DM 6.- ÖS 50 SF 6.-

Ence, in our contrato cannot believe to the contrato one of the contrato of the contrato of the contrato of the contrato of the contrato of the contrato of the contrato of the contrato of the contrato of the contrato of th

In ber Böhler bar böhr ber böhr Seimat ift bort in ber

**Sobs Theme Selmon IR bottin Bet** 

 $Q_{n^{\prime},\epsilon}$ 

bar, b ETTLE E

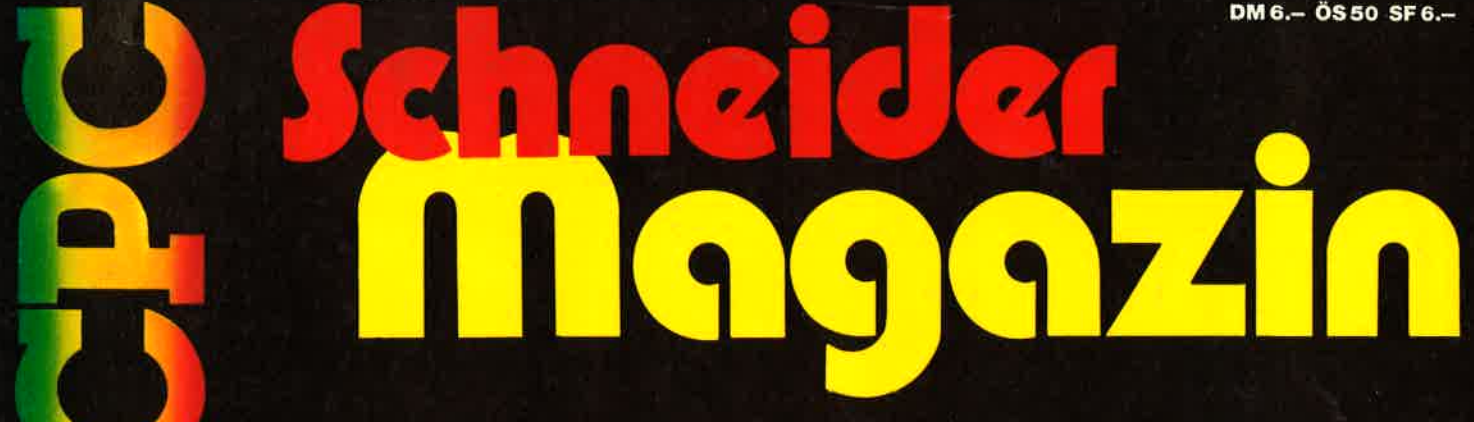

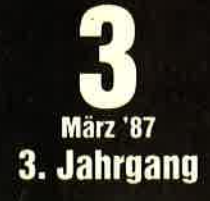

**Compiler Musik System Menuett** 

# *VORTEX-BASTELEIEN*

TUSTA STUTSTA

**Floppyeinbau** vortex-Karte aufrüsten

oyce **Kassabuch** 

S-HISTOROD

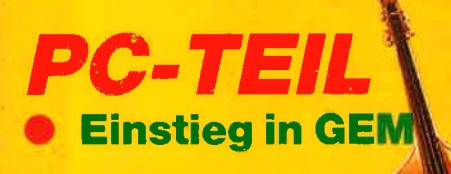

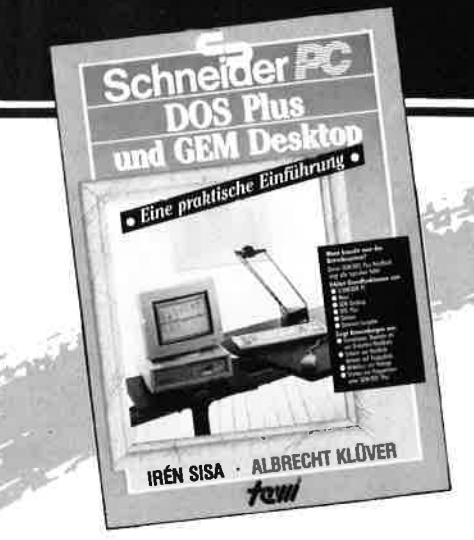

# **SCHNEIDER PC: DOS Plus UND GEM<br>DESKTOP. EINE PRAKTISCHE EINFÜHRUNG.**

Eine Beschreibung des Betriebssystems DOS Plus im SCHNEIDER PC nach Anwendungsfällen. Beschreibt die Installation von DOS Plus und GEM DESKTOP, einfache Diskettenoperationen, Organisation von Daten und Dateien, Anlegen von Directories, Datenschutz, Installieren von Programmen unter DOS Plus. Testhilfen.

(Sisa/Klüver) etwa 350 Seiten, Softcover, DM 49.-

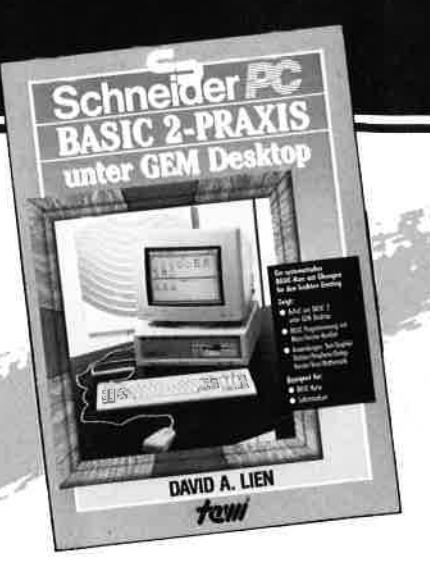

# **SCHNEIDER PC: BASIC-2-PRAXIS UNTER<br>GEM DESKTOP**

Eine systematische, lebendig geschriebene Einführung in die BASIC-2-Programmierung. Durchgehend an Musterprogrammen gezeigte Anwendung. BASIC-2 unter dem Programmierkomfort GEM DESKTOP. Umfaßt Tonerzeugung, Graphik, Peripherieansteuerung, Mittel anspruchsvoller BASIC-Programmierung, Ein idealer Text für Selbststudium und Kurse. (Prof. Dr. D.A. Lien) etwa 400 Seiten. Softcover, DM  $59, - (1, Qu. 87)$ 

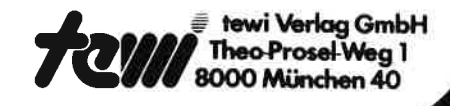

# tere te-wi-Büch

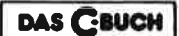

#### **DAS C-BUCH**

**NFI1** Textbuch für C-Kurse und C-Anwendungen<br>auf PCs<sub>1</sub> Beschreibt sämtliche Konstrukte der Sprache unter den Betriebssystemen MS DOS, CP/M, ISIS, UNIX und für die C-Compiler von MS, DR, LATTICE, INTEL. Didaktisch und typografisch außergewöhnlich. Mit<br>über 100 lauffähigen Beispielprogrammen<br>für PCs. Zeigt Realisierungen neuester Softwarestrategien in "C". Von Herold/Unger.

576 Seiten, Softcover, DM 79. -

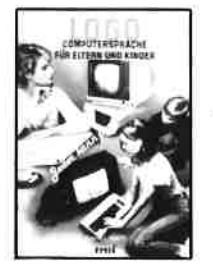

1060-Jeder kann programmieren (Daniel Watt) Buch des Jahres in den USA. Best-rezensiert von Pädagogen und deutschen Kultusministerien. Ein bildreicher Führer durch Gedankenexperimente in LOGO.<br>Von Papert's Schüler D. Watt. 384 Seiten, A4, DM 59, -

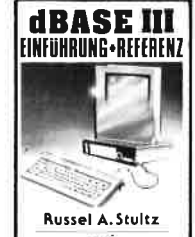

#### dBase III - Einführung und Referenz Ein anschaulicher Mehrzwecktext mit doppelter Textfunktion: Einführung und alphabetisches Befehlslexikon. Mit Übungs-/Demobeispielen. DM 79,-

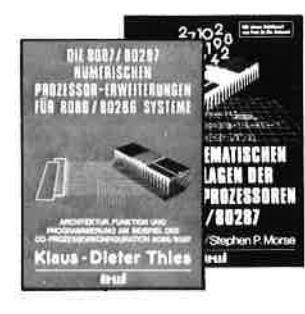

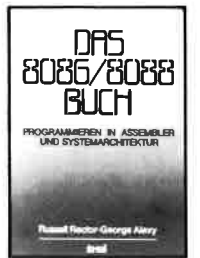

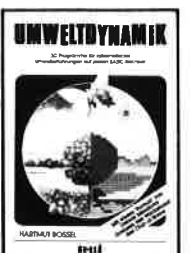

30 Programme für kubernetische Umwelterfahrungen auf allen BASIC-Rechnem. Das Buch enthält beides: Ein Programmsystem zur<br>Simulation eigener Problemformulierungen und 29 kommentierte Modellbeispiele wie Baumsterben, Heizungsbedarf, Nahrungsketten usw. Prospekt anfordern.<br>Von Hartmut Bossel, 480 Seiten, Softcover, DM 59,-

#### Die 8087/80287 numerischen Prozessorerweiterungen

Ideal für Entwickler und Aus-<br>bilder. Von K.-D. Thies. 360<br>Seiten. Softcover. DM 69,-

Die mathematischen **Strandlagen der Numerik-**<br>**prozessoren 8087/80287**<br>Die INTEL-Entwickler des 8087 beschreiben das Konzept dieses<br>Prozessors. Von Palmer/Morse.<br>190 Seiten. Softcover. DM 49,—

#### Das 8086/8088 Buch

Es wendet sich an Leser, deren Computer mit einer 8086- oder 8088 CPU arbeitet und ist unbestrittenes Standardwerk für Entwickler und Ausbilder. Von R. Rector und G. Alexy.<br>560 Seiten, Softcover. DM 79,-

#### **UMWELTDYNAMIK**

 $\frac{4713}{2}$ 

#### **VORWORT**

# a Nachbestellung

Alle neuen Leser haben die Möglichkeit, die zurück- liegenden Hefte nachzube- stellen. Bestellt wird mit untenstehendem Bestellschein. Die Lieferung er-<br>folgt aber nur gegen Voraus-<br>kasse in Form von Briefmarken oder gegen Scheck.

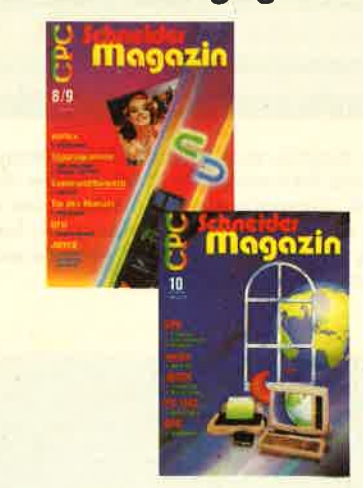

# CPC Schneider Magazin

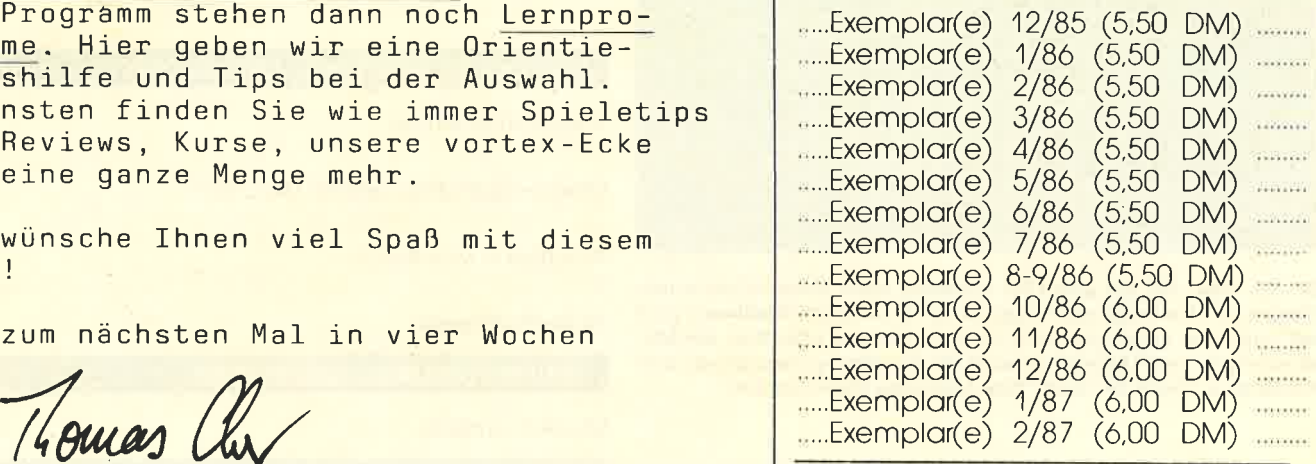

### (1 Heft 1,40 DM, 2 Hefte 2,- DM) 3 - 9 Hefte 3,- DM, 10 - 15 Hefte 5,- DM)

Summe ...........

Name:

Straße: PLZ/Ort:

Datum/Unterschrift =

Bestellschein ausschneiden, ausfüllen,<br>Scheck oder Briefmarken beilegen<br>und abschicken an: Verlag Rätz - Eberle Postfach 1640, 7518 Bretten

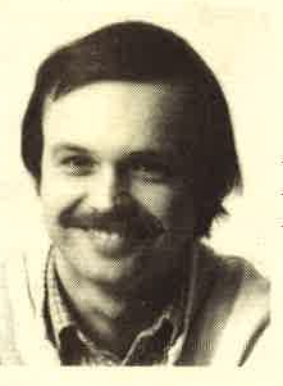

Liebe Leser,

viel Neues gibt es diesmal<br>nicht zu berichten. <u>Bei</u><br>unserem Wettbewerb "Titel unser "Titel og "Titel radio "Titel" versieger<br>"Titel rest. 1o glückliche Gewinner können sich auf Ihren Preis freuen, den wir<br>in diesen Tagen abgeschickt<br>haben.

Beim Spiel des Monats ist der Jackpot noch<br>immer gefüllt und wartet auf das Sieger-<br>programm. Wir befinden uns noch in der vorauswahl der eingereichten Programme –<br>lassen Sie sich überraschen!

<sup>-</sup>ür Musikfans ist das <mark>Schwerpunktthema in</mark><br>diesem Heft interessant. Wir machen Musik nit dem CPC, bringen eine<mark>n Musik-Compiler</mark><br>und berichten über das Advanced Music System von Rainbird Sof<mark>tware. Weiter auf</mark> dem Progrämm stehen dann noch Lernprogramme. Hier geben wir eine Orientie-<br>rungshilfe und Tips bei der Auswahl.<br>Ansonsten finden Sie wie immer Spieletips<br>und Reviews, Kurse, unsere vortex-Ecke<br>und eine ganze Menge mehr. und berichten über das Advanced Music

Ich wünsche Ihnen viel Spaß mit diesem<br>Heft!

Bis zum nächsten Mal in vier Wochen<br>Ihr

Thomas Eberle, Chefredakteur Plus Versandkosten

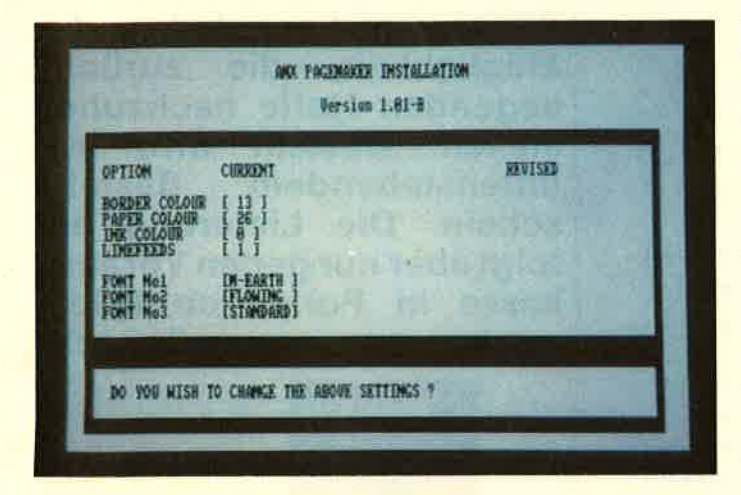

Neudeutsche Begriffe wie Computer Aided Design (CAD) oder Computer lntegrated Manufactoring (ClM) sind der Schlüssel zur technischen Zukunft. Computer Aided Publishing oder auch Desktop Publishing meint die integrierte Verarbeitung von Text und Bild auf dem Gomputer zur fertigen Seite. Mit dem AMX-Pagemaker kann das auf dem CPG nachvollzogen werden.

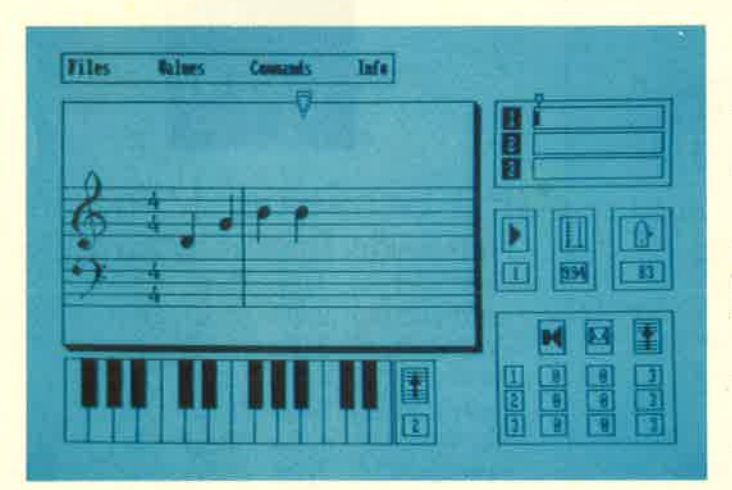

Ob die Töne, die aus dem GPG kommen, mehr schaurig als schön klingen, ist eine Frage des Programms. Mit unserem Titelthema wird der Computer sogar klassisch. Aber ob Menuett oder Pop, der Musik-Compiler zum Abtippen macht die Soundprogrammierung zum Kinderspiel. Unser Bild zeigt "The Advanced Music System".

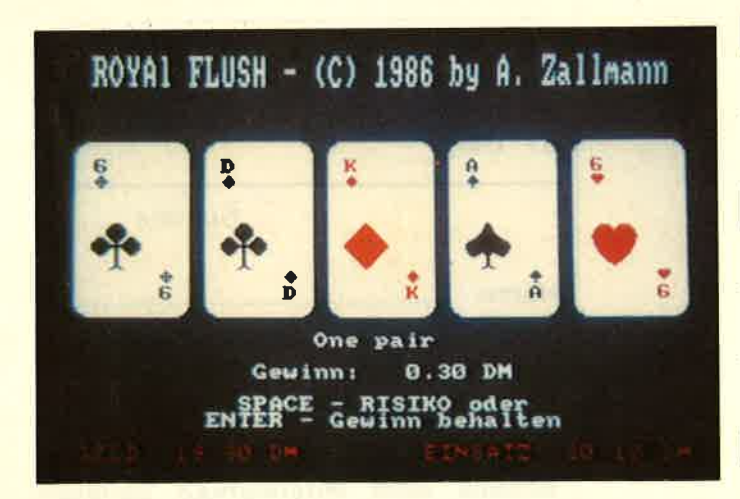

Ein Herz für Spieler hatte das Schneider Magazin schon immer. Mit den Karten 10, Bube, Dame, König, As haben Sie beim Poker einen Royal Flush, die höchste Kombination. Unser Listing führt direkt in CP/M-Kurs (Teil 5) die Spielhölle.

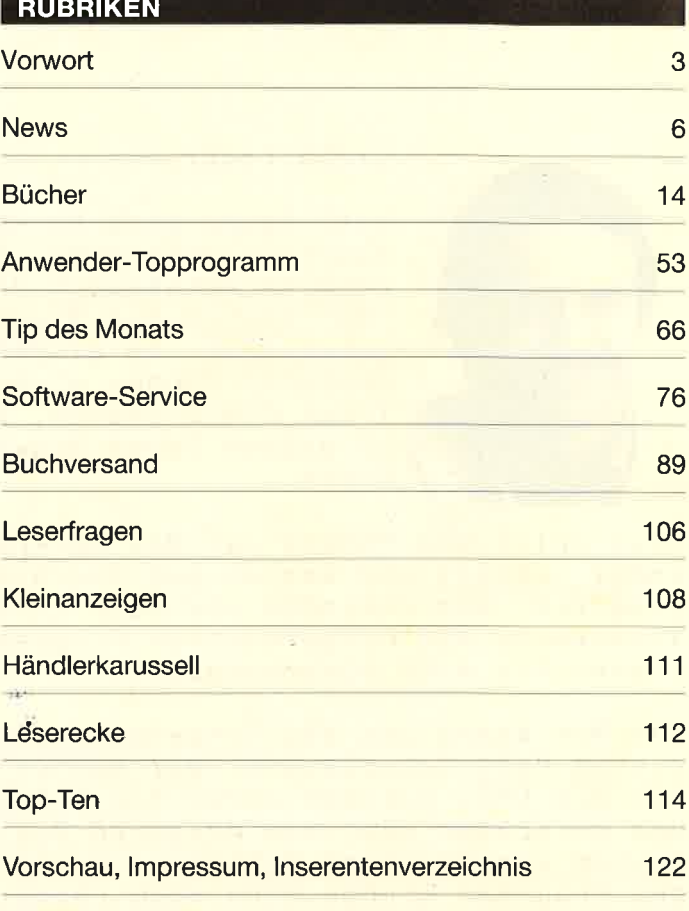

## Kopierprogramme 16 Mouse Operating System (M.O.S.) 17 Amstrad in Frankreich 18 and 18 and 18 and 18 and 18 and 18 and 18 and 18 and 18 and 18 and 18 and 18 and 18 and 18 and 18 and 18 and 18 and 18 and 18 and 18 and 18 and 18 and 18 and 18 and 18 and 18 and 18 and 18 and 18 a AMX-Pagemaker Musik-Compiler Lernprogramme: Die Qual der Wahl **Comal im Modul** Kassabuch für Joyce und Joyce Plus 103 Spielreview: The Pawn 105 Anwender-Review: Write Hand Man 105 Z80-Assemblerkurs (Teil 15) 20 53 23 26 32 SOFTWARE.REVIEWS: ANWENDER TOPPROGRAMM: ANWENDER **BERICHTE JOYCE** SERIEN 35

INHALT<sub>5</sub>

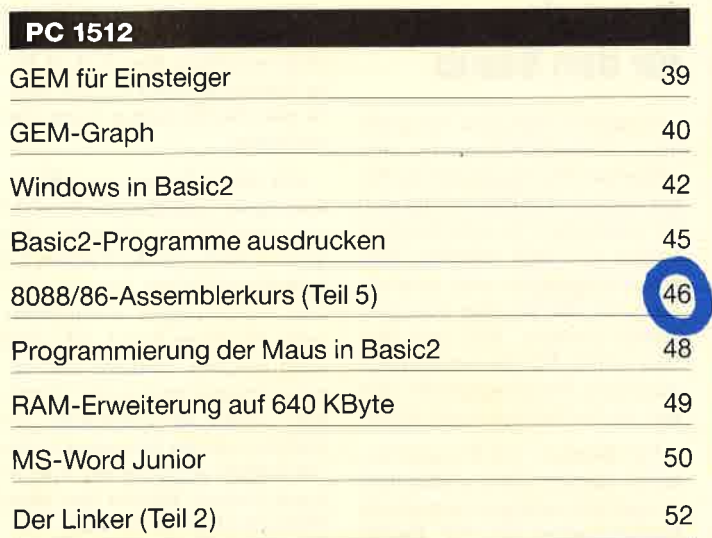

#### VORTEX-ECKE

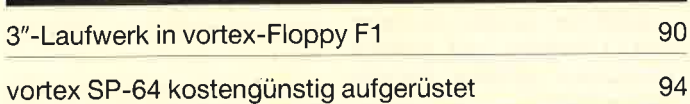

TIPS + TRICKS **B**6 Strukturierte Basic-Programme 78 Puzzlebild 80 Grafik-Gags (Teil 15) Hardcopy auf DMP 2000 82 84 **Menuett** Gigadump: Hardcopy mit Graustufen 85 95 Zweite Tastaturebene 96 Deutsche Sonderzeichen unter CPlM 99 **SUCHE** 100 UNERASE.COM

#### SOFTWARE-REVIEWS: SPIELE

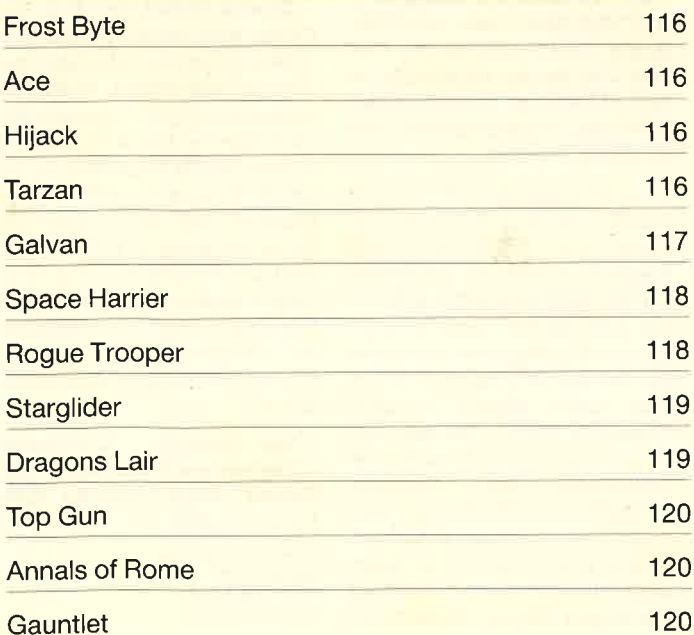

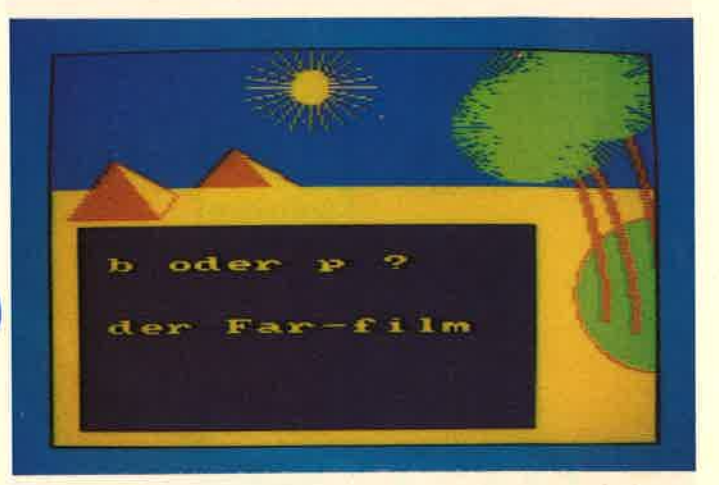

Wem fehlerfreie Basic-Listings besser gelingen als die Rechtschreibung, dem könnte der Computer auch hier ein geduldiger Lehrmeister sein. Das Angebot an Lernprogrammen ist groß, aber nicht alle sind empfehlenswert. Wir geben Hilfestellung,

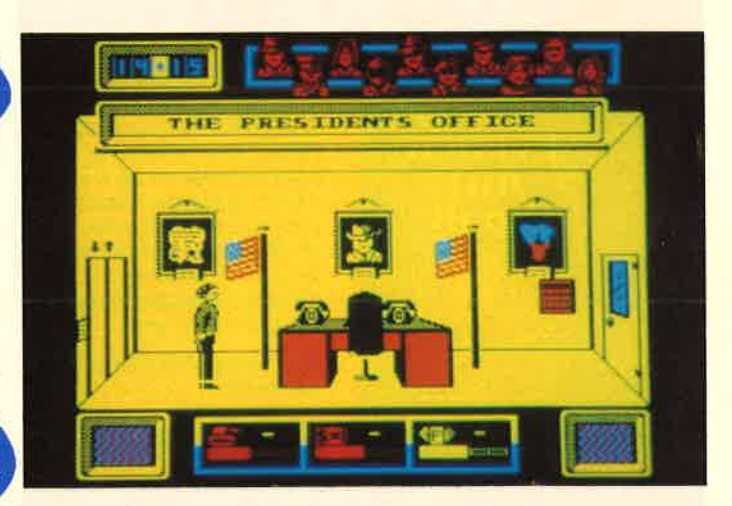

Neben vielen anderen Spielen haben wir auch "Hiiack" für Sie angesehen. "Hijack" heißt auf Deutsch Entführung und genau darum geht es auch im Spiel. Die Terroristen haben nun auch schon die Computerspiele erobert.

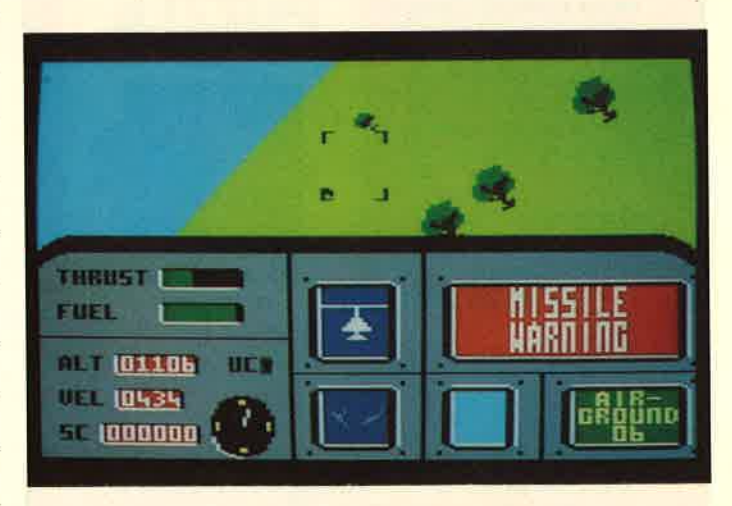

Simulation und Action sind im Spiel "Ace" vereint. Ein Kampfflugzeug muß sicher durch feindlichen Beschuß geflogen werden. Dabei ist der kleinste Fehler bereits tödlich. Dieses Spiel besticht besonders durch seine Realitätsnähe.

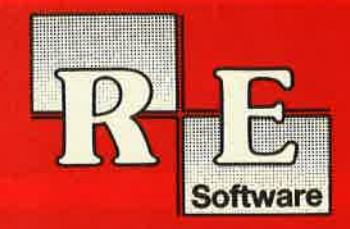

*Junker* 

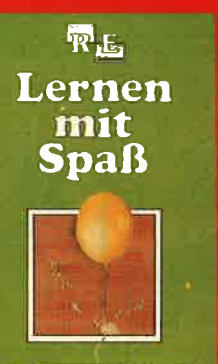

Die andere Software -10 Lemprogramme für Kinder zwischen 4 und 12 Jahren. Unser Mitarbeiter Berthold Freier, seines Zeichens Pädagoge aus Bayern, gestaltete 10 Programme, bei denen nicht Raketen und Gewehre im Vordergrund stehen, sondern der Grips der Kinder gefordert wird!

10 Lemprogramme auf 3"-**Diskatte für** 

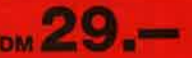

#### Verschiebepuzzies-

war kennt sie nicht. Unser Mitarbeiter Andreas Zallmann und das Grafikass Christoph Schillo bearbeiteten 9x die Taste ihres CPCs, Herausgekommen sind 9 "erfesene Köstlichkeiten", Puzzlen Sie mitt

9 Verschiebepuzzles auf 3"-Diskette für nur

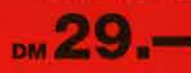

#### Zu beziehen beim Verlag Rätz-Eberle, Postfach 1640, 7518 Bretten.

#### $6$  NEWS

## Keine Ghance für den Staub

Staubschutzhauben für sämtliche Schneider-Computer einschließlich PC 1512 bietet die Firma Rausch & Haub an. Sie sind für insgcsamt 50 vorschiedene Geräte ab Laqer lieferbar. Son deranfertigungen sind möglich.<br>Auch für die Drucker von Star. Taxan, Okidata, NEC und Brother sowie für die wichtigsten sonstigen Peripheriegeräte Iäßt sich so das Staubproblem lösen.

Für Besitzer von Komplettanlagen werden Sets angeboten, deren Preis niedriger liegt als die Gesamtkosten für die Einzelstücke.

Außerdem gewährt die Firma Clubs, Vereinen und anderen Abnehmern größerer Mengen Sonderrabatte.

Rausch & Haub erliner Freiheit 16<br>300 Bonn 1 0228/638313

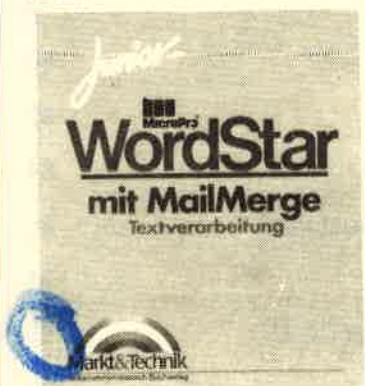

### **WordStar**

Mit 2,5 Millionen Exemplaren ist "WordStar" das meistverkaufte Textprogramm. In welcher Zahl es sich tatsächlich im Umlauf befindet, kann dank des fehlenden Kopierschutzes nur geschätzt werden.

Dennoch möchte die deutsche Tochter von MicroPro, dem Hersteller von "WordStar", ihren Klassiker weiterhin erfolgreich auf den heiß umkämpften Markt der Textverarbeitungs-Software bringen. Die Firma will sich dabei auf drei Bereiche konzentrieren. Dazu zählen erstens das neue "WordStar 2000", das mit dem alten Programm nicht mehr viel<br>gemeinsam – hat. zweitens gemeinsam "WordStar mit MailMerge", das in der Version 3.4 auf IBM-Kompatible zugeschnitten ist. Letzteres wird aber in der Version 3.3 seit einiger Zeit als Billigangebot

unter der Bezeichnung "Junior WordStar" ebenfalls für Kompatible vertrieben. Natürlich ist diese Version auch für andere Geräte wie die Schneider-Computer verfügbar.

Der dritte Bereich ist "Word-Star Extra", das jüngste Produkt aus dem IIause MicroPro, das zwar im Kern aus der Version 3.4 besteht, aber mit hervorragenden Ergänzungen ausgeliefert wird. So ist es damit z.B. jetzt auch möglich, Grafiken aus anderen Programmenin die "Word-Star"-Texte zu integrieren. Im übrigen soll die Release 4.0 von "WordStar" kurz vor der Vollendung stehen. Meinte der neue Vertriebschef Peter Ruef viel-Ieicht dies, als er für das Frühjahr 1987 neue Ergebnisse aus den Entwicklungslabors ankündigte?

Das im Frühjahr '86 mit großem Werbeaufwand vorgestellte Programm "Easy" wird trotz seines Markterfolges nicht weiter von MicroPro vertrieben. Dem Schneider-PC-Anwender wird es allerdings wieder begegnen, nämlich als "WordStar 1512". MicroPro Deutschland GmbH Berg-am-Laim-Str. <sup>127</sup> 8000 München 80 Tel.089/434011

### EDV-Berufe

Schätzungsweise 30.000 bis 40.000 offene Stellen gibt es im Bereich der EDV. Der ständig noch wachsende Bedarf an EDV-Fachleuten kann durch die Berufsanfänger nicht befriedigt werden.

Diesem Gebiet der Aus- und Fortbildung widmet sich neben anderen Einrichtungen auch das Control Data Institut, ein herstellerunabhängiges Unternehmen, nach eigenen Angaben das größte Europas. Es hat soeben seinen neuen Katalog für 1987 herausgebracht, der das Angebot für die Ausbildung in EDV-Berufen oder die Vermittlung von Computerqualifikationen beinhaltet. Die Palette reicht vom bekannten Computerführerschein bis hin zum Organisationsprogrammierer.

Der Katalog "EDV-Berufe, Computerqualifikationen <sup>1987</sup> Vollzeit" kann kostenlos angefordert werden bei:

Control Data Institut Karlstraße 42 8000 München 2 Tel. 0 89 / 52 39 10

@ make

9 Verschiebepuzzles<br>auf 1 Diskette

# **Aktuelle CPC Buchhits**

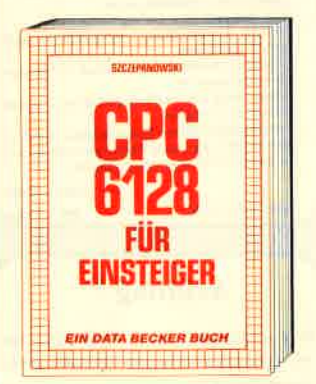

Wenn Sie gründliche Einsteiger-Informatioveni au CPC 6128 suchen – hier finden<br>Sie sie. Einfach zu verstehen und trotzdem<br>mit vielen Anregungen, Ideen und einer<br>vollständigen Adreßverwaltung, die Sie gemeinsam mit dem Autor entwickeln: Vom ersten Schrift zur Bedienung und<br>Handhabung des Rechners bis zu den ersten Erfahrungen in BASIC deckt dieses Buch alle Themenkreise ab, die für den Einsteiger wichtig sind. CPC 6128 für Einsteiger

215 Seiten, DM 29.-

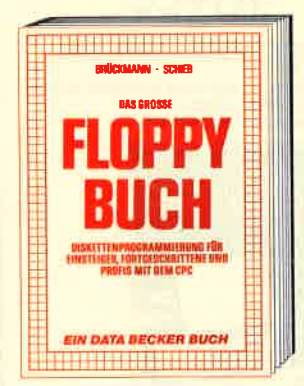

Was man alles aus der DDI-1 des CPC 464, CPC 664 und CPC 6128 holen kann, zeigt dieses Buch auf eindrucksvolle Weise Neben den nötigen Erklärungen und einem<br>ausführlichen DOS-Listing gibt es zahl-<br>reiche Utilities: eine komfortable Dateiverwaltung, einen Disk-Monitor und einen Disk-Manager. Selbst CP/M-Grundlagen<br>und die relative Dateiverwaltung werden<br>erklärt. So findet wirklich jeder CPC-Besitzer in diesem Buch einen wertvollen Ratgeber

Das Floppybuch zum CPC 422 Seiten, DM 49 .-

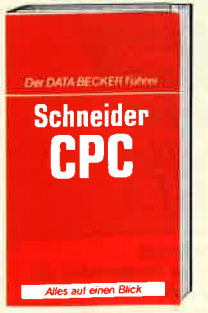

**DATA BECKER Führer** zu Schneider CPC<br>ca. 180 Seiten **DM 19,80** 

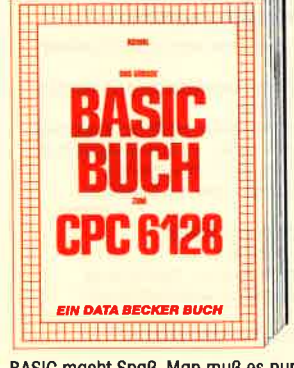

BASIC macht Spaß. Man muß es nur richtig erklärt bekommen. Und genau das fut das<br>große BASIC-Buch zum CPC 6128. In diesem Buch steckt mehr als Einsteigerwissen: Variablen, Zahlensysteme, Bits und Bytes, Tokens, Stringbearbeitung, Sortie-Windows, Fehlerbehandlung, Kopierschutz, Grafiken, Soundprogrammierung, relative Dateien ... Das verstehen wir unter Vielfalt.<br>Das große BASIC-Buch zum 6128<br>276 Seiten, DM 39,-

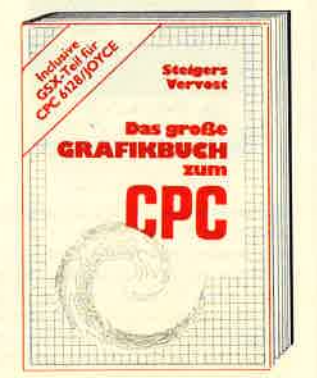

Dieses Buch ist für gile, die bisher dachten spektakuläre Grafik auf dem CPC sei nicht möglich. Zwei Top-Autoren beweisen das Gegenteil: Mit CPC-Chart - dem Diaorganismentator, mit Destroyed – dem<br>Arcade-Game, mit CPC's World – dem 3-D-<br>Animationsprogramm, mit dem Zeichenprogramm, mit Vektorgrafik, mit Sprites ... Ja, Sie haben richtig gelesen: Wir reden von den Grafikmöglichkeiten Ihres CPC - inklusive 6128 und Joyce.<br>Das große Grafikbuch zum CPC

Hardcover, 589 Seiten, DM 49,-

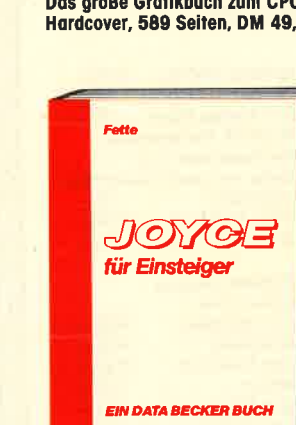

möglichst schnell und effektiv mit diesem<br>Rechner umgehen. Joyce für Einsteiger wird dieser Anforderung voll gerecht. Von Kleinigkeiten wie dem Anschluß des Gerätes oder dem Kopieren der Systemdisketten bis hin zur optimalen Arbeit mit<br>LocoScript finden Sie hier alles Notwen dige. Dazu eine kleine Einführung in BASIC und LOGO und natürlich in das Betriebssystem CP/M-Plus. Joyce für Einsteigen

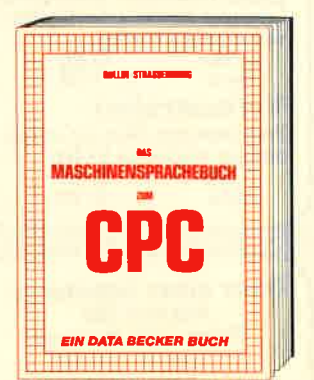

Wer seinen CPC wirklich beherrschen will. der muß sich mit dem Thema Maschinensprache beschäftigen. Von den Grundlagen bis zur Programmierung des Z80-Prozes-<br>sors. Das Maschinensprachebuch zum CPC<br>hilft Ihnen von Anfang an. Mit einer genauen Beschreibung aller Befehle und ausführlichen Beispielen, mit Hinweisen zur Benutzung der Systemroutinen und<br>einem Assembler/Disassembler sowie einem Monitor zum Abtippen. So macht der **Einstieg Spaß** 

Das Maschinensprachebuch zum CPC<br>330 Seiten, DM 39,-

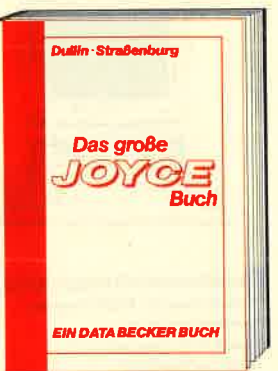

Von der Textverarbeitung zum Program-<br>mieren – das bietet Ihnen das große Joyce Buch. Hier werden alle Themen abgedeckt, die für den Joyce Nutzer interessant sind. Spezielle Anwendungen mit LocoScript.<br>Personalisieren des Systems mit CP/M,<br>Multiplan auf dem Joyce, Uhr im BASIC, Grafikprogrammierung in LOGO und viele andere interessante The n warten auf Sie. Im großen Joyce-Bu

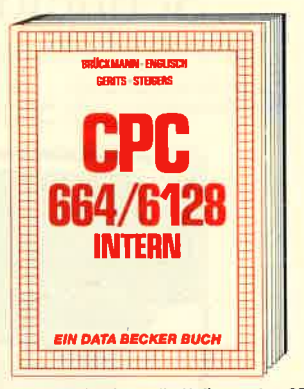

Blicken Sie hinter die Kulissen des CPC 664 und des CPC 6128. Kaum ein anderes Autorenteam hat sich so intensiv mit die-<br>sen Rechnern auseinandergesetzt: vom Prozessor bis hin zum speziellen Schniffstellenbaustein. Alles wird erklärt und dokumentiert. Natürlich auch das Betriebssystem mit all den wichtigen Facts und<br>Hinweisen, die man braucht. Hier finden Sie die Informationen, die ein Profi von Profis erwarten kann. **CPC 664/6128 Intern** 

**CP/M** 

Alles auf einen Blick

zu CP/M<br>139 Seiten

**DM 19,80** 

**DATA BECKER Führer** 

456 Seiten, DM 69,-

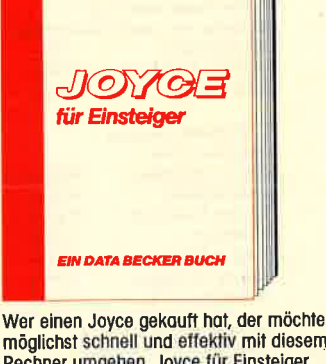

248 Seiten, DM 29,-

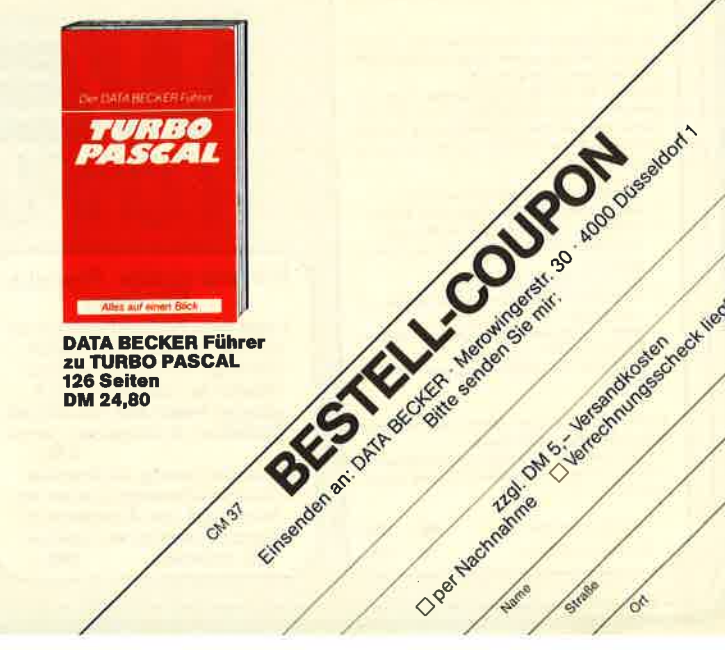

**DATA BECKER Führer<br>zu TURBO PASCAL<br>126 Seiten DM 24.80** 

GAST

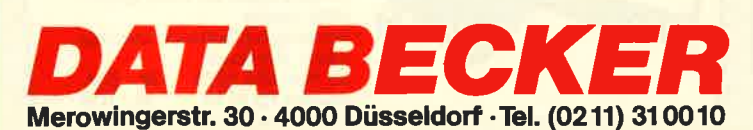

**DATA BECKER Führer** 

zum JOYCE<br>ca. 160 Seiten

**DM 29.80** 

JOM 03

O per Medinante de S. Jenne Rodrigos Check Medi ver

Das große Joyce-Buch<br>Hardcover, 362 Seiten, DM 59,-

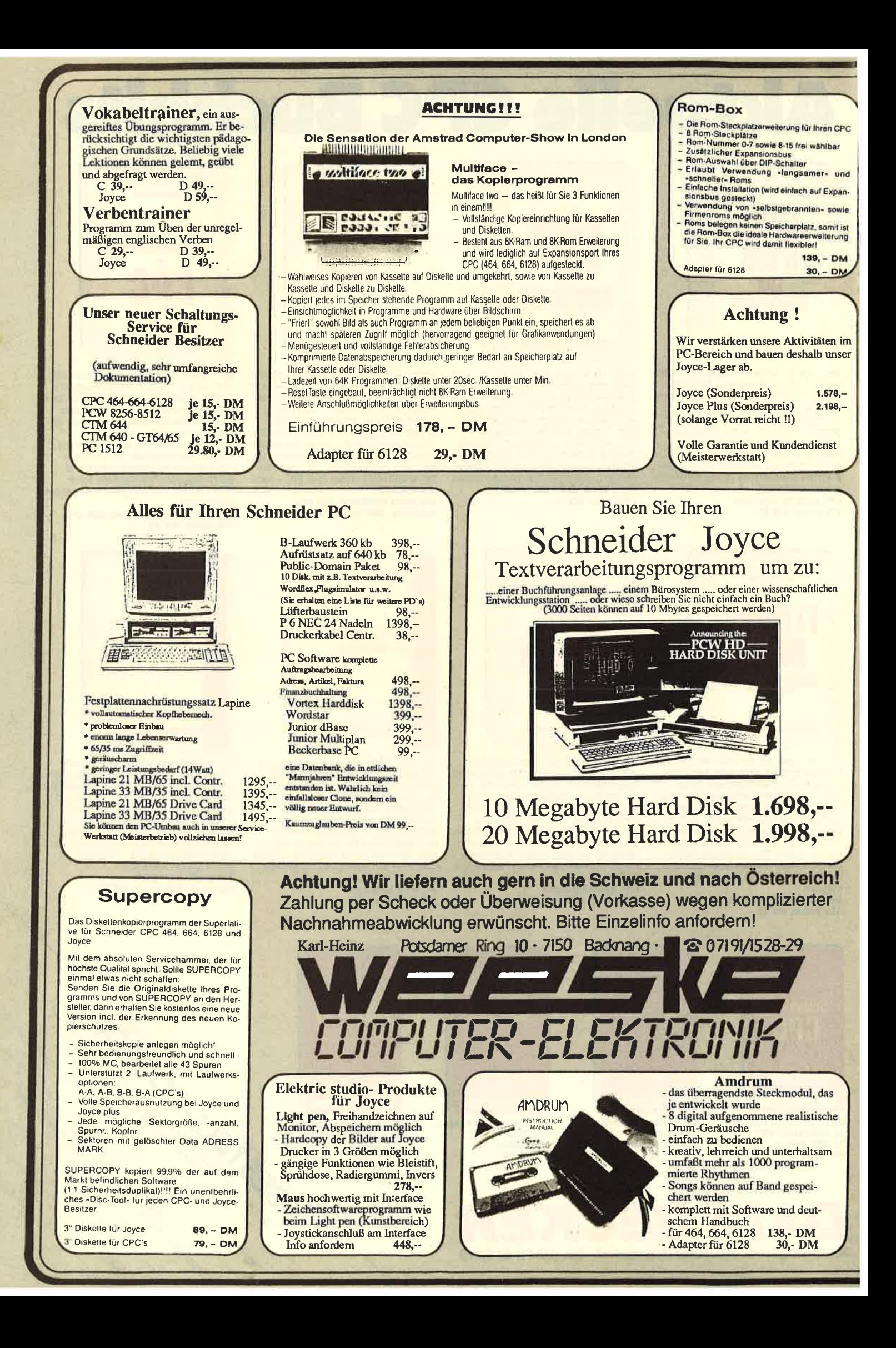

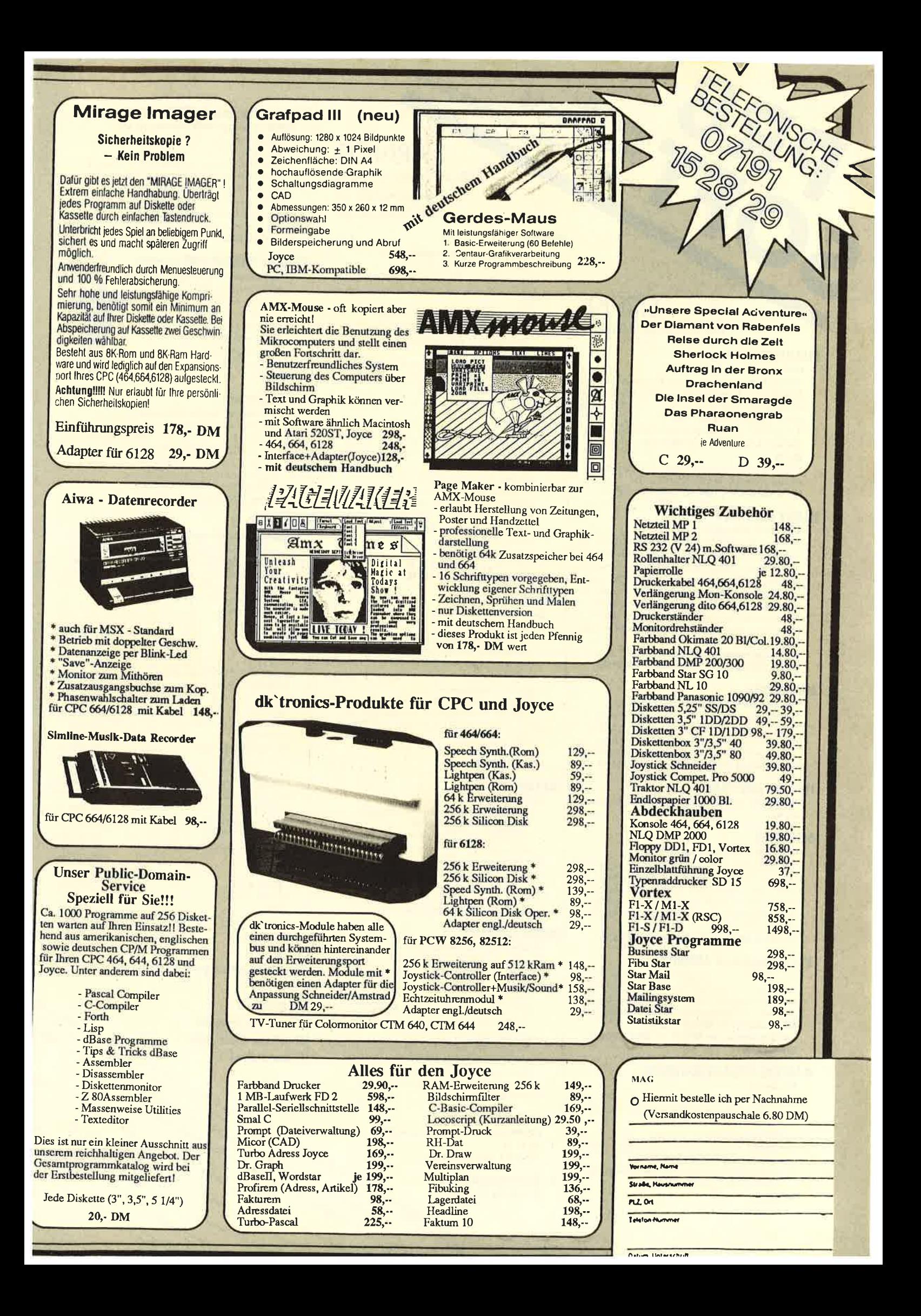

# **ARNOR**

9.00-10.30 Uhr u. 15.00-18.30 Uhr **EPROM's: Die Software,** die immer da ist. **Auf Tastendruck!** 

#### **PROTEXT**

Info-Tel.: 8735

#### Die Textverarbeitung auf England's CPC's

- 
- Kopf u. Fußzeilen etc.). Rasendschnelle Verarbei  $t$ una
- Große Textfiles (mit EPROM ca. 40 k)
- Ober Fextiles Juli 27 No. 12 20 37<br>Thernimmt Files anderer Textprogramme<br>7 internationale Zeichensätze
	-
- Unterstützt alle Drucker<br>Die engl. Zeitschrift YOUR COMPUTER schrieb:<br>"The best AMSTRAD WP at any price....."
- Diskette/ROM DM 99.90/129.90

#### **PROTEXT JOYCE: Preis a.A.**

#### Kassette auf Diskette, auch Programme, bei denen **PROMERGE** AA schrieb: "Probably the best tape to disc copier"

**SIREN** 

**Die Schneider-Utilities** 

**DISCOVERY PLUS** 

**DISCUS** 

**HANDY MAN 416 k** 

416 k auf 3"-Diskette!!!

sette, 7 Programme!

**TWO ON ONE PACK** 

den JOYCE-User

kostenanteil.

Für alle CPC's

**3"-Zweitlaufwerk AMDRIVE** 

Bei Bestellung bitte CPC-Typ angeben.

**MAESTRO STEREOVERSTÄRKER** 

**MASTERDISC** 

DM 99.-

**DISC-MATE** 

**Einzigartiger Tape to Disc Transfer** 

bisher "nichts zu machen" war.

464/664/6128 3"-Disk. nur DM 59.90

4 Transferprogramme für normale, headerlose,

DISCovery User Service. Insges. 160 Transfer-<br>problemläsungen in DISCUS 1, 2 u. 3.

Pro DISCUS DM 5.-, seperate Bestellung +DM 1.-

60 k mehr auf jeder Diskette. Superschnelles Forma-

Ein Wahnsinnspaket! (CPC-Magazin 2.87, S. 20) Für CPC 464/664/6128 3"-Diskette nur DM 59.90

Disketten-Utilities Transfer, Editor Backup etc. Backup von Ihren Disketten, auch unformatierte Spu-

ren usw. Gelöschte Files retten. Alle Directory-Ein-

**MASTERDISC und HANDY MAN auf einer 3"-Diskette** 

Gelöschte Files retten und vor dem Löschen schüt-

zen. Files verstecken/sichtbar machen. DIRectory-Editor, Sehr komfortables und schnelles Kopierpro-

gramm, ideal für den schnellen Backup wichtiger

Daten. Laufwerks-Speedup um 20%. Ein Muß für

Für alle CPC's incl. Netzteil. Qualitätslaufwerk in massivem Aluminiumgehäuse (3 mm stark) farblich

passend zum CPC. Paßt in der Größe auf das Erst-

laufwerk. Voll kompatibel. Preis incl. Anschlußkabel.

Zum Hammerpreis von DM 333.- + DM 8.- Versand-

Für JOYCE, JOYCE plus 3"-Diskette nur DM 59.90

CP/M PLUS UTILITIES für den JOYCE

träge editieren und verändern. Fast-Formatter, File-Copy, Sektor-Editor usw.. Insges. 12 Super-Utilities !! Für CPC 464/664/6128 3"-Diskette nur DM 59.90

Speedlock u. Turboload-Programme. Kopiert von

#### Die Erweiterung für PROTEXT

Baut die hervorragenden Features von PROTEXT weiter aus.

- Leichtverständliches Mailmerge
- Automatisches Neu- und Umformatieren
- Selektives Drucken (z B. blockweise)
- ROM-Version editiert zwei Files gleichzeitig, kopiert Files ineinander (auch selektiv)
- **Background Printing**
- **Mehrspaltiges Layout**
- 
- 

- **Graphics Screen Dump' auf Drucker (jede Farbe** in anderer Schattierung)
- Kompletter Disketten-Sektor-Editor
- Eine ganze Stange Utilities in der Art Ihrer CPM-Programme, jedoch sofort verfügbar (Kopieren, Löschen, Umbenennen etc.).
- BASIC Programmierhilfen wie FIND & REPLACE.<br>Mehr als 45 neue Befehle in einem EPROM.

Die Zeitschrift AMSCLUB schreibt: "UTOPIA is by far the best utilities Rom ... It's worth buying a rom<br>board just to plug it in" **EPROM DM 99.90** 

#### **MAXAM**

- **Der Klassiker** 
	- Superschneller Assembler/Disassembler
	- Mischt MC-Code mit BASIC Kompletter Monitor und Full Screen Speichereditor etc.

Die Zeitschrift ELECTRONICS & COMPUTING schrieb: "This piece of software should be held up as an example of what can be done by programmers who care. It is brilliant!

#### Diskette/Eprom DM 99.90/129.90

#### **MODEL UNIVERSE**

- **Dreidimensionales Zeichen-System** Entwerfen Sie Ihr eigenes Design in drei Dimen-<br>sionen, so einfach wie mit herkömmlichen Systemen
- Entwürfe/Körper voll um alle Achsen drehbar
- Blickrichtung und Perspektive wählbar
- ZOOM: Betrachten Sie Ihren Entwurf 'von Innen'
- Entwürfe speichern (Disk./Kass.)
- Screendump/Ausdruck auf jedem EPSON-kompatiblen Drucker (incl. Schneider-Drucker)
- Unter Nutzung aller 27 Farben bestehen ungeahnte Grafik-Möglichkeiter
- Diskette DM 79.90

#### **ROMBO**

**EPROM-Karte zur Aufnahme von 6 EPROM's** DM 99.90

 $\rightarrow$ 

- (Adapter f. CPC 6128 DM 30.-)
- $3''$ '-Disketten (Maxell) 10 Stück DM 79.-

#### **Britannia Romboard SUPER ROMPLIIS**

#### **EPROM-Karte für 14 ROM's (Eproms) am CPC** Komplett mit Auto-ROM-Control-System (A.R.C.S.) für ROM-Auswahl

- Verwaltet 14 ROMs auf allen CPC's (ehrlich!)
- Start-Up Menü für leichte ROM-Auswahl Akzeptiert 16 k Sideway RAM Module
- 80 Zeichen Modus auf Tastendruck
- 
- Durchgeführter Erweiterungsbus<br>Durchgeführter Erweiterungsbus<br>Das Ganze in einem GESCHLOSSENEN Gehäuse

#### DM 149.90, (Adapter f. CPC 6128 DM 30.-)

#### **Britannia PHASOR ONE Jovstick**

#### Der Joystick mit Griff, völlig neues Design

- **FIRE-Button im Grift** Pistolgrip-Design
- Präzise Microschalter
- Ultra Sensitive Control Lever für schnelle Reaktionen
- **Extra langes Kabel**
- Stahlschaft kugelgelagert DM 49.90

#### **DART-Lightpen**

#### Der Lightpen, der wirklich funktioniert

- In modernster Lichtleitfasertechnik
- Perfektes Zeichenprogramm, menügesteuert
- FILL, UNFILL, TEXT, BOX, ROTATE etc.<br>MODE 0, 1 u. 2. Alle 64000 Pixel erreichbar
- Komplett mit Interface und Software Durchgeführter Erweiterungsbus
- DM 119.90, (CPC 6128 Adapter DM 30.-)

#### **SUPERCOPY**

Universal-Disketten-Kopierprogramm (BACKUP!) Kopierprogramm mit Erfolgsgarantie und Superservice: Sollte das Programm bei einem Kopierschutz<br>versagen, bieten die Hersteller gegen Einsenden des Programms einen kostenlosen Update, der den neuen Kopierschutz erkennt.

#### 3"-Diskette DM 79.-

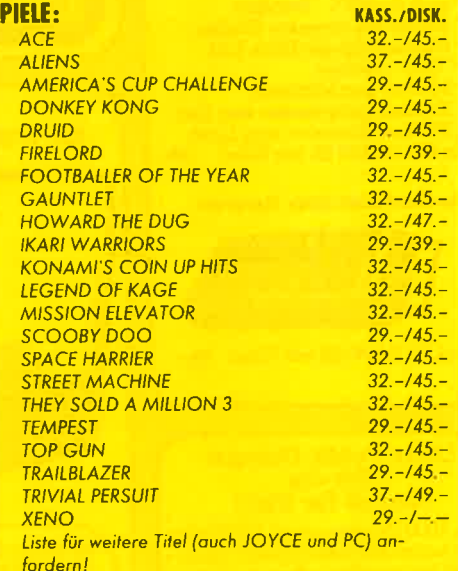

#### Händleranfragen erwünscht!

Dalum, Unterschift

Liedenma per Northnolline + Versandkoven oder Vorkosse + DN A.- our PschKip 313153-853 PschA Nümber

PLZ. OII-

Nome

Straße-

- Nutzt die Soundmöglichkeiten Ihres CPC voll aus **Ihre Software in totalem Stereo**
- Kein extra Anschluß notwendig<br>Kein extra Anschluß notwendig<br>Komplett mit zwei 30 W-Lautsprechern, Stereokopfhörer und DEMO-Software

Die perfekte Soundmaschine für Ihren CPC

Beliebige HIFI-Lautsprecher anschließbar. Ein Muß für jeden Soundfreak

DM 139.90

hi 87

- tierprogramm f. alle Formate plus SUPERMAT 202 k u. SUPERMAT 208 k. Neve Formate voll softwareun Dezimalkalkulator etc. etc. etc. terstützt. SUPERMAT läuft auch unter CP/M. Wahl-Diskette/EPROM DM 89.90/119.90 frei im Erst- oder Zweitlaufwerk. MENU MAKER Dis
	- **UTOPIA**

#### kettenstartprogramm. DISCSEARCH, FILESEARCH **Spitzenutilities** (Editorfunktion, String-Textsuche etc.) für alle Formate. Superschneller Backup von Diskette auf Kas-

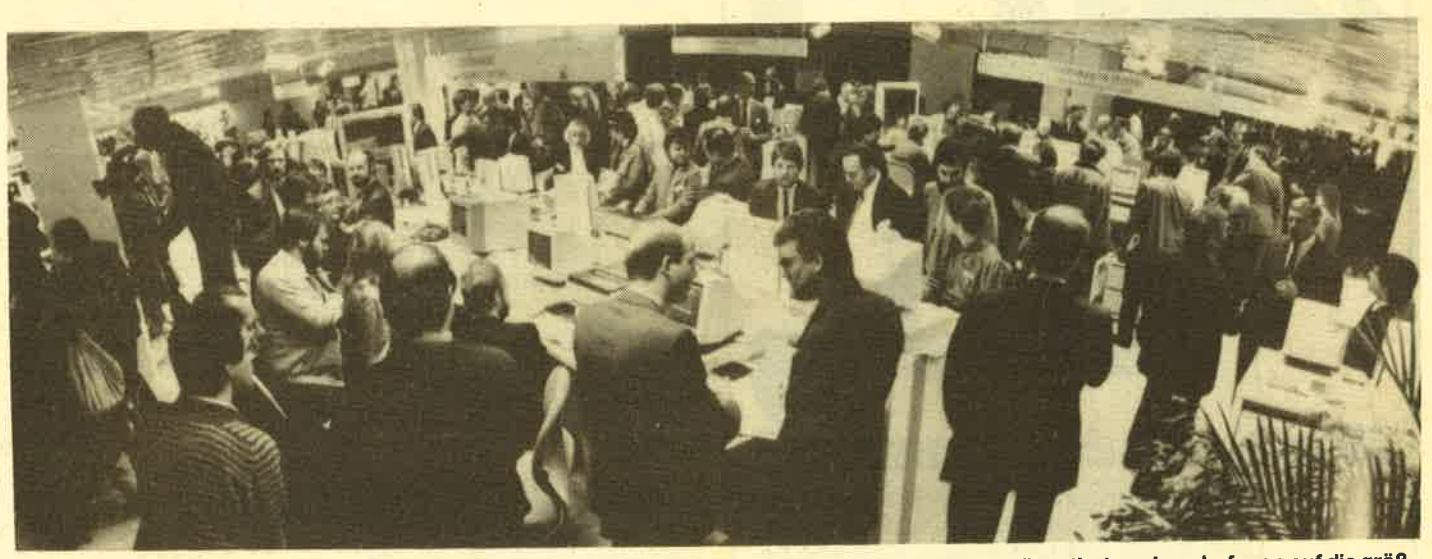

Vom 4.3. bis 11.3.1987 erwarten die Aussteller der Elektronik-Branche den Ansturm der Besucher auf der CeBit 1987. Da Neuheiten auch

### PascalundTennis

Die Firma CompuCamp, Anbieter für.Computer- und Sportferien, hat ihr neues Programm vorgestellt. 1987 kann man in <sup>6</sup> Camps in Deutschland und Österreich seine Ferien mit Computer- oder Sportkursen bzw. beidem verbringen. 22 Computer- und 11 Sportkurse stehen 1987 zur Wahl

Die seit 1983 ständig erweiterten Kurse zu den Themen Basic, Pascal sowie Maschinensprache und die Spezialkurse (z.B. Hardware-Basteln oder DFÜ) sollen Schülern und Jugendlichen den Einstieg in die Computerwelt erleichtem.

Auf dem sportlichen Sektor wird neben Tennis, Surfen oder Segeln auch ein American-Sports-Kurs angeboten, der es ermöglicht, amerikanische Sportarten kennenzulernen und selbst auszuüben.

Die Kurse dauern jeweils eine Woche und können, da sie aufeinander aufbauen, auch für

mehrere Wochen gebucht wer' den. Voraussetzung ist allerdings das entsprechende Kleingeld: Eine Woche im Computerund Sportcamp kostet ab 595,00 DM.

Nähere Informationen bietet ein ausführlicher Prospekt.

CompuCamp GmbH Goßlerstraße 21 2000 Hamburg <sup>55</sup> Tel. 0 40 / 86 12 55'

### Amstrad News

Im Fernen Osten haben zwei neue Firmen mit der Herstellung von 3"-Disketten begonnen. Dadurch soll eine erneute Mangelsituation vermiedenwerden. Der führende Lieferant, Matsushita/ Panasonic produziert derzeit 800.000 Stück pro Monat. Schätzungsweise wäre aber mindestens 1 Million pro Monat nötig, um den Bedarf in Europa zu dekken.

Die Herstellung der 3"-Disketten stellt keine einfache Angelegenheit dar. Ihr Toleranzraum ist extrem schmal, da beide Seiten

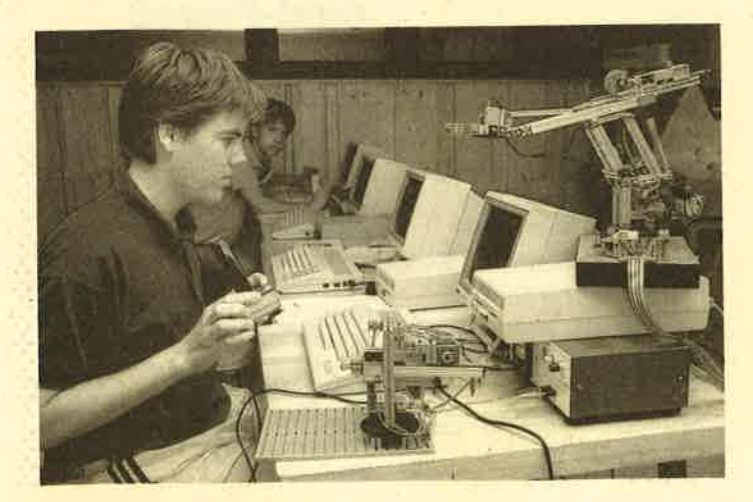

hier bevorzugt auf Messen präsentiert weden, darf man auf die größte Elektronik-Fachausstellung gespannt sein.

der Diskette verwendet werden und die Reinigungs- und Gleitvonichtung in beiden Richtungen funktionieren muß. Mindestens 100 tpi (Sektoren pro Zoll) sind nötig, um mit der Aufnah-<br>medichte zurechtzukommen. zurechtzukommen. Wünschenswert sind 135 tpi. Dann ist eine Annäherung andie Bedingungen für IBM-AT-Disketten gegeben. Letztere werden wesentlich teurer verkauft als die 3"-Version.

Die als wertlos aussortierten Disketten erreichen immerhin 35%. Vermutlich gelangt eine ganze Anzahl von ihnen auf die eine oder andere Art und Weise auf den Markt.

Während der letzten 12 Monate erhöhte sich der Preis für die Disketten stetig. Dennoch ist die Kaufkraft der Firma Amstrad so groß, daß sie eine Preisreduzierung ankündigen konnte. Peter Cornforth

# Drucker ohne Kabel

Hewlett-Packard bietet jetzt einen kompakten Drucker an, der keinerlei Kabelverbindung benötigt. Das neue batteriebetriebene Gerät für den HP 18 C emPfängt seine Daten über Infrarotsignale. Es wurde in Deutschland erstmals zusammen mit dem HP 18 C, einem Taschenrechner für kaufmännische Anwendungen, auf der Orgatechnik in KöIn vorgestellt.

Es handelt sich hier um einen Thermodrucker, der eine 24 Zeichen lange Zeile in knapp einer

Sekunde zu Papier bringt. Die Stromversorgung erfolgt über Batterie oder Netzadapter.

Die Datenübertragung funktioniert nach dem gleichen Prinzip wie die Fernbedienung von Geräten für die Unterhaltungselektronik. Diese Technik wird hier zum ersten Mal für den Aufbau einer Verbindung zwischen Computer und Drucker benutzt.

Hewlett-Packard GmbH Herrenberger Straße 130 7030 Böblingen Tel. 0 70 31 / 14-0

# 400 Gigabyte

Mit dem für lBM-kompatible Computer lieferbaren Better-Basic ist die Verwaltung dieser riesigen Menge "Arbeitsspeicher" mögtich. Sie erfolgrt über das Zusatzmodul VM-Manager. VM steht hier für Virtual Memory. Kern einer virtuellen Hauptspeicherverwaltung ist, das Auslagern bestimmter Bereiche auf die Festplatte oder ein anderes externes Speichermedium zugunsten neuerDaten, die dannin das RAM eingelesen werden können.

Dieses von Großrechenanlagen übernommene Verfahren soll für den Programmierer dank VM-Manager vollkommen transparent sein. Das genannte Modul unterstützt auch zusätzliche Speicherplatinen, die dem Lotus/Intel/Microsoft ExPanded Memory Standard entsprechen. 'Die 64-K-Begrenzungen, die aus der Architektur des 8086/8088- Prozessors resultieren, sind damit aufgehoben.

K+S Computing Belderberg <sup>19</sup> 5300 Bonn <sup>1</sup> Tel. 02 28 / 69 30 96

# Litel 26.

# Mann, war das spannend!

Von Anfang an gab es ein Kopf-an-Kopf-Rennen zwischen dem Oktober- und November-Titel. Zum Schluß bahnte sich dann noch eine besondere Situation an, als die Juni-Ausgabe, sozusagen in der Zielkurve, zum Endspurt ansetzte und auf Platz 3 landete. Das umstrittenste Titelbild war die Nummer 12 vom Dezember sozusagen "Dopingverdacht". Obwohl es mit Abstand die meisten "Schlußlichtstimmen" hatte, konnte es doch die gute Mittelposition behaupten.

# Die Gewichtung wurde folgender-<br>maßen vorgenommen:

Pro Stimmzettel wurde der Titel auf dem 1. Platz mit 3 Punkten, der 2. Platz mit 2 Punkten und der 3. Platz mit 1 Punkt bewertet. Danach sah die Reihenfolge so aus:

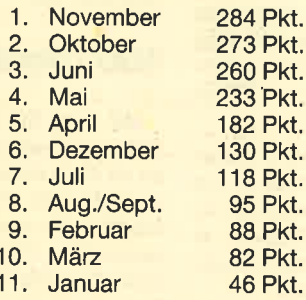

### Hier die glücklichen Gewinner:

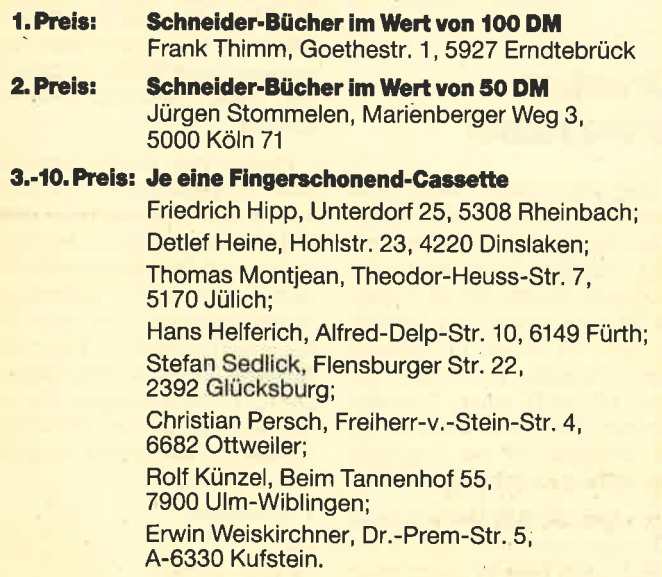

### 12 NEWS

# Tasword 8000 für Joyce

Der Joyce wurde als Textverarbeitungssystem angeboten, doch seine vielen Käufer bekamen bald die Schwächen und Fehler von "Loco-Script" zu spüren. Die MailMerge-Funktion fehlt völlig, die Verarbeitungsgeschwindigkeit sinkt bei langen Texten stark ab, und die Benutzeroberlläche behindert den geübten Schreiber beim zügigen Arbeiten.

"Tasword 8000" bietet nun eine' interessante Alternative zu dem mitgelieferten Textverarbeitungsprogramm. Das anwenderfreundliche Konzept hat sich schon auf dem CPC, Spectrum, MSX und C 64 bewährt. Hinzu kommen eine wesentlich höhere Verarbeitungsgeschwindigkeit und viele zusätzliche Möglichkeiten.

Alle Standardfunktionen zur Textverarbeitung werden über Funktionstasten aufgerufen, die auf einer Hilfsseite erfragen<br>kann. Diskettenoperationen, Ausdruck und Parametereinstellungen werden über ein Hauptmenü abgewickelt.. Wie bei allen "Tasword"-Versionen kann jeder Anwender seine eigene Version des Programms erstellen. Cursor-Typ, Bildschirmfarben, Steuerzeichen und Funktionstastenbelegung muß man nur einmal festlegen; dann wird das neue "Tasword" auf Diskette geschrieben und steht von nun an mit den gewünschten Anderungen zur Verfügung.

Herausragende Features in Stichworten:

- professionelle Gestaltung des Textes mit dem LINE-Modus
- MailMerge mit Selektierfunktion
- 100 KByte Textspeicher bei PCW 8256 und 300 KByte bei PCW 8512
- Steuerzeichensatz frei definierbar (Fremddrucker an PCW-8512-Schnittstelle können unterstützt werden)
- vier Notizspeicher für Stichworte und wichtige Daten
- Textstatistik zeigt geschriebene Zeichen, Worte und Zei-Ien an
- 2. Sonderzeichensatz definierbar, der mit Hilfe von Bitmustergrafik ausgedruckt wer-

#### den kann

Auf der Diskette befindet sich neben "Tasword 8000" auch noch "Tasprint", ein Druckpro gramm, das sieben neue Zei- (darunter z.B. eine Schreibschrift und eine futuristische Computerschrift). "Tasword 8000" wird mit Umlauten, deut schen Systemmeldungen und einem ausführlichen deutschen Handbuch geliefert. Das Programm mit "Tasprint" kostet  $149 - DM$ 

Profisoft Sutthauser Str. 50/52 4500 Osnabnick Te1.0541 / 5 3905

# **Joycard**

Unter dieser Bezeichnung wird seit einiger Zeit ein neues Joystick-System vertrieben, das mit einem herkömmlichen Steu erknüppel nicht mehr viel zu tun hat. Wie der Name schon sagt, handelt es sich eher um eine Kar te, wenn ich diese Bezeichnung auch nicht für besonders gut hal te.

Wichtigstes Merkmal der Joy card ist, daß mechanische Teile völlig fehlen. Dadurch werden ausgeschlossen. Die Steuerung erfolgt über Sensoren, die jede Berührung sofort übertragen. Die Joycard ist ein präzises In strument, das sich einfach an stelle eines herkömmlichen Joy sticks einsetzen Iäßt. Eine gewis se Umgewöhnungszeit muß man aber in Kauf nehmen.

Herst./Bezugsquelle : Sunnyline Stephan König

# Apple gewinnt Software-Gopy right-Prozeß

Einen Software-Copyright- Prozeß hat die Apple Canada Inc. gegen zwei kanadische Firmen gewonnen. Der Bundesgerichts hof des Landes hat zugunsten Apple entschieden, daß das Co pynght für die beiden Betriebs system-Programme "AutoStart" und "AppleSoft" der Apple-II- Computet durch die in den App le-Nachbauten eingesetzten Programme verletzt wird. Apple dazu: "Damit wird bestätigt, daß Computer-Software eine kreati ve Arbeit ist, die voll Copyright geschützt ist. "

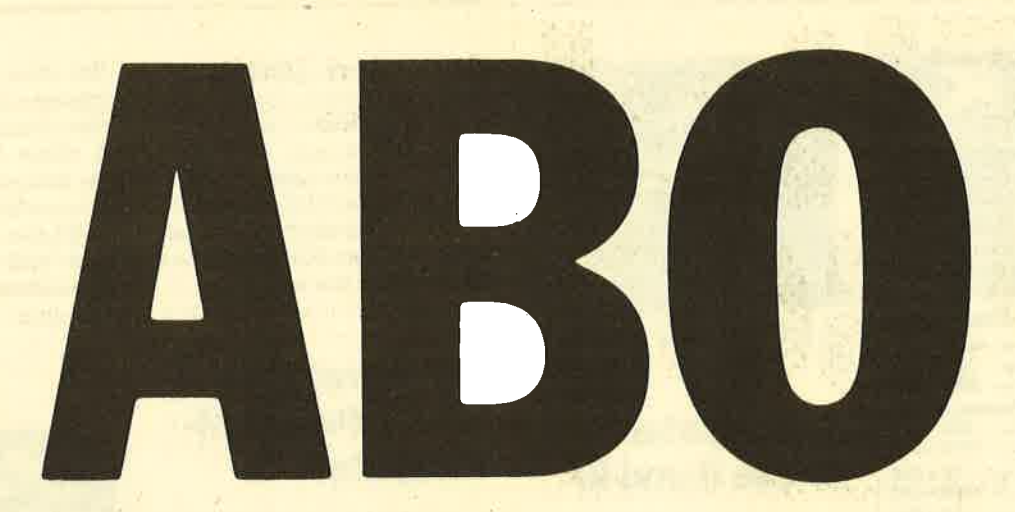

# Abo-**Bestellschein**

Name/Vorname

Ich möchte das CPC-Magazin in Zukunft regelmäßig zugeschickt bekommen. Die Abodauer beträgt 12/6 Ausgaben und kann bis spätestens 4 Wochen vor Aboende wieder gekündigt werden. Ohne Kündigung läuft das Abo automatisch weiter. Die Abonnementspreise sind einschließlich Versandkosten angegeben. Sie müssen nur noch Ihr gewünschtes Abo ankreuzen.

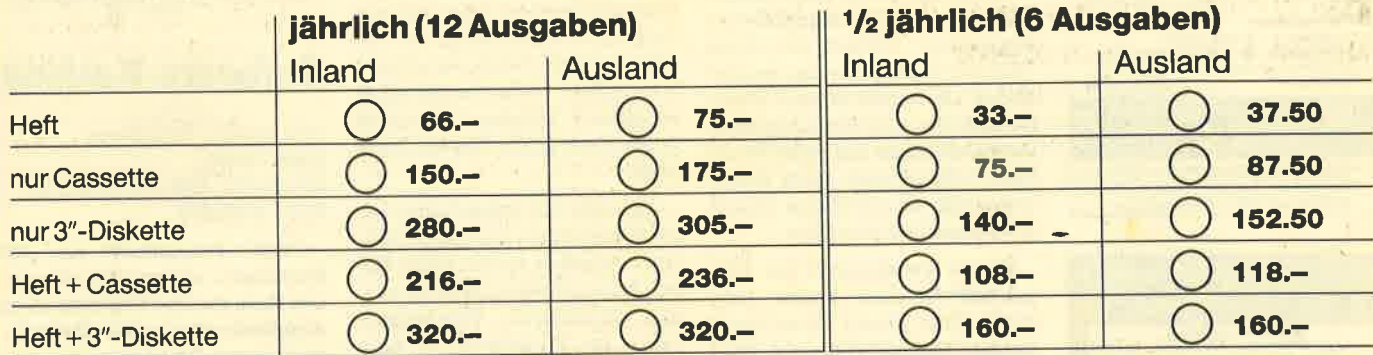

PIZ

Ich bezahle wie folgt: [ Scheck liegt bei □ Vorauskasse auf Postscheckkonto Karlsruhe Nr. 434 23-756

Ich bestelle ab Ausgabe:

Datum/Unterschrift (Bei Minderlährigen Unterschrift d. Erzlehungsberechtigten.)

 $\ddot{\alpha}$ 

Mir ist bekannt, daß ich diese Bestellung innerhalb 8 Tagen widerrufen kann und bestätige dies mit meiner zweiten Unterschrift. (Dieses Widerrufsrecht ist per Gesetz vorgeschrieben.)

Datum/Unterschrift (Bei Minderjährigen Unterschrift d. Erziehungsberechtigten.) Diesen Bestellschein ausschneiden oder fotokopieren und an das CPC-Magazin, Postfach 1640, 7518 Bretten schicken

Straße

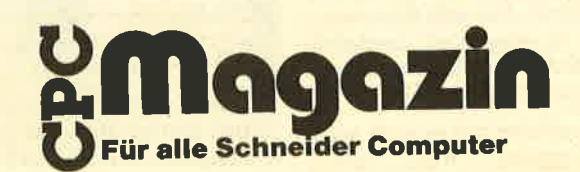

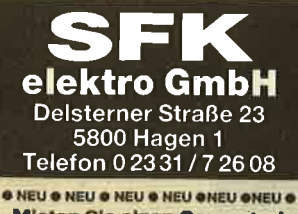

Mieten Sie einen Computer!<br>Fragen Sie una wie!

#### Für die Profis: »Unser Hit«

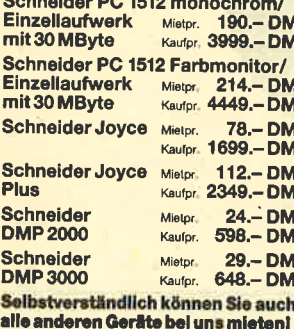

**Software** 

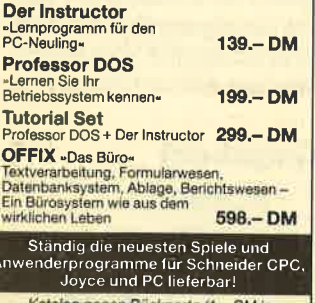

Katalog gegen Rückporto (1 .- DM in erfolgen zzgl. Porto + Verpackung.

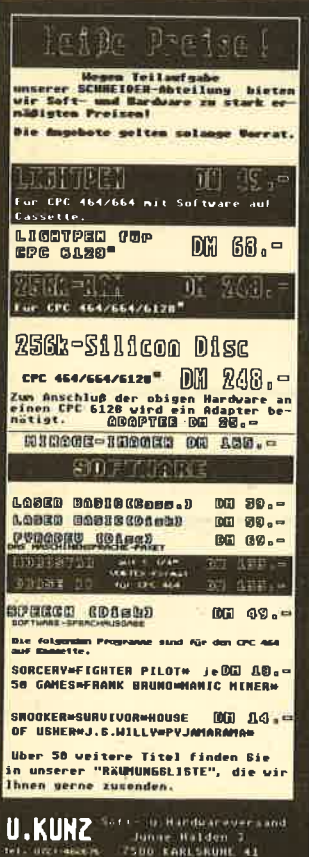

**SOFT REGISTER** dBase II und III<sup>+</sup> **Hydro Kinia White Boxer** 

### **Softregister dBase II und III**

Verlag Klaus Vahle 16 Seiten. 12.80 DM ISBN 3-9800252-4-1

Moderne Anwenderprogramme wie dBase sind sehr leistungsstark, verfügen aber auch über einen umfangreichen Befehlssatz, den man nicht ohne weiteres immer im Kopf hat. Und was nützen die wirksamsten Befehle, wenn man sie nicht anwenden kann, weil man sie vergessen hat? Gut dokumentierte Programme werden für diese Fälle mit Referenzkarten ausgeliefert, die einen kurzen Überblick bieten, so daß man nicht bei jeder Unklarheit das dicke Handbuch wälzen muß. Gute Dokumentation ist allerdings immer noch eher die Ausnahme.

Dieses Versäumnis der Programmlieferanten macht sich der Berliner Verlag Klaus Vahle zunutze und bietet die sog. Softregister zu Programmen und Betriebssystemen. Sie bestehen aus je 14 Tafeln auf festem Karton, der dank Folienkaschierung sehr strapazierfähig ist. Zusammengehalten wird das Ganze von einer Spirale. Akrobatische Fingerübungen bei der Eingabe. weil man mit einer Hand das Buch offenhalten muß, entfallen. Dank des gestanzten Registers findet man das Gesuchte schneller als mit der Hilfefunktion von dBase.

Diesem positiven äußeren Eindruck entspricht, zumindest bei der hier rezensierten dBase-Ausgabe, auch der Inhalt. Obwohl das Register dBase II und III umfaßt, kommt durch den zweifarbigen Druck keinerlei Unübersichtlichkeit heraus. Für beide Anwendergruppen ist dieses kleine Hilfsmittel ohne jede Einschränkung zu empfehlen. Lediglich das neue dBase III plus wurde noch nicht berücksichtigt.

Softregister gibt es auch noch für "WordStar", "Word", Turbo-

Pascal, MS-Basic, CP/M und MS-DOS. Selbst wenn man alle diese Ausgaben kaufen würde, ein neues Bücherregal wäre nicht. notwendig. Die Softregister haben exakt die Größe von 5,25"-Disketten und können damit genau dort aufbewahrt werden, wo man sie auch braucht. **B** Kaltenbrunn

# **Softwareführer** '87 für Personalcomputer

Rossipaul Verlag 730 Seiten, 28 .- DM ISBN 3-87686-027-X

Bereits in der dritten Auflage erscheint dieser Katalog, der über lieferbare Software für Personalcomputer informiert. Dabei ist dieser Begriff einmal nicht im (eingeschränkten) Sinne von kompatiblem PC zu verstehen. Ein Blick in das Hardware-Register, über welches das Buch ebenfalls verfügt, zeigt, daß tatsächlich Programme für die verschiedensten Computer mit professioneller Einsatzmöglichkeit aufgeführt werden. Natürlich fehlen auch solche für den Joyce nicht.

Auf über 700 Seiten bietet dieser Führer durch das riesige Software-Angebot sachkundige Hilfe, ohne unübersichtlich zu werden. Brauchbare Überbegriffe teilen die Programme in klare Gruppen ein. Neben dem bereits erwähnten Hardware-Register ist auch ein alphabetisches Programm- und Anbieterverzeichnis vorhanden. Diese Aufbereitung macht das Buch zu einem handlichen Hilfsmittel für jeden. der einen Überblick über professionelle Software wünscht.

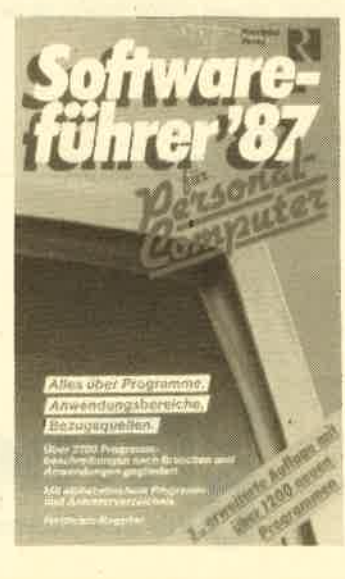

Wer sich allerdings nur für eine bestimmte Anwendung oder eine Branche interessiert, dem liefert dieser Katalog für teures Geld zahlreiche Informationen. die ihm nicht dienen. In der Regel braucht der Anwender ja keine Übersicht über die gesamte Breite des Software-Angebots. R. Kaltenbrunn

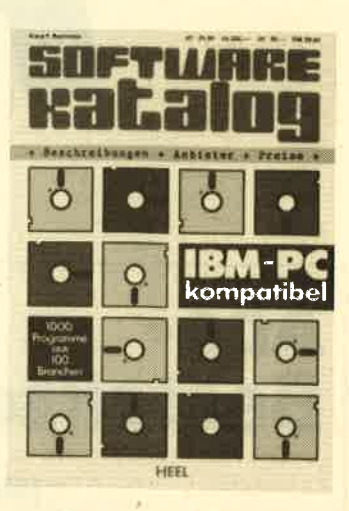

# Software-Katalog

Von Klaus F. Bachmann Heel-Verlag 220 Seiten, DIN A4, 29.80 DM **ISBN 3-922858** 

"1000 Programme aus 100 Branchen", so empfiehlt sich dieses Buch auf der Titelseite. Von Abfallwirtschaft über Dentallabors bis zu Terminplanung und Zuschnittoptimierung sind die Programmbeschreibungen in Rubriken unterteilt (selbstverständlich handelt es sich bei den zwei zuletzt erwähnten Gruppen nicht um Branchen). Selbst Spiele fehlen in diesem Katalog nicht. Dabei muß man sich natürlich fragen, was Spiele in einer solchen Liste überhaupt zu suchen haben

Jedes einzelne Programm ist unter einem Stichwort mit Namen des Herstellers, dem erforderlichen Betriebssystem (das ja nicht immer MS-DOS sein muß) und einigen weiteren kurzen Angaben aufgeführt.

Es ist nun bei solchen Software-Katalogen immer nach dem Sinn der Veröffentlichung zu fragen, denn die Informationen können nur einen ersten Eindruck vom Angebot für ein bestimmtes Gebiet geben. Zwar wird zu jedem Programm noch ein kleiner beschreibender Text geliefert, der aber offenbar aus dem Werbeprospekt abgeschrieben ist.

### BÜCHER <sup>15</sup>

Empfohlen werden kann dieser Katalog nur dem, der bereits einige Vorkenntnisse mitbringt und eine übersicht über lieferbare Branchen-Software für IBMkompatible Computer benötigt. Ansonsten wird der Katalog kei' nesfalls eine Entscheidungshilfe darstellen, sondern allenfälls Adressen bieten. Diese kann man aber auch preiswerter bekommen.

R. Kaltenbrunn

## Die Data-Becker-Führer

Unter dieser Bezeichnung hat Data Becker eine neue Buchreihe auf den Markt gebracht, die den Untertitel "Alles auf einenBlick" trägt und damit schon verrät, worum es eigentlich geht. Ob Computer, Betriebssystem oder einzelnes Programm, die verschiedenen Führer im Kleinformat mit einemUmfang zwischen 100 und 200 Seiten verstehen sich als Ratgeber in der Not.

Das Problem ist ja wohl jedem bekannt: Mal fehlt ein bestimmtes Kommando, mal stimmt die Syntax nicht, und schon fängrt die Suche an. Im Handbuch findet man sich nicht zurecht, die Zeitschrift mit dem erlösenden Artikel liegt unter einem dicken Stapel im Schrank und der Freund, der vielleicht Bescheid wüßte, macht gerade Urlaub. Ein Blickin den entsprechenden Data-Bekker-Führer kann da weiterhelfen.

Nach Sachgruppen, dem'Alphabet und nach Stichworten geordnet findet man dort auf An-

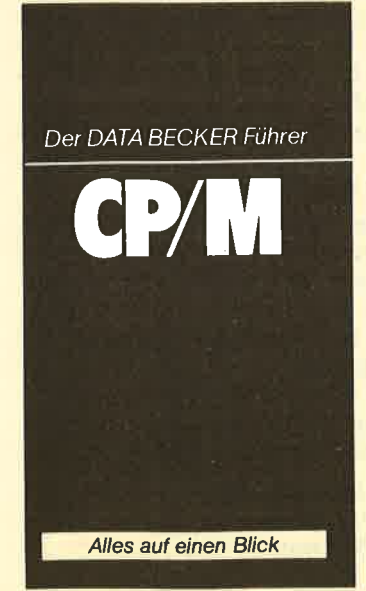

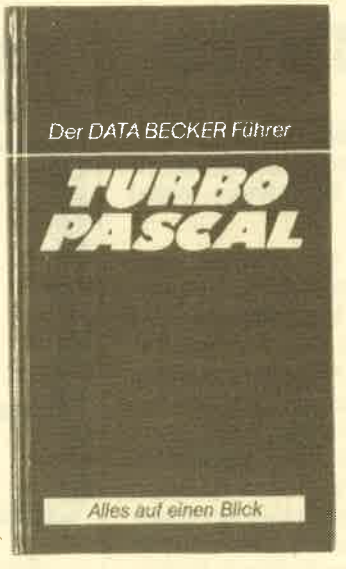

hieb die gesuchte Antwort. Für Besitzer eines Schneider-Computers gibt es bisher folgende Titel: JOYCE, MS-DOS, CP/M, CPC. Die Reihe wird fortgesetzt. Je nach Umfang liegt der Preis zwischen 19.80 DM und 29.80 DM. Rolf Knorre

MS-DOS **Taschentabelle** für IBM-PG und Kompatible

Hofacker Verlag 60 Seiten, 19.80 DM ISBN 3-88963-272-6

Wenn man nicht gerade täg lich auf Betriebssystemebene mit dem Computer arbeitet, ge raten die dinmal erlernten Befeh- Ie leicht wieder in Vergessenheit. Dann kommt der Griff zu einem oft unpraktischen und unübersichtlichen Handbuch, sofern ein solches überhaupt mitgeliefert wurde.

Für diesen Fall der alltäglichen Arbeit ist die Taschentabelle von Hofacker gedacht. Das handliche Büchlein im Format 9 × 17 cm enthält die Befehle nach Themen gruppiert und alphabetisch geordnet; wenn nötig, wird ihre Wirkung an einem kleinen Bei spiel veranschaulicht. Kenntnisse imUmgang mit dem Betriebssystem müssen allerdings vor-' handen sein, denn das Heftchen ist keine Einführung in MS-DOS, sondern lediglich ein Helfer, wenn man einmal nicht mehr weiterweiß.

Die Begeisterung über diese an sich gute Idee wird freilich ge-

trübt, wenn man das Büchlein aufschlägrt. Der Text ist nicht ge setzt; selbst von Near Letter Ouality scheint man noch nichts gehört zu haben. In unserer Zeit der 24-Nadeln- und Laser-Druk ker darf man wohl mehr erwarten als diesen schwer lesbaren Matrixausdruck.

Wer über all das hinwegsehen will, wird aber dann beim Preis doch zögern. Er ist entschieden zu hoch, zumal bei dieser Aufma chung. Und das bei einem Ver lag, der sonst für preiswerte Pro' dukte bekannt ist.

Die grute Idee verlangt eine bessere Ausführung und einen geringeren Preis, um wüklich gut zu sein. R. Kaltenbrum

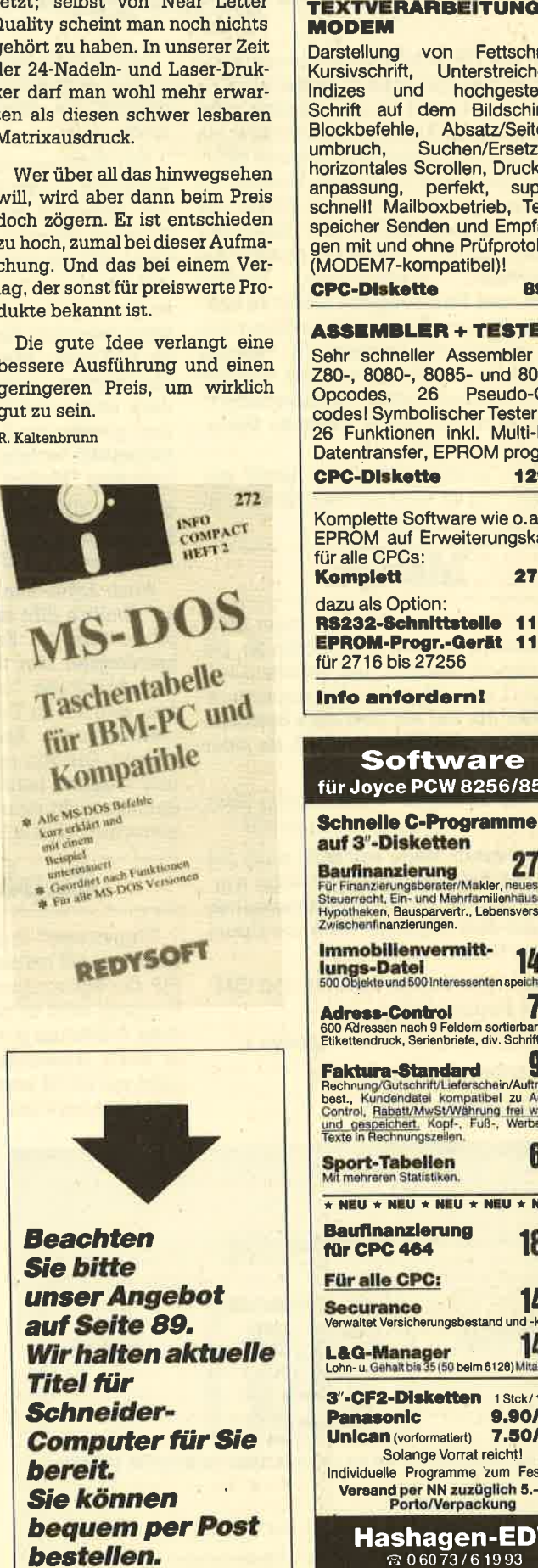

Philosoft Pariser Platz 2 SOOO München BO 3 089/4482601

#### TEXTVERARBEITUNG + **MODEM**

Darstellung von Fettschrift,<br>Kursivschrift, Unterstreichen, Indizes und hochgestellte Schrift auf dem Bildschirm! Blockbefehle, Absatz/Seiten-<br>umbruch, Suchen/Ersetzen, horizontales Scrollen, Druckeranpassung, perfekt, super-schnell! Mailboxbetrieb, Textspeicher Senden und Empfangen mit und ohne Prüfprotokoll (MODEM7-kompatibel)!<br>CPC-DIskette 89.-

ASSEMBLER + TESTER Sehr schneller Assembler für

280-, 8080-, 8085- und 8048- Opcodes, 26 Pseudo-Opcodes! Symbolischer Tester mit<br>26 Funktionen inkl. Multi-BP, Datentransfer, EPROM progr.!<br>CPC-DIskette 129-Komplette Software wie o.a. im

EPROM auf Erweiterungskarte<br>für alle CPCs: Komplett 279.dazu als Option:<br>R\$232-Schnittstelle 119.-**EPROM-Progr.-Gerät 1**<br>für 2716 bis 27256 9.—<br>9.—

Info anfordern!

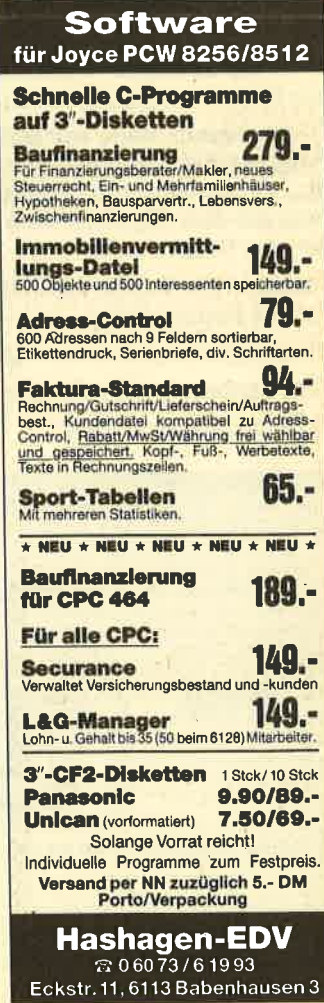

# Kopierprogramme

[ür die CPCs gibt es ein neues, kom- I' fortables Diskettenkopierprogramm. Ausgeliefert wird es auf Cassette; dies bedeutet aber keine Einschränkung, da sich "Merlyn" selbst auf Diskette überträgt. Die mir vorliegende Version 1.1 besteht eigentlich aus zwei Teilen, die von einem Hauptmenü aus aufgerufen werden können. Außerdem besteht die Möglichkeit, Hintergrund-, Vordergrund- und Rahmenfarbe selbst zu definieren. Die gewünschte Einstellung läßt<br>sich auf Diskette abspeichern. "Merlyn 1" (die beiden Programmteile wurden der Einfachheit halber durchnumeriert) bietet in einem Menü folgende Optionen:

Diskette analysieren: Der Inhalt der Tracks 0 bis 42 wird auf dem Monitor in dezimaler Form aufgelistet.

# Merlyn

Diskette kopieren: Der Anwender kann bestimmen, welche Tracks (von Nr. bis Nr.) kopiert werden und welche Lauf-<br>werke (1 oder 2) zur Verfügung stehen. Auf alle, die nur ein Laufwerk besitzen. wartet hier eine Menge Arbeit, da jeder Track einzeln kopiert wird.

Directory anzeigen: Diese Option listet das Disketteninhaltsverzeichnis auf.

Von diesem Menü aus kann auch der Programmteil "Merlyn 2" gestartet werden. Er dient eher der Diskettenbearbeitung als dem Kopieren. Hier die Optionen des Hauptmenüs:

Formatieren: Vendor-, DATA- und IBM-Format sind möglich.

Directory anzeigen: siehe "Merlyn 1"

Files löschen: spricht für sich

Files umbenennen: dito

Mir ist nicht ganz klar, warum das Programm aufgeteilt wurde. Speicherplatz- bedingt ist diese Maßnahme sicher nicht.

Der Schwerpunkt bei "Merlyn" Iiegt eindeutig auf der Kopierarbeit, die anderen Optionen sind nur Beiwerk. Das Kopieren klappte im Test einwandfrei. Dazu möchte ich allerdings anmerken, daß ich es nur bei einigen Programmen versucht habe und deshalb nicht sagen kann, was nicht funktioniert. Es ist schade, daß auch "Merlyn" nur von Disk auf Disk kopiert, da die Mehrzahl der Spiele noch immer auf Cassette geliefert wird und gerade die lange Ladezeit Diskettenbetrieb verlangt. Vielleicht gibt es ja bald eine "Merlyn" -Tape-Version.

System: CPC 464/664/6128 Hersteller: ERO-Software Bezugsquelle: NEW's

Auch Joyce-Besitzer dürfen sich freuen; Endlich gibt es eine universelle Kopierroutine zur Erstellung von Sicherheitskopien fast aller Programme. Die Einschränkung "fast" habe ich getroffen, weil ich im Test natürlich nicht alle vorhandenen Programme einsetzen konnte. Die von mir überprüften Spiele und Utilities konnten "Supercopy" jedenfalls nicht standhalten, welchen Kopierschutz sie auch immer trugen.

# **Supercopy**

"Supercopy" läuft unter Cp/M. Man muß deshalb bei der Erstinstallation mit PIP die Systemspuren kopieren. Dieser Vorgang wird in der sonst eher spärlichen Anleitung gut beschrieben, so daß er auch Anwendern, die sich bisher nicht mit CP/M beschäftigt haben, keine Probleme bereitet.

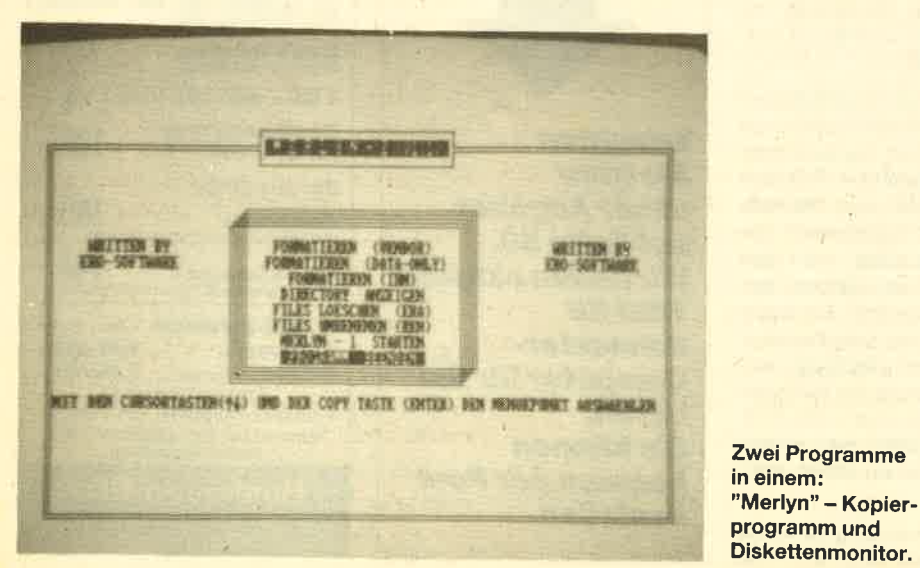

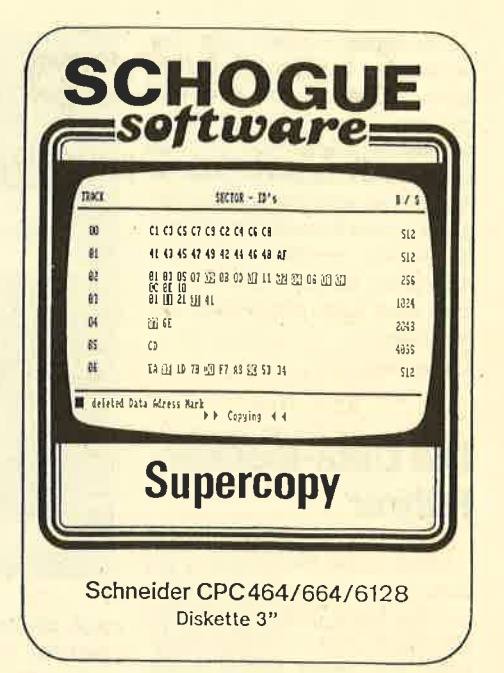

Nun kann das Programm sofort nach Einschalten des Rechners gebootet werden. Seine Handhabung ist sehr leicht. Nach dem Start fragt "Supercopy" nach der Ursprungsdiskette, die kopiert werden soll. Einzelne Files lassen sich leider nicht kopieren. Die Originaldiskette wird nach dem Einlegen analysiert, d.h., es erfolgt eine Sektoridentifikation und danach eine Auflistung der einzelnen Bytes pro Sektor. Diesen Vorgang kann man auf dem Monitor nachvollziehen. Wer einen Joyce mit nur einem Laufwerk besitzt, muß dann die Diskette wechseln. Beim Joyce Plus ist das natür-Iich nicht nötig; dort wird in einem Zug durchkopiert. Damit wäre die Anwendung auch schon beschrieben.

Die Zieldiskette wird außerdem beim Kopieren gleich formatiert, wodurch man einen Arbeitsgang spart. Ein möglicherweise auf der Originaldiskette vorhandener Kopierschutz wird in jedem Fall mitkopiert. Es dauert nur wenige Minuten, bis "Supercopy" eine lauffähige Kopie des eventuell sehr teuren Originals liefert. Dadurch wird seine Anschaffung vollauf gerechtfertigt. Die Zei- ten der defekten Originalprogamme sind jetzt jedenfalls vorbei.

Das hier Gesagte gilt auch für die CPC-Rechner, da es eine entsprechende Version von "Supercopy" gibt. Zusätzlich kann bei den CPCs noch bestimmt werden, von welchem Laufwerk auf welches kopiert wird (auch A auf A ist möglich). Alles in allem liegt hier ein Programm vor, auf das mancher Anwender sicher schon lange gewartet hat.

System: Joyce und CPC Hersteller/Bezugsquelle : Schogue-Software Rolf Knorre

# Desktop auf GPC

# Das Mouse Operating System im Test.

A nwenderfreundliche Benutzerober-**A**flächen waren das Thema im Jahre 1986. Durch den enormen Erfolg des Atari ST, aber auch durch das Erscheinen des Amiga und des Schneider PC wurden Begriffe wie GEM, Workbench und Desktop zu Schlagwörtern, die heu' te aus der Computerwelt nicht mehr wegzudenken sind.

Erst diese Technik, die es ja schon seit Jahren auf dem leider sehr teuren Apple Macintosh gibt, machte die Arbeit mit dem Rechner auch für völlige Laien leicht verständlich, sofern sie sich auf die reine Anwendung und Bedienung beschränkten. Häufig vorkommende Operationen wie taden, Abspeichern und Löschen von Programmen wurden ebenso wie das Kopieren usw. enorm vereinfacht. Statt der bislang üblichen Eingabe unverständlicher Kommandos konnte der Anwender jetzt erstmals anhand optisch leicht verständlicher Symbole und mit einem Eingabegerät, der Maus, die Bedienung vornehmen, ohne lange in dicken Handbüchern blättern zu müssen.

Die Maus, mit der ein Zeiger auf dem Bildschirm gesteuert wird, gehört auch zu den technischen Neuerungen der jüngsten Zeit, auf die'wohl in Zukunft niemand mehr verzichten wird. Wahrscheinlich werden schon bald alle neu erscheinenden Computer mit einer Be' nutzeroberfläche ausgestattet sein. Die Tastatur als ursprüngliches Eingabeelement wird deshalb noch lange nicht verschwinden, jedoch in Zukunft vom Systemprogrammierer häufiger als vom reinen Anwender benutzt werden.

Besitzer eines CPC-Rechners mußten , bisher auf eine solch komfortable Steuerung verzichten. Mit Erscheinen des Mouse Operating Systems ("M.O.S.') soll dies nun anders werden. Vorwegnehmen möchte ich allerdings, und da bin ich wohl mit dem Programmautor einer Meinung, daß dieses System nur bedingt mit GEM verglichen werden kann, also nicht alle Merkmale dieser Benutzeroberfläche bietet.

Ausgeliefert wird es auf einer 5,25" oder 3"-Diskette mit verschiedenen Programmen bzw. Programmteilen und einem über 60seitigen, deutschen Handbuch. Die Anleitung bietet dem Leser neben der reinen Programmerklärung

auch Informationen über Grundidee und Arbeitsweise des Systems.

Die Steuerung unter "M.O.S." soll in der Regel nicht mit einer Maus, sondern einem Joystick erfolgen. Zwar können auch Joystick-kompatible Mäuse (2.8. AMX) eingesetzt werden, doch wird in der Anleitung auf die relativ hohen Anschaffungskosten eines solchen Geräts hingewiesen. Da aberfast jeder Compu' terbesitzer einen Joystick hat, lag die Wahl dieses Eingabemediums nahe.

Interessant ist, daß das System auf allen'CPC-Modellen eingesetzt werden kann. Vor dem Programmstart wird ab' gefragt, mit welchem Modell gearbeitet wird; dann erfolgt das Laden des entsprechenden Maschinencodes. Programme, die unter Verwendung des Systems geschrieben werden, laufen ebenfalls ohne Anderung auf allen CPCs.

Nun aber zum Inhalt der Diskette. Neben dem eigentlichen "M.O.S." findet man dort ein vollständiges Zeichenprogramm sowie verschiedene Designer-Programme für das Erstellen und Verän' dern des Zeichensatzes, der lcons (Symbole) und des Maussymbols. Natürlich werden diese Programme vollständig mit dem Joystick über die neue Benutzeroberfläche gesteuert. Jetzt sieht man auch zum ersten Mal die z.B. bei GEM üblichen Symbole wie Papierkorb und Diskette und die bekännten Pull-Down-Menüs. Auch die bei Bedarf erscheinenden Windows als Hinweisschild, Kommentar oder Eingabepunkt sind vorhanden.

Bei der Geschwindigkeit, mit der die Aktionen ablaufen, muß man allerdings Abstriche machen. Alle heute im Gebrauch befindlichen Benutzeroberflächen befinden sich auf leistungsstarken 16-Bit-Computern, die den 8-Bit-Rech' nern hier weit überlegen sind. Das güt auch für den Speicherplatz (beim Atari ST je nach Ausstattung bis 1 MBYte, beim PC und Amiga immerhin noch <sup>512</sup> KByte). Auf einem Rechner mit nur rund 40 KByte freiem Speicherplatz kann man einfach nicht alles unterbringen.

Das Programm "Paint" stellt, wie bereits erwähnt, ein vollständiges Grafikprogramm mit komfortabler Joystick-Steuerung dar. Neben den normalen Features wie freihändiges Zeichnen,

Ziehen von Linien, Kreisen, Rechtecken usw. findet der Benutzer weitere Optionen, die das übliche Maß übersteigen. Neben den Spray- und Fill-Effekten sind z.B. 3-D-Körper leicht zu realisieren. Die Darstellung von Texten ist fast unbegrenzt, da sie in Höhe und Breite beliebig gestaltet werden können. Hervorzuheben ist auch die Möglichkeit, neben einem normalen Bild auch einen Bildausschnitt auf Diskette abzuspeichern. "Paint" ist ein rundherum gelungenes Programm, das künstlerisch aktiven Anwendern viel Freude bereiten wird.

Nachdem ich jetzt die Programme aufgeführt habe, die unter Verwendung von "M.O.S." erstellt wurden, möchte ich natürlich noch auf die Programmierbarkeit eingehen. Um noch einmal auf den Atari ST zurückzukommen: Dort ist das Erstellen und Verändern der Benutzeroberfläche dem reinen Anwender nicht möglich. Bis auf wenige Modifikationen (2.B. die Lage der Symbole auf dem Bildschirm) ist man an die vorgegebene Struktur gebunden. Nur mit dem sehr umfangreichen und keineswegs komfortablen Entwicklungspaket ( dem Käufer normalerweise nicht zugänglich) sind tiefergreifende Anderungen möglich. Ein Laie, der sich bisher nur mit Basic beschäftigt hat, wäre damit auch hoffnungslos überfordert. :

'M.O.S." hingegen stellt 36 neue Basic-Befehle zur Verfügung, die als RSX-Erweiterung realisiert wurden. Im einzelnen möchte ich sie nicht aufführen, da das den Rahmen dieser Besprechung sprengen würde. Nur soviel: Sie ermög-' lichen dem Programmierer, eigene Software mit "M.O.S."-Steuerung zu erstellen; man könnte sie auch als Betriebssystem umschreiben.

Besonderen Umfang nehmen dabei die BefeNe für die Windows (nicht mit den CPC-üblichen Windows zu vergleichen) und für die Maussteuerung ein. Für eigene Programme verbleiben rund 26 KByte an freiem Speicherplatz, was noch ein akzeptabler Wert ist.

"M.O.S. " stellt ein hervorragendes System aus Basic-Erweiterung und An' wenderprogrammen dar. Der Anschaffungspreis ist mit 98.- DM sicher nicht niedrig, erscheint aber gerechtfertigt. Trotz der mehrfach genannten Ein' schränkungen, die ja meistens systembedingt sind, bietet das System den CPC-Besitzern eine ansprechende Benutzeroberfläche und die damit verbundenen Annehmlichkeiten. Alles in allem eine Neuerscheinung, die den Softwaremarkt bereichert.

System: CPC 464/664/6128 Hersteller/Bezugsquelle : Star Division Rolf Knorre

# Vlve I'Amstrad

Auch im Nachbarland Frankreich macht Amstrad Furore. Doch die Lieferschw∥ierigkeiten bremsen den Höhenflug A des PC 1512.

**Finer** von Amstrads wichtigsten -UIMärkten in Europa ist Frankreich. Davon konnte man sich beim Besuch der "Amstrad Expo" im November in Paris restlos überzeugen ! Vor etwas mehr als einem Jahr war die erste Amstrad-Ausstellung in Frankreich von.der Association pour la Promotion du CPC, einer Amstrad User Group, organisiert worden.

Eine massive Poster- und Werbekampagne und besagte Ausstellung trugen zum Erfolg der Firma in Frankreich bei. 180.000 CPCs waren bis November 1985 bereits verkauft worden. Amstrad hatte in Frankreich die Stellung des führenden Lieferanten von Homecomputern übernommen, war aber damals nicht auf der Messe vertreten. Trotz einiger ausgezeichneter Spiele und Artikel französischer Firmen hatte diese Ausstellung eine ziemlich geringe Bedeutung.

Einen Monat später wurde die erste "internationale Amstrad Expo" von den Verlegern des französischen Amstrad-Magazins "N6o M6dia" organisiert. Sie war professioneller als die erste und zog dadurch eine größere Zahl von Ausstellern an. Mehr als 10.000 Besucher bewiesen die Popularität der Amstrad-Computer in Frankreich.

Jedoch erst der November brachte den Erfolg: DerAnteil anPCWs auf dem Markt erhöhte sich stetig. Nur ein paar Wochen nach der Einführung des PC 1512 in England kam zu dem ständig wachsenden Homecomputer-Markt eine völlig neue Art von Betriebscomputern und solchen für die professionelle Anwendung hinzu. Deshalb verlegte N6o M6dia die jetzige Ausstellung, die auf vier Tage ausgedehnt worden war, auf ein größeres Gelände, das gegenüber der Januar-Messe etwa die vierfache Fläche umfaßte. Über 70 Aussteller konnten hier untergebracht werden, und die Besucherzahl war entsprechend groß..

Amstrad war Mittelpunkt der Ausstellung. Man zeigte die gesamte Produktreihe vom CPC bis zu den verschiedenen PC-1512-Modellen. Der Spectrum 728+2 war auf einem separaten Stand zu sehen. Vor einer FIut von Anfragen hinsichtlich des PC 1512 schützte sich

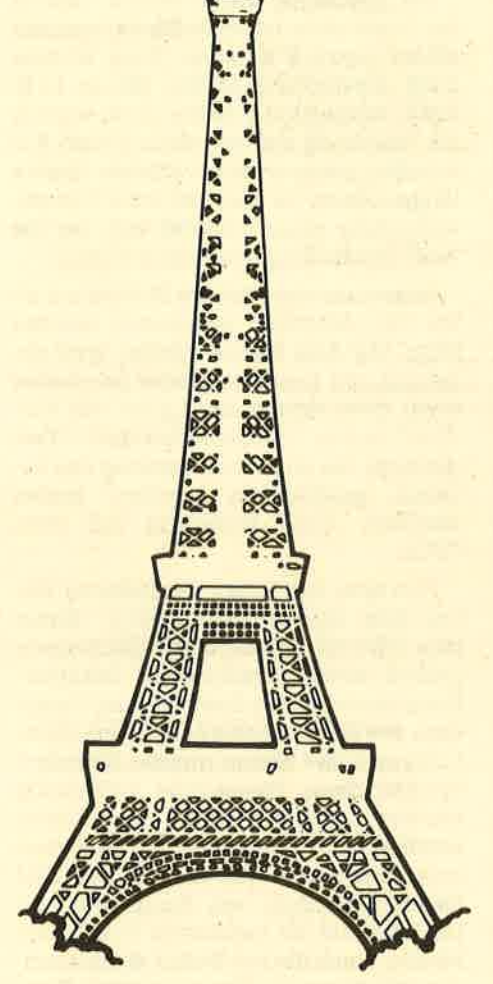

die Firma mit einem deutlichen Hinweis, daß er nicht vor Februar erhältlich sei. Dies hielt die Massen jedoch nicht davon ab, sich in Scharen bei dem "sagenhaften" Gerät aufzuhalten, um wenigstens einen Blick darauf zu werfen. Laut Amstrads Verkaufsdirektor für professionelle Computer in Frankreich, Ian Weale, ließen sich sofort 50.000 PCs losschlagen, wären sie auf Lager. Leider konnten von November bis Januar nur 8.000 Geräte pro Monat geliefert werden. Die Stückaahl erhöhte sich ab Februar auf 14.000. Eeshalb müssen, wie in vielen anderen Ländern auch, die zukünftigen Käufer warten!

Die Nachfrage nach Harddisk-Modellen, die in Großbritannien ca. 35 % aller Aufträge ausmachen, ist in Frankreich offenbar noch höher, nämlich nicht weniger als 45 %. Wie auch in anderen Län-

dern hatte die Einführung dieses Gerä tes drastische Auswirkungen auf die Preise der PC-kompatiblen Software zur Folge. Packages, die für 15.000 FF ange boten wurden, kosten nun nur noch 6.000 FF. Bis jetzt wurden in Frankreich ungefähr 50.000 PCWs verkauft. Man war zwar nicht ganz so erfolgreich wie in Großbritannien, aber der Marktanteil steigt.

Amstrad geht jetzt forsch den Markt der elektrischen Schreibmaschinen an, unterstützt durch massive Werbung in einer breitgefächerten Reihe von Publi kationen, nicht nur in der Computer- Presse.

Französische Software, insbesondere Spiele, zeichnet sich durch sehr gute Oualität aus - Ieider auch durch hohe Preise. Amstrads Marktanteil in Frank reich strieg dennoch laufend. Er beträgrt mindestens 60 % der 400.000 bis 450.000 Spielecomputer. Dies bedeutet, daß Software-Hersteller einen Großteil ihrer Kosten für die Entwicklung der Produk te schnell wieder hereinholen können. Dadurch sind Preisreduzierungen in ei nem Maße möglich, das eine Konkur renzfähigkeit auf dem Exportmarkt er möglicht. Vier große französische Soft ware-Firmen, ERE Informatique, Info grames, Loriciels und Pyramide, führen ihre Produkte bereits in großem Umfang nach England aus. Ein französisches Spiel, "Get Dexter" von ERE Informati que, wurde die Nummer 1 auf Amstrads Verkaufsliste in Großbritannien.

Bei den vielen Besuchern der "Am strad Expo" handelte es sich in hohem Prozentsatz um Verteiler und zukünfti ge Importeure und Exporteure von Pro dukten für alle möglichen Anwendungs bereiche auf Amstrad-Geräten. Der letz te Tag der Ausstellung gehörte aus schließlich dem Handel. Vor Ort wurden Verträge über die Ausfuhr französischer und die Einfuhr ausländischer Produkte abgeschlossen. Es kann also nicht lange dauern, bis einige dieser sehr eindrucks vollen Spiele bei uns erscheinenl Besu cher und Aussteller, ob Franzosen oder Ausländer, und natürlich die Organisa toren der Ausstellung selbst waren von der Show begeistert.

Peter Cornforth

# Universeller EPROM-Programmer 4003 für Schneider CPC 464 / 664 / 6128

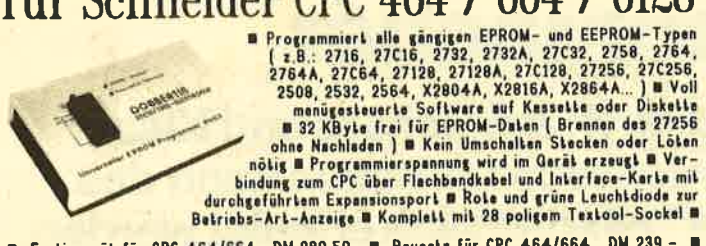

Fertiggerät für CPC 464/664 DM 289,50 B Bausatz für CPC 464/664 DM 239,- B<br>Fertiggerät für CPC 6128 DM 319,50 B Bausatz für CPC 6128 DM 269,- B<br>Aufpreis für Software auf 3" Diskette : DM 15,- / auf 5.25" Diskette : DM 5,-

# EPROM-Karte 2-64 KByte für alle CPC

**EXECUTE IN ACTIVE AND CONTRACT CONTRACT CONTRACT CONTRACT CONTRACT CONTRACT CONTRACT CONTRACT CONTRACT CONTRACT CONTRACT CONTRACT CONTRACT CONTRACT CONTRACT CONTRACT CONTRACT CONTRACT CONTRACT CONTRACT CONTRACT CONTRACT C** 

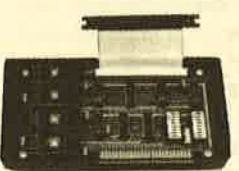

B Fertiggerät für 464/664 DM 229,50 B Fertiggerät für<br>6128 DM 249,50 B Baussiz mit Anleitung für 464/664<br>DM 199,50 B Baussiz mit Anleitung für 6128 DM 219,50<br>B Aufpreis für Software auf 3' Diskelte : DM 15.- / suf 5.25" Di

# preisgünstige Matrix-Drucker

SPEEDY 100-80 100 Zeichen pro Sekunde = FX80 kompatibel = Hear Letter Quality = Bis zu 142 Zeichen pro Zeile = Friktionswalze und Traktorentrieb = 0 nur DM 739,-<br>SPEEDY 130-80 130 Zeichen pro Sekunde = Bis zu 132 Zeichen p Citizen LSP-120D 120 Zeichen pro Sekunde B IBM und EPSON kompatibel B 9\*9 Metrix<br>
B 4K Puffer serienmäßig B Schriften : Pica, Elite, invers, proportional, kursiv, komprimiert,<br>
doppelt breit, doppelt hoch ... B Near Letter

Druckerkabel **Für CPC 464/664**<br>Für CPC 6128 DM 35,-<br>DM 39,für PC 1512 **DM 39.** 

**DOBBERTIN INDU/TRIE-ELEKTRONIK** Brahmastraße 9, 6835 Brühl, Tel.: (06202) 71417 MN Michael Naujoks **Disk** 

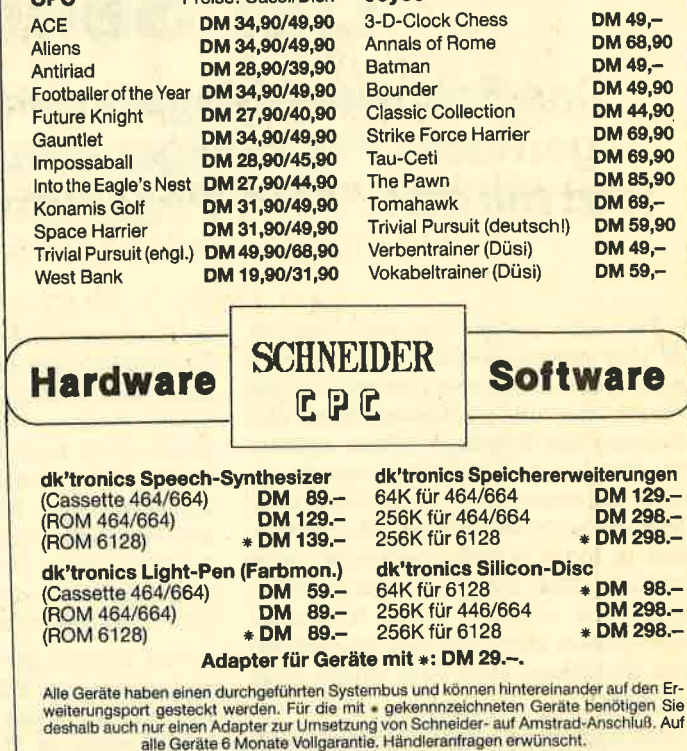

### Kostenlosen Katalog B3/87 anfordern!

Entwicklung & Vertrieb von Computer Soft- und Hardware Rottmannstr. 40, 6900 Heidelberg

**Hotline:** (06221) 46885  $\overline{ }$ 

L.

Er-

# **DAS GRAFISCHE DREIGESTIRN**

#### **CPC-MousePack**

- Präzisionsmaus mit gummiummantelter Rollkugel
- hardwaremäßige Joystick-**Simulation**
- RSX-Befehle zur Maus-Abfrage
- ca. 40 leistungsstarke Grafik-**Befehle**
- Befehle für Maus-Pfeil und zur **Erzeugung von Auswahlfenstern**
- Grafikprogramme CENTAUR mit über 10000 Beschriftungsmodifikationen, Lupe, Füllen, stufenloses ZOOM ...
- Ausführliches deutsches Handbuch

Besitzer der Version 1.0 erhalten die Version 2.0 der Software gegen Einsendung der Original-Diskette + DM 10,- in Scheinen an unten stehende Adresse.

DM 228, - inkl. MwSt.

#### **Joyce-MousePack**

- spezielle Version des bewährten **CPC-MousePack**
- macht Ihren Joyce grafikfähig !
- Mallard-BASIC-Erweiterung mit über 80 neuen Befehlen
- Zeichenprogramm CENTAUR
- Einsatz der Maus auch unter CP/M und LocoScript möglich.

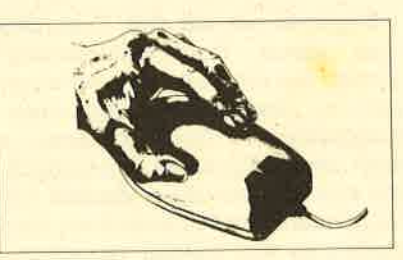

#### DM 249, - inkl. MwSt.

DM 249,- inkl. MwSt.

Bestellungen oder kostenloses Info (Ihren Computertyp angeben !) bei: **Imperial SOFTware Systems Gerdes KG, Rochus-Center** Lessenicher Str. 9, 5300 Bonn 1, Tel.: (02 28) 61 62 10 oder 25 24 74

#### **DART-Scanner**

- einfaches Digitalisieren von Bildern mit Ihrem Schneider CPC und dem DMP 2000
- deutsche Digitalisierungs-**Software mit Grafik-Editor**
- **Grafikprogramm Picture-**
- **Processing 2**
- optimal an das CPC-MousePack angepaßt,
- aber auch ohne dieses lauffähig - ausführliche deutsche Anleitung

# Der Seitenmacher

Das Schneider-Magazinwird noch mit Schere und Kleber gemacht. Für wenlger anspruchsvolle Arbeiten kann das ietzt mit dem "AMx-Pagemaker" elektronisch erledigt werden.

 $\rm V$ ielleicht haben Sie den Wunsch,<br>Veine eigene Zeitung herauszubringen, sei es mit anderen zusammen in der Schule oder um im kleinen Kreis Ihre Meinung auf originelle Weise kundzutun. Nun malen Sie sich aus, welche riesigen Setzmaschinen dazu nötig sind.<br>Oder vielleicht doch nicht? Heutzutage läuft ja sogar in den Druckereien alles mit Computer. Aber das sind wohl Systeme, die sich der kleine Anwender nicht leisten kann. Deshalb müssen Sie den Gedanken aber noch lange nicht aufgeben.

Das Zauberwort heißt Desktop-Publi-<br>shing und bedeutet die vollständige Erstellung einer Zeitungsseite am Bildschirm. Was Sie auf dem Monitor sehen, erscheint nachher genauso auf dem papier. Die Texte werden auf beliebig viele Spalten verteilt, die Bilder eingeblendet. Uberschriften lassen sich in den verschiedensten Schriftarten erstellen. Computer vom Kaliber eines Macintosh, Amiga, Atari ST oder IBM AT sind die Paradegeräte für diese Art der Anwendung. Doch seit es die AMX-Maus gibt, wissen auch die CPC-Besitzer, was man aus einem unscheinbaren 8-Bit-Rechner herausholen kann. Aber Desktop-publishing?

"AMX-Pagemaker " verspricht uns genau das, was andere Programme auf bedeutend teureren und schnelleren Systemen leisten. Das bedeutet zunächst einmal einen großen Speicherplatzbedarf. Folglich läuft das Programm nur auf dem CPC 6128 ohne Erweiterungen. CPC 664 und 464 benötigen die 64K-Er- weiterung von dktronics.(Inwieweit auch andere funktionieren, konnten wir im Augenblick leider nicht herausfinden.)

Weiterhin braucht man mindestens ein Diskettenlaufwerk, um einigermaßen vernünftig mit "Pagemaker" arbeiten zu können, denn trotz des erweiterten Speichers paßt das ganze Programm nicht vollständig in den Computer. Immer wieder muß nachgeladen werden, urid zur Einblendung von Bildern ist ein Diskettenwechsel unvermeidlich. Wer schon mit größeren Systemen gearbeitet hat oder sehr ungeduldig ist, wird schnell verzweifeln, denn immer wieder heißt es warten, bis das Lämpchen des Laufwerks erloschen ist. Trotzdem darf man dem Hersteller keine große Vorwürfe machen, denn neben dem Pro- .grammcode muß ja auch noch die gesamte Zeitungsseite im Grafikmodus vorhanden sein. Daher ist es kein Wunder, wenn Programmteile nachgeladen werden müssen. Ein CPC 464 ohne Diskettenlaufwerk erlaubt also den Einsatz von "Pagemaker" nicht.

Nun werden Sie sich fragen, ob wir nicht noch eine Voraussetzung vergessen haben, die für die Inbetriebnahme unabdingbar ist. Gemeint ist die Maus, denn das Programm trägt ja schon im Namen den Zusatz AMX. Tatsächlich wird die AMX-Maus,von "Pagemaker" unterstützt, aber glücklicherweise funktioniert das Programm auch ohne sie. Im Notfall kann man den Mauszeiger auch über die Cursor-Tasten bewegen, wobei die drei Mausknöpfe durch Funktionstasten ersetzt werden. Obwohl sie also nicht unbedingrt erforderlich ist, bleibt die Bedienung des Programms ohne die Maus ein Provisorium. Jeder, der oft und vor allem intensiv mit "Pagemaker" arbeiten möchte, sollte sich die AMX-Maus zulegen. Nur mit ihr kommt man in den vollen Genuß aller Möglichkeiten, die das Programm bietet.

Kommen wir nun zu den Fähigkeiten von "Pagemaker". Neben denen, die angesprochen werden, gibt es noch eine ganze Reihe anderer, für die der Platz nicht mehr ausreicht, die aber nicht minder nützlich und erstaunlich sind.

Beginnen wir mit dem Text. Obwohl man einem Desktop-Publishing-Promit der Implementierung eines leistungsfähigen Textprogramms wohl doch ein wenig zuviel. Tatsächlich bieten sich hier nur die einfachen Editierfunktionen, nämlich schreiben, löschen, zentrieren und bündig schreiben. Das hat seinen Grund. Schließlich soll "Pagemaker" nur dazu dienen, das Layout einer Seite fertigzustellen; die Texte schreibt man besser mit einer richtigen Textverarbeitung. Anstatt eine halbe Kömpatibilität zu vielen Programmen zu schaffen, entschieden sich die Entwickler für eine hundertprozentige zu dem

verbreitetsten Textprogramm auf dem CPC, nämlich "Tasword". Alle Artikel können also als Text-Files von "Tasword" eingelesen werden, so daß die Mitarbeiter Ihrer Zeitung nicht abwechselnd mit "Pagemaker" arbeiten müssen, sondern den Text nur im passenden Format abzuliefern brauchen.

Mit dem Einlesen der Artikel beginnen die Möglichkeiten von "Pagema-<br>ker" aber erst. Auch die Schlagzeilen wollen gesetzt werden und müssen sich vom Rest des Textes abheben. Das stellt kein Problem dar. Die Größe der Buchstaben und ihr Zwischenraum lassen sich fast stufenlos einstellen. Hinzu kommen vier verschiedene Schriftarten, die fest eingebaut sind, und 15 weitere, die von Diskette nachgeladen werden können. Dazu gehören beispielsweise eine geschwungene Schreib- und eine wundervolle alt-englische Schrift. Wer mit der gebotenen Auswahl noch nicht zufrieden ist, kann mit dem eingebaüten Editor seinen eigenen Zeichensatz entwerfen.

Beim Setzen des Textes ist es nicht erforderlich, sich an Zeilen oder Spalten zu halten. Der Grafikmodus erlaubt es, den Text an irgendeine Stelle zu setzen, ohne auf eventuell vorhandene Reihen achten zu müssen; Nun kann es aber passieren, daß man die gesamte Zeitungsseite mit Grafiken und Überschriften vollgestopft hat und vor der langwierigen Aufgabe steht, die Zwischenräume mit Text zu füllen. Das ist aber kein Grund zur Aufregung. Sie wählen im Textmenü einfach AUTOFLOW an. Der gesamte Text, den Sie eingeben oder von Diskette laden, wird nun automatisch zwischen die vorhandenen Grafiken gezwängrt. Auf diese Weise lassen sich auch interessante Effekte erzielen. So kann man z.B. völlig willkürlich zwei Striche auf den Bildschirm zeichnen, die aufweisen dürfen. "Pagemaker" setzt die Worte ohne Murren genau dazwischen und paßt sich immer wieder dem neuen Rand an.

Bisher war immer nurvon Text die Rede. Das Programm bietet aber auch grafische Möglichkeiten in Hülle und Fülle. Neben den üblichen Funktionen zum Zeichnen von Linien, Rechtecken, Krei' sen und Freihandlinien ist eine SPRAY-Option für das aktuelle Füllmuster vorhanden. Dieses kann nach Belieben editiert, gespeichert und geladen werden. Weiterhin steht eine ZOOM-Funktion zur Verfügung sowie eine ganze gestaltete Zeitungsseite mit vorgefertigten Bildern für all diejenigen, die sich nicht künstlerisch betätigen wollen.

Nun möchte man sich aber nicht im' mer mit Computergrafiken begnügen. Wie steht es mit der Verwendung von echten Portraits oder Schnappschüs' sen? Hier bietet das Programm sogar zwei Möglichkeiten, damit man auch in diesem Punkt nicht hinter einer Prof! Zeitung zurückstehen muß. Zum einen ist es möglich, einfach Lücken zu lassen und die Fotos nach dem Ausdruck dort einzufügen, doch ist die Platzkalkulation dabei nicht immer einfach. Die Alternative sind digitalisierte Bilder, d.h. Fotovorlagen oder reale Gegenstände, die von einer Kamera erfaßt und mittels eines Moduls in grafische Daten für den Computer übertragen werden.

Billig ist der Spaß allerdings nicht, doch auch wieder nicht so teuer, wie man bisher immer glaubte. AMX bietet allen Besitzern von "Pagemaker" einen Digitalisierer für umgerechnet ca. <sup>300</sup> DM an. Das erzeugte Format läßt sich dann ohne Probleme übernehmen. Hinzu kommt nochdie Kamera mit etwa <sup>150</sup> DM. Inklusive Computer erhält man somit für etwa 1700 DM ein professionelles Desktop-Publishing-System, mit dem die gesamte Montage einschließlich Bilderfassung erledigt werden kann.

Zu den grafischen Möglichkeiten zählen sicherlich auch die Blockoperationen, die sich allerdings sowohl mit Text, als auch mit Bildern durchführen lassen. Man kann nicht nur beliebig große Ausschnitte verschieben, kopieren und Iöschen, sondern auch drehen und invertieren. Auch ein Scrolling ist möglich' d.h., der Inhalt des definierten Blocks verschiebt sich mit der Bewegung der Maus, wobei das, was auf der einen Seite des Fensters verschwindet, auf der anderen wieder auftaucht. Der festge-Iegte Ausschnitt läßt sich ebenso stufenlos vergrößern, so daß der Gestaltung der Seite wirklich keine Grenzen gesetzt sind.

Aber wie soll das funktionieren, eine ganze Zeitungsseite auf dem Bildschirm zu haben? Das ist natürlich nicht der Fall. Was Sie auf dem Monitor sehen, ist immer ein Ausschnitt des Gesamtwer kes. Durch Betätigung der MOVE-Taste und gleichzeitiges Bewegen der Maus in eine beliebige Richtung wird das Fenster über die Zeitungsseite gescrollt. Um den Überblick nicht zu verlieren, kann

man das Gesamtwerk in Sekundenschnelle in verkleinerter Form auf dem Bildschirm darstellen lassen.

Die Leistungen von "Pagemaker" sind wirklich beeindruckend. Die Verwendung der Maus garantiert eine streßfreie und komfortable Bedienung. Die Haupt' menüs werden durch SYmbole in der Kopfzeile dargestellt. Durch Anklicken mit der Maus erscheinen dann die einzelnen Menüpunkte in Wortform und lassen sich mit dem Mauszeiger auswählen. Selbst um ein File von Diskette zu laden, benötigt man die Tastatur nicht; das Programm zeigt den aktuellen Inhalt an, und der Anwender braucht wieder nur zu klicken.

Insgesamt gesehen, handelt es sich<br>bei "Pagemaker" um ein hervorragendes Desktop-Publishing-System, das aus dem 8-Bit-Rechner alles herausholt. An einigen Stellen ist es noch nicht ganz ausgereift; so stürzt es z.B. beim wièderholten Einlegen einer falschen Dis- Thomas Tai

kette ab. Ansonsten bietet es aber alle Möglichkeiten, um eine Zeitungsseite originell und professionell zu gestdten. Anwendungsbereich wird weniger das Erstellen eines dicken Tagesblattes sein als vielmehr die Produktion von Wand' zeitungen oder weniger umfangreichen Publikätionen, die nicht so oft erschei' nen. Das Resultat auf dem Drucker ent larvt zwar die Zeitungsseite als "compu termade", aber gerade davon geht ein großer Reiz des Programms aus.

System:

 $CPC 464 + Diskettenlaufwerk + 64K-Er$ weiterung; CPC 664 + 64K-Erweiterung; CPC 6128 Hersteller: Advanced Memory SYstems Preis: ca.179.-DM Bezugsquelle: Profisoft GmbH, Osnabrück; 64 K-Erweiterung: Michael Naujoks

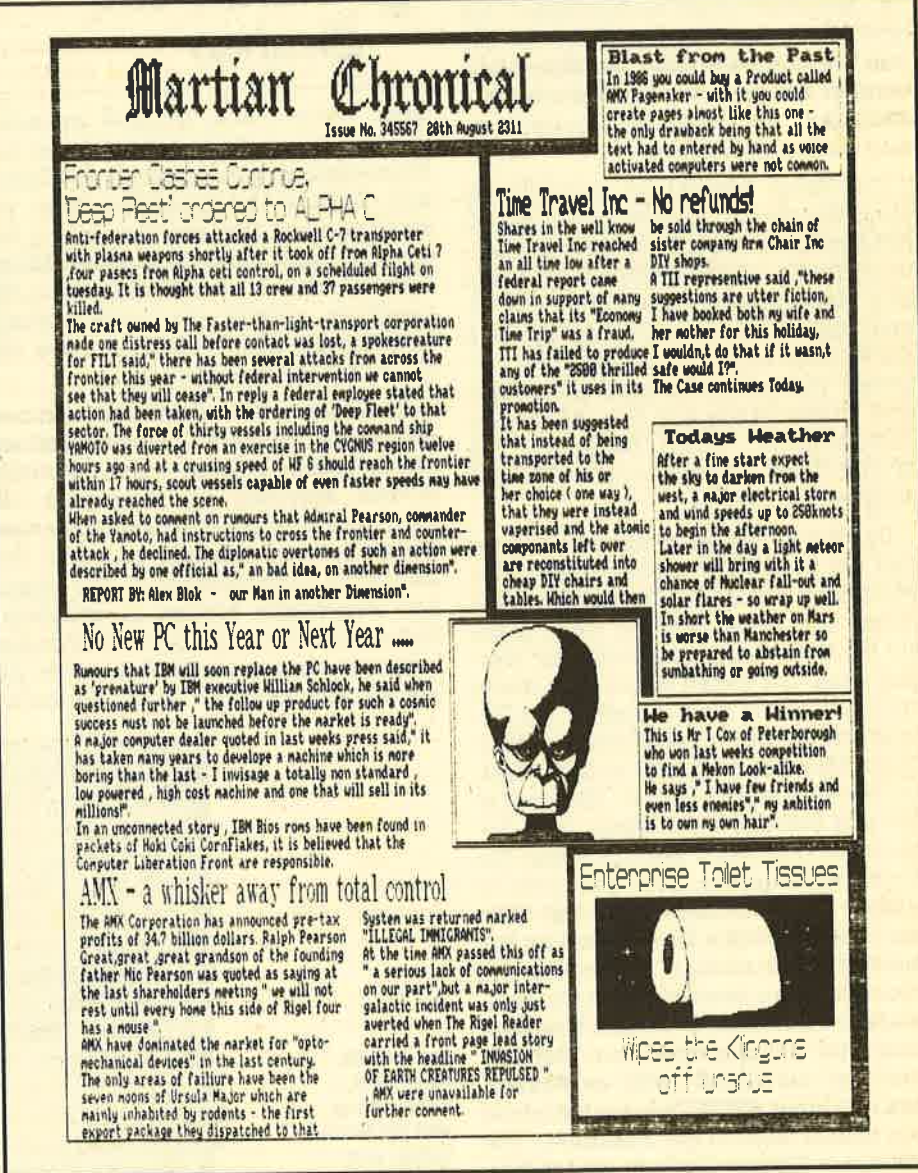

Schere und Klebstoff können in der Schublade bleiben. Mit dem "AMX-Pagemaker" können solche Seiten elektronisch umbrochen werden'

# **The Advanced Music System**<br>Die neue Version des Music-Systems bietet jetzt

noch mehr Optionen für die Komposition mit dem CPC:<br>den Linker und das Druckmodul.

 ${\bf B}$ ei diesem Programm handelt es sich tereinander alle drei verfügbaren Stim- um ein umfassendes, disketten- men im Notenblatt unterbringen. orientiertes Software-Paket zur Erzeu gung von Musikstücken auf den CpC- Modellen 464,664 und 6128. Es besteht aus drei Modulen, dem Musikeditor, dem Linker und dem Druckmodul. Der Editor ist identisch mit dem programm "The Music System", das schon seit An fang '86 auf dem Markt ist und bereits in einer früheren Ausgabe des Schneider-CPC-Magazins (7/86) besprochen wurde. Die beiden neuen Module bilden eine optimale Ergänzung zum Editor, so daß nun ein professionelles Gesamtsystem<br>vorliegt, mit dem sich dreistimmige Musikstücke erstellen, zusammenfügen und ausdrucken.lassen.

Der Editor besteht im wesentlichen ebenfalls aus drei Komponenten, einem Notenblatt mit dem momentan bearbeiteten Stück, einem Keyboard, auf dem sich Melodien erproben lassen, und einem sogenannten Synthesizer, mit dem die Hüllkurven der einzelnen Töne verändert werden. All diese Bestandteile sind übersichtlich auf dem Bildschirm untergebracht. Durch Druck auf die SPACE-Taste aktiviert man wechselnd jeweils einen davon.

Das Notenblatt zeigt immer nur einen Teil der Melodie. Durch Betätigen der Pfeiltasten scrollt die Notenfolge nach rechts oder links. Ein Pfeil weist dabei auf die Note, die gerade verändert werden kann. Die Noten lassen sich direkt von Hand in das Blatt eingeben. Mit Unterstützung der übersichtlichen pull-Down-Menüführung stellt dies für Musiker kein großes Problem dar. Wer das Lesen und Schreiben von Noten nicht beherrscht, kann seine Melodien über das Keyboard eingeben. Dies geschieht in einem Aufzeichnungsmodus, in dem sich jede gedrückte Taste sofort im Notenblatt niederschlägt. Taktstriche und Pausenzeichen werden ebenfalls auto-<br>matisch übernommen. Da das Keyboard über die Computertastatur betätigt<br>wird, ist das Ganze nicht so einfach, denn auf einer ASCII-Tastatur kann man nun einmal nicht so gut musizieren wie auf einem Klavier. Deshalb sind sicherlich nach jeder Aufzeichnung noch Korrekturen erforderlich. So lassen sich hin-

Der Synthesizer verändert das Klangbild der einzelnen Töne. So ist vom Vibrato bis zum Zischen alles möglich, was das Musikerherz begehrt. Die Hüllkurgelieferten Vorgaben festgelegt und können nicht durch Eigenkreationen er-

#### Vibrato und **Zischen** .<br>ا

gänzt werden. Man hat aber immerhin die Wahl unter 14 Möglichkeiten, so daß Abwechslung gewährleistet ist. Selbst eine Schlagzeuguntermalung kann er zeugt werden. Die Dateiverwaltung be schränkt sich beim "Advanced Music System" nicht nur auf Einlesen und Ab speichern, vielmehr sind auch jederzeit Diskettenkataloge verfügbar, was die Arbeit erheblich erleichtert.

Das Linkermodul erlaubt die Aneinan derreihung von bis zu 13 verschiedenen Musikdateien. So lassen sich entweder diverse Melodien hintereinander ab spielen, wie in einem Konzert, oder aber Teilstücke einer Melodie zu einem Ge samtwerk zusammenfügen. Die einzel nen Abschnitte können in beliebiger Reihenfolge und unbegrenzten Wieder holungen abgespielt werden, wobei zu sätzlich jedesmal das Tempo veränderbar ist. Die Zusammenstellung einer Se quenz erfolgt über Menüsteuerung, so daß man ohne die Eingabe von Texten oder Dateinamen auskommt.

Das Druckermodul ermöglicht den Ausdruck von Musikdateien in unter schiedlichem Format auf Endlospapier. Dabei werden Drucker von Schneider/ Amstrad, Epson, Brother, NEC, Star und Seikosha unterstützt. Zusätzlich zu den musikalischen Informationen erlaubt das Modul auch die Aufnahme von Tex ten in den Ausdruck.

"The Advanced Music System" stellt ein professionelles Entwicklungswerk zeug dar, das für die begrenzten Sound- Möglichkeiten des CPC fast schon zu<br>groß geraten ist. Der Klang über den eingebauten Lautsprecher sollte unbedingt durch den über eine Stereoanlage ersetzt werden. Das Programm über zeugt vor allem durch seine wohldurch dachte Struktur und seine überaus be nutzerfreundliche Bedienung mittels Pull-Down-Menü, wie man sie bei we sentlich teureren PC-systemen findet. Das ausführliche deutschsprachige Handbuch ermöglicht einen schnellen Einstieg und unterstreicht den positiven Eindruck.

System: CPC 464 + DDI, 664, 6128 Hersteller: Rainbird Bezugsquelle: Micro Partner, Ziegen markt 6, 3300 Braunschweig H.-P. Schwaneck

Notenblatt, Keyboard, **Synthesizer** und die Module Linker und Drucken sind die Komponenten des Musiksystems.

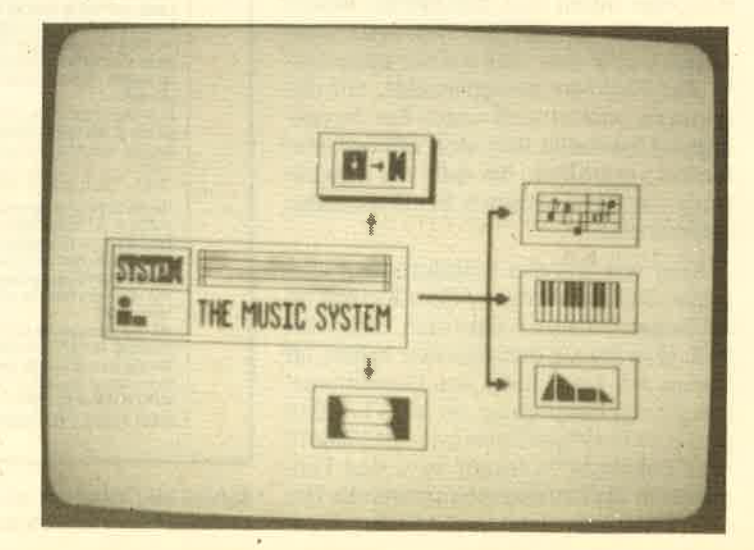

# Die Qual der Wahl

Nur gute Lernsoftware kann ihren Zweck erfüllen, das Lernen zu erleichtern. was sie bei der Auswahl beachten müssen, haben wir hier zusammengestellt.

**Fler Computer kann ein sehr nützli-**<br>Ches Hilfsmittel beim Lernen darstellen. Um aber die richtige Software aus der Fülle der Angebote herauszufinden, müssen zuvor einige Fragen ge' klärt werden. Sie könnten sonst eine große Enttäuschung erleben, denn Software ist ja bekanntlich vom Umtausch ausgeschlossen !

#### Einteilung von Lern-Software

Programme für Erwachsene, Studenten und Oberschüler

Diese Gruppe der Lern-Software be' steht in der Regel aus einem in Kursform aufgebauten Programm (meist auf Dis' kette) sowie schriftlichem Begleitmaterial. Hier wird in direktem Dialog ein fest umrissenes Thema, z.B. "Einführung in das Programmieren", behandelt. Diese Arbeitsweise verzichtet oft auf aufwendiges Bildmaterial und.Musik, wie das in reinen Spielprogrammen üblich ist.

#### Programme für Schüler der Sekundarstufe 1 und Azubis

Sie sind eher an schulische Inhalte an- - gelehnt. Durch gezielte Übungen sollen bereits bekannte Themen vertieft und, was nicht verstanden wurde, durch Wiederholungen verdeutlicht werden. Fremdsprachen, Mathematik und Naturwissenschaften stehen hier im Vordergrund.

#### Programme für Kinder

Einige von ihnen Iassen sich bereits im Vorschulalter, vorwiegend aber in den ersten vier Grundschulklassen einsetzen. Spaß, Spiele, lustige Figuren, farbige Grafiken und kleine Melodien sollen motivieren und die Kinder eher spie-Ierisch als durch strönge Lehrmethoden an die Lerninhalte heranführen.

#### Wichtige überlegungen vor dem Kauf

- Für welche Altersguppe sind die Programme gedacht?
- Welche Hardware-Ausrüstung ist mindestens erforderlich?
- Fürwelche Zielgruppe eignet sich die geplante Lem-Software?
- Auf welchem Datenträger wird das Programm geliefert?
- Wie sieht das Begleitmaterial aus, welchen Umfang hat es?
- Wer bietet das Programm an?

Solche Fragen stehen im Vordergrund, bevor Sie überhaupt einen Händler aufsuchen sollten. So ist es z.B. durchaus nicht egal, ob Lern-Software auf Cassette oder Diskette gespeichert ist. Das Laden von Cassette oder gar das Suchen von Unterprogrammen ist recht langwierig und könnte die Geduld von Kindern strapazieren. Obwohl Disketten viel empfindlicher sind, lassen sie'sich sehr bequem handhaben.

#### Tips für lhren nächsten Einkauf

Nun wollen wir einmal ganz konkret' am Beispiel von Fremdsprachen-Software aufzeigen, welche Mindestanforderungen Sie an ein kommerzielles Pro' dukt stellen sollten.

Die jeweiligen Sonderzeichen müssen vorhanden sein, und zwar auch als Eingabemöglichkeit.

Eine Mindestzahl an Vokabeln (nicht weniger als 500) sollte bereits gespeichert sein, je nach Lernstufe auch schon im Sachzusammenhang (2.8. Verkehr, Lebensmittel, Kommunikation). Einfache Lernmaskeri zum selbständigen Eingeben bekommt man heutzutage fast kostenlos als Freeware.

Wählbare Schwierigkeitsgrade je nach persönlichem Kenntnisstand sind ebenfalls notwendig. Es ist nicht vertretbar, daß ein Schüler im 2. Schuljahr den Stoff der 10. Klasse durchnehmen soll und umgekehrt.

Unverzichtbar ist eine Anpassung des Programms an den ieweiligen Lernfort- schritt des Benutzers. Warum soll man ständig mit Vokabeln traktiert werden, die man längst beherrscht?

Die bereits gespeicherten Vokabeln sollten auflistbar sein, am besten nicht nur auf dem Bildschirm, sondern auch über einen Drucker. Entsprechende Routinen sind längst verfügbar.

Noch ein Wort zu den Routinen. Die Hersteller sollten sich endlich zum Einbau von Schnell-Laderoutinen beque' men oder ihre Programme über Speed'

dos u.ä. Iauffähig machen. Einige Verlage haben das inzwischen bereits begriffen.

Zum Thema Kopierschutz wäre sehr viel anzumerken. Bei Lern-Software sollte auf jeden Fall die Erstellung einer Arbeitskopie durch den Anwender möglich sein, da wohl derzeit keine Diskette einen jahrelangen Einsatz aushält.

Jederzeit abrufbare Hilfestellungen sind ein Muß für alle Lernprogramme. Dies kann z.B. durch Vorgabe des Anfangsbuchstabens oder einer typischen Regel bzw. mit einem gezielten Hinweis geschehen.

Benutzerfreundliche Bedienung durch Menüs, Ausschaltung von Fehleingabemöglichkeiten durch Tastensperren und Einhaltung der DIN-Norm sind wichtig, um sich auf das eigentliche Lernen konzentrieren zu können. So kauft keine Schule ein Lernprogramm, das sich nicht nach den Ausstattungs-' richtlinien der Kultusministerien richtet. Dazu gehört u.a. die Tastaturbelegung nach der DlN-Vorschrift.

Eines dürfen Sie auf keinen Fall vergessen: Sprache lebt vom Sprechen und Hören! Lesen und Schreiben kommen erst danach. Wenn Sie also mit einem Computer Sprachen trainieren wollen, so kaufen Sie sich unbedingt noch eine ganz normale Toncassette mit Nachsprechpausen. Am besten ist und bleibt allemal der Iebendige Sprachkontakt !

Folgendes ist zusätzlich bei allen Lernprogrammen zu beachten :

Werden die in Deutschland üblichen Schreibweisen wie Umlaute, Groß- und Kleinschreibung sowie das ß beachtet?

Werden die zu lernenden inhalte überhaupt sachlich korrekt dargestellt?

Ist das Programm eigenständig oder muß man weiteres (2.8. Steuermodule) oder andere Medien wie Bücher dazukaufen?

Sind die Bildschirmseiten übersicht-Iich gegliedert, werden insbesondere inhaltliche Informationen von den Aufforderungen an den Benutzer deutlich abgegrenzt?

Wird die Bearbeitung der gestellten Aufgaben unter Zeitvorgaben vorgenommen? Kann der Lernende diese Vorgaben beeinflussen?

Erfährt der Benutzer nach einer begrenzten Zahl von Lösungsversuchen das richtige Ergebnis oder muß er es auf jeden Fall selbst erarbeiten?

Kaum ein Verkäufer ist in derLage, Ihnen wirklich etwas Konkretes zu den einzelnen Programmen mitzuteilen; meist fehlt die entsprechende Schulung. Einkauf von Software. Bestehen Sie auch auf einer Vorführung.

Nun wollen wir aber zu einigen prakti schen Beispielen kommen.

#### **Maschinenschreiben**

Schon wieder ein Schreibmaschinenprogramm? Was gibt es denn daran noch zu verbessern? Neugierig, aber auch skeptisch ließen wir eine frischgebackene Auszubildende ihre ersten Fingerübungen damit machen. Software zum Erlernen des Zehn-Finger-Blind-Schreibens wird seit Jahren angeboten. Leider ist sie oft so gut wie unbrauchbar, was auch daran liegen mag, daß bei ihrer Erstellung selten erfahrene Lehrkräfte mitwirken.

Erhebliche didaktisch-methodische Fehler sind dann die Folge, Wir hatten sogar ein Schreibmaschinenprogramm eines renommierten Verlages zum Test vorliegen, das nicht einmalUmlaute rea-Iisieren konnte.

Nachdem sich der Marburger Lehrer Bernhard Hoppius mit seinen Erfolgsprogrammen "Die Rechtschreibtafel" bzw. "Bruchrechentafel" einen guten Namen machte, legt er jetzt sein neuestes Programm vor: "Maschinenschreiben".

Auf der Systemdiskette befinden sich neben einer Grundlektion noch g2 Übungseinheiten, die von einfachen Fingerübungen bis hin zu kompletten Texginn der Übungen geht das gut geglie-<br>derte Handbuch auf Sitzhaltung, Arbeitsplatz und Gymnastikübungen zur Lockerung der Finger ein, um dann in verständlicher Sprache die eigentlichen Ubungen und Möglichkeiten des programms darzulegen.

Wahlweise kann man mit deutscher oder Schneider-Tastatur arbeiten; als Hilfestellung sind Aufkleber für die umbelegten Tasten beigefügt. Dies ist eine sehr sinnvolle Maßnahme, da heute ohnehin die meisten Textverarbeitungsprogramme, aber auch schon Hardware-Erweiterungen der DIN-Norm folgen.

Nachdem man die Tastaturbelegung<br>ausgewählt hat (durch Taste 1), ist nun die Art des Monitors anzugeben. Sie

können wahlweise mit einem Monochrom- oder Farbmonitor arbeiten.

Außerst nützlich erweisen sich die Optionen "Fehlergeräusch" bzw. "Metronom" (Taktgeber), die variabel einstellbar sind und der Einübung eines gleichmäßigen Anschlags sowie der Fehlernickmeldung dienen. Beide Funktionen sind auch abzuschalten. Die Schreibgeschwindigkeit läßt sich über die Tasten + bzw.  $-$  (schneller/langsamer) bestimmen.

Neben der Möglichkeit, mit den Übungen auf der Programmdiskette zu arbeiten, gibt es auch noch die Option, eigene Texte einzugeben, diese auf einer Datendiskette abzuspeichern, um anschließend damit zu trainieren. Dies ist besonders dann sinnvoll, wenn man mit einem bestimmten Lehrgang wie in der Schule oder in Abendkursen zielgerecht üben möchte. Da nicht mehr benötigte Texte unnötig Speicherplatz wegnehmen, kann man mit der Aufforderung "Löschen von Texten" Platz für neue Übungen schaffen. Hierzu werden nacheinander alle auf der Diskette befindlichen Namen angezeigt, so daß diese Maßnahme sehr einfach mit der Eingabe von j für ja vorgenommen werden kann.

Außer dem Laden von Unterprogrammen aus dem Hauptmenü besteht noch eine sehr bequeme zweite Mögjlichkeit, Texte direkt aus dem Directory aufzurufen. Man drückt einfach die RETURN-Taste; nun werden die einzelnen Übungen einzeln aufgeführt. Mittels j für ja wäihlt man den gewünschten Übungsteil aus.

Über ein kleines Textverarbeitungsprogramm lassen sich die Texte auch ausdrucken. Wer möchte, kann sogar in die fertigen Lektionen einsteigen und diese editieren - das fanden wir bisher nirgends. Erfreulich ist ferner, daß das Programm über Speeder lauffähig ist, jederzeit ins Hauptmenü zurückgekehrt werden kann und ein Ergebnisprotokoll vernünftige Angaben zum Lernfortschritt macht.

Mit Köpfchen und einem CPC können die Tücken der deutschen Rechtschreibung erlernt werden.

\_. Das Programm eignet sich gut für alle,<br>die aus beruflichen oder privaten Gründen rasch das Maschineschreiben lernen wollen.

Preis: Diskette für CPC 69.-DM Bezugsquelle: Falken-Verlag Postfach 1120 6272 Niedernhausen

#### Verpentrainer Englisch I

Das Programm ist zunächst ein lehr\_ buchunabhängiger Vokabeltrainer, des-Schulbücher der Klassenstufen 1 bis 6 ausgewäNt wurde.

Bedeutsam ist die Wahlmöglichkeit einzelner Schwierigkeitsgrade. So kann man den Stoff für die Lernjahre 1 bis <sup>2</sup> oder 3 bis 6 bzw. sonstige Verben auswählen. Man muß sich also nicht mit Vo kabeln befassen, die noch gar nicht "dran" waren.

Besonders interessant ist die Möglich- keit, Vokabellisten mit Epson-FX-g0 oder kompatiblen Druckern zu erstellen. ist im 80-Zeichen-Modus zwar auch möglich, aber nicht besonders lesefreundlich.

Die unregelmäßigen Verben werden<br>in folgenden Zeitenformen konjugiert: Simple Present, Simple Past und Present Perfect, mit der jeweiligen deutschen Ubersetzung. Die Abfragemöglichkeiten können unter den eben genannten Formen kombiniert werden, so daß man sich auf recht verschiedenem Leistungsniveau selbst testen kann.

Die Handhabung erklärt sich durch einfache Menüsteuerung größtenteils<br>von selbst, und ein Ausstieg zum Hauptmenü ist jederzeit möglich. Schriftbild<br>und didaktische Gestaltung der fühf Windows im Abfragemodus sind sehr gut.

Aufgrund unserer Vorerprobungen hat sich der Autor entschlossen, eine

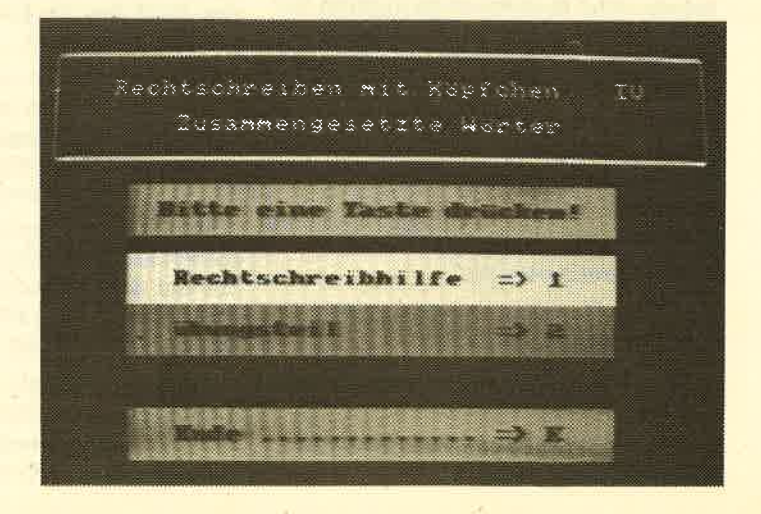

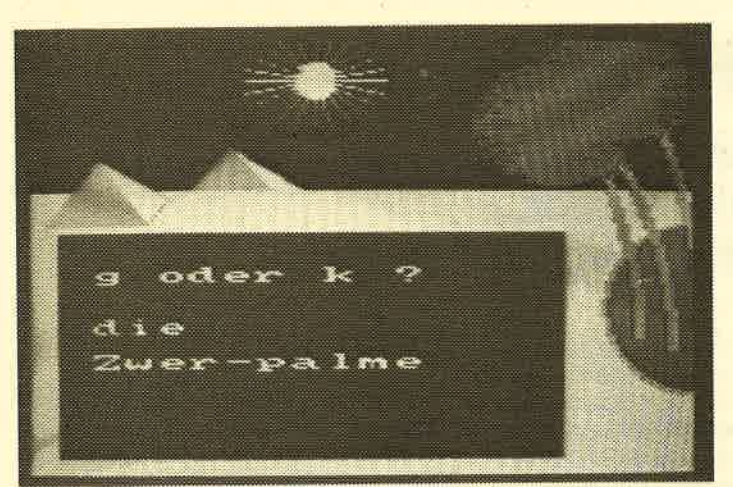

wichtige Korrektur seines Programms vorzunehmen. Sehr viele Lehrer verlangen bei der Angabe im Infinitiv das Voranstellen des Wörtchens to. In der uns vorliegenden Version fehlte es noch und wurde als Fehler behandelt, wenn man es eingab.

Das Programm registriert falsche bzw. nicht gewußte Verben und stellt sich durch entsprechend häufigeres Abfragen auf den ternenden ein. Das Preis/ Leistungs-Verhältnis erscheint akzeptabel, und der Wortschatz ist den Lern' stufen 1 bis 6 angepaßt, für die es somit recht gut geeignet ist.

Bezugsquelle: Düsi-Software D. Schwinn Meisenweg <sup>6</sup> 7073 Lorch Preise: Diskette für alle CPC 49.- DM Cassette für alle CPC 39.-DM<br>Diskette für Jovce 49.-DM Diskette für Joyce

#### Rechtschreiben mit Köpfchen (Teil l-3)

Hier handelt es sich um ein Rechtschreibtrainingsprogramm mit Bildern und Melodien. Es besteht aus drei Disketten und schriftlichem Begleitmaterial für ergänzende Übungen. Nach dem automatischen Start erfölgt die Auswahl durch sehr einfache Bildschirmanweisungen. Ein Ausstieg zum Hauptmenü ist möglich.

Im ersten Teil werden ähnlich klingende Auslaute bei Substantiven trainiert (2.8. Berg-Werk, Rad-Tat). Die zweite Diskette behandelt Auslautverhärtungen wie bei singt - sinkt, also die Verben. Der dritte Teil unterscheidet Auslaute bei Adjektiven wie rund - bunt bzw. bearbeitet die Probleme, die bei zusammengesetzten Wörtern (2.B. Windrad) auftreten können.

Richtig erkannt hat das Autorenteam die Notwendigkeit der Diskrimination von gleichklingenden Konsonanten im Auslaut. Wald und kalt lassen sich bezüglich des letzten Buchstabens vom Falls Sie für "Zwerkpalme" sind, empfehlen wir lhren GPG als Lehrmeister.

Klang her nicht unterscheiden, weshalb vielfältige Übungen erforderlich sind.

Man findet sehr überzeugende Bei' spiele am Anfang und eine didaktisch geschickte Kombination von Regelableitung und Aufgabenteil. Gut sind auch die differenzierten Übungen mit selbst wählbarem Schwierigkeitsgrad. Der Wortschatz ist akzeptabel.

Positiv auf die Motivation gerade bei jüngeren Schülern dürfte sich das abwechslungsreiche Bildmaterial mit den Melodien auswirken. Begleitheft und Arbeitsmappe sind gut zu verwenden. Das Programm ist als allgemeines Leseund Rechtschreibtraining äb Ende KIasse 2 bis etwa Klasse 6 sowie für Legastheniker sehr empfehlenswert.

Bezugsquelle: Ernst Klett Verlag Postfach 809 <sup>7000</sup>Stuttgart <sup>1</sup> Preis: 79.-DM

#### Schneider CPC 464 Assembler-Kurs

Das Buch und die Diskette führen den Anfänger Schritt für Schritt in die Programmierung des 280 ein, wobei hier wirklich keinerlei Vorkenntnisse vorausgesetzt werden. Anhand zaNreicher Programmbeispiele, die sich überwiegend auf den CPC 464 konzentrieren, soll die eigene Entwicklung von Routinen in Maschinensprache trainiert werden, wobei auch auf die im ROM abgelegten Hilfsroutinen eingegangen wird.

Folgende Funktionen stehen für die direkte Arbeit zur Verfügung:

- Einfügen und Löschen
- Andern von Programmzeilen
- Ausgabe von Listings wahlweise auf Bildschirm bzw. auf Drucker oder sogar beides gleichzeitig
- Abspeichern und Laden von Programmen auf Diskette (oder Cassette)
- Zahlenkonvertierung direkt von der Menüebene aus

- Berechnung von Zwischenrechnungen mit dezimalen, hexadezimalen und binären Zahlen

Zu Beginn ist ein Kaltstart des CPC <sup>464</sup>erforderlich ( gleichzeitiges Drücken der Tasten SHIFT, CTRL undESC, wobei allerdings das gleichzeitige Loslassen gelegentlich wiederholt werden muß). Mit RUN"LADER lädt man dann das Gesamtprogramm. Wichtig ist, daß zuvor mit der Taste CAPSLOCK auf Großbuchstaben eingestellt werden muß, worauf aber im Buch deutlich hingewiesen wird.

Ganz ausgezeichnet fanden wir das Unterprogramm "Graphdemo", welches die angeschnittenen Fragen sofort, mit Programmierhilfen darstellt, die anschließend auf dem Bildschirm erscheinen. Auch enthält das Programm einige Erweiterungen des Betriebssystems mit grafischen Befehlen für Basic (2.8. Box-Circle-Triangel).

Mit der X-Taste kann jederzeit wieder in den Basic-Interpreter zurückgesprungenwerden, von dort durch Drücken der Dezimalpunkt-Taste im numerischen Tastenblock zurück zum Assembler-Editor.

Die Handhabung erfolgt sehr bequem durch einfache Menüsteuerung, wobei man sich bei Fehlbedienuhg schon einen Hinweis auf Lösungshilfen wünschen würde. Überhaupt wäre eine ständig abrufbare HELP-Funktion sinnvoll, die auch innerhalb eines laufenden Unterprogramms angesprochen werden könnte.

Das Schriftbild ist erfreulich klar und groß, doch leider feilen'Umlaute und das ß.

Gut gefallen hat uns ferner die blitzschnelle Umrechnung bzw. arithmetische Berechnung von binären, dezimalen und hexadezimalen Zahlen. Dies stellt eine schöne Lernhilfe dar, und außerdem erspart das viel Arbeit, da man nicht mehr ständig in Tabellen nachsehen muß!

Das in Kursform gehaltene Begleitbuch läßt sich bei den einzelnen Kapiteln zwar gut verwenden, doch mangelt es ihm an Ubersichtlichkeit. Auch vermißt man eine abgehobene Schnellübersicht mit den wichtigsten Befehlen. Der Assernbler-Kurs eignet sich recht gut ab Ende Klasse 8 und zum Selbststudium.

Bezugsguelle: Sybex-Verlag Vogelsangerweg <sup>111</sup> 4000 Düsseldorf Preis: Begleitbuch und Software (Diskette oder Cassette) für CPC 464 75.- DM Brigitte Kramer/Rüdiger Wemer

# Gomal im Modul

# Die leistungsfähige Programmiersprache ist jetzt auch im Modul lieferbar. Damit kommt ihre Stärke voll zur Geltung.

as neue Comal-Modul ist nur acht<br>Zentimeter breit, fünf Zentimeter hoch und drei Zentimeter tief, die Stekkerleisten mitgemessen. Es enthält zwei EPROMs, vier weitere Chips, einige Kleinteile und die Steckerleisten für den durchgeschleiften Bus.

Nun wollen wir uns einmal ansehen, was das kleine Gerät alles kann. Doch zunächst müssen wir die Floppy abklemmen, das Modul aufstecken und das Laufwerk (nur 3") wieder anschließen.

Nach dem Einschalten meldet sich das Modul mit Bild eins, natürlich nur mit der vortex-ID-Card, wenn Sie diese eingebaut haben. Jedoch wird auch jede andere mir bekannte Speichererweiterung angenommen und zur Gänze als RAM-Floppy intitialisiert; eine Extra-Formatierung erübrigt sich. Beim CPC <sup>6128</sup>werden die zweiten 64 KByte automatisch als Disk geschaltet. Zusatz-EPROMs werden anerkannt; erprobt wurden MAXAM, ARNOR und PRO-TEXT (fraglich RS-232-vortex). Unverträglich ist nach wie vor das VDOS.

Wie sieht es nun mit dem freien Spei cherplatz aus?

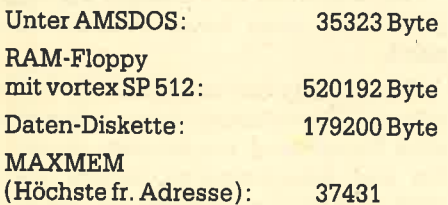

In einem freien Speicherbereich von rund 34,5 KByte kann man auch sehr lange Comal-Programme unterbringen. Zusätzlich zu der Möglichkeit, ein Programm gestückelt auf die RAM-FIoppy zu übertragen und mit CHAIN portionsweise abzuarbeiten, gibt es jetzt noch die Einrichtung externer Prozeduren. Sie sind im PROC-Kopf mit dem Wort EX-TERNAL gekennzeichnet und warten auf einem beliebigen Datenträger (vorzugsweise der RAM-Floppy) auf ihren Einsatz. Beim Aufruf lädt sie das System in einen geschützten Bereich und läßt sie arbeiten. Nach dem Verlassen dieser Prozeduren ist der Platz wieder frei.

#### Schnelligkeit

Neben dem freien Speicherplatz sind Arbeitsgeschwindigkeit und Befehlsvorrat die wichtigsten Kriterien zur Be urteilung. Nehmen wir zunächst das Tempo. Es wurde mit den Programmen SIEB.SAV/BAS und SEOUENZ. SAV/BAS "'gebenchmarkt". Sie finden beide Pro gramme in den Listings, jeweils in Co mal (.SAV) und Basic (.BAS).

Ich habe mich bemüht, beide Pro graminversionen von der Struktur her so ähnlich wie möglich zu gestalten. Die Spracheigentümlichkeiten mußten na türlich voll zum Tragen kommen, jedoch wurden keine Tricks eingebaut.

#### Rechengeschwindigkeit

Sie wird mit dem berühmten "Sieb des Eratosthenes" (um 250 v. Chr.) geprüft. dessen Zweck die Bestimmung aller Primzahlen zwischen 2 und 1000 ist. (Die 1 ist keine Primzahl !) Abweichend von den üblichen Methoden setzen wir 2 und 3 als bekannt voraus und beginnen die Pnifung mit der Zahl 5. Sie und die folgenden Zahlen werden durch die je weils bereits ermittelten Primzahlen dividiert; jede neue wird den schon be kannten hinzugefügt.

Zum Comal-Programm ist wohl nur noch zu sagen, daß mehrere Zuweisungen in einer Zeile mit Semikolon statt Doppelpunkt getrennt werden, daß ENDFOR das gleiche wie NEXT bedeu tet und daß man den Timer mit einem Befehl auf 0 setzen kann. Das FOR in Zei le 180 erfordert kein ENDFOR, weil es mit einer einzigen "Tätigkeit" endet.

Hier nun das Ergebnis:

Basic(real): 168 Primzahlen in 94.64 sec Comal(real) : 16SPrimzahlenin 112.15 sec

Comal schneidet wohl wegen der in tensiven Speicherarbeit schlechter ab als Basic. Bei reiner Rechenarbeit ergibt sich ein anderes Bild. Es soll2000mal die Aufgabe y=10/3 gelöst werden:

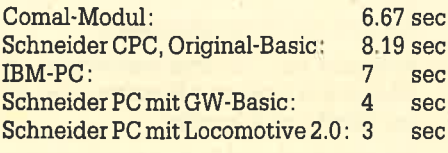

Die drei letzten Werte wurden nicht selbst getestet, sondern aus anderen

vorski de wolchigsten Krietien aur Be-**Dhichetten aur Be-Dhichetten aus Propine (1976). De propine aus aus aus aus aus aus aus au strong aus aus aus au strong aus aus au strong aus aus aus au strong aus au strong aus au s** 

- 
- 

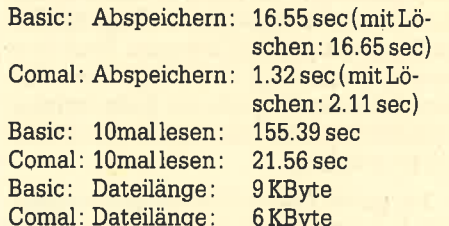

 $y = INT (f(x))$  annehmen, deren x-Bereich von -5 bis +5 läuft und y-Werte von  $-12$  bis  $+73$  erreicht. Wir würden einfach DIM xy  $(-5:5, -12:73)$  schreiben. Stellen Sie sich jetzt einmal - abgesehen von der Indexrechnerei - den komplizierten Schleifenaufbau bei ei nem fünfdimensionalen Feld dieser Art vor! Hier ist der Zeit- und Platzvergleich geradezu erschreckend.

Es ist auch noch etwas Schnelleres möglich. Der einfache Befehl

COPY "a: COM.DAT", "m: COM.DAT"

würde die geschlossene Datei COM-.DAT vom Laufwerk a holen und auf die RAM-Floppy übertragen. Die Anweisung UNIT "m:" Ieitet dann alle Diskettenbefehle ohne Ausnahme auf die RAM-Disk um. Übrigens kann man mit dem COPY-Befehl alles transportieren, selbst Basic-Files.

#### **Wortschatz**

Sie haben sicher schon bemerkt, daß ich von der Betrachtung des Zeitverhaltens automatisch zum Befehlsvorrat gelangt bin. Und hier muß ich in Anbetracht der Materialfülle einfach passen. Eine Vergleichsliste Basic/Pascal/Comal bringen wir im nächsten Heft. Sie bezieht sich nur auf die Schneider-Disk-Version Comal S0 V1.83, die (noch) kein eigenes Sound-Package enthält und auch keine Random-Dateien zuläßt! Vielleicht wird lhnen dann bewußt, um wieviel mächtiger das Comal-Modul sein muß, das über all diese Dinge und weitere Befehle verfügt.

Das endgültige Handbuch lag mir bis Redaktionsschluß leider nicht vor. Beschränken wir uns deshalb äuf eine Kurzfassung der Sound-Befehle, die ja für viele unter Ihnen besonders in Verbindung mit der guten Grafik wichtig sind, um uns dann anhand eines Demo-Programms mit den Random-Dateien zu befassen.

#### Sound

Am wichtigsten erscheint mir der neue Befehl NOTE, der es erlaubt, die Periodenwerte direkt als String anzugeben (in der Form  $C \# C D \# D E$  usw.), kombiniert mit der Oktave als zweitem Parameter. Fassen wir die Befehle kurz zusammen.

ENT 1...5 (4 Parameter) ENV 1...5 (4 Parameter) NOTE (2 Farameter) SOUND (7 Parameter) HOLD RELEASE KANAL SO

\*\*\* COMAL-80/z80 rev. AMSTRAD 2.00 \*<br>"(C) Copyright 1986 DalgaSoft Aps<br>"By Freddy Dan Dalgas Kristiansen<br>vortex RAM-Expansion Card ID

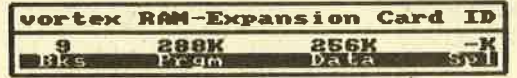

#### printgraphics

Bild 1: Startmeldung des Comal-Moduls. Jede Speichererweiterung ' dient komplett als RAM-Floppy.

Issen-Kineahe. Ende: Satzmaner = // Satz-Nummer<mark>: 8</mark><br>Name : Tosberg, Malter b rance: Jossingstraße 1<br>Strasse: Lessingstraße 1<br>Ort : Herford  $F_t$ lelefon:  $\frac{1}{65221715181}$  +  $\ddot{}$ 

Tesberg, Nalter Lessingstraße 1 4980 Merfard 36221/15181 tatssalts. Italia: 15342424242424324243743. Italia: 153424243743. Italia: 153424243. Italia: 153424

#### reitteranhies

Bild 2: ADR'DEMO.SAV - Darstellung der Bildschirm-Maske. Der untere Teil zeigt die Lage der Wörter im String A\$. Die Ziffernreihe wur- ' de zum Vergleich von Hand eingesetzt. "printgraphics" ist eine Comal-Anweisung.

#### ADRESSEN-Demo

Adressen lesen Ende: Satznummer = //<br>Satz-Nummer: 1

Bauer, Siegfried Meiereiweg 7 ?381 B!rm 04627/543

Weiter mit <ENTER)

pr i nttext Bild 3: ADR'DEMO.SAV - Darsteilung der Adressenausgabe.

#### Random-Dateien und andere

Comal (Modul) verfügt über acht verschiedene Möglichkeiten, etwas auf Diskette/RAM-Disk zu speichern. Wenn vom User im Dateinamen nichts (auch kein Punkt) als Dateityp angegeben wird, so wird der Name vom System wie folgt ergänzt:

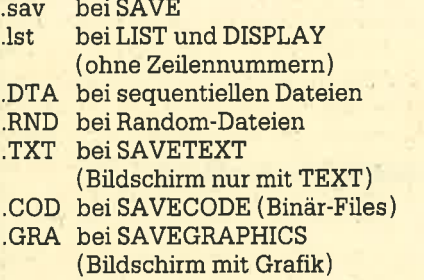

Als Laufwerksbezeichnung kann dem Dateinamen vorausgehen :

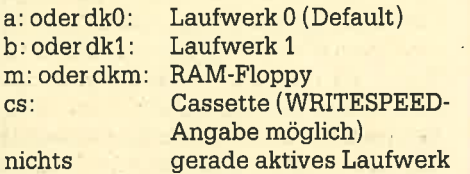

Bei Dateieröffnungen müssen immer die logische Nummer nr, der Dateiname, der Typ und eventuell die Satzlänge slg angegeben werden.

OPEN FILE nr, "name", READ (Sequentiell Iesen)

OPEN FILE nr, "name", WRITE (Sequentiell schreiben)

OPEN FILE nr,"'name", RANDOM slg (Random-Datei)

Geschlossen wird immer mit CLOSE (alles) oder CLOSE nr.

Zum Lesen können INPUT FILE nr oder READ FILE nr, zum Schreiben PRINT FILE nr oder WRITE FILE nr ver' wendet werden. Zusätzlich besteht die Möglichkeit, mit PUT und GET\$ eine vorgegebene AnzaN von Zeichen einer bestimmten Datei zu lesen oder zu schreiben. Wenn man bei einer Random-Datei die Satznummer wegläßt, so wird sie sequentiell gelesen/geschrieben. Eventuell dabei notwendige Sprünge können mit Hilfe von SEEK nr, snr eingestellt werden.

Folgende Funktionen sind noch zu erwähnen:

APPEND verlängert bestehende se' quentielle Dateien.

EXTEND erweitert bestehende Random-Dateien.

FILESIZE("name") ergibt die Länge einer Datei in Bytes.

#### ADN'DEMO.SAV

Dieses Programm ist nur zur Demonstration der Arbeit mit der relativen Dateiverwaltung des Comal-Moduls ge-

# SEQUENZ.SAV

0010 // SEQUENZ.SAV 0020 MODE 2 0030 DIM p(1000) 0040 FOR i:=1 TO 1000 DO p(i):=1000.25+; 0050 oo60 LOOP 0070 00<sub>BO</sub> ö090 otoo o110 0130 0130 EXIT 0140 o15D o160 0170 ENDLOOP 0175 0180 TIMER 0<br>0190 FOR i:=1 TO 10 DO r)200 0210 o22O o230 ENDFOR i 010 // SEQUENZ.SAV<br>0020 MODE 2<br>0030 DIM p(1000)<br>0040 FOR i:=1 TO 10<br>0050<br>0060 LOOP<br>070 TRAP<br>0090 OPEN FILE<br>0100 WRITE FILE<br>0110 WRITE TIME<br>0130 EXIT<br>0130 EXIT<br>0150 IF ERR=76<br>0150 IF ERR=76<br>0150 ENDIRAP<br>0170 ENDLOOP<br>0175<br>01 TRAP TIMER O OPEN FILE 1, "COM. DAT", WRITE WRITE FILE  $1: p()$ CLOSE PRINT TIMER **HANDLER** IF ERR=76 THEN DELETE "COM. DAT" ENDTRAF TIMER O OPEN FILE 1, "COM. DAT", READ READ FILE 1r p() CLOSE 0240 PRINT TIMER

# SEQUENZ.BAS

100 ' SEQUENZ.BAS<br>110 MODE 2 L10 MODE 2 120 DIM p(1000) 130 FOR i=1 TO lOOOrp(i )=1O0.25+i:NEXT 140 , 145 ta=TIME LSO OPENOUT"COM.DAT":WRITE#9,"A" L60 CLOSEOUT 170 a\$="COM. \*": IERA, @a\$ 200 OPENOUT"COM.DAT" 210 FOR  $i=1$  TO 1000: WRITE#9,  $p(i)$ : NEXT i 220 CLOSEOUT 230 te=TIME 230 C<del>esting</del><br>240 PRINT (te-ta)/300 250 , 260 ta=TIME 270 FOR i=l TO 1Ö 2BO OPENIN"COM.DAT" 290 FOR k=1 TO 1000:INPUT#9,p(k):NEXT k 300 CLOSEIN 310 NEXT i 320 te=TIME 33ö PRINT (te-ta) /3OO

# **SIEB.SAV**

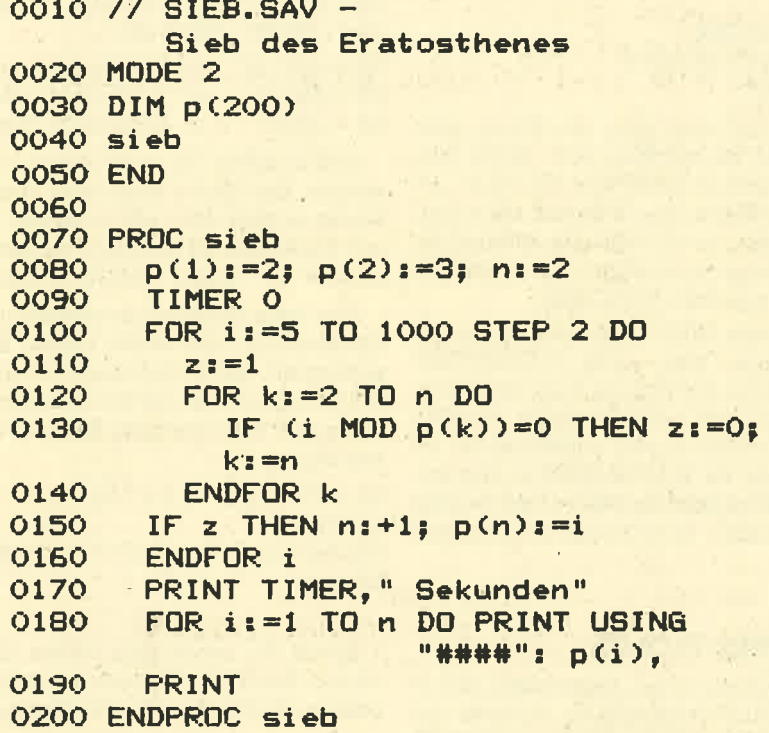

# **SIEB.BAS**

```
10 / SIEB. BAS
20 MODE 2
30 DIM p(200)
40 p(1)=2: p(2)=3: n=250
60 ta=TIME
70 FOR i=5 TO 1000 STEP 2
80 z=190 FOR k=2 TO n
100 IF (i MOD p(k))=0 THEN z=0:k=n
110 NEXT k
120 IF z THEN n=n+1: p(n)=i130 NEXT i
140 te=TIME
150
    \overline{\phantom{a}}160 PRINT(te-ta)/300; "Sekunden": PRINT
170 FOR i = 1 TO n
180 PRINT USING"####";p(i);
190 NEXT i
200 END
```
dacht. Es kann Hinweise geben, wenn Sie selbst ein Adreßprogramm schreiben wollen. Für den praktischen Einsatz müßten noch Prozeduren zum Suchen. Ändern und Löschen einzelner Adressen eingebaut werden. Dann empfiehlt sich auch eine andere, bessere Strukturierung.

Die Satzlänge von 79 Zeichen wurde nur deshalb gewählt, um einen kompletten Satz im 80-Zeichen-Modus auf den Bildschirm zu bekommen (s. Bild 2). Besser wären 128 Byte gewesen, da das die Standardlänge für Comal ist. Ebenso willkürlich ist die Festlegung auf nur 20 Adressen, obwohl genügend Platz vorhanden ist.

Das Programm erlaubt nur das Schreiben einer neuen und das Lesen einer alten Datei. Beim Neubeschreiben sollte eine vielleicht vorhandene Altdatei gelöscht und beim Lesen gemeldet werden, wenn keine solche vorhanden ist. Wenn Sie die bisher erschienenen Comal-Artikel verfolgt haben, wird es Ihnen (mit etwas Geduld) nicht schwerfallen, das Programm zu lesen. Allerdings sind die Fehlerbearbeitung mit der TRAP-Konstruktion und die Substring-Technik bei alphanumerischen Ausdrücken bislang zu kurz gekommen. Das holen wir gleich nach.

#### **Übersicht**

Das Hauptprogramm besteht nur aus dem Prozedur-Aufruf steuerkopf, einem leeren PRINT und der END-Anweisung mit nachfolgendem Text, der, wenn vorhanden, ausgegeben wird. Kein READY, kein Bildhüpfer nach der letzten Zeile. nichts. Der "steuerkopf" geht von Zeile 60 bis Zeile 320. Je nachdem, welchen Menüpunkt Sie anwählen, werden die zuständigen Prozeduren in der richtigen Reihenfolge aufgerufen.

Noch einige Hinweise zur Erinne $rung$ : ELIF = else if; EXIT WHEN = Ausgang aus der LOOP-Schleife; KEY\$ = IN-KEY\$; Zahlen in Doppelanführungszeichen bedeuten das gleiche wie CHR\$(), z.B. ""7"" =  $CHR$(7)$  "Piep"; ORD() = ASC().

Wenn Sie nun den Prozedur-Aufrufen (kleingeschriebene Wörter) folgen, kommen Sie unweigerlich von Zeile 20 quer durch das Programm zu Zeile 40. Bitte beachten Sie, daß eine Prozedur jede andere aufrufen kann, auch sich selbst!

#### **TRAP-HANDLER-ENDTRAP**

Außer den mechanischen Diskfehlern (Disk fehlt, READ Error usw.) kann Comal jeden Fehler abfangen. Einen Befehl wie ON ERROR GOTO... sollte man hier allerdings nicht verwenden, da er ein GOTO enthält. Man baut deshalb um die

mögliche Fehlerquelle ein Gerüst auf, das im wesentlichen aus drei Anweisun' gen besteht:

TRAP: Hier steht die mögliche Fehlerquelle (beliebig viele Zeilen).

HANDLER: Hier steht das, was im Fehlerfalle zu tun ist (auch beliebig lang).

ENDTRAP

Wenn kein Fehler auftritt, wird das Stück zwischen HANDLER und END-TRAP gar nicht erst gelesen, sondern übersprungen. Def Scanner hat ja zuvor die Adressen aller eventuellen Sprungziele notiert.

Nun kann es vorkommen, daß im Fehlerfalle gar keine Aktion notwendig ist, z.B. soll eine Dätei gelöscht werden (DE' LETE), die nicht existierte. Hier schreiben Sie nach HANDLER einfach "null" für tue nichts (s. Zeilen 360-400). Im anderen Falle (Zeilen 500-720) können vie-Ie verschiedene Aktionen notwendig sein. Dann könnte man das TRAP/END-TRAP schachteln oder, wie hier, in den HANDLER noch eine CASE-Fallunterscheidung einbauen. Auch dazu kurz die Syntax ohne.Bezug auf dieses Programm:

CASE xxx OF

WHEN aaa, bbb, ccc

# ADR'DEMO.SAV

0010 // ADR'DEMO.SAV 0020 steuerkopf 0030 PRINT 0<mark>040 END "Demo-Ende"</mark> 0060 PROC steuerkopf 0070 MODE 2 0080 DIM a\$ OF 79 0090 leer\$:=CHR\$(0)+SPC\$(78); p f\$:=""242""+""154"" 0100 LOOP 0110 PAGE  $0120 h$ \$:=" o130 PRINT "ADRESSEN-Demo";""10"";""13"<sup>"</sup> o140 PRINT TAB (5): "N-eue Datei<br>"schreiben" PRINT TAB (5): "A-lte Datei Iesen" o150  $D160$  PRINT TAB (5): "Q-uit = Programm -Ende" o170 PRINT ""10"", "Bitte wählen." )180 WHILE h\$="" DO h\$:=UPPER\$(KEY\$)<br>0190 EXIT WHEN h\$="Q"<br>0200 IF h\$="N" THEN 0210 neuopen 0220 schreiben 0230 allclose 240 ELIF h\$="A" THEN 0250 altopen 0260 lesen 0270 allclose ELS€ o2BO 0290 PRINT ""7"" **oo50** 0190 EXIT WHEN h\$="Q" 0200 IF h\$="N" THEN

Befehisfolge <sup>1</sup> WHEN ddd, eee Befehlsfolge 2

**OTHERWISE** Sicherheitsventil ENDCASE

xxx kann alles sein, ein String, eine Zahl, eine Berechnung usw. Wenn das, was zwischen CASE und OF steht, einem der Werte aaa, bbb, ccc oder ddd,. eee gleicht, so wird die dazugehörende Befehlsfolge ausgeführt. Dann erfolgt ein Sprung hinter ENDCASE.

Sollte kein WHEN zutreffen, wird vorgenommen, was nach OTHERWISE steht. Diese Anweisung kann entfallen, wenn sie nicht eintreffen kann. Sind Sie sich aber nicht sicher, schreiben Sie sie besser hin. Es ist überraschend, wie wenig Speicherplatz für diese so aufwendig aussehenden Konstruktionen benötigt wird.

#### Substring-Technik

Es ist Ihnen sicher aufgefallen, daß in allen Comal-Programmen niemals die Basic-Befehle LEFT\$, MID\$ und RIGHT\$ auftauchen. Diese schwerfälligen und Prof. Walter Tosberg

unhandlichen Satzbauten können Sie hier vergessen. Teilworte (Substrings) werden einfach durch die Position der Zeichen im Ganzwort angegeben. Nehmen wir als Beispiel meinen Vornamen: a\$ = "Walter". Dann gilt

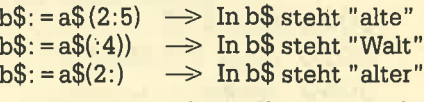

Soweit bringt das auch Comal 1.83 zustande. Das Modul kann aber auch von hinten zählen:  $b\$  = a $(-1)$  ergibt "Walte". Einsetzen ist ebenfalls möglich: a $\$  $(3:4): = "kl"$  macht "Wakler" daraus.

Neu beim Modul ist die string\$(n,asc)- Erweiterung, die ohne neuen Befehl auskommt. Sie funktioniert mit ganzen Wörtern und nicht nur mit einzelnen Zeichen, wie an folgendem Beispiel zu sehen ist:

 $a$:=5*$  ""32"" + 6 \* "Ohweh-" ergibt Ohweh-Oweh-Oweh-Ohweh-Oweh-Ohweh-

Soviel für heute zum neuen Comal-Modul. Bis dieses Heft erscheint, sind sicher auch die Handbücher fertig.

t

O3OO ENDIF O3tO ENDLOOP 0320 ENDPROC steuerkopf o330 0340 PROC neuopen 0350 cLosE 0360 TRAP O37O DELETE "arADR.RND" O3BO HANDLER **0390 NULL O4OO ENDTRAP** 0410 OPEN FILE 1, "a: ADR.RND", RANDOM 79 O42O FOR i:=O TO 19 DO 0430 WRITE FILE 1, i: leer\$ O44O ENDFOR i O45O ENDPROC neuopen o460 O47O PROC altopen 04BO PRINT AT 2, 1: ""20"" 0490 h\$:  $= 10$ OSOO TRAP O5lo//h: =FILESIZEC "ADR. RNDr') O52O TRAP ESC - O530 OPEN FILE 1, "a: ADR.RND", RANDOM 79 O54O TRAP ESC + O55O HANDLER 0560 CASE ERR OF **0570 WHEN 68** O580 PRINT "Keine Altdatei ""ADR.RND""<br>auf der Diskette." O590 PRINT "W)iederholen oder A)bbruch  $2<sub>11</sub>$ 0600 WHILE h\$="" DO h\$:=UPPER\$(KEY\$) 0610 IF h\$="A" THEN 0620 END "Programm abgebrochen."

0630 ELIF h\$="W" THEN 0640 altopen 0650 ELSE 0660 PRINT ""7"" 0670 altopen **0680 ENDIF** 0690 OTHERWISE 0700 PRINT ERRTEXT\$(ERR) 0710 ENDCASE 0720 ENDTRAP 0730 ENDPROC altopen 0740 0750 PROC allclose 0760 CLOSE 0770 ENDPROC allclose 0780 0790 PROC schreiben 0800 PRINT AT 1.1: "Adressen-Eingabe, OB10 PRINT " Ende: Satznummer =  $1/$ " 0820 LOOP 0830 PRINT AT 3,1: ""20"" 0840 a\$:=leer\$ 0850 sznr 0860 EXIT WHEN snr\$="//" 0870 PRINT AT 5,30: pf\$ 0880 INPUT AT 5, 1, 201 "Name : ":  $a$ \$(:20) 0890 PRINT AT 6,30: pf\$ 0900 INPUT AT 6, 1, 20: "Strasse: ":  $a$ \$(21:40) 0910 PRINT AT 7,14: pf\$ 0920 INPUT AT 7, 1, 4: "PLZ<br>0930 PRINT AT 8, 30: pf\$  $102h$  h\$ 0940 INPUT AT 8, 1, 20: "Ort : ": a\$(46:65) 0950 PRINT AT 9,24: pf\$ 0960 INPUT AT 9, 1, 14: "Telefon: "  $a*(66:)$ 0970 WHILE LEN(h\$)<4 DO h\$:+"0" 0980 a\$(41:45):=h\$ 0990 WRITE FILE 1, snr: a\$ 1000 ENDLOOP 1010 ENDPROC schreiben 1020 1030 PROC lesen 1040 PRINT AT 2, i: ""20"" 1050 PRINT "Adressen lesen"; 1060 PRINT " Ende: Satznummer =  $11^{\circ}$ 1070 LBOP 1080 PRINT AT 4, 10: ""20"" 1090 REPEAT 1100 sznr 1110 IF snr>19 THEN PRINT ""7"" 1120 UNTIL snr<20 1130 EXIT WHEN snr\$="//" 1140 DS -1150 READ FILE 1, snr: a\$ 1160 DS + 1170 IF ORD(a\$)=0 THEN 1180 PRINT ""7"", "Der Satz"; snr; "ist leer" 1190 FOR i: = 1 TO 3000 DO NULL 1200 lesen **1210 ELSE** 1220 PRINT a\$(:20) 1230 PRINT a\$(21:40) 1240 PRINT a\$(41:65)

1250 PRINT a\$(66:) **1260 PRINT** 1270 PRINT "Weiter mit <ENTER)" 1280 WHILE KEY\$="" DO NULL **1290 ENDIF 1300 ENDLOOP** 1310 ENDPROC lesen 1320 1330 1340 PROC sznr 1350 REPEAT 1360 INPUT AT 4, 1, 2: "Satz-Nummer: ":  $snr$ \$ **1370 TRAP** 1380 snr:=VAL(snr\$); snr\$:="\*" 1390 HANDLER 1400 CASE snr\$ OF 1410 WHEN "//" **1420 NULL** 1430 OTHERWISE 1440  $snr$ \$: ="" **1450 ENDCASE** 1460 ENDTRAP 1470 UNTIL snr\$="\*" OR snr\$="//" 1480 ENDPROC sznr

Aus drucktechnischen Gründen mußte das Original mit einer Textverarbeitung erstellt werden. Auf das Einrücken der Strukturen wurde verzichtet.

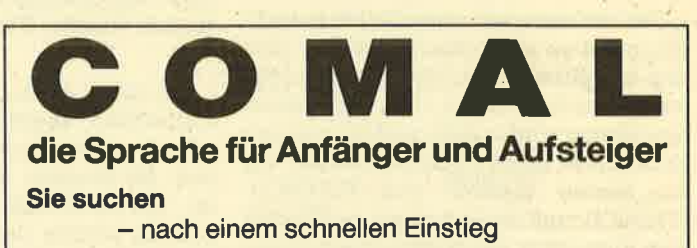

in die Programmierung - nach einer strukturierten Sprache - nach einem erweiterbaren System - nach einem Standard **Wir bieten** - die Sprache COMAL - einen ständigen Service - viele freie Programme - Literatur zu COMAL - Experten für Ihre Fragen **DM**  $69 -$ COMAL 1.83 Diskette für CPC  $248 -$ COMAL 2.0 Modul für CPC **DM** COMAL 2.0 Diskette für Joyce **DM**  $148 -$ COMAL 2.0 Diskette für Schneider-PC  $445 -$ **DM** (Ab 8 Stück DM 339.-)

Alle Preise verstehen sich inklusive deutschem Handbuch. Bei der Joyce-Version ist zusätzlich ein Runtime-Modul vorhanden.

**Das COMAL-TEAM** 

Bauer + Kaup GbR Teichstraße 9, 4401 Saerbeck Service: Tel. 02574/8008 tägl. 9-21.00 Uhr

Wir arbeiten eng mit verschiedenen Landesinstituten für Lehrerfortbildung zusammen.

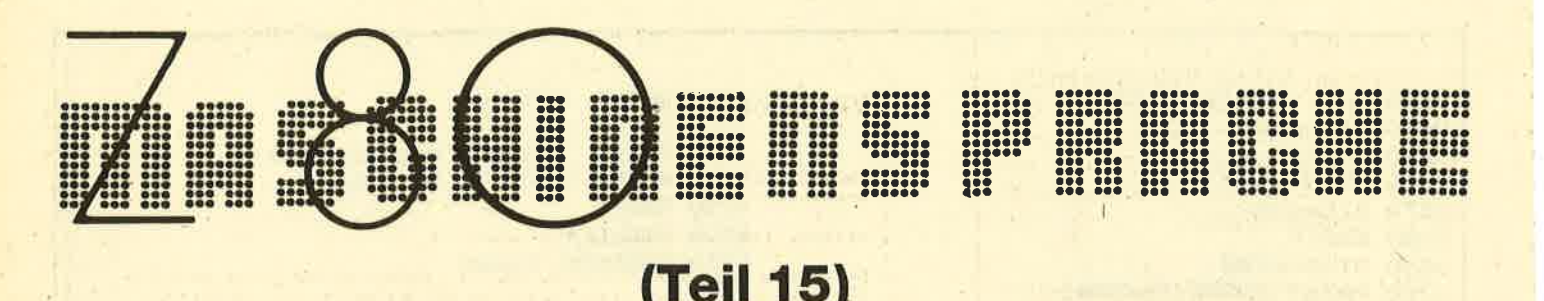

Vie schon im letzten Teil soll auch<br>Vdiesmal ein Programm von der Idee bis zum fertigen.Assemblerlisting entwickelt werden. Dies geschieht wiederum in vier Schritten.

#### 1. Programmplanung

Wir wollen heute ein Programm namens "Zweite Tastaturebene" entwikkeln, das auf allen CPC-Rechnern mit und ohne Floppy lauffähig sein soll.

Bei anderen Computern kann man zuweilen durch einen Tastendruck oder einen Befehl zwischen zwei Tastaturbelegungen wählen (z.B. zwischen amerikanischer und deutscher Belegung). Beim CPC ist dies bis jetzt leider noch nicht möglich gewesen. Das wollen wir nun ändern.

Dazu müssen wir einen Befehl einrichten, mit dem man eine der beiden Ebenen anwählen kann, und einen Befehl, um sie auszutauschen, d.h., die momentane Ebene wird inaktiv und die inaktive aktiv. Diese beiden Befehle nennen wir am besten **IEBENE** und *ITAUSCH*. **ITAUSCH** muß im Gegensatz zu IEBENE kein Parameter angehängt werden. Zugelassen werden die Werte 0 und 1, wobei 0 die am Anfang aktive Ebene darstellt.

Kommen wir auch gleich zur Syntaxprüfung. Bei *TAUSCH* verzichten wir darauf, da die Übergabe eines Parameters zwar unnötig, aber auch unschädlich ist. Bei EBENE ist allerdings darauf zu achten, daß nur ein Parameter übergeben wird und dieser im Bereich von 0 und 1 liegt.

Wie läßt sich nun die Programmierung praktisch durchführen? Im RAM gibt es vier Tabellen, die für die Tastaturbelegung und damit auch für uns relevant sind. Jeder Taste sind eine Nummer von 0 bis 79 (s. Handbuch) sowie drei Charaktere zugeordnet (Taste alleine/Taste + SHIFT/Taste + CTRL). Die ersten drei Tabellen speichern nun diese Charaktere. Jede ist 80 Byte groß, da sie ja die 80 Charaktere der 80 Tasten aufnehmen muß. Die vierte Tabelle speichert, ob die Wiederholungsfunktion an- oder ausgestellt ist. Da hier pro Taste nur ein Bit benötigt wird, hat man jeweils acht Tasten in einem Byte zusammengefaßt, so daß

die Wiederholungstabelle nur einen Umfang von 10 Byte besitzt.

Wir müssen also für die zweite Tastaturebene vier neue Tabellen im RAM anlegen. Wird dann der Befehl ITAUSCH ausgeführt, so sollen die Tabellen der Ebene 0 gegen die entsprechenden der Ebene 1 ausgetauscht werden.

Beim Befehl EBENE ist die Vorgehensweise natürlich etwas anders. Es muß kontrolliert werden, ob die angewählte Ebene im Augenblick aktiv ist. In diesem Fall erübrigt sich eine Änderung natürlich, und es kann wieder zurückgesprungen werden. Ist allerdings die andere Ebene aktiv, so müssen die Tabellen ausgetauscht werden. Da wäre es natürlich von Vorteil, wenn EBENE diesen Programmteil von *TAUSCH* mitbenutzen könnte. Darauf müssen wir achten.

Wo sollen die neuen Tabellen im RAM nun stehen? Diese Entscheidung wollen wir dem jeweiligen Benutzer überlassen. Da sowieso ein CALL notwendig ist. um die beiden RSX-Befehle einzurichten, könnte man an den Befehl auch gleich die vier Startadressen der Tabellen anhängen. Dabei soll folgende Reichenfolge gelten:

1. Tastentabelle normal 2. Tastentabelle mit SHIFT 3. Tastentabelle mit CTRL 4. Wiederholungstabelle

**Vier neue Tabellen** im RAM

Daraus ergibt sich, daß hinter den ersten drei Tabellen 80 Byte Freiraum sein muß, hinter der letzten 10 Byte.

Damit ist der Entwurf unseres Programms schon fast fertig. Um die alternative Tastaturebene (Ebene 1) umzudefinieren, kann sie der Benutzer durch **ITAUSCH oder IEBENE, 1 aktivieren und** dann die Änderungen per KEY DEF vornehmen. Allerdings ist Ebene 1 am Anfang mit Nullen oder unsinnigen Werten gefüllt, so daß man nicht in Ebene 0 zurückschalten, geschweige denn per KEY DEF die gewünschten Änderungen vornehmen kann, da jeder Taste nur unsinnige Charaktere zugeordnet sind.

Aus diesem Grund müssen bei der Initialisierung die Tabellen der Ebene 0 in die Ebene 1 kopiert werden, damit auch dort nach dem Umschalten vernünftige Werte stehen und eine Eingabe möglich ist.

Man kann natürlich auch beide Ebenen verändern oder Ebene 1 im Originalzustand belassen und Ebene 0 verändern. Den Tasten beider Ebenen lassen sich allerdings nur verschiedene Charaktere und ein verschiedenes Wiederholungsbit zuordnen. Die SYMBOL-Befehle und die Funktionstastendefinition per KEY gelten weiterhin für beide Ebenen.

#### 2. Problemaufteilung

Wie auch letztes Mal wollen wir das Problem teilen und es dann Schritt für Schritt lösen, was uns die Arbeit wesentlich vereinfacht. Dazu werden wir unser Programm folgendermaßen aufspalten:

- a) Programmkopf, Titel, Autor, Datum
- b) Initialisierung, Einlesen der Tabellenadressen, Kopieren von den Tabellen der Ebene 0 in die Tabellen der Ebene 1, Einrichten der neuen **RSX-Befehle**
- c) Befehle: ITAUSCH  $-$  **EBENE**
- d) Unterprogramm Syntax Error
- e) Systemvariablen

#### 3. Programmierung

Die einzelnen Teile sollten nun in ein Assembler-Programm gefaßt werden. Dabei muß die Reihenfolge'der Programmierung nicht unbedingt der späteren Abfolge entsprechen.

#### Programmteil a

Dies ist sicher mit Abstand der einfachste Teil. Jedem Programm sollte eine genaue Erklärung vorangehen, was es bewerkstelligt und wie dies vor sich geht. Der Programmkopf könnte beispielsweise wie Listing 1 gestaltet sein.

#### Proqrammteil e

Wichtig ist, daß man sich schon zu Beginn daniber im klaren ist, welche Systemvariablen man verwendet und welche Bedeutung diese genau haben, so daß die verschiedenen Programmteile darauf zugreifen können.

Wir benötigen zunächst für den Befehl IEBENE einen Speicher, in dem festgehalten wird, welche Ebene gerade aktiv ist. Da dies zunächst Ebene 0 ist, muß diese Systemvariable natürlich ebenfalls am Beginn des Programms den Wert 0 haben. Sie soll ebensp (Ebenenspeicher) heißen.

Ferner benötigen wir Systemvariablen, die für beide Tastaturebenen die jeweils vier Anfangsadressen der vier Tabellen speichern. Die Werte der Ebene 0 kennen wir bereits; sie können gleich eingetragen werden. Im Assemblerlisting sind die Adressen des <sup>464</sup> eingetragen. Da die Tabellen beim 664/ 6128 woanders liegen, müssen deren Besitzer die 464-Werte durch die Werte, die im Kommentar in Klammern stehen, ersetzen.

Die Systemvariable für die Startadresse der Wiederholungstabele nennen wir wied, die für die anderen Tabellen sta1, sta2, sta3. Da aber für jede Ebene diese vier Tabellen und damit auch die vier Systemvariablen existieren, hängen wir hinter den Namen noch eine 0 für Ebene 0 oder eine 1 für Ebene 1. Das Assemblerlisting zu Programmteil e haben wir als Listing 2 abgedruckt.

#### Programmteil d

Hier soll die Fehlermeldung SYNTAX ERROR ausgegeben werden. Dazu verwenden wir die Routine aus dem letzten Teil des Assemblerkurses.

Zunächst muß mit CALL #b900 das obere ROM freigeschaltet werden. Dann läßt sich mit einem Wert von zwei im Akku (Fehlernummer <sup>2</sup>- Syntax Error) die eigentliche Routine anspringen. Im Assemblerlisting steht die Adresse im ROM des 464; 664/6128-Besitzer ersetzen diese durch die im Kommentar hinter dem Befehl aufgeführten Adressen (zuerst 664, dann 6128) (siehe Listing 3).

#### Programmteil c

Nun ist es an der Zeit, die Befehle zu programmieren. Wir wollen mit ITAUSCH beginnen. Er soll alle vier Tabellen austauschen. Dabei wird IX auf die Systemvariable wiedO gesetzt. Da vier Tabellen zu kopieren sind, setzen wir C als Zähler auf vier und B als Austauschzähler auf 10 (die Wiederholungstabelle ist 10 Byte lang). In DE und HL werden jetzt jeweils die Anfangsadressen dieser Tabellen eingelesen.

#### Programmteil a

```
ZWEITE TASTATUREBENE
```
Oktober 1986 von Andreas Zallmann

Durch das Programm wird eine zweite Tastaturebene eingerichte<br>auf die mit den neu eingerichteten RSX—Befehlen und dem Befehl<br>KEY DEF zuzugreifen ist.

Dies geschieht, indem vier neue Tastentabellen eingerichtet<br>werden.

BEFEHLE: - ITAUSCH ----- - JEBENE, par Austausch der beiden Tastaturebenen Anwahl der dunch par spezifizienten Tastaturebene

#### Programmteil b

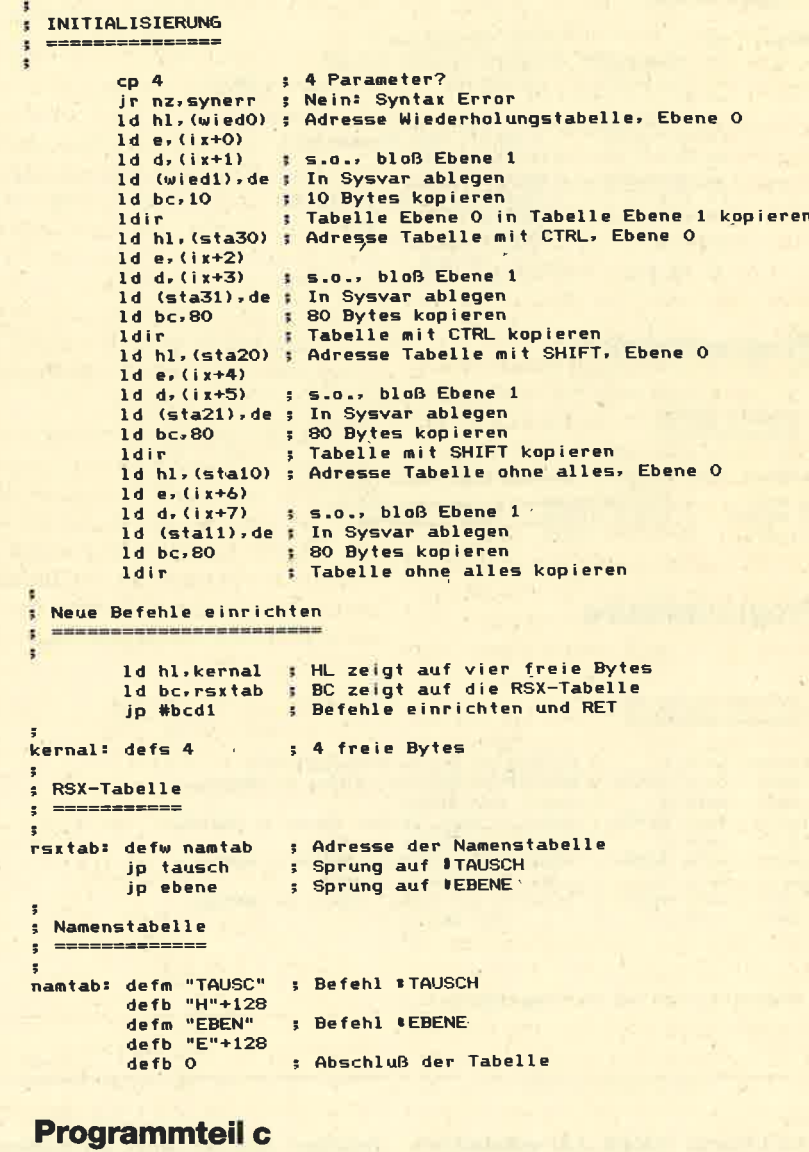

;

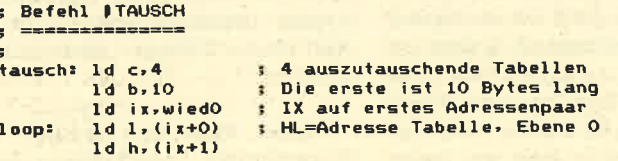

#### **SERIE**

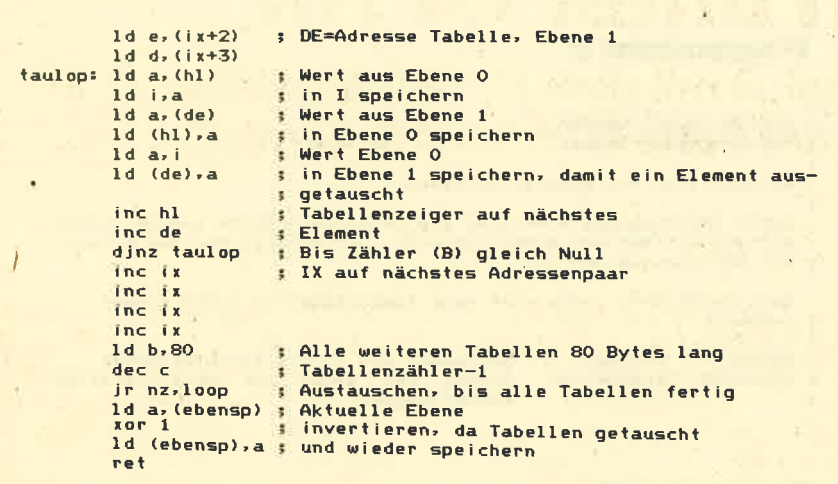

#### BEFEHL **IEBENE**

сp  $\overline{1}$ **Ein Parameter?** ebene: ir nz, svnerr # Nein: Syntax Error  $1d$  a,  $(ix+1)$ : Highbyte des Par. muß O sein or a t Ist es nicht: Syntax Error ir nz, svnerr s Lowbyte des Parameters<br>S Kleiner 2?<br>S Nein: Error 1d  $a_7$  (ix+0)  $cp<sub>2</sub>$ jp nc, synerr  $\ddot{d}$   $\ddot{b}$   $\ddot{a}$ Angewählte Ebene in B Id a, (ebene)<br>cp b Aktive Ebene in A<br>Beide gleich? E.  $retz$ Ja: return : Ansonsten: Austauschen jr tausch

#### **Programmteil d**

SYNTAX ERROR synerr: call #b900 ; Oberes ROM freischalten ; Fehlernummer für Syntax Error<br>; Fehlerausgabe (#cb58,#cb55)  $1d$  a.2 јр #са98

#### **Programmteil e**

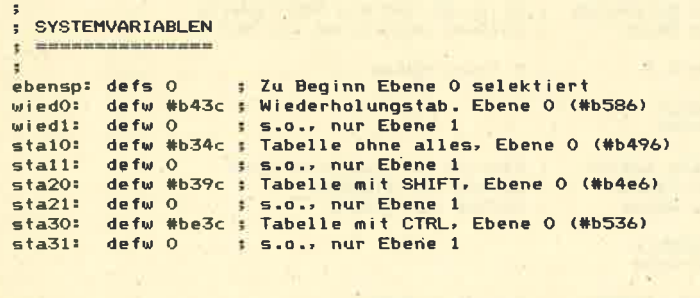

Assemblerlisting zu Programmteil d)

Anschließend erfolgt der Austausch der Tabellen. Dann wird IX um vier erhöht, um auf das nächste Adressenpaar zu zeigen. Diesmal setzen wir B aber auf 80 und nicht auf 10, da ja die letzten drei Tabellen jeweils 80 Byte lang sind. Dann werden die Startwerte wieder in DE und HL eingelesen, und es folgt ein neuer Tausch. Dies geht weiter so, bis alle vier

Tabellen ausgetauscht sind. Nun muß noch der Wert in der Systemvariablen ebensp invertiert werden, da ja jetzt statt Ebene 0 Ebene 1 aktiv ist bzw. umgekehrt.

Damit wäre das Gerüst für den Tauschbefehl geschaffen. Das Programm dazu ist als Listing 4 abgedruckt.

Der Befehl TAUSCH wäre damit abgeschlossen. Bleibt uns noch die Programmierung von EBENE. Hier muß zuerst eine Überprüfung erfolgen, ob wirklich genau ein Parameter übergeben wurde und dieser den Wert 0 oder 1 hat. Ist das nicht der Fall, wird zu Syntax Error gesprungen. Ansonsten wird kontrolliert, ob die vom Benutzer als aktiv angewählte Ebene bereits aktiv ist. Trifft dies zu, kann zurückgesprungen werden. Anderenfalls läßt sich die Tauschroutine aufrufen (Listing 5).

#### Programmteil b

Nun müssen wir uns nur noch um die Initialisierung kümmern. Wie bereits erwähnt, sollen die vier Parameter eingelesen und in den entsprechenden Systemvariablen abgelegt werden. Dabei ist natürlich vorher zu überprüfen, ob auch genau vier Parameter übergeben wurden. Sind sie CALL-Befehlen angehängt, ist ihre Übergabe identisch der bei RSX-Befehlen.

Schließlich sollen die Tabellen der Ebene 0 gleich in die der Ebene 1 kopiert und die beiden neuen Befehle eingerichtet werden. Zu den RSX-Befehlen brauche ich wohl nichts mehr zu sagen. Wem dies nicht geläufig ist, der sei auf das Schneider-Magazin 12/85 verwiesen (Z80-Assemblertips, Teil 1, Seite 24f.). Das Assemblerlisting zu Programmmteil b ist als Listing 6 abgedruckt.

#### 4. Zusammensetzen und **Testen des Programms**

Alles, was zu diesem Punkt in der letzten Folge gesagt wurde, gilt sinngemäß auch hier. Deshalb nur noch einige abschließende Sätze.

Tippen Sie die Programmteile in ihrer alphabetischen Reihenfolge in einen Assembler ein. Setzen Sie dabei am Anfang ORG auf 40000 und assemblieren Sie, um die Länge des Programms festzustellen. Dann können Sie es an einer von Ihnen gewählten Stelle im Speicher lauffähig machen.

Das Programm wurde auf dem DEV-PAC-Assembler von Schneider erstellt. Bei anderen Assemblern sind eventuell kleinere syntaktische Änderungen nötig.

Die "Zweite Tastaturebene" ist mit Anleitung und Listing in dieser Zeitschrift abgedruckt.

#### Im nächsten Heft

Nachdem wir nun schon einige Programme zusammen erstellt haben, sollen im nächsten Teil wieder einige interessante ROM-Routinen und Vektoren vorgestellt werden. Andreas Zallmann

 $34$ 

# **Dateien unter CP/M**

Die Bearbeitung von Dateien mit dem Betriebssystem CP/M haben wir in Teil 13 der Serie zum Thema gemacht.

 $\mathbf N$ ach einer kleinen Pause wollen wir Ineute unseren Kurs fortsetzen. Vielleicht haben Sie ia die Zeit zur Aufbereitung der vergangenen Folgen und zum Erstellen der ersten eigenen Programme genutzt; auch sollte die Karte jetzt geordnet vorliegen.

#### Der Zugriff auf Dateien

Wir sind beim Zugriff auf die Laufwerke bzw. Dateien stehengeblieben. Für den Übertragungsvorgang waren zwei Voraussetzungen notwendig :

- 1, Der FCB (FiIe Control Block). Er enthält alle notwendigen Informationen, um eine Datei eindeutig zu spezifizieren. Zum einen steht hier der Dateiname, zum anderen werden vom SYstem hier Daten für den Zugriff abgelegt.
- 2. Die DMA (Direct Memory Access). Mit ihr ist ein 128 Byte großer Bereich als Zwischenspeicher für den Datenaustausch reserviert.

Wie bereits in Teil 12 beschrieben, können sich FCB und DMA an einer beliebigen Stelle des Arbeitsspeichers<br>(TPA) befinden (s. SET DMA, 1AH). Falls kein FCB- oder DMA-Bereich angegeben wird, benutzt CP/M einen Stan' dardbereich. Der FCB beginnt ab Adresse 005CH und die DMA ab Adresse 0080H. Sie sollen im weiteren Verlauf auch als Puffer dienen.

Um nun den Zugriff auf eine Datei zu ermöglichen, muß dieser nicht nur vorbereitet werden (Anlegen des FCB), sondern die (vorhandene!) Datei ist gleichfalls zu eröffnen (OPEN). Erst dann ist der Zugriff gewährleistet. Nach der Bearbeitung (bisher nur Lesen) muß die Datei wieder geschlossen werden (CLOSE), Den Zugriff selbst haben wir bisher nur mit dem sequentiellen Lesen durchgeführt.

#### Anlegen einet neuen Datei

Mit der BDOS-Funktion OPEN FILE zum Öffnen ist nur der Zugriff auf eine bereits vorhandene Datei möglich. Existiert sie hingegen nicht, enthält der Ak' kumulator einen Wert größer 03H und kennzeichnet so einen Fehler.

Um nun eine Datei anzulegen und zu eröffnen, wird die BDOS-Funktion MA-KE FILE (16H) benutzt. Bevor aber diese aufgerufen werden kann, muß selbstverständlich wieder ein korrekter FCB vorhanden sein. Er sollte neben der Laufwerksangabe Name und Typ des Files enthalten. Mit MAKE FILE wird dann eine neue Datei unter diesem Namen auf der Diskette angelegt.

Ist dies gescheheh, so enthält der Akkumulator nun einen Wert zwischen 00H und 03H. Gibt er allerdings den Wert oFFH zurück, befindet sich auf der Diskette kein Platz mehr. Für die ein' wandfreie Funktion ist unbedingt darauf zu achten, daß keine andere Datei mit gleichem Namen auf der Diskette gespeichert ist !

Nachdem die neue Datei mit MAKE FILE angelegt wurde, ist sie gleichzeitig auch für den weiteren Zugriff vorbereitet; ein Eröffnen mit OPEN FILE ist nicht mehr notwendig.

Sehen wir uns dazu ein konkretes Beispiel an:

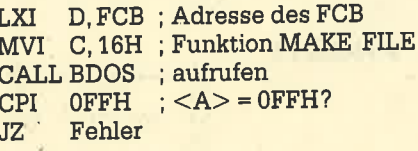

Das DE-Register wird mit der Adresse des FCB geladen. Das C-Register erhält die Nummer 16H für die Funktion MAKE FILE, die über den BDOS-Einsprung eingeleitet wird. Sie kehrt mit einem Wert im Akkumulator zurück und kennzeichnet so, ob das Eröffnen erfolgreich war. Bei OFFH liegt ein Fehler vor, und das Anlegen der Datei war somit nicht mög' lich (JZ Fehler).

#### Sequentieller Schreiben

In einer neuen, gerade erst angelegten Datei befinden sich natürlich noch keine Informationen; diese müssen erst hineingeschrieben werden. Wie beim Eröffnen zum seguentiellen Lesen ist der FCB ebenfalls für das Schreiben in den ersten Record vorbereitet. Jetzt können Daten sofort in die neue Datei geschrieben werden.

Für die übertragung dient wieder der DMA-Puffer mit seiner Größe von <sup>128</sup> Byte, d.h., die Daten, die in die Datei geschrieben werden sollen, müssen sich im Datenpuffer (DMA) befinden. Die BDOS-Funktion 15H (SEOUENTIAL WRITE) schreibt dann den 128 Byte großen Inhalt der DMA in die Datei. Gleichzeitig wird der FCB für das Schreiben in den nächsten Record vorbereitet. Beim folgenden Aufruf der Schreibfunktion erfolgt nun der Ubertrag des DMA-Inhalts in diegen Record der Datei (sequentielles Schreiben!).

Vor dem Aufruf im DE-Register ist der BDOS-Funktion zum Schreiben noch mitzuteilen, welche Datei gewählt werden soll (FCB-Adresse). Nach dem Beschreiben des Records übergibt der Akkumulator 00H, wenn es erfolgreich war. Liefert er hingegen ei' nen Wert ungleich 00H, so befindet sich auf der Diskette nicht mehr ausreichend Platz, um die Daten aufzunehmen. Auch dazu ein konkretes Beispiel:

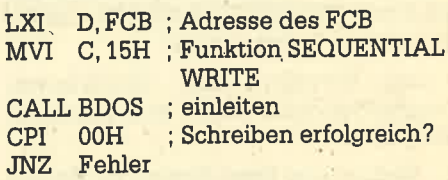

Das Schreiben in die Datei kann so lange fortgesetzt werden, bis die Diskette voll ist oder aber die BDOS-Funktion 10H (CLOSE) eingesetzt wird. Bitte achten Sie unbedingrt darauf, daß jede Datei mit der CLOSE'Funktion ordnungsgemäß zu schließen ist (besonders wichtig bei Dateien, in denen etwas geschrieben wurde). Das muß bei jeder geöffneten Datei geschehen, sonst könnte es zu einem Datenverlust kommen <sup>I</sup>

Wir wollen nun das Anlegen und Beschreiben einer Datei in einem kleinen Programm zusammenfassen. Das Beispiel "PROGIO" zeigrt noch einmal das prinzipielle Vorgehen :

DMA und FCB für die Datenübertragung vorbereiten und anlegen (FCB ab Adresse 0121H, DMA ab 0142H) 7

#### 36 SERIE

- 2. DMA-Adresse dem System bekannt machen (Adresse 0100H)
- 3. Neue Datei anlegen (Adresse 0108H, Name und Typ im FCB festgelegt "TEST.DAT')
- 3.a Gegebenenfalls FeNerbehandlung beim Anlegen beachten
- 4. Inhalt der DMA in die Datei schreiben
- 4.a DMA mit neuen Daten für den folgenden.Record füllen und gegebenenfalls Punkt 4 wiederholen
- 5. Datei wieder schließen (Adresse 0118H)

Das Programm schreibt nur den fest angelegten DMA-Inhalt in die Datei und schließt sie wieder. Nach seiner Ausführung finden Sie in der Directory den neuen Eintrag "TEST.DAT". Listen Sie jetzt die Datei mit

#### A>TYPE TEST.DAT

oder mit dem Programm "NEWTYPE" aus der letzten Folge. Sie werden sehen, daf die Daten enthalten sind.

Ihre Aufgabe ist es jetzt, den DMA-Puffer immer mit neuen (aktuellen) Daten zu füllen. So könnten Sie z.B. eine Eingaberoutine schreiben, die Daten von der Tastatur einliest, in den DMA-Puffer schreibt und dann auf Diskette sichert. Der erste Schritt zu einem Dateiprogramm wäre damit getan. Das Einle: sen einer so angelegten sequentiellen Datei ist dann mit den Funkionen OPEN FILE und SEOUENTIAL READ (s.letzte Folge) kein Problem mehr.

Zum Erstellen eines Dateiverwaltungsprogramms bietet sich folgender Weg an:

- 1. Vorhandene Datei Record für Record einlesen, wobei jeder einen eigenen DMA-Bereich bekommt (Abstand zueinander 128 Byte!). Vor jedem Einlesen eines Records ist daher der DMA-Bereich zu ändern.
- 2. Datensätze bearbeiten (direkte Beeinflussung der Bereiche, in denen ein Record abgelegt ist)
- 3. Datei gegebenenfalls um Datensätze erweitern (hinter dem letzten Datensatz einen neuen anlegen)

D108 FEFF 010A CA1601 010D 111C01 D110 OEOG {l1te cDo500

**WEITER** 

o115 C9 RET

ij

 $(0116 \t112E01 \tFEHLER)$ <br>0119 C31001

;<br>111C 46696C6528MELDUNG;<br>1128 46696C6528MELDUNGe

0145 END

4. AIle Datensätze nacheinander zurückschreiben. Dazu ist zunächst die alte Datei zu löschen; dann sind alle Datensätze in die Datei zu übertragen. Vor jedem Schreiben muß der DMA-Bereich neu gesetzt werden.

(Anm.: Zur Organisation und Verwaltung einer Datei sei auf den Floppy-Kurs im Schneider-CPC-Magazin verwiesen. Hier finden Sie grundlegende und ausführliche Beschreibungen. )

#### PROG<sub>10</sub> ; \*i.r.+\*\*t\*{ \*{ F{ \*.\* ); }\*\*{ { F\*++ LfiROtl l ll:l }+ i.x \*Neue Datei anlegen und mit ;\* Daten beschreiben  $0005 =$ <br> $0100 =$ ,<br>9DOS 0005H t-:uu TF'A E(TL' 0100H (1100 =<br>(1100 = CLOSE LrGtJ  $1$  OH SEQURITE<sup>®</sup>  $1015 =$ **E**IGHT i 5t.l  $0016$ MAKEF ILE: EGIJ 16H ;  $OOLH =$ **SETDMA** EQU 1AH  $\frac{1}{2}$ C) 100 C) ORG TPA D, DMA; DMA-Adresse setzen 0100 114201<br>0103 OE1A LXI C. SETDMA **MVT** 0105 CD0500 EDOS CALL 0108 112101<br>010B 0E16 LXI D,FCB; FCB-Adress 1VI C,MAKEFILE; Neue Datei anleger  $010D$   $CD0500$ CALL BDOS tkeine Fehlerahfrane 0110 112101 \_XI D, FCB; FCB-Adresse 0113 OE15 tYtvI c, slE:ot^lRITtil; cAt\_L BD(JS Dlrltr in Datei schr.eiben 0115 CD0500 I 0118 112101 LXI D, FCB; FCB-Adresse  $OL1B$   $OF1O$ **MVT** C, CLOSE; Datei schliessen  $011D$   $CD0500$ CALL **EDOS** o120 C9 RET \*\*+\* l.l <sup>i</sup>er' 1 <sup>i</sup>egt dLr)' FCB \*\*\*\* DF o{:tH l Lauf werk  $0121.00$ C,1Eil aj(:r FCE{ 5445F;134E0 DB 'DAT' ;Typ<br>DB (OOH, OOH, OOH, OOH 012A 444154 012D 00000000 o 131 DS 10H DB OOH 0141 OO \*\*\*\* Hier liegt der DMA-Puffer.\*\*\*\* 0142 4869657220DMA 4869657220DMA DBJ Hier ist ein Puffer- mit Daten<br>616E67656C DPJ angelegt worden. Er dient als i 0162 616E67656C t 0182 446174656E 4<mark>46174656E. DB tDatenspeicher. Es soll hier aber</mark>.<br>206E757220 DB t nur das Prinzip gezeigt werden.' 0102 206E757220 END r)tce PROG11 <sup>+</sup>\*{.}{{\*\*\*.r\*l+r\*\*{.\*{{\*\*.\*\*+d TF ROG1 1 I\*+  $.4*$  $\ddot{x}$  DELETE - loeschen von Dateien \* \*\*\*\*\*+\* \*\* \*\*\*.\*  $\cos =$  EDDS **EQU** 0005H 010<sup>0</sup> lFr) EQU  $(0.100H)$ OO5CH ;Standard  $005C =$ lr(:F **EQU** ST ROUT EQU  $O$ 9H  $C(11.3)$ 7m **DELETE** EOtJ  $1.3H$  $\ddot{\rm s}$ c) 100 org ORG TFA 0100 115000<br>0103 0E13 LXI D, FCB; FCB-Adresse läden MVI C, DELETE; DEIEfE-Furikt ion 0105 CD0500 CALL E{DOSi ausfllehFen

DB 'File(s) geloescht\$' nicht qefunden\$t DB 'Fi le (s)

BDOS

LXI D, MELDUNG1<br>MVI C. STROUT MVI C, STROUT<br>CALL BDOS

JMP WEITER

UF'l OFFH ; LL-,escherr et.f rr I ql"e i ch ? JZ FEHLER; Nein, Fehler.! !

LXI D, MELDUNG2; Datei nicht gefunden
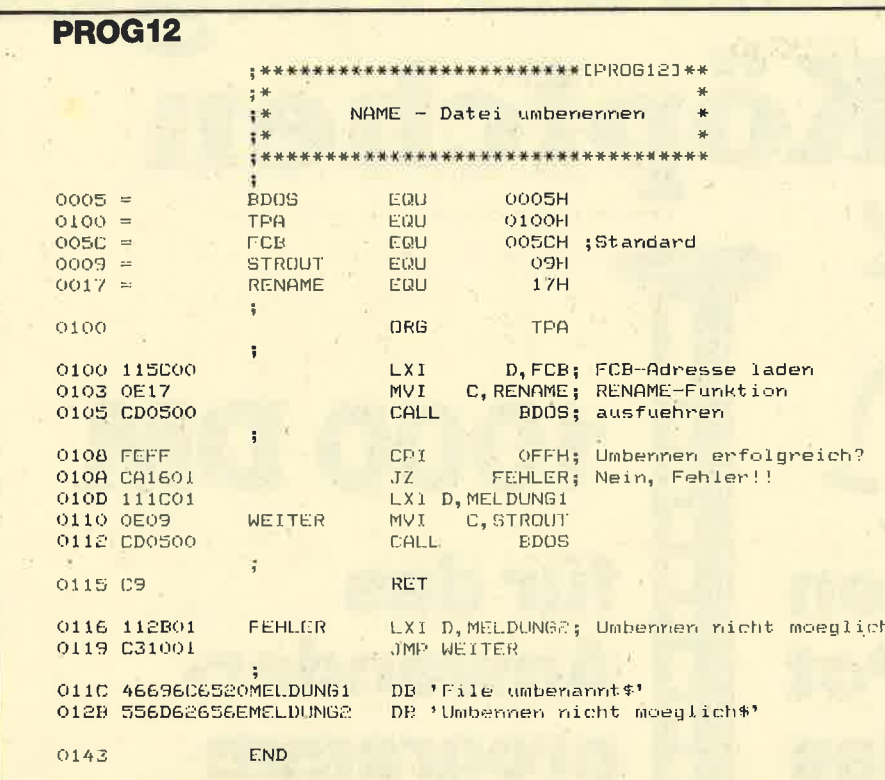

Natürlich ist es auch möglich, in eine vorhandene Datei zu schreiben. Wird sie mit OPEN FILE eröffnet, können sofort Daten hineingenommen werden (die alten Daten werden überschrieben!). Beachten Sie bitte, daß immer in den Record geschrieben wird, auf den der Record-Zeiger momentan deutet!

#### **Löschen einer Datei**

Mehrmals war vom Löschen einer Datei (File) die Rede. Von der Ebene des Betriebssystems ist dies mit dem Kommando ERA überhaupt kein Problem. Doch wie lassen sich Dateien aus einem Programm heraus löschen?

Auch hier bietet das BDOS wieder eine komplexe Funktion an: 13H (ERASE) löscht einen oder mehrere Files auf der Diskette. Welche das sind, wird wiederum im FCB festgelegt. Hier befinden sich wie gewohnt Name und Typ des Files (eventuell noch das Laufwerk). Als File-Name und -Typ darf man in diesem Fall auch Wildcards ("\*" und "?") benutzen (es wird dann die zutreffende Gruppe von Files gelöscht).

Löschen findet durch "Kennzeichnen als gelöscht" in der Directory statt. Hier wird das erste Byte eines Eintrags mit dem Wert 0E5H belegt, doch darauf werden wir später noch zurückkommen.

Sehen wir uns das Löschen gleich an einem Beispiel an:

LXI D, FCB ; Welche Datei löschen **FCB** MVI C, 13H; Funktion ERASE

CALL BDOS ; aufrufen

**CPI OFFH** : Löschen erfolgreich?  $JZ$ Fehler

Das DE-Register wird mit der Adresse des FCB geladen. Hier steht der File-Name, der zu löschen ist. Bei Wildcards werden alle zutreffenden Files gelöscht ("\*.\*" alle Dateien, "\*. BAS" alle Basic-Programme usw.). Über die Funktionsnummer 13H (DELETE FILE) wird die DELETE-Funktion aufgerufen. Wenn das Löschen erfolgreich war, besitzt der Akkumulator einen Wert zwischen 00H und 03H. War dies nicht der Fall (Datei existiert nicht), wird der Wert OFFH übergeben.

In "PROG11" finden Sie ein Beispiel für die Benutzung der DELETE-Funktion. Das Programm bewirkt nur das ERA-Kommando. Sichern Sie es unter dem Namen "DEL" auf Diskette und rufen Sie es folgendermaßen auf:

 $A > DEL < d$ : >filename.typ

Für File-Name und -Typ können auch Wildcards benutzt werden. (Hier sollte man allerdings aufpassen!) Die Laufwerksangabe ist wahlfrei. Beim Programm wird wieder der Standard-FCB benutzt, so daß sich File-Name und -Typ als Parameter übergeben lassen.

Statt eine Datei vor dem Zurückschreiben zu löschen, ist es auch denkbar, der alten Datei einen anderen Namen zu geben. Dazu muß sie umbenannt werden.

#### Datei umbenennen

Die BDOS-Funktion 17H (RENAME FILE) ermöglicht das Umbenennen eines beliebigen Files mit einem anderen Namen oder Typ. Die alten und neuen Bezeichnungen werden dabei in einem FCB untergebracht. Die ersten 16 Byte bestimmen den alten Namen/Tvp. die folgenden 16 den neuen. Der FCB wird wie gewohnt über das DE-Register adressiert. Nach Aufruf der Funktion ist die Datei entweder umbenannt (Akkumulator besitzt einen Wert zwischen 00H und 03H) oder es trat ein Fehler auf (Akkumulator gleich OFFH: Datei nicht gefunden oder neuer Name bereits vorhanden).

LXI D, FCB; FCB Adresse laden MVI C, 17H; RENAME-Funktion CALL BDOS ; aufrufen<br>CPI 0FFH ; Fehler ? Fehler ; JA!!  $JZ$ 

Der Standard-FCB macht die Übergabe von Alt- und Neunamen für den Programmierer sehr einfach. Wird ein Programm mit zwei Parametern, z.B.

A>NAME altname.typ neuname.typ

aufgerufen, so legt er diese automatisch an die richtigen Stellen im FCB. Der erste Parameter belegt die ersten 16 Byte, der folgende die nächsten 16. Der Standard-FCB ist für diese Zwecke sehr einfach zu benutzen.

Das Beispiel "PROG12" zeigt eine Anwendung der RENAME-Funktion. Speichern Sie das Programm unter dem Namen "NAME" ab und rufen Sie es wie oben beschrieben auf. Es bewirkt nichts anderes als das REN-Kommando unter  $CP/M$ .

Nun sind alle relevanten Möglichkeiten zur Erzeugung und Verwaltung von sequentiellen Dateien behandelt worden. Sie können jetzt eigene kleine Programme schreiben, die den Umgang mit dem System erleichtern. Auch sind Sie in der Lage, Ihr CP/M um Utilities oder Dienstprogramme zu erweitern.

Das Schreiben von Dateiverwaltungsprogrammen ist sicher nicht jedermanns Sache, aber die grundlegenden Funktionen wie Eingabe über die Tastatur, Ausgabe auf dem Bildschirm, Einlesen und Schreiben in eine sequentielle Datei dürften Ihnen nun geläufig sein. Für das Erstellen eines guten Programms ist allerdings noch etwas mehr als die Kenntnis der Maschinensprache oder des Betriebssystems notwendig.

Sehr wichtig ist z.B. der Aufbau der Diskette. Hier müssen wir uns besonders mit der Verwaltung der Programme beschäftigen. Auch das Auslesen der Directory gehört dazu. Doch damit wollen wir uns in der nächsten Folge beschäftiqen.

# <sup>ir</sup> machen Nägel<br>mit Köpfchen DM stehen im Pot für das Spiel des Monats 1000 DM für das Anwenderprogramm des **Monats** e o

Wir beim Schneider-Magazin machen Nägel mit Köpfen. In jeder Ausgabe gibt es bei uns das "Spiel des Monats" und zusätzlich die "Anwendung des Monats". Dadurch haben beide Programmierer-Gruppen die gleiche Chance, auch ein eventueller Jackpot bleibt getrennt. lst also mal kein spielprogramm zum Abdruck geeignet, so gibt es trotzdem die "Anwendung des Monats" und beim nächsten Mal 2000.- DM für das "Spiel des Monats" und wieder 1000.- DM für die "Anwendung des Monats". Weralso auf dem einen oder anderen Gebiet ein besonders gutes Programm geschrieben hat, sollte sich diese Chance nicht entgehen lassen. Wer weiß, vielleicht gehören gerade Sie zu den nächsten Gewinnern. Zögern Sie nicht, machen Sie mit!

:: -:-- :-:=  $+$ 

Senden Sie lhre Programme an das Schneider-Magazin, Redaktion, Postfach 1640, 7518 Bretten

## **Editorial**

Vielen Lesern ist der wirklich gute Basic2-Interpreter unter GEM noch ein Buch mit sieben Siegeln. Gerade die Verwendung der Window-Technik stiftet viel Verwirrung. Aus diesem Grund finden Sie invorliegender Ausgabe einen größeren Artikel zur Programmierung von Windows unter Basic. Im nächsten Heft geht es dann um die Frage, wie wir denn nun Grafik in die Fen' ster bekommen.

Den Bereich Basic betrifft auch ein weiterer Artikei zu den Alert-Fenstern und zur Mausprogrammierung. Natürlich ist alles mit Beispielen versehen. Wie und mit welchen Möglichkeiten man Basic2-Programme auf dem Drucker ausgeben kann, wird in vorliegender Ausgabe ebenfalls beschrieben.

Den Einstieg ins GEM soll ein Artikel zur internen Organisation der Benutzeroberfläche erleichtern. Hier finden auch die Freaks einige Hintergrundinformationen. Aus der Palette der verfügbaren GEM-Software steilen wir heute "GEM-Graph" vor. Auch hier wollen wir verstärkt ansetzen und regelmäßig GEM-Software-Tests bringen.

Besondere Aufmerksamkeit verdient die Beschreibung des Textverarbeitungspro-"Word-Junior". Es scheint ein echter Schlager auf dem Billigmarkt zu sein.

Es wird lhnen sofort auffallen, daß wir uns in dieser Ausgabe hauptsächlich mit GEM und dem Basic2-Interpreter unter GEM beschäftigen. Gerade hier wollen wir für die nächsten Hefte einen Schwerpunkt setzen. Für Anregungen und Artikel, aber auch für Programme unter Basic2 haben wir immer Platz. Ihr Manfred Walter Thoma

# Oberflächliche Betrachtung

"ffi'r---..ffi.ffi

## Mit dem "Graphic Environment Manager" zeigt der PG sich von der bedienerfreundlichen Seite.

Um GEM auf einem Rechner zu starten, ist zunächst einmal ein Betriebssystem notwendig (beim Schneider MS-DOS oder DOS PLUS). In unserem Fallwird dieses von Diskette geladen. Moderne Betriebssysteme sind in zwei große Bereiche ünterteilt:

- 1. Der Kern (Kernel) des Betriebssystems, das eigent-Iiche BIOS (Basic Input Output System), hat nur eine Aufgabe, nämlich die Hardware des Rechners und die Peripherie zu verwalten. Programmiert man nicht in Assembler (Maschinensprache), ist dieser Teil für den User normalerweise ziemlich unwichtig.
- 2. Der zweite Teil des Betriebssystems, die sogenannte Schale ( Shell), in unserem Fall

die Benutzeroberfläche GEM, liegt über dem Kern. Sie ist das eigentliche Medium, um mit dem Rechner zu kommunizieren.

Sämtliche Eingaben, die über Maus, Tastatur, Joystickusw. erfolgen, werden von der Benutzeroberfläche in für den Rechner verständliche Befehle umgesetzt. Der Kern bearbeitet die Problematik und gibt das Ergebnis an die Benutzeroberfläche zurück, so daß der Anwender diese interpretieren kann.

Diese Tatsache macht deut-Iich, wie wichtig eine Benutzeroberfläche ist, die dem User auch wirklich hilft und ihn nicht vor neue Probleme stellt. Dies scheint unter GEM gelungen zu sein.

#### Gestalten unter GEM

..to.r{r1, &\*+o"rl,4

PC

1512

 $\frac{1}{\sqrt{2}}$  . The construction is  $\frac{1}{\sqrt{2}}$ 

GEM zeichnet sich aber nicht nur durch eine einfach zu bedienende Betriebsoberfläche aus, sondern verfügt auch über viele nützliche Routinen, die man für seine Programme nutzen kann. Ein Großteil davon befindet sich im sogenannten AES (APPlicatioh Environment System = HiUsmittel zur Gestaltung von Anwender-software) und im VDI (Virtual Device Interface = imagi' näre Geräteschnittstelle ).

Das VDI enthält alle grundlegenden Grafikfunktionen wie Zeichnen von Boxen, Linien, Kreisen usw. Im AES liegen die Funktionen, die das GEM-typische visuelie Erscheinungsbild der Applikationen prägen. Wird z.B. die Funktion Pull-Down-Menü (Öffnen eines Fensters) ge wählt, so ist das AES dafür ver antwortlich. Dieses wiederum wird unterstützt von VDI-Routi nen, die z.B. den Rahmen des Fensters erzeugen. VDI letz tendlich setzt Dos-Funktionen ein.

FC OO

PC

I

#### VDI - Die Grafik schnittstelle

Zunächst einmal wollen wir uns näher mit GEM-VDIbeschäf tigen. Ob der Benutzer mit "GEM-Draw", GEM-Desktop oder anderen GEM-Applikatio nen arbeitet, immerwird das VDI benutzt. Seine Hauptfunktion ist die korrekte Grafikausgabe auf den Drucker, Monitor oder, falls notwendig, auf eine Bildschirm kamera. Die wichtigsten Be-<br>standteile des VDI sind:

### 40 PC <sup>1512</sup>

- GDOS = Graphics Device Operating System
- $-$  GIOS = Graphic Input/ Output System

Die Diskettenbetriebssysteme MS-DOS und GDOS ähneln sich sehr. GDOS ist für alle Grafikausgaben und die Verwaltung des GIOS verantwortlich, während<br>MS-DOS alle Ein- und Ausgaben auf Tastatur, Drucker, Bildschirm und Laufwerke dirigiert.

GIOS selbst besteht in erster Linie aus verschiedenen Gerätetreibern. Diese ermöglichen es, grafische Ausgaben optimal auf einen Drucker umzusetzen. Bei der Erstinstallation von GEM werden alle zu GIOS gehörigen GEM-Treiber mit der Dateierweiterung \*.SYS in den Katalog (Subdüectory, Ordner) GEMSYS kopiert.

Eine besondere Funktion hat die Datei ASSIGN.SYS, die mit allen Zeichensätzen und Druckertreibern im Katalog GEMSYS steht. Es handelt sich um eine Textdatei, die eine Auflistung aller benötigten Gerätetreiber und der ihnen zugeordneten Zeichensätze enthält. Bei jedem Starten von GEM wird diese Datei von GDOS aktiviert, und der unter ASSIGN.SYS abgelegete Bildschirmtreiber wird instal-Iiert. Erst dann kommt GEM-Desktop auf dem Monitor zur Darstellung. (Voraussetzung ist allerdings der Einsatz des richtigen Gerätetreibers; sonst wird die Installation von GDOS abgebrochen.)

Der große Vorteil des VDI ist, daß es aus mehreren Modulen besteht. Das ermöglicht eine ab- solut hardwareunabhängige Programmierung. Da ausschließlich GIOS für die Umsetzung einzelner Grafikbefehle auf den angeschlossenen Peripheriegeräten verantwortlich ist, kann ein einmal entwickeltes Programm<br>auf allen Hardware-Systemen eingesetzt werden, für die eine angepaßte GIOS-Version vorliegt.

VDI verfügrt über zahlreiche Grafikfunktionen, die bei den verschiedenen GEM-Applikationen unterschiedlich genutzt werden. Bei besonders grafikorientierten Programmen wie "GEM-Draw" und "GEM-Graph" leistet eine Funktion von VDI gute Dienste, die automati sche Umsetzung von Vektor- zu Pixelgrafik. Damit lassen sich vektororientierte Grafiken erstellen, die eine wesentlich höhere Auflösung erreichen, als es auf dem Bildschirm möglich ist. Intern kann jedes GEM-Pro gramm mit sage und schreibe 30.000 Punkten rechnen. Inter essant wird dies aber erst, wenn man die Möglichkeit hat, die er stellten Bilder auf einem Laser drucker auszugeben.

#### AES - Der Manager

GEM-AES unterstützt GEM- VDI und ermöglicht die lcons ( Bildschirmsymbole ), die Dialog fenster, die Pull-Down-Menüs sowie die Anzeigefenster, die vom Anwender mit der Maus verändert werden können.

Die Grafikumgebung des AES ist ein Betriebssystem, das sich<br>in mehrere Komponenten gliedert. Die Bibliotheken, der Screen-Manager, die Multitask- Verwaltung und die Zwischen speicher (Puffer) sind wesentli che Bestandteile.

Die Sublibraries enthalten alle Routinen, die für die Mausbewe gung sowie alle über Tastatur er folgenden Eingaben notwendig sind. Die verschiedenen Routi nen werden über Funktionsaufrufe abgefragt.

Der Screen-Manager kontrol liert die Maus und ihre Bewegun-' gen auf dem gesamten Monitor.

Mit Hilfe des Multitaskingkön nen Prozesse parallel ablaufen. Der Dispatcher ist ein Teil eines Multitasking-Kerns, der mit ei nem entsprechenden Betriebs system (2.8. DOS PLUS) einen solchen Betrieb ermöglicht.

Im DeskAccessory Buffer wer den alle Programme gespeichert, die als Schreibtischutensilien ge kennzeichnet sind. Daneben ist noch ein Puffer vorhanden, der Grafikfunktionen unterstützt. Wählt man z.B. ein Menü, sowüd der durch das Menü bedeckte Bildschirmbereich in einem Puf fer abgelegt. Verschwindet das Menü wieder, ist AES in der La ge, den Bildschirm automatisch zu rekonstruieren.

#### Programmieren in GEMkein Problem

GEM macht dem Programmie rer den Einstieg relativ leicht; nur Mut! Diejenigen, die bereits die Programmiersprache C be herrschen, werden es besonders einfach haben, weil ihnen das Schreiben der wichtigen Unter routinen erspart bleibt. Damit werden wir uns in den nächsten Aus gaben beschäftigen.

er Anders of the Mathematical and the **Mathematical Control in the Control in the Control in the Control in the Control in the Control in the Control in the Control in the Control in the Control in the Control in the Cont** 

PC 1512 41

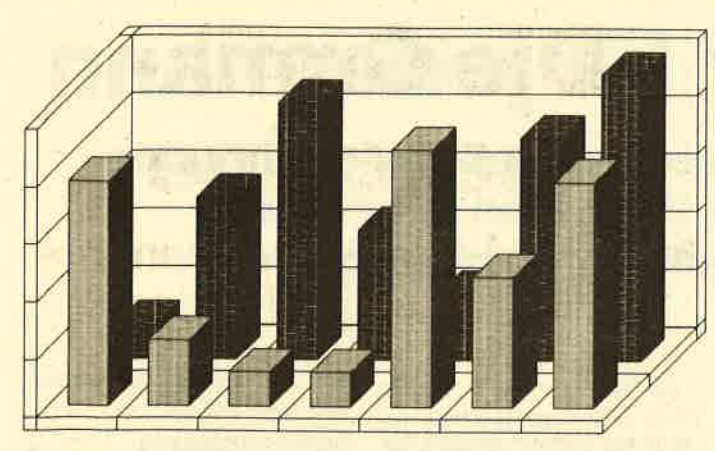

Balkengrafik in 3 Dimensionen mit "GEM-Graph"

GEM \_GRAPH Drei- D - Balkengraphik

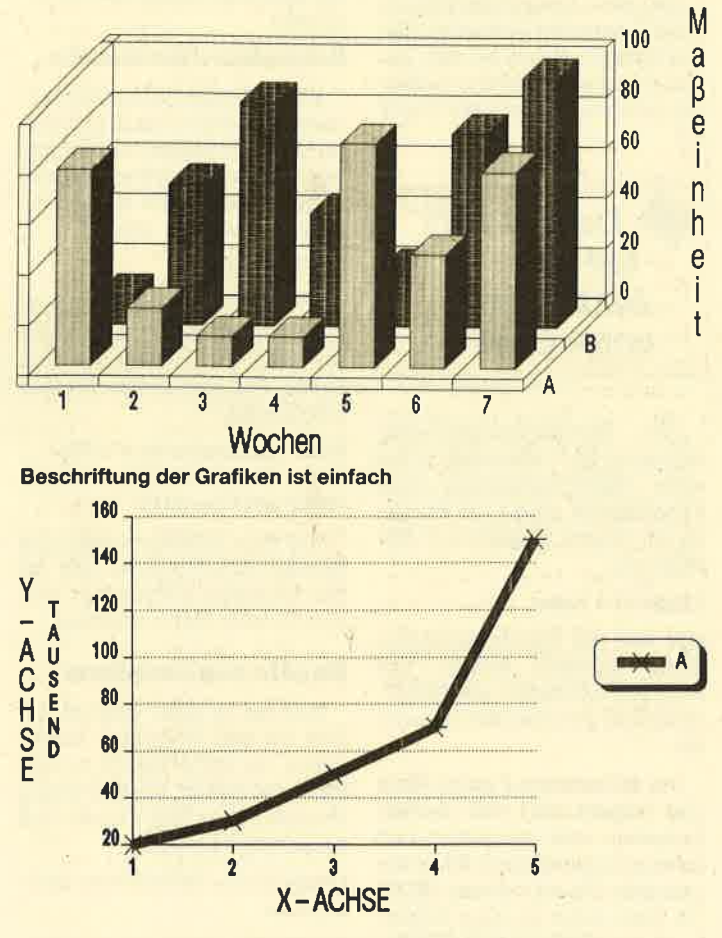

#### Auch solche Darstellungen kann "GEM-Graph"

perCalc", "Lotus 1-2-3" usw.) entnommen werden können.

Dank der Benutzeroberfläche GEM gestaltet sich das Arbeiten auf dem PC relativ einfach. Der Zugriff auf die unterschiedlichsten grafischen Möglichkeiten findet über die Maus statt.

Nach dem Laden des Programms erscheint das Hauptmenü, und das System wartet auf die Dateneingabe bzw. auf den Aufruf eines Untermenüs. Die Eingabe erfolgt im Dialog (Mensch-Maschine); Beschriftung der X- und Y-Achse sowie alle anderen Datenwerte werden über die Maus in den einzelnen Feldern eingegeben.

Dem Anwender stehen verschiedene Menüpunkte mit unterschiedlichen Funktionen zur Verfügung. AIs Bildelement bezeichnet "GEM-Graph" die X-Achse, die in Zeitintervalle mit Namen oder numerisch eingeteilt wird. Die Y-Achse dagegen wird automatisch (entsprechend) skaliert.

Abbildungen können vertikal, horizontal oder auch kombiniert hinterlegrt werden. An den Achsen lassen sich zur genaueren Zuordnung von Maßstäben Markierungsstriche anbringen. Legenden und Labels runden die Datenerläuterung ab.

"GEM-Graph" arbeitet mit zwei Dateien. Eine (Typ .GRF) enthält alle Informationen über das Bild, die andere speichert erstellte Abbildungen.

Die Bedienerführung von "GEM-Graph" orientiert sich an der allgemein spezifischen aller GEM-Anwenderprogramme. Sie zeichnet sich besonders durch Benutzerführung über verschiedene Dialogboxen aus.

#### Das Desk-Menü

Es ist ziemlich schnell erklärt. In diesem Menü finden wir alle Hilfsmittel wieder, die wir schon aus Desktop kennen:

Taschenrechner

Uhr

Druck-Spooler

Um die Desk-Hilfsmittel auch nutzen zu können, muß das System mehr als 320 KByte RAM-Speicher besitzen. Sie stehen sonst nicht zur Verfügung und erscheinen dann auch nicht im Desk-Menü.

Das Datei-Menü von "GEM-Graph" enthält neben Standardfunktionen wie Laden, Löschen und Ausgabe drei zusätzliche Befehle:'

IMPORT DATA transferiert Daten, die im "Lotos 1-2-3"- oder "dBase III"-Format vorliegen, nach "GEM-Graph".

LOAD SYMBOLS holt Symbole, die mit "GEM-Draw" erstellt wurden.

LOAD MAP überträgt die mit "GEM-Graph" erzeugten Landkarten.

Das Edit-Menü verfügt überei- nige Besonderheiten: AUS-SCHNEIDEN, KOPIEREN und AUFKLEBEN dienen dazu, Daten im Eingabeformular umzustelien oder zu löschen.

#### Das Darstellungs-Menü

Dies ist wohl der wichtigste Punkt. Hier werden Daten mit "GEM-Graph" in unterschiedliche Bildtypen übersetzt. Kreissegment-Diagramme können aus bis zu 16 Teilen bestehen, wobei sich jedes einzelne noch einmal farblich differenzieren läßt. Einzelne Segmente schneidet man mit der Maus heraus, und in den entsprechenden Un termenüs werden Erläuterun gen sowie Absolut- und Prozent werte angezeigt.

Sehr umfangreich ist die Me nüauswahl bei den Balkengrafi ken. Möglich sind vertikale oder horizontale Säulengrafiken, clu stered- oder stacked-Typen und eine dreidimensionale Darstel- Iung. Selbstverständlich kann man all dies auch mischen.

Von anderen Grafikprogram men hebt sich "GEM-Graph" nicht nur dadurch ab, daß aile Grafiken pseudo-dreidimensio nal dargestellt werden können. Es besteht auch die Möglichkeit, Säulengrafiken, die sich aus Symbolen aufbauen, sowie Landkarten, mit denen sich stati stische Daten umsetzen lassen, mittels "GEM-Draw" maßzu schneidern.

#### Das Optionen-Menü

Mit ihm werden praktisch alie Funktionen von "GEM-Graph" gesteuert. Man kann festlegen, ob die Bilder drei- oder nur zwei dimensional dargestellt werden sollen. Einzelne Segmente las sen sich aus der Tortengrafik herauslösen und Achsen indivi duell skalieren.

Das Kommando PREFEREN- CES plaziert die Legende der ein zelnen Kurven auf der Abbil dung. Daneben bestimmt diese Option, ob die Werte addiert und als Prozentzahl dargestellt wer den.

Als Format für die Darstellung läßt sich DIN A5, A4 oder A3 wählen. Es stehen sechs ver schiedene Schriftgrößen und fünf Schriftarten (Normal, Fett, Italic, Umrahmen, Unterstrei chen) zur Verfügung.

#### Symbole erstellen

Mit "GEM-Draw" lassen sich neben den vorhandenen Symbo- Ien auch eigene entwerfen. Als Grundlage dient ein Kasten, der die späteren Ausmaße des Sym bols festlegt. Die so gefertigten Darsteliungen können unter ei nem SYM-Dokument abgespei chert und dann unter "GEM- Graph" aufgerufen werden.

Bei "GEM-Graph" handelt es sich mit Sicherheit um ein Pro gramm, bei dem der Allround- Anwender voll auf seine Kosten kommt, zumal die Leistung dem Preis von 348.- DM voll und ganz gerecht wird. Werner Dalhoff

# Windowtechnik für jedermann

Das Basic2 des PC 1512 erlaubt den gekonnten Umgang mit Bildschirmfenstern. Wir helfen lhnen über die Anfangsschwierigkeiten hinweg.

Windows ermöglichen eine optimale Bildschirmaufteilung und -gestaltung. Doch gerade Einsteigern bereiten die vielen Fenster unter Basic2 nicht unerhebliche Probleme. Wie man damit umgehen kann und muß, soII dieser Bericht zeigön.

#### Elnheiten und Fenster

Unter einem Windöw versteht man in der Regel einen Bildschirmausschnitt, der unabhängig vom gesamten Monitor behandelt werden kann. So bezie' hen sich PRINT- oder CLS-Opera- 'tionen nur auf ihn. Je nach Leistungsfähigkeit des Systems lassen sich eines oder mehrere sol' cher Fenster verwalten und gestalten. Größe und Position des Windows auf dem Bildschirm können dabei frei (mit Ein' schränkungen) bestimmt werden.

Bei vielen Systemön, so z.B. bein Schneider CPC, ist der In' halt eines Fensters nur so lange vorhanden, wie es auf dem Bildschirm sichtbar ist. Schließt man es oder überlagert es mit einem anderen, so ist sein Inhalt für immer verloren. Er wird eben überschrieben. Das liegt unter anderem daran, daß nur ein Bildschirmspeicher vorhanden ist bzw. nur ein Bildschirm.

## **Fenster sind<br>sichtbare Aus**schnitte eines **Bildschirms**

Anders verhält es sich beim PC 1512 unter GEM. Er besitzt prinzipiell nicht nur einen Bild schirm, sondern gleich vier davon. Stellen Sie es sich einfach so vor, als ob-tatsächlich vier ver schiedene Monitore angeschlos sen werden könnten, auf denen jeweils etwas anderes steht. Das Löschen eines Bildschirms hätte dann natürlich keine Auswirkun gen auf die übrigen. Da der An schluß von vier verschiedenen

Monitoren an den Rechner unsinnig wäre, werden alle auf ei nem dargestellt. Das ändert nichts an der Tatsache, daß das System fortan über vier Bildschirmeinheiten verfügt, die wie getrennte Monitore zu verstehen sind.

Beim Starten des Basic2-Interpreters sehen Sie schon die vier Einheiten: Dialog-, Edit-, Ergebnisl- und Ergebnis2-Bildschirm. Jedes Fenster läßt sich bis auf den Umfang des gesamten Monitors vergrößern, so da3 man die anderen drei nicht mehr sieht. Trotzdem existieren sie- sie sind zur Zeit nur verdeckt. Verkleinert oder schließt man den überlagernden Bildschirm, so werden die anderen Fenster in der urspninglichen Form wieder sichtbar. Wir haben es also mit Bildschirmeinheiten zu tun, die maximal die Größe des Monitors einnehmen können.

Will man nun gleichzeitig alle vier Einheiten sichtbar machen, so kann jede nur 1/4 der Monitorfläche einnehmen. Es werden vier Fenster in die Bildschirme eröffnet. Eines zeigt immer nur einen Teil des gesamten Inhalts.

Fassen wir zusammen: Einheiten sind Bildschirme, die be-Iiebig und unabhängig voneinander verwaltet werden können. Fenster sind sichtbare Ausschnitte eines Bildschirms.

Jede Einheit (dazu zählen auch Tastatur, Laufwerke usw.) wird über einen Kanal angesprochen, der nur für denDatentransport zu diesem Teil reserviert ist, d.h., Kanäle werden Systemeinheiten zugeordnet. Sie erhalten dabei jeweils eine Nummer (0 bis 15). Nach Starten des Basic2-Interpreters sind einige Kanäle bestimmten Einheiten fest zugewiesen:

## Kanal Einheit

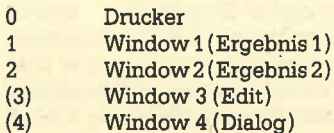

Die Kanäle 0 bis 2 können schdn jetzt angesprochen und mit Daten versorgt werden. Um Daten zum Drucker zu senden, ist nur folgende Anweisung notwendig:

#### PRINT +0, "Druckerausgabe"

Bei jedem Ausgabebefehl (z.B. PRINT) kann der Datenweg (Kanalnummer, wohin mit den Daten) angegeben werden. In Bildschirm 2 schreibt man mit PRINT  $#2.$ 

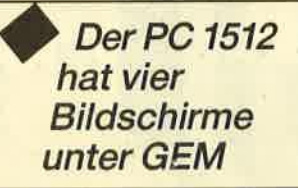

Als Standardausgabe-Bildschüm ist Nr. 1 vordefiniert. Bei einer PRINT-Anweisung ohne Kanalangabe erfolgt die Ausgabe auf diesem (Ergebnis 1). Mit Hilfe von

#### STREAM #kanal

läßt sich der Standardausgabe' Kanal jederzeit ändern. Mit STREAM \*0 werden alle PRINT' Ausgaben zum Drucker umgeleitet.

Die Bildschirme 3 und 4 (Edit und Dialog) sind vom System festgelegrt und organisiert und keinem (eigentlichen) Kanal zugeordnet. Die Anweisung PRINT +4 führt daher zu einer Fehlermeldung (STREAM NOT OPEN).

Die Bildschirme und deren Kanäle sind standardmäßig vorbestimmt. Größe, Standort, Art, Sichtbarkeit oder nicht - das alles ist also bereits festgelegt. Was tun, wenn die Fenster so nicht gefallen?

#### Weg mit dem Editund Dialogfenster

Startet man ein Basic-Pro' gramm, fällt sofort auf, daß Editund Dialogfenster weiterhin auf dem Bildschirm sichtbar sind. Das istmehrals störend. Siemüssen also geschlossen werden. Dies geschieht mit:

CLOSE WINDOW3, CLOSE WINDOW4

Edit- und Dialogfenster sind nun nicht mehr sichtbar. Obige Anweisungen sind explizit für die beiden System-Windows resewiert.

#### Schließen aller Kanäle

Einige KanäIe sind bereits defi niert und offen (0 bis 2) und führen damit zu bestimmten Einheiten. Um diese Zuordnung aufzuheben, müssen die Kanäle geschlossen werden. Mit

 $CLOSE$   $#$ kanal

geschieht dies bei einem Kanal, bestimmt durch seine Nummer (der Inhalt der Fenster geht ver- .loren). Für alle Kanäle ist dies möglich mit:

FOR kanalnummer =  $1 TO 4$ <br>CLOSE #kanalnummer

NEXT kanalnummer

Auf dem Bildschirm sind alle Fenster verschwunden und die Zuordnungen aufgehoben (die zum Drucke? bleibt erhalten).

#### Kanäle neu zuordnen

Nun ist es nicht möglich, etwas auf dem Bildschirm auszugeben, da keine Kanäle zu den Windows führen. Die Zuordnung zwischen Kanal und Einheit muß hergestellt werden:

OPEN #kanal WINDOW fensternummer

Die Befehle

OPEN #1 WINDOW 1 OPEN +2 WINDOW 2

weisen die Kanäle 1 und 2 den Windows 1 und 2 zu. Über Kanal 1 gelangen Daten in Window 1. Die Zuordnung ist dabei beliebig (z.B. OPEN #1 WINDOW 2), wobei die Nummer des Kanals zwischen 0 und 15, die des Fensters zwischen 1 und 4 liegen darf. Sie ist damit hergestellt. Die Windows sind allerdings noch nicht sichtbar; auch ist nicht festgelegt, wie groß sie sind, wo sie auf dem Bildschirm stehen sollen und ob es sichumText-oderGrafikfenster handelt.

#### Text- und **Grafik-Windows**

Grundsätzlich kennt man zwei Arten von Fenstern, Grafik- und Textfenster. Auf den ersten Blick unterscheiden sichbeide für den Anwender nicht. Handhabung und Programmierung sind weit' gehend identisch. In Text-Windows kann allerdings keinerlei Grafik dargestellt werdenl Sie dienen, wie der Name schon sagt, ausschließlich zur Ausgabe von Texten. Der Vorteil dieser Fenster liegrt im geringeren Speicherbedarf und in der schnelleren Ausgabe. Für Eingaben oder Informationen ist ein Text-Window dem Grafik-Window vorzuziehen.

Grafikfenster können sowohl Grafik als auch Text gleichzeitig darstellen. Alle Grafikbefehle beziehen sich auf ein solches Fenster. Nur hier lassen sich Texte mit Effekten (drehen, invertieren, kursiv stellen usw.) erzeugen.

Vom System ist Window 1 als Grafikfenster vordefiniert. Alle anderen sind Text-Windows. Grundsätzlich läßt sich bei jedem der vier Fenster die Art (Text oder Grafik) bestimmen. Hierzu dient der SCREEN-Befehl, der die entsprechende Darstellung festlegt. Beispiel:

SCREEN +1 GRAPHICS

oder SCREEN +1 TEXT

Dieser Befehl selbst hat noch eine Reihe weiterer Parameter, auf die an dieser Stelle aber nicht näher eingegangen werden kann.

Im weiteren Verlauf benutzen wir das so vordefinierte Fenster 1 zur Grafikausgabe und Window 2 für Texte.

#### Fenstertltel

Jedes Fenster hat einen Titei, der in seinem oberen Teil sicht' 'bar ist. Bei Fenster 1 lautet er "Ergebnis 1". Mit der Anweisung

WINDOW #nummer TITLE "string"

kann man jedem Fenster einen beliebigen Titel geben (abhängig von der Breite des Windows). Fenster 1 erhält mit

WINDOW +1 TITLE "Grafikfenster"

die überschrift "Grafikfenster". Für Window 2 geben wir

WINDOW #2 TITLE "Textfenster"

an. Der Titel läßt sich jederzeit ohne Verlust der Daten im Fenster ändern.

#### Größe des Fensters festlegen

Wie grroß ein Fenster werden soll, definiert man über die \MN' DOW SlZE-Anweisung:

 $WINDOW$   $#$ kanal SIZE x, y

x undy gebenBreite und Höhe des gewählten Fensters an. Hierbei ist streng zwischen Text- und Grafikfenster zu unterscheiden. Bei ersterem bezeichnet x die Spaltenbreite und y die Zeilenanzahl in Zeichen! Ein Textfenster mit 10 Zeilen ä 40 Zeichen wird wie folgt definiert:

WINDOW  $#2$  SIZE  $40, 10$ 

Bei Grafikfenstern erfolgrt die Größenangabe in Bildschirmpunkten. Der PC 1512 unter GEM arbeitet mit 640 Punkten in der X- und 200 in der Y-Achse. Soll das Grafik-Window den gesamten Bildschirm einnehmen, so sind folgende Werte anzugeben :

WINDOW #1 SIZE 640, 200

Füi ein Fenster, das nur den halben Bildschirm bedeckt, wä' ren es z.B. nachstehende Parameter:

WINDOW #1 SIZE 640, 100

Für ein Fenster mit der Größe des gesamten verfügbaren Mo' nitors genügt auch folgende Angabe:

WINDOW #1 FULL WINDOW #2 FULL

Gleichzeitig ist damit auch die Position des Fensters geklärt, da es ja den gesamten Bildschirm belegt.

#### Festlegen der Position eines Fensters

Bei Fenstern, die nicht den gesamten Monitor einnehmen, bleibt noch die Frage, wo (an welcher Stelle) sie auf dem Bildschtm stehen sollen. Um dies zu bestimmen, wird die Position der unteren linkenEcke auf demMonitor definiert. Das Maß stellen dabei wieder die Bildschirmpunkte (Pixel) dar. DasKoordinatensystem des Monitors hat seinen Ursprung (Nullpunkt) in der unteren linken Ecke (X=0, Y=0).

#### WINDOW #1 PLACE 0,50

. Für das Grafikfenster bietet sich die Lage X=0, Y=50 an, da es dann genau in der Bildschirm' mitte erscheint. Auch bei Text-

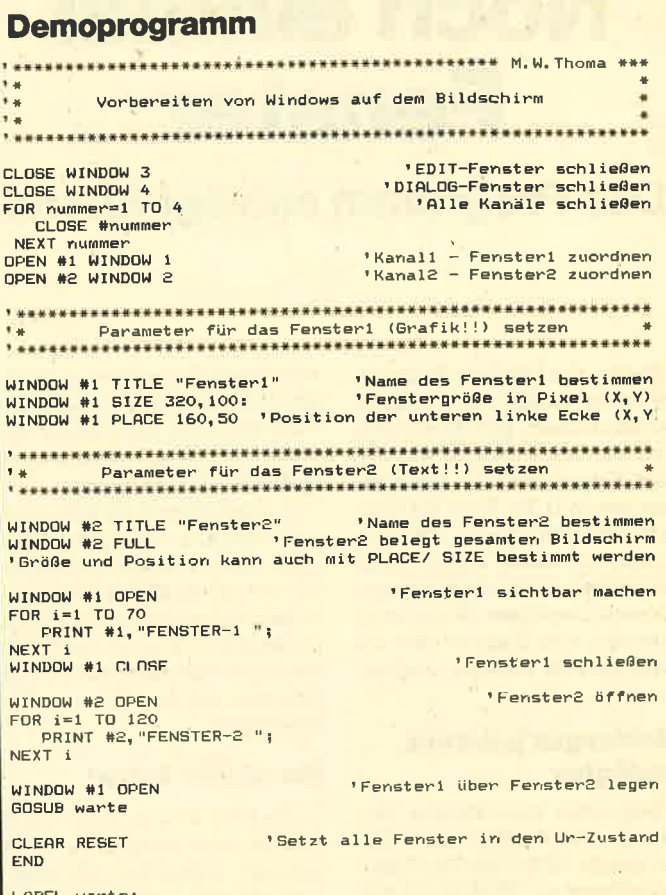

\_ABEL warte:<br>| FOR i= 1 TO 10000: NEXT i<br>RETURN

fenstern ist die Position in Pixeln anzugeben.

#### Fenster aktlvieren und schließen

Bis jetzt haben wir nur Art, Form und Erscheinungsbild der Fenster festgelegt. Bisher ist noch nichts auf dem Bildschirm sichtbar. Jetzt wollen wir sehen, ob die Windows unseren Wünschen entsprechen.

Zum Öffnen bzw. zum Aktivieren dient folgende Anweisung:

WINDOW #kanal OPEN

Damit wird das Fenster, das über die Kanalnummer erreichbar ist, aktiv. War es bisher noch nicht zu sehen oder wird es von einem anderen Window überlappt, erscheint es jetzt auf dem Monitor. Gleichzeitig wird es zum aktuellen (aktiven) Fenster. Die Titel aller anderen Windows werden "grau", der des aktiven ist deutlich. Es kann immer nur ein Fenster aktiv sein!

Window 1 kommt in seiner gewählten Größe (hier 320\*100 Punkte) mit folgender Anweisung zur Darstellung:

WINDOW #1 OPEN

Analog dazu verschwindet es mit

WINDOW #1 CLOSE

wieder vom Bildschirm.

Das Demoprogramm "FEN-STER1 ' faßt noch einmal das bisher Behandelte kurz zusammen. Spielen Sie ein wenig damit und ändern z.B. die Werte für Position und Größe eines Windows.

Erwähnt werden muß noch folgende Anweisung:

#### CLEAR RESET

Sie setzt alle Fenster in den Einschaltzustand zurück (holt die Informationen von der Diskette) und löscht alle benutzten Variablen. Haben Sie also Fehler gemacht, hilft CLEAR RESET meistens weiter.

Um nicht jedesmal die Definition der Fenster neu zu schreiben, bietet es sich an, ein kleines Unterprogramm für die Erstellung der Windows vorzubereiten. In den Beispielen zur Mausprogrammierung finden Sie einige Anregungen.

# Noch einmal Fenster

## Das Programm schlägt Alarm.

Neben den üblichen Fenstem, die unter Basic2 programmiert werden können, gibt es noch ein weiteres, ganz spezielles, das Alert-Fenster (alert = aufmerksam machen), Es dient zur Ausgabe von Warnungen und MeIdungen in einem eigens dafür vorgesehenen Window, das alle anderen überlagert. Daneben ist aber aüch eine Eingabe über die Maus oder die Tastatur möglich.

#### Meldungen iederzeit verfügbar

Folgendes Alert-Fenster kennen Sie bereits: Nach dem Booten mit der GEM-Star-Up-Diskette erscheint ein Window mit dem Hinweis, die Desktop-Diskette in Laufwerk A einzulegen. Neben der Meldung selhst finden Sie zwei Klickboxen (OK oder AB-BRUCH), wobei die OK-Box fett umrandet ist. über die Maus können Sie nun eine davon auswäh-Ien oder aber die RETIJRN-Taste für OK betätigen. Die Klickbox, die eine fette Umrandung besitzt, läßt sich über die RETURN-Taste auswäNen.

Solche Alert-Fenster können vom Programmierer sehr einfach definiert und aufgerufen werden. Die Gestaltungsmöglichkeiten sind dabei zwar etwas beschnitten; die leichte und komfortable Bedienung gleicht diesen Mangel aber bei weitem wieder aus. Das Alert-Fenster ist mit folgenden Einschränkungen frei definierbar:

- Max. 5 Textzeilen mit max. 40 Zeichen pro Zeile
- Max. 3 Klickboxen, in denen jeweils ein Text mit bis zu 20 Zeichen stehen kann
- Eine Klickbox läßt sich mit der RETURN-Taste auswäNen (fett umrandet)

Weiterhin kann man ein Symbol ins Alert-Fenster einfügen. Das Window wird immer mittig auf dem Bildschüm ausgegeben. Seine Größe ist dabei abhängig vom Inhalt (Anzahl und Größe der Textzeilen oder Klickboxen), wird aber auch selbständig verwaltet. Der Programmierer muß sich nicht darum kümmern.

Der Befehl zur Definition eine. Alert-Fensters wird in der Regel als Funktion benutzt. Das bedeutet, daß der ALERT-BefeN einen (numerischen) Wert als Ergebnis zurückliefert. Dies ist eine Ganzzahl im Bereich von 1 bis 3, die die Nummer der angeklickten Box wiedergibt.

#### Der ALERT-Befehl

Das Alert-Fenster kann mit einem einzigen komplexen Befehl definiert, aufgerufen und abgefragt werden. Dieser besitzt folgenden Aufbau:

ALERT symbol TEXT zeile1, zeile2, zeile3, zeile4, zeile5 BUT-TON RETURN box1, box2, box3

Dem Befehl ALERT folgt ein numerischer Wert ("symbol", 0- 3), der béstimmt, ob und welches Grafiksymbol im Fenster erscheinen soll. Folgende Werte sind möglich:

- 0: Kein Symbol
- 1: Zeigefinger
- 2: Fragezeichen
- 3: Handfläche

Dem Schlüsselwort TEXT können bis zu fünf Strings folgen (jeweils bis zu 40 Zeichen), die die eigentliche Meldung beirihalten. Es muß mindestens ein String angegeben werden (kann aber auch ein Leerstring sein). Das Schlüsselwort BUTTON erklärt die folgenden Strings als Texte, die in den Klickboxen stehen. Jeder darf bis zu 20 Zeichen lang sein. Maximal sind drei Box-Texte möglich. Vor diesen kann das Wort RETURN stehen; so wird definiert, daß sich diese Box mit der RETIJRN-Taste auswählen läßt. Sehen wir uns ein konkretes Beispiel an:

ALERT 1 TEXT "ACHTUNG. Fehler!", "Vorgang war nicht möglich" BUTTON RETURN "Abbruch", "Wiederholen"

Das Alert-Fenster besitzt zwei Textzeilen ("ACHTUNG...." und "Vorgang....") sowie zwei Klickboxen mit der Beschriftung "Abbruch" und "Wiederholen". Die erste (mit "Abbruch") kommt fett umrandet zur Darstellung und kann durch die RETIIRN-Taste ausgewählt werden. Als Symbol im Fenster dient der Zeigefinger (1).

#### Auswahl über die Maus

Wie bereits erwähnt, ist ALERT eine Funktion. Es liefert je nach ausgewählter Klickbox einen numerischen Wert zwi: schen 1 und 3 zurück. Die Zuordnung dieser Werte ist abhängig von der Reihenfolge, in welcher der Box-Inhalt bestimmt wurde. Dazu ein Beispiel:

... BUTTON "BOX 1", "BOX 2", "BOX 3'

**Determal** 

Das Alert-Fenster besitzt drei Klickboxen. Wird Box 1 gewählt, so liefert ALERT den Wert 1, bei Box 3 entsprechend den Wert 3. Ist nür eine Box definiert, kann natürlich nur der Wert 1 übergebenwerden.

Die Anwendung von Alert-Fenstern ist einfach, effektivund vor allem sehr anschaulich. Sie sollten von dieser Möglichkeit häufig Gebrauch machen.

Neben den reinen Alarm- und Aufmerksamkeitsfunktionen lassen sich Alert-Fenster auch als Menü benützen. Reichen drei Punkte, bedeutet die Gestaltung eines Menüs keinen Aufwand mehr. Doch ebenso lassen sich "Frage & Antwort" -Spiele damit sehr einfach erstellen. Sehen Sie sich dazu einmal das kleine Programm an.

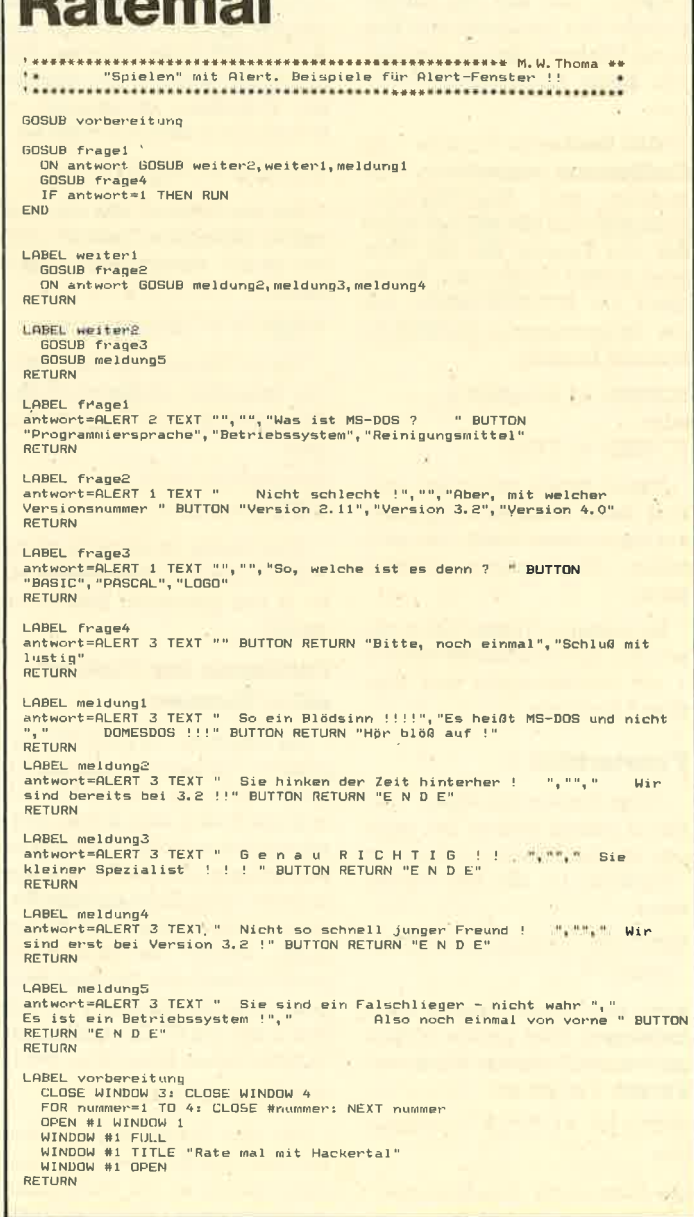

Für das Archivieren oder Korrigieren von Basic2-Programmen ist ein Ausdruck immer von großer Bedeutung, Welche Möglichkeiten stehen uns hier zur Verfügung?

#### Llsten uon Baslcz aus

Befindet man sich direkt im Basic2-Interpreter, so bereitet das Listen des im Speicher befindlichen Programms keine Schwierigkeiten. Über das Menü PRO-GRAMM ist dies direkt möglich. Bei eingeschaltetem Drucker erfolgrt die Ausgabe sofort; im anderen Fall wartet das System so lange, bis das Gerät in Betrieb genommen wird. Wie das Programm gelistet wüd, ist hierbei absolut abhängig von der Einstellung des Druckers. Eine Übergabe von Druckparametern ist nicht möglich.

Leider läßt sich hier ein Programn, das sich auf der Diskette befindet, nicht ausdrucken. Es muß vorher immer in den Arbeitsspeicher des Rechners geladen werden.

#### Drucken mit Textprogrammen

Die unter Basic2 erstelltenProgramme sind reine ASCII-Files, d.h., sie werden wie ein Text ohne besondere Steuerzeichen abgesichert. Hierzu finden ausschließlich LINE FEED (OAh), CARRIAGE RETURN (ODh) und END OF FIIE (1Dh) Verwen- dung.

Aus diesem Grunde können die Basic2-Programme ohne weiteres in Textverarbeitungsprogrammen (z.B. "Word". "Word-Star", "GEM-Write" usw.) eingelesen werden. Aus dem Textsystem heraus ist der Ausdruck natürlich möglich. Ein weiterer Vorteil besteht darin, daß sich der Text hier weiter bearbeiten und formatieren Iäßt. So können bestimmte Abschnitte unterstrichen oder fett dargestellt werden. Zum Kennzeichnen bestimmter Programmteile ist dies sehr gut geeignet.

Da es sich bei Basic2-Progfammen um ASCII-Text-Files handelt, lassen sie sich auch mit einem Textsystem schreiben und dann vom Interpreter lesen und abarbeiten. Wer also mit dem Editor unter Basic2 nicht zurechtkommt, schreibt das Programm z.B. einfach mit "Word" oder "WordStar". Zu beachten ist allerdings unbedingt, daß die Texte als ASCII-Files gesichert werden. Die meisten Textverar-

## **Listings** Ausdruck von Basic2-Programmen.

geschlossenen Einheit möglich, sofern es sich um eine Ausgabe einheit handelt. Dazu zählen Laufwerk. (Festplatte), Bild schirm, Drucker und Akustik-

Um eine Datei auf dem Bild schirm auszugeben (zu kopie ren), ist das Kommando A>COPY A:prog3.bas CON : erforderlich. Hier wüd das Pro gramm "prog3.bas" vom Lauf werk A: auf den Bildschirm (CONsole) kopiert. Bitte achten Sie auf den Doppelpunlt nach CON : . SolI eine Ausgabe auf den Drucker erfolgen, muß als Ziel PRN: (PRiNter) eingesetzt wer-

A>COPY A: prog4.bas PRN: Nach dem Ausdruck meldet das Systern "1 Datei kopiert". Die Kommandos TYPE und COPY sind sowohl unter MS-DOS als auch unter DOS PLUS anwend-

Plpen unter DOS PLUS Unter DOS PLUS ist "PIP" (Pe riphere Interchange Program) verfügbar, ein spezielles Pro gramm zum Übertragen von Da ten zwischen zweiEinheiten, die mit dem Computer verbunden sind. Benutzer des Betriebssy stems CP/M werden es mit Si cherheit kennen. Im Rahmen der CP/M-Serie (Ausgabe 4/86) wur de "PIP" umfassend behandelt. Alle dort beschriebenen Mög lichkeiten sind ohne Einschränkungen auch bei "PIP" unter

DOS PLUS vorhanden.

plp pRN:=progs.bas

es geschrieben wurde. plp pRN.=prog6.baslNl

druckt das Programm so aus, wie

druckt das Programm mit einer zusätzlichen Zeilennummer aus.

"PIP" unterscheidet sich er heblich von den beiden vorher genannten Arten des Ausdrucks von. Basic2-Programmen. Es ist wesentlich aktiver und kann die Daten vor derÜbertragung noch beeinflussen bzw. an besondere Anforderungen anpassen. An dieser Stelle sei auf den CP/M- Kurs Folge 5 (4/86) verwiesen. Hier einige Möglichkeiten für die Ausgabe auf dem Drucker:

koppler (RS 232).

den:

bar,

beitungsprogramme bieten diese Möglichheit ("Word": unformatiert, "WordStar" : Non-document-Mode usw.)

#### Drucken von der Betriebssystemebene

Es ist in der Regel sehi unbequem, immer erst ein Programm zu laden, um ein Basic2-Programm anzusehen oder auszudrucken. Doch auch hierfür bietet das Betriebssystem MS-DOS oder DOS PLUS eine Hilfe an.

Dem Auflisten auf dem Bildschüm dient das Kommando TY-PE. Hierzu ein Beispiel:

A>TYPE B:progl.bas

Das Basic2-Programm "prog1 .bas " (Basic2-Programme haben immer die Extention '.BAS"), das sich auf der Diskette im Laufwerk "B:" befindet, wird nun auf dem Monitor ausgegeben. Das Listen kann mit der Taste CTRL-S unterbrochen (weiter mit beliebiger Taste) odermit CTRL-C abgebrochen werden. Dies ist sicher eine Möglichkeit, sich ein Programm kurz anzusehen.

Ein Ausdruck kann ebenfalls erfolgen. Dazu muß die Bildschirmausgabe auf den Drucker umgeleitet werden. Das geschieht mit der Tastenkombination CTRL-P, die dabei wie eine Ein/Aus-Taste ( toggle) arbeitet : Die Umleitung wird ein- oder ausgeschaltet. Nach Eintippen der Kommandozeile

#### A>TYPE A:prog2.bas

betätigen Sie die Tastenkombination CTRL-P urid erst dann die RETURN-Taste. Das Programm wird jetzt zusätzlich auf dem Drucker ausgegeben, sofern dieser in Betrieb ist. Schalten Sie nach dem Ausdruck die Umleitung durch die Eingabe von CTRL-P wieder aus. (Wichtig, da sonst aIIe weiteren Bildschirmausgaben zu Papier gebracht werden.)

#### Kopieren auf den Drucker

Weiterhin kann man eine Datei ( hier den Basic2-Programmtext) direkt auf dem Drucker ausgeben. Das Kopieren von Daten ist nicht nur zwischen den Laufwerken, sondern zwischen jeder an $PIP PRN := proq7.bas[N2]$ 

druckt das Programm mit einer Gstelligen Zeilennummer aus.

PIP PRN: = prog8.bas[P50]

Nach jeweils 50 ausgedruckten Zeilen wird ein Seitenvorschub ausgeführt.

Die "PIP"-Parameter (stehen immer in eckigen Klammern) lassen sich auch beliebig kombinieren:

PIP PRN:=prog9.bas[N2UP50]

Das Programm wird mit einer Gstelligen Zeilennummer (N2) in Großbuchstaben umgewandelt werden (U). Nach jeweils <sup>50</sup> Zeilen erfolgt ein Seitenvorschub.

Auch für das Listen von Programmteilenist " PIP" zu gebrauchen. Es ist möglich, "PIP" mitzuteilen, von wo (Option S) bis wo (Option Q) ein Text ausgedruckt werden soll. Schauen Sie sich noch einmal die Beschreibung im CP/M-Kurs Teil <sup>5</sup>an.

Wer keinen Drucker besitzt, aber trotzdem die Auswirkungen der Parameter bei "PP" be- 'trachten möchte, kann die Pro- .gramme natürlich auch auf dem .Bildschirm ausgeben. Dazu ist CON: statt PRN: einzusetzen.

#### PIP unter Desktop aufrufen

"PIP' läßt sich auch jederzeit direkt unter GEM aufrufen und starten. Entweder kopieren Sie zunächst "PIP" auf die Desktop-Diskette oder Sie wechseln bei Bedarf die Diskette. Aktivieren Sie das Programmüberdie Maus und geben nun im entsprechenden Fenster die gewünschten "PlP"-Parameter an (2.8.: PRN := b : prog10.bas). Danach ist<br>die RETURN-Taste zu betätigen. Nach Ausführung des Progranrms "PP" gelangen Sie ins Desktop zurück.

Obwohl einige Möglichkeiten zur Ausgabe eines Listing auf dem Drucker vorhanden sind, werden sie die Astheten unter Ihnen bei weitem nicht befriedigen. So wäre es schön, wenn die Zeilen bei Vorliegen einer Verschachtelung eingerückt würden und das Schlüsselwort unterstrichen oder fett zur Darstel-Iung käme. Bei solchen Ansprüchen hilft nur ein Programm, das z.B. unter Basic2 erstellt wird. Wir sind gespannt, wann Ihre ersten Vorschläge bei uns eintreffen.

# **Zeitansage vom PC**

Die Daueranzeige der Zeit auf dem Bildschirm wäre oft angenehm. Wenn Sie unseren Assemblerkurs für 8088/86 mitmachen, programmieren Sie diese Routine bald selbst.

In der letzten Folge haben wir uns mit den Unterprogrammen und den Macros beschäftigt. Rufen wir uns den Unterschied kurz in Erinnerung : Unterprogramme werden in Assembler nur einmal geschrieben, dann vom Programm aufgerufen und die Rücksprungadressen dabei auf dem Stapel abgelegrt. Der Befehl zum Aufruf hieß CALL Unterprogramm. Abgeschlossen wird das Unterprogramm mit dem Befehl RET.

Im Gegensatz dazu werden Macros, die ganz am Anfang des Ouelltextes stehen, also außerhalb der Segmente, zwar auch nur einmal geschrieben, aber beirn Assembler-Lauf in voller Länge än der Stelle des namentlichen Aufrufs in das Prognamm eingebunden. Da eine Stapelverwaltung wegfällt, ist der Ablauf schneller als beim Unterprogramm. Allerdings werden die Ouelltexte hier wesentlich länger. Bei begrenztem Speicherplatz wird män daher das Unterprogramm vorziehen, im anderen Fall das Macro.

Man kann sich jetzt vorstellen, daß das Macro von verschiedenen Stellen des Programms aufgerufen wird. Dabei ist es möglich, da3 die übergabevariablen ganz verschiedene Namen haben (2.8. verschiedene Register); im Macro ist es aber in der wir nur dort benutzen. Die Sprung- und symbolischen Adressen jedoch haben nur einen Namen im Macro, egal an welcher Stelle er in den Text eingebunden wird.

Man darf aber jede symbolische Adresse nur einmal benutzen, da sie eindeutig sein muß. Folglich müssen die Adressen bei jeder Macro-Einbindung unterscheidbar sein. Das macht der Assembler selbsttätig, er muß nur wissen, welche Adressen gemeint sind. Um ihm dies mitzuteilen, benutzen wir den Pseudobefehl

LOCAL Label1, Label2, ... usw.

Dieser muß der MACRO-Deklaration direkt folgen. Vergißt man diese Deklaration als lokales Label, so bemängelt der Assembler beim zweiten Aufruf des Macros eine doppelte Deklaration des Labels.

#### Pushen und Popen

Bei der Ausgabe einer MeIdung hatten wir den DOS-Interrupt 21H benutzt und dazu die Startadresse in DS:DX übergeben. Was passiert aber, wenn wir vorher das DX-Register verwendet hätten und den darid enthaltenen Wert auch nach dem Interrupt noch benötigen?

Der erste Gedanke ist sicher-Iich, den Wert in einem anderen Register oder an einer bestimmten Adresse zwischenzuspeichern. Da die Anzahl der Register nicht unbegrenzt ist, kann es vorkommen, daß kein freies Register mehr zur Verfügung steht. Bei den Speicherplätzen muß man sich um eine Verwaltung kümmern, um sich die Adresse zu merken.

Da so etwas häufig vorkommt, gibt es dafür einen eigenen Befehl, der bewirkt, daß der Wert oder eine Adresse auf dem Stapel abgglegrt wird. Er lautet:

#### PUSH Wert

PUSH BX legt z. B. den Inhalt von BX auf den Stapel und dekrementiert den Stapelzeiger um 2.

Dieses Herabsetzen wundert Sie vielleicht. Der Grund liegt darin, daß die Belegung des Stapels bei einer hohen Adresse beginnt und dann zu den niedrigeren hin fortgeführt wird. (Man bezeichnet den Stapel deshalb auch als Kellerspeicher.)

Es sei angemerkt, daß es auch einen Stapel gibt, der zu den höheren Adressen hin wächst, den sogenannten HEAP (Haufen). Programmierer benutzen ihn bei det Aibeit mit Zeigern und Listen.

Um einen Wert wieder vom Stapel herunterzunehmen und den Zeiger um 2 zu inkrementieren, benutzt man folgenden Befehl:

#### POP Wert

RET

In unserem Beispiel hieße er POP BX. Wichtig ist in diesem Zusammenhang, daß der Wert, der zuletzt auf den Stapel gelegt (gepusht) wurde, als erster wieder heruntergeholt ( gepopt) werden muß!

Bei der Anwendung der Interrupts ist es wichtig, alle benutzten Register auf den Stapel zu retten und danach wieder von dort zu holen. Solche Vorgänge lassen sich sehr gut als Macro schreiben:

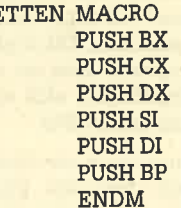

Nach Ausführung des Interrupts:

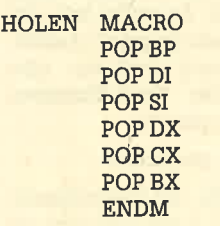

Zu beachten ist, daß im Macro HOLEN die Register in umgekehrter Reihenfolge angeordnet werden wie im Macro RETTEN.

#### Die Uhr steht niemals still!

Im folgenden wollen wir ein Programm entwickeln, das die Uhrzeit ausgibt. Es wird in der ersten Fassung etwa der Time-Funktion des DOS entsprechen, soll aber später eine dauernde Anzeige ermöglichen. Wir wollen es resident machen.

Zuerst ist zu überlegen, woher wir die Zeitinformationen be-

kommen. Diesem Zweck dient die Funktion 2CH des INT 21H des DOS mit folgendem Aufruf:

#### MOV AH, 2CH INT 21H

Danach erhält manfolgerides zurück:

inCH die Stunden (0..23) binär incL die Minuren (0..59) binär inDH die Sekunden (0..59)binär inDL die 1/100 Sekunden  $(0.9)$  binär

Diese Binärwerte lassen sich allerdings nicht anzeigen; sie müssen erst in ASCII-Werte umgewandelt werden.

Was ist der Grund dafür? Nehmen wir einmal an, es sollen 50; Sekunden angezeigt werden. Würden wir den Binärwert 50 als Byte ausgeben, so erschiene auf dem Bildschirm die Ziffer 2, deren ASCII-Wert gerade der 50 entspricht. Was ist also zu tun? Wir müssen auf dem Monitor ja nicht nur eine, sondern zwei Ziffern ausgeben, nämlich 5 und 0. Dazu ist zuerst festzustellen, wie viele Zehner in unserem Wert enthalten sind. Dies ermitteln wir, indem wü den Wert 50 durch 10 teilen und einen eventuellen Rest ignorieren.

#### Der Divisionsbefehl

Bei der Division unterscheidet man einen Wert, der zu teilen ist (Dividend), und einen, der teilt (Divisor). Für das Ergebnis ist wichtig, ob es sich beirn Divisor . um einen Byte- oder Wortwert handelt. Der Dividend ist dann ein doppelt langer Operand, der in AH und AL ( Byte-Divisor ) oder in DX und AX (Wort-Divisor) Iiegt.

Der Befehl lautet nun:

DIV Divisor

oder

IDIV Divisor

DIV sieht dabei die Werte ohne und IDIV mit Vorzeichen an.

Das Ergebnis der Division erhält man nun so:

Beim Byte-Divisor liegrt der Ouotient in AL und der Rest in AH.

Beirn Wort-Divisor liegt der Ouotient in AX und der Rest in DX.

In unserem Fall können die Werte als nicht vorzeichenbehaftet angesehen werden. Daher ist der DIV-Befehl zu verwenden. Da wir mit Byte-Werten als Divi' denden arbeiten, Iaden wir diese in AL und setzen es mit einem XOR AH,AH auf Null. In unserem Fall liegt der Byte-Wert in einem Register vor; wir schreiben folglich:

#### MOVAL,DH

Danach ist durch 10 zu dividieren. Allerdings ist der Befehl DIV 10D verboten (!), da nicht mit einem unmittelbaren Wert dividiert werden darf. Wir müssen daher den Divisor in ein Register schreiben. Dafür nehmen wir das BL-Register:

#### MOV BL, 10D DIV BL

Wir erhalten jetzt den Wert 5 in AL und 0 in AH. Beide sind nun noch in ihre ASCII-Werte umzuwandeln. Betrachten wir diese einmal: Die 0 hat den Wert 48D (30H) und die 5 den Wert 53D (35H). Wir müsen also nur zum jeweiligen Zahlenwert 48D (oder 30H).hinzuaddieren, um den entsprechenden ASCII-Wert zu erhalten.

Geschrieben wird also:

#### ADD register, 30H

Dabei bedeutet register sowohl AH als auch AL. Da diese Umwandlung für jede Ziffer erforderlich ist, werdenwiruns ein Macro schreiben. Das sieht folgendermaßen aus:

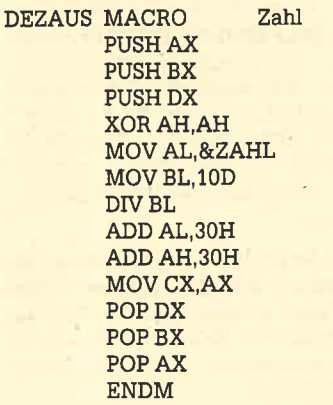

Die PUSH-BefeNe am Anfang retten die beteiligten Registerinhalte auf den Stapel Mit XOR AH,AH wird das AH-Register auf Null gesetzt, danach die Zahl ins AL geladen. BL erhält den dezimalen Wert von 10, und nun wird die Zahl aus AL mit 10 dividiert.

Das Zeichen & vor der Variablen Zahl gibt dem Assembler an, daß es sich beim Übergabewert auch um ein Register handeln kann.

Nach der Division steht in AL die Anzahl der vollen Zehner und in AH der Rest. Die Addition von 30H ergibt den ASCII'Wert der jeweiligen Ziffer. Da der größtmögliche Wert, der auszugeben ist, 99 beträgt, können maximal 9 Zehner vorkommen. Folglich haben wir jeweils nur eine Ziffer.

Nun ist der Inhalt von AX, der in unserem Fall 05 oder 3035H beträgt (überlegen Sie bitte, warum 05 und nicht 50), nach CX geschrieben, da wir anschließend durch die POP-Befehle den ursprünglichen Inhalt der Register wiederherstellen. Dann wäre unser Umwandlungswert, der in AX stand, weg.

Was uns nun noch fehlt, ist eine Ausgabe unseres Umwandlungswertes. Wir wollen also beide Ziffern in der Reihenfolge CL, CH ausgeben. Da wir insgesamt je zwei Ziffern für Stunde, Minute, Sekunde und 1/100 Sekunden brauchen, ist es angebracht, einen String vorzubereiten, der folgendermaßen aussieht:

"00:00:00.00"

Dafür schaffen wir einen Speicherplatz im Datensegment. Dies geschieht durch:

DB "00:00:00.00\$"

Das \$-Zeichen zeigrt dabei das Stringende an.

Diesem String geben wir eine symbolische Adresse. Wir nennen sie ZEITAUS, also

ZEITAUS DB " 00:00 : 00.00\$"

Man adressiert die einzelnen Stellen im String mittels eines Indexregisters. Wü wäNen dazu DI. Die erste Position wird als ZEITAUS[DI] mit DI=0 adressiert. Wir könnten also in folgenderWeise die Werte indenString schreiben:

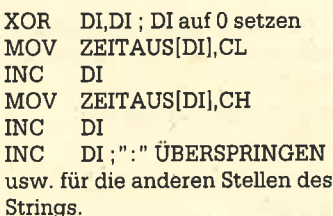

Wenn wir dies abgeschlossen haben, stehen im String die ASCII-Werte der Zeit. Wir müssen jetzt nur noch den String ausgeben. Dazu wird wieder die Funktion 09H des INT 21H verwendet. Auch müssen wir noch

die Stringadresse an DX übergeben. Dies geschieht durch:

#### LEADX,ZEITAUS

Der Befehl LEA(Load Effectiv Address) lädt die effektive Adresse des Strings, also seinen Anfang, nach DX.

LEA gehört zu den drei Adreßtransferbefehlen, die Adressen von Variablen statt deren Inhalte übertragen. LEAlädt eine 16-Bit-Adresse in ein 16-Bit-Register. Man kann auch eine indizierte Adressierung verwenden. Beispiel:

LEA CX, ZEITAUS[DI]

Dies gibt bei DI=2 die Adresse des ersten Doppelpunktes von links an.

LDS lädt von einer 32-Bit-Adresse die höherwertigen <sup>16</sup> Bit in ein 16-Bit-Register und die niederwertigen 16 in das DS-Register.

LES verhäIt sich wie LDS, Iädt jedoch ins ES- statt ins DS-Register.

Damit haben wü den ersten Teil unseres Zieles erreicht. Wü können jetzt den vollständigen Ouelltext ansehen und zu einem beliebigen Zeitpunkt die Uhrzeit auslesen. In der nächsten Folge wollen wir dieses Programm resident machen. Vielleicht überlegen Sie sich einmal, wie man eine konstante Anzeigeposition auf dem Bildschirm realisieren kann. P. Jaguttis

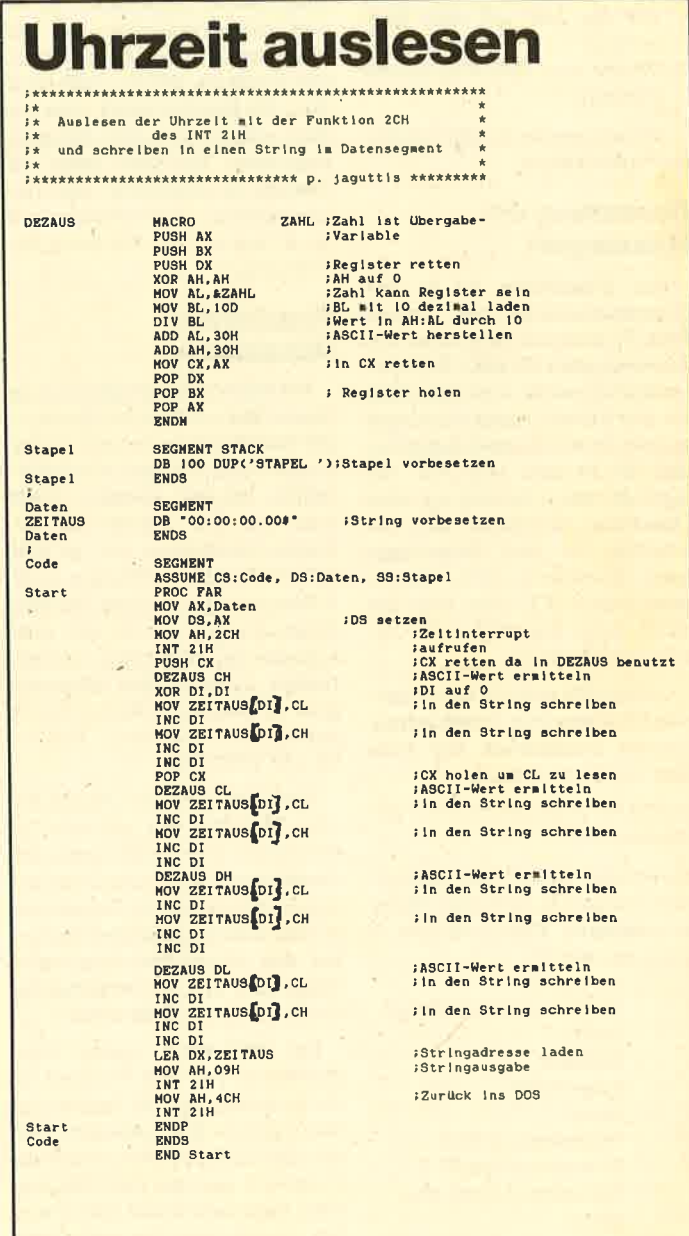

# Von Mäusen und Zeigern Mit Basic2 machen Sie

das Nagetier gefügig.

GEM Und die Maus bilden eine Einheit. Da Basic2 unter GEM läuft, stellt sich die Frage, wie die Maus von dort aus angesprochen bzw. abgefragrt werden kann. Dabei spielen drei Fragen eine entscheidende Rolle:

- 1. Ist die Form der Maus zu verändern?
- 2. Wobefindet sichderMauszeiger zur Zeit auf dem Bildschüm?
- 3. Wurde eine der Maustasten betätigt?

Nachfolgender Artikel soll diese Punkte klären.

#### Darstellung des Mauszeigers

Eei Mauszeiger ist in der Grundeinstellung ein kleiner Pfeil. Er dient normalerweise zur Auswahl eines Objekts. Doch unter GEM-Desktop oder beim Editor des Basic2-Interpreters sind bereits andere Formen aufgetreten. Zu nennen sind z.B. die Sanduhr, wenn der Rechner eine Operation durchführt und beschäftigrt ist, der Zeigefinger beim Erweitern eines Blocks beim Editor (F1) oder aber die Hand beim Kopieren oder Löschen im Desktop.

Unter GEM sind für {en Mauszeiger bereits acht verschiedene Formen vordefiniert, die man über den Basic-Befehl

WINDOW (#kanal) MOUSE parameter

auswählen kann. Der numerische Parameter darf dabei einen ganzzahligen Wert zwischen <sup>0</sup> und 7 annehmen.

- 0 : Pfeil(Grundeinstellung)<br>1 : Strich
- 
- 2 : Sanduhr
- 3 : Zeigefinger <sup>4</sup>'. Hand
- 
- 5 : Fadenkreuz(klein)
- 6 : Fadenkreuz(groß) 7 : Fadenkreuz(groß,aber
- offen)

Wird ein Parameter außerhalb des Bereichs 0 bis 7 angegeben, bricht das Programm mit einer Fehlermeldung ab (Parameterfehler).

Durch die Eingabe des Befehls WINDOW MOUSE 4

ändert sich z.B. die Form des Mauszeigers in die einer Hand. Diese wird bis zur Umwandlung mit IMNDOW MOUSE oder bis zu einem Reset beibehalten. Es ist also nichts einfacher, als die Mausform zu verändern, Für jedes benutzte Fenster läßt sich über die Kanalnummer eine andere generieren. Das Beispielprogramm 'MOUSEI" zeigt alle Formen an. (Achtung: Das Unterprogramm "Vorbereitung" ist im Artikel zu den Windows beschrieben!)

#### Position des Mauszeigers

Mit Hiüe des Rollkugelwagens (sprich Maus) kann der Mauszeiger (welche Form er auch immer besitzt) über den gesamten Bildschirm bewegt werden. Stellt man sich den Monitor wie ein Koordinatensystem vor, so Iäßt sich jede beliebige Position in X/ Y-Koordinaten angeben. Für den Programmierer ist es von entscheidender Bedeutung, den aktuellen Standort des Mauszeigers zu ermitteln. Basic2 bietet dafür zwei Funktionen: XMOU-SE und YMOUSE.

XMOUSE gibt die aktuelle Xund YMOUSE die aktuelle Y-Koordinate des Mauszeigers auf dem Bildschirm zurück. Diese beziehen sich dabei-im Gegensatz zu den meisten Grafikbefehlen auf das Monitorkoordinatensystem, also auf die tatsächliche Größe in Pixeln (Bildpunkte).

per Bildschüm besitzt eine Auflösung von 640. Punkten in der X-Achse und 200 Punkten in der Y-Achse. Das bedeutet, daß mit XMOUSE ein Wert zwischen 0 und 639 und mit YMOUSE ein Wert zwischen 0 und 199 erhalten werden kann (je nach Position des Mauszeigers). Der Ursprung (0,0) des Monitor-Koordinatensystems befindet sich in

der unteren linken Ecke des BiIdschüms. Die Werte für die übrigen Ecken ergeben sich wie folgt:

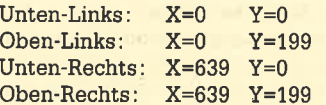

Die Abfrage der Bildschirmkoordinaten mit Hilfe der beiden Funktionen ist sehr einfach und unproblematisch. Schwierigkeiten können nur dann eintreten. wenn die Bildschirm- in Benutzerkoordinaten umgerechnet werden müssen. Hier bietet es sich allerdings an, letztere mit USER SPACE den Bildschirmkoordinaten gleichzusetzen.

Probieren Sie mit dem Programm "MOUSE2" alle Positionen der Maus auf dem Bildschirm aus. Der Aufbau der Bildschümkoordinaten wüd Ihnen dann sicher besser vertraut werden.

#### Abfrage der Maustasten

Auf der Maus befinden sich nur zwei Tasten; theoretisch könnten hier aber mehrere untergebracht werden, da Basic2 (bzw. GEM)bis zu <sup>16</sup>(!) Maustasten unterstützt. Doch erst einmal zurück zu den zwei vorhandenen.

Über zwei Funktionen läßt sich der Zustand der beiden Tasten (gednickt oder nicht gedrückt) abfragen. BUTTON(I) gibt den Zustand der linken und BUT-TON(2) den der rechten zurück.

Wenn eine Mausiaste nicht betätigrt wird, liefern die BUTTON-Funktionen den Wert  $-1$ , im anderen FaIl0. Diese beiden numerischen Werte lassen sich auch als logische (boolsche) Konstanten interpretieren. Im Basic2 sind solche bereits implementiert. So ist der Wert - 1 gleichbedeutend mit TRUE oder ONund 0 mit FALSE oder OFF, die als Konstanten im Interpreter vordefiniert sind.

Die linke Maustaste könnte demnach wie folgt abgefragt werden:

IF BUTTON(1)=0 THEN ...... gedrückt

IF BUTTON(I)=OFF THEN .... gedrückt

#### IF BUTTON(1)=FALSE THEN .. gedrückt

IF NOT (BUTTON(1)) THEN  $\dots$ gedrückt

Ob eine Maustaste zur Zeit aktiv ist oder nicht, läßt sich also

sehr einfach prüfen. Mit der programmzeile

#### REPEAT: UNTIL BUTTON=OFF

kann auf die Betätigung der linken Maustaste gewartet werden.

Wie bereits erwähnt, wäre es möglich,. mehrere Maustasten abzufragen. Da allerdings nur sich weitere gewissermaßen selbst schaffen. Dies läßt sich in Kombination mt den Umschalttasten SHIFT (Iinks und rechts), ALT und CTRL erreichen. Ein Register im System merkt sich in Form eines Bitmusters sowohl die Maustaste selbst als auch die vier Umschalttasten, denen jeweils ein Bit zugeordnet ist. So registriert

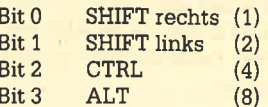

Ist das Bit gesetzt ( 1 ), so ist die entsprechende Taste zusätzlich zur Maustaste betätigt. Der Inhalt dieses Registers wird bei Drücken einer Maustaste mit in die BUTTON-Funktion übernommen, und der Wert der Funktion ist um den des/der gesetzten Bit/s erhöht. Bei gleichzeitiger Betätigung von Maus- und rechter SHIFT-Taste z.B. liefert BUT-TON den Wert 1, bei der CTRL-Taste den Wert 4 usw.

Besser wird dieses Verhalten deutlich, wenn man das Register bitweise betrachtet:

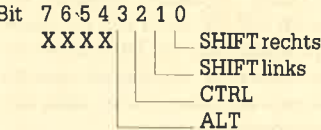

Dieses Register hat den dualen Wert &X0000 (0 Dezimal), wenn nur die Maustaste betätigt wurde. Bei zusätzlichem Drücken der ALT-Taste ist das Bit 3 gesetzt: &X1000 (8 Dezimal). Da die BUT-TON-Funktion dieses Register ausliest, wird der Wert 8 übergeben.

Betätigeri Sie gleichzeitig die Maus-, die ALT- und die CTRL-Taste, so ergibt das den Wert <sup>12</sup> (&X1100). Es lassen sich also 16 verschiedene Kombinationen abfragen.

Mit dem Beispielprogramm " MOUSE3 ' können Sie die Werte ablesen, die bei den verschiedenen Kombinationen erzielt werden. Damit ist auch die Abfrage von komplexen Maustasten-Kombinationen kein Problem mehr.

Obwohl für die beiden Maustasten eine BUTTON-Funktion vorhanden ist, ließ sich beim vorliegenden PC 1512 nur die linke (BUTTON(l)) abfragen. Zu diesem Zeitpunkt konnte nicht ge klärt werden, ob ein Fehlerim SY stem oder in der Hardware die Ursache war.

#### Mouse I

#### | \*\*+\*.\*\*\*\*\*\*\*\*\*t\*+r\*\*\*\*\*\*\*\*\*r\*+t\*\*\*\*\*\*\*\*\*\*\*+\*\*\*\*\*\*\*t+\*\* M. W. Tho0la +\* '\* Fr'lrqranrrnieren der MOUSE unter EASICe ( Die Zeiqerfor.d) | \*\*\*\*.3\*+\*i\*\*\*{\* \*\*\*t}\*

6OSUB vorbei'eit'rr,q

FRINT TAB(12) "Einstellen des Mouse-Zeiger in 8 verschiedene Formen"  $form = 0$ 

**REPEAT** WINDOW MOUSE form FRINT ") Mouse-Zeiger-Typ<br>|REPEAT: UNTIL INKEY\$()""<br>|form=form=1<br>UNTIL form=8

#### END

- LABEL vorbereitung<br>CLOSE WINDOW 3: CLOSE WINDOW 4
- 
- CLOSE UINDOW 3: CLOSE WINDOW 4<br>FOR rumner=1 TO 4: CLOSE #nummer: NEXT rummer<br>OPEN #1 WINDOW 1<br>WINDOW #1 FULL "MOUSE-PROGRAMMIERUNG #1"<br>WINDOW #1 OPEN<br>ETURN<br>ETURN

#### Mouse 2

t\*{r\*\*\*\*\*\*r\*\*\*r tYI' W. Thtrtna \*\* + f,rdql-anxtier€r der MOUSE !frter BAslCi-: ( Di e zeiqerp.Jsit iBn

60SUB vorbereitung

"RINT TAB(12) "Ermitteln der Mouse-Zeiger-Position (XY-Koordinaten)"<br>PRINI "X-Koordinate Y-Kōordinate" (in PIXEL !!)"

#### REPEAT I]RIN'T XMOUSE, YMOIJSF TJNTIL INREY6O ""

END

LABEL vorbereitung<br>CLOSE WINDOW 3: CLOSE WINDOW 4<br>FOR nummer=1 10 4: CLOSE #nummer: NEXT nummer<br>OPEN #1 WINDOW 2 WINDOW #1 FULL<br>WINDOW #1 TITLE: "MOUSE-PROGRAMMIERUNG #2'<br>WINDOW #1 OPEN<br>RETURN

## Mouse 3

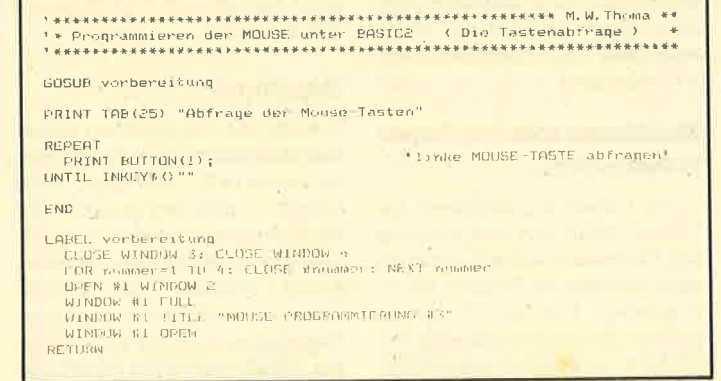

## Der "PC-1640" RAM-Enreiterung für den PG

Die Grundausstattung des Schneider PC 1512 ab Werk schließt einen RAM-Speicher von 512 KByte ein, was für die meisten Anwendungen völlig ausreicht. Wer bereits einen Blick in das Innere seines Computers geworfen hat, wird festgestellt haben, daß sich auf der Hauptplatine aber noch Steckplätze für weitere ICs befinden. Von seinem Konzept her kann der PC (wie auch das Original von IBM) nämlich 640 KBYte RAM direktverwalten. (Eine größere Speicherkapazität Iäßt sich nur über eine Steckkarte realisieren.) Auf die 18 freien Sockel ge-

Manfred Walter Thoma hören 64-KBit-Chips mit der Be-<br>Klärt werden, ob ein Fehler im Syraeichnung TTMM 4164AP-15.<br>Stem oder in der Hardware die Diese kann man im Elektronik-<br>Ursache war. handel kaufen oder – etwas teu-<br> $\frac{$ rung bestellen

> Die Firma vortex hat wie üblich schnell reagiert und bietet eine solche Erweiterung inklusive detaillierter Einbauanleitung für 79.- DM + Porto an. Wer sich dafür interessiert, sollte vor dem Kauf aber bedenken, daß der Einbau zwar nicht schwierig, dafür umso umständlicher und zeitaufwendiger ist. Dies gilt besonders bei PCs mit Doppellaufwerk. Hier der Einbauvorgang in Kurzform (bei zweiDiskettenlaufwerken) :

- 1. Verbindungskabel von der Zentraleinheit trennen und Monitor abnehmen
- 2. Deckel für die Erweiterungskarten abnehmen
- 3. Zentraleinheit auseinanderschrauben
- 4. Oberteil der Zentraleinheit abnehmen
- 5. Das Batteriekabel wird von der Hauptplatine getrennt. Dieser Vorgang löscht die Daten in dem gepufferten RAM-Bereich (Konfigurations-RAM). Mit dem NVR-Pro-

gramm können die Daten nach Montage wieder einge geben werden.

- 6. Jetzt schraubt man das linke Diskettenlaufwerk ab und zieht die entsprechenden Ka bel heraus.
- 7. Die 18 ICs können in die Sok kel gesteckt werden.
- 8. Jetzt muß man eine Brücke von 512 auf 640 Kumstecken. Dazu ist das Abschirmblech etwas hochzubiegen.
- 9. Fertigl Jetzt muß man das Ganze wieder zusammenbau en.

Nach dieser Prozedur besitzt Ihr PC einen RAM-Speicher von vollen 640 KByte, was z.B. für die RAM-Disk sehr vorteilhaft sein kann.

Ob sich der Aufwand lohnt, muß jeder für sich selbst beurtei len. Alle mir bisher bekannten Programme laufen auch ohne die Erweiterung. Im Gegensatz zum Schneider werden andere kom patible POs sogar nür mit einem RAM-Speicher von 256 KBYte ausgeliefert.

vortex Vetsandservice . Falterstraße 51-53 7101 Flein

Rolf Knorre

## **HD-Version** Die Lieferprobleme scheinen behoben.

Wie bereits in derletztenFolge angekündigt, sind jetzt auch die HD-Versionen (HD = Harddisk) vom PC 1512 erhäItlich (HD <sup>10</sup> und HD 20). Vom äußeren Erscheinungsbild her unterscheiden sie sich kaum von den Diskettenversionen.

Zum Lieferumfang gehören allerdings ein weiteres Handbuch (Buch 3) und eine weitere Systemdiskette (Diskette 5). Buch 3 beschreibt auf ca. 90 Seiten die Installation des Systems, den Umgang damit sowie die Funktion der zusätzlichen Dienstprogramme von Diskette 5.

Beim vorliegenden Testgerät tat sich zunächst einmal nicht viel. Auch nach dem Booten von der Systemdiskette konnte die Festplatte nicht angesprochen werden. Schon beim Partitionieren und Formatieren der Harddisk gab es Probleme, die sich erst mit dem Debugger lösen ließen. Erst nach dem Pre-Forma-

tieren (DEBUG aufrufen, dann G = C800: 5 eingeben) war es möglich, die Platte zu partitionieren und zu formatieren (ca. 8 KByte defekte Zylinder).

Das Dienstprogramm "CON-FIG" auf Diskette 5 erzeugt sowohl eine MS-DOS- als auch eine DOS-PLUS-Partition. Es fordert alle Systemdisketten (1, 3 und 4) nacheinander an und speichert sie auf der Festplatte in den entsprechenden Bereichen.

Bootet man. das Gerät (Ein-/ Ausschalten oder RESET), so erscheint zunächst einMenü. über die Fl-Taste gelangt man in die MS-DOS- und mit F2 in die DOS-PlUS-Partition ( automatisch im GEM-Desktop). Diese sehr ge-Iungene Möglichkeit, zwischen den Systemen umzuschalten, Iieß die anfänglichen Schwierigkeiten wieder vergessen (ausführlicher Bericht folgt).

# Nicht nur für Anfänger

Die Junior-Version von "MS-Word" verfügt nicht über die Leistungsdaten der Version 3.0. Dennoch genügt das Programm professionellen Ansprüchen.

Es fiel mir noch nie so leicht, einem Textverarbeitungsprogramm das Prädikat "sehr gut" zu verleihen und es uneingeschränkt als professionell zu bezeichnen. "MS-Word Junior" verdient dieses Lob. Es bietet alles, was man von einem guten und\_ fachgerecht einsetzbaren Textsystem erwarten kann und muß. Und das alles zu einem Preis von 399.- DM!

#### Unterschiede zu MS-Word 3.0

"MS-Word" ist ein etabliertes Textverarbeitungsprogramm (erhältlich für lBM-Kompatible und Apple Mac), das in den letzten drei Jdhren den Markt für solche Systeme beeinflußt und beherrscht hat. Man kann ohne Übertreibung sagen, daß "MS-Word" einen neuen Maßstab für Leistungsfähigkeit und -vielfalt mit einem hohen Maß an Komfort gesetzt hat. Nach diversen Anderungen, Verbesserungen und Erweiterungen liegt dieses Programmderzeit in derVersion 3.0 vor und kostet ca. 1.700 DM. Auf neun Disketten wird ein System geliefert, das alle Belange der professionellen Textverarbeitung und -gestaltung abdeckt.

Bei "MS-Word Junior" handelt es sich um den im Umfang redgzierten kleinen Bruder von "MS-Word". Auf zwei Disketten findet der Benutzer das System, die Druckertreiber sowie Hilfsprogramme. Das 300 Seiten starke Handbuch beschreibt alle Möglichkeiten von "MS-Word Junior".

Natürlich bestehen Unterschiede zwischen "MS-Word 3.0" und der Junior-Version, doch sie sind (bis auf eine Ausnahme) nicht elementar. Wermit "MS-Word" gearbeitet hat, wird problemlos mit der Junior-Version zurechtkommen. Das gilt auch umgekehrt. Fast vollständig fehlt bei "MS-Word Junior" die sogenannte Bibliothek. Unter diesem Menüpunkt ist bei "MS-Word 3.0" eine Reihe von Optionen zusammengefaßt, die ei-

gentlich nicht zu einem traditio nellen Textsystem gehören. So findet man hier u.a. Routinen zum Sortieren von Texten (Text teilen), Rechtschreibkorrektur, Erstellen von Indexregistern oder Verzeichnissen und eine au tomatische Silbentrennung. Bei der Junior-Version ist nur die Sil bentrennung implementiert. Auch auf Funktionen wie Arbei ten nach Konzepten oder Rech nen im Text wurde hier vollständig verzichtet

Mit diesen Einschränkungen läßt sich aber sehr gut leben, da diese Funktionen in der Regel nur sehr selten benutzt werden oder nur bei speziellen Anwen dungen notwendig sind.

Der wesentliche Unterschied zwischen "MS-Word" und der Junior-Version liegrt im Fehlen der durch "MS-Word" bekannt gewordenen " Druckformatsvor lagen". Für jedes Dokument wird eine solche ersteUt. Sie legt ge nau fest, wie der Text auf dem Papier erscheinen soU. Bestimmt werden hier im wesentlichen die physikalischen Daten des be nutzten Papiers (Größe), der Pa pierbereich, in dem überhaupt geschrieben werden darf (Rän der), sowie der Standort der Kopf- und Fußzeilen und der Seitennumerierung. AlIe Werte können hier in cm angegeben werden, so daß sich ein beliebi ges Seiten-Layout mit dem Zenti metermaß erfassen Iäßt.

Anhand dieser Daten erkennt "MS-Word" automatisch, wo und wann ein Seitenumbruch er folgen muß und wie breit eine<br>Zeile (auch abhängig von gewählter Schriftgnöße und -typ) sein kann bzw. darf. Diese Vorla gen können sowohl für einen ge samten Text als auch für einen Absatz erstellt und gespeichert werden. Auf diese Weise lassen sie sich immer wieder laden und benutzen (z.B.Brief, Artikel, Auf satz, Tabelle usw.).

Unter "MS-Word Junior" ist es nicht möglich, Druckformatsvor-

realiza indetrine the mean tatalities of an expected multiple indetecting the size Taries-<br>realization constrained in the Moskvard multiple and the mean tariffering the size star of the mean of the mean of the mean of the

ESCAPE-Taste nicht notwendig). Dann erscheint das gewünschte Untermenü.

Bei einer Fehlbedienung (2.B. Auswahl eines falscheri Menüpunktes) kann die eingeleitete Funktion jederzeit durch Betätigung der ESCAPE-Taste aufgehoben werden.

## Der "intelligente<br>Mülleimer"

Obwohl "Word" alle Operationen schnell und unverzüglich vornimmt, sind sie nicht unwidemrflich durchgeführt. Das liegt zum einen am "Mülleimer-Konzept" und am internen Speichern der letzten Vorgänge. Wird z.B. ein Absatz markiert und mit der DELETE-Taste gelöscht, wandert er in einen MüI-Ieimer, dessen Inhalt zum Teil in der unteren Bildschirmzeile angezeigt wird. Hat man versehentlich den falschen Absatz gelöscht, so muß man nur den MüI-Ieimer mit der INSERT-Taste wieder entleeren. Dieses Prinzip bietet sich z.B. auch zum schnellen Verschieben oder Duplizieren von Textteilen an: Absatz Iöschen, Cursor an eine beliebige Stelle bringen und wieder einfügen - fertig. Da der Inhalt des Mülleimers bei diesem Vorgang nicht gelöscht wird, ist so auch auf einfache Weise ein beliebiges Kopieren möglich.

Doch auch komplexere Operationen kann "Word" rückgängig machen. Mit der BACKSPACE-Taste wird eine Reihe von Zeichen gelöscht, dochleider viel zu viele. Das ist aber kein Problem: Nach Aufruf des Menüpunktes "Rückgängig" sind die gelöschten Zeichen wieder da. Hat man z.B. aus Versehen den gesamten Text falsch formatiert, läßt sich mittels BACKSPACE-Taste auch dieser Fehler zurücknehmen.

#### Arbeiten mit acht **Texten**

Zu den Besonderheiten von "Word" gehört das gleichzeitige Bearbeiten von bis zu acht Texten. Für jeden kann dazu ein eigenes Fenöter eröffnet werden. Besonders talentierte Schreiber könnten also acht verschiedene Artikel gleichzeitig bearbeiten. Zwischen den einzelnen Windows (Texten) läßt sich über die Fl-Taste hin- und herschalten. Der praktische Nutzen wird deutlich, wennman z.B. Teile eines Textes in einen anderen übernehmen will (Zitate). Auch beliebiges Verschieben, Kopie-

ren oder Einfügen von Textpassagen zwischen den Fenstern ist möglich. Übersetzer könnten so in einem Window das Original und in einem anderen die über setzung bearbeiten.

#### Beispiellos - Fußnotenverwaltung

Unter den faszinierenden<br>Öglichkeiten von "Word" Möglichkeiten von "Word" sticht die automatische Fußno tenverwaltung hervor. Fußnoten werden automatisch numeriert und auf Wunsch auf der Seite ih res Auftretens oder gesammelt am Ende des Textes ausge druckt. Zum Einfügen einer Fuß note wird der Cursor an die'ge wünschte Stelle positioniert; FORMAT.FUSSNOTE Iäßt dOTt dann ein entsprechendes Zei chen erscheinen. Danaöh kann am Ende des Textes oder in ei nem Fußnoten-Fenster (!!) der Text dieser Anmerkung einge geben werden. Fügt man eine Fußnote zwischen anderen ein, numeriert und verwaltet " Word " alle neu.

Da die Länge des erfaßten Tex tes nicht von der Größe des Ar beitsspeichers, sondern nur von der des Massenspeichers be' grenzt wird, kann er bei Festplat tenbetrieb durchaus 20.000.000 Zeichen umfassen. Soist es auch mögtich, Bücher in einem Stück zu schreiben.

#### Drucken-Nichts einfacher als das!

Jeder kennt wohl das leidige Problem mit der Druckeranpas sung bei Textsystemen. Noch nie ist mir ein Testverarbei tungsprogramm untergekom men, bei dem dies nicht nötig war. Anders bei "MS-Word" ! Mit über 70 verschiedenen Druck treibern unterstützt die Junior- Version alle nur erdenklichen Geräte, auch alte Modelle (Cen tronics 750, Jahrgang 1976), La serdrucker ( Oki), Schreibmaschi nen (Brother) und Fernschrei ber. Alle Drucker, die beim Test verfügbar waren, liefen auf An hieb.

#### Wenn Textverarbeitung ... dannMS-Word

Die Beschreibung aller Mög lichkeiten und Variationen, die "MS-Word" (Junior) bietet, wür de sehr viele Seiten in Anspruch nehmen. Auf die Erläuterung so trivialer Dinge wie Suchen, Ersetzen, Kopieren, Einfügen, Drucken, Springen, Speichern,

nutzen und Hilfe für seine Pro bleme erwarten. Wer über die sen Zeitraum hinaus die Hot-Li ne in Anspruch nehmen will, kann dies zu einem Preis von 140.- DM pro Jahr tun.

Für Anwender mit wenig Kor respondenz ist "MS-Word" viel zu umfangreich. Sie benötigen ein derart komplexes Programm nicht und sollten ein anderes (2.B. "Electric Pencil") wählen. Für Studenten, Redakteure, Arti kelschreiber, Firmen, Sekretärin nen, Journalisten usw. gibt es kaum Alternativen zu "MS- Word".

"MS-Word Junior" stellt mit ei nem Preis von 399.-DMdas Non plusultra in der unteren Preis klasse dar. Seine Leistungsstär ke und -vielfalt entspricht der wesentlich teurerer Programme. " MS-Word Junior" wird wohl das meistbenutzte Textsystem für PCs werden.

Manfred Walter Thoma

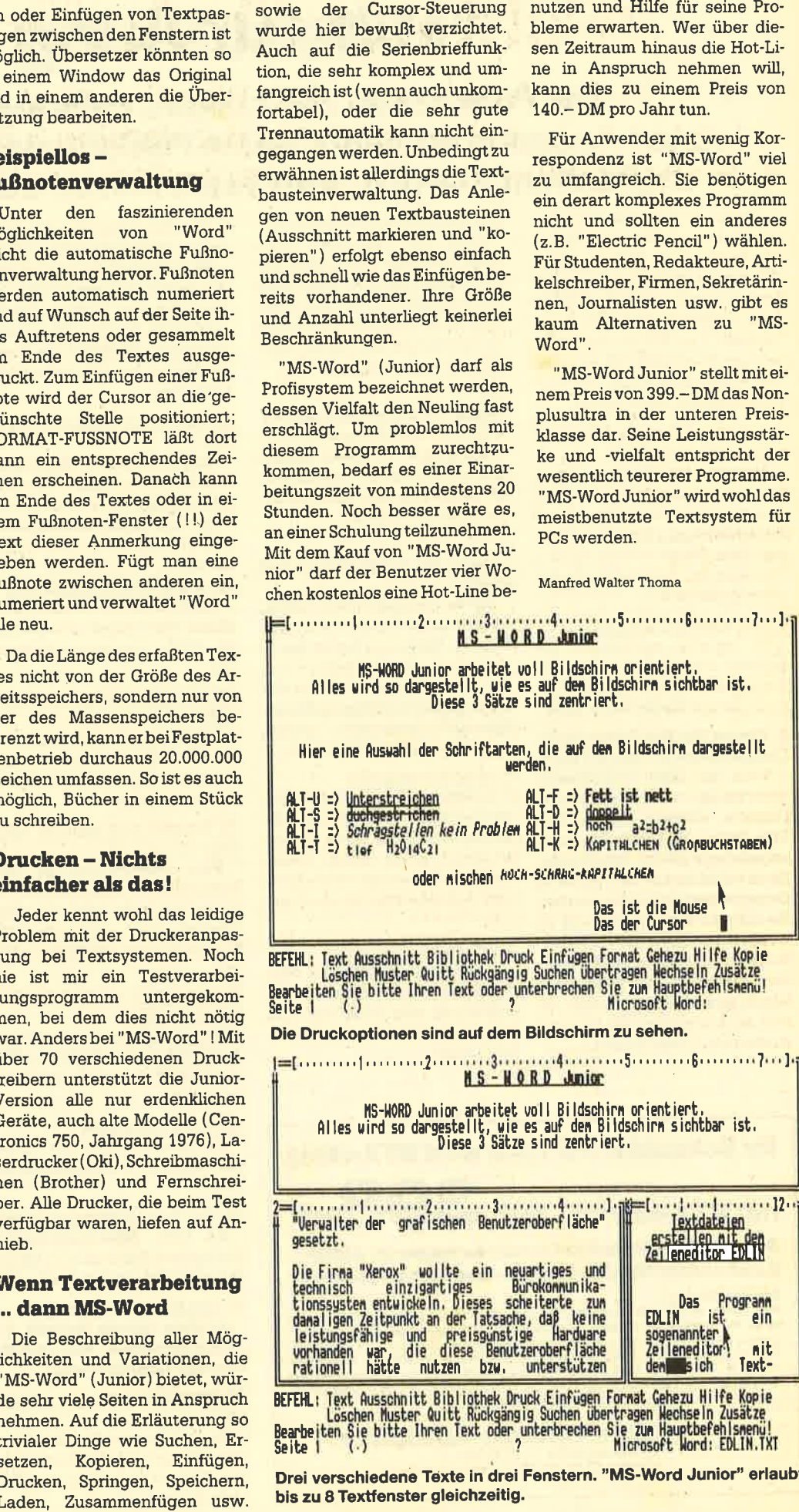

BtFtt[. <sub>Bearne</sub><br>Seite unterbrechen Sie zum<br>Micros

Drei verschiedene Texte in drei Fenstern. "MS-Word Junior" erlaubt bis zu 8 Textfenster gleichzeitig.

# **Hilfestellung**

## Die Funktionen des Linkers haben wir in der letzten Ausgabe erläutert. Seine Fehlermeldungen sind zwar in englischem Klartext, aber nicht immer auch zu verstehen.

Aufbau und Aufgaben des Linkers haben wir bereits in Heft 1/ 87, Seite 63 ff. kennengelernt. Wir hatten gesagt, daß die Feh-Iermeldungen selbsterklärend sind (sofern man Englisch gut versteht.). Im Folgenden wollen wir uns diese genauer ansehen. Die Aufzählung erfolgt in der alphabetischen Reihenfolge.

#### 1. Attempt to access data outside of segment bounds

Versuch, auf Daten zuzugreifen, die sich außerhalb der Segmentgrenzen befinden. Diese Fehlermeldung tritt auf, wenn eines lhrer Objektmodule nicht in Ordnung ist. Prüfen Sie alle Datenzugriffe nach.

#### 2. Bad numeric parameter

Fehlerhafter numerischer Parameter. Sie haben bei einem numerischen Wert keine Ziffernbenutzt. Prüfen Sie die Werte nach.

3. Cannot find file (Dateiname)-Change diskette <hit ENTER>

Kann die Datei (Dateiname) nicht finden. - Wechseln Sie die Diskette, drücken Sie die EN-TER-Taste! Der Linker kann das angegebene Modul nicht finden. Da es vielleicht aufeiner anderen Diskette gespeichert ist, werden Sie aufgefordert, die Diskette zu wechseln und mit der RETURN-Taste zu bestätigen. Meist wurde in diesem Fall der Dateiname falsch geschrieben. Verhält es sich so, korrigieren Sie ihn und starten den Linker erneut.

4. Cannot open temporary file

Kann die temporäre Datei nicht eröffnen. Der Diskettenplatz reicht nicht zur Erzeugung der temporären Datei aus. Wechseln Sie die Diskette, aber achten Sie darauf, nicht die mit der LIST-Datei zu entnehmen.

5. Error : dup record too complex FeNer: DUP-Datensatz ist zu umfangreich. In einem Assembler-Modul ist der zu duplizierende Datensatz zu umfangreich. Vereinfachen Sie ihn.

#### 6. Error: fixup offset exeeds field width

Fehler : Voreingestellter Offset übersteigrt die Feldbreite. Ein Assembler-Befehl mit kurzer Reichweite (z.B. ein JNZ) bezieht sich auf eine Adresse außerhalb dieser Reichweite. Editieren Sie das Assembler-Programm erneut, bevor Sie noch einmal linken.

#### 7. Input file read error

Lesefehler bei der Eingabedatei. Der Linker kann eine der Objektdateien nicht lesen. Wahrscheinlich ist sie defekt. Kopieren Sie diese neu auf die Diskette und versuchen Sie es noch einmal.

#### 8. Invalid obiect module

Ungültiges Objektmodul. Mindestens ein Objektmodul ist unvollständig oder fehlerhaft (2.8. vorzeitiger Abbruch des Assembler-Laufs).

## lhr Schneider PC 1512 wird BTX-fähig mit BTX-Life für DM 39

## Schnellster Bildaufbau durch Ausgabe im ASCII-Zeichensatz für Monochrom- und Farbbildschirme

#### Zur Boachtung:

BTX-Life ist ein Softwaredecoder. Das bedeutet, daß Sie keine Veränderung an<br>Ihrem PC vornehmen müssen. Das bedeutet aber auch, daß es für das Pro-<br>gramm keine FTZ-Nr. gibt, die für technische Geräte vergeben wird. Sie ben fern wir lhnen gerne entsprechende Akustikkoppler.)

> Schönbohm-Audiolive Kyffhäuserstraße 10, 5000 Köln 1<br>- Telefon: 02 21 / 23 09 10 oder 4 30 14 25 Btx: 02 21 2323 42

9. Program size or number of segments exeeds capacity of linker

Programmgröße oder Anzahl der Segmente überschreitet die Kapazität des Linkers. Die Gesamtgröße des Programms sollte höchstens 384 KByte, die Anzahl der Segmente nicht mehr als 255 betragen.

10. Requested stack size exeeds 64K

Angeforderte Stapelgröße übersteigrt 64 KByte. Sollten Sie einen Stapel von mehr als <sup>64</sup> KByte benötigen, so müssen Sie den /S-Parameter beim Linker benutzen.

11. Segment size exeeds 64K

Segmentgröße übersteigt <sup>64</sup> IGyte. Sie können nur maximal 64 KByte dynamisch adressiören.

12. Symbol defined more than once

Symbol mehr als einmal definiert. Ein Symbol wurde in mindestens zwei Modulen verschieden verwendet.

13. Symbol table capacity exeeded

Fassungsvermögen der Symboltabelle ist überschritten. Sie haben zu viele oder zu lange Symbolnamen verwendet. Die Tabelle kann ca. 25 KByte umfassen.

14. Too many external symbols in one module

Zu viele externe Symbole in einem Modul. Sie können nur 256 externe Symbole in einem Modul definieren.

#### 15. Too many groups

Zu viele Gruppen. Sie dürfen nur maximal 10 Gruppendefinieren.

16. Too many libraries specified Zu viele Bibliotheksdateien

angegeben. Mehr als acht Bibliotheksdateien sind nicht erlaubt.

17. Too many public symbols

Zu viele globale Symbole. Es dürfen höchstens 1024 globale Symbole definiert werden.

18. Too many segments or classes

Zu viele Segmente oder Klassen. Die Anzahl der Segmente und Klassen darf zusammen 255 nicht überschreiten.

19. Unresolved externals: (Li-

 $s$ <br>Nicht zuzuordnende Externverweise: (Liste). Die inder Liste angegebenen Symbole sind nügends definiert.

#### 20. VM read error

Lesefehler in der VM-Datei. Die temporäre Datei VM.TPM ist aufgrund eines Diskettenfehlers nicht lesbar. Versuchen Sie, mit einer anderen Diskette zu linken.

#### 21. Warning: no stack segment

Warnung: Es wurde kein Stapelsegment angelegt. Sie haben in keinem Modul ein Stapelsegment.definiert. Wenn Sie sicher sind, keines zu benötigen, ignorieren Sie diese Warnung. Andernfalls legen Sie ein Stapelsegment in einem Modul an.

#### 22. Warning: segment of absolut or unknown type

Warnung: Das Segment ist vom absoluten oder unbekann-<br>ten Typ. Sie haben versucht, entweder ein Modul zu linken, das der Linker nicht bearbeiten kann, oder ein Modul war defekt.

#### 23. Write error in tmp file

Fehler beim Schreibzugriff auf die TMP-Datei. Der Diskettenplatz reicht nicht mehr zum Schreiben in die temporäre Datei aus.

#### 24. Write error on run file

Fehler beim Schreibzugniff auf die ablauffähige Datei. Im allgemeinen haben Sie nicht mehr genug Platz auf der Diskette, um die Programmdatei aufzunehmen.

Diese Auflistung enthält alle Fehlermeldungen und Warnungen. Diese sollten es Ihnen ermöglichen, alle auftretenden Probleme zu lösen. Achten Sie darauf, daß die Version lhres Linkers auch zu der lhres Assemblers paßt. Andernfalls könnten Schwierigkeiten auftreten, insbesondere wenn Sie einen "alten" Linker und einen "neuen" Assembler benutzen. Wenn Sie also z. B. einen Assembler der Art 3.xx verwenden, so sollte Ihr Linker auch der Version 3.yy angehören und nicht 1.yy oder 2.yy. Peter Jaguttis

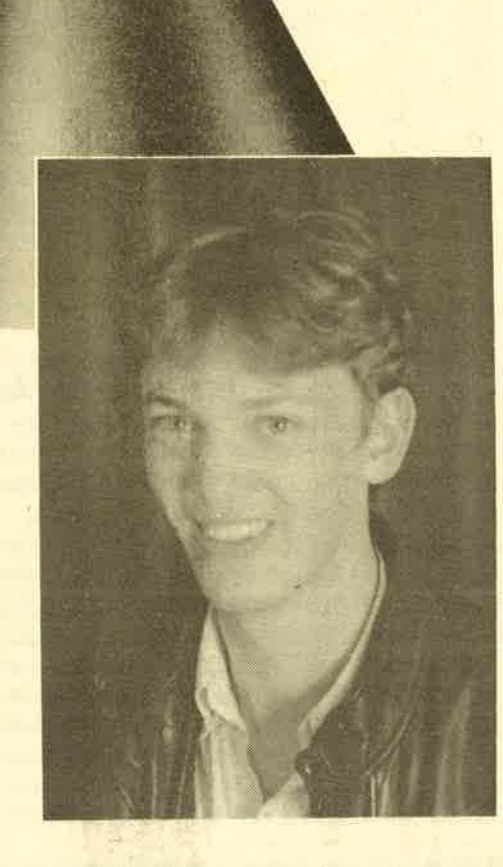

Als "Anwendung des Monats" bringen wir diesmal den Music-Compiler von Markus Bühler aus Offenburg. Markus ist 19 Jahre alt, hat im Sommer sein Abitur gemacht und ist im Moment bei der Bundeswehr. Danach will er Elektrotechnik studieren.

Seinen CPC 464 mit Farbmonitor hat er seit Dezember 1984. Nach und nach kamen dann die vortex-Floppy, ein 3"-Zweitlaufwerk und ein Drucker dazu. Anfangs beschäftigte er sich mit Basic, weil er das auch in der Schule lernte. Danach begann er, sich in Maschinensprache einzuarbeiten, so daß er heute fast nur noch in Assembler programmiert.

In seiner Freizeit spielt Markus gerne Tennis oder beschäftigt sich mit seinem Computer. Viel Zeit hat er im Moment aber nicht, denn bei Vater Staat hat er oft auch am Wochenende Dienst.

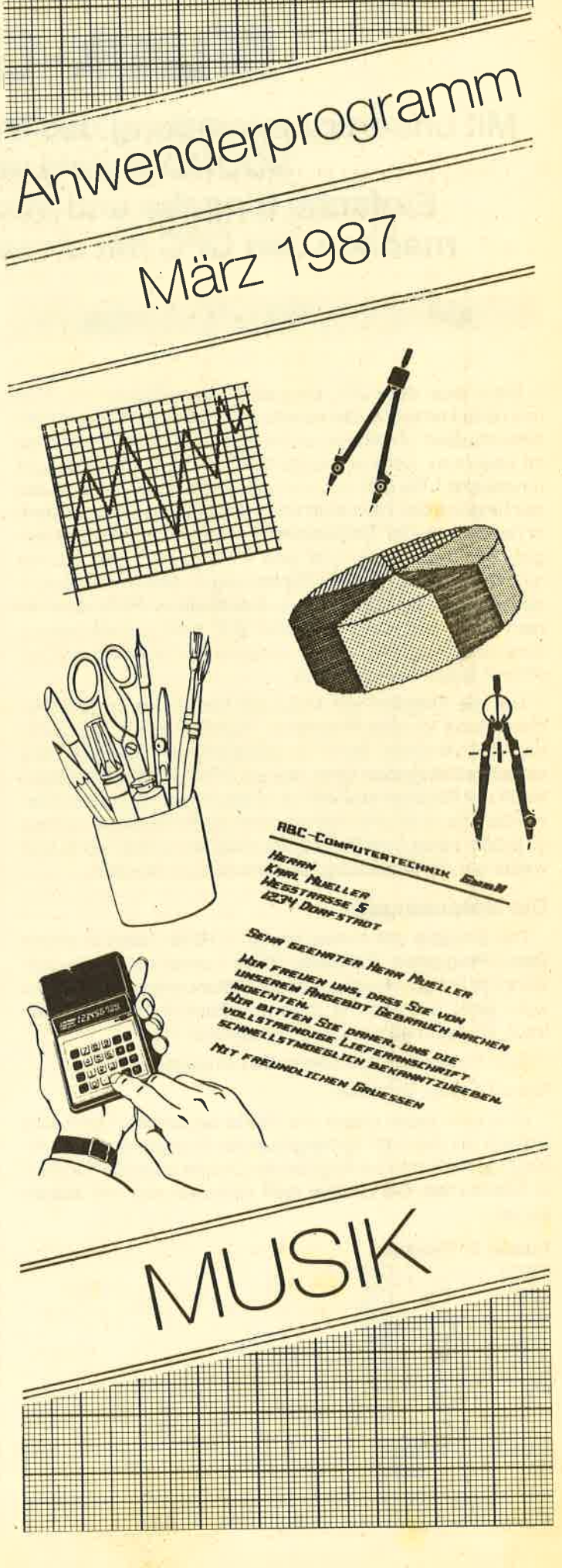

# Musik-Compiler

Mit unserer Anwendung des Monats kann der unkomfortable SOUND-Befehl vergessen werden. Einfache Eingabe und Maschinencode als Ergebnis machen den CPC mit diesem Programm musikalisch.

> **SI** HP  $\overline{V}$ **A** H  $\sqrt{}$ A<sup>-</sup>  $S$ **Z**

6128

Wenn man dem CPC ein paar Töne entlocken will, muß man sich immer mit dem etwas komplexen SOUND-Befehl herumquälen. Zunächst ist die Reihenfolge der Parameter zu beachten. Kommt die Periode vor der Lautstärke oder umgekehrt? Da hilft nur noch ein Blick ins Handbuch. Bei der Eingabe derTöne stört dann das umständliche Blättern in der Tabelle der Tonperioden. Hat man endlich alles eingegeben, muß man, falls sich ein Fehler eingeschlichen hat, die unendlich langen Zahlenreihen noch einmal durchgehen. Auch dieAbarbeitung verschiedener Stimmen in einem Basic-Programm gestaltet sich nicht gerade besonders einfach. Dieses ganze komplizierte Verfahren hat bestimmt schon viele geärgert.

664

Um die Eingabe von Musikstücken etwas zu vereinfachen, habe ich das Programm "Musik-System" geschrieben und versucht, es so zu gestalten, daß man die Töne einfach so eingeben kann, wie sie ih Notenblättern stehen. Nach der Eingabe muß ein Musikstück nur noch compiliert werden; danach kann man es dann als Hintergrundmelodie zu jedem beliebigen Programm ablaufen lassen, ohne sich weiter um die Musikausgabe kümmern zu müssen.

#### Die Noteneingabe

464

Die Eingabe der Noten erfolgt in REM-Zeilen in einem Basic-Programm. Auf diese Weise konnte ich mir die aufwendige Programmierung eines Editors ersparen. Auch ist wohl jeder bestens mit dem des Basic-lnterpreters vertraut, so daß man nicht extra umdenken muß.

Eine Note wird folgendermaßen eingegeben:

#### Note: Oktave: Tondauer

Man kann jeden dieser drei Werte weglassen. Dann wird einfach der Wert der vorhergehenden Note genommen. Allerdings muß man bei Angabe der Oktave auch die Tondauer bestimmen. Die Oktave muß zwischen null und sieben liegen.

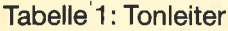

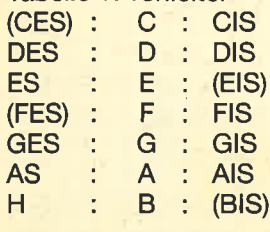

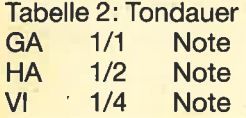

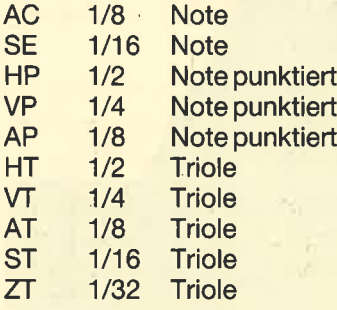

#### RSX-Befehle

ICOMPILE - Der eingegebene Text wird compiliert. Alle REM-Zeilen zwischen BEGIN und END werden als Musikprogramm betrachtet, andere Zeilen hier nicht beachtet. Falls man kein END angegeben hat, wird bis zum Schluß des Programms compiliert. Bei auftretenden Fehlern erfolgt ein Abbruch mit Angabe der Zeile; in der der Fehler auftrat. Nach Beendigung der Compilierung werden Startadresse und Länge des generierten Codes ausgegeben. Diesen kann man nun abspeichern und später an jede beliebige Speicherstelle oberhalb von &4000 laden. Er wird dann einfach mit CALL Ladeadresse aktiviert und reloziert sich von seibst. Nach der lnitialisierung können Sie MEMO-RY um &100 erhöhen, weil hier der Relokator liegt, der jetzt nicht mehr benötigt wird. Folgende Befehle stehen lhnen dann zur Verfügung: IMUSIC.ON, IMUSIC.OFF, IMUSIC .STOP, IMUSIC.CONT, IWEND und INOWEND.

IHELP - Dieser Befehl schaltet automatisch auf Modus 2 und bringt eine Hilfsseite auf den Bildschirm, auf der alle Befehle aufgelistet und zum Teil kurz erläutert sind.

lMUSlC.ON,x - Die Musik wird angeschaltet. Wird kein Parameter angegeben, trifft der Befehl für alle Kanäle zu. Ansonsten gilt Bit 0 für Kanal 1, Bit 1 für Kanal 2 und Bit <sup>2</sup> für Kanal3. Alle anderen Bits werden nicht beachtet. Beispiel: lMUS|C.ON,5

Kanal 1 und 3 werden angeschaltet und beginnen von Vorne. Kanal2 spielt normal weiter, falls er angeschaltet war.

IMUSIC.OFF - Alle Kanäle werden sofort abgeschaltet. Eine Fortsetzung mit IMUSIC.CONT ist nicht möglich. Sollten Sie danach den Befehl lMUSlC.ON,x eingeben, spielen die nicht angegebenen Kanäle dort weiter, wo sie unterbrochen wurden.

Abhilfe: IMUSIC.STOP, 7 nach IMUSIC.OFF

IMUSIC,STOP,x- 1. Ohne Parameter: DieMusikausgabe wird sofort angehalten. Eine Fortsetzung kann mit IMUSIC-.CONT erfolgen. Eine Aktivierung mit IMUSIC.CONT,x ist nicht möglich.

2. Mit Parameter: Die angegebenen Kanäle werden "eingefroren", sobald ihr momentaner Ton zu Ende ist. Danach kann man sie mit IMUSIC.CONT,x wieder aktivieren, nicht aber mit IMUSIC.CONT.

IMUSIC.CONT,x - Die Musikausgabe wird dort fortgesetzt, wo sie unterbrochen wurde. Weiteres entnehmen Sie der Erklärung des Befehls IMUSIC.STOP.

Hinweis: Der Befehl IMUSIC.CONT,x sollte erst dann angewendet werden, wenn sichergestellt ist, daß der letzte Ton schon fertiggespielt wurde, weiles sonst zu Störungen kommen kann. Den Befehl IMUSIC.CONT kann man jederzeit nach IMUSIC.STOP einsetzen.

lWEND,x- Derangegebene Kanal fängt nach Beendigung seiner Melodie wieder von vorne an. Der Parameter x (Erklärung bei IMUSIC.ON) kann weggelassen werden.

INOWEND,x - Die Wiederholfunktion des betreffenden Kanals kann abgeschaltet werden. Der Parameter x darf fehlen (Erklärung bei IMUSIC.ON).

#### Programmbefehle

ENV:X - Die mit X angegebene Lautstärkenhüllkurve wird in den momentan angesprochenen Kanälen bei allen folgenden Tönen aktiviert.

Bereich:  $0 \leq X \leq 15$ 

ENT: X - Die mit X angegebene Tonhüllkurve wird in den momentan angesprochenen Kanälen bei allen folgenden Tönen aktiviert.

Bereich:  $0 < = X < = 15$ 

T:X - Das Tempo wird für alle folgenden Töne auf den neuen Wed gesetzt.

Bereich:  $1 \leq X \leq 31$ 

S:X - Die folgenden Befehle und Noten gelten für die angegebenen Kanäle (Erklärung von X siehe IMUSIC.ON).

ON:X- Der Kanal wird angeschaltet, jedoch nur, wenn dies nicht durch einen RSX-Befehl geschehen ist.

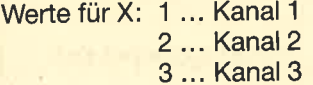

OFF:X - Kanal abschalten. Erklärung siehe ON:X.

W:X - Warte, bis der durch X bestimmte Kanal seinen momentanen Ton fertiggespielt hat. Erklärung siehe ON:X'

N:X - Setzt die Geräuschperiode in den mit S:X aktivierten Kanälen.

Bereich:  $0 \le X \le 32$ 

BEGIN - Beginn des Musikprogramms. Ab hier werden alle REM-Zeilen als Musikprogramm betrachtet.

Achtung: Bei der Verwendung von ""' darf kein Leerzeichen zwischen "" und "BEGIN" stehen. Benutzt man "REM", ist ein Leerzeichen zwischen "REM" und "BEGIN" erforderlich.

Achtung: Der Rest der Zeile wird überlesen.

END - Ende des Musikprogramms. Diesen Befehl kann man auch weglassen.

\ - Entspricht einem REM in einem normalen Basic-Programm. Danach muß ein Leezeichen folgen.

SIM X Y Z - Die Werte X, Y, Z geben an, um wie viele Halbtöne niedriger oder höher die Töne gespielt werden sollen, ausgehend von der eigentlichen Benennung der Töne. X gilt für Kanal 1, Y für Kanal 2 und Z für Kanal 3. Dies ist siöher einer der leistungsfähigsten Befehle. Man kann damit dreistimmig spielen, obwohl nur eine Stimme notiert wurde.

Bereich:  $-24 < x < Y < -24$ 

Alle Befehle können sowohl in Groß- als auch in Kleinbuchstaben notiert werden.

#### **Eintipphilfe**

1. Tippen Sie Listing 1 ab und speichern es sofort als'MU-SIK.GO ab. Es handelt sich hier um das Vorprogramm, das Sie später benötigen, um die beiden Hauptprogramme MUSIK.MCl und MUSIK.MC2 starten zu können.

2. Tippen Sie nun Listing 2 ab und speichern es sofort als MUSIK.LDR ab. Da "Musik-System" zu 100% aus Maschinencode besteht, ist die Tipperei etwas mühsam. Aber keine Angst; dank der Prüfsumme am Ende einer jeden Zeile erkennt das Programm Eingabefehler von selbst und nennt lhnen die fehlerhafte Zeile. Um noch einmal darauf hinzuweisen: Vergessen Sie das Abspeichern nicht! Erst dann starten Sie das Programm mit RUN. Wenn Sie nämlich einen Fehler im MO-Generator haben, könnte lhr CPC jede weitere Mitarbeit verweigern, und Sie müßten alles noch einmal abtippen.

Falls alles in Ordnung war, speichert das Programm sich selbst (eine vorhergehende, falsche Version wird also überschrieben) sowie die beiden Binär-Files MUSIK.MC1 und MUSIK.MC2 ab. Da aus diesen Files an zwei Stellen direkt auf ROM-Routinen zugegriffen wird, müssen sie zuvor noch an den jeweiligen CPC-Typ angepaßt werden. Dies geschieht vor dem Abspeichern, natürlich automatisch. Die erzeugen Musikdateien laufen jedoch auf allen drei cPc.

3. Wenn Sie Listing 2 erfolgreich abgetippt und gestartet haben, können Sie sich an Listing 3 heranwagen. Speichern Sie es als MUSIK-D.GO ab. Es ist das Ladepro-<br>gramm für den Musik-Code MUSIK-D.MC, der durch Listing 4 erzeugt wird. Natürlich lädt es auch andere Melodien, die Sie selbst mit dem Musik-Compiler erzeugt haben. Die Ton- und Lautstärkehüllkurven am Ende des Listings sind nur Beispiele, die zum Experimentieren anregen sollen.

4. Listing 4 ist ein Beispiel dafür, wie ein Quelltext für den Musik-Cömpiler aussehen könnte. Es handelt sich um ein fertiges Musikstück. Das Listing speichern Sie am besten als MUSIK-D.LDR ab, bevor Sie es mit RUN starten. Der eigentliche Musik-Code wird dann erzeugt und ist als MU-SIK-D.MC abzuspeichern. Sie können auch die Befehlszeile, die nach dem Durchlauf ausgegeben wird, mit der CO-PY-Taste kopieren.

Noch ein Tip: Sie sollien lhren CPC unbedingt an eine Stereoanlage anschließen, um in den vollen Genuß des Demos zu kommen. Der eingebaute Lautsprecher ist nämlich hoffnungslos überfordert.

Markus Bühler

#### **TOPPROGRAMM** 56

## **Listing 1**

```
:'Listing 1
\mathbf{1}\overline{2}:'Starter: MUSIK.GO
3
\overline{A}5
    :'laedt : MUSIK.MC1
    \frac{1}{2}6
               : MUSIK MC2
\overline{7}\mathbf{R}:'MUSIK.MC1 und MUSIK.MC2 werden
\mathbf{a}:'durch MUSIK.LDR (Listing 2).
    :'erzeugt.
10<sub>o</sub>11100 MODE 1: INK 0, 0: INK 1, 13: BORDER 0
110 MEMORY &532F
120 LOCATE 13, 3: PRINT"Bitte warten !"
130 PRINT CHR$(24)
140 LOCATE 13, 7: PRINT"
                                          \mathbf{u}150 LOCATE 13, 8: PRINT" Music System "
160 LOCATE 13, 9: PRINT"
170 PRINT CHR$(24)
180 LOCATE 14, 13: PRINT"wird geladen"
190 LOCATE 8, 24: PRINT"(C) 1986 by ";
200 PRINT"Markus Buehler"
210 LOAD "musik.mc1", &5330
220 LOAD "musik.mc2", &9F00
230 CALL & 9F00
240 PRINT CHR$(7)
250 LOCATE 13, 3: PRINT"
                                          \mathbf{u}260 LOCATE 11, 13
270 PRINT"und initialisiert."
280 FOR 1=1 TO 1000
290 IF INKEY *< > " THEN 310
300 NEXT
310 HELP
320 '*** Hier koennen Sie eventuell
330 '*** noch Ton und Lautstaerkehuell-
340 '*** kurven einfuegen.
350 END
```
## **Listing 2**

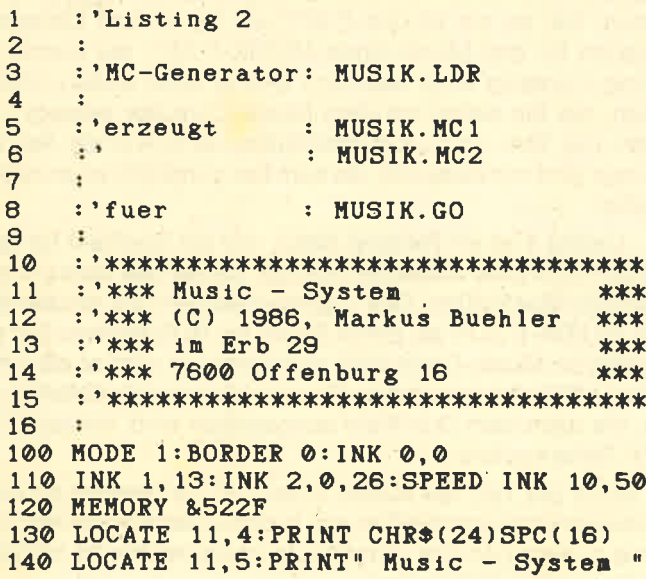

150 LOCATE 11, 6: PRINT SPC(16)CHR\$(24) 160 LOCATE 7, 10: PRINT"(C) 1986 by Markus Buehler" 170 LOCATE 5, 20: PEN 2 180 PRINT"Bitte warten, "; 190 PRINT"MC wird gepoked !" **200 PEN 1**  $210:$ 220 : \*\*\*\*\*\* Interpreter poken \*\*\*\*\*\*\*\*\*  $230:$ 240 erste=1030:anf=&5680:laeng=&487 250 GOSUB 710 260 POKE &56A2, &C9: CALL &5680 270 RESTORE 1030 280 erste=1030:anf=&5B7C:laeng=&487 290 GOSUB 710  $300:$ 310 : '\*\*\*\*\*\* Hilfsseite poken \*\*\*\*\*\*\*\*\*\*  $320:$ 330 RESTORE 3040:adr=&5330 340 FOR 1=1 TO 22 READ a\$ 350 FOR  $a=1$  TO LEN( $a$  $\ast$ ) 360 370  $w = ABC(MID*(a*, a, 1))$ 380 POKE adr, w 390  $adr = adr + 1$ 400 NEXT a 410 POKE adr, 13:adr=adr+1 POKE adr, 10: adr=adr+1 420 430 NEXT 1 440 : 450 : \*\*\*\*\*\* Compiler poken \*\*\*\*\*\*\*\*\*\*\*\* 460 : 470 RESTORE 4030 480 erste=4030:anf=&9F00:laeng=&6CB 490 GOSUB 710 **500:** 510 : \*\*\*\*\*\* Anpassung 664/6128 \*\*\*\*\*\*\*\*  $520:$ 530 a=PEEK(&BC54) 540 IF a=&F3 GOTO 610:' --- 464 ---550 IF a=&F5 THEN POKE &A381, &49 : POKE &A382, &EF:' --- 664 --560 IF a=&F9 THEN POKE &A381, &44 : POKE &A382,&EF:' --- 6128 -570 POKE &A05A, &58 580 590 : '\*\*\*\*\*\* abspeichern \*\*\*\*\*\*\*\*\*\*\*\*\*\*\* 600 : 610 SAVE"musik.mc1", b, &5330, &6000-&5330<br>620 SAVE"musik.mc2", b, &9F00, &6CB<br>630 SAVE"musik.ldr" 640 LOCATE 2, 20: PRINT SPC (39) CHR\$ (13); 650 PRINT"Code und Basiclader" 660 PRINT"sind abgespeichert" 670 PRINT"und initialisiert !": PRINT 680 CALL & 9F00 690 END  $700:$ 710 : \*\*\*\*\*\* Daten in Speicher poken \*\*\* 720 : 730 FOR i=anf TO anf+laeng STEP 8 summe=0:'Pruefsumme 740 750 FOR  $adr=1$  TO  $i+7$ 760 READ w\$ 770  $w = VAL$  (  $B. + w$ ) 780 POKE adr, w 790 summe=summe+w

NEXT adr 800 READ pruef<sup>\$:</sup>'Pruefsumme 810 pruef=VAL("&"+pruef\$) 820 IF pruef<>summe THEN 900 830 840 NEXT  $\ddot{\phantom{0}}$ 850 RETURN: 'zurueck zum Hauptprogramm 860 870 : \*\*\*\*\*\* Fehler in Datas \*\*\*\*\*\*\*\*\*\*\* **880 :** 890 MODE 2 900 fehlzeil=((i-anf)/8)\*10+erste 910 PRINT CHR\$(7); 920 PRINT"Fehler in Pruefsumme !!  $\mathbf{u}_i$  $\mathbf{H}$ 930 PRINT"Bitte Zeile"; fehlzeil;" 940 PRINT"korrigieren !" **950 END** 1000 : 1010 : \*\*\*\*\*\* Interpreter \*\*\*\*\*\*\*\*\*\*\*\*\*\* 1020 1030 DATA 21, 25, 00, 19, 4E, 23, 7E, 23, 0171 1040 DATA 47, B1, 28, 16, C5, DD, E1, DD, 0496 1050 DATA 19, E5, DD, 6E, 00, DD, 66, 01, 038D 1060 DATA 19, DD, 75, 00, DD, 74, 01, E1, 039E 1070 DATA 18, E2, C3, 00, 01, 23, 00, 01, 01E2 1080 DATA 01,04,01,09,01,00,01,0F,002C 1090 DATA 01, 12, 01, 15, 01, 18, 01, 1B, 005E 1100 DATA 01, 58, 01, 62, 01, 66, 01, 60, 0190 1110 DATA 01, 70, 01, 73, 01, 77, 01, 7A, 01DB 1120 DATA 01, 7E, 01, 81, 01, 84, 01, 88, 020F 1130 DATA 01, 8B, 01, 8F, 01, 92, 01, 95, 0245 1140 DATA 01, 9E, 01, A1, 01, A7, 01, B0, 029A 1150 DATA 01, B3, 01, B9, 01, C1, 01, C4, 02F5 1160 DATA 01, 2F, 02, 3B, 02, 47, 02, 49, 0101 1170 DATA 02, 4B, 02, 4D, 02, 4F, 02, 51, 0140 1180 DATA 02,53,02,59,02,5F,02,65,0178<br>1190 DATA 02,6B,02,71,02,76,02,7B,01D5 1200 DATA 02,80,02,8A,02,91,02,98,023B 1210 DATA 02, 9B, 02, A9, 02, AE, 02, B5, 02AF 1220 DATA 02, BB, 02, BF, 02, C3, 02, E6, 032B 1230 DATA 02, F1, 02, F7, 02, FD, 02, 03, 02F0 1240 DATA 03, 07, 03, 11, 03, 20, 03, 28, 006C 1250 DATA 03, 2C, 03, 34, 03, 38, 03, 40, 00E4 1260 DATA 03, 45, 03, 48, 03, 4B, 03, 72, 0156 1270 DATA 03, 8B, 03, 95, 03, A2, 03, A8, 0276 1280 DATA 03, B4, 03, BA, 03, C0, 03, C6, 0300 1290 DATA 03, C9, 03, D9, 03, DF, 03, E5, 0372 1300 DATA 03, EB, 03, F1, 03, FE, 03, 0A, 02F0 1310 DATA 04, 10, 04, 15, 04, 1D, 04, 22, 0074 1320 DATA 04, 29, 04, 2E, 04, 34, 04, 39, 00D4 1330 DATA 04, 42, 04, 56, 04, 6A, 04, 00, 0112 1340 DATA 00,00,00,00,00,00,00,00,0000 1350 DATA 01,09,01,21,4D,01,C3,D1,020E 1360 DATA BC, 1D, 01, C3, 05, 03, C3, 8A, 02F2 1370 DATA 03, C3, BC, 03, C3, DB, 03, C3, 03E9 1380 DATA 98,03, C3, AA, 03, 4D, 55, 53, 0300 1390 DATA 49, 43, 2E, 4F, CE, 4D, 55, 53, 02CC 1400 DATA 49, 43, 2E, 4F, 46, C6, 4D, 55, 02B7 1410 DATA 53, 49, 43, 2E, 53, 54, 4F, D0, 02D3 1420 DATA 4D, 55, 53, 49, 43, 2E, 43, 4F, 0241 1430 DATA 4E, D4, 57, 45, 4E, C4, 4E, 4F, 036D 1440 DATA 57, 45, 4E, C4, 00, 00, 00, 00, 01AE 1450 DATA 00, DD, E5, E5, D5, C5, F5, CD, 0603 DATA 61, 01, F1, C1, D1, E1, DD, E1, 0584 1460 1470 DATA C9, 3A, 78, 04, 3D, 32, 78, 04, 026A 1480 DATA CO, 3E, 03, 32, 78, 04, DD, 21, 02AD 1490 DATA 64, 04, CD, C9, 01, DD, 21, 50, 034D 1500 DATA 04, CD, C9, 01, DD, 21, 3C, 04, 02D9 1510 DATA CD.C9.01, CD.DC.01, DD.21, 043F

1520 DATA 50,04,CD, DC,01, DD, 21, 64,0360 1530 DATA 04, CD, DC, 01, 3A, 3C, 04, CB, 02F3 1540 DATA 57, 28, 0B, CB, 97, 32, 3C, 04, 025E 1550 DATA 21, 46, 04, CD, AA, BC, 3A, 50, 0328 1560 DATA 04, CB, 57, 28, 0B, CB, 97, 32, 02ED 1570 DATA 50,04,21,5A,04,CD,AA,BC,0306 1580 DATA 3A, 64, 04, CB, 57, C8, CB, 97, 03EE 1590 DATA 32, 64, 04, 21, 6E, 04, C3, AA, 029A 1600 DATA BC, DD, 7E, 00, E6, 03, C0, DD, 049D 1610 DATA 7E, 02, D6, 01, DD, 77, 02, D0, 037D 1620 DATA DD, 35, 03, C9, DD, 7E, 00, E6, 041F 1630 DATA 03, CO, DD, 7E, 02, DD, B6, 03, 03B6 1640 DATA CO, DD, 6E, 04, DD, 66, 05, 4E, 03A5 1650 DATA 23, 7E, 23, CB, 7F, 20, 35, DD, 0340 1660 DATA 71, 0D, DD, 77, 0E, B1, 28, 1B, 02D4 1670 DATA 7E, 23, DD, 77, 11, DD, 77, 02, 0350 1680 DATA 7E, DD, 77, 12, DD, 77, 03, 23, 035E<br>1690 DATA DD, 75, 04, DD, 74, 05, DD, CB, 0454 1700 DATA 00, D6, C9, 7E, DD, 77, 02, 23, 0396 1710 DATA 7E, DD, 77, 03, 23, DD, 75, 04, 034E 1720 DATA DD, 74, 05, C9, FE, FF, CA, C6, 05AC 1730 DATA 02, DD, 75, 04, DD, 74, 05, E6, 0394 1740 DATA 7F, 87, 21, 47, 02, 85, 6F, 30, 0294 1750 DATA 01, 24, 5E, 23, 56, EB, E9, 55, 0325 1760 DATA 02, 5B, 02, 61, 02, 67, 02, 6D, 0198 1770 DATA 02, 9A, 02, 89, 02, DD, 71, 0B, 0282 1780 DATA C3, E9, 01, DD, 71, 0C, C3, E9, 04B3 1790 DATA 01, DD, 71, 10, C3, E9, 01, DD, 03E9 1800 DATA 71, 0F, C3, E9, 01, 79, FE, 02, 03A6 1810 DATA 2A, 3E, 04, 38, 08, 2A, 52, 04, 012C 1820 DATA 28,03,2A,66,04,7D, B4, CA,02BA 1830 DATA E9, 01, DD, 75, 02, DD, 74, 03, 0392 1840 DATA C9, CD, B7, 02, CB, CE, CB, 56, 0509 1850 DATA CA, E9, 01, CB, 96, CB, DE, C3, 0581 1860 DATA E9, 01, CD, B7, 02, CB, 8E, CB, 0494 1870 DATA 5E, 20, 0D, DD, E5, E5, DD, E1, 04F0 1880 DATA CD, DC, 01, DD, E1, C3, E9, 01, 0515 1890 DATA CB, 9E, CB, D6, C3, E9, 01, 79, 0530<br>1900 DATA FE, 02, 21, 3C, 04, D8, 21, 50, 02AA 1910 DATA 04, C8, 21, 64, 04, C9, DD, CB, 03C6 1920 DATA 00, 7E, 28, 1C, DD, 6E, 04, DD, 02EE 1930 DATA 66, 05, 2B, 2B, DD, 5E, 06, DD, 02DF 1940 DATA 56,07, A7, ED, 52, 28,09, DD,0351 1950 DATA 73, 04, DD, 72, 05, C3, E9, 01, 0378 1960 DATA DD, CB, 00, C6, DD, CB, 00, CE, 04E4 1970 DATA 3A, 3C, 04, E6, 03, C8, 3A, 50, 02B5 1980 DATA 04, E6, 03, C8, 3A, 64, 04, E6, 033D 1990 DATA 03, C8, C3, 8A, 03, F5, 21, 7A, 03AB 2000 DATA 04, CD, E6, BC, CD, A7, BC, AF, 0552 2010 DATA 32, 79, 04, F1, B7, 3E, 07, 28, 02C4 2020 DATA 05, DD, 7E, 00, E6, 07, DD, 21, 034B 2030 DATA 3C, 04, DD, 36, 0A, 01, 1F, DC, 0259 2040 DATA 59,03,DD,21,50,04,DD,36,02C1<br>2050 DATA 0A,02,1F,DC,59,03,DD,21,0261 2060 DATA 64,04, DD, 36,0A,04, 1F, DC,0284 2070 DATA 59,03,3E,03,32,78,04,11,015C 2080 DATA 51, 01, 21, 7A, 04, 01, 00, 81, 0173 2090 DATA CD, E0, BC, CD, 19, BD, C3, 19, 04E8 2100 DATA BD, DD, 36, 00, 00, DD, 36, 02, 02E5 2110 DATA 01, DD, 36, 03, 00, DD, 46, 06, 0240 2120 DATA DD, 70, 04, DD, 46, 07, DD, 70, 03C8 2130 DATA 05, 21, 82, 03, 11, 0B, 00, DD, 01A4 2140 DATA 19, DD, E5, D1, 01, 08, 00, ED, 03A2 2150 DATA BO.C9.00.00.00.00.00.04.017D 2160 DATA 00,00,21,7A,04,CD,E6,BC,030E 2170 DATA CD, A7, BC, AF, 32, 79, 04, C9, 0457 2180 DATA 16,80, 1E, FF, B7, 20, 05, 06, 0295 2190 DATA 07, C3, 18, 04, DD, 46, 00, C3, 02CC

57

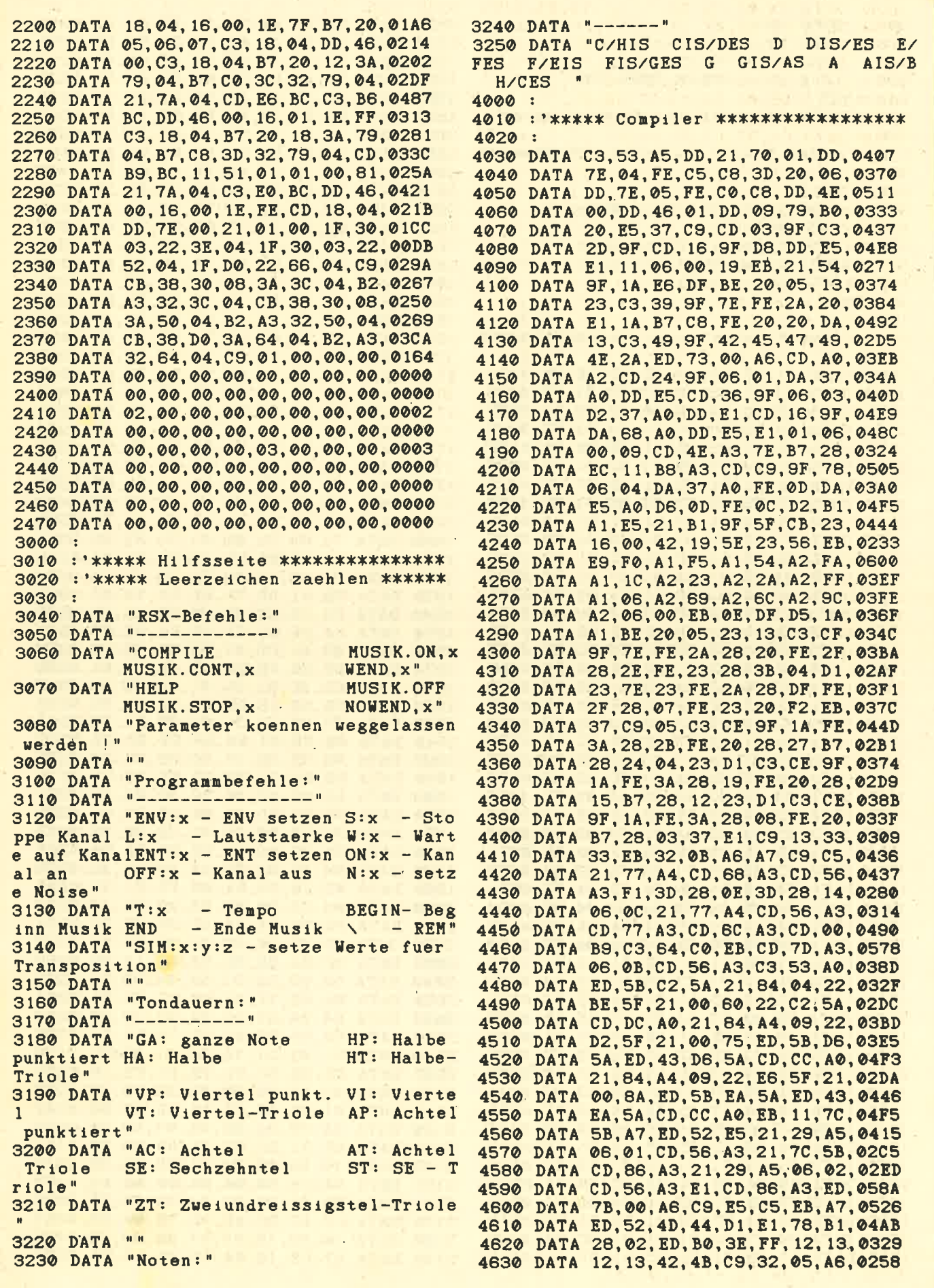

58

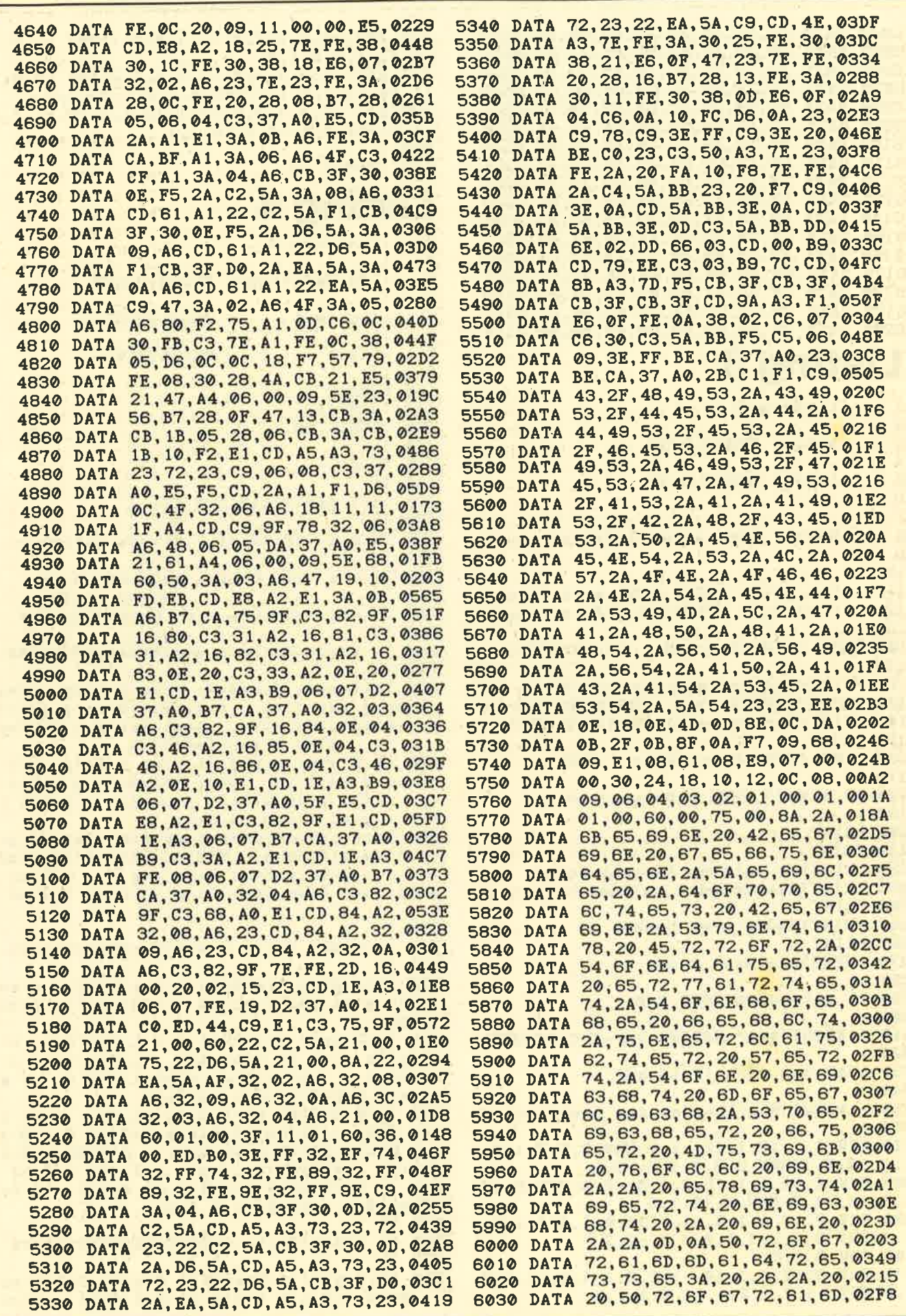

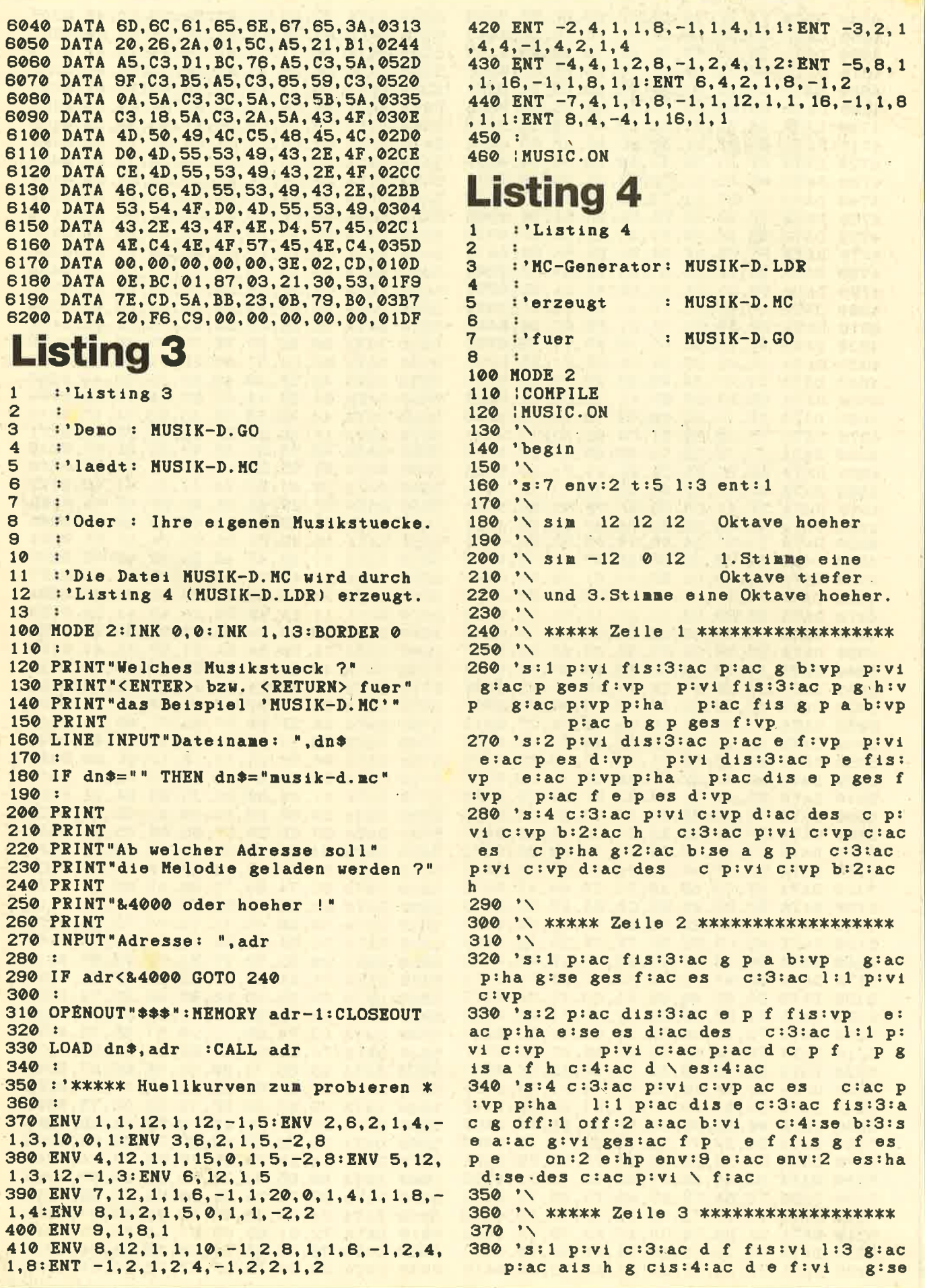

60

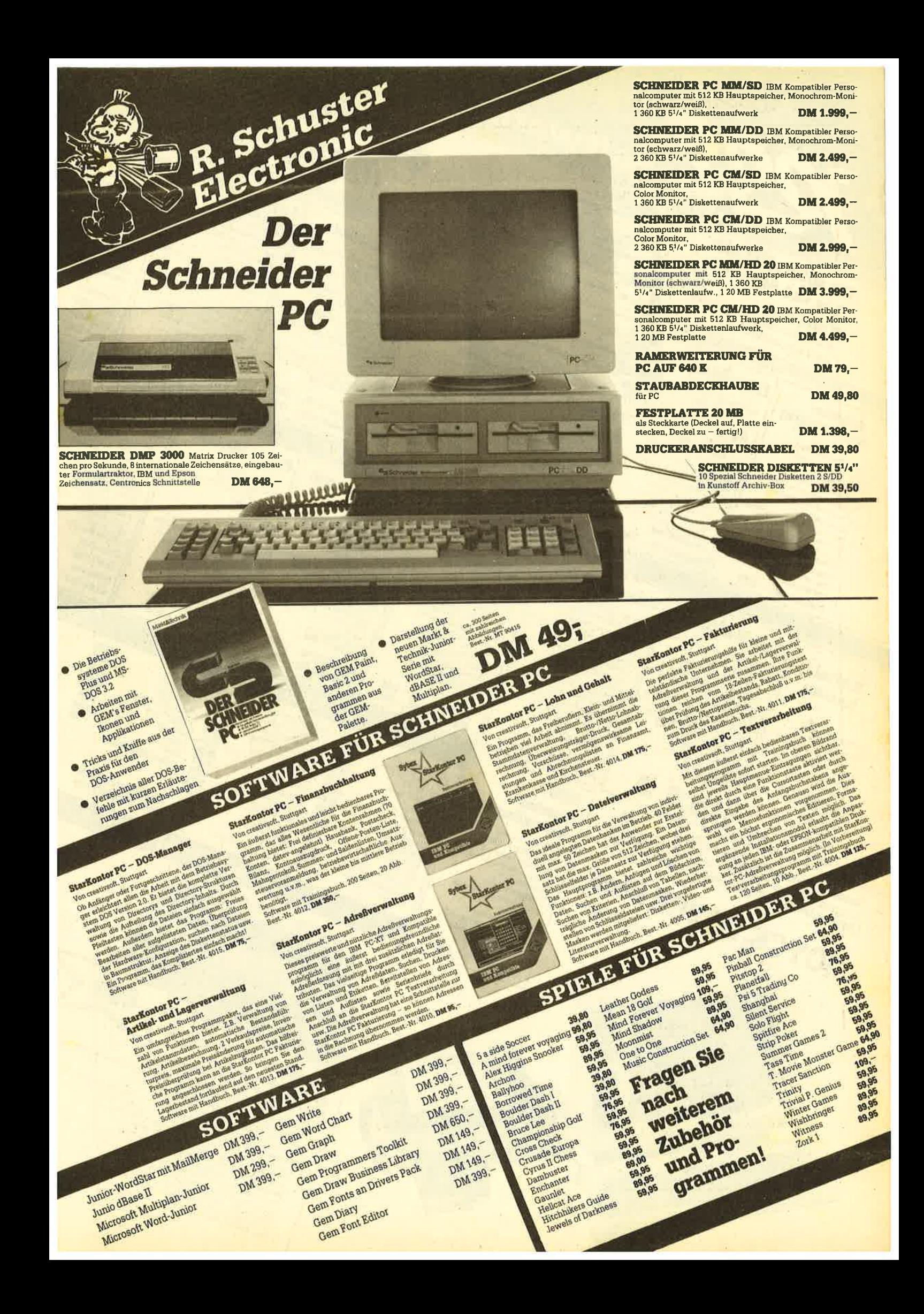

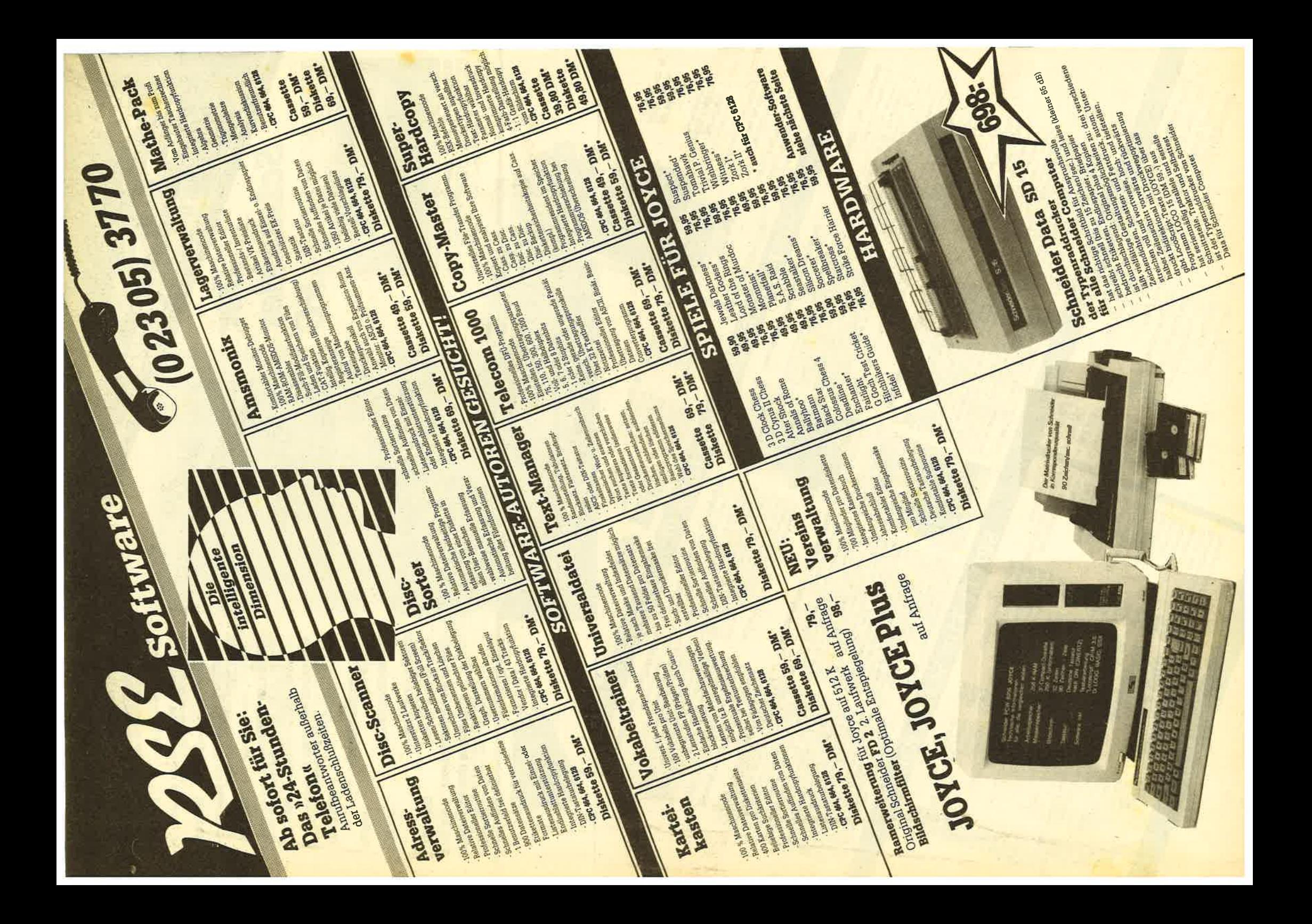

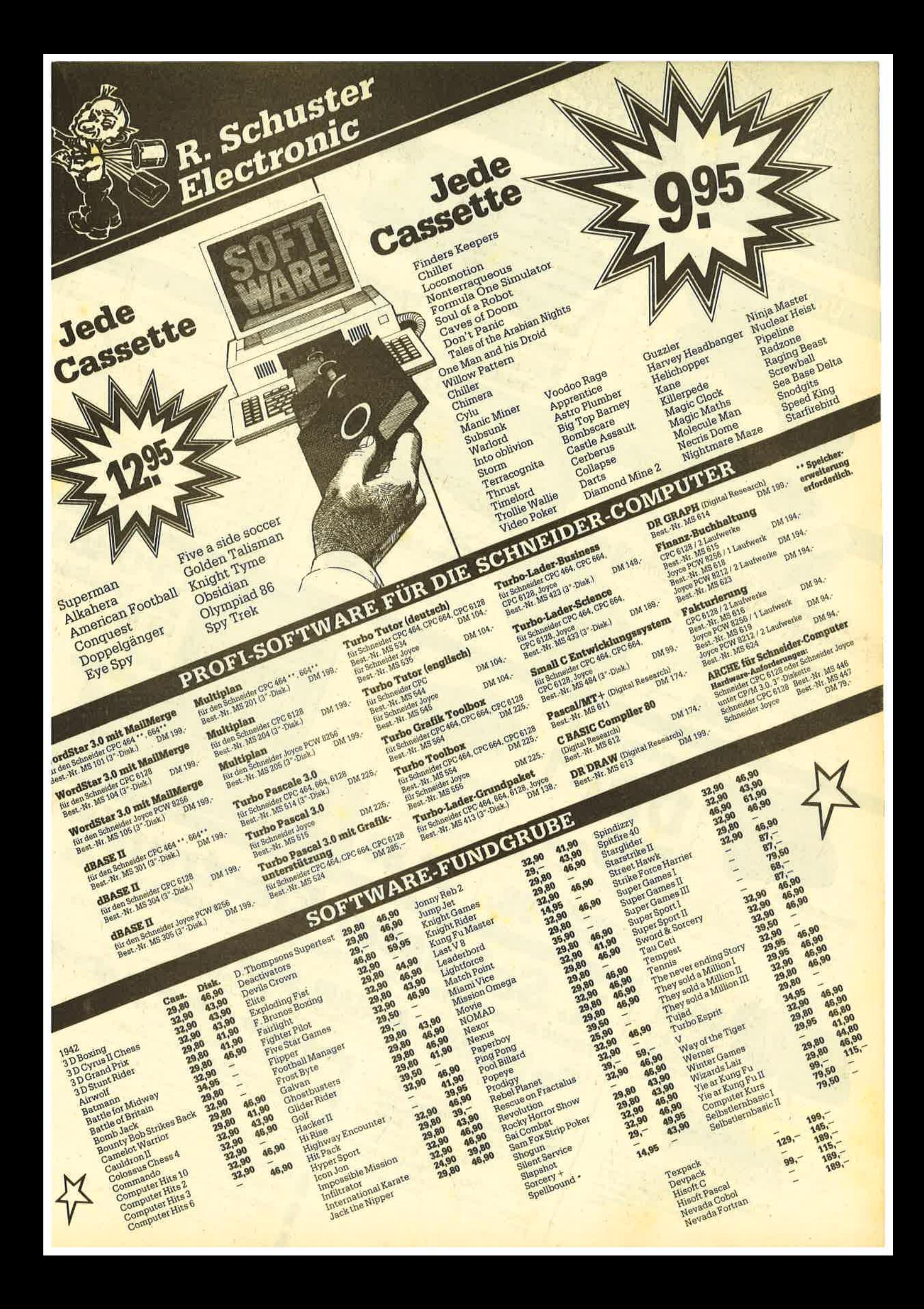

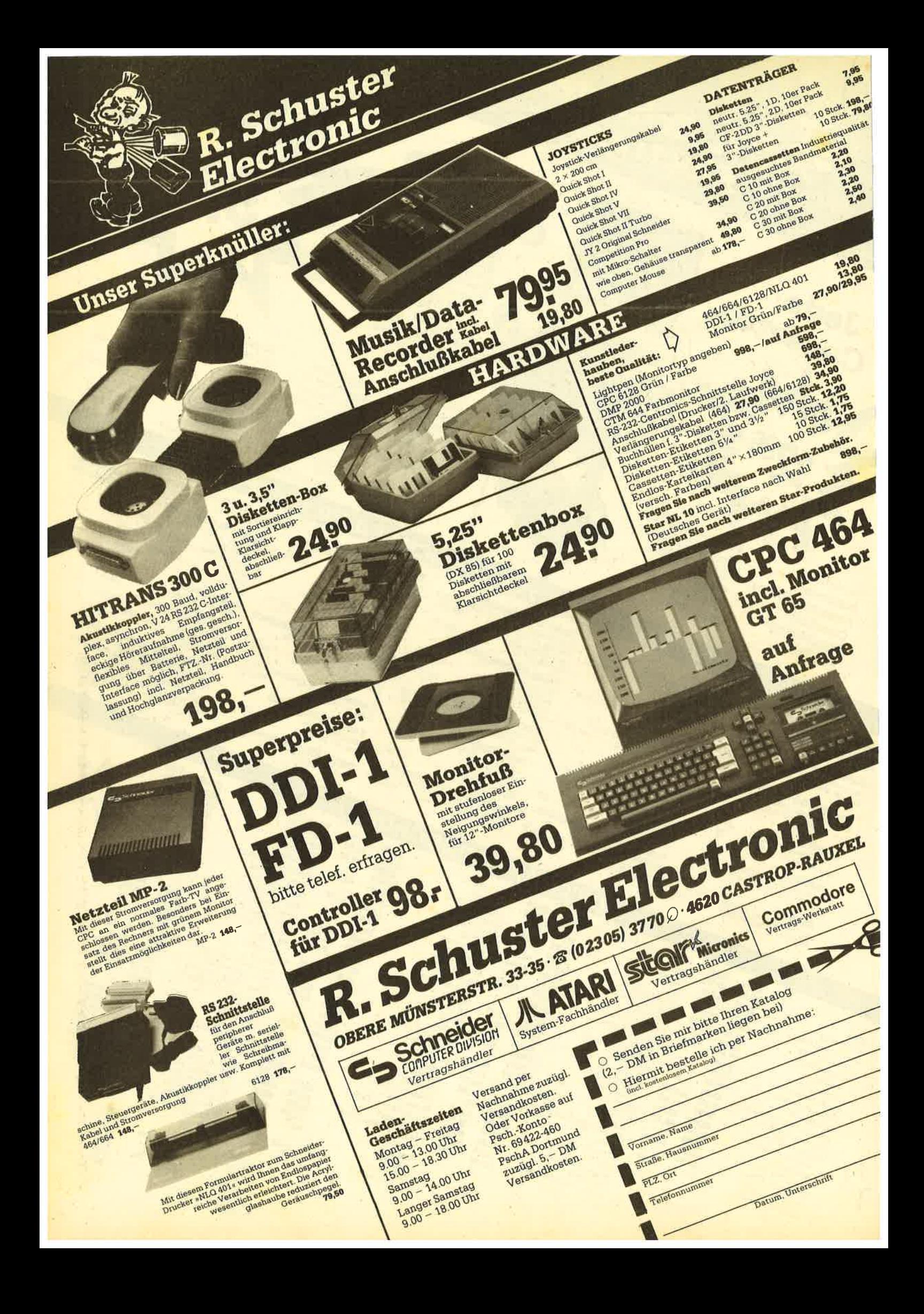

f e:ac d:ha des:ac c p es p d c a:3:a  $C \setminus C$ : ac 390 's:2 es:4:vi f:se es d:ac c:vi d:se c h:3:ac b a b h c:4:ac b:3:ac as:vp athp aistach prvp gtac ais h a htvi c:4:ac cis d:vi h:3:ac g ges f p:vp p tha<br>400 's:4 f:3:vi g:ac gis a:vi gis:ac g g f g gis a fis e:vp on:1 es:hp ac 88 d p:vp g:ac e f fis e:vi a:ac ais h:v i g:ac h b a p:vp p:ha  $410$  ' 420 '\ \*\*\*\*\* Zeile 4 \*\*\*\*\*\*\*\*\*\*\*\*\*\*\*\*\*\*\*  $430'$ 440 's:1 c:4:hp es:ac p:vi 1:3 c:ac dis :3:ac e c fis g a b:vi c:4:se b:3:se a<br>:ac b g a f:se fis g p e:ac f fis g f p:ga p:vi l:1 distac p e:  $f:V1$   $B:AC$ ha 450 's:2 p:ac e:3:ac f p fis g p:vi  $1:3$ c:vp c:ac dis e fis g:vp gestac f e e s d des c d dis e d d:vi c:ac p:ga l:1 p:vi fis:ac p g b:vi ac 460 's:4 piac gis:3:ac a p ais h p:vi  $1:3$   $c:4:ga$   $env:9$   $c:4:ga$   $c:4:hp$   $env:2$ p:ac c b:3:ac g ges f dis e ac ac l:1 c:vi p:ac c:vp g:2:ac ges  $470'$ 480 '\ \*\*\*\*\* Zeile 5 \*\*\*\*\*\*\*\*\*\*\*\*\*\*\*\*\*\*\*  $490'$ 500 's:1 es:3:ha p:ac es a as s:3:ha p:ac es a as g fis g<br>e:hp p:ac a:se as g p f:h e ges f p ethp pac atse as g k<br>p f:vi env:9 f:ha vp env:2 c:4:ac  $\mathbf{d}$ is e dis e:vi distac d p 510 's:2 a:3:ac gis a c:4:vp d:ac dis e dis e c es d p c:hp p:ac c:se h:3:se env:9 as:ha as:vp en b p athpatvi g:vi p:ac b:vi a:ac as p  $v:2$  as:ac 520 's:4 f:2:vi p:ac f:3:vp vi c:vi p as:2:ac g p c:3:vi fis:ac g b a:se as giac fis g f p c cis d es c cis d es d estvi dise des ctac p ctvi ptac ctv i h:2:ac b p:ac  $530'$ 540 '\ \*\*\*\*\* Zeile 6 \*\*\*\*\*\*\*\*\*\*\*\*\*\*\*\*\*\*\* 550 ' 560 's:1 cis:4:ha env:9 cis:vp env:2 cis c h:3:ac c:4:ac a:3:ha ais:ac  $rac{1}{2}$  $h$ ais h g p fis g a b a g g:vp fis:ac g bagapg:vp fis:ac ggis a pais h c:4:ac 570 's:2 g:3:ac g:se a b:ac p a g p g fistha env:9 fistac env:2 eistac fis p f:ha p:vp f:ac e:ha env:9 e:ac env:2 etac es d cistvi diac dis petvp  $d:a$ ceffis pggisa 580 's:4 a:2:ac e:3:se f g:ac p f e p es d:ha env:9 d:ac env:2 cis d P  $8:2:h$ a piac es:3:ac d des c:ha env:9 c:ac e nv:2 c h:2:ac b a:vi h:ac c:3:ac p:ac ci s:vp d:ac p:vi d:ac env:9 d:ha env:2  $590'$ 600 '\ \*\*\*\*\* Zeile 7 \*\*\*\*\*\*\*\*\*\*\*\*\*\*\*\*\*\*  $610$  '\ 620 's:1 cis:4:ac d h:3:ac p ais h g p c:4:vi b:3:vi a as g:ga g:ac p:vp d istac e c:4:ac fis:3:ac gpfepesd c e cis d dis e f fis l:3 g:ac env: 9 g:ga env:2 f:ac

630 's:2 ais:3:ac h g p g ges f p **A:Vi** fis gihp fis:vi f:ha e:ac dis e p f<br>is g p a b c a g p ges f es c e f fi sggisab env:9 b:ga 1:3 env:2  $A: A$ 640 's:4 g:3:vp f:ac e es d des C:Vi e f fis g:hp des:vi c:ac p:vi e:2:a<br>c p:vp dis:3:ac e p:vp c:ac b a as g p c:3:ha p:vi p:ac 1:3 f d dis e:se f  $g:ac$  f  $e$  $\mathbf f$ 650 ' 660 'end 670 680 ENV 2, 6, 2, 1, 4, -1, 3, 10, 0, 1 690 ENV 9, 1, 8, 1 700 ENT  $-1, 2, 1, 2, 4, -1, 2, 2, 1, 2$ 710 : 720 PRINT 730 PRINT 740 PRINT "Musik mit SAVE"CHR\$(34)"N USIK-D. MC"CHR\$(34)", b, &5B7C, &F6E, 0" 750 PRINT "abspeichern.  $\sim$ 760 PRINT" **IF** 770 PRINT "Programmadresse  $\mathbf{H}$  $- - - - +$ 780 PRINT"Programmlaenge -----------+" 790: **800 END** 

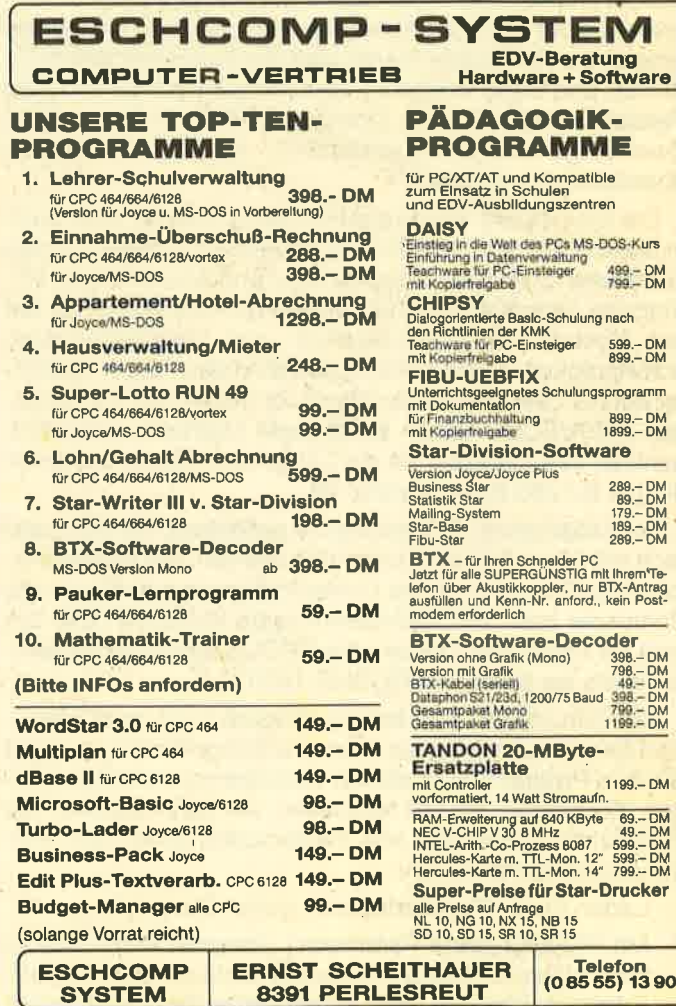

**WERT** 

Bankno

330)

## **Strukturierte** Programme in Basic

464 664

Einer der häufigsten Einwände gegen Basic ist sicherlich die mangelnde Unterstützung strukturierter Programmierung. Dies ist für viele Grund genug, auf eine Sprache wie Pascal umzusteigen. Wer aber auf die Vorteile eines lnterpreters nicht verzichten möchte, wird weiterhin mit Basic arbeiten, sich darüber freuen, daß der Schneider immerhin WHILE und ELSE versteht - und neidisch auf die schönen Pascal-Listings in den Computerzeitschriften schielen. Zwei Dinge sind es hauptsächlich, die diese Listings so übersichtlich machen:

6128

Die Einrückung von Programmteilen. Das ist zwar auch in Basic möglich, indem man innerhalb von Schleifen einige Leerstellen zwischen Zeilennummer und Anweisungen einfügt; bei verschachtelten Schleifen geht es allerdings nur auf Kosten von Speicherplatz und Verarbeitungsgeschwindigkeit. Hinzu kommt, daß man den Finger bald öt ter auf der Leertaste als auf den Buchstaben hat. Bei längeren THEN/ELSE-Sätzen stößt diese Methode schließlich ganz an ihre Grenzen, da die Länge einer Basic-Zeile nun einmal auf 255 Byte begrenzt ist.

Die Möglichkeit, Prozeduren zu definieren, die dann einfach mit ihrem Namen aufgerufen werden. Die Basic-Analogie zur Prozedur ist das Unterprogramm; nur erlaubt der Schneider beim GOSUB-Befehl keine Variablen bzw. Labels als Parameter. Dabei wäre GOSUB ausgabe viel deutlicher als ein schlichtes GOSUB 1730.

Mit "Strukto" ist nun beides möglich (und noch mehr). Darüber hinaus verfügt es über eine Editor-Funktion, damit Sie lhre Programme direkt am Bildschirm bearbeiten können. Sie werden schnell feststellen, wie sehr "Strukto" die Programmbearbeitung und Fehlersuche erleichtert. Folgendes ist vorher zu tun:

- 1. Laden Sie lhr Programm bzw. geben Sie es ein.
- 2. Mit RENUM (ohne Parameter) umnumerieren: Das zu bearbeitende Programm muß in fortlaufenden Zehnerschritten numeriert sein. Außerdem sollte es nicht mehr

# des Monats

als 20 KByte umfassen; beigrößerem Umfang empfiehlt sich die Spaltung in zwei möglichst unabhängige Teile, die dann einzeln bearbeitet werden.

- 3. Mit SAVE "name", A als ASCII-Textfile abspeichern.
- 4. "Strukto" laden und starten.

lhr Programmierstil ist übrigens keinen Einschränkungen unterworfen, "Strukto" bewältigt fast alles. Lediglich zwei Punkte sind zu beachten:

lm Prinzip sind alle direkt eingebbaren Zeichen erlaubt, auch die Steuercodes (ASCll kleiner als 32). Sie werden auf dem Bildschirm als Grafikzeichen ausgegeben (wie beim LIST-Befehl), auf dem Drucker dagegen als unterstrichene Großbuchstaben. Allerdings sollten Sie es vermeiden, das Carriage-Return-Symbol (ASCII 13) mittels Copy-Cursor in einer Programmzeile zu verwenden, da es in ASCII-Files das Zeilenende markiert.

Variablennamen sollten klein geschrieben werden, zumindest der erste Buchstabe. Es könnte sonst Komplikationen geben, wenn Sie bestimmte Basic-Vokabeln zum Bestandteil einer Variablenbezeichnung machen. So verursacht z.B, eine Variable namens NEXTLINE einen "Unexpected NEXT"-Error,

Nach dem Laden des Sourcefiles verarbeitet "Strukto" lhr Programm in drei Durchgängen:

1. Schritt: Das Programm wird auf Sprungbefehle und Unterprogrammaufrufe durchsucht. Stößt "Strukto" dabei auf eine Zeile, für die noch kein Läbel existiert, so werden die entsprechenden Zeilen aufgelistet und Sie zur Eingabe des Labels aufgefordert; dabei sind alle Zeichen bis auf das doppelte Anführungszeichen (ASCll 34) erlaubt. Labels lassen sich auch schon bei der Programmerstellung definieren, indem sie in der Form

#### :"label

an die anzuspringende Zeile angehängt werden. Dabei dürfen zwischen dem Doppelpunkt und den beiden Hochkommas keine Blanks stehen.

2. Schritt: "Strukto" listet lhr Programm in strukturierter Form wahlweise auf Drucker oder Bildschirm. Folgende Merkmale sind zu nennen:

- Einrücken aller Schleifen (FOR/NEXT bzw. WHILE/ WEND) und bedingten Befehle (THEN/ELSE)
- Ersetzen aller Zeilennummern nach GOTO, GOSUB usw. durch die entsprechenden Labels
- nur ein Befehl pro Druckzeile
- beim Gleichheitszeichen wie in Pascal Unterscheidung

zwischen seiner Funktion als Vergleichsoperator und als **Zuweisungsbefehl** 

- Ersetzen des Zeichens für die Integer-Division (umgedrehter Schrägstrich) durch die aus Pascal entlehnte Vokabel DlV, um Verwechslungen mit dem normalen Bruchstrich vozubeugen

Sie können den Listvorgang jedezeit durch Druck auf die TAB-Taste abbrechen. "Strukto" springt dann in ein Untermenü, das lhnen folgende Optionen bietet:

- LIST: Listing ab beliebiger Zeilennummer fortsetzen
- EDIT: Zeile zur Bearbeitung ausgeben. Dabei stehen Ihnen alle vom Basic-Editor her gewohnten Editierfunktionen mit Ausnahme des Copy-Cursors zur Verfügung.
- NEWLINE: Eingabe einer neuen Zeile. Hier ist darauf zu achten, da alle Basic-Befehle in Großbuchstaben eingetippt werden, also genauso, wie sie beim LIST-Befehlerscheinen würden.
- DELETE: Zeile löschen
- LABELS: Labels listen (siehe Schritt 3)

3. Schritt: Hier werden alle im Programm verwendeten Labels mit ihrer korrespondierenden Zeilennummer aufgelistet.

Nun können Sie lhr bearbeitetes Programm abspeichern. Es kann jedezeit mit LOAD"name" geladen werden und ist voll lauffähig.

#### Zur Eingabe von Strukto

Alle REMarks können weggelassen werden..

An Zeile 280 lassen sich lnitialisierungsanweisungen für lhren Drucker anhängen (z.B. Randeinstellung, Fettdruck usw.).

Lassen Sie sich nicht von den vielen M|D\$-Befehlen abschrecken. Nur so ist es möglich, eine Anhäufung von Stringmüll zu vermeiden.

"Strukto" läuft auf allen CPCs ohne Einschränkungen. Gerd Cebulla

## Strukto

```
1000 DATA GOTO, GOSUB, THEN, ELSE, RESUME
1010 :'--- initialisierung
1020 OPENOUT"$": MEMORY HIMEN-1: CLOSEOUT
1030 ON ERROR GOTO 4080
1O4O DEFINT a-z
1050 DIM str.anf(30), str. end(30), bef (30)<br>, ins(100), com$(3), zeile$(1000)
1060 com$(1)=STRING$(29,">")+" JUMP "+ST
RING$(29, ">"): con$(2)=STRING$(26, "^")+"<br>END OF SUB "+STRING$(26, "^"): con$(3)=STR
ING$(24, "=")+" END OF PROGRAH "+STRING$(<br>24, "="):no$=STRING$(255,0):z$=no$:zz$=no<br>$:cur. on=&BB81 : cur. of f=&BB84
 1070 MODE 2:WINDOW 1,80,1,3:WINDOW#1,1,8<br>0,3,25:WINDOW#2,1,80,4,7:WINDOW#3,1,80,9
 ,25:PRINT"STRUKTO " CHR$(164) "1986 by<br>CebuSoft"
, 25: PRINT "STRUKTO"<br>CebuSoft "
1080 : '--- laden
1090 LINE INPUT"Programmname: ", zeile$(0
 )
```
1100 OPENIN zeile $*(@):znr=1:LINK$  INPUT#9 ,zeile\$(znr):v=VAL(zeile\$(znr)):IF v\10<<br>
>v/10 THEN ERROR 31 ELSE anf=v\10-1<br>
1110 WHILE NOT EOF:znr=znr+1:LINE INPUT#<br>
9,zeile\$(znr)<br>
1120 v=VAL(zeile\$(znr)):IF v<>(znr+anf)\* 10 THEN IF v=0 THEN ERBOR 21 ELSE ERROR 31 ELSE WEND:CLOSEIN  $1130 :$ <br> $1140 :$  '--- pass 1 1150 : 1160 CLS: PRINT"STRUKTO - Pass 1" 117O FOR zeile=1 TO znr 1180 MID $*(z*, 1) = \text{no}: \text{MID}((z*, 1)) = z = i \text{lo} * (z \in i \text{lo})$ 1190 GOSUB 346@ 1200 NEXT zeile<br>1210 :  $1220$   $: '---$  pass 2 1230 1240 CLS#1:CLS:PRINT CHR\$(7) "Listing au f " CHR\$(24) "D" CHR\$(24) "rucker oder "<br>CHR\$(24) "B" CHR\$(24) "ildschirm?" 1250 a\$="":WHILE a\$<>"D"AND a\$<>"B":a\$=U<br>PPER\$(INKEY\$):WEND 1260 IF a\$="B"THEN u=1:stream=1 ELSE u=8<br>:stream=2:WIDTH 255:WHILE INP(&F500) AND 64: PRINT CHR\$(7) "Drucker einschalten!" : HEND 1270 CLS:PRINT"STRUKTO - Pass 2" 1280 PRINT#w, "PROGRAMM: " zeile\$(0):PRIN T#u 1290 nextins=1: $ff=0:ww=0$ <br>1300 FOR zeile=1 TO znr 1310 z=zeile:IF (z+anf)\*10>ins(nextins) THEN IF ins(nextins)<>0 THEN z=znr+nexti ns : next lns=next ins+ <sup>1</sup>: zs !le=zet le- <sup>1</sup> 1320 IF LEN(zeile\$(z)) THEN GOSUB 1540<br>1330 IF INKEY\$=CHR\$(9) THEN GOSUB 2310 1340 NEXT zeile 1350 FOR zelle=nextins TO ina:z=znr+zetl e:GOSUB 1540:NEXT 1360 IF ff>O THEN ERROR 36 1370 IF ww>0 THEN ERROR 37 1380 1390 : '--- pass 3 t4o0 1410 LOCATE  $1, 1:PRINT"$ STRUKTO -Pass<sub>3</sub> tr 1420 GOSUB 3320^ 1430 :  $1440 : '---$  ende 1450 : 1460 LOCATE 1, 1: PRINT CHR\$(7) "1 - abspe<br>ichern 2 - nochmals listen 3 - neues Programm bearbeiten 4 - Ende";<br>1470 a\$="":WHILE a\$<"1" OR a\$>"4":a\$=INK **EYS: WEND** 1480 IF a\*="1" THEN GOSUB 3970:GOTO 1460 1490 IF  $a*=2$ " THEN 1240 ELSE IF  $a*=93"$ THEN RUN 15OO END 1510 :  $1520$   $: '---$  subs block 1  $1530 : ?---$  listen 1540 IF ff<0 THEN ERROR 33 1550 IF uu<0 THEN ERROR 34 1560 MID $*(z*, 1) = \text{no*:MID}((z*, 1) = z \cdot \text{lo} * (z))$ 15?O GOSUB 3550

```
1580 such=1:such$=":''":GOSUB 3610
 1590 IF such THEN PRINT#w, TAB(1) MID$(z$
 , such+3, 10); : MID$(z$, such)=no$: zend=such
 -11600 PRINT#w, TAB(11) USING"#####"; VAL(z$
 1610 bef(0)=INSTR(z$, " +1: bef.anz=0:su
 ch = bef(0): such $= " : "1620 WHILE such: GOSUB 3610
 1630 IF such THEN such=such+1:bef.anz=be
 f. anz+1:bef(bef.anz)=such:WEND
 1640 bef (bef.anz+1)=zend+2
 1650 prpos = 17 + ff *2 + w *3 : if then = 01660 FOR bef=0 TO bef.anz
 1670 MID$(z$, 1)=no$:MID$(z$, 1)=MID$(zeil
 e*(z), bef(bef), bef(bef+1)-bef(bef)-1)
 1680 IF z*="" THEN 1880
 1690 WHILE LEFT$(z$, 1)=" ": MID$(z$, 1)=MI
 D*(z*, 2): WEND1700 GOSUB 3550
 1710 IF LEFT$(z$,3)="REM" OR LEFT$(z$,1)
 ="'" THEN MID$(z$,zend+'1)=MID$(zeile$(z)
 , bef(bef+1)-1):zend=bef(bef.anz+1)-2:bef
 =bef.anz: GOTO 1870
 1720 such=4:such$="\":WHILE such:GOSUB 3
 610
 1730 IF such THEN MID$(z$, such+5)=MID$(z
 $, such+1): MID$(z$, such)=" DIV ":zend=zen
 d+4:WEND1740 IF LEFT$(z$,3)="LET" OR (LEFT$(z$,1)
 \Rightarrow ="a" AND LEFT$(z$, 1) <= "z") OR LEFT$(z$)
 ,4)="MID$" THEN i=INSTR(z$, "="):MID$(z$,
 i+1)=MID$(z$, i):MID$(z$, i)=":":zend=zend
 1750 WHILE LEFT$(z$,2)="IF":such=3:such$
 = "THEN": GOSUB 3610
 1760 IF such=0 THEN such=3: such#="GOTO":
 GOSUB 3610
 1770 IF such=0 THEN ERROR 35
 1780 MID*(zz*, 1)=z*:MID*(z*, such)=no*:GOSUB 2000: MID$(z$, 1)=no$: MID$(z$, 1)=MID$(
 zz$, such+5)
 1790 PRINT#w, TAB(prpos+1) "THEN";
 1800 prpos=prpos+6:ifthen=-1:els=-1:fi=0
 :u1=01810 GOTO 1680: WEND
 1820 IF LEFT*(z*,3)="FOR" THEN i=INSTR(z)\frac{1}{2}, \frac{1}{2} = 1: MID$(z$, i+1)=MID$(z$, i): MID$(z$, i
 )=":":GOSUB 2000:ff=ff+1:fi=fi+ifthen:pr
 pos=prpos+2:GOTO 1880
 1830 IF LEFT*(z*, 5)="WHILE" THEN GOSUB 2
 000:ww=ww+1:wi=wi+ifthen:prpos=prpos+3:G
OTO 1880
 1840 IF LEFT$(z*, 4) = "WEND" THEN ww=ww-1:
 props = propos + 3*(NOT if then OR <math>wi \lt 0</math>)1850 IF LEFT$(z*, 4) = "NEXT" THEN ff=f-f-1:
 prpos=prpos+2*(NOT ifthen OR fi<>0):i=IN
STR(z*, "ELSE");zz = LEFT$(z$, i-LEN(z$)*(i
 = 0)):1=7:WHILE i:i=INSTR(1,zz$,","):IF i
 THEN ff=ff-1:prpos=prpos+2*(NOT ifthen
 OR f_1 <> 0) : i = i + 1 : WEND
 1860 IF ifthen THEN such=1:such$="ELSE":
 GOSUB 3610:IF such THEN MID$(zz$, 1)=z$:M
 ID$(z$, such)=no$: s=such: GOSUB 1930: MID$(
 z*, 1 = n o *: MID * (z *, 1) = MID * (zz *, s + 5) : e l s = e
 ls+1:fi=0:w1=0:prpos=prpos+6*(els>0):PRINT#w, TAB(prpos-5) "ELSE"; : GOTO 1680
1870 GOSUB 1930
1880 NEXT bef
```
1890 RETURN  $1900:$ 1910 : '--- zeilennummern 1920 :'--- durch labels ersetzen 1930 IF VAL(z\$) THEN MID\$(z\$, 6)=z\$:MID\$(  $z*, 1) = "GOTO"$ 1940 jp=0:IF LEFT\$(z\$, 4)="GOTO" THEN COM  $=-(\text{pro}s=17): j\text{p=6}$  ELSE IF LEFT\$(z\$,5)="G OSUB" THEN jp=7 ELSE IF LEFT\$(z\$,6)="RES UME" THEN jp=8 1950 IF jp THEN v=VAL(MID\$(z\$, jp)):GOSUB 3760: IF  $i>0$  THEN MID\$(z\$, jp)=no\$: MID\$(z  $*, pp)=MID*(zeile$(v), i+3, 10)$ 1960 IF LEFT\$(z\$, 6)="RETURN" THEN IF prp os=17 THEN com=2 1970 IF LEFT\$ $(z*, 3) = "END"$  THEN IF prpos= 17 THEN com=3 1980 IF LEFT\$(z\$, 2)="ON" THEN GOSUB 2090 1990 : '--- ausgeben 2000 zend=INSTR(z\$, CHR\$(0))-1:a=1:IF prp os>70 THEN prpos=70 2010 WHILE zend-a>80-prpos  $2020$   $b=a+80-prpos$ 2030 ON stream GOSUB 2190, 2230: a=b+1 2040 WEND: b=zend: ON stream GOSUB 2190, 22 30 2050 IF COM THEN PRINT#w, TAB(17) com\$(co  $m$ );: $con=0$ 2060 RETURN  $2070:$ 2080 : '--- on-goto / on-gosub : pass 2 2090  $i = INSTR( z*, "GOTO")$ 2100 IF i THEN  $i=i+4$  ELSE  $i=INSTR( z^* . "GO)$ SUB"): IF i THEN i=i+5 ELSE RETURN 2110 a\$=LEFT\$(z\$,i):n=i+1 2120 v=VAL(MID\$(z\$,n)):vv=v:GOSUB 3760:I **F** i>0 THEN  $a$ \$= $a$ \$+MID\$(zeile\$(v), i+3, 10) ELSE  $a*=a+MID*(STR*(vv),(2)$ 2130  $n=INSTR(n, LEFT*(z*,zend), ",")$ 2140 IF n THEN n=n+1:v=VAL(MID\$(z\$,n)):v  $v = v : GOSUB$  3760: IF  $i > 0$  THEN  $a * = a * +$ "  $.$ " $+$ MID \$(zeile\$(v), i+3, 10): GOTO 2130 ELSE a\$=a\$ +", "+MID\$(STR\$(vv), 2): GOTO 2130 2150 MID\$(z\$, 1)=no\$:MID\$(z\$, 1)=a\$ 2160 RETURN  $2170:$ 2180 :'--- ausgabe auf monitor 2190 PRINT#1, TAB(prpos); 2200 FOR  $i=a$  TO  $b:PRINT#1,CHR*(1)$  MID\$(z  $*, i, 1)$ ; : NEXT 2210 RETURN 2220 :'--- ausgabe auf drucker 2230 PRINT#8, TAB(prpos); 2240 FOR  $i=a$  TO  $b:c=ASC(MID*(z*, i, 1))$ 2250 IF c<32 THEN PRINT#8, CHR\$(27) "-1" CHR\*(c+64) CHR\*(27) "-0"; ELSE PRINT#8.C  $HR*(c);$ **2260 NEXT** 2270 RETURN 2280 :  $2290: '---$  subs block 2 2300 :'--- editormenue 2310 a\$="": WHILE a\$<>"1" 2320 CLS: PRINT CHR\$(7) "1 - List  $2 - E$ dit 3 - Newline  $4 - Delete$  $5 - Lab$  $e$ ls" 2330 a\$="":WHILE a\$<"1" OR a\$>"5":a\$=INK EY\$:WEND 2340 ON VAL(a\$)-1 GOSUB 2410,3080,3240,3

#### **TIPS + TRICKS GQ**

320 2350 WEND: CLS: PRINT"List": INPUT"Zeile: " ,zeile:z=zeile\10-anf-1:IF z<0 OR z>=znr **THEN 2310** 2360 FOR nextins=1 TO ins: IF zeile>ins(n extins) THEN NEXT 2370 zeile=z:ff=0:uu=0:PRINT#u:PRINT#u:C LS: PRINT "STRUKTO - Pass 2" 2380 RETURN 2390 :  $2400$  :  $---$  edit 2410 CLS: PRINT "Edit": INPUT "Zeile: ", zeil 2420 IF zeile/10=zeile\10 THEN v=zeile\1 0-anf: IF v>=1 AND v<=znr THEN 2450 2430 FOR i=1 TO ins: IF zeile<>ins(i) THE N NEXT 2440 IF i<= ins THEN v=znr+i ELSE RETURN 2450 MID\$(z\$, 1)=no\$:MID\$(z\$, 1)=zeile\$(v) 2460 zend=LEN(zeile\$(v)):zpos=0:insert=1 2470 WINDOW SWAP 0, 2:CLS: GOSUB 3030 2480 LOCATE 1, 1: CALL cur. on 2490 WHILE a\$<>CHR\$(13):a\$="" 2500 WHILE  $a*=1" : a*=INKEY*:WEND:a=ASC (a*$ 2510 IF a=&10 THEN GOSUB 2700 ELSE IF a= &7F THEN GOSUB 2680 ELSE IF a=&E1 THEN i nsert=insert XOR 1 ELSE IF a>=&F0 THEN G OSUB 2750 ELSE IF a>0 THEN IF a<&7F THEN IF a<>&D THEN GOSUB 2600 2520 x=zpos MOD 80+1:y=zpos\80+1 2530 LOCATE x, y: CALL cur. on 2540 WEND: CALL cur. off 2550 zeile\$(v)=LEFT\$(z\$,zend): MID\$(z\$,ze  $nd+1)=no*$ 2560 WINDOW SWAP 0.2 2570 GOSUB 3460: RETURN 2580 :  $2590 : i--- char$ 2600 IF zpos=255 THEN PRINT CHR\$(7); : RET **URN** 2610 IF insert=0 THEN IF zpos<>zend THEN PRINT CHR\$(1) a\$;:zpos=zpos+1:MID\$(z\$,z pos)=a\$:RETURN 2620 IF zend=255 THEN PRINT CHR\$(7); : RET URN 2630 MID\$(z\$,zpos+2)=MID\$(z\$,zpos+1):MID  $$(z*, zpos+1)=a$ 2640 zend=zend+1:GOSUB 3030:zpos=zpos+1 2650 RETURN 2660 :  $2670 : '--- del$ 2680 IF zpos>0 THEN zpos=zpos-1:PRINT CH R\$(8); ELSE PRINT CHR\$(7); : RETURN 2690 REM clr 2700 IF zpos<zend THEN MID\$(z\$,zpos+1)=M ID\$(z\$,zpos+2) ELSE PRINT CHR\$(7); :RETUR N 2710 zend=zend-1:GOSUB 3030 2720 RETURN 2730 :  $2740 : --- Cursor$ 2750 IF a<=&F3 THEN ON a MOD 4+1 GOSUB 2 790, 2820, 2850, 2880 ELSE IF a>=&F8 THEN O N a MOD 4+1 GOSUB 2930, 2950, 2970, 2990 2760 RETURN 2770 : 2780 :'--- cursor up 2790 IF zpos>=80 THEN zpos=zpos-80 ELSE

PRINT CHR\$(7); 2800 RETURN 2810 :'--- cursor down 2820 IF zend-zpos>=80 THEN zpos=zpos+80 ELSE PRINT CHR\$(7); 2830 RETURN  $2840$  :  $---$  cursor left 2850 IF zpos>0 THEN zpos=zpos-1 ELSE PRI NT CHR\$(7); 2860 RETURN  $2870$  :'--- cursor right 2880 IF zpos<zend THEN zpos=zpos+1 ELSE PRINT CHR\$(7); 2890 RETURN 2900 :  $2910:$   $---$  ctrl-cursor  $2920 : '--- up$ 2930 zpos=0:RETURN  $2940 : --- down$ 2950 zpos=zend: RETURN  $2960 : ? --- 16ft$ 2970 zpos=(zpos\80)\*80:RETURN 2980 :  $---$  right 2990 zpos=(zpos\80)\*80+79:IF zpos>zend T HEN zpos=zend 3000 RETURN  $3010:$  $3020$  :  $---$  zeile ausgeben 3030 CALL cur.off 3040 FOR i=zpos+1 TO zend: PRINT CHR\$(1)  $MID*(z*, i, 1); : NEXT$ 3050 PRINT" ";: RETURN 3060 :  $3070$  :  $---$  newline 3080 CLS: PRINT "Newline" : CLS#2 3090 LINE INPUT#2, zeile\$: IF VAL(zeile\$)= **Ø THEN RETURN** 3100 MID\$(z\$, 1)=no\$:MID\$(z\$, 1)=zeile\$ 3110 WHILE LEFT\$(z\$, 1)=" ":MID\$(z\$, 1)=MI  $D*(z*, 2):$ WEND 3120 ins=ins+1:ins(ins)=VAL(z\$):1=LEN(ST  $R*(ins(ns))):IF$  MID $*(z*,1,1)$ <>" "THEN  $MID*(z*, 1+1)=MID*(z*, 1):MID*(z*, 1, 1)="$ 3130 GOSUB 3460 3140 IF ins(ins)>ins(ins-1) THEN zeile\$( znr+ins)=LEFT\$(z\$,zend):RETURN 3150 FOR  $i=1$  TO ins: IF ins(ins)>ins(i) T HEN NEXT 3160 FOR  $j=ins$  TO  $i+1$  STEP-1: $ins(j)=ins($  $i - 1$ 3170 FOR a=0 TO 2 3180 POKE @zeile\$(znr+j)+a, PEEK(@zeile\$(  $znr+j-1)+a)$ 3190 NEXT a, j 3200 zeile $*(znr+i)=LEFT*(z*,zend):ins(i)$  $=VAL$  $( z*)$ 3210 RETURN  $3220:$  $3230 : '---$  delete 3240 CLS: PRINT "Delete": INPUT "Zeile: ", ze ile 3250 IF zeile/10=zeile\10 THEN v=zeile\1 0-anf: IF  $v>=1$  AND  $v<=zn$  THEN 3280 3260 FOR  $i=1$  TO  $ins: IF$  zeile $\rightarrow$ ins(i) THE N NEXT 3270 IF i<=ins THEN v=znr+i ELSE RETURN 3280 zeile $$(v) = "$ 3290 RETURN 3300 :

3310 :  $---$  labels listen 3320 PRINT#w:PRINT#w:PRINT#w, "Labels:" 3330 WIDTH 80:nextins=1 3340 FOR zeile=1 TO znr:v=zeile 3350 IF (v+anf)\*10>ins(nextins) THEN IF nextins<=ins THEN v=znr+nextins:zeile=ze ile-1:nextins=nextins+1 3360 GOSUB 3790 3370 IF : THEN PRINT#w, USING"##### "; VAL  $(zeile*(v));:PRINT#w, USING''$  $\vee$ ";MID\$(zeile\$(v),i+3); 3380 NEXT zeile 3390 FOR zeile=nextins TO ins:v=znr+zeil e:GOSUB 3790 3400 IF : THEN PRINT#w.USING"##### ":VAL (zeile\$(v));:PRINT#w,USING"\  $\cdot$ ";MID $*(zeile*(v), i+3);$ 3410 NEXT zeile 3420 WIDTH 255: RETURN  $3430:$  $3440 : '---$  subs block 3 3450 :'--- sprungbefehl? 3460 GOSUB 3550: RESTORE 3470 FOR wort=1 TO 5:READ such\$:such=4 3480 WHILE such: GOSUB 3610 3490 IF such THEN such=such+LEN(such\$):v  $=$ VAL(MID $*(z*, such)$ ): GOSUB 3760: IF  $i=0$  TH EN GOSUB 3830 3500 IF wort<=2 THEN IF such THEN GOSUB 3700 3510 WEND: NEXT wort 3520 RETURN 3530 : 3540 : '--- anfuehrungszeichen 3550 q=1:str.anz=-1:zend=INSTR(z\$,CHR\$(0  $11 - 1$ 3560 WHILE q:q=INSTR(q, LEFT\$(z\$, zend), CH  $R$(34))$ 3570 IF q THEN str.anz=str.anz+1:str.anf  $(str.anz) = q:str.end(str.anz) = INSTR(q+1, z)$ \$, CHR\$(34)): IF str.end(str.anz) THEN q=s tr.end(str.anz)+1:WEND ELSE str.end(str.  $anz$ )=LEN( $z$ \$) 3580 RETURN 3590 : 3600 :'--- suchen 3610 WHILE such: such=INSTR(such, LEFT\$(z\$ ,zend), such\$) 3620 IF such THEN GOSUB 3650: IF str<=str .anz THEN such=str.end(str)+1:WEND 3630 RETURN 3640 : '--- such\* in anfuehrungszeichen? 3650 FOR str=0 TO str.anz 3660 IF such<str.anf(str) OR such>str.en d(str) THEN NEXT str 3670 RETURN 3680 : 3690 :'--- on-goto / on-gosub : pass 1 3700 dp=INSTR(such, z\$, ": "): IF dp=0 THEN dp=zend 3710 k=such:WHILE k:k=INSTR(k, LEFT\$(2\$, d)  $p)$ , ", ")<br>3720 IF k THEN k=k+1:v=VAL(MID\$(z\$,k)):G OSUB 3760: ON 1+1 GOSUB 3830: WEND 3730 RETURN 3740 : 3750 :'--- labelposition 3760 IF v/10=v\10 THEN i=v\10-anf:IF i>0 AND i<=znr THEN v=i:GOTO 3790

3770 FOR i=1 TO ins: IF v<>ins(i) THEN NE **XT** 3780 IF  $i \leq n$ ns THEN  $v = znr + 1$  ELSE  $i = -1 : RE$ TURN 3790  $i=1:WHILE$   $i:i=INSTR(i,zeile*(v), " : "$ '"): IF i THEN IF INSTR(i, zeile\$(v), CHR\$(  $34)$ )<>0 THEN  $i=1+3:$ WEND 3800 RETURN 3810 : 3820 :'--- label fehlt 3830 PRINT CHR\$(7) "Unlabeled line" VAL( zeile $$(v))$  "in"  $VAL(z*)$ 3840 CLS#2:FOR i=1 TO zend:PRINT#2, CHR\$( 1)  $MID*(z*, i, 1)$ ; : NEXT 3850  $i = INSTR(zeile$(v-1), " " ) : IF MID$(ze$  $ile*(v-1), i+1, 3) = "REM" OR MID*(zeiles(v-$ 1),  $i+1$ ,  $1$ )="'" THEN  $ja=v-1$  ELSE  $ja=v$ 3860 CLS#3: FOR j=ja TO ja+3: PRINT#3: FOR  $i=1$  TO LEN(zeile\$(j)):PRINT#3, CHR\$(1) MI  $D*(z$ eile $*(j), i, 1)$ : NEXT  $i, j$ 3870 lablen=252-LEN(zeile\$(v)):IF lablen >10 THEN lablen=10 3880 PRINT"Input label:" 3890 PRINT STRING\$(lablen, 127) CHR\$(13); 3900 LINE INPUT label\* 3910 IF LEN(label\*)>lablen THEN label\*=L EFT\*(label\*, lablen) 3920 IF INSTR(label\$, CHR\$(34)) THEN ERRO R 32 3930 zeile\$(v)=zeile\$(v)+":''"+label\$ 3940 RETURN 3950 : 3960 :'--- abspeichern 3970 CLS:LINE INPUT"Programmname: ",zeil  $e$ \$( $Q$ ) 3980 OPENOUT zeile\$(0) 3990 nextins=1 4000 FOR zeile=1 TO znr 4010 z=zeile: IF (z+anf)\*10>ins(nextins) THEN IF ins(nextins)<>0 THEN z=znr+nexti ns:nextins=nextins+1:zeile=zeile-1 4020 PRINT#9, zeile\$(z) 4030 NEXT zeile 4040 FOR zeile=nextins TO ins: PRINT#9, ze ile\$(znr+zeile):NEXT 4050 CLOSEOUT: RETURN 4060: 4070 :'--- errors 4080 IF ERR<=30 THEN MODE 2: PRINT ERL: ER ROR ERR 4090 IF ERR=31 THEN PRINT"Illegal line n umber" v "found in" (znr+anf)\*10:END 4100 JF ERR=32 THEN PRINT CHR\$(7) "No "CH R\$(34)" allowed in label's": RESUME 3880 4110 IF ERR=33 THEN PRINT#w, TAB(17) STRI NG\$(23, "\*") "Unexpected NEXT " STRING\$( 24, "\*"); : ff=0: RESUME NEXT 4120 IF ERR=34 THEN PRINT#w, TAB(17) STRI NG\$(23."\*") " Unexpected WEND " STRING\$( 24, "\*");:ww=0:RESUME NEXT 4130 IF ERR=35 THEN GOSUB 2000: PRINT#w, T AB(17) STRING\$(25, "\*") " THEN missing " STRING\$(25, "\*"); : RESUME 1880 4140 IF ERR=36 THEN PRINT#w, TAB(17) STRI NG\$(25, "\*") " NEXT missing " STRING\$(25, "\*");:RESUME NEXT 4150 IF ERR=37 THEN PRINT#w, TAB(17) STRI NG\$(25, "\*") " WEND missing " STRING\$(25,  $"$ \*");:RESUME NEXT

# Royal Flush

## Mit dem abgedruckten Listing ist der Spaß kostenlos. Und Sie können ruhigen Gewissens auch einmal verlieren.

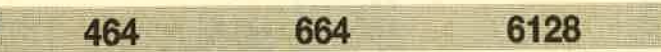

Sind Sie ein leidenschaftlicher Pokerspieler? Dann können Sie mit diesem Programm ohne das geringste finanzielle Risiko gegen lhren CPC antreten. Allerdings pokern nicht zwei Spieler, sonder nur einer. Somit ist auch nicht entscheidend, wer die höchste Kartenkombination hat, denn es werden bestimmte Beträge als Gewinn ausgeschüttet. Je höher die Kombination, desto höher der Gewinn. Für Pokerlaien werden die Regeln später erklärt.

Das Programm läuft auf allen CPC-Rechnern mit oder ohne Floppy

Die Eingabe des Programms ist denkbar einfach. Tippen Sie das abgedruckte Listing ein und speichern Sie es unter einem beliebigen Namen ab (2.8. SAVE "POKER").

#### Poker-Regeln

Gespielt wird 5-Karten-Draw-Poker. Der Spieler erhält zu Beginn 5 Karten, mit denen er eine möglichst hohe Kombination erzielen muß (die Kombinationen sind später aufgeführt). Er hat ein einziges Maldie Möglichkeit, bis zu fünf Karten umzutauschen. Es wird sichergestellt, daß die gleichen Karten nicht mehrmals vorkommen, d.h., wenn man eine Pik 7 wegwirft, kann man im selben Spiel keine mehr ziehen.

Gespielt wird mit einem Romm6blatt ohne Joker, also 52 Karten mit folgender Reihenfolge: 2, 3, 4, 5, 6, 7, 8, 9, 10, Bube, Dame, König, As. Nach dem Wechseln stellt der Computer automatisch die höchste Kombination fest und gibt diese und den dazugehörigen Gewinn auf dem Bildschirm aus.

Es folgt nun eine Aufstellung der möglichen Kombinationen (zuerst die gebräuchlichen amerikanischen Namen, dahinter, in Klammern, die deutschen). Darunter folgen eine ausführliche Erklärung der Kombination und der Gewinn, den sie erzielt.

#### Mögliche Kobinationen

#### 1. Royal Flush (Höchste Farbsequenz)

Die höchste und äußerst seltene Kombination beim Poker, der Royal Flush, besteht aus den Karten 10, Bube, Dame, König, As, also den 5 höchsten Karten. Eine weitere Bedingung ist, daß alle 5 Karten die gleiche Farbe haben. Gewinn:250.00 DM.

#### 2. Straight Flush (Farbsequenz)

Das sind 5 Karten derselben Farbe in ununterbrochener Reihenfolge (z.B. 4, 5, 6, 7 und 8 oder 8, 9, 10, Bube und Dame). Gewinn: 30.00 DM.

#### 3. Four of a Kind (Viererpasch)

Diese Kartenfolge besteht aus 4 Karten des gleichen Wertes (2.8. vier Bauern oder vier Siebenen). Die fünfte Karte ist beliebig. Gewinn: 15.00 DM.

#### 4. Full House (Volle Hand)

Um diese Kombination zu erlangen, sind drei Karten gleichen Wertes und zwei Karten eines anderen, aberebenfalls gleichen Wertes notwenig (z.B. drei Könige und zwei Achten). Gewinn:5.00 DM.

5. Flush

Hierbei müssen alle 5 Karten von derselben Farbe sein. Gewinn:3.00 DM.

6. Straight (Straße oder Gemischte Sequenz)

Wie beim Straight Flush müssen hierfünf Karten in ununterbrochener Reihenfolge hintereinander stehen. Ihre Farbe ist allerdings egal. Gewinn:2.00 DM.

#### 7. 'Three of a kind (Dreier)

Ein Dreierpasch besteht aus drei Karten des gleichen Wertes. Der Wert der beiden anderen uhd die Farbe aller Karten.ist beliebig. Gewinn: 1.00 DM.

#### B. Two pairs (Zwei Paare)

Hier müssen zwei malzwei Karten mit demselben Wert vorhanden sein. Der Wert der fünften Karte und die Farbe aller Karten ist beliebig (z.B zwei Damen, zwei Dreien und eine Acht). Gewinn: 0.60 DM.

#### 9. One Pair (Ein Paar)

Bei dieser (schlechtesten) Kombination müssen lediglich zwei Karten des gleichen Wertes vorhanden sein. Die anderen Karten sind beliebig.

Wird keine der hier angegebenen Kombinationen erzielt, so wird natürlich auch kein Gewinn ausgezahlt.

Hierzu noch eine Anmerkung: Die Reihenfolge der Karten auf dem Computer ist völlig egal. Es ist auch ein Royal Flush, wenn man von links nach rechts folgende Karten hat: Kreuz As, Kreuz Zehn, Kreuz Bube, Kreuz König und Kreuz Dame.

#### Bedienung des Programms

Starten Sie das Programm mit RUN "POKER" (oder, falls Sie einen anderen Namen gewählt haben, mit diesem). Es wird nun zunächst der Bildschirm aufgebaut, dann werden die 5 Karten verteilt.

Ein Spiel kostet 40 Pfennige, die zu Beginn von lhrem Einsatz von 20 DM abgezogen werden. lhr Kontostand ist in Rot unten links eingeblendet. Sollten lhnen 40 Pfennige zuviel oder zuwenig sein, so können Sie den Betrag ändern, indem Sie die Zeilen 1190 und 1200 ändern. Nun kann ein beliebiger anderer Betrag eingesetzt werden. <sup>40</sup> Pfennige sind jedoch recht günstig, da sich nach längerem Spiel Verluste und Gewinne in etwa aufheben, man also nicht deutlich verliert oder gewinnt.

Rechts neben dem Kontostand steht der Einsatz. Da man auch Münzen nachwerfen kann, hat der Spieler so einen genauen Überblick, ob er Gewinn oder Verlust gemacht hat.

## <sup>72</sup> SPIELPROGRAMM

Oben werden die fünf Karten angezeigt..Sehen Sie sich diese in Ruhe an und entscheiden Sie, auf welche Kombination Sie hoffen. Sie sehen über der linken Karte einen kleinen roten Pfeil. Diesen können Sie mit den beiden Cursor-Tasten nach links und rechts bewegen. Die Karte, auf die der Pfeil zeigt, kann durch Druck auf die COPY-Taste umgedreht werden bzw., wenn sie schon umgedreht ist, wird sie wieder sichtbar. Alle Karten, die ausgetauscht werden sollen, drehen Sie auf die beschriebene Art und Weise bitte um und drücken dann die ENTER-Taste. Nun werden die umgedrehten Karten durch andere ersetzt. Der Computer druckt automatisch die erreichte Kombination (amerikanische Bezeichnung) und den dazugehörigen Gewinn aus.

Sollten Sie andere Gewinne für die bestimmten Kombinationen für richtig halten, so können Sie diese in Zeile 2880 ändern. Zuerst folgt der Name der Kombination, dann der Gewinn in Pfennigen.

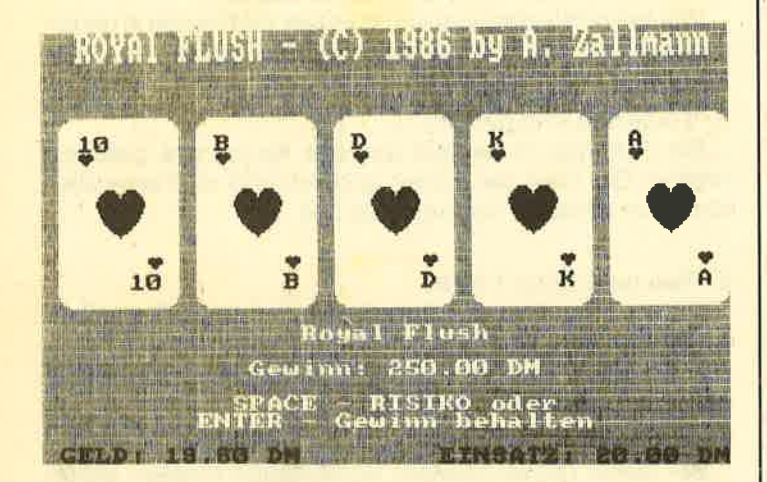

Mit SPACE können Sie ein Risiko eingehen. Drücken Sie diese Taste, so verdoppelt sich entweder der Gewinn oder er geht ganz verloren. ln fünf Fällen geht der Gewinn zweimal verloren, und dreimal wird verdoppelt. Dies geschieht natürlich zufällig, so daß es schon passieren kann, daß man seinen Gewinn 10mal verdoppelt. Sie können den Gewinn also durch mehrmaliges Drücken von SPACE auch weiter erhöhen. Sollten Sie kein Risiko eingehen wollen oder genug verdoppelt bzw. lhren Gewinn verloren haben, so drücken Sie ENTER.

Möchten Sie den Risikofaktor verändern, so können Sie dies in Zeile 2100 tun. Erhöhen Sie den Wert von 0.4, so wird weniger verdoppelt und mehr verloren. Möglich sind Werte zwischen 0 und 1. Bei 1 wird immer verloren, bei 0 immer gewonnen. Bei 0.5 steht die Chance 1 zu 1.

Nach dem Druck auf ENTER gelangen Sie in ein Menü. Durch den Druck von M wird Geld nachgeworfen. Sollten Sie nicht mehr genügend Einsatz zum Spielen haben, gelangen Sie automatisch in dieses Menü, um Geld nachzuwerfen. Mit E können Sie das Spiel beenden. Es erfolgt dann eine Auswertung, ob Sie Gewinn oder Verlust gemacht haben. Anschließend können Sie entscheiden, ob Sie eine neue Partie spielen wollen. Mit jeder anderen Taste wird weitergespielt.

```
RoyaI Flush
1
       I
            ===================================
2
       t
3
                    ROYAL FLUSH POKER
4
       t
5
                         (C) 1986by
       I
6
        I7
                      Andreas Zallmann
8
                      Eulenueg 5 4923Extertal
       \cdot\mathbf{a}10 Tel.:05262/2256
1l '
12 ' Fuer alle CPC-Rechner mit<br>13 ' oder ohne Diskettenlaufwerk<br>14
at t IU ----- 16
lOOO REI{ ==============================
                      Initialisierung
1020 REM =============================
1@3O fS=CHR$( 252)+CHR$(253)+CHR$( 254)+CH
Ri ( 255 ) : w$= " 123456789@BDKA "
1040 DIM st$(4):DIM k(14,4):DIM khh(5):D<br>IM kh(5,2):DIM anz(14):DIM gew(10):DIM g<br>eu$(10)
1050 st$(1)=CHR$(211)+CHR$(212)+CHR$(213
 ) +CHR$(10) +CHR$(8) +CHR$(8) +CHR$(8) +CHR$(
214) +CHR$(215) +CHR$(216) +CHR$(10) +CHR$(8
) +CHR$ (8) +CHR$ (8) +CHR$ (217) +CHR$ (218) +CH
R*(219)<br>1060 st$ (2)=CHR$ (220) +CHR$ (221) +CHR$(222
 (+CHR$(10)+CHR$(8)+CHR$(8)+CHR$(8)+CHR$)
223) +CHR$(224) +CHR$(225) +CHR$(10) +CHR$ (8
) +CHR$ (8) +CHR$ (8) +CHR$ (226) +CHR$ (227) +CH
R$(22A)
1O?O st$ ( 3 ) =CHB$ ( 229 ) +CHR $(23@) +CHR$ ( 23 1
 (+CHR$(10)+CHR$(8)+CHR$(8)+CHR$(8)+CHR$)
232) +CHR$ (233) +CHR$ (234) +CHR$ (10) +CHR$ (8
) +CHR$(8) +CHR$(8) +CHR$(235) +CHR$(236) +CH
R$( 23? )
1080 st$(4)=CHR$(238)+CHR$(239)+CHR$(240
 (8) + CHR$ (10) + CHR$ (8) + CHR$ (8) + CHR$ (8) + CHR$ (
241) + CHR$(242) + CHR$(243) + CHR$( 10) + CHR$(8
) +CHR$ (8) +CHR$ (8) +CHR$ ( 244 ) +CHR$ ( 245 ) +CH
R$(246)<br>1090 GOSUB 2360
1100 MODE 1:BORDER 1:INK 0, 1:INK 1, 0:INK<br>2.26:INK 3,6
1110 PEN 2:PAPER @:LOCATE 3,1:a$='ROYAl
FLUSH - (C) 1986 by A. ZalInann":GOSUB.2
930
1120 FOR nr=1 TO 5:WINDOW #nr, nr*8-6, nr*8, 6, 16:PAPER #nr, 2:PEN #nr, 0:CLS #nr:PRI
NT \text{Inr}, \text{CHR}*(207) : LOGATE \text{ Inr}, 7, 1 : PRINT \text{ Inr}, CHR*(208) : LOGATE \text{ Inr}, 1, 11 : PRINT \text{ Inr}, CHR$(209); :LOCATE #nr, 7, 11: PRINT #nr, CHR$(<br>210) ; :WINDOW #nr, nr*8-5,nr*8-1, 7, 15:GOSU<br>B 3010:NEXT
1130 WINDOW #7, 1, 40, 18, 23: PAPER #7, 0: PEN<br>#7, 2<br>1140 ge=2000: eins=2000: fs=0: PEN 3: LOCATE
2,25:PRINT "GELD: 20.00 DM": LOCATE 24, 2<br>5: PRINT "EINSATZ: 20.00 DM";
 1l50 REt{ ========================--=====
 1160 REM MAINLOOP<br>1170 REM ===============================
 1180 FOR i=2 TO 14:k(i,1)=0:k(i,2)=0:k(i)3)=0:k(i, 4)=0:NEXT:FOR i=1 TO 5:khh(i)=@: NEXT
```
Ahdreas Zallmann
2190 GOTO 1180 2200 REM ================================ **2210 REM** Spielende 2220 REM ================================= 2230 BORDER 26: INK 0, 26: INK 1, 0: INK 2, 6: PAPER 0: PEN 1: MODE 1: LOCATE 3, 2: a = "ROYA 1 FLUSH - (C) 1986 by A. Zallmann": GOSUB 2930 2240 LOCATE 16, 6: a\$="Auswertung: ": GOSUB 2930: MOVE 240, 284: DRAWR 176, 0, 1 2250 LOCATE 10, 11:a\$="Auszahlung:":GOSUB 2930:LOCATE 24, 12: g=INT(ge/100): PRINT U SING "###";g;:PRINT".";:IF ge-100\*g=0 T HEN PRINT "00 DM" ELSE PRINT USING "##"; ge-100\*g;:PRINT " DM" 2260 a\$="Einsatz:":LOCATE 10, 14:GOSUB 29 30:LOCATE 24, 15: g=INT(eins/100): PRINT US ING "###";g;:PRINT ".";:IF eins-100\*g=0 THEN PRINT "00 DM" ELSE PRINT USING "##" :eins-100\*g;:PRINT " DM" 2270 MOVE 368, 154: DRAWR 144, 0, 1: MOVE 368 , 150: DRAWR 144, 0 2280 IF eins<= ge THEN a\$="Gewinn:" ELSE a\$="Verlust:" 2290 LOCATE 10, 18: PEN 2: GOSUB 2930: gew=A BS(eins-ge):LOCATE 24, 19:g=INT(gew/100): PRINT USING "###";g;:PRINT ".";:IF gew-1 00\*g=0 THEN PRINT "00 DM" ELSE PRINT USI NG "##";gew-100\*g;:PRINT " DM" 2300 LOCATE 12, 24: a\$="Neues Spiel (J/N) ?": PEN 1: GOSUB 2930 2310 IF INKEY (45)<>-1 THEN RUN 2320 IF INKEY  $(46)\leftarrow -1$  THEN MODE 2: END E **LSE 2310** 2330 REM ================================ 2340 REM Symbole definieren 2350 REM ================================ 2360 SYMBOL AFTER 32 2370 SYMBOL 211, 0, 0, 0, 1, 1, 1, 1, 28 2380 SYMBOL 212, 60, 126, 255, 255, 255, 255, 2 55,255 2390 SYMBOL 213, 0, 0, 0, 128, 128, 128, 128, 56 2400 SYMBOL 214, 62, 127, 255, 255, 255, 255, 1 27,62 2410 SYMBOL 215, 126, 60, 153, 255, 255, 153, 2 4,24 2420 SYMBOL 216, 124, 254, 255, 255, 255, 255, 254, 124 2430 SYMBOL 217, 28, 0, 0, 0, 0, 0, 0, 0 2440 SYMBOL 218, 24, 24, 24, 24, 24, 24, 60, 231 2450 SYMBOL 219, 56, 0, 0, 0, 0, 0, 0, 0 2460 SYMBOL 220,0,0,0,0,0,0,1,3 2470 SYMBOL 221, 24, 60, 60, 126, 126, 255, 255 ,255 2480 SYMBOL 222, 0, 0, 0, 0, 0, 0, 128, 192 2490 SYMBOL 223, 15, 63, 127, 255, 255, 255, 12 7,127 2500 SYMBOL 224, 255, 255, 255, 255, 255, 255, 255,255 2510 SYMBOL 225, 240, 252, 254, 255, 255, 255, 254,254 2520 SYMBOL 226, 63, 28, 0, 0, 0, 0, 0, 0 2530 SYMBOL 227, 60, 24, 24, 24, 24, 24, 60, 231 2540 SYMBOL 228, 252, 56, 0, 0, 0, 0, 0, 0 2550 SYMBOL 229, 0, 7, 15, 31, 63, 63, 127, 127 2560 SYMBOL 230, 0, 193, 227, 247, 247, 255, 25 5,255 2570 SYMBOL 231, 0, 240, 248, 252, 254, 254, 25 5,255

2580 SYMBOL 232, 127, 63, 63, 63, 31, 31, 15, 15 2590 SYMBOL 233, 255, 255, 255, 255, 255, 255, 255,255 2600 SYMBOL 234, 255, 254, 254, 254, 252, 252, 248,248 2610 SYMBOL 235, 7, 3, 1, 0, 0, 0, 0, 0 2620 SYMBOL 236, 255, 255, 255, 255, 127, 28, 8  $. 0$ 2630 SYMBOL 237, 240, 224, 192, 128, 0, 0, 0, 0 2640 SYMBOL 238, 0, 0, 0, 0, 1, 3, 7, 15 2650 SYMBOL 239, 24, 60, 126, 255, 255, 255, 25 5,255 2660 SYMBOL 240, 0, 0, 0, 0, 128, 192, 224, 240 2670 SYMBOL 241, 31, 63, 127, 255, 255, 127, 63  $, 31$ 2680 SYMBOL 242, 255, 255, 255, 255, 255, 255, 255,255 2690 SYMBOL 243, 248, 252, 254, 255, 255, 254, 252,248 2700 SYMBOL 244, 15, 7, 3, 1, 0, 0, 0, 0 2710 SYMBOL 245, 255, 255, 255, 255, 255, 126, 60,24 2720 SYMBOL 246, 240, 224, 192, 128, 0, 0, 0, 0 2730 SYMBOL 247, 24, 60, 126, 255, 0, 0, 0, 0 2740 SYMBOL 248, 0, 0, 0, 0, 255, 126, 60, 24 2750 SYMBOL 249, 204, 51, 204, 51, 204, 51, 204 ,51 2760 SYMBOL 252, 8, 28, 42, 127, 42, 28, 8, 0 2770 SYMBOL 253, 8, 28, 62, 127, 62, 8, 28 2780 SYMBOL 254, 54, 127, 127, 62, 28, 8, 0 2790 SYMBOL 255, 8, 28, 62, 127, 62, 28, 8, 0 2800 SYMBOL 207, 248, 240, 192, 128, 128, 0, 0,  $\boldsymbol{\omega}$ 2810 SYMBOL 208, 31, 7, 3, 1, 1, 0, 0, 0 2820 SYMBOL 209, 0, 0, 0, 128, 128, 192, 240, 24  $\mathbf{R}$ 2830 SYMBOL 210, 0, 0, 0, 1, 1, 3, 7, 31 2840 REM ================================ **2850 REM** -Blattdaten einlesen 2860 REM ================================= 2870 FOR i=1 TO 10:READ gew\$(i), gew(i):N **EXT** 2880 DATA "Royal Flush", 25000, "Straight" Flush", 2000, "Four of a kind", 1000, "Full House", 500, "Flush", 300, "Straight", 200, "T hree of a kind", 100, "Two pairs", 60, "One pair", 30, "Gar nichts", 0 2890 RETURN 2900 REM ================================ 2910 REM Unterroutine Grosse Schrift 2920 REM ================================ 2930 IF PEEK(&BB01)=&E0 THEN zmatr=PEEK( &B296)+256\*PEEK(&B297) 2940 IF PEEK(&BB01)=&5C THEN zmatr=PEEK( &B736)+256\*PEEK(&B737) 2950 FOR a=1 TO LEN(a\$):zadr=zmatr+(ASC(  $MID*(a*,a,1)) - 32*x$ 2960 FOR b=0 TO 7:a(b)=PEEK(zadr+b):NEXT :SYMBOL 250, a(0), a(0), a(1), a(1), a(2), a(2 ), a(3), a(3): SYMBOL 251, a(4), a(4), a(5), a(  $5), a(6), a(6), a(7), a(7)$ 2970 PRINT CHR\$(250); CHR\$(10); CHR\$(8); CH  $R*(251);$ CHR $*(11);$ : NEXT: RETURN 2980 REM ================================ 2990 REM Deckblatt der Karte anzeigen 3000 REM ================================ 3010 GOSUB 3370:CLS #nr:PAPER #nr, 2:PEN #nr, 0: PRINT #nr, STRING\$(45, CHR\$(249)); : R **ETURN** 

```
1190 IF ge<40 THEN 2160
1200 ge=ge-40:GOSUB 3230
1210 GOSUB 3330:GOSUB 3060:FOR nr=1 TO 5
: GOSUB 3130: NEXT: FOR i=1 TO 5: khh(i)=1:NEXT
1220 REM ================================
1230 REM
          Example 1 Kartenauswahl
1240 REM ================================
1250 CLS #7: PRINT #7, " Mit Cursortasten
& Copy Karten waehlen.";
1260 PRINT #7: PRINT #7, "
                              ENTER - Starten der 2. Ziehung.";
1270 p=1:PEN 3
1280 LOCATE p*8-3, 4: PRINT CHR*(248): FOR
i=1 TO 300: NEXT
1290 IF INKEY(8)<>-1 THEN LOCATE p*8-3,4
: PRINT " ": p=p-1-5*(p=1):GOTO 1280
1300 IF INKEY(1) <>-1 THEN LOCATE p*8-3, 4
:PRINT " ":p=p+1+5*(p=5):GOTO 1280
1310 IF INKEY(9)<>-1 THEN 1360
1320 IF INKEY(18) = - 1 THEN 1290 ELSE 1410
1330 REM =================================
1340 REM
             Karte undrehen
1350 REM ================================
1360 nr=p:IF khh(p)=1 THEN khh(p)=0:GOSUB 3010 ELSE khh(p)=1:GOSUB 3130
1370 GOTO 1280
1380 REM ================================
1390 REM
                 2. Ziehung
1400 REM ==================================
1410 CLS #7:LOCATE P*8-3, 4: PRINT " ": GOS
UB. 3060: FOR nr=1 TO 5: IF khh(nr)=0 THEN
GOSUB 3130
1420 NEXT
1430 REM =================================
1440 REM Gewinnauswertung
1450 REM =================================
1460 REM
          Strasse?
1470 REM ================================
1480 strf1=0:h1k=1:h1w=kh(1, 1)1490 FOR i=2 TO 5: IF kh(i, 1)>hiw THEN hi
w=kh(i, 1):hik=i1500 NEXT: IF hiw<6 THEN 1570
1510 FOR i=1 TO 4:hiv=hiv-1:FOR a=1 TO 5
: IF kh(a, 1)=hiw THEN 1530
1520 NEXT a: GOTO 1570
1530 NEXT i:str1=11540 REM ================================
1550 REM
         Royal oder Straight Flush?
1560 REM =================================
1570 IF strf1=0 THEN 1610
1580 f=kh(1,2):FOR i=2 TO 5: IF f < > kh(1,2)1610 THEN 1610
1590 NEXT: IF hiw=10 THEN art=1 ELSE art=
1600 GOTO 2030
1610 FOR i=2 TO 14:anz(i)=0:NEXT1620 FOR i=1 TO 5:anz(kh(i, 1))=anz(kh(i,
1) ) + 1 : NEXT
1630 REM ================================
1640 REM
             Four of a kind?
1650 REM ===============================
1660 FOR i=2 TO 14:IF anz(i)=4 THEN art=
3:GOTO 2030 ELSE NEXT 1
1670 REM =================================
1680 REM
               Fullhouse?
1690 REM =================================
1700 dr=0:zw=0:FOR i=2 TO 14:IF anz(i)=3
 THEN dr=1
```

```
1710 IF anz(i)=2 THEN zw=11720 NEXT
1730 IF dr=1 AND zw=1 THEN art=4:GOTO 20
30
1740 REM ================================
1750 REM
          Flush?
1760 REM ================================
1770 zw=kh(1,2):FOR i=2 TO 5:IF zw=kh(i,
2) THEN NEXT i:art=5:GOTO 2030
1780 REM ================================
1790 REM
                   Straigt?
1800 REM ===============================
1810 IF strf1=1 THEN art=6:GOTO 2030
1820 REM ==============================
           Three of a kind?
1830 REM
1840 REM ================================
1850 IF dr=1 THEN art=7:GOTO 2030
1860 REM ================================
1870 REM
           Two pairs?
1880 REM ================================
1890 zw=0:FOR i=2 TO 14:IF anz(i)=2 THEN
 zw=zw+11900 NEXT: IF zw=2 THEN art=8:GOTO 2030
1910 REM ================================
                  One pair?
1920 REM
1930 REM ===============================
1940 IF zw=1 THEN art=9:GOTO 2030
1950 REM ================================
1960 REM
                      Nichts
1970 REM ================================
1980 art=10
1990 REM ================================
2000 REM
              Gewinnauswertung und
2010 REM
               Risikoleiter
2020 REM ================================
2030 CLS #7:LOCATE #7, (40-LEN(gew$(art))
1/2+1, 1: PRINT #7, geu$(art)<br>2040 LOCATE #7, 13, 3: PRINT #7, "Gewinn: ": g
ew=gew(art)
2050 LOCATE #7, 21, 3: PRINT #7, USING "###"
; INT(gew/100); : PRINT #7, ". "; : g=gew-100*I
NT(gew/100): IF g=0 THEN PRINT #7, "00 DM"<br>ELSE PRINT #7, USING "##"; gew-100*INT(ge
w/100);: PRINT #7, " DM"
2060 LOCATE #7, 12, 5: PRINT #7, "SPACE - RI
SIKO oder"
2070 LOCATE #7, 10, 6: PRINT #7, "ENTER - Ge
winn behalten"
2080 IF INKEY(18)<>-1 THEN ge=ge+gew:GOS
UB 3230:FOR nr=1 TO 5:GOSUB 3010:NEXT:GO
TO 2160
2090 IF INKEY(47) =- 1 THEN 2080
2100 IF RND>0.4 THEN gew=gew*2 ELSE gew=
\boldsymbol{a}2110 GOTO 2050
2120 REM ================================
           Muenznachwurf, Spielende
 2130 REM
2140 REM
             oder weiterspielen ?
2150 REM ================================
2160 WHILE INKEY$<>"":WEND:CLS #7:PRINT
#7,"
                 M - Muenznachwurf":PRINT#7: PRINT #7, "
                             E - Spielend
e": PRINT #7: PRINT #7, "
                            Jede andere Ta
ste - Weiterspielen"
 2170 WHILE INKEY$="":WEND:IF INKEY(38)<>
-1 THEN ge=ge+10:eins=eins+10:GOSUB 3230
 :GOSUB 3280:FOR 1=1 TO 100:NEXT:GOTO 217
2180 IF INKEY(58)<>-1 THEN 2230
```
#### **SPIELPROGRAMM** 75

3020 REM ================================ 3030 REM . Nicht gehaltene Karten neu **3040 REM** verteilen 3050 REM ================================= 3060 FOR  $nr=1$  TO 5: IF khh $(nr)=1$  THEN 309 3070  $w = INT(RND*13) + 2: f = INT(RND*4) + 1: IF k$  $(u, f) = 1$  THEN 3070 3080  $k(w, f) = 1 : kh(nr, 1) = w : kh(nr, 2) = f$ 3090 NEXT nr:RETURN 3100 REM ================================ Eine Karte anzeigen 3110 REM 3120 REM ================================= 3130 GOSUB 3370:CLS #nr:PAPER #nr, 2:IF k  $h(nr,2)$  >=3 THEN PEN #nr, 3 ELSE PEN #nr, 1 3140 IF kh(nr, 1)=10 THEN PRINT #nr, "10" ELSE PRINT #nr, MID\$(w\$, kh(nr, 1), 1) 3150 PRINT #nr, MID\$(f\$, kh(nr, 2), 1) 3160 LOCATE #nr, 5, 8: PRINT #nr, MID\$(f\$, kh  $(nr, 2), 1);$ 3170 IF kh(nr, 1)=10 THEN PRINT #nr, "  $\overline{1}$ 0"; ELSE PRINT #nr, " "; MID\$(w\$, kh(nr,  $1)$ ,  $1)$ ; 3180 LOCATE #nr, 2, 4: PRINT #nr, st\$(kh(nr,  $2)$ 3190 RETURN 3200 REM ================================ **3210 REM** Geldanzeige 3220 REM ================================ 3230 LOCATE 7, 25: g=INT(ge/100): PRINT USI NG "###";g;:PRINT ". ";: IF ge-100\*g=0 THE N PRINT "00" ELSE PRINT USING "##";ge-10  $Q \times g$ 3240 RETURN 3250 REM ================================= 3260 REM Einsatzanzeige 3270 REM ================================ 3280 LOCATE 32, 25: g=INT(eins/100): PRINT USING "###";g;:PRINT ".";:IF eins-100\*g=<br>0 THEN PRINT "00" ELSE PRINT USING "##";  $eins-100*g$ 3290 RETURN 3300 REM ================================ Sound fuer Kartenmischen 3310 REM 3320 REM ================================ 3330 ENV 1, 6, 4, 2, 8, 0, 0, 4, -2, 0: FOR i=1 TO 30: SOUND 3, 150, 5, 15, 1, 1, 5: NEXT: FOR  $i=1$ TO 500: NEXT: RETURN 3340 REM ================================ Sound fuer Karten undrehen 3350 REM 3360 REM ================================ 3370 SOUND 9, 310, 3, 14: RETURN

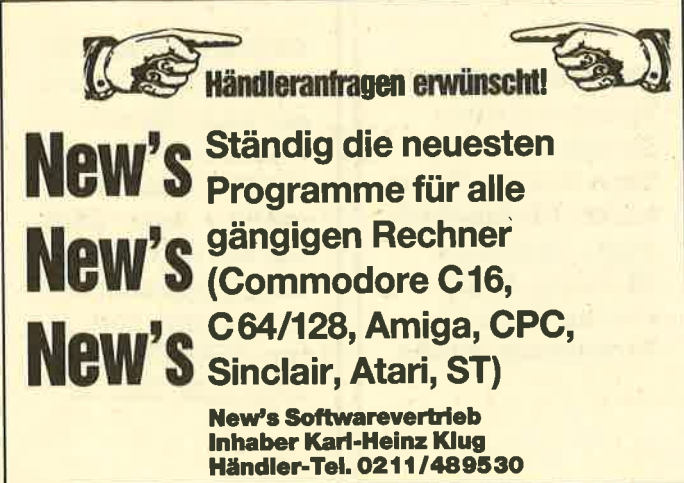

## **Augen auf beim Computerkauf**

Die NEUEN Schneider-PCs jetzt ab Lager lieferbar PC:15/2, 1 Laulwerk, Monochrom-Blidschirm 1998. - 20-MB-Flecard für PC:15/2, 1<br>PC:15/2, 2 Laulwerk, Monochrom-Blidschirm 2398. - 20-MB-Flecard für PC:15/2 und N<br>PC:15/2, 1 Laulwerk, Monochrom-Blidschirm 2398. - mit Control Software für Schneider-PC 1512 und Kompatible **Small-C.& Small-Tools**<br> **Small-C.& Small-Tools**<br>
Junior WordStar<br>
The Market PC<br>
Protest PC<br>
Turbo Pascal 3.0 16 Bit<br>
Turbo Pascal 303 16 Bit<br>
Turbo Pascal 8087 BCD<br>
Turbo Pascal 8087 BCD<br>
Turbo Pascal 8087 BCD<br>
Turbo Lig Turbo Pascal 8087<br>Turbo Pascal BCD<br>Turbo Prolog<br>Sidakick 3984449989<br>398449989<br>1499899-14226-1<br>228-228-2  $7.40 -$ GEM Write<br>GEM Graph<br>GEM Business Library GEM Diary<br>GEM Diary<br>GEM Font Editor<br>Writer PC Turbo Prolog<br>Sidekick<br>8087-Coprozessor<br>VC 30-8 MHZ<br>GEM Word Chart<br>GEM Drivers Pack<br>GEM Programmers<br>GEM Programmers 39795-1-1-28522655396-Star Writer PC<br>Junior Multiplan<br>Junior Word<br>Turbo Database<br>Turbo Editor<br>Turbo Editor  $650 -$ **CPC-Hardware-Liste PELL** vortex M-1 D 3.5-Zoll-Doppeistation,<br>
848. - 1,4 MByte mit Contr.<br>
NEU vortex M-1 X 3.5-Zoll-<br>
NEU vortex M-1 X 3.5-Zoll-<br>
NEU vortex F-1 X s.25-Zoll-<br>
NEU vortex F-1 X s.25-Zoll-<br>
798. - Zweitlaufwerk<br>
758. -Mder-CPC-6128-Keyboard Schneider-CPC-6128-Keypoard<br>(mit Floppy)<br>Schneider Grünmonitor GT-65<br>(für alle CPC) Statistics communitor GT-65<br>
Schneider Farbmonttor CTM-644<br>
Schneider Farbmonttor CTM-644<br>
Schneider CPC 6128 mit Grünmonttor<br>
Schneider CPC 6128 mit Farbmonttor<br>
Schneider CPC 6128 mit Farbmonttor<br>
Schneider 3-Zoll-Floppy NEU vortex F-1 X 3.29-201-<br>Zweitlaufwerk<br>Zweitlaufwerk in 1 XR 3.5-201-<br>Zweitlaufwerk mit RS 325-201-<br>Zweitlaufwerk mit RS 329-201-<br>Zweitlaufwerk mit RS 329-201-<br>Zweitlaufwerk mit RS 329-<br>Olimana 3-201-2weitlaufwerk,<br>Cuman  $R5R$ Schneider 3-Zoll-Floppy-Disk.<br>
MEU vortex 6-25-Zoll-<br>
DD1-1<br>
Orienter 3-Zoll-Floppy-Disk.<br>
MEU vortex 6.25-Zoll-Einfachstation<br>
Einfachstation m.Contr.<br>
Einfachstation m.Contr.<br>
Clinton and Schneider 3-201-Einfachstation<br>  $R5R .628 2198 398 598 -$ Achtung Bits geten Sie um unbedingt kwan Computerty an, Sie erspann sich und uns unditige Rückmagen!<br>
37.05 Diskretten Panasonic / Maximum Schutzhaube Rauchglas für Konsole<br>
37.05 Diskretten Panasonic / Maximum Schutzhaube 24.95  $148 - 249 - 278 78 - 69.95$ <br>17.95<br>39.95 und scharfe Bilder<br>**RAM-Erwalterungen der Fa. vortex,**<br>**erhebliche Preissenkungen, 1a-Qualität.**<br>RAM-Erwelterung SP-256<br>RAM-Erwelterung SP-312<br>Bildermer Computery argeben) 398.-<br>Bildermer Computery argeben) 398.von 2 Joysticks<br>
Diskettenbox für 40 St. 3" - bzw. 3.5"-Disketten<br>
14-Qualität<br>
twe closin, jedoch für 40 St. 5.25"-Disketten<br>
14-Diskettenbox für 10 St. 5.25"-Disketten<br>
14-St. 25"-Disketten<br>
14-St. 25"-Disketten<br>
24.95<br> 24.95 FAM-Erweiterung SP-375<br>
MM-Erweiterung SP-375<br>
RAM-Erweiterungssatz (MS-66 KByte<br>
Bildschimmliker für Farbmonitor CTM 644<br>
Bildschimmliker für Farbmonitor CTM 644<br>
Monitor-Chefhild, Neigungswirkel<br>
2006<br>
Monitor-Chefhild, Eprommer für den Schneider CPC 464/664<br>
Montor-Drehtuß, Neigungswinkel<br>
Montor-Drehtuß, Neigungswinkel<br>
1984 84 88.50<br>
telenios einstandellar (PC 6848)<br>
telenios einstandellar (PC 684884 automobility den CPC 6828-319-318.5 Die Software-Wende... Turbo-Lader Science<br>Turbo-Graphix Toolbox<br>Pascal/MT+x Toolbox<br>S-Basic-Corroller 80<br>Small-C Entwickl -Syst<br>Multiplan V, 1.06<br>DBSe II V, 2.41<br>DBSe II V, 2.41<br>DR DRAPH RH-Disco<br>
EN-Disco<br>
ENTERATE 50-770-<br>
ENTE ME<br>
Entantzboekheitung 5.0<br>
VET ME<br>
Finanzion Method 1988<br>
Vereinsverwaltung<br>
Vereinsverwaltung<br>
2008<br>
Adiebiverwaltung 6.0<br>
2008<br>
Adiebiverwaltung<br>
2008<br>
Adiebiverwaltung<br>
2008<br>  $50 - 770 -$ Statistic-Star<br>Composer-Star 59.9079.90<br>Composer-Star 98.<br>Stan u.d. Zauberstab 39.90<br>Star-Garnes 1<br>Designer-Star 39.90<br>Designer-Star 29.90/39.90<br>Puzie 29.90/39.90<br>Puzie 39.90<br>Pytamide 39.90 Data-Beoker-Progra<br>Qutee muß nicht teu<br>Datamat Star-Gar<br>Star-Gar<br>Designer-Star II<br>Copy-Star II<br>Puzzie<br>Tramide ie –<br>ein! Datamat<br>Budget Manager<br>Profi Painter 109% Masonneonoge nur rave<br>
Saltkenprogramme Im<br>
Vertrieb vom Markta Technik<br>
Turbo-Pascal + Grafik<br>
Turbo-Pascal ohne Grafik<br>
2255-Turbo-Turbo Hotel<br>
Turbo-Turbo Hotel<br>
Turbo-Turbo Hotel<br>
Turbo-Lader-Grundpak. 138-Turbo-L QfA-Systemtechnik<br>RH-BUERO Mathemat<br>Profimat **fA-Systemtechnik**<br>H-BUERO<br>PC Vektor 79.-<br>H-DAT Datejverw 89.-<br>urbo-ADRESS (700 Adr.) 149.-**Sybex-Verlag**<br>Star Texter Star Datei ാഷ பater<br>Assembler-Kurs Cass<br>Assembler-Kurs Disk. FIBU-Star Plus<br>
Joyce-Mailing-System 200.<br>
Joyce-Mailing-System 95.<br>
Dusiness-Star 96.<br>
Autragaboarbeiding<br>
Autragaboarbeiding<br>
Autragaboarbeiding<br>
Joyce für Enstanger<br>
Joyce für Enstanger<br>
Multiplan<br>
Multiplan<br>
DRAM<br>
DRAM **Rund um den Joyce**  $1648 -$ Schneider PCW 8256 Joyce<br>Schneider PCW 8512 Joyce plus<br>mit 2. Laufwerk 1 MB<br>3-Zoll-Disketten CF 2-DD für  $2298$ mit 2. Laurent Wayer<br>
Security CF 2-DD für<br>
2. 2001-Disketten CF 2-DD für<br>
2. CM-Laurent Joyce 1 MB<br>
2. CM-Laurent Market für Joyce 1 MB<br>
149.<br>
Randie-Umfd. Seine CH 24.35<br>
Bildschimmliter für Joyce Umfd.<br>
24.35<br>
24.35<br>
C Epson LX-80 | Da Fade<br>Epson LX-800, 240 Zeichen/Sekunde | 898-<br>Epson FX-800, 240 Zeichen/Sekunde | 1248-<br>Epson FX-1000, 240 Zeichen/Sekunde, Breit | 1698-<br>24 Nadeln | 2000, 200 Zeichen/Sekunde, dis wir Ihnen gerns zusanden, Gebühr 1.50 DM in Bris<br>Panasionic 3151, Typenraddrucker<br>NEC P 6, 200 Zeicher/Sekunde,<br>MEC P 6, 200 Zeicher/Sekunde, Breit<br>NEC P 6, 200 Zeicher/Sekunde, Breit<br>NEC P 6 Color, 200 Zeicher/Sekunde **Druckerparade**  $1398 1998 - 2198 -$ 21801 (12-800, 200 Zeichen/Sekunder, 1698, 200 Zeichen/Sekunder, 2198, 2418611 (21:00, 300 Zeichen/Sekunder, 200 Zeichen/Sekunder, 200 Zeichen/Sekunder, 200 Zeichen/Sekunder, 200 Zeichen/Sekunder, 200 200 Zeichen/Sekunder, 898.- $\frac{898}{1248}$ -<br>269 - $678 -$ 698.-<br>49.95 59.95 on, 300 Blatt 19.95  $1598 -$ Breit<br>Panasonio 1595, 240 Zeichen/Sekunde, Ersatzfarbander für alle Drucker<br>ab Lager lieferbar.  $1998 -$ Alle Genite init FTZ und deutschem Handbuch. Teo<br>in die Schweiz und rach Determinister aufgebauer ne Unterlagen je Gerill gegen 1.50 DM in Briefmarken, Express<del> im zalid speziel</del><br>ig der Bezahlung, Besuchen Sie uns mal in Ravensburg, telefonische Anmeldung halb der BRD: per Ni Geschäftszeiten: Mortag-Freitag von 9-12 und von 14-18 Uhr, Mittwochnachmittag geschlossen!<br>Samstaga von 8-13 Uhr, kein langer Samstag. Sie finden uns im Schuhttaus Mayer, 2. Stock. Bachstraße 52 D-7980 Ravensburg

Telefon 0751/26138

schauties

electronic bauelemente

# Fingersehonend

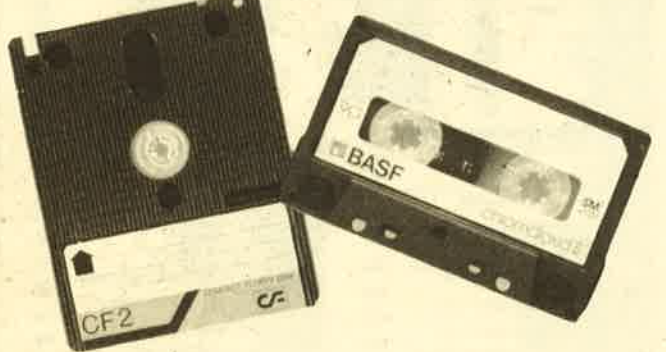

"Fingerschonend" ist ein besonderer Service für unsere Leser. Wet die abgedruckten Listings nicht eintippen will, kann sie direkt auf Cassette oder Diskette bestellen, die es zu jedem Heft gibt. Zudem ist diese "fingerschonende" Einrichtung eine preiswerte Angelegenheit: 15.- DM kostet die Cassette und 25.- DM die Diskette. Wer unser Angebot nutzen will, kann den untenstehenden Bestellschein für seine Anforderung verwenden. Wir liefern umgehend per Vorauskasse versandkostenfrei) oder per Nachnahme (+ 5.70 DM Porto + Versandkosten). Einfacher und preiswerter kann man kaum eine Programmsammlung aufbauen. Undwer sich sowieso zu jedem Heft die Cassette kaufen will, der kann gleich ein Cassetten-Abo machen, da ist das Ganze noch etwas billiger!

## Software-Bestellschein

lch bestelle aus dem Schneider-Programmservice folgende Software:

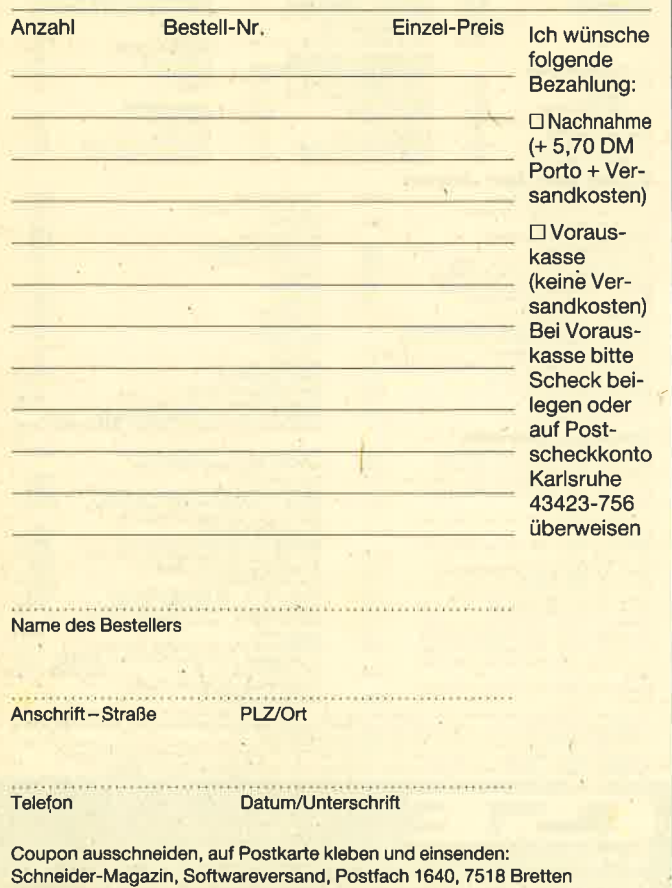

#### CPC-Magazin 12/85

Darts, Hexmonitor, Sprites, Kalender 464, Kalender 664/ 6728, Senso, Sasem (nur 464), Software-Uhr, Compressor, Expander, Player's Dream, Killer, Sichere Kennungszeile, Grafik Gags, Variablendump (nur 464).

#### **CPC-Magazin 1/86**

Grafik Gags, Extended Basic Teil 1, Breitschrift (nur 464), Examiner (nur 464), Datenverwaltung, Discdoctor, Showdown 464, Showdown 664/6728, Lotto.BAS (nur mit Laufwerk), CPC-Orgel.

### GPG-Magazin?/S6

Eingabe einer Funktion per INPUT, Busy-Test, DATAGEN. BAS, PROGHELP, Zeichenvergrößerung, Jump Over, Extended Basic 2, 7 Grafikgags, Dir-Doctor, DIN-Tast., Hex-Tast., Pro-Safe 2.0, Pingo, Pingoeditor, Etikett.BAS,  $List#8"$ .

#### **CPC-Magazin 3/86** Discmon, Discrsx, Demo 1, Demo 2, Mini-Monitor, Sieben auf einen Streich; Calc, Mathe CPC, Painter, Screener, Periodensystem.

### CPC-Magazin 4/86

Sieben auf einen Streich, Statistik, Tape cleaner, Stringsuche, Unzialschrift, Input, Baudcopy, HI-Dump, Fehlerroutine, Sepp im Paternoster, Puzzle.

#### CPC-Magazin5/86

Bücherdatei, Sieben auf einen Streich, FOuader, Window, XBOS, Trickfilmgrafik \* Demo (läuft auf 464 und 664 mit vortex-Speichererweiterung), Sort (nur 464), Elektra-CAD, Life, Zentus.

### **CPC-Magazin 6/86**

Asso, Sieben auf ' einen Streich, Scrollbremse (464), Scrollbremse (664/6128) Notizblock, Supergrafik, Copy?? Right!! V.2.0, Hello (464+ Vortexlaufwerk), Puzzle (mouth), MI-NIBOS, Listings zum Floppykurs, CAT-Routine, Steinschlag.

#### **CPC-Magazin 7/86**

Minigolf, Centibug, 3D-Processor, Digitalisierer. Sieben auf einen, Streich (Teil 8), Neues Puzzlebild (Puzface), Bos.Dat.Bas $(464 +$ vortexspeichererweiterung).

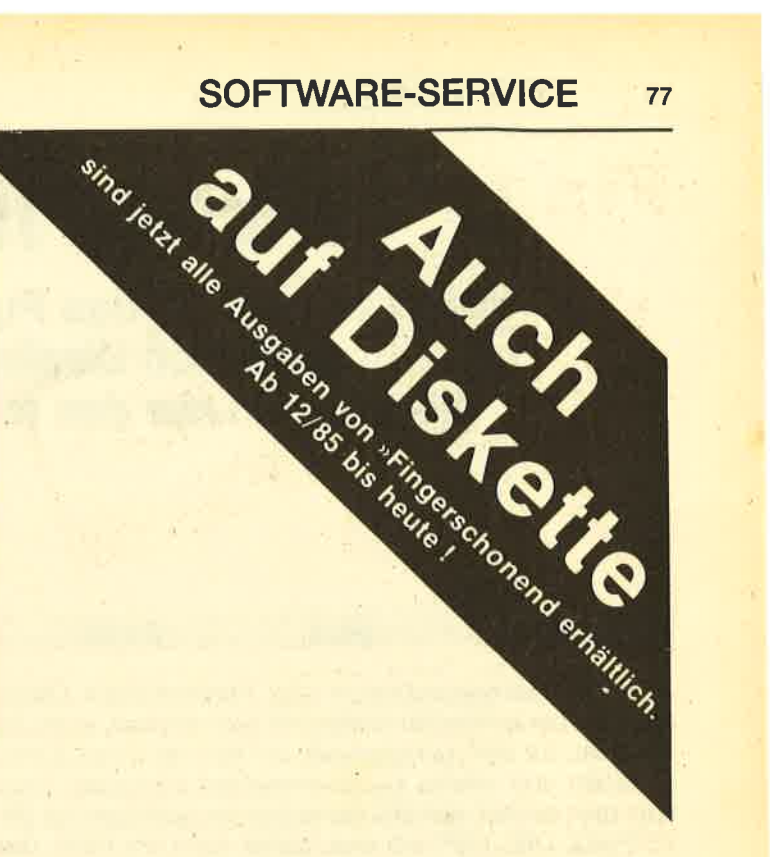

#### GPG-Magazin8.9/86

Sieben auf einen Streich (Teil 9). Blinkender Cursor und Tastenclick, Musikgraph, RSXINFO, Basic-Compiler, vortex.Com. Mini-Movie, Neues Puzzlebild (Hamster); Jolly Jumper.

#### **CPC-Magazin 10/86**

Längenausdehnung, Thermometer, Examiner, Sieben auf einen Streich (Teil 10), Ouader malen, Symbol-Definition, Windows, Disassembler, Neues Puzzlebild (Puzpsy), Fastroutine, Utilities für die vortex-Floppy, Pyramide, HighTerm.

### CPC-Magazin 11/86

Blumenspiel, Sieben auf einen Streich (Teil 11), Schach-Archiv, Mini-Texter, Window Creator, Neues Puzzlebild (Madonna), Funktionstasten für den vortex-Monitor, Catsuch, Forth-Compiler, Tennis.

#### CPC-Magazin 12/86

Stringverwaltung (vortex), Basic-Logo-Translator, <sup>7</sup>auf einen Streich, Tico-Tico, Buchstaben drehen, Datei, Astro.

#### GPC-Schneider. Magazin 1/87

Grafik-Gags, Teil <sup>13</sup> Letzter Stein ENV-ENT-Designer ' FILL-Routine für den CPC <sup>464</sup> Neues HIDUMP **Starfighter** Puzzlebild Conan Haushaltsführung TAPE-Befehle für vortex Disk-Etiketten für vortex OAX- Converter für vortex RAM sichern / laden für vortex

#### GPC-Schneider' Magazin 2/87

!

Dokumentierte Diskettenverzeichnisse sP.coM Telegrafen-Textausgabe Persönlichkeits-Test Multicol Labels Grafik-Gags, Teil 14 Puzzlebild Ch' Schillo Suicide Squad

### Schneider-Magazin 3/87

Musik Strukto Royal-Flush Puzzlebild (Obelix) Sieben auf einen Streich, Teil 15 Hardcopy für den DMP 2OOO Menuett Gigadump Suche Unerase. Com

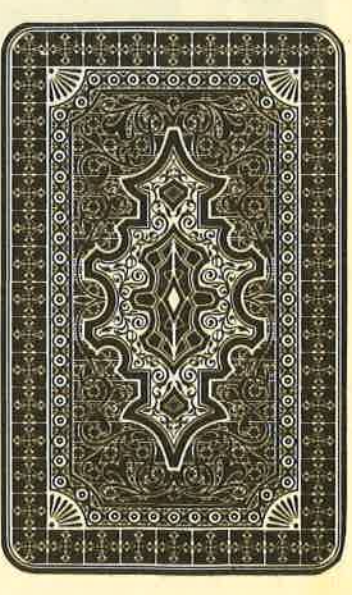

# **Nichts für Römer**

Wenn es gelingt, das Puzzle zusammenzusetzen, zeigt sich Obelix auf dem Monitor. Sie müssen nur das folgende Listing abtippen.

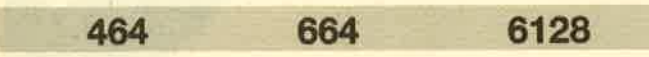

Der Wildschweinliebhaber und Römerschreck Obelix aus dem benachbarten Gallien hat sich diesmal, gutmütig wie er ist, zur Verfügung gestellt, um sich von Ihnen durchschütteln und wieder zusammensetzen zu lassen. Dazu tippt man einfach den MC-Generator ab, speichert mit SA-VE"PUZZ-OBL.LDR" ab und startet dann mit RUN. Das Bild PUZZ-OBL.PIC wird nun erzeugt und abgespeichert.

Zum Puzzeln benötigen Sie dann aber noch das eigentliche Puzzle-Programm, dessen Listing bereits in der Ausgabe 6/86 des Schneider-Magazins abgedruckt wurde. **Christoph Schillo** 

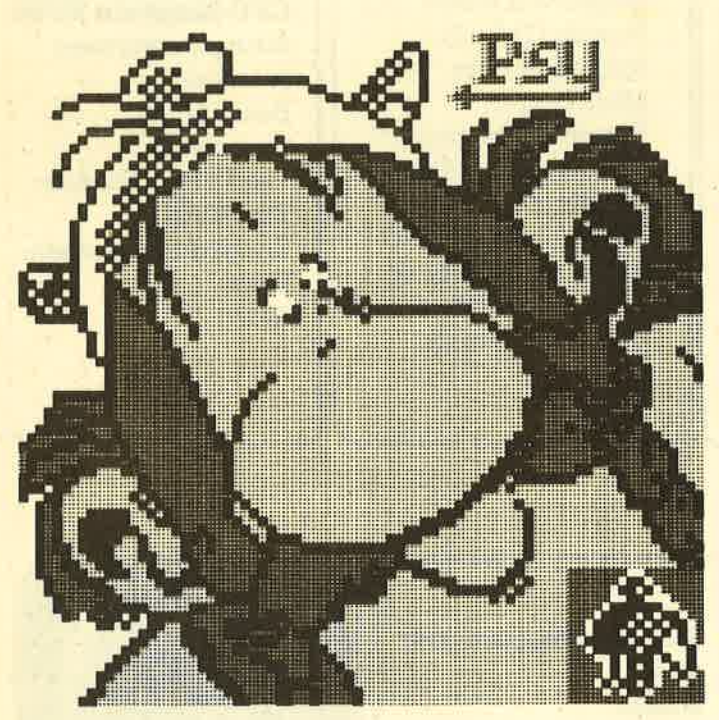

# **MC-Generator**

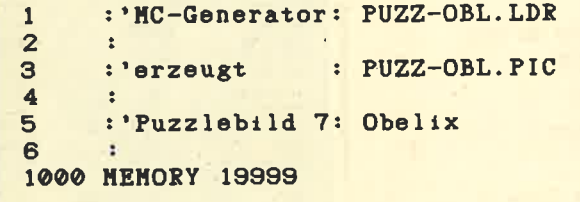

1010 pc=20000 1020 NODE 1:BORDER 26: INK 0, 26: INK 1, 0: I NK 2,6: INK 3, 16 1030 FOR z=10000 TO 10160 STEP 10:LOCATE 10, 12: PRINT "Zeile"; z; : c=0: READ x\$, s 1040 FOR a=0 TO LEN(x\$)/2-1:a\$=MID\$(x\$,a \*2+1, 2): POKE pc, VAL("&"+a\*): c=c+VAL("&"+ a\$):pc=pc+1:NEXT:IF s<>c THEN PRINT"Beri chtigen!":END 1050 PRINT"Ok": NEXT 1060 FOR a=0 TO 1546 STEP 64: FOR y=0 TO 7:FOR x=0 TO 1:FOR z=0 TO 3:POKE (49152+ x\*80+y\*2048+z+za), PEEK(20000+a+z+y\*4+x\*3  $2):NEXT$  z, x, y: za=za+4: z1=z1+1: IF z1=5 TH EN  $z1=0:za=za-20+160$ **1070 NEXT** 1080 PRINT"Achtung, abspeichern!" 1090 SAVE "PUZZ-OBL. PIC", b, 20000, 1605 1100 DATA "000000000000000000000000000000 0100000002000000040000000900000000A00010F 010006000E000800010000010E00000E01000100 0C0002000900040102000000000000C0000070300 00080008000000080000A00080004000F0F0A0300 00050000000", 4176 1110 DATA "B00080008050400060A0800090500 000E08000205020F0D0A073F9F100000000000000 0103000E01000D050900030A0600000402000003 040000000C000000040F0F08020FCED781000000 00000470C00", 6529 1120 DATA "0023469F0023571900231D1D00230 05700472B0C11080000230F0F0F11080000000000 0F00020300F0060431E0084872C00941E4800942 D80000000000000000002B0000002B0000002B000 0002B0000008F000000230000000E000000000000 00000000000", 2656 1130 DATA "800000000030000010C30800613CC 00087F0E00000402050008040200080405000008 0A000009050001000B000101070002020F200205 072002020F2002050F2002020F470E050FD80A03 1FDD0E030FDB0A021F640F7FFFCB1FFFFFE71FFF FFFF3FFFFFF", 10615 1140 DATA "FFFFFFFFFFFFFFFFFFFFFFFFFFFFFFFF EFFF7FFFFFFF7FFFFFFFFFFFFFFFFFFFFFFFF7FFF FFFF3FFFFFFFBFFFFFBFBFFFFFD5F7F60FD0F3F78 73CF9FBCB0FFCFBED0FFFF7FE0FFFF7FE0FFFFFBF FFFDCFFFFFF", 23447 1150 DATA "88FFFFFFD877FFFFFFEF5FFFF00943 C3880A53C7B48A52DF73CA53CFF0FC379FF0F3C7 BFFØFØFF3FFØFØF3DFFØFØF1FFFØFØF1EFFC30FØ FF7FC0F0F7BFF870F79FF870F3DFFE90F3DFFFE0

79

F1EF00F1E00FFC33C00FFFC1E80FFFF8748FFF1C **B2CFEF0ED2C", 13790** 1160 DATA "FCF0E51EFAF0E51EF9F8E51EF4F6E DIEF4F3E91EF6F3F8F0FAF1CB78FAF1F887FEF18 769FEF1D21ED060217A60B0213C30F0211E00102 10F0000A10F0000A10F0000A10F0000610F00002 10F0000210F0000210F00F0E10F00872D0F10782 DØF1087E10F", 11183 1170 DATA "30F01E0FFDFFFF80FDFFFFCCFEFFF FFEF7F7FFFF7BF7FFFF7BFFFFFFF3DFFFFFF3DFFF FFF1EFFFFFF1EFFFFFFB0FF7FFF70FF7FEFF0F7BF DFF0F7BFDFF0F3DFBFF0F3DFBFFFFFF9F7FFF6FCF FFFFFFFFFFF", 21297 1180 DATA "FFFFFFFFFFFFFFFFFFFFFFFFFFFFFFFF FOFFOF7C30FFFF9FC0FFFFEEDF0FFFFD21EFFFFE 90FFFFFFC87FFFFFEC3FFFFFEA5FFFFFFD2FFFFF FFØFFFFFFC3FFFFFE87FFFFE87FFFFE87FFFFF E87F4F187F0", 22842 1190 DATA "78F278F0D2F6F0F74BF4F3FF87F4F FFFØF7BFFFFØF79FFFBØF5AF7FDØF2D7BFEC35A7 BFEA53CF3FF5AE17BFF4B4B7BFF3C87F7FF1E78F 7FF87D27BFF431E960F87E16987780F0F874B1EF 04B4B78F7C396B5FFEDE0F3FFED90F7FFFA21F7F FFD21F7F0F6", 16817 1200 DATA "21F6F0F721F6F0F321F6F0FD21F2F 1FD217BF1FC2179F8FE0F1EFBFF0F1EF7FF0F0FF 7FF0F0FF7FF0F0FF7FF0F0FF7FF0F0FF7FF0F0F7 BFF870FF5FFCB0FF6FFC30F7BF7ED4B3DFBFEA51 EF8FE2D0FC3FE0F0F4BFF870F87FFFFFFFFFFFFFF FFFFFFFFFFF", 16278 1210 DATA "FFFFFFFFFFFFFFFFFFFFFFFFFFFFFFFFF FF8F7FFFEF178F0F0F70F0FFF70F0F4BF1FFFFF COFFFFFES87FFFFDAOFFFFFE10FFFFED20FFFFCF 4F0FFF8FBFFFFFF3FFFFFFEF7FDFFF8F EFFF7FFFEFF", 22581 1220 DATA "FFFFFEFFFFFFFFFFFFFF DFF3C2D79FF1E875AFF0F4B4BF71E8 FF7F7ED2DF3FFED1E3DFFFE1E1EFFF BIEFFFFCBOFFFFFEDOFFFFFED2DFFF FE1FFFFFFDA213CFCF6101EF3FF100 CFF00875AF1", 17549 1230 DATA "0042B45000006090000 071000000F3000010F7000030FF000 3FF0000F3FF0010F7FFF6870F87F0C EOFFFFEFOOFFFC31EOFFOOF1E69F60 12DFEC31EC3FFE1690FFFE91E87FFE F2DFFFE873C", 11717 1240 DATA "FFFFC33CFFFFE93C0F0 1FF0F3CF1FF0F78F3FF0FF3FFFF0FF FFFF1FFFFFF3DFFFFFF3CFFFFFF2DF FFF2D3DFFFFC33DFFFF2D1EFFFF2D1 FFFFFFFFFFF", 19876 1250 DATA "FFFFFFFFFFFFFFFFFFFF FFFFFFFFFFFFFFFFFFFFFFFFFFFFFFFF FFF0F0E070F0F1C830F0F38410F0F1 0070EF050831CE0A0C11CD0504138E 0200E50D0200F5040A00F50C1410EB ЗОГОГОЕО7ОГ", 13967 1260 DATA "001A000610", 48

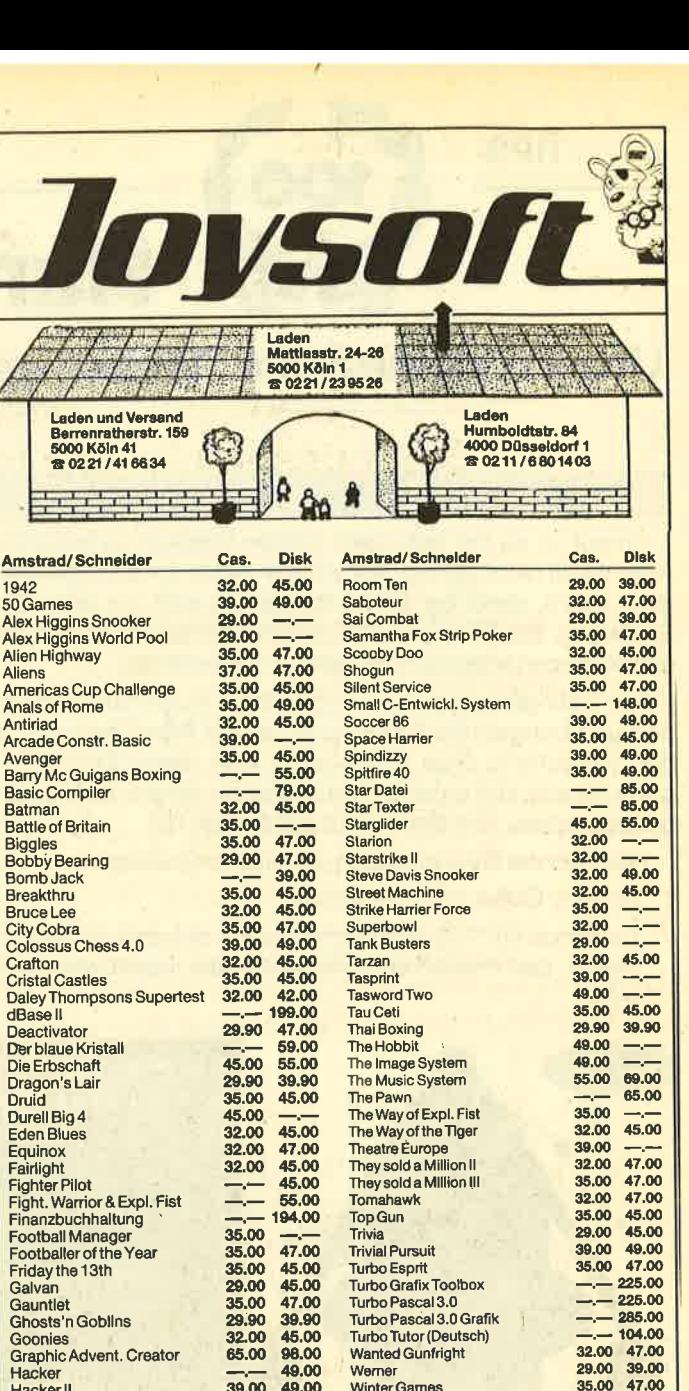

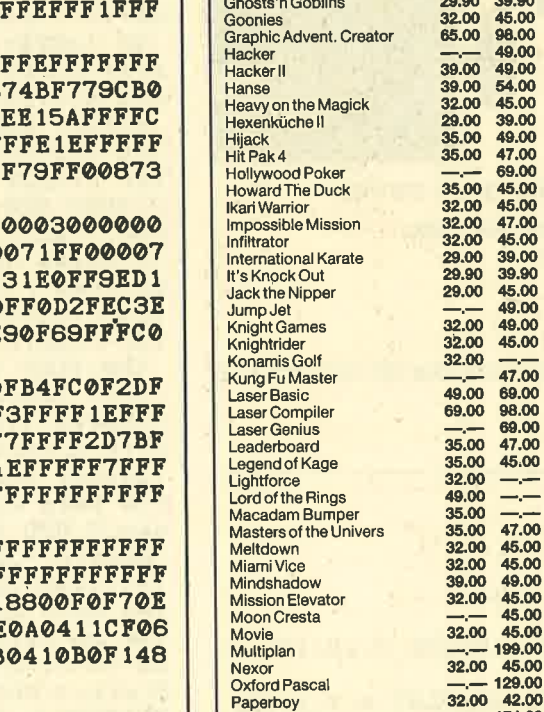

Pascal MT+

Ping Pong<br>Protennis

Revolution

**Rebell Planet** 

32.00 45.00 199,00 WordStar 3.0 + Mail-Merge 69.00 47.00 32,00 Zork II 69.00 32.00 45,00 Zork III

**Minter Games** 

Yie ar Kung Fi

Yie ar Kung Full

**Schnelder JOYCE** 

**3D Clock Chess** 

Bridge Player<br>Colossus Chess

Cyrus II Chess

Finanzbuchhaltung

Jewels of Darkness<br>Lord of the Rings

Monsters of Murdac

Heroes of Kham

**After Shock Ballyhoo** 

Batman

Bounder

dBase II

Fairlight

Multiplan

SAS Raid

The Pawn

**Test Cricket** 

**Trivial Pursuit** 

**Turbo Pascal 3.0** 

Turbo Pascal 3.0 Grafik

Quiw

**Black Star** 

Xevious

Zoids

Zorro

 $1,00$ 

9.00

 $0.00$ 

9.00

9.00

 $\equiv$ 

5.00

174.00

WordStar 3.0 + Mail-Merge

**World Series Baseball** 

35.00

29.00

35.00

35,00

35.00 45.00

35.00 47.00

 $3200$ 42.00

199.00

45.00

45.00

**Prels** 

55.00

55.00

49.00

49.00

49.00

55.00

49.00 49.00

199.00

194.00

65.00

55,00

69.00

55.00

199.00

49.00 49.00

55.00

59.00

225.00

285.00

49.00

Fordern Sie umgehend unsere Gesamtpreisliste an.<br>Umfassender Softwarekatalog gegen 2.- DM in Briefmarken.

**TIPS** 80

464

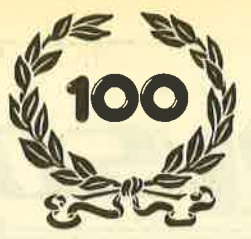

# **Hundert Mal Grafik**

Unsere kleine Serie "Sieben auf einen Streich" feiert Jubiläum.

6128

Erneut ist es mir gelungen, sieben Grafiken zu kreieren. Aber damit nicht genug. Wir können heute ein kleines Jubiläum feiern, denn bei Bild 2 handelt es sich um den 100. Grafikgag. Bei Bild 7 wurde ich von Andreas Zallmann mit einem kurzen Maschinenprogramm unterstützt.

664

Die Listings lassen sich wegen ihrer Kürze rasch abtippen und bringen die Grafik so ohne viel Arbeit schnell auf den Bildschirm. Dies ist vielleicht eine kleine Entschädigung für alle, die unter großer Mühe ein langes Listing abgetippt haben, das dann nicht auf Anhieb lief.

Hier nun die Beschreibung der sieben Grafiken:

- 1. Rubic's Cube auf Hintergrund
- 2. Laufende Nr. 100 und deshalb auch doppelt so lang: Goofy, den Freund von Mickey Mouse, kennt wohl fast jeder.

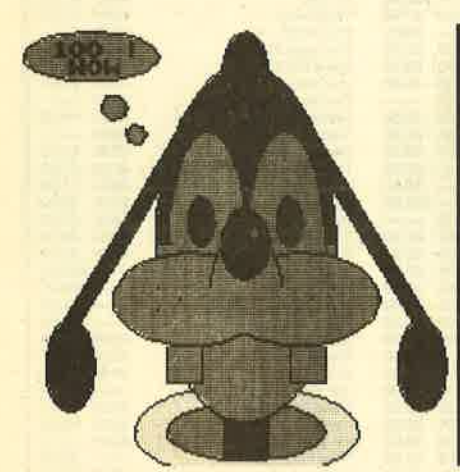

Nummy 100 Ich danke dem CPC Magazin und vor allem den Lesern. so vieto e i ndi i pedienni

Dieser Goofy

ist Grafikgag

3. Vergittertes Fenster und Gefangener dahinter

- 4. Blick durch ein Bullauge auf New York. Oder ist es vielleicht Tokio?
- 5. Stilisierter Piratenkopf
- 6. Der weiße Hai
- 7. Simulation einer Schreibmaschine. Der MC stammt, wie erwähnt, von A. Zallmann.

**Christoph Schillo** 

```
Teil 1
```
: 'Grafikgags  $15 -$  Teil 1  $\mathbf{1}$ 

10 HODE 1: INK 0,0: INK 1,6: INK 2, 18: INK 3 2:BORDER 0

20 FOR a=0 TO 640 STEP 40: PLOT a, 0, 1: DRA WR 0,400:NEXT:FOR a=-400 TO 400 STEP 40: PLOT 0, a: DRAWR 900, 450: PLOT 640, a: DRAWR  $-900, 450: NEXT$ 30 FOR a=0 TO 96 STEP 2: PLOT 200+a, 200-a

/2: DRAWR 0, 96, 1: DRAWR 96, 48, 2: PLOT 296+a

152+a/2:DRAWR 0, 96, 3:NEXT 40 FOR a=0 TO 96 STEP 24: PLOT 200+a. 200a/2: DRAWR 0.96.0: DRAWR 96.48: PLOT 296+a. 152+a/2:DRAWR 0, 96:DRAWR -96, 48: PLOT 200 200+a: DRAWR 96, -48: DRAWR 96, 48: NEXT **50 GOTO 50** Grafikgags 15 - Teil 2  $\mathbf{1}$  $\overline{2}$ 3 :'Laufende Nummer 100  $\overline{\mathbf{A}}$ 100 MODE 1: INK 0, 7: INK 1, 0: INK 2, 26: INK  $3,2:BORDER 7:ORIGIN -112,0$ 110  $p=3: c=320: d=30: r1=40: r=100: v=-1: GOSU$ B 190:GOSUB 190:p=2:r=70:r1=24:v=-1:GOSU B 190: GOSUB 190: FOR a=300 TO 340 STEP 2: PLOT a, 6: DRAWR 0, 100, 1: NEXT 120  $c=320: d=200: v=-1: p=2: r1=160: r=80: GOS$ UB 190: v=1: p=1: GOSUB 190: v=1: d=350: r 1=40  $: r = 20 : GOSUB$  190:  $r = 34 : r1 = 100 : d = 200 : c = 286 :$  $v=1:p=2:GOSUB 190:v=1:c=356:GOSUB 190:c=$  $270: d=150: v=1: r=70: r1=40: GOSUB 190: v=-1:$ GOSUB 190:c=370:GOSUB 190:v=-1:GOSUB 190 130 v=1:r1=50:r=30:d=160:c=320:GOSUB 190 : p=1:r1=30:r=20:d=200:c=320:v=1:GOSUB 19 0: v=-1: GOSUB 190: r1=6: r=4: d=210: c=328: p= 2:GOSUB 190:v=-1:GOSUB 190:c=180:d=370:r 1=20:r=60:v=-1:GOSUB 190:GOSUB 190:c=200 :d=324:r1=10:r=10:v=-1:GOSUB 190:GOSUB 1  $90: v=-1: d=300$ 140 c=220:r=8:r1=8:GOSUB 190:GOSUB 190:P APER 2: PEN 1: LOCATE 3, 2: PRINT "100 ! ": LOC ATE 4, 3: PRINT "WOW": FOR a=120 TO 160 STEP 2: PLOT 280, a: DRAWR 80, 0, 2: NEXT<br>150 FOR q = -1 TO 1 STEP 2: FOR b=0 TO 32 S TEP 2: PLOT 320+q\*(40+b), 106: DRAWR 0, -32,  $2:PLOT$  320+q\*(150+b/2), 130: DRAWR -q\*120, 200, 1: NEXT: PLOT 320+q\*40, 106, 1: DRAWR 0, 32: DRAWR q\*32, 0: DRAWR 0, 32: p=1: d=220: c=3 20+q\*40:r1=20:r=10:v=-1:GOSUB 190:GOSUB 190:c=320+q\*160 160 r=20:r1=40:d=90:v=-1:GOSUB 190:GOSUB 190: PLOT 320+q\*80, 140: PLOT 320+q\*80, 160 :PLOT 320+q\*60, 150:NEXT:WINDOW 26, 40, 1, 2 5: PAPER 1: CLS: FOR a=0 TO 10: READ b, a\$: LO CATE 2, 2\*a+2: PEN b: PRINT a\$; : NEXT: DATA 0 , Dieser Goofy, 0, ist Grafikgag 170 DATA 2, "Nummer 100.", 0, 3, Ich danke dem, 2, CPC Magazin, 0, und vor allem, 2, "den Lesern,", 2, die so viele, 2, Grafikgags, 2, "eintippten.' 180 GOTO 210 190 z=-r\*(r1<r)-r1\*(r<r1)-r\*(r1=r):FOR a =0 TO PI/2 STEP PI/z/2.1:x=SIN(a)\*r:y=CO  $S(a) * r1 : PLOT \text{ c+x, v*} + d, p : DRAWR - 2*x, 0 : NE$  $XT:PLOTC-v*r,d,1:v=-SGN(v-1)$ 200 FOR a =- PI/2+v\*PI TO PI/2+v\*PI+PI/z\*3 STEP PI/z\*3: DRAW SIN(a)\*(r+2)+c, COS(a)\*

- $(r1+2)+d: NEXT: RETURN$
- 210 GOTO 210

## **Teil 3**

 $1: Grafikcases$  15 - Teil 3  $2:$ 

10 MODE 1: INK 0.0: BORDER 3: INK 1, 16: INK 2,13:INK 3,26

20 PEN 3:LOCATE 17,5: PRINT CHR\$(230):LOC ATE 24.5: PRINT CHR\$(230)

30 FOR a=0 TO 60 STEP 2: PLOT a. 400: DRAWR 0, a-400, 3: DRAWR 640-2\*a, 0, 2: DRAWR 0, 400  $3:$ NEXT

40 FOR a=0 TO PI STEP 0.06: x=COS(a)\*30: y  $=$ SIN(a)\*15:FOR b=0 TO 4:PLOT 120+b\*100+x  $, 40-y, 0:DRAWR 0, 2:DRAWR 0, 400, 3+(a)PI/2)$ :NEXT b, a

50 FOR  $e=-1$  TO 1 STEP 2: FOR  $f=1$  TO  $4: c=3$ 20-e\*100:d=200+f\*24:FOR a=0 TO PI/2 STEP 0.08:x=SIN(a)\*50:y=COS(a)\*16:FOR  $b=-1$  T 0 1 STEP 2: PLOT  $c+x$ ,  $bxy+d$ ,  $1:DRAWR$  -2 $*x$ ,  $\emptyset$ :NEXT b, a: PLOT c, d+16, 0: FOR a=0 TO PI\*2.

1 STEP 0.1: DRAW SIN(a) \*50+c, COS(a) \*16+d 60 NEXT: FOR a=0 TO PI STEP 0.1: PLOT C+e\* 20, d+COS(a)\*10, 3: DRAWR e\*20\*SIN(a), 0: NEX  $T$  a,  $f$ ,  $e$ 

**70 GOTO 70** 

## Teil 4

: 'Grafikgags  $15$  - Teil 4  $\overline{\mathbf{z}}$ 

10 MODE 1: INK 0,0: BORDER 0: INK 1, 1: INK 2  $13:INK$  3,26

20 z=0: RANDOMIZE 100: FOR a=166 TO 474 ST EP 8:  $x=RND*10+2:FOR$  b=a TO a+8 STEP 2: PL OT b, 200: DRAWR 0, x, 2: DRAW b, z+240, 1: z=z+ INT(RND\*5)-2:NEXT b, a

30 FOR a=0 TO 1:c=180-a\*20:PLOT 320+c, 20  $0, 3: FOR$  b=0 TO PI\*2.1 STEP 0.1:DRAW 320+ COS(b)\*c, 200+SIN(b)\*c:NEXT b, a

40 FOR a=0 TO 2\*PI STEP 0.1:x=SIN(a)\*170 :y=COS(a)\*170:PLOT 320+SIN(a)\*170,200+CO  $S(a)*170:DRAWR 2,2:DRAWR -2,2:DRAWR -2, 2:DRAWR$  2,  $-2:NEXT$ 

50 FOR a=0 TO PI/2 STEP 0.02: x=SIN(a)\*15 4: y=COS(a)\*154: PLOT 320+x, 200-y, 1: DRAWR  $-2*x, 0: NEXT$ 

60 PAPER 3: FOR a=12 TO 14: LOCATE 31, a: PR INT CHR\$(154); CHR\$(154): NEXT: LOCATE 9, 13 : PRINT CHR\*(151); CHR\*(154) **70 GOTO 70** 

## Tell 5

:'Grafikgags  $15$  - Teil 5  $\mathbf{1}$ 

10 MODE 1: INK 0, 13: INK 1, 3: INK 2, 0: INK 3 , 16: BORDER 13

20 c=320:r=160:r1=200:d=200:p=1:GOSUB 50 :WINDOW 9,40,13,25:CLS:FOR a=192 TO 280: PLOT 128, 192, 0: DRAW 500, a: NEXT: c=150: r=3 0:  $r1=60: d=170: GOSUB 50: c=120: r=60: r1=30:$  $d=200: GOSUB 50: c=150: r=30: r1=30: d=200: GO$ SUB 50:c=400:r1=40:r=70:d=200:p=2:GOSUB  $50: d = 190$ 

30 r=60:GOSUB 50:PLOT 320, 238:DRAWR 162,  $-60:$ PEN 2:LOCATE 11,5:PRINT". . . ":LOCATE 12, 9: PRINT CHR\$(154); CHR\$(154): FOR a=0

TO 16: PLOT 260.80: DRAW 320, 90+a: DRAW 380 ,80: PLOT 230, 200: DRAWR 40, a/4: DRAW 230.2  $10: N$ **EXT** 

**40 GOTO 60** 

50 FOR a=0 TO PI/2 STEP PI/r/2.1:x=SIN(a  $x: y = COS(a) * r 1 : FOR b = -1 TO 1 STEP 2 : PLO$ T c+x, b\*y+d, p: DRAWR -2\*x, 0: NEXT b, a: PLOT  $c, d+r1, 2: FOR$  a=0 TO PI\*2.1 STEP PI/r\*6: DRAW SIN(a)\*r+c, COS(a)\*r1+d:NEXT:RETURN 60 GOTO 60

### Teil 6  $\mathbf{1}$

:' Grafikgags 15 - Teil 6  $\overline{z}$ 

10 MODE 1: INK 0, 1: INK 1, 2: INK 2, 26: INK 3  $3:BORDER 1: p=PI/2$ 

20 WINDOW 1, 40, 8, 25: PAPER 1: PEN 3: CLS: PA PER<sub>2</sub>

30 FOR a=0 TO p STEP 0.01:x=SIN(a)\*94:y= COS(a)\*190: PLOT 320+x, 140+y, 2: DRAWR -2\*x .0:NEXT:WINDOW#1,15,26,17,25:PAPER#1,2:P EN#1, 0: CLS#1: a\$="\"+SPACE\$(10)+"/": PRINT #1,,a\$;a\$;a\$:LOCATE 15,8:PRINT CHR\$(231) :LOCATE 26, 8: PRINT CHR\$(231)

40 FOR a=0 TO p STEP 0.01:x=SIN(a)\*70:y=<br>COS(a)\*140:PLOT 320+x,140+y,3:DRAWR -2\*x 0: PLOT 320+x, 140-y/9: DRAWR -2\*x, 0: NEXT 50 FOR a=-p TO p STEP 0.09:x=SIN(a)\*70:y =COS(a)\*140:FOR b=-1 TO 1 STEP 2:z=-b\*1/  $(1-9*(b=1)):$ PLOT 320+x, 140+z\*y, 2: DRAW 32 0+x\*0.8, 140+z\*y\*0.8:DRAW 320+SIN(a+0.03) \*70, 140+z\*COS(a+0.03)\*140:NEXT b, a

60 FOR a=0 TO p STEP 0.02: x=SIN(a) \*100: y  $=$ COS(a)\*50: PLOT 416+x, y-16, 2: DRAWR -x, 0: PLOT  $224-x, y-16: DRAWR x, 0: NEXT$ 70 GOTO 70

# **Tell**

 $1:$ ' Grafikgags  $15$  - Teil 7  $2<sup>1</sup>$ 

10 MODE 1: INK 1, 26: INK 2, 0: INK 3, 6: WINDO W 20, 40, 1, 20: WINDOW#1, 1, 40, 21, 25: PEN 2: P APER 1:CLS: PEN#1, 1: PAPER#1, 2:CLS: CLS#1 20 FOR a=0 TO PI/2 STEP 0.04:x=COS(a)\*18 0: PLOT  $320+x$ ,  $80-SIN(a)*50:DRAWR -2*x$ ,  $1:N$ **EXT** 

30 FOR a=30000 TO 30081:READ b:POKE a, b: NEXT: DATA 24, 38, 17, 0, 192, 33, 2, 192, 6, 8

40 DATA 197, 6, 20, 197, 1, 78, 0, 237, 176, 175, 18, 19, 18, 19, 35, 35, 193, 16, 240, 1, 192, 1, 9, 2 35, 9, 235, 193, 16, 227, 201, 17, 63, 254, 33, 61, 254,6,8,197,6,20,197,1,78,0,237,184,175, 18, 27, 18, 27, 43, 43, 193, 16, 240, 1, 192, 1, 183 , 237, 66, 235, 183, 237, 66, 235, 193, 16, 223, 20

50 FOR  $b=1$  TO 5: READ  $a$ \$: FOR  $c=1$  TO LEN(a  $*):$  LOCATE 1, 20: PRINT CHR $*(143):$  FOR  $d=1$ TO 5: SOUND 1, d\*100, 1: NEXT: PRINT CHR\$(8);  $MID*(a*, c, 1)$ : CALL 30002: NEXT: FOR  $c=1$  TO LEN(a\$):CALL 30000:SOUND 1, c+100, 5:NEXT : PRINT : PRINT

60 NEXT: DATA " Hallo, dieses ist", " eine kleine Demon-", " stration der", " Schrei bmaschine, ", " von Christoph. " **70 GOTO 70** 

80 FOR b=1 TO 50:NEXT:RETURN

#### **TIPS + TRICKS** 82

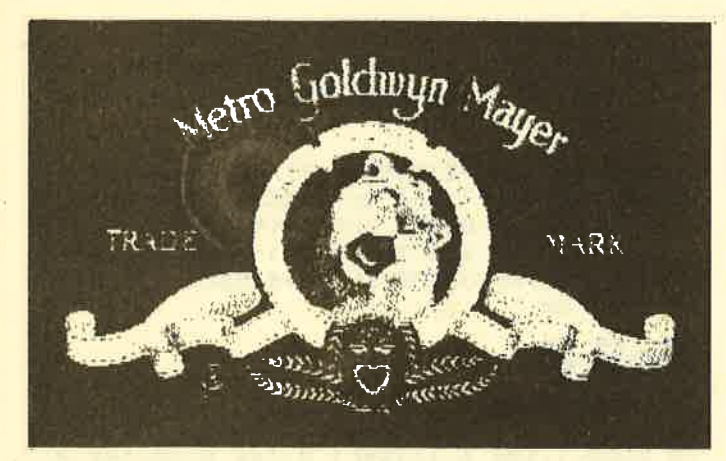

Mit VIDEO-1000 S digitalisiert und in 4,67 min ausgedruckt.

## **Hardcopy DMP 2000**

Das vorliegende Programm verfügt über zwei verschiedene Hardcopy-Größen. In MODE 0 oder 1 besitzt der Ausdruck ein Format von  $26,4 \times 17$  cm, in MODE 2 eines von 22,6 x 14,1 cm. Die Hardcopy ist an den DPM 2000 angepaßt.

Besonderheiten des Programms:

In MODE 2 werden INK 0 (egal, welchen Farbwert INK 0 hat) schwarz und INK 1 weiß gedruckt.

In MODE 0 oder 1 wird jeder Farbwert berücksichtigt, d.h., ist eine INK mit 0 (schwarz) belegt, kommt sie auch schwarz zu Papier. Je heller die Farbe einer INK, desto heller wird sie gedruckt.

Die Farben sind nach Helligkeit sortiert und werden natürlich als unterschiedliche Graustufen interpretiert.

Das Programm ist als RSX-Erweiterung geschrieben und wird mit dem Befehl IHARDCOPY aufgerufen.

Da die Hardcopy relativ groß ist, empfiehlt sich die Benutzung von Endlospapier. Karl-Heinz Handschuh

## **MC-Generator**

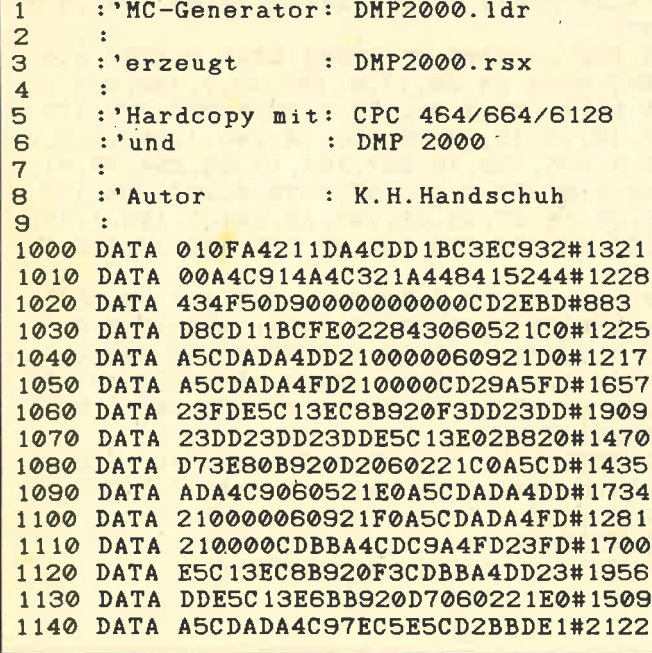

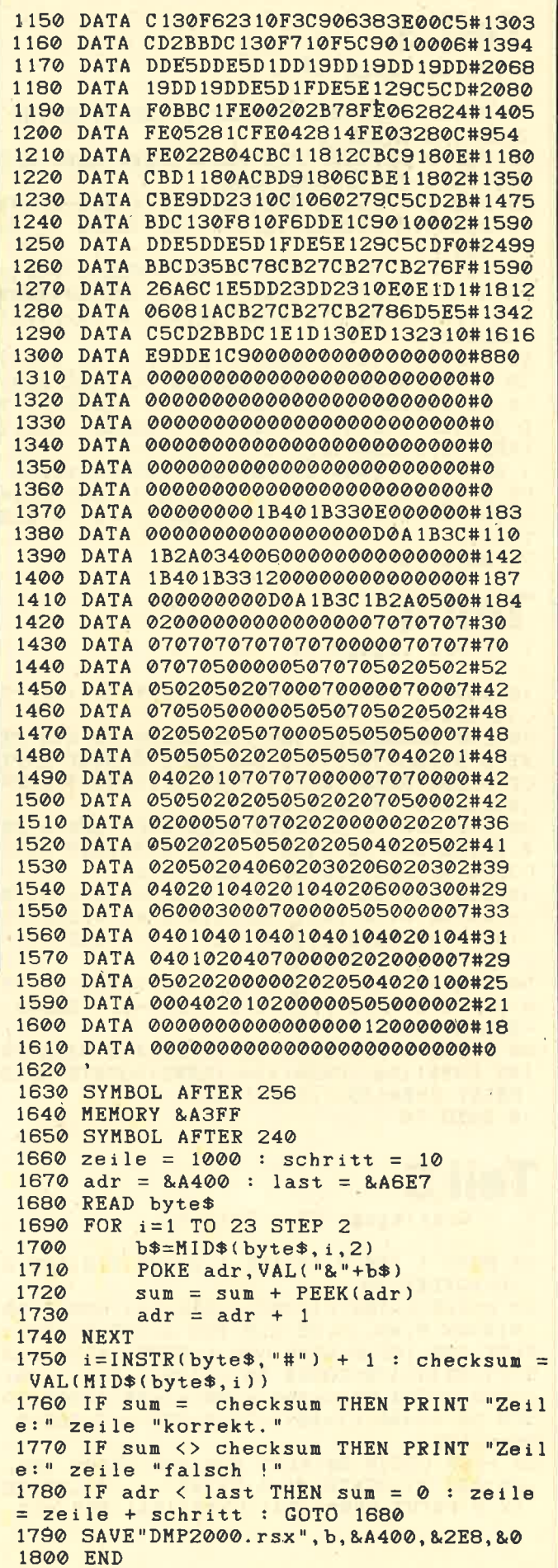

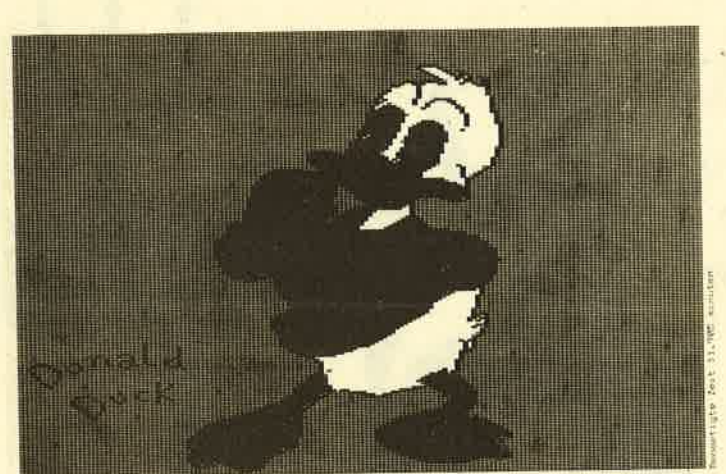

In 11,9 min haben Sie diese Ente auf dem Papier.

Ctartor

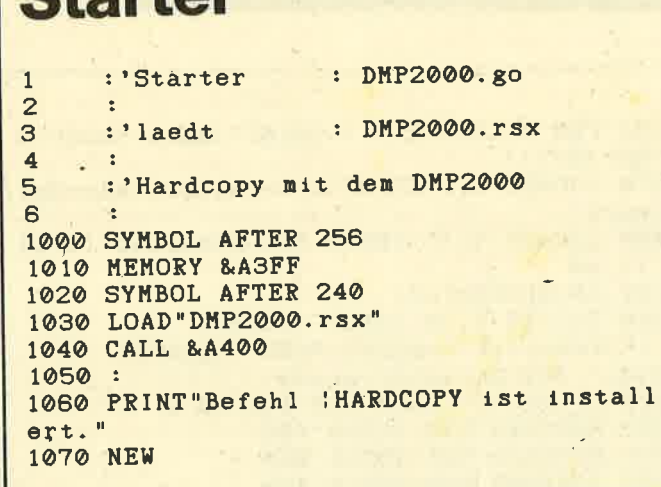

# **Update zum Artikel** "RAM-Erweiterung Joyce PCW 8256" im **Schneider-Magazin** 11/86

Daß hier von drei Erdungsleitungen nur zwei angeschraubt sind (die dritte ist angelötet), stellt noch das kleinere Problem dar. Daß aber bei neueren Versionen auf der Platine keine Schalter, sondern Lötbrücken verwendet wurden, stiftet doch Verwirrung. Aber auch dieses Problem läßt sich einfach in den Griff bekommen. Man löst die Drahtbrücke an Lötpunkt B und lötet sie in den gegenüberliegenden Lötpunkt A ein - fertig. Der Garantieanspruch ist damit aber auch erloschen! **Reinhard Nething** 

## **Strings alphabetisch** ordnen

Vorliegendes Programm zur alphabetischen Ordnung von Strings ist so ausgelegt, daß man es leicht in ein anderes (z.B. eine Dateiverwaltung) einbauen kann. Die Strings dürfen auch Sonderzeichen beinhalten. Umlaute müssen allerdings abgeändert werden. Hierzu wird im Programmteil "Ungültige Zeichen umwandeln" eine Zeile eingefügt.

Beispiel: Ein ä sowie ein Ä sind in ein a umzuwandeln. Eingefügt wird dann:

185 if zeichen = 91 or zeichen = 123 then zeichen = 97

Hierbei entspricht 91 dem CHR\$-Code von Ä, 123 dem von ä und 97 dem von a.

Die Strings müssen in der Variablen wort\$(n) abgelegt sein. Die Variable anzahl muß die Anzahl der Strings enthalten. Die Variablennamen können selbstverständlich auch einem anderen Programm angepaßt werden. **Freek Hummel** 

```
:'Programm: A-SORT.GO
\overline{a}\overline{\mathbf{4}}: '(c) 1986 Freek Hummel
5\overline{a}\cdotHofstr.7
6
                2951 Jengun
\overline{7}8
100: 'Ungueltige Zeichen umwandeln
110
140 FOR n=1 TO anzahl
150 wahr$(n) = 2^{n}160 klein$=LOWER$(wort$(n))
170 FOR stelle=1 TO LEN(klein$)
180 zeichen=ASC(MID$(klein$, stelle, 1))
190 IF zeichen>96 AND zeichen<123 THEN w
ahr$(n)=wahr$(n)+CHR$(zeichen)
200 NEXT stelle
210 NEXT n
220 :
230 : 'alphabetisch geordnete Ausgabe
240:250 CLS
260 wahr$(anzahl+1)=STRING$(20,"z")
270 x=anzahl+1
280 FOR haupt=1 TO anzahl
290 FOR neben=1 TO anzahl
300 IF wahr$(neben)="" OR wahr$(x)=wahr$
(neben) GOTO 400
310 IF LEN(wahr$(x))<LEN(wahr$(neben)) T
HEN laenge=LEN(wahr$(x)) ELSE laenge=LEN
(wahr$(neben))
320 laenge=laenge+1
330 FOR stelle=1 TO laenge
 340 IF MID$(wahr$(x), stelle, 1)="" THEN a
=1:GOTO 360350 a=ASC(MID$(wahr$(x), stells, 1))
 360 IF MID$(wahr$(neben), stelle, 1)="" TH
 EN b=1:GOTO 380
 370 b=ASC(MID*(wahr*(neben), stelle, 1))
 380 IF a=b THEN NEXT stelle ELSE stelle=
 laenge
 390 IF b<a THEN x=neben
 400 NEXT neben
 410 PRINT wort$(x)
 420 wahr$(x) = 11430 x = anzah1+1440 NEXT haupt
```
83

# **Das Menuett**

Der gekonnte Umgang mit dem **Sound-Befehl entlockt** dem CPC klassische Töne.

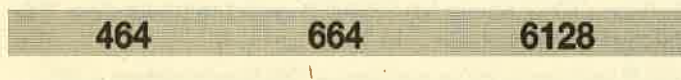

Diesem zweistimmigen Sound-Demo liegt ein Menuett von James Hook (1746-1827) zugrunde.

Tippen Sie das Programm sorgfältig ein und starten Sie es mit RUN. Der Rechner überprüft nun die DATA-Werte in den Zeilen 10 bis 80. Wird ein Fehler festgestellt, bricht er mit einer Fehlermeldung ab. Korrigieren Sie dann die DA-TAs und starten Sie erneut. Ist alles in Ordnung, werden der Bildschirm gelöscht und der Titel ausgegeben. Nun können Sie nach Wunsch Wiederholungen einfügen, die aber bei jeder anderen Antwort als j bzw. J unterbleiben.

Bei der Tempo-Eingabe sollten Sie einen Wert zwischen 10 und 50 wählen. Drücken Sie nur ENTER, so wird der Wert 25 (Länge einer Achtel-Note) angenommen.

Sie haben auch verschiedene Möglichkeiten, das Programm zu verändern. So können Sie z.B. Zeile 380 folgendermaßen ergänzen:

380 SOUND 1, ton1, tempo: SOUND 4, ton1\*2, tempo

Nun spielt Tongenerator 3 die erste Stimme mit, jedoch eine Oktave tiefer als Generator 1.

Die Zeilen 10 bis 90 können, ist die Richtigkeit der DATAs erst einmal festgestellt, mit DELETE 10-90 wieder gelöscht werden.

Bei dieser Gelegenheit möchte ich auch noch auf einen Fehler im Handbuch hinweisen. Bei allen im Anhang VII stehenden Perioden für den Ton b handelt es sich um die Perioden des Tons h der gleichen Oktave. Da b dem Ton ais (a#) entspricht, ist für b dessen Periode zu verwenden. **Michael Winter** 

#### **Musik à la Carte**

```
100 sum=0
110 FOR s=1 TO 7
120
     WHILE \tan 1 < > -1
      READ ton1, ton2
130
140
      sum=sum+ton1+ton2
150
     WEND
160 NEXT s
170 IF sun<>2672 THEN PRINT"ERROR IN DAT
A ! ": STOP
180
    \bullet190
      *** Sound-Demo: MENUETT
200
      *** James Hook (1746-1827)
    \bullet210
      *** CPC-Version by mIc-Software
220
230 ' *** START
240 MODE 1: INK 0,0: INK 1,26: INK 2,2
250 LOCATE 5, 5: PRINT "Sound-Demo: "; : PEN
2: PRINT"Menuett"
```
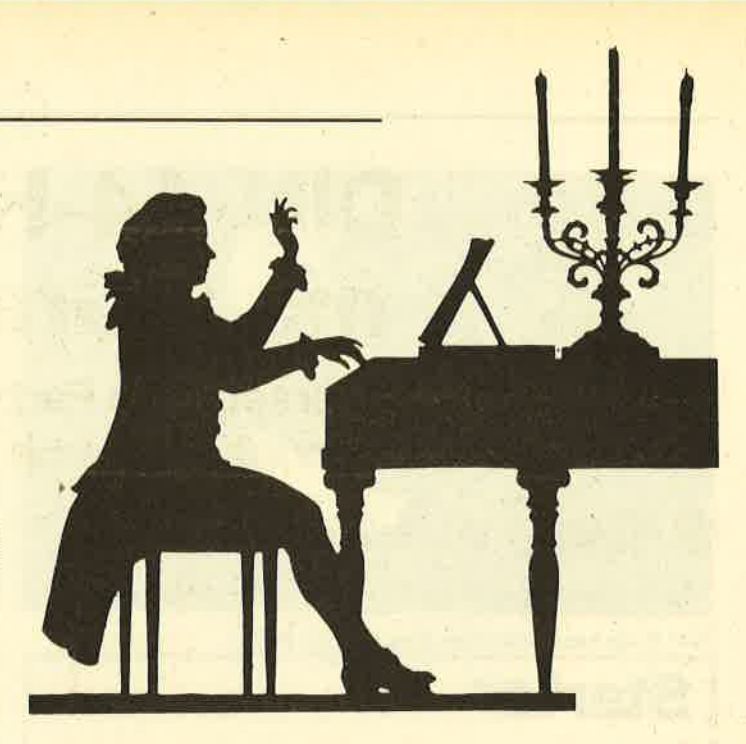

260 PEN 1: LOCATE 7, 7: PRINT "James Hook (1 746-1827) " 270 LOCATE 9, 9: PRINT "CPC-Version mIc-Sof tware' 280 LOCATE 5, 13: INPUT "Wiederholen (J/N)  $>$ ",  $u$ \$<br>290  $u$ \$=UPPER\$( $u$ \$) 300 LOCATE 5, 15: INPUT "Tempo >", tempo: IF tempo=0 THEN tempo=25 ' \*\*\* Steuerprogramm 310 320 IF w\$="J" THEN FOR s=1 TO 2 330 RESTORE 510:GOSUB 450 340 RESTORE 520: GOSUB 450 350 RESTORE 510: GOSUB 450 360 RESTORE 530: GOSUB 450 370 IF w\$="J" THEN NEXT s 380 IF w\$="J" THEN FOR s=1 TO 2 390 RESTORE 540: GOSUB 450 400 RESTORE 540: GOSUB 450 410 RESTORE 550: GOSUB 450 420 IF w\*="J" THEN NEXT s 430 LOCATE 1,23: END 440 ' \*\*\* SUB: Ton einlesen und Soundkom mando 450 READ ton1, ton2 460 IF ton1=-1 THEN RETURN 470 SOUND 1, ton 1, tempo 480 SOUND 2, ton2, tempo 490 GOTO 450 500 ' \*\*\* DATAS 510 DATA 95, 119, 95, 119, 89, 119, 89, 119, 80, 127, 80, 127, 119, 142, 119, 142, 106, 127, 106, 1  $27, 95, 119, 95, 119, -1, -1$ 520 DATA 106, 127, 95, 127, 89, 159, 106, 159, 9 5, 119, 119, 119, 106, 159, 119, 159, 106, 159, 95 , 159, 89, 159, 106, 159, –1, –1 530 DATA 106, 179, 95, 179, 89, 179, 95, 179, 10 119, 119, 119, 119, 119, -1, -540 DATA 95, 119, 106, 119, 119, 119, 106, 119, 95, 119, 119, 119, 80, 127, 80, 142, 80, 159, 80, 1  $42,80,127,80,159,-1,-1$ 550 DATA 95, 119, 106, 119, 95, 119, 89, 119, 10 6, 127, 95, 127, 89, 142, 95, 142, 89, 127, 80, 127 , 95, 119, 89, 119, 106, 179, 95, 179, 89, 179, 95, 19, 119, 119, 119, 119, 119, 119, -1, -1

# DIN-A4-Hardcopy mit 8 Graustufen

"GIGADUMP" ersetzt die Farbe durch Grautöne und bringt auf den Hardcopys damit oft bessere Ergebnisse

6128 464 664

Unter den vielen Möglichkeiten zur Ausgabe von Grafiken auf den Drucker hat das Programm "HIDUMP" (Schneider-Magazin 4/86) ein besonderes lnteresse gefunden, da es Bilder mit einer größeren Qualität als sonst üblich liefert. "GIGADUMP" setzt diesen Weg fod; es ist sozusagen die Großbildversion von "HlDUMP".

Seine Vorteile sind:

- Freie Wahl eines Bildschirmausschnittes
- Richtiges Seitenverhältnis (Kreise werden als Kreise abgedruckt)
- Acht "echte" Graustufen (sieben plus Papierfarbe)
- Freie Zuordnung von Bildschirmfarben zu Grauwerten
- Die Routine arbeitet an jedem freien Speicherplatz
- Wahlweise als RSX (Befehlserweiterung)

Seine Nachteile sind:

- Es läßt sich nur für den NLQ 401
- und eng verwandte Drucker benutzen.
- Ein Vollbildausdruck dauert ca. 40 Minuten.

- Das Programm ist entsprechend aufwendig.

Andere Hardcopies unterscheiden die Bildschirmfarben in Form von Schratfierungen, die je nachdem gut geeignet sind, die Flächen bei Balkendiagrammen, technischen Zeichnungen u.ä. darzustellen. Punkte und Linien kommen dabei schlechter weg, und aus größerem Betrachtungsabstand läßt sich kaum noch beurteilen, ob eine Schraffierung linksherum oder rechtsherum verläuft. Der Helligkeitseindruck ist gleich.

Für eher künstlerische Zwecke, wie Grafiken, die mit einem Malprogramm erstellt wurden, Apfelmännchen, Grafikgags und-digitalisierte Videobilder, verspricht "GIGA-' DUMP" bessere Ergebnisse.

Warum sich bei diesem Konzept gerade die Zahl von acht Graustufen ergibt (siehe auch "HIDUMP"-Beschreibung im Schneider-Magazin 4/86), soll im Folgenden erklärt werden.

#### Pixel-Latein

Beidem Programm "HIDUMP" wurde häufig beklagt, der Unterschied zwischen den beiden dunkleren Graustufen sei je nach Alter des Farbbandes zu gering. Wie kommt es eigentlich zu diesem Effekt?

Bekanntlich besteht das Bild auf dem Monitor aus einzelnen Punkten (Pixeln), im MODE 1 z.B. 320  $\times$  200. Dem Drucker stehen für die Darstellung eines Bildschirmpunktes mehrere Druckpixel zur Verfügung. Er kann in dem betretfenden Bereich also die Nadeln mehrfach aufs Papier schlagen, wodurch sich eine unterschiedliche Einfärbung

ergibt. Sobald die Nadeln dichter nebeneinander auftreffen, wie es der Drucker mit dem 2- und 4fachen Bitbildmodus anbietet, wird die Färbung weniger verstärkt. Die zusätzlichen Druckpixel geraten an Stellen, die bereits von den Nachbarpixeln her schwarz sind, da sich die von den Nadeln erzeugten Punkte gegenseitig überlappen. .

So kommt es, daß bei "HIDUMP" der Unterschied zwischen zwei und fünf Druckpixeln optisch nur gering ausfällt. Mehr und bessere Grauabstufungen sind nur dann möglich, wenn für einen einzelnen Bildpunkt eine größere Fläche zur Verfügung steht. Aus der größeren Zahl der Druckpixel kann dann eine geeignetere Auswahl getroffen werden.

Größte Hürde ist der (für Textausgabe sinnvolle) unterschiedliche waagrechte und senkrechte Abstand der Druckpixel, der bei einfacheren Hardcopies die bekannten platten Bilder entstehen läßt. Um das richtige Seitenverhältnis zu erzielen, muß für jede fünfte Bildschirmpixelreihe eine zusätzliche sechste Druckpixelreihe erzeugt werden. Die einfachste Möglichkeit, jeweils eine Reihe doppelt zu drucken, führt zu unschönen Bildern. Der Drucker bietet jedoch noch den 1/216"-Zeilenvorschub, der 1/3 Pixelhöhe entspricht. Mit Hilfe der Drittelabstände läßt sich dann die übezählige sechste Zeile halbwegs gleichmäßig verteilen. Der Druckkopf muß dazu aber auch jeweils dreimal über jede Stelle fahren.

Beim DIN-A4-Format stehen für einen MODE-1-Punkt 0 bis 8 Druckpixel zur Verfügung. Mit der Verdreifachung sind es dann sogar 0 bis 24. Damit lassen sich 8 gut voneinander abgesetzte Grauabstufungen erzielen.

Für einen MODE-0-Punkt stehen doppelt so viele Druck' pixel bereit. Ließe sich damit nicht die Traumzahl von 16 Graustufen erreichen? lm Prinzip ist dies möglich, allerdings geraten die Druckpixel dann so weit auseinander, daß sie den Zusammenhang zueinander verlieren und die optische Wirkung fragwürdig ist. Bei "GIGADUMP" wurde deshalb darauf verzichtet.

Die Übertragung des Bildschirminhaltes auf das abweichende Druckformat stellt ein erhebliches programmtechnisched Problem dar. Es versteht sich von selbst, daß "Gl-GADUMP" vollständig in Maschinensprache geschrieben wurde. Wer mehr darüber erfahren will, sollte sich die "Hl-DUMP"-Beschreibung näher ansehen. Beide Programme besitzen das gleiche Grundprinzip; der in den DATA-Zeilen

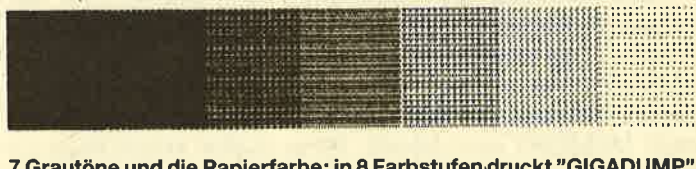

<sup>7</sup>Grautöne und die Papierfarbe: in 8 Farbstufendruckt "GIGADUMP" die Hardcopys.

100-150 enthaltene Teil ist sogar identisch. Die folgende Beschreibung richtet sich an alle User, die sich nicht näher für die Maschinensprache interessieren, sondern das Programm einfach nur anwenden wollen. Wer bereits mit "HI-DUMP" zurechtgekommen ist, wird auch mit "GIGA-DUMP" keine Probleme haben. Beide Programme sind kompatibel, also hinsichtlich Lade- und Aufrufformalitäten gleich.

#### Die ersten Schritte

Zuerst muß das Basic-Ladeprogramm abgetippt werden. Es lädt den Maschinencode aus den DATA-Zeilen an einen Speicherbereich des CPC. Auch Teilversionen dieses Programms lassen sich zum Testen beliebig oft mit RUN starten. "Type mismatch" deutet auf einen Tippfehler in den DATA-Zeilen hin. Sobald alle DATA-Werte vorhanden sind (ob alle richtig sind, wird allerdings nicht geprüft), gibt das Programm eine Bestätigung aus.

Nun kann man einen der SAVE-Befehle aus Zeile 24 oder 26 eingeben. Wofür man sich entscheidet, bleibt jedem selbst überlassen. RSX bedeutet, daß die Hardcopy über einen Erweiterungsbefehl mit dem Namen GDUMP aufgerufen wird, bei der anderen Form über einen CALL-Befehl (wie bei"HlDUMP").

#### Wie geht's weiter?

Das Maschinenprogramm "GIGADUMP.RSX" bzw. "Gl-GADUMP.MC" befindet sich nun auf Cassette oder Diskette und soll endlich eingesetzt werden. Es gibt beliebige Programme, die Grafiken ezeugen; "GIGADUMP" muß nun irgendwie hinzukommen, um auf Knopfdruck den Bildschirminhalt auf den Drucker zu bringen. Maschinenprogramme, so auch "GIGADUMP", brauchen vor dem Laden eine Speicherplatzreservierung mit einem MEMORY-Befehl. Bei Verwendung der Speicheradresse aus dem Basic-Lader ist dies: MEMORY &8FFF oder gleichwertig Zeile <sup>11</sup> aus dem Basic-Lader. Dann kann mit LOAD "GIGADUMP .RSX", &9000 "GIGADUMP" geladen werden. Die RSX-Form benötigt dann noch ais lnitialisierung ein CALL &9000, womit bis zum nächsten Reset der BefehlGDUMP zur Verfügung steht.

Wer die Vorbereitungsbefehle fest in ein Basic-Programm einbauen will, muß gut aufpassen. Ein versehentliches zweites RUN kann die vorangegangene Programmierarbeit zunichte machen. Mit dem erneuten Laden eines RSX (das Problem betrifft also nicht nur "GIGADUMP") wird nämlich die sogenannte RSX-Kette zerstört. Der nächste Versuch, einen Enrveiterungsbefehl einzusetzen, führt dann in der Regel zum Absturz. Es ist sicherer, RSX-Programme vorher mit Direktkommandos zu laden. Vorsicht ist in jedem Fall geboten!

Zur Auswahl gibt es deshalb auch noch die Form ohne RSX, die immer wieder an dieselbe Stelle geladen werden darf, ohne daß Schaden entsteht. In diesem Fall entfällt auch der lnitialisierungs-CAlL. Ein CALL &9000 löst dann direkt die Hardcopy aus.

Jetzt kann das Grafikprogramm dazugeladen bzw. ein abgespeichertes fertiges Bild zum Ausdrucken geladen werden. Das Grafikprogramm muß man sich auf jeden Fall vorher einmal ansehen. Wenn dort ein SYMBOL AFTER-Befehl auftaucht, ist dieser herauszunehmen und noch vor dem MEMORY einzugeben. (Eine zweite Möglichkeit ist die Eingabe von SYMBOL AFTER 256 an dieser Steile.

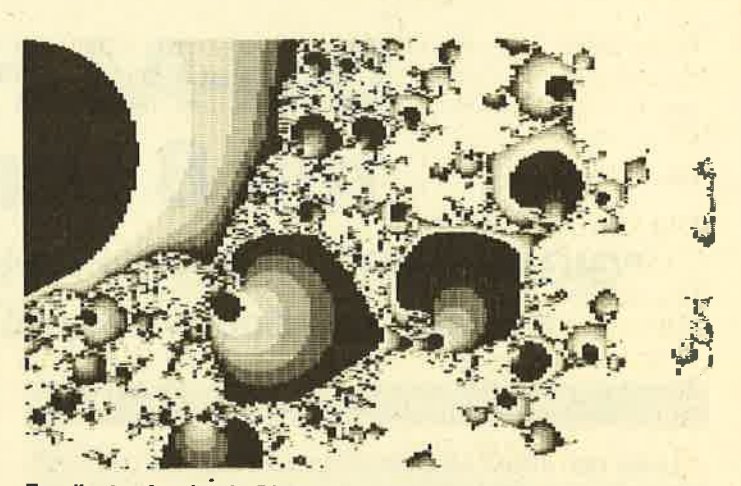

Exzellenter Ausdruck: Die Farbabstufungen sind auch im Schwarz-Weiß-Ausdruck gut zu erkennen.

Dann gerät das zweite SYMBOL AFTER nicht mehr mit dem MEMORY in Konflikt.)

Kritischer ist schon ein weiterer MEMORY-Befehl. Dann enthält das Grafikprogramm nämlich auch Maschinenspracheteile. Wo liegen diese? Überschneiden sie den Bereich von "GIGADUMP"? Diese Fragen sind hierunbedingt zu klären; notfalls muß man genügend über Speicherbereiche und Adressen lernen. lm Endeffekt ist der zweite ME-MORY-Befehl zu entfernen. Der erste muß den insgesamt niedrigsten notwendigen Wert enthalten. Gefordert wird außerdem, daß die Lade- und CALL-Adresse für "GIGA-DUMP" auf einen freien Speicherbereich (1 KByte Länge) zeigt. Die genannten Regeln gelten übrigens auch für andere Maschinenprogramme und lassen sich auf viele ähnliche Fälle übertragen.

Für den Anfang wählt man 2weckmäßigerweise Grafikprogramme, die kein MEMORY oder SYMBOL AFTER enthalten. Wer will, kann mit INKEY\$ und IF...THEN eine Taste bestimmen, welche die Hardcopy auslöst. lm einfachsten Fall wird am Programmschluß der Befehl IGDUMP (mit dem senkrechten Strich für RSX-Befehle) oder in deranderen Form CALL &9000 angefügt.

### Das Papier

Bei "GIGADUMP" wird die Länge eines DIN-A4-Blattes voll ausgenutzt. Der Drucker gibt normalerweise schon ein ganzes Stück vor dem Ende eines Blattes eine Fehlermeldung aus. Damit die Hardcopy nicht unvollendet bleibt, erteilt "GIGADUMP" dem Drucker die Anweisung, den "papiermangel" zu übergehen. Für ein Vollbild mit 16,7 cm × 27 cm muß das Blatt ganz am linken Rand eingespannt wer-<br>den, mit dem Änfang unmittelbar am Druckkopf. Günstiger ist Endlospapier. Wegen des Dreifachdrucks eignen sich übrigens auch ältere Farbbänder.

#### **Teilbilder**

Oft umfassen Grafiken nur einen Teil des Bildschirms. Um dann nur diesen Ausschnitt zu drucken, kann man dem "GIGADUMP"-Aufruf vier Parameter anhängen, mit denen er definiert wird. Diese Werte für links, rechts, oben und unten haben bei "HIDUMP" zu vielen Fragen geführt. Es handelt sich jedoch um Angaben, die im CPC-Basic (mit dem ORIGlN-Befehl) auf die gleiche Weise benutzt werden, um ein Grafikfenster zu definieren. "GIGADUMp" druckt von sich aus das aktuell bestehende Grafikfenster. Nur wer einen davon abweichenden Bildschirmteil ausdrucken will, muß die vier zusätzlichen Werte eingeben. Dabei hat der Punkt unten links unabhängig vom jeweiligen ORIGIN die Koordinaten 0.0. Nach oben geht es dann bis 399 und nach rechts bis 639. Ein Beispiel für das obere rechte Bildschirmviertel:

IGDUMP, 320, 639, 200, 399

#### **Die Graustufen**

Man kann die Zuordnung von Bildschirmfarben und Graustufen zunächst "GIGADUMP" überlassen. Dann erscheint die Schrift (PEN 1) schwarz, der Hintergrund (PEN 0) weiß und andere Farben dazwischen. Wer eine andere Zuordnung benötigt, muß drei Werte (d0, d1, d2) an den GDUMP-Befehl anhängen, die Bit für Bit die nötigen Informationen enthalten. Diese lassen sich am besten mit dem Hilfsprogramm ermitteln. Für jede PEN kann man dabei einen Grauwert von 0 bis 7 eingeben. Am Schluß erhält man  $d0-d2$ .

Zu beachten ist, daß für MODE 2 nur gerade Zahlen (und die 7) sinnvoll sind, da sonst die Hälfte der Auflösung verlorengeht. Das Programm eignet sich ebenso für "HIDUMP". Dazu müssen für die vier Graustufen die Zahlen 0, 1, 3, 7 eingesetzt werden, im MODE 2 jedoch nicht 1.

#### **Beispiel:**

IGDUMP, &AAAA, &CCCC, &F0F0

#### Alles zusammen:

IGDUMP, links, rechts, unten, oben, d0, d1, d2

Wahlweise sind also 0, 3, 4 oder 7 Parameter möglich. Für die meisten Fälle reicht aber ein einfaches IGDUMP.

Noch eine Anmerkung zum Schluß: Vor und nach jedem Betrieb sollte man den Drucker kurz aus- und wieder einschalten, um den Druckerpuffer zu leeren. Gerhard Knapienski

## **MC-Generator**

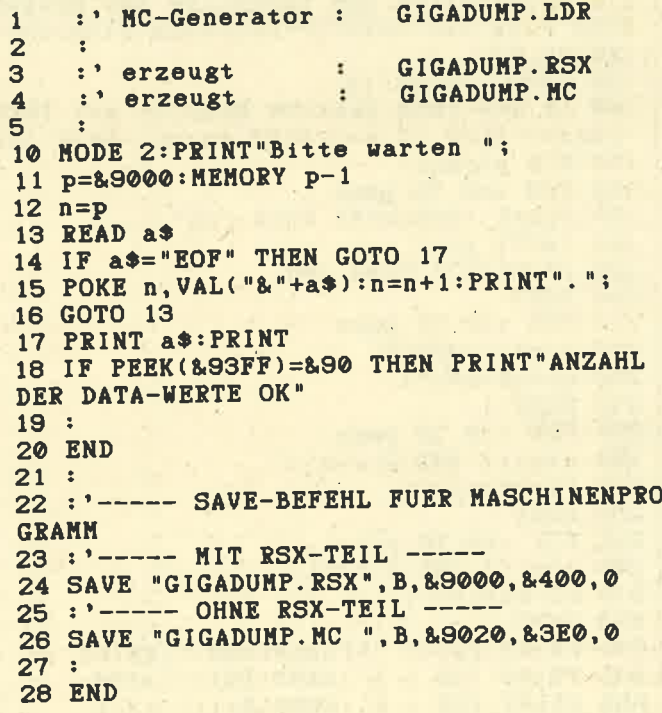

 $29:$ 90 DATA D5, 6B, 62, 1, 17, 0, 9, EB, E, 1E, 9, 4D, 4 4,73,23,72,E1,36,C9,23,C3,D1,BC,47,44,55 ,4D, DO, 0,0,0,0 100 DATA FE, 0, 28, B, FE, 3, 28, 7, FE, 4, 28, 3, F E, 7, CO, 32, 29, BE, CD, D8, BB, E5, D5, CD, D5, BB, E5, D5, 21, E, 0, 22, 2E, BE, 21, 6, 0, 22, 2C, BE, 21 .2.0.22.2A.BE.3A.29.BE.FE.0.28.34.FE.4.2 8.12 110 DATA 6, 6, 21, 2A, BE, DD, 4E, 0, 71, DD, 23, 2 3, 10, F7, FE, 3, 28, 1E 120 DATA DD. 6E. 0. DD. 66, 1, DD. 5E, 2, DD. 56, 3 , CD, D2, BB, DD, 6E, 4, DD, 66, 5, DD, 5E, 6, DD, 56, 7, CD, CF, BB, CD, D8, BB, ED, 53, 18, BE, 22, 1A, BE CD, D5, BB, 23, ED, 53, 10, BE, 22, 12, BE, D1, E1, CD. CF, BB, D1, E1, CD, D2, BB 130 DATA 6, 10, 21, 0, BE, AF, 77, 23, 10, FC, 6, 1 0, 2B, E5, 2A, 2A, BE, 29, E3, 30, 2, CB, D6, 2B, E3, 10, F6, E1, 6, 10, 21, F, BE, E5, 2A, 2C, BE, 29, E3, 30, 2, CB, CE, 2B, E3, 10, F6, E1, 6, 10, 21, F, BE, E 5, 2A, 2E, BE, 29, E3, 30, 2, CB, C6, 2B, E3, 10, F6,  $F<sub>1</sub>$ 140 DATA 21, 20, BE, 11, 0, 4, E5, D5, CD, 1D, BC, D1, E1, 71, 23, 7A, 90, 30, 1, AF, A5, 20, 1, 13, CB, 5D, 28, EA 150 DATA 21, 3E, 42, 22, 30, BE, 21, CD, 1E, 22, 3 2, BE, 21, BB, CO, 22, 34, BE, 21, CD, 2E, 22, 36, BE 21, BD, 38, 22, 38, BE, 21, F5, 78, 22, 3A, BE, 21, CD, 2B, 22, 3C, BE, 21, BD, C9, 22, 3E, BE, 2A, E6, B D, CB, FC, 22, 2E, BE, 3E, CF, 32, 2D, BE 155 DATA 6, 1B, CD, 30, BE, D0, 6, 38, CD, 30, BE 160 DATA 2A, 12, BE, 2B, 22, 1C, BE, 23, ED, 5B, 1 0, BE, B7, ED, 52, 22, 1E, BE, 3E, 3, 32, 10, BE 170 DATA CD, 1A, BC, ED, 5B, 1C, BE, 2A, 18, BE, 2 2, 14, BE, 5, 28, 6, CB, 3A, CB, 1B, 10, F7, CB, 3C, C B, 1D, CD, 1D, BC, 22, 16, BE, 2A, 14, BE, ED, 5B, 1A , BE, 23, 23, B7, ED, 52, 30, 32, 21, 10, BE, 35, 1E, 1,20,14,36,3 180 DATA 2E, 1C, 6, 2, 7E, D6, 5, 77, 23, 30, 2, 35 , F8, 23, 10, F4, 1E, 10 185 DATA 6, 1B, CD, 30, BE, DO, 6, 4A, CD, 30, BE, 43, CD, 30, BE, 6, D, CD, 30, BE, 18, A0 190 DATA 23, 7C, B7, 26, 0, 20, 5, 7D, FE, 3E, 38, 2, 2E, 3E, EB, 2A, 14, BE, AF, ED, 52, 22, 14, BE, CB , 83, 7B, CB, 3F, 32, 11, BE, CB, 23 195 DATA 6, 1B, CD, 30, BE, D0, 6, 4C, CD, 30, BE, 43, CD, 30, BE, 42, CD, 30, BE, 18, 2 200 DATA 28, 87, AF, 21, 28, BE, 6, 5, 77, 2C, 10, FC, ED, 5B, 16, BE, 2E, 1F, B6, 20, 5, 2D, 46, 4, CB, 80 210 DATA 3A, 1C, BE, E6, 7, F6, 21, F5, 6F, 4E, EB , CD, 2D, BE, EB, 6F, 7E, CB, 47, 28, 4, 2E, 2A, CB, E E, 2E, 28, CB, 4F, 28, 2, CB, EE, CB, 57, 28, 7, 2C, C B, EE, 2C, 2C, CB, EE, F1, 5, 28, 3E, 18, 2, 18, B2 220 DATA C6, DF, 38, 3, E6, 7, 1B, F5, F6, 20, 6F, 4E, EB, CD, 2D, BE, EB, 6F, 7E, 2E, 29, CB, 4F, 28, 2 , CB, E6, CB, 57, 28, 19, 2D, CB, E6, 2C, 2C, CB, E6, 2C, FE, 5, 28, B, FE, 6, 28, 4, 38, 7, CB, E6, 2C, CB, EE, CB, E6, F1, 5, 28, 30 230 DATA C6, FF, 38, 3, E6, 7, 1B, F5, F6, 20, 6F, 4E, EB, CD, 2D, BE, EB, 6F, 7E, CB, 47, 28, 4, 2E, 2A , CB, DE, 2E, 28, CB, 4F, 28, 2, CB, DE, CB, 57, 28, 7 , 2C, CB, DE, 2C, 2C, CB, DE, F1, 5, 28, 3E, 18, 2, 18  $,80$ 240 DATA C6, FF, 38, 3, E6, 7, 1B, F5, F6, 20, 6F,

4E, EB, CD, 2D, BE, EB, 6F, 7E, 2E, 29, CB, 4F, 28, 2 , CB, D6, CB, 57, 28, 19, 2D, CB, D6, 2C, 2C, CB, D6,

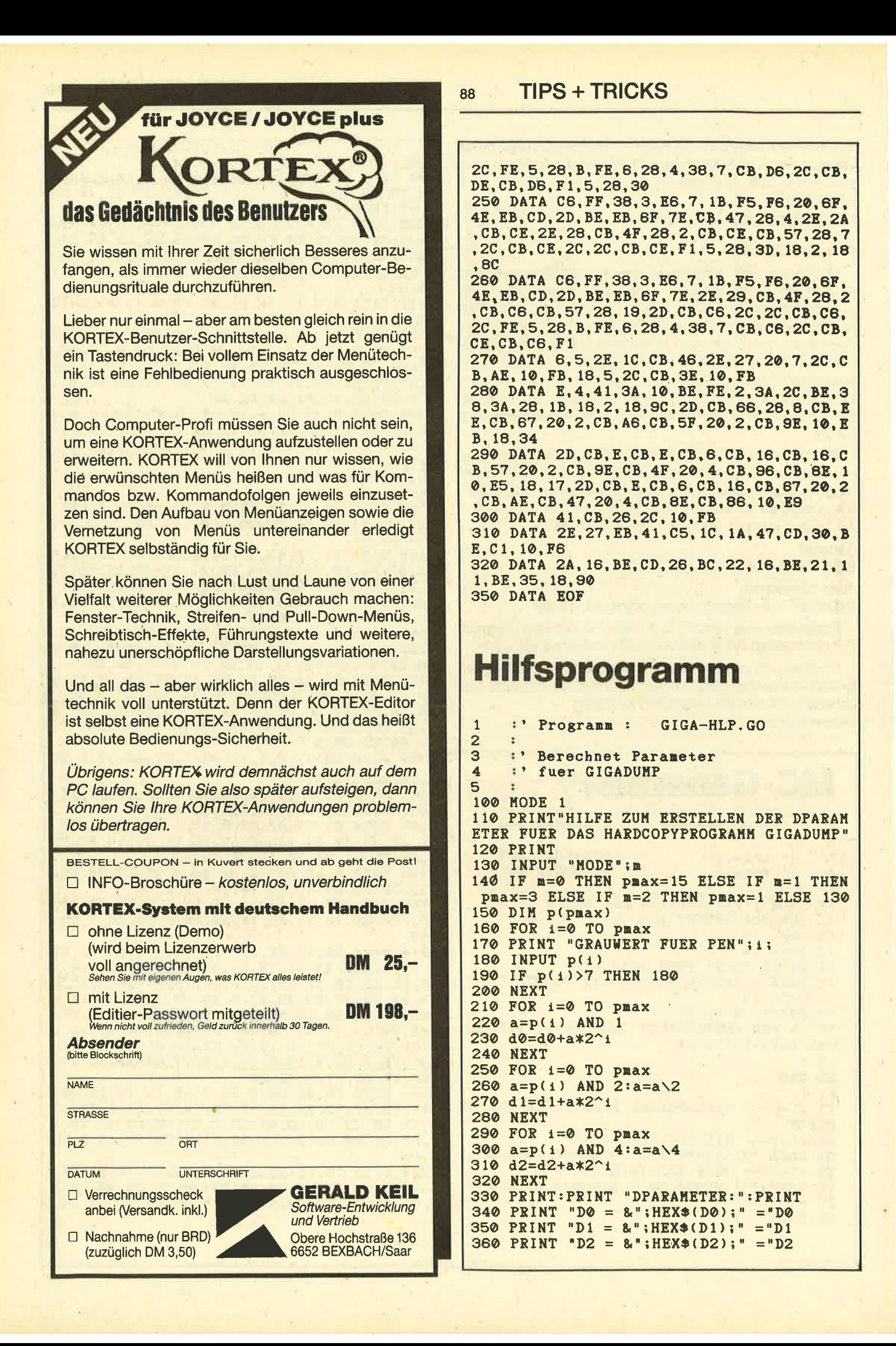

Englisch/Germer/Scheuse/Thrun

Eine Fundgrube für den CPC-Anwender

**CPC 464 Tips & Tricks** 

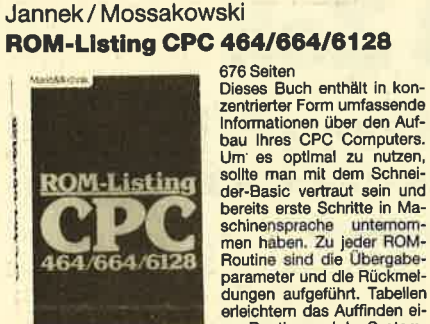

sollte man mit dem Schnei-<br>der-Basic vertrat sein und<br>bereits erste Schritte in Ma-<br>schinensprache unternom-<br>man haben. Zu jeier-ROM-<br>parties erste Schritte in Ma-<br>schinensprache unternom-<br>Routine sind die Übergabe-<br>parame erklärt

DM 64.-

**DM 48.-**

#### Hans Lorenz Scheider Arbeiten mit dem Schneider CPC 464 288 Seiten<br>Das Buch béfaßt sich mit der

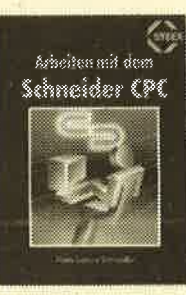

Das Buch betast sich mitt der<br>BASIC-Programmierung des<br>Schneider CPC. Dabei wer-<br>den anhand ausführlicher<br>Beispielprogramme viele Beispielprogramme viele<br>wichtige Programmiertechni-<br>ken erläutert. Es werden<br>ernsthafte Themen wie Sorernsthafte Themen wie Sor-<br>tieralgorithmen und Dateiver-<br>waltung behandelt. Auch auf<br>dle Programmierung von<br>Spielen wird eingegangen,<br>wobei die Grafik- und Musikwobei die Grafik- und Musik-<br>Programmerung nicht zurz kommt. Das Buch wen-<br>det sich an Besitzer des<br>Schneider CPC 464, die eigene BASIC-Programme er-<br>stellen und Intern Computer<br>effektiver für Beruf und<br>Hobby einsetzen möc DM 38.-

#### **Hans Lorenz Schneider** Das Schneider CPC Grafikbuch

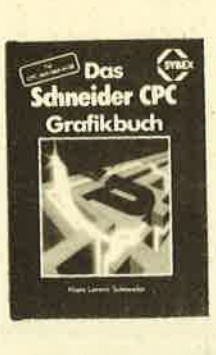

**Bestellnummer CPC 122** 

To all car and the control of the first and the characteristic Gradient Carlier Carlier Carlier Carlier Carlier Basic Uniterpendent Carlier Basic Uniterpendent Carlier Carlier Carlier Carlier Carlier Carlier Carlier Carlie sich mit der Erzeugung von<br>Sprite-Grafik befaßt. Eine Hardcopy-Routine, die die Ausgabe<br>der erstellten Grafiken auf einen Drucker ermöglicht, rundet das Buch ab

Bestellnummer CPC 11

#### **Manfred Walter Thoma** CPC 464/664 Praxis Band 1:<br>Schwerpunkt Grafik 192 Seiten

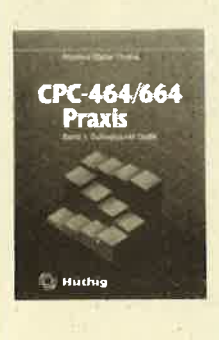

192 Seiten<br>
Der erste Band des zweibändigen<br>
Der erste Band des zweibändigen<br>
Werkes beschäftigt sich schwer-<br>
punktmäßig mit den Grafikmög-<br>
iche 464/664. Es ist besonders darauf<br>
geachtet worden, daß alle behan-<br>
deften Staten Probleme und Programmentechniklen einen konkreten<br>Bezug haben. Neben unzähligen<br>Bezug haben. Neben unzähligen<br>Beispielen findet der Benutzer<br>Viele Programme und Urterpro-<br>Schneider CPC-464/664 erheben<br>Erbeiten CPC-4 bis zur Analoguhr. DM 34.-

**Bestellnummer CPC 102** 

#### **Dieter Winkler** Das Schneider CPC 6128/664 **Praxisbuch**

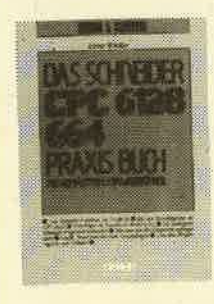

240 Seiten, Dieses Buch eignet sich besonders als Ratgeber für alle<br>diejenigen, die sich einen erstepengen, die ster einer einer die<br>neuen Geräte, deren Perl-<br>pherle, Zubehör und Software verschaffen wollen. Es Ist für Einstelger und Profis gleichermaßen Interessant und hilft mit, daß die Arbeit am Computer gleich von An-<br>fang an erfolgreich wird.

**DM 29,80** 

Bestellnummer CPC 110

# **Bestellnummer CPC 103**

#### **Siegmar Wittig BASIC-Brevier** für den Schneider CPC 464

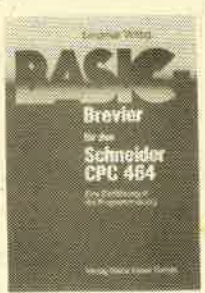

224 Seiten<br>Dieses Buch zeigt, wie man<br>auf dem Schneider CPC in Basic programmiert. Auch<br>ohne Vorkenntnisse kann je-<br>der nach kurzer Zeit seine eider nach kurzer Zeit seine ei-<br>genen Programme schreiben.<br>Land Programmelsispiele tra-<br>und Programmelsispiele tra-<br>destigen.<br>Her findet man fast<br>ale Probleme wieder, die<br>sich einem "Einsteiger" mit<br>dem CPC 464 stellen. Die Buch würde sogar das Hand-<br>buch des Herstellers voll ersetzen.

**DM 29.80** 

#### Bestellnummer CPC 104

#### Peter Heiß **Z80-Maschinensprachekurs** für den CPC 464/664/6128

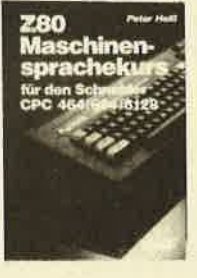

Bestellnummer CPC 111

Bitte liefern Sie mir folgende Bücher:

194 Selten<br>
Schon Im CPC-Magazin 6/86<br>
Schon Im CPC-Magazin 6/86<br>
tan Kurs vorgesteilt. Er wen<br>
det sich an alle Benutzer der<br>
CPCs 464/664/6128, die be-<br>
reits über Basic-Kennthisse<br>
reits über Basic-Kennthisse verfügen und nun in die Ma-<br>schinenspracheprogrammle-<br>rung einstelgen wollen. Die<br>Befehle des Z80-Prozessors werden anhand kleiner Beispielprogramme erklärt. Die<br>spielprogramme erklärt. Die<br>Anpassungen für den 664/<br>6128 sind jeweils angegeben. Das Buch enthält eine einen einfachen Direktas-<br>sembler, der auch auf Cassette bezogen werden kann. DM 34.-

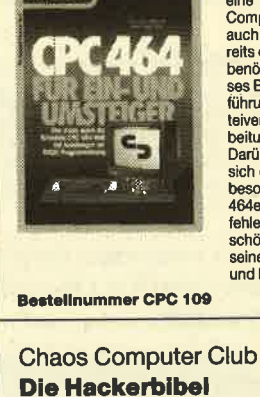

Bestellnummer CPC 106

**STARRATE** 

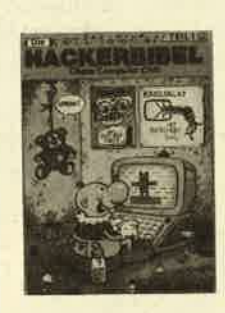

Bestellnummer H 500

259 Seiten,<br>Überall in den Medlen ist seit 259 Stefn,<br>
modeln ist seit<br>
Schermann Zeit Rede von den<br>
Hackern. Und venn mann<br>
Hacker" sagt, meint man in<br>
Hacker" sagt, meint man in<br>
meist Mitgledor des Chaos<br>
computer Club Hamburg<br>
130 000 DM Coup bel der<br>
Hamburger das "Warum".

**DM 33,33** 

**BUCH-BESTELLKARTE** 

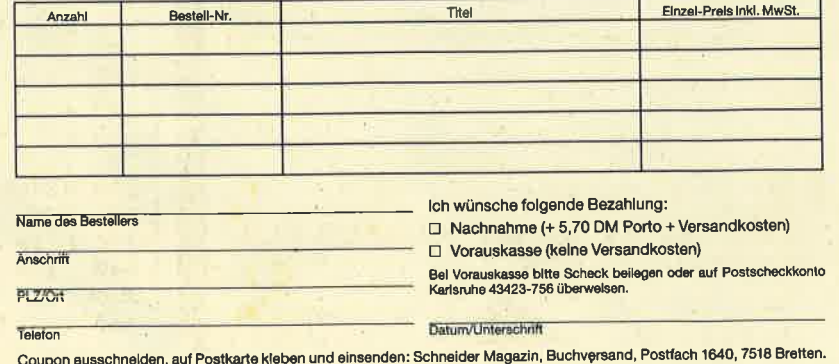

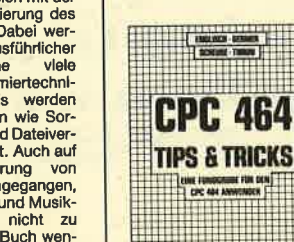

263 Seiten,<br>Rund um den CPC 464 viele<br>Anregungen und wichtige<br>Hilten. Von Hardwareaufbau,<br>Betriebssystem, BASIC-To-<br>stock, Anvendungen der Win-<br>stock, Anvendungen der Win-<br>dowlachnologie und sehr stick, Anwendungen der Win-<br>dowtechnologie und sehr<br>vielen interessanten Pro-<br>grammen wie einer umfang-<br>relchen Dateiverwaltung<br>Soundeditor, komfortablem<br>Zeichengenerator bis zu<br>kompletten Listings span-<br>neder Spiele biete

**DM 49,-**

C. Straush/H. Pick CPC 464 für Ein- und Umsteiger

260 Seiten<br>Über die hervorragende Quali-<br>tät des CPC 464 sind sich alle Experten einig; die mitgelieferte<br>Dokumentation läßt jedoch<br>eine Menge Fragen offen. Der eine Menge Fragen offen. Der<br>Computerneuling, ebenso aber<br>auch der "alte Hase", der be-<br>reits ein anderes System kennt,<br>benötigt hier Hille, die ihm die-<br>ses Buch gibt. Eine BASIC-Ein-<br>führung (an den Beispielen Da-<br>teivew besonderen Eigenschaften des<br>464ers, seine mächtigen Be-<br>fehle, die andere BASICs ganz schön alt aussehen lassen und seine begeisternden Grafik-<br>und Musikmöglichkeiten.

**DM 46.-**

# Aufrüstung um 3 Zoll

Ein zweites Laufwerk in die vortex-Floppy F1? Wir zeigen lhnen, wie Sie die 5,23"-Floppy preiswert um ein 3"-Laufwerk ergänzen können.

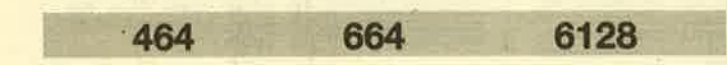

Für die Besitzer einer vortex-Single-Station bietet sich mit dem Einbau einer 3".Floppy in das bereits vorhandene Gehäuse eine gute und äußerst preiswerte Gelegenheit, ihr vorhandenes System mit diesem Format weiter auszubauen. Nach dem Einbau verfügt man über drei Möglichkeiten der externen Datenspeicherung. Dies sind neben der Cassette nun zwei Diskettenformate (3"-Schneider und 5,25" vortex).

Der äußerst niedrige Preis der 3"-Floppy (ca. 100.- DM) und der leichte Einbau sind weitere Pluspunkte, die für die bau in den für das zusätzliche Zweitlaufwerk bereitgestellse Erweiterung sprechen. Vorteilhaft ist auch, daß der Einten Platz im Gehäuse erfolgt. Die Gesamtkosten betragen kaum mehr als 110.- DM.

Es muß aber noch besonders darauf hingewiesen werden, daß durch den Eingriff in die vortex-Station jeglicher Garantieanspruch erlischt.

### Folgende Materialien und Werkzeuge werden benötigt

#### 3"-Floppy

kleiner Floppy-Stecker (s. schon vorhandener Stecker im Gehäuse) oder eventuell drei Lüsterklemmen großer Floppy-Stecker (s. schon vorhandener Stecker im Gehäuse) etwa 50 cm Kabel **Bohrmaschine Kreuzschlitzschraubenzieher** Schraubenzieher etwa 2 cm lange Schrauben (4x) Eisensäge, Feile etwas Doppelklebeband Lineal

### Einbauanleitung

Bitte lesen Sie folgende Anleitung zunächst aufmerksam durch. Erst dann sollten Sie mit dem Einbau beginnen.

1. Zuallererst muß unbedingt der Netzstecker des vor-

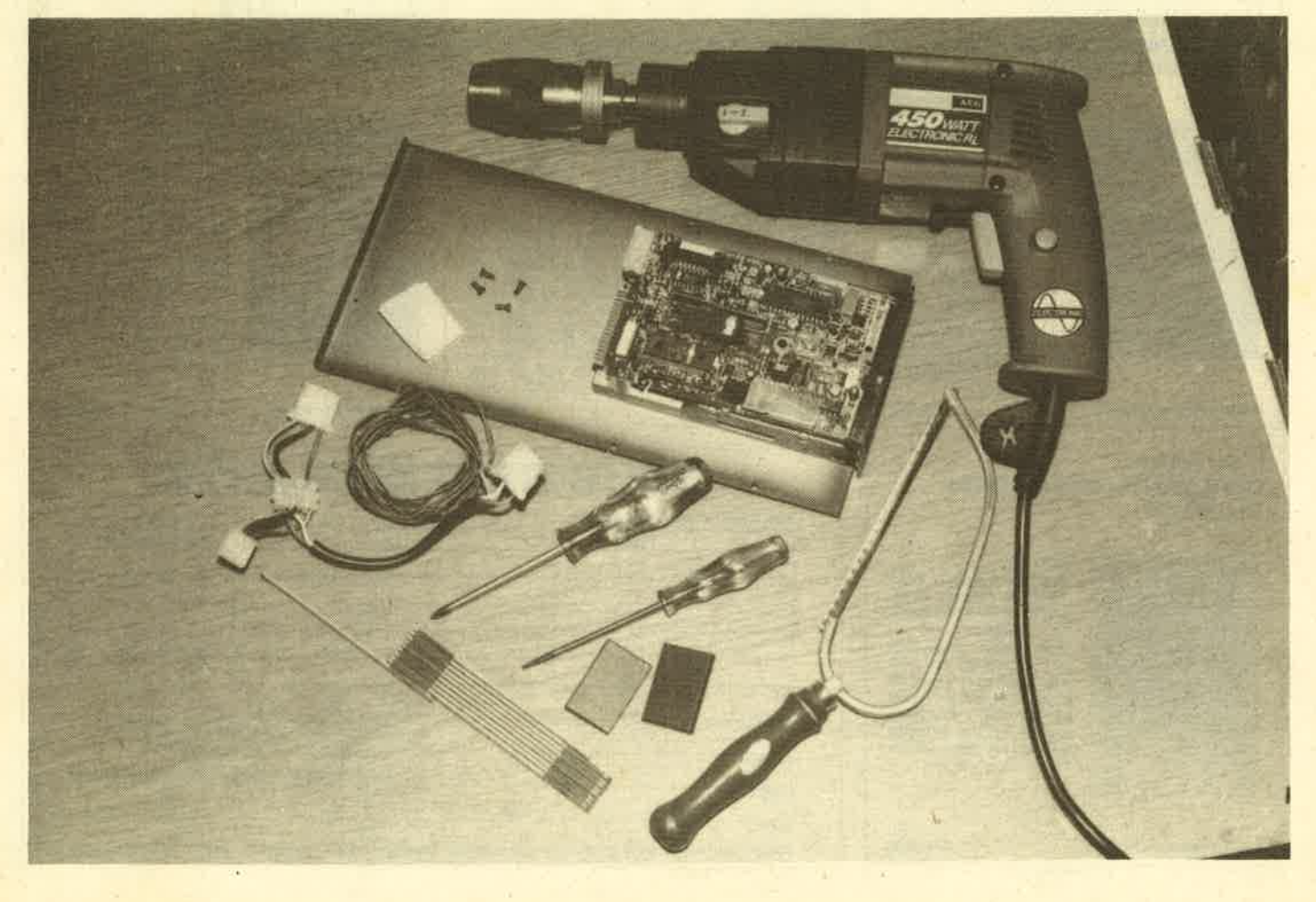

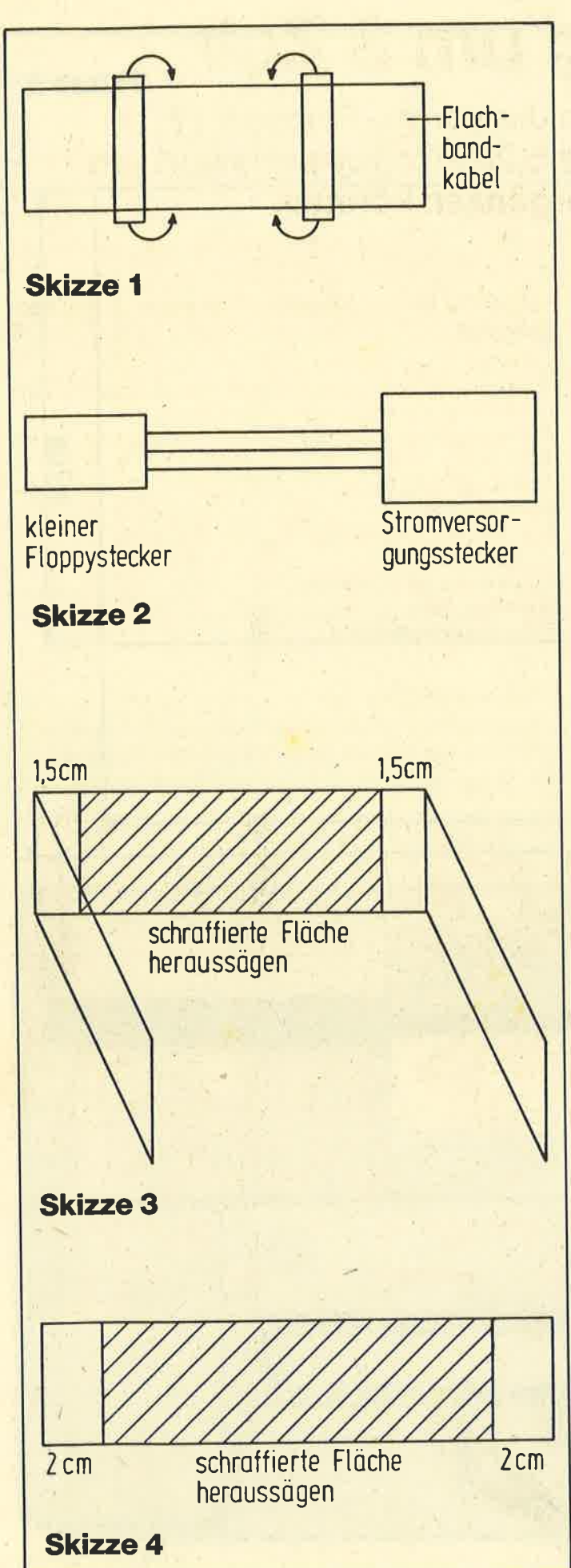

tex-Gehäuses entfernt und der Controller vom Schneider-CPC abgezogen werden, damit die Gefahr eines Stromschlags ausgeschaltet ist.

2. Anschließend wird die Floppy umgedreht und das Bodenblech mit dem Kreuzschlitzschraubenzieher losgeschraubt (hierzu löst man die sechs oberen seitlichen Schrauben). Das Bodenblech wird nun zur Seite gelegt und später bearbeitet (siehe ab 8.).

3. Das Netzteil der vortex-Diskettenstation wird ebenfalls durch Lösen einiger Schrauben und zweier Steckverbindungen (kleiner Stromversorgungsstecker/Flachbandkabelstecker) entfernt und beiseite gelegt. Es ist ratsam, sich die genaue Position der Stecker zu merken, damit diese später wieder korrekt angeschlossen werden können.

4. Nun werden zwei Stecker vom Flachbandkabel ge-' löst und um einige Zentimeter versetzt, dam'it das Kabel bis zum3"-Zweitlaufwerk reicht (s. Skizze 1).

5. Für die StromVersorgung gibt es zwei verschiedene Möglichkeiten. Entweder baut man die alte mit Hilfe des kleinen und des großen Floppy-Steckers einfach nach (s. Skizze 2), wobei aber peinlich genau auf die Polung zu achten ist. Man kann aber auch (was bei unserem Test der Fall war, da wir den kleineren der beiden Stecker nirgends erhielten) drei Lüsterklemmen benutzen, um den zweiten Stromversorgungsanschluß für das 3"-Zweitlaufwerk herzustellen (s. Bild 1).

6. Als nächstes schraubt man die u-förmige Metallschiene von den inneren Seiten des vortex-Gehäuses ab. Damit das Zweitlaufwerk eingebaut werden kann, muß sie zunächst mit der Eisensäge etwas "zurechtgestutzt" werden. Man löst die Plastikabdeckung vorsichtig vom darunter angebrachten Doppelklebeband und legt sie zur Seite (weitere Bearbeitung bei7.). Nachdem man dann auch das Doppelklebeband gelöst hat, wird die Metallschiene wie folgt gesägt (s. auch Skizze 3): Etwa <sup>1</sup>,5 cm von den rechtwinkligen Biegungen wird sie senkrecht markiert und dann entlang diesen Markierungen abgesägt. Man erhält drei Teile, von denen die beiden äußeren wieder mit jeweils zwei Schrauben links und rechts im vortex-Gehäuse befestigt werden.

7. Nachdem nun die Metallschiene zurechtgesägt ist, muß man noch die Plastikabdeckung angleichen, die mit Doppelklebeband an der Metallschiene befestigt war. Hierzu feilt man von der rechteckigen Abdeckung links und rechts zwei etwa 2 cm große Teilstücke ab (s. Skizze 4) und befestigt sie zum Schluß wieder mit Doppelklebeband'

8. ln das Bodenblech müssen nun zur Befestigung der 3"-Floppy vier Löcher in der angegebenen Weise (s. Skizze 5) gebohrt werden. Hier ist auf äußerste Präzision zu achten, sonst kann, wenn die Abstände der Löcher nicht genau eingehalten werden, das Zweitlaufwerk nicht angeschraubt werden.

9. Der Stecker für die Laufwerkskennung (Bild 2) muß auf "D" (für Zweitlaufwerk) gestellt werden, damit die Verwaltung durch den Controller der vortex-Diskettenstation einwandfrei klappt.

10. Das 3"-Zweitlaufwerk ist nun am Bodenblech mit vier Schrauben zu befestigen (Bild 3).

11. Anschließend werden die großen Stromversorgungsstecker mit den Laufwerken (5,25" und 3") verbunden.

 vortex -ECKE 

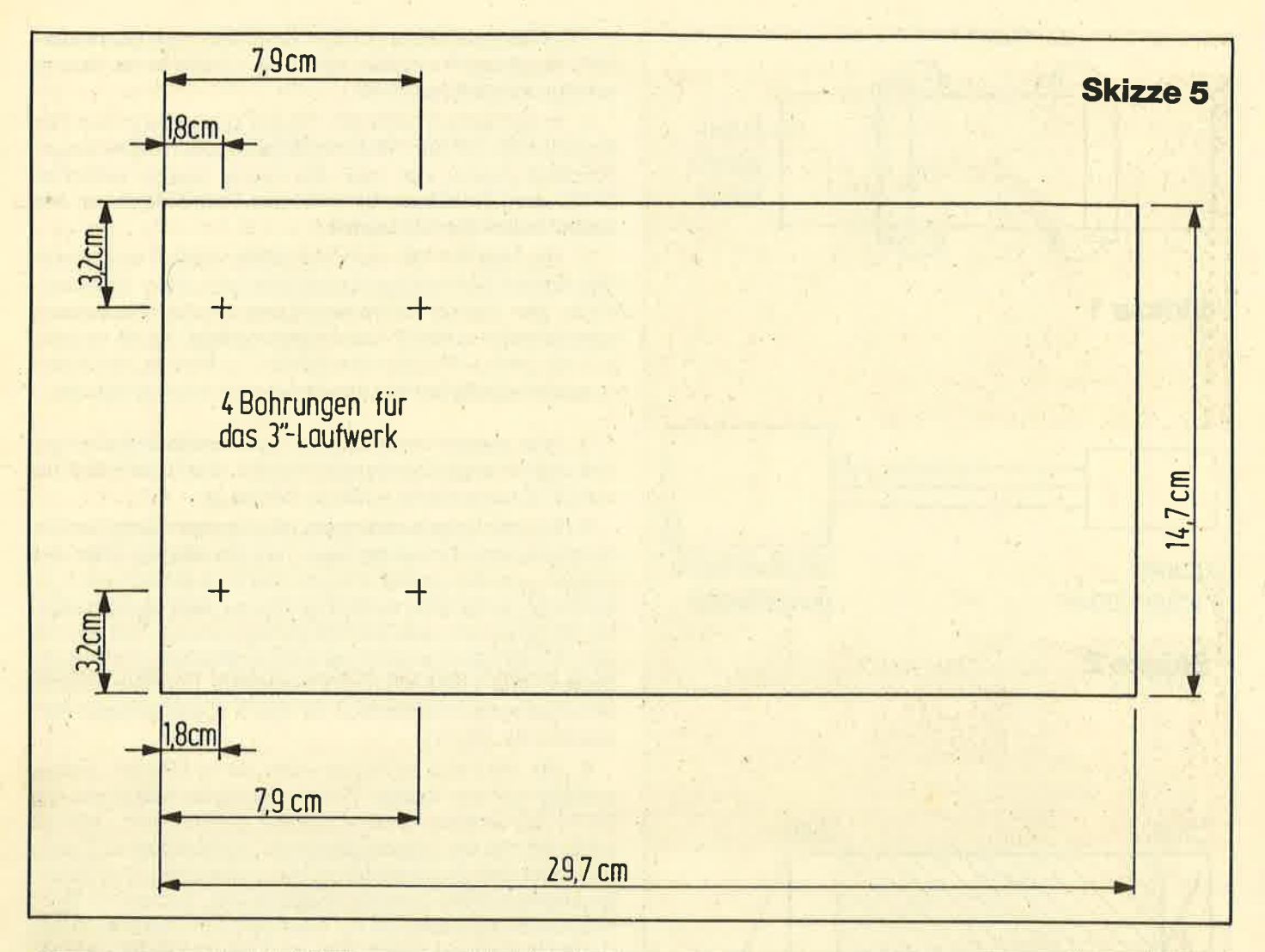

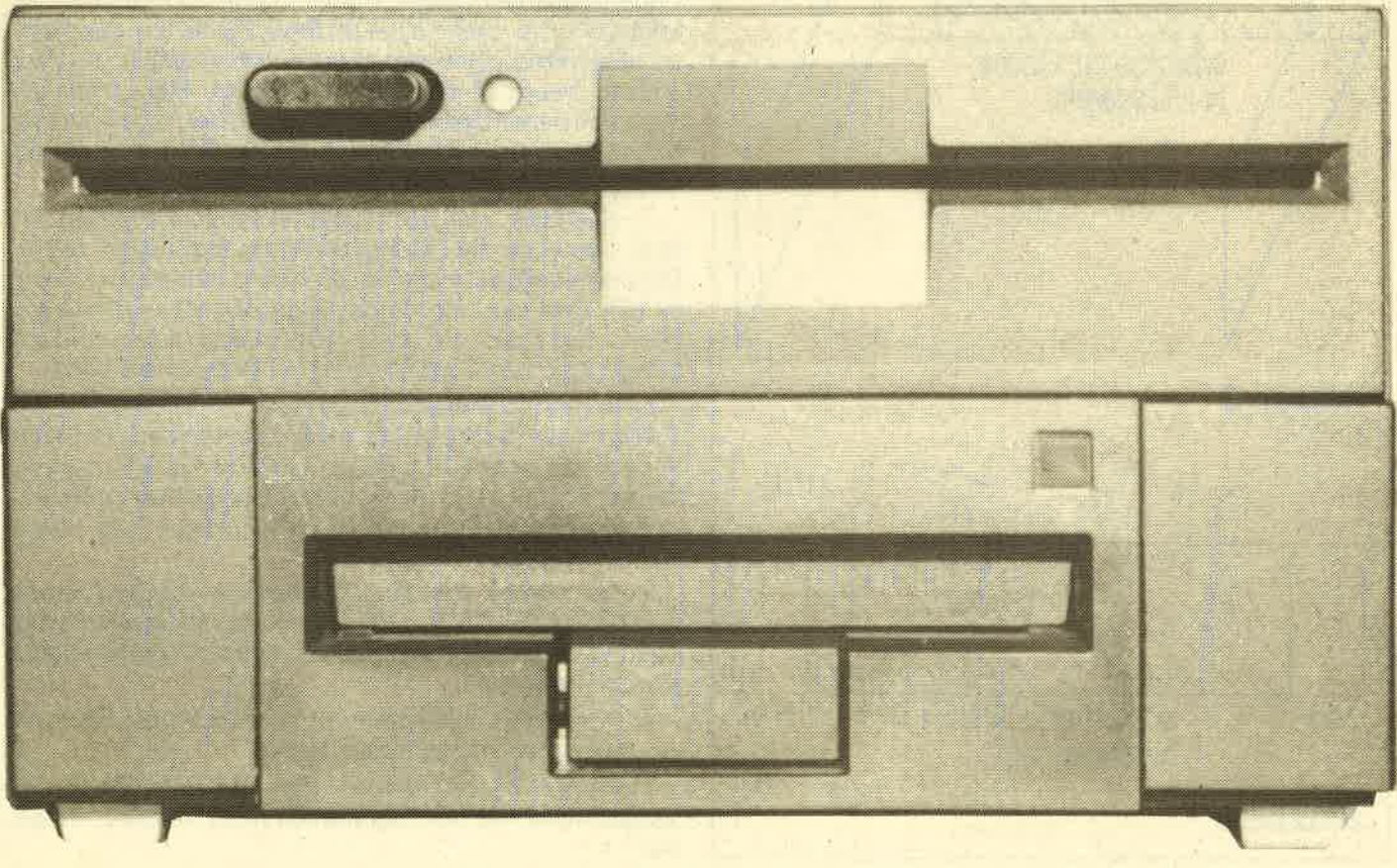

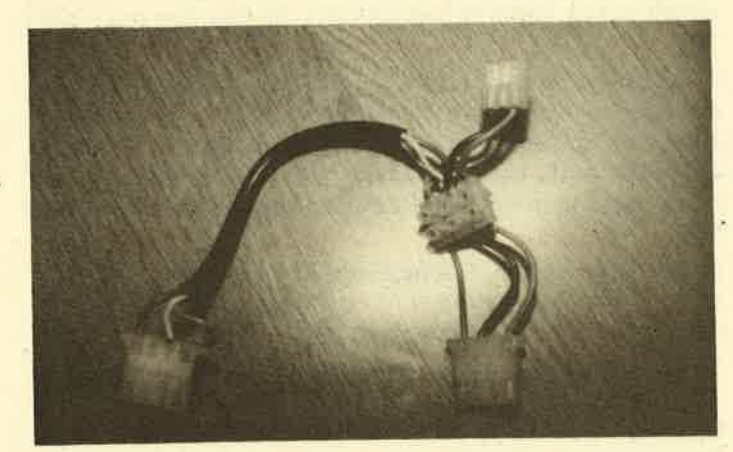

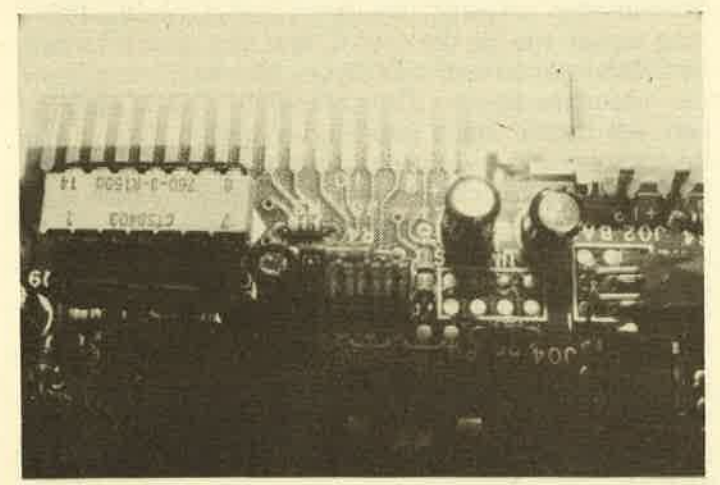

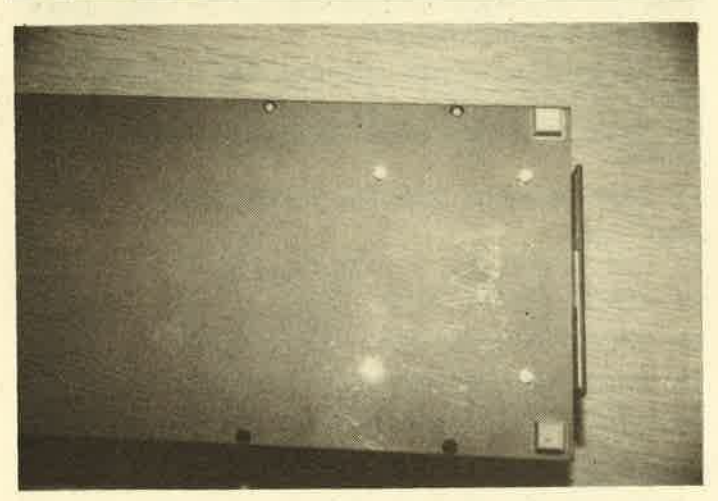

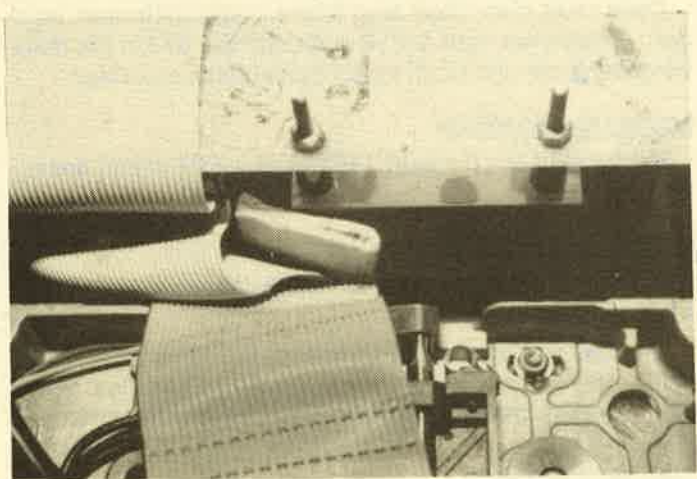

ü

Von oben nach unten: Bilder 1-4 12. Das Netzteil der vortex-Diskettenstation wird wieder eingebaut und festgeschraubt. Dann werden die kleinen Strömversorgungssiecker und das Flachbandkabel aufgesteckt. Dabei ist es ratsam, ein kleines Kartonstück zum Schutz des Kabels vor Beschädigung zu verwenden (s.  $Bild 4$ ).

> 13. Zum Schluß ist nur noch das Bodenblech mit dem darauf befestigten 3"-Laufwerk an das Gehäuse zu schrauben, der Netzstecker und der Floppy-Controller sind wieder einzustecken I

> Die von uns verwendeten Laufwerke arbeiten seit diesem Eingritf einwandfrei ohne jegliche Störung.

#### Tips zum täglichen Gebrauch

Einbindung des Zweitlaufwerks unter Basic

Wollen Sie beide Laufwerke benutzen, so verwenden Sie den RSX-Befehl ls, Var, mit dem das neue Laufwerk in das VDOS-Betriebssystem eingebunden werden kann.

ls, 1 bewirkt, daß die 3"-Floppy zum Erstlaufwerk wird (= Laufwerk A).

ls, 2 bewirkt, daß die 3"-Floppy zum Zweitlaufwerk wird (= Laufwerk B).

ls, 0 bewirkt, daß der frühere Zustand wiederhergestellt wird (nur 5,25"-Laufwerk).

### Einbindung des Zweitlaufwerks unter CP/M

Hier verwendet man das INSTALL.COM-File, nach dessen Start man im Hauptmenü den Punkt CP/M-Parameter auswählt. Danach erscheint ein weiteres Menü, aus dem man Punkt 4 auswählt. Mit Punkt 6 gelangt man wieder ins Hauptmenü zurück. Anschließend installiert man die neuen Parameter mit Punkt 5 (lnstallation/Ende).

Nun befindet sich eine neue CP/M-Spur auf der Diskette. Das 3"-Zweitlaufwerk ist beijedem Sprung ins CP/M sofort eingebunden. Deshalb ist es zweckmäßig, diese Spurauch auf alle anderen Disketten zu übertragen. Es ist aber nicht möglich, die 3"-Diskette mit einer CP/M-Spur zu versehen; der vortex-Controller springt nur Laufwerk A (5,25") an.

#### Formatieren einer 3"-Diskette

Dieser Vorgang funktioniert genau wie bei der 5,25"-Diskette. Man legt die Systemdiskette mit der neuen CP/M-Spur in das vortex-Erstlaufwerk und startet aus Basic das CP/M mit CPM. Danach wird das File FORMAT.COM aufgerufen. Es ist aber auch möglich, aus dem Basic heraus mit dem Befehl FORMAT,2 zu formatieren.

#### Tools und Hilfsprogramme

Um das Zweitlaufwerk optimal zu nutzen, lassen sich wichtige Tools oder oft benötigte Programme (Textverarbeitung, Assembler, Kopierprogramme usw.) auf einer 3'- Diskettä abspeichern. Während sich diese nun immer in Laufwerk B befindet, kann man in Laufwerk A mit einer 5,25"-Diskette arbeiten. Wird nun ein Hilfsprogramm benötigt, so ist nur Laufwerk B anzusprechen und das entsprechende Programm zu laden; das lästige und nervtötende Diskettenwechseln entfällt.

Zum Schluß möchte ich noch eine Bezugsquelle nennen, die das 3"-Laufwerk für 98.50 DM anbietet:

Völkner Electronic, Postfach 5320, 3300 Braunschweig Matthias Brixel

## vortex-Erweiterung SP64 kostensparend aufgerüstet

Die vortex-RAM-Erweiterung SP64 kostet 275.- DM, was für manchen eine nicht unerhebliche Ausgabe bedeutet. Wenn man dann noch auf volle 512 KByte aufrüsten will, muß man weitere 300.- DM anlegen. Bei 128 KByte sind es immerhin noch 70. – DM. Für ein Zweitlaufwerk sollte auch noch Geld vorhanden sein, da "WordStar", "dBase Il" und "Multiplan" sonst nur bedingt oder gar nicht einsatzfähig sind. Gerade hier lohnt sich aber die RAM-Disk, weil diese Programme ihre Overlays erstens schneller und zweitens geräuschlos nachladen. Die 3"-Diskette steht dann völlig für Daten zu'r Verfügung. 178 KByte sind ja nun nicht gerade viel; die 700 KByte der vortex-Floppy können sich da schon eher sehen lassen.

lm folgenden möchte ich nun eine Bauanleitung vorstellen, mit der sich die vortex-Erweiterung SP64 kostengünstig aufrüsten läßt (128, 256, 320, 512 KByte).

Zuvor aber einige wichtige Bemerkungen. Eingriffe jeglicher Art führen zum Verlust der Garantie. Die Chips sind gegenüber statischer Elektrizität empfindlich. Sie sollten deshalb die nötige Vorsicht walten lassen.

An Werkzeugen benötigen Sie einen kleinen Kreuzschlitzschraubenzieher sowie einen flachen Schraubenzieher (3 mm). Folgende Chips können verwendet werden:

<sup>8</sup>oder 16 RAM-Chips 41256 - 150 Nanosekunden (Stückpreis 9.- bis 14.- DM), 81256 tun es auch und sind etwas billiger,

oder

8 RAM-Chips 4164 - 150 Nanosekunden für 128 KByte (Stückpreis ca. 4.- DM)

<sup>1</sup>Decoder-Chip HCT 373 (Stückpreis 9.- bis 12.- DM).

Er ist nurfür 128,320 und 512 KByte notwendig. HC 373 ist auch möglich und nur unmerklich langsamer.

Natürlich ist es billiger, zunächst nur auf 128 KByte aufzurüsten (ca. 45.- DM), aber der Mehrpreis für 320 KByte mit ca. 50.- DM ist besser gleich angelegt. Dann muß man nicht erst die kleineren Chips kaufen und später gegen die größeren austauschen, wenn man mehr Speicherplatz benötigt. Zu den Arbeitsgängen noch eine allgemeine Vorbemerkung. lm folgenden wird davon ausgegangen, daß man die Erweiterung SP64 selbst eingebaut hat. Diese Kenntnis sollte man voraussetzen.

### Der Einbau

Lösung für 512 KByte

1. Konsole vom Monitor abstöpseln

2. CPC wie beim Einbau der Erweiterung öffnen

3. Speichererweiterung ausbauen. Den schwarzen Clip lösen (gegebenenfalls auch den roten), die beiden 40poligen Stecker vorsichtig abziehen und die Speichererweiterung herausnehmen. Man könnte zwar die Aufrüstung auch bei eingebauter Platine vornehmen, wovon ich jedoch abrate, da wegen des erforderlichen Drucks beim Einsetzen der Chips Bauteile auf der darunterliegenden Hauptplatine beschädigt werden könnten.

4. Erweiterungsplatine so vor sich legen, wie sie im CPC eingebaut ist, wenn er benutzt wird, also Stecker nach hinten.

5. Man sieht nun folgendes: Oben links, neben dem Flachbandkabel, ein großes, dickes EPROM. Darunter einen HCT 373, daneben eine leere Fassung mit 20 Löchlein (längsstehend). Links daneben 16 Plätze für RAM-Chips, davon sind acht mit 4164-Chips belegt und weitere acht frei.

6. Mit dem feinen Flachschraubenzieher sind die acht 4164-Chips mit äußerster Vorsicht herauszuhebeln (abwechselnd links und rechts ansetzen).

7. Die acht 41256-Chips einsetzen. Dabei ist auf folgendes zu achten:

Beinchen der Chips nicht berühren. Chips nur an den Schmalseiten anfassen. lhre Kerbe muß in dieselbe Richtung weisen wie die der 4164-Chips, also nach links (auf den Fassungen ist auch eine Kerbe). Beinchen vorsichtig in die Fassungen stecken. Dann mit sanfter Gewalt eindrükken. Am besten beide Daumen venvenden. Stehen die Beinchenreihen zu weit nach außen, so daß sie nicht in die Fassungen passen, biegt man sie in Positur, indem man den Chip an den Längsseiten faßt und auf einer nichtleitenden Fläche so aufsetzt, daß die Beinchen einer Reihe flach aufliegen und von einem wegweisen. Dann biegt man den Chip ein bißchen (aber wirklich nur ein bißchen) nach vorne.

8. Wie bei 7, nur diesmal in der rechten, bisher freien Sokkelreihe.

9. In die freie Fassung neben den HCT 373 kommt der neue HCT 373. Auch hier sollte man auf die Kerbe achten und sonst wie bei 7 vorgehen.

10. Kontrollieren Sie jetzt bitte noch einmal, ob alle RAM-Chips mit den Kerben nach links und der Decoder-Chip mit der Kerbe nach vorne zeigen! Sind alle Chips fest angedrückt?

11. Platine einbauen. Tastatur- und Recorderkabelwieder anschließen.

- 12. Konsole schließen und verschrauben
- 13. Konsole mit dem Monitor verbinden und einschalten
- 14. SPTEST-Programm laden und nach Anleitung starten
- 15. lF OK THEN END (Sie haben es geschaft!)
- 16. lF NOT OK THEN GOTO Punkt 1.

#### Lösung für 320 KByte

Dazu muß man überhaupt keine Chips entfernen, sondern einfach nur acht 41256 und den HCT 373 in die dafür vorgesehenen und noch freien Steckplätze einsetzen.

#### Lösung für 256 KByte

Hierzu sind nur die acht 4164 gegen acht 41256 auszutauschen.

#### Lösung für 128 KByte

Wie bei 320 KByte, nur daß anstelle der acht 41256 acht <sup>41</sup>64 eingesetzt werden.

Und das war es dann auch schon. Sie sehen, die Aufrüstung ist wirklich einfach vorzunehmen. Die Chips sollte man in jedem guten Elektronik-Shop bekommen oder bestellen können.

Ernst-Albrecht Schwandt

# Zweite Tastaturebene

Hier die praxis zur Theorie im Assemblerkurs in diesem Heft. Wenn Sie keinen Assembler haben, steht Ihnen das Programm<br>' mit dem folgenden Listing dennoch zur Verfügung.

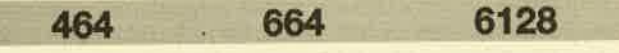

Bei vielen Rechnern läßt Sich durch einen Befehl oder Knopfdruck eine zweite Tastaturebene aktivieren. Man kann dann beispielsweise zwischen deutscher und amerikanischer Tastatur hin- und herschalten.

Das hier vorgestellte Programm ermöglicht dies auch auf einem Schneider CPC. Es richtet zwei neue RSX-Befehle ein: **ITAUSCH und IEBENE**, par.

Durch den Befehl ITAUSCH können, wie der Name schon sagt, die beiden Ebenen ausgetauscht werden. Mit IEBENE, par läßt sich eine der beiden aktivieren. Als Parameter sind nur 0 und 1 zugelassen. 0 bedeutet die normale Tastaturebene, 1 die neue. Bewegen sich die Parameter außerhalb der zulässigen Grenzen, erfolgt ein Syntax-Error.

Wie kann man nun die neue Tastaturebene (Ebene 1) überhaupt umdefinieren? Zu Beginn ist sie mit der alten identisch, auch wenn diese bereits verändert wurde. Mit dem Befehl KEY DEF läßt sich ja die Tastenbelegung und die Wiederholung programmieren. Dieser greift immer nur auf die aktive Ebene zu und verändert sie entspreehend. Alle anderen Befehle wie SYMBOL o.ä. betreffen beide Ebenen.

Um beispielsweise die zweite Ebene umzudefinieren, müssen Sie folgendermaßen vorgehen: Nach dem lnitialisieren aktiviert man mit ITAUSCH oder IEBENE, 1 die zweite Ebene und nimmt dort dann mit KEY DEF die gewünschten Veränderungen vor. Anschließend können Sie mit ITAUSCH oder IEBENE zwischen den beiden Ebenen hinund herschalten. (Nähere lnformationen zum Befehl KEY DEF bietet das mitgelieferte Handbuch.)

#### Laden und lnitialisieren der Routine

Die Routine wird durch nachstehende Befehlsfolge geladen:

MEMORY 42499 LOAD "TAST;RSX"

Die Initialisierung erfolgt durch:

CALL 42400, par 1, par 2, par 3, par 4

Die vier Parameter geben die Startadressen von vier Tabellen an. Diese speichern die Tastenkombinationen der neu eingerichteten Ebene. Die Tabellen 1 bis 3 sind jeweils 80 Byte lang, Tabelle 4 umfaßt 10 Byte. Die Adressen müssen also so gewählt werden, daß anschließend 80 bzw. 10 freie Bytes zur Aufnahme der Tabellen vorhanden sind.

Um die Tabellen vor dem Überschreiben zu schützen, muß man MEMORY natürlich entsprechend herabsetzen,

nämlich ein Byte unter die niedrigste Tabellenadresse. Hier ein Beispiel, bei dem die Tabellen direkt vor das Maschinenprogramm (Beginn: 42400) gelegt werden:

MEMORY 42149: CALL 42400, 42150, 42230, 42310, 42390

Das Maschinenprogramm belegt die Adressen von 42400-42619. Die Benutzung der Befehle dürfte klar sein. Weitere lnformationen zum Programm, z.B. Verschieben an andere Adressen oder ein Assemblerlisting, können Sie Teil 16 des Z80-Assemblerkurses entnehmen, der in dieser Ausgabe des Schneider-Magazins abgedruckt ist. Dort wird genau erläutert, wie der.Weg von der ldee zum fertigen Programm au5sieht, wie man dieses verändern kann usw.

Selbstverständlich läuft das Programm auf allen CPC-Rechnern, mit und ohne Floppy.

#### **Eintippen des Programms**

Tippen Sie einfach das abgedruckte Listing ein und starten Sie es mit RUN. Der Rechner überprüft nun die drei Datenzeilen ab 10000. Erscheint hinter der Zeilennummer ein OK, wurde die Zeile richtig eingegeben. Taucht jedoch das Wort ERROR auf, so befindet sich hier ein Fehler. Sie sollten die Zeile dann editieren und verbessern. Anschließend ist das Programm wieder mit RUN zu starten.

Laufen alle Zeilen fehlerfrei durch, müssen Sie noch lhren Rechnertyp angeben. Drücken Sie 1 für CPC 464, 2 für CPC 664 oder 3 für CPC 6128. Das Programm wird dann auf lhren Computerangepaßt und läuft jetzt nurauf diesem Typ. Wer später eventuell noch eine Version für einen anderen Rechner benötigt, sollte sich das Basic-Programm beispielsweise unter dem Namen TAST.LDR auf Diskette oder Cassette sichern.

Nach der Anpassung fordert Sie der Rechner auf, das Programm folgendermaßen abzuspeichern :

SAVE "TAST.RSX", b, 42400, 219

. Danach läßt sich das Programm anwenden. Andreas Zallmann

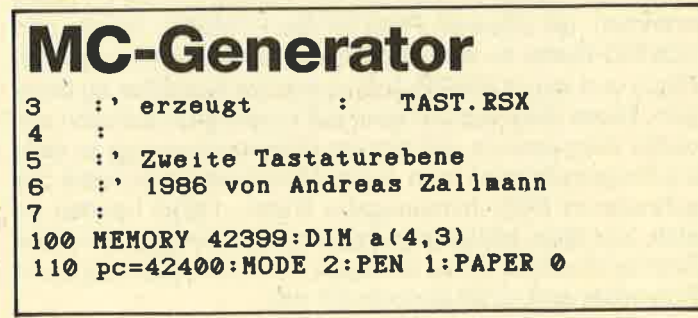

### 96 TIPS + TRICKS

120 FOR ze=10000 TO 10020 STEP 10:PRINT<br>ze::sum=0:READ x\$,s<br>130 FOR a=0 TO LEN(x\$)/2-1:a\$=MID\$(x\$,a\*  $2+1, 2):$  POKE pc, VAL ("&"+a $\bullet$ ): sum=sum+VAL<br>("&"+a $\bullet$ ): pc=pc+1:NEXT a: IF sum<>s THEN P<br>RINT "ERROR... ":END 140 PRINT "OK":NEXT  $ze:FOR$   $a=1$  TO  $4:FOR$  $b=1$  TO 2:READ  $a(a, b)$ :NEXT: $a(a, 3) = a(a, 2)$ : **NEXT** 150 PRINT: PRINT "Welchen CPC besitzen Si e ?":PRINT 60 PRINT "1 - CPC 464":PRINT:PRINT "2 -CPC 664":PRINT:PRINT "3 - CPC 6128"<br>170 i\$="":WHILE i\$="":i\$=INKEY\$:WEND: IF<br>i\$<"1" OR i\$>"3" THEN 170. 180 IF 1<sup>\$="1"</sup> THEN POKE &A666, &CA ELSE P oKE &A686,&CB 190 IF  $i*=1"$  THEN POKE &A665,&98<br>
200 IF  $i*=12"$  THEN POKE &A665,&58<br>
210 IF  $i*=13"$  THEN POKE &A665,&55<br>
220  $i=VAL(i*):FOR =1 TO 4:READ adr:b=65$ <br>
536+a(a, 1):POKE adr+1, INT(b/256):POKE ad<br>
r, b-256\*INT(b/256):NEXT r, b-256\*INT(b/256):NEXT<br>230 PRINT:PRINT "Bitte folgendermassen a

bspeichern: "<br>240 PRINT: PRINT "SAVE ";CHR\$(34); "TAST. R<br>SX";CHR\$(34); ", b,42400,219"<br>250 PRINT: END 260 :<br>270 SAVE"TAST. RSX", b, &A5AO, &DB, 0 280 10000 DATA "FE04C25FA62A68A6DD5E00DD5601 ED536AA60 1 OAOOEDBO2A74A6DD5EO2DD56O3ED53 't 6 460 I5000EDBO2 A7 0A6DDsEO4DD5605ED53?2A8 015000EDB02A6CA6DD5E06DD5607ED536EA60150 ooEDBOz 1 F6A50 1 FAAsC 3D 1 ECOOOOOOOOOSA6CS0T A6C345A60054", 11310<br>10010 DATA "41555343C84542454EC500060A0E O4DD2 1 68A6DD6EOODD86O 1 DD5EO2DD56O3?EED4? 1 A77ED57 t223 t3 IOF4DD23DD23DD23DD2306500D 20DB 3 A 67 A 6 E E 0 13 2 6 7 A 6 C 9 F E 0 12 0 16 D D 7 E 0 1 B 7 20 10DD7E00FE02D25FA6473A67A6B8C818B0CD00B9 3E02C398CA00", 10461<br>10020 DATA "3CB400004CB300009CB300003CBE 1E", 1110 LOASO DATA &b43c, &b586,&b34c, &b498,&b39c , &b4e6, &be3c, &b536 |OO4O DATA &a868, &a86c,&a67O. &a874

# Sonderzeichen für CPIM

6128

CP/M kennt leider keine SYMBOl-Funktion. Deshalb gibt es für Umlaute und alle sonstigen Sondezeichen, die im amerikanischen Zeichenstandard ASCII nicht vorkommen, keine allgemein gültige Möglichkeit zur Darstellung dieser Zeichen. Zwar kann die Tastatur auf die DIN-Belegung umgestellt werden. Der Drucker gibt dann sogar wunschgemäß ä ö und ü aus, auf dem Bildschirm erscheinen aber nach wie vor die ASCII-Zeichen. Programme wie Texpack oder WordStar von Markt & Technik haben nun auch die richtige Bildschirmausgabe, weigern sich'aber, diese Eigenschaft auch anderen Programmen zugänglich zu machen.

664

464

Veröffentlichungen dazu (Happy Computer 12/85, c't 4/ 86) geben eine programmunabhängige Lösung bisher nur für den CPC 464. Da dies dann auch wieder nicht mit dem größeren CP/M der vortex-Speichererweiterung funktionierte, wurde das hier vorgestellte DIN-Programm als Universallösung für alle CPC-Typen und alle CP/M-Versionen entwickelt. Dabei wurden die Vorschläge aus der c't übernommen, als sicheren Platz für die SYMBOl-Tabelle den SOUND-Buffer zu verwenden (es gibt kaum einen anderen Platz) und die CURSOR-Tasten wie bei WordStar zu belegen. Diese Ziele werden aber auf einem grundsätzlich anderen Weg erreicht. Als einzige Übereinstimmung zu dem <sup>c</sup>'t-Programm wird man einen Maschinenspracheteil zur schnelleren Bildschirmausgabe finden. Dabei handelt es sich, um allen Mißverständnissen vorzubeugen, um eine Standardroutine, die in ähnlicher Form u.a. auch schon in Schneider aktiv 2/86 abgedruckt wär.

Der Trick des vorliegenden Programms beruht nun dar-<br>auf, daß alle notwendigen Maßnahmen nicht in der CP/M-Umgebung, sondern bereits in Basic getroffen werden. Damit kann diese Möglichkeit auch von denjenigen angewen- det werden, die nicht das Talent haben, COM-programme zu erzeugen. Das CP/M braucht (und sollte) nicht verändert werden. Es kann also das Standard-Cp/M mit der ASCII-Tastenbelegung auch für diese Zwecke verwendet werden, was sicherlich die Übersichtlichkeit der Diskettensammlung fördert, da nicht mehr soviele Unterschiede zwischen verschieden installierten CP/Ms zu beachten sind. Die An-<br>wendung ist nun supereinfach. Das DIN-Programm muß als einfaches Basicprogramm (ein Maschinenspracheteil<br>ist in DATA-Zeilen integriert) zusätzlich auf der Diskette stehen. Das DIN-CP/M wird dann mit RUN "DIN" gestartet, das ASCII-CP/M erhält man wie gewohnt mit dem Befehl CPM.

Das DIN-Programm ist darauf abgestimmt, z.B. ein "wildes" WordStar für eine deutsche Textverarbeitung fit zu machen. Mit geringfügigen Anderungen ergeben sich noch weitere Einsatzmöglichkeiten. Eine Teilwirkung von DIN ist eine beschleunigte Textausgabe, die auch für ein ASCII-CP/M zur Verfügung steht, wenn in der Programmzeile <sup>1</sup> dinflag = 0 eingesetzt wird. Die schnelle Textausgabe setzt MODE 2 voraus. Wer auch in CP/M den augenschonenden MODE 1 verwenden will, kann mit fastflag = 0 auf Tempo vezichten und diese Möglichkeit wieder herstellen. Falls auch die Belegung der CURSOR-Tasten unerwünscht ist, hilft wordstarflag = 0. In diesem Sinne ist es auch denkbar, für weitere Anwendungsfälle Programmteile einzufügen, die über zusätzliche Flags (2.B. auch über eine INPUT-Anweisung) gesteuert werden.

Deutscher Zeichensatz und Fast-Ausgabe können übrigens auch für Basic oder andere Programmiersprachen benutzt werden. Man muß dann nur den CPM-Befehl in Zeile 300 durch END (bzw. z.B. RUN "FORTH) ersetzen. Nur Musik darf der CPC dann nicht mehr machen, denn wie schon erwähnt, wird ja der SOUND-Buffer verwendet.

Eine weniger autfällige Aufgabe des DlN-Programmes besteht darin, festzustellen, welcher CPC gerade vorliegt, um ein dazu passendes Maschinenprogramm zu erzeugen. Theoretisch kann in das Programm auch ein JOYCE-Test eingebaut werden. Es gibt aber noch keine ausreichenden lnformationen, ob die Grundkonzeption von DIN überhaupt auf die JOYCE-Computer übertragbar ist.

Das Maschinenprogramm befindet sich in Zeile 350, in 360 sind die Bitmuster der Sonderzeichen enthalten. Es handelt sich um die gleichen Werte (hier hexadezimal), die im Basicbefehl SYMBOL eingesetzt werden müssen. Wer. den Zeichen ein anderes Aussehen geben möchte, braucht nur die Zeile 360 zu ändern. Es gehören jeweils 8 Werte zusammen nacheinander zu den Zeichen: S, A, Ö, Ü, Pfeil, ä, ö, ü, ß. Der Pfeil ist in Basic das Potenzierungszeichen, für CP/M (und auf dem Drucker) wird häufig nur ein "Dach" dargestellt. lm lnteresse der besseren Lesbarkeit wurde es bei dem Pfeil belassen.

Die Zeichen entsprechen in der genannten Reihenfolge diesen hexadezimalen ASCII-Werten: 40, 5B, 5C, 5D, 5E, 79,7C,7D,7Eund zusätzlich den Weften F7 bis FF, damit eine Kompatibilität mit WordStar von Markt & Technik besteht. Die Tastenbelegung erfolgt in den Zeilen 160 und 170. Falls von CP/M ebenfalls Tastatureinträge vorgenommen werden, sind diese "gültiger", da sie erst später kommen. Bei Problemen sollte man also in dieser Richtung suchen und im Zweifel ein CP/M im Grundzustand verwenden.

Es handelt sich um eine "echte" DlN-Belegung. lm Unterschied zu anderen "DlN"-Tastaturen befindet sich das Häkchen (das Auslassungszeichen) ganz rechts über dem Kreuz (\*), wo im Grundzustand eine eckige Klammer ist. Die beiden nicht vorgesehenen Tasten sind wie häufig üblich sinnvoll belegt: Die Taste über CTRL bekommt das Kleiner- und Größer-Zeichen, die Taste mit dem Pfeil behält diesen, und das Pfund-Zeichen wird durch das zweite Häkchen ersetzt. Häufig werden beide Häkchen auf die Pfeil-

Taste gelegt, denn auf vielen Schreibmaschinen befinden sich dort Akzent-Zeichen. Deren Funktion, ein bestehen des Zeichen zu ergänzen, kann aber vom Rechner mit den ,vorhandenen Mitteln (das Problem besteht ja ebenso auch für den Drucker) nicht ertüllt werden. lm übrigen kann man dieTastenbelegung mit den KEY DEF-Befehlen nach eige nem Geschmack beliebig umgestalten.

Die Tastenwerte, die zusammen mit CTRL erzeugt wer den, bleiben unverändert. Wer häufig mit den Steuerzeichen arbeiten will, kann die KEY DEF-Befehle ergänzen. Dazu muß nur der gewünschte Wert (in der Regel null) zusätzlich angefügt werden. Die weitestgehenden Gestal tungsmöglichkeiten befinden sich in den Zeilen 210-230. ln Zeile 210 werden die CURSOR-Tasten COPY, CLR, TAB, ESC auf geeignete Werte bzw. auf Erweiterungswerte ge setzt. ln Zeile 220 werden die dazugehörigen Erweite rungsstrings definiert. Wer dafür eigene Steuerzeichen ein tragen will, muß hauptsächlich herausfinden, welche Werte die in den Programmhandbüchern angegebenen Steuerzeichen haben. Man muß also nachschlagen, welchen Wert eine über einen Buchstaben definierte Taste auf der CTRL-Ebene hat. Bei CTRL-E ist das beispielsweise 5.

Eine Besönderheit, die zu beachten ist, entsteht durch einen Fehler im Betriebssystem des CPC, der in dem Artikel'in c't aufgedeckt wurde. Sollein Enveiterungsstring län ger als zwei Zeichen sein, und beginnt er mit einem Steuer zeichen, so wird das zweite Zeichen "verschluckt"; es muß als Abhilfe eine Null eingefügt werden. In Zeile 220 erscheint deshalb am Schluß +CHR\$(O). Die Zeile 230 stellt einen Vorschlag dar und kann im Normalfall weggelassen werden. Es kann ja wünschenswert sein, auch den Ziffern block mit weiteren Steuerzeichen zu belegen. Zeile 230 zeigt, wie diese Tasten auf der Grundebene weiter die Ziffern ausgeben (wie sonst auch ohne Wiederholungsfunktion), auf SHIFT- und CTRL-Ebene enthalten sie die Erweiterungszeichen 80 bis 8A, die ursprünglich auch die Ziffern enthaiten, bis sie mit weiteren KEY-Befehlen mit neuen Strings versehen werden. Angesichts der unterschiedlichen Ansprüche wurden dazu keine Vorschläge in das DIN- Programm aufgenommen.

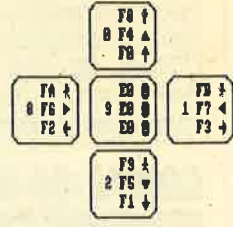

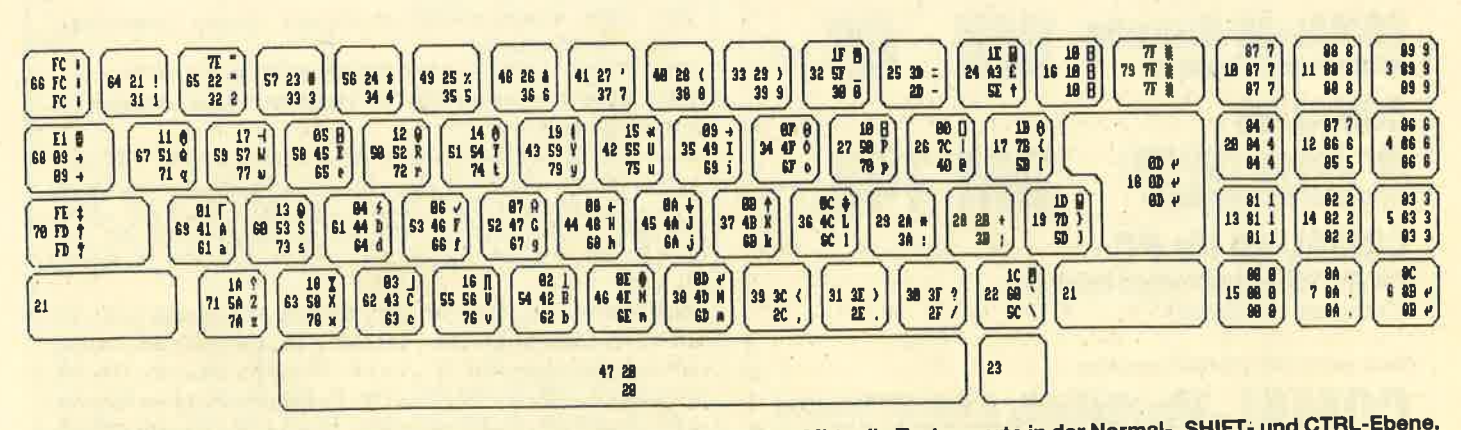

Die Tastaturbelegung der CPC-464-Tastatur: links die Tastennummer, in der Mitte die Tastenwerte in der Normal-, SHIFT- und CTRL-Ebene. Rechts sind die entsprechenden Zeichen zu sehen'

Als Hilfe für eine eigene Gestaltung der Tastatur mag die Abbildung dienen. Sie faßt Informationen zusammen, die in den Handbüchern über mehrere Seiten verstreut sind. Dabei befinden sich innerhalb eines Tastenkästchens ganz links die Tastennummer (dezimal), daneben von unten nach oben die erzeugten Tastenwerte (hexadezimal) auf der Normal-, SHIFT- und CTRL-Ebene und rechts daneben jeweils die zugehörigen Bildschirmzeichen. Es handelt sich um die Standardbelegung beim 464. Zu berücksichtigen ist, daß es sich zunächst um reine Tastaturwerte handelt. die zwar meistens mit den ASCII-Werten gleichbedeutend sind, aber gelegentlich auch unmittelbar ausgeführt werden, wie etwa 7F (DEL) oder die Werte ab E0. Gerhard Knapienski

## **An alle Programm-Einsender!**

Wir möchten uns bei allen Programmierern für die vielen eingesandten Programme bedanken, müssen aber immer wieder daran erinnern, daß ein ausreichend frankierter Rückumschlag beiliegen sollte, damit wir die Programme zurücksenden können.

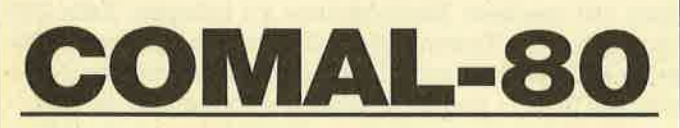

## **Die Programmiersprache** nicht nur für Profis!

Diese Sprache ist strukturiert, schnell und modern. Auch Computerneulinge können schon nach 14 Tagen fließend programmieren.

COMAL-80 wird in verschiedenen Bundesländern für den Schulunterricht empfohlen und vielfach in Universitäten eingesetzt:

#### **COMAL-80-Modul** mit deutschem Handbuch

**COMAL-80-Diskette** mit deutschem Handbuch

**COMAL-80** fur Joyce (CP/M) mit deutschem Handbuch

**COMAL-80 für PC** mit 600 Seiten englischem Handbuch. (Compiler verfügbar)

Infos gegen DIN-A5-Rückumschlag

**COMAL-Vertrieb <sup>0. Belz</sup>, 2270 Utersum** 

# **Tastendefinition**

1 fastflag=1:dinflag=1:wordstarflag=1 5 REM \*\*\*\*\*\*\*\*\*\*Maschinenprogramm fuer S onderzeichen

10 IF PEEK(&19)=&BF THEN p=&B700 ELSE p= **&B400**  $20 n = p$ 

30 READ a\$

- 
- 40 IF a\*="EOF" THEN GOTO 70
- 50 POKE n, VAL ("&"+a\$) : n=n+1
- 60 GOTO 30

70 charposl=PEEK(&BC1B):wrcharl=PEEK(&BD D4) : POKE &BDD4, O: POKE &BDD5, &B7

BO IF p=&B400 THEN POKE &B423, &B4: POKE & B42F, charposl: POKE &B432, &30: POKE &B433, &B7: POKE &BDD5, &B4 90 REM \*\*\*\*\*\*\*\*\*Schnelle Zeichenausgabe

in MODE 2

100 IF fastflag=0 THEN POKE p+&2C, &C3:PO KE p+&2D, (WRCHARL+4) : POKE p+&2E, &13 140 REM \*\*\*\*\*\*\*\*\*DIN-Tastenbelegung

150 IF dinflag=0 THEN POKE p+1,&18:POKE p+2, &16: GOTO 200

160 KEY DEF 17,1, & 2B, & 2A: KEY DEF 19, 1, & 23, %27: KEY DEF 22, 1, %3C, %3E: KEY DEF 24<br>, 1, %5E, %60: KEY DEF 25, 1, %7E, %3F: KEY DE F 26, 1, & 7D, & 5D: KEY DEF 28, 1, & 7B, & 5B: KE Y DEF 29, 1, & 7C, & 5C: KEY DEF 30, 1, & 2D, & 5F : KEY DEF 31,1,&2E,&3A: KEY DEF 32,1,&30  $, **3D**$ 

170 KEY DEF 39, 1, & 2C, & 3B: KEY DEF 41, 1, & 37, & 2F: KEY DEF 43, 1, & 7A, & 5A: KEY DEF 57 ,1,&33,&40: KEY DEF 71,1,&79,&59

190 REM \*\*\*\*\*\*\*\*Tastenfunktionen fuer Wo rdstar

200 IF wordstarflag=0 THEN GOTO 300 210 KEY DEF 0,1,5,&12,&9A: KEY DEF 1,1,4 , 6, & 9B: KEY DEF 2, 1, & 18, 3, & 9C: KEY DEF 8, 1, & 13, 1, & 9D: KEY DEF 9, 0, & 9E, & 9E, & 9F: K EY DEF 16, 1, 7, & 14, & 19: KEY DEF 66, 1, & 1B, & 1B, & FC: KEY DEF 68, 1, 9, 9, 9 220 KEY & 9A, CHR\$ (&11) +"E": KEY & 9B, CHR\$ (

&11) +"D": KEY &9C, CHR\$ (&11) +"X": KEY &9D , CHR\$(&11) +"S": KEY & 9E, CHR\$(&B) +"S": KE Y & 9F, CHR\$ (&B) +CHR\$ (0) +"S" +CHR\$ (&11) +"P" 230 KEY DEF 6,0, &D, &D, &D: KEY DEF 7,0, &2 E: KEY DEF 15,0,&30: KEY DEF 13,0,&31: K EY DEF 14,0,&32: KEY DEF 5,0,&33: KEY DE F 20,0,&34: KEY DEF 12,0,&35: KEY DEF 4,<br>0,&36: KEY DEF 10,0,&37: KEY DEF 11,0,&3 8: KEY DEF 3,0,&39

290 REM \*\*\*\*\*\*\*\*CP\M-Start ohne loeschen des Speichers

300 POKE &BD17, &1B: POKE &BD18, O: ICPM

340 REM \*\*\*\*\*\*\*\*\*DATA-Zeilen fuer Maschin enprooramm

350 DATA E5, D6, F7, FE, 9, 38, 1A, C6, B7, 28, 16 , D6, 1B, FE, 4, 38, F, D6, 20, FE, 4, 38, 7, C6, 7B, 2 1,0,38,18,6,C6,4,3C,21,48,B7,16,0,5F,EB, 29, 29, 29, 19, EB, E1, CD, 64, B, 3A, 90, B2, 4F, 6, 8,1A, A9, 77, 7C, C6, 8, 67, 13, 10, F6, C9, 0, 0, 0,  $0, 0, 0$ 

360 DATA 1C, 32, 38, 6C, 38, 98, 70, 0, 66, 18, 3C ,66,7E,66,66,0,66,18,6C,C6,C6,6C,38,0,66 ,0,66,66,66,66,3C,0,18,3C,7E,18,18,18,18  $,0,66,0,78,0,70,00,76,0,66,0,30,66,66,66$ , 3C, 0, 66, 0, 0, 66, 66, 66, 3E, 0, 38, 6C, 6C, 6C, 6 6,76,6C,60,EOF

DM 148.-

**TIME** 

 $DM 248 -$ 

**69 -**

### . Bei längeren Basic-Programmen taucht sehr leicht das Problem auf, daß man bald nicht mehr weiß, ob man das eine oder andere schon programmiert hat, oder etwas verbessern muß, von dem man nicht mehr weiß, wo es steht. Aus diesem Grunde habe ich das folgende Programm bzw. den Zusatzbefehl ISUCHE entwickelt.

#### **ISUCHE**

#### ISUCHE <,zeile%>, @such\$

Das Kommando sucht einen Text in dem im Speicher befindlichen Basic-Programm und editiert die Zeile, in der er zum ersten Mal gefunden wird. such\$ muß dabei eine Stringvariable sein, die den gesuchten Text enthält, und zeile% ein Integerausdruck mit der Zeilennummer, ab der gesucht werden soll. Fehlt zeile%, so wird am Programmanfang mit der Suche begonnen. lst zeile% = 0, so wird dort angefangen, wo such\$ das letzte Mal gefunden wurde. Mit dem wiederholten Kommando ISUCHE, 0, @such\$ läßt sich also sehr schnell eine Liste der Zeilen erstellen, in denen such\$ vorkommt. Wurde such\$ beim letzten Mal nicht (mehr) gefunden, wird jetzt wibder am Anfang begonnen. Enthält such\$ (außer als letztes Zeichen) ein "?", so wird an dieser Stelle jedes Zeichen der Basic-Zeile angenommen. lst "?" das letzte Zeichen von such\$, so wird hier nur ein "?" akzeptiert. Beispiel: Bei Eingabe von such\$ = "var (?)" : SUCHE, zeile%, @such\$ wird z.B. gefunden:

 $\dots$ var(0) $\dots$ 

 $...var(7)...$ 

 $\dots$ var $(8)$ ...

...var(i) ... usw.

lst das letzte Zeichen von such\$ = CHR\$(0), so wird such\$ nur am Zeilenende gefunden.

Wegen  $0 <$ Zeilennummer $<$ 65536 und  $-32768 \le$  zeile $\%$  $\leq$  32767 muß evtl. folgende Anpassung vorgenommen werden:

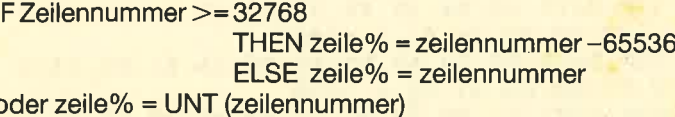

Die Variablen:

adresse: enthält die Adresse der Speicherstelle, die gera-

h: HIMEM<br>zahl: aus den DATA-Zeilen gelesene Zahl, die gerade bearbeitet wird

Das MO-Programm steht in den DATA-Zeilen 370-420. Die Daten in den Zeilen 430-470 werden für die Manipula-

tion des Tastaturpuffers benötigt. Die ersten 9 Byte des MC-Programms werden nurzum Einbinden gebraucht und können nach dem CALL h+1 dem Basic-Speicher wieder zur Verfügung gestellt werden. Ein MEMORY h im Basic- Programm hat jedoch "Memory full" zur Folge. Deshalb wird das MEMORY h im Direktmodus (Ready-Modus) ein gegeben. GOTO 360 setzt dann das Programm fort. **Mer suchterung ISuche nimmt der Computer**<br> **Andre Erweiterung ISuche nimmt der Computer**<br> **Andre Externe die Mühe ab, lange Listings zu durchsuchen.**<br>
<br> **Add**<br> **Andre State Michael Schware Schop and Additionary and Additi** 

Das MC-Programm kann auch an anderer Stelle im Speicher stehen, je nachdem, welchen Wert HIMEM vor der Ausführung hat.

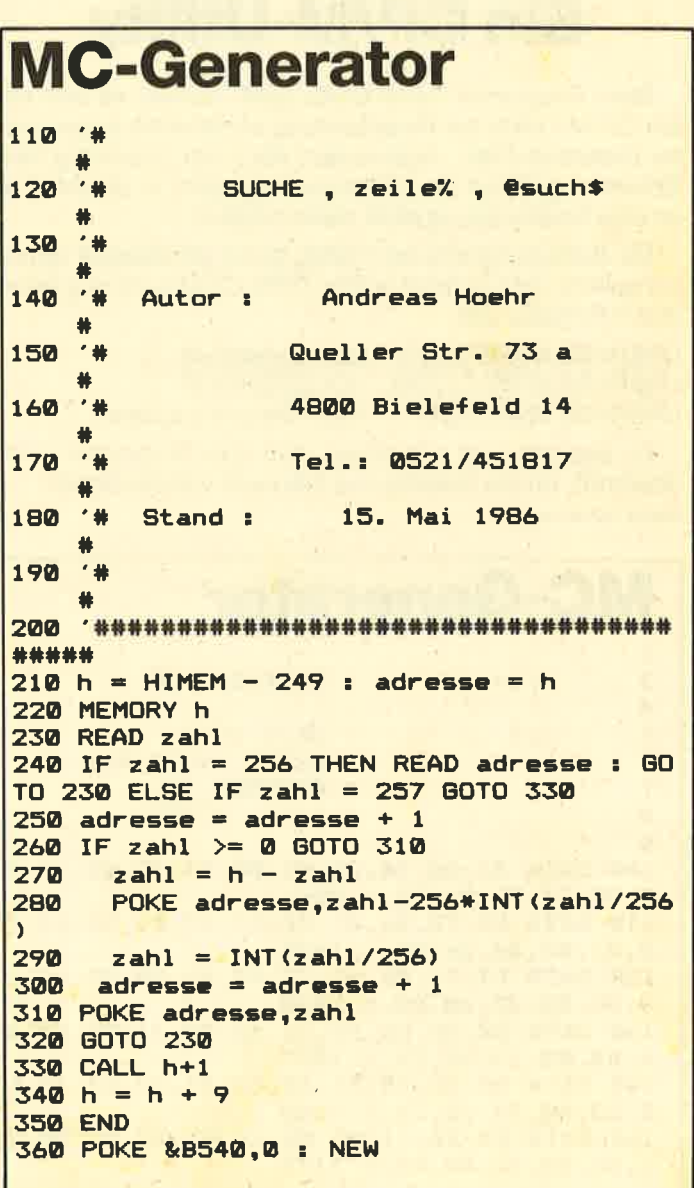

370 DATA &01,-10, &21,-21, &C3, &D1, &BC,  $-15$ ; &C3, -27, &53, &55, &43, &48, &C5, &0, &0 , %0, %0, %0, %0, %0, %2A, %81, %AE, %23, %FE, %01, %28, %34, %30, %04, %1E, %16, %18, %06<br>%FE, %03, %38, %0A, %1E, %02, %21, %94, %CA ,&C1,&E3,&E5,&C5,&C9

380 DATA &DD, &56, &03, &DD, &5E, &02, &7A &B3, &20, &04, &ED, &5B, -25, &CD, -219, &E5 ,&23,&23,&7E,&23,&66,&6F,&ED,&52 ,&E1 ,&30,&03 ,&09 ,&18,&EE ,&DD,&56,&01 ,&DD,&5E,&0,&EB,&7E,&23,&4E,&23,& 46, & 0B, & C5, & DD, & E1, & EB, & 1E, & 05., & B7 , & 28, & C2, & 5F

390 DATA &1D, &32, -116, &DD, &7E, &00, &32  $, -154$  ,  $k16$ ,  $k00$  ,  $kCD$ ,  $-219$  ,  $kE5$  ,  $k09$  ,  $kE3$ C5,&E5,&C1,&E1,&ED,&42,&23,&ED,&52 %E5 ,&C1 ,&E1 ,&28,&24 ,&38,&22 ,&3E,& 00, &ED, &B9, &20, &1C, &E5, &53, &7A, &B7  $,828,81A$ 

400 DATA &32,-170 ,&DD,&7E,&00 ,&FE,&3F ,&28,&03,&BE,&20,&04,&2B,&15,&18,&E B, &E1, &78, &B1, &20, &DE, &C1, &E1, &18 ,&B9,&E1,&E1,&C1,&E5,&23,&23,&5E ,&23,&56,&13,&ED,&53,-25,&E1,&C1,& D1, %31, %00, %C0, %E5, %21, %5C, %C0, %E3, &D5, &C5, &C9 410 DATA & 4E, & 23, & 46, & 2B, & 78, & B1, & C0, &ED, &43, -25, &C1, &C9 420 DATA -235,&FD ,&D5 ,&01,&A4,&AC ,&C5 ,&11,&00,&00,&23,&23,&23,&23,&C3,& 89,&E1 430 DATA 256, & B513 440 DATA &02, &04, &24, &40, &27, &04, &24, %40, %24, %04, %26, %04, %25, %08, %05, %80 ,&05,&10 450 DATA &02, &04, &26, &10, &24, &04, &26, 808,804,804,805,800,807,802,806,801 , &04, &01, &02, &04 460 DATA 256, &B53B 470 DATA &03, &12, &13, &00, 257

## **UNERASE.COM-Ein CP/M-Utility**

Beim Programm "UNERASE.COM" handelt es sich um ein CP/M-Utility zur Reaktivierung versehentlich gelöschter Disketten-Files. Jedoch darf nach der Löschung kein Schreibzugriff auf die Diskette erfolgt sein. In diesem Fall ist eine Reaktivierung nicht mehr möglich.

Die Bedienung wird am besten durch ein Beispiel veranschaulicht. Das gelöschte File TEST.COM wird reaktiviert durch Eingabe von:

UNERASE A:TEST.COM auf Laufwerk A UNERASE B:TEST.COM auf Laufwerk B UNERASE TEST.COM beim Default-Laufwerk

Zu beachten ist allerdings, daß das Programm nicht überprüft, ob ein reaktiviertes File auch vollständig ist. **Bernd Scheiner** 

## **MC-Generator**

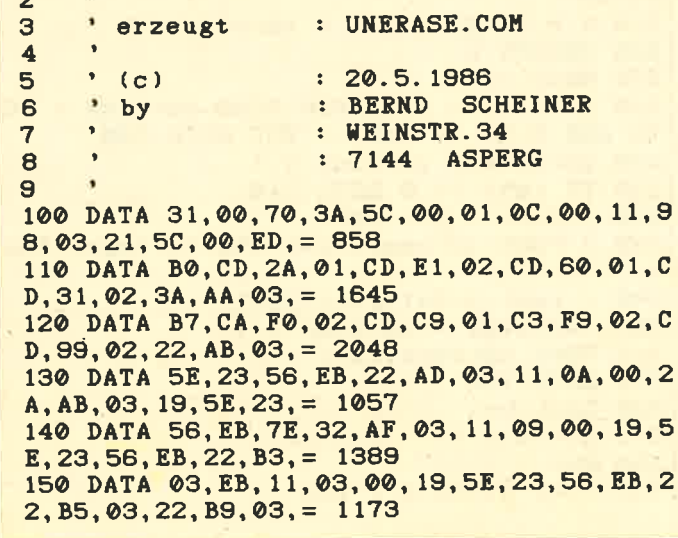

160 DATA AF, 32, BB, 03, CD, 1B, 02, 21, 00, 10, 2  $2, A4, 03, CD, A7, 02, = 1273$ 170 DATA AF, 32, B0, 03, CD, AF, 01, CD, CC, 02, B  $7, C2, E7, 02, 3A, BB, = 2051$ 180 DATA 03, 3C, 21, B7, 03, BE, C8, 32, BB, 03, 3  $A, B0, 03, 3C, 21, AF, = 1417$ 190 DATA 03, BE, C2, 9F, 01, 2A, B9, 03, 23, 22, B  $9,03,03,6D,01,32,=1389$ 200 DATA B0,03,2A,A4,03,11,80,00,19,22,A  $4, 03, C3, 74, 01, 2A, = 1113$ 210 DATA A4,03, E5, C1, CD, C4, 02, 3A, B0, 03, 4  $F, 06, 00, 2A, AD, 03, = 1532$ 220 DATA EB, CD, B4, 02, E5, C1, C3, BC, 02, 2A, B  $5,03,22, B9,03, AF, = 2052$ 230 DATA 32, BB, 03, CD, A7, 02, AF, 32, B0, 03, 2  $1,00,10,22, A4,03, = 1268$ 240 DATA CD, AF, 01, CD, D4, 02, B7, C2, E7, 02, 3  $A, BB, 03, 3C, 21, B7, = 1934$ 250 DATA 03, BE, C8, 32, BB, 03, 3A, B0, 03, 3C, 2  $1, AF, 03, BE, C2, 0B, = 1536$ 260 DATA 02, 2A, B9, 03, 23, 22, B9, 03, C3, D3, 0  $1, 32, 80, 03, 2A, A4, = 1331$ 270 DATA 03, 11, 80, 00, 19, 22, A4, 03, C3, E0, 0  $1, 2A, B3, 03, 23, CD, = 1258$ 280 DATA 29,02, CD, 29,02, 22, B7,03, C9, AF, 7  $C, 1F, 67, 7D, 1F, 6F, = 1412$ 290 DATA C9, 21, 00, 10, 22, A6, 03, 3E, E5, 2A, A  $6, 03, BE, C2, 57, 02, = 1428$ 300 DATA 23, 22, A6, 03, BE, C8, E5, CD, 70, 02, E  $1, 2B, B7, CA, 57, 02, = 1918$ 310 DATA 36,00,3E, FF, 32, AA, 03, 11, 20,00, 1  $9, 22, AB, 03, 3A, B1, = 1106$ 320 DATA 03, 2A, B3, 03, BD, C8, 2A, B1, 03, 23, 2  $2, B1, 03, C3, 37, 02, = 1339$ 330 DATA 21, 98, 03, 23, 22, A8, 03, 3E, 0B, F5, 7  $E$ , 2A, A6, 03, BE, CA, = 1475 340 DATA 86,02, F1, 3E,00, C9, 23, 22, A6, 03, 2  $A, AB, 03, 23, 22, AB, = 1328$ 350 DATA 03, F1, 3D, C2, 79, 02, 3E, FF, C9, 4F, B  $7, CA, SF, 02, 0D, 2A, = 1820$ 360 DATA 01,00,11,18,00,19,E9,2A,B9,03,E  $5, C1, 2A, 01, 00, 11, = 1012$ 370 DATA 1B, 00, 19, E9, 2A, 01, 00, 11, 2D, 00, 1  $9, E9, 2A, 01, 00, 11, = 708$ 380 DATA 1E, 00, 19, E9, 2A, 01, 00, 11, 21, 00, 1

## TIPS + TRICKS 101

 $\mathcal{H}^{\mathcal{G}}_{\mathcal{G}}$  and

 $\alpha_{\rm eff}$ 

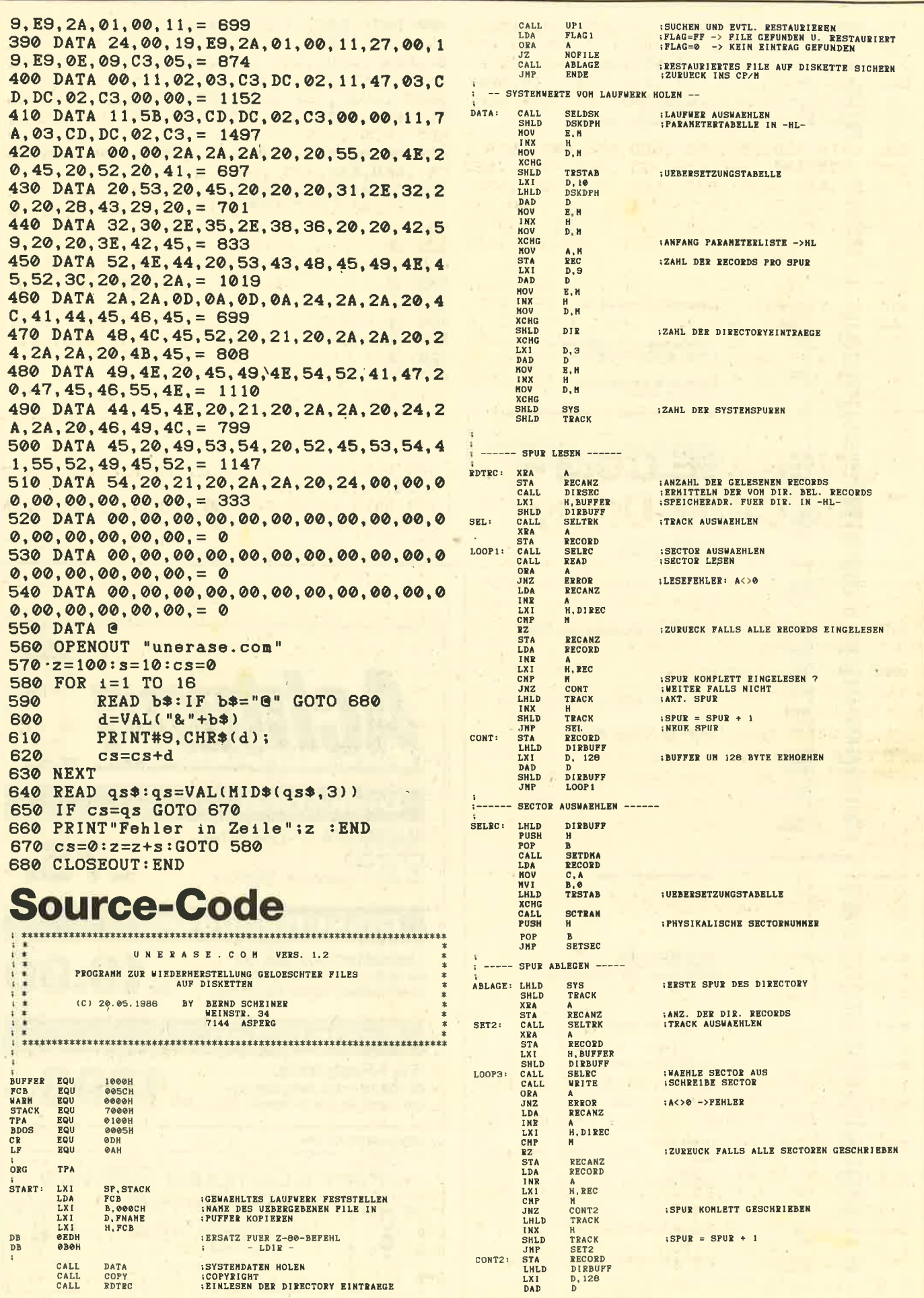

 $\alpha$ 

×

## **TIPS + TRICKS**

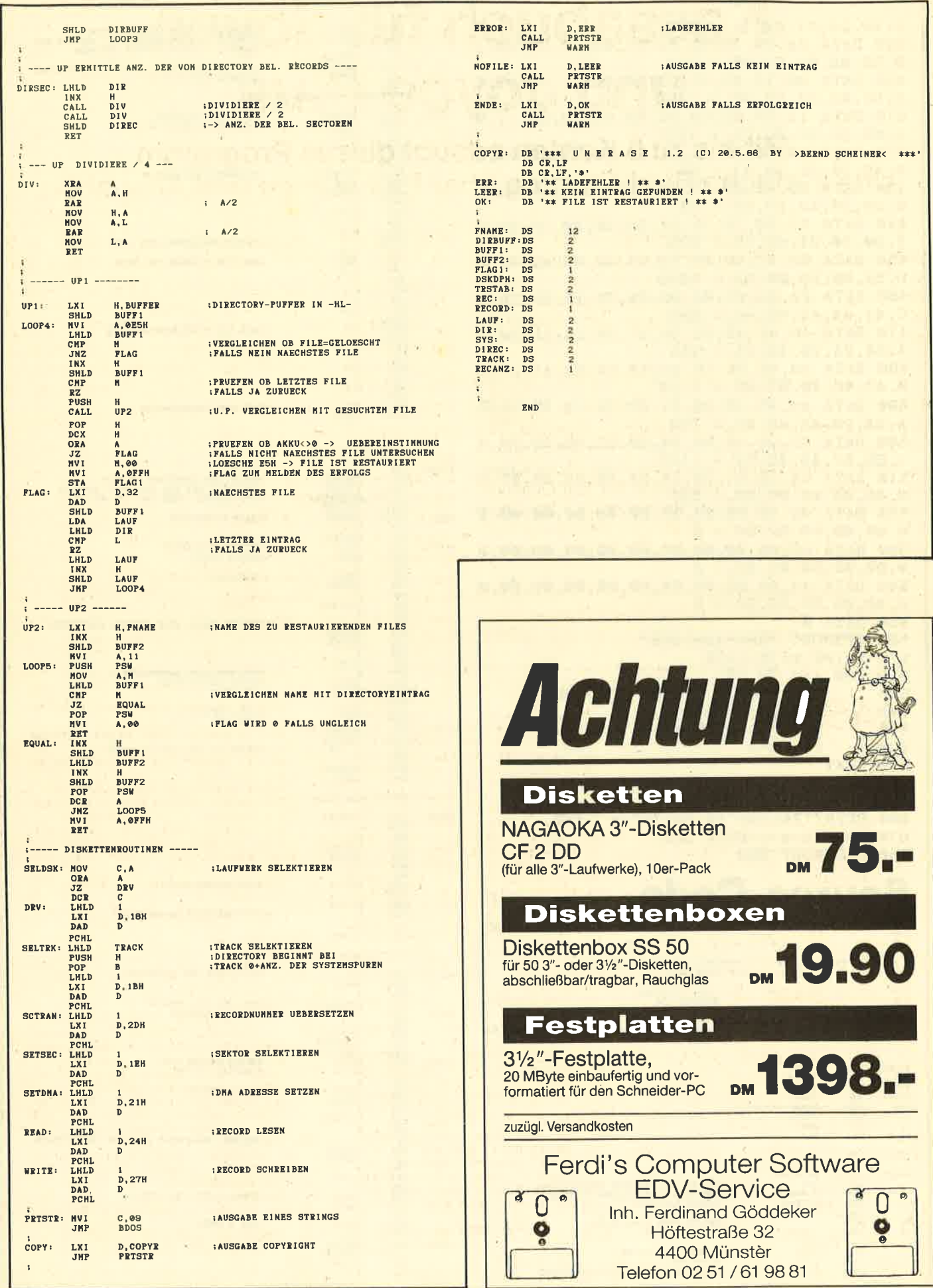

 $102$ 

ma.

# Kassabuch für Joyce und Joyce Plus

Mit bis zu 5 Konten erlaubt dieses Programm eine einfache Buchführung über Einnahmen und Ausgaben.

"Kassabuch" ist ein Programm zur Verwaltung von bis zu fünf Einzelkonten mit Bildschirm- und Druckerausgabe sowie Speicherung der Daten mit bis zu 150 Programmschritten je Datei. "Kassabuch" wird unter den Titeln kassA, kassE, KASSABU gespeichert, die "Kassabuch"-Dateien unter JOYCE, TEST, PROBE.

Nach dem Start kann man unter folgenden Optionen wählen:

Einnahme, Ausgabe, Bildschirmausdruck (ideal für Zwischenkontrollen), Drucken (auch Zwischendurchausdrukke möglich), Daten laden, Daten speichern, neues Kassabuch anlegen, Abschluß (Untermenü mit fünf Optionen: Gesamtausdruck + Speichern, Restausdruck + Speichern (2.B. für schon begonnenen Ausdruck), Gesamtausdruck ohne Speichern, Restausdruck ohne Speichern, Speichern ohne Druck), Ende.

Wenn kein Kassabuch eröffnet ist, kann nur mit NEUES KASSABUCH ANLEGEN oder DATEN LADEN begonnen werden. Bei den Optionen DATEN LADEN und DATEN SPEICHERN ist es möglich, das Laufwerk zu wählen (A, B, M). Es wird angezeigt, welches gerade aktiv ist (A, B, M).

Nach Start mit NEUES KASSABUCH ANLEGEN erfolgt die Abfrage des Abrechnüngszeitraums und des Gesamtkontostandes sowie die Wahl unter bis zu fünf Konten. Anschließend sind Kontobezeichnung und Kontostand anzugeben. Vor der Übernahme von Einnahme- bzw. Ausgabedaten erkundigt sich der Computer zur Sicherheit, ob die Eingabe auch richtig vorgenommen wurde.

#### Variablen

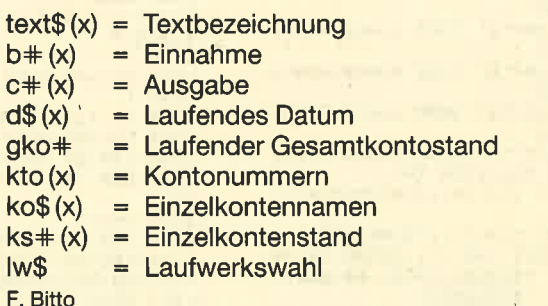

KASSA-Buch

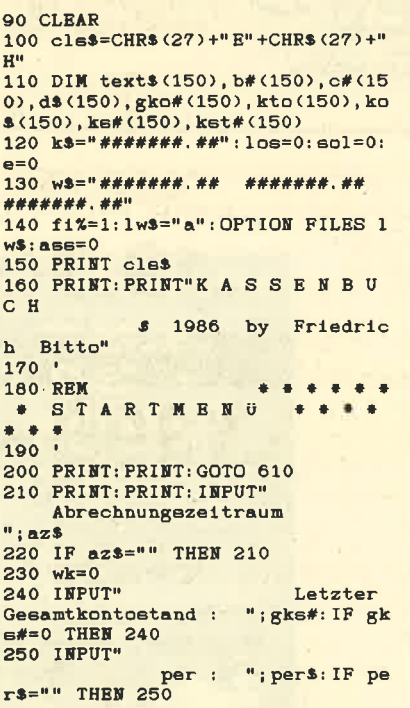

260 INPUT" Vieviele<br>Konten (max.5) "; wk: IF wk<1 Xonten (max.5) "; wk: IF wk<1<br>DR wk>5 THBN 260 270 PRINT: FOR xy=1 TO wk<br>280 PRINT TAB(15); "Bezeichnung<br>Kontostand "; xy;" . Konto "; : INP<br>UT ko\$(xy), ke#(xy)<br>290 IF ko\$(xy)="" THEN 270 300 kos (xy)=UPPERs (kos (xy)) 310 NEXT: gko#=0: ga#=0: ge#=0<br>320 FOR t=1 TO wk: gko#=gko#+ke#<br>t): ket#(t)=ke#(t): NEXT 330 IF ROUND(gko#\*100)<>ROUND(gko#\*100)<br>5#\*100) THEN PRINT: PRINT: PRINT T<br>AB(35); "Eingabefebler ! ! "FOR tt"<br>=1 TO 4000; NEXT: PRINT cle\$:GOTO 230 340 PRINT cls\$: GOTO 610 350 PRI<mark>NT cls\$</mark><br>360 INPUT" Elnnabre elngeben ' ",b#(e) <sup>370</sup>GOTO <sup>400</sup> 380 PRINT cl<mark>e\$</mark><br>390 INPUT" Ausgabe eingeben : ",c#(e)<br>400 INPUT"<br>Datum eingeben : ",d\$(e):d Datum eingeben  $ats=ds(e)$ 410 INPUT" Text eingeben : ", text\$ (e 420 IF  $text(e)=n$ " THEN 410<br>430 IF wk=1 THEN kto=1:GOTO 520 140 PRINT: PRINT: FOR t=1 TO wk 450 PRINT TAB(26);"Buchung ";t;"<br>
. Konto : ";ko\$(t);" ";:NEXT<br>460 q\$=INKEY\$:IF q\$="" THEN 4ô0<br>470 IF q\$="1" THEN kto=1:GOTO 52<br>0 480 IF q\$="2" THEN kto=2: GOTO 52 0

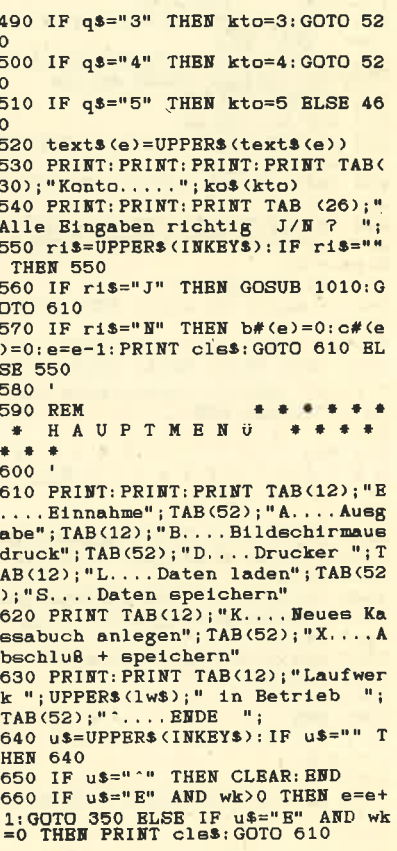

**JOYCE** 

104

670 IF u\$="B" THEN 1080<br>680 IF u\$="D" THEN 1250<br>690 IF u\$="L" THEN 1470 700 IF us="K" THEN PRINT cles: GO TO 210 710 IF u\$="S" THEN GOSUB 1710:GO 10 610<br>
720 IF u\$="A" AND wk>0 THEN e=e+<br>
1:GOTO 380 ELSE IF u\$="A" AND wk<br>
=0 THEN PRINT cls\$:GOTO 610<br>
730 IF u\$="X" THEN 770 ELSE 640<br>
740 . **750 REM** 760 770 PRINT cls\$: PRINT: PRINT: PRINT : PRINT TAB(7); "1....Gesamtausdru  $ck + 5$ peichern"; TAB(45); "2... Re sa : speremenn , indication : PRINT: PR<br>stausdruck + speichern": PRINT: PR<br>INT TAB(7); "3....Gesamtausdruck ohne speichern"; TAB $(45)$ ; " $4...$  Re stausdruck ohne speichern"<br>780 PRINT: PRINT: PRINT TAB(27); "5 790 FRIMITERIMITERS THE COVERT .... Speichern ohne Druck ";<br>790 abs\$=INKEY\$: IF abs\$="" THEN 790 800 IF abs\$="1" THEN ass=1: los=0  $: 60T0 1250$ 810 IF abs\$="2" THEN ass=2:1os=1 : GOTO 1250 820 IF abs\$="3" THEN ass=3: los=0  $: 60T0 1250$ 830 IF abs\$="4" THEN ass=4: los=1 GOTO 1250 840 IF abs\$="5" THEN GOSUB 1710:<br>ps=1:GOTO 880 ELSE 790 850 LPRINT TAB(48); STRING\$(33,"-860 LPRINT TAB(31); "EINNAHMEN  $-$ >";:LPRINT TAB(47);USING k\$;ge #;:LPRINT TAB(59);USING k\$;ga#;:<br>LPRINT" <- AUSGABEN"<br>870 LPRINT TAB(31);"ANFANGSSALDO  $-$ >";:LPRINT TAB(47);USING k\$;gk s#;:LPRINT TAB(59);USING k\$;gko# : LPRINT" <- BNDSALDO" 880 ol#=ge#+gke#: lo#=ga#+gko#: IF ps=1 THEN 970<br>890 LPRINT TAB(47); USING k\$; ol#; : LPRINT TAB(59); USING k\$; lo# 900 LPRINT: LPRINT 910 FOR t=1 TO wk 920 LPRINT TAB(20); ko\$(t); TAB(50  $>: USING$  ks; ks# $(t)$ 930 NEXT: LPRINT TAB(20); STRINGS(  $40, 40$ 940 LPRINT TAB(20); "Kontostand p<br>er "; d\$(e); " : "; TAB (50); USING k  $s; g$ ko# $(e)$ 950 LPRINT CHRS(12) 960 IF ass=1 OR ass=2 THEN GOSUB 1710 970 IF ROUND (ol##100) = ROUND (lo## 100) THEN PRINT: PRINT: PRINT: PRIN T: PRINT TAB(30); "Kassenbuch ist OK !!": CLEAR: END 980 990 REM \* \* \* \* K ONTENVERWALTUNG  $\bullet$ ...  $1000$  ' 1010 IF b#(e)=0 THEN ks#(kto)=ks #(kto)-c#(e):gko#=gko#-c#(e):ga#  $=$ ga#+c# $(e)$ 1020 IF  $c#(e)=0$  THEN  $k \in \#(k \in \mathbb{C})$ =ks #(kto)+b#(e):gko#=gko#+b#(e):ge# ge#+b#(e) 1030 kto(e)=kto: gko#(e)=gko#<br>1040 RETURN 1050  $B$ 1060 RRM \* \* \* LDSCHIRMAUSDRUCK  $1070$ 1080 IF e=0 THEN PRINT cls\$: GOTO 610

1090 PRINT clss: PRINT" Nr. Datu Kto.<br>Einnahmen Text  $\mathbf{m}$ Ausgaben  $K<sup>+</sup>$ o Stand' 1100 PRINT TAB(74); USING k\$; gks# 1110 FOR 1=1 TO e<br>1120 PRINT USING"###"; 1; : PRINT T AB(6); d\$(1); TAB(16); kto(1); TAB(2 3); text\$(1); TAB(50); USING w\$; b#(  $1)$ ; c#(1); gko#(1) 1130 NEXT 1140 PRINT: PRINT TAB(12); "Einnah men....."; USING k\$; ge#; : PRINT TA<br>B(47); "Ausgaben....."; USING k\$; g  $A$ 1150 PRINT: PRINT 1160 FOR zw=1 TO wk 1170 PRINT TAB(20); ko\$(zw); TAB(5  $0$ ; USING  $k$ \$;  $k$ s# $(zw)$ **1180 NEXT** 1190 PRINT TAB(20); STRING\$(40,"-1200 PRINT TAB(20); "Kontostand p er "; dat\$; " : "; TAB(50); USING k\$; gko# 1210 GOTO 610 1220 .... 1230 REM DRUCKEN \*\*\*\*  $1240$ 1250 IF e=0 THEN PRINT clss: GOTO 610 1260 IF los=1 THEN 1360 1270 LPRINT CHR\$(14); TAB(11); az\$<br>1280 LPRINT CHR\$(14); TAB(11); STR INGS (LEN (az\$), "=") : LPRINT CHR\$ (1  $A$ 1290 los=1 1300 FOR  $t=1$  TO wk<br>1310 LPRINT TAB(20);  $t;$  "...."; ko\$<br>(t); TAB(50); USING k\$; kst#(t) 1320 NEXT: LPRINT TAB(20); STRINGS  $(40, 9 - 9)$ 1330 LPRINT TAB(20); "Kontostand per "; per\$; " : "; TAB(50); USING k\$<br>; gks#: LPRINT 1340 LPRINT" Nr. Datum Kto. Text Einna Saldo" hmen Ausgaben Saldo"<br>1350 LPRINT TAB(71); USING k\$; gks 1360 IF sol=e AND ass=2 OR sol=e<br>AND ass=4 THEN PRINT cls\$:GOTO 850 1370 IF sol=e THEN PRINT cls\$: GO TO 610 1380 sol=sol+1<br>1390 FOR 1=sol TO e 1400 LPRINT USING" ###"; 1; : LPRINT TAB(7); ds(1); TAB(17); kto(1); TAB<br>(22); texts(1); TAB(47); USING ws; b #(i); c#(i); gko#(i) 1410 WEXT: sol=e: PRINT cls\$<br>1420 IF ass=1 OR ass=2 OR ass=3<br>OR ass=4 THEN 850 1430 GOTO 610 1440 1450 RBM DATEN LADEN \*\*  $+ + +$ <br>1460 ' 1470 PRINT cls\$: INPUT" Lesen von Laufwe  $A, B, M$  "; lws 1480 lws=UPPERS (lws): IF lws="A" OR 1w\$="B" OR 1w\$="M" THEN 1490 **ELSE 1470** 1490 PRINT: PRINT: PRINT: PRINT TAB  $(30)$ ; : INPUT" Dateiname<br>ka.fi\$=ka.fi\$+".SEQ"  $" : ka.f13:$ 1500 OPTION FILES 1ws 1510 IF FINDS (ka. fis) <> "" THEN 1580 1520 PRINT: PRINT: PRINT TAB(7); "K eine Kassabuch-Datei auf dieser Diskette, Diskette wechseln = W"

1530 PRINT TAB(44); "oder neue Da tei anlegen = N ";<br>1540 c\$=UPPER\$(INKEY\$): IF c\$=""<br>THEN 1540 THEM 1940<br>1550 IF c\$="W" THEM RESET:PRINT<br>TAB(30);"Neue Diskette einlegen ";a\$;<br>1560 IF c\$="N" THEN PRINT cls\$:G 0TO 210<br>1570 GOTO 1470 1580 PRINT: PRINT: PRINT TAB(20);" Hosenbuch-Daten werden gelesen:<br>Bitte warten !"<br>1590 OPEN "I", fi%, ka. fi\$  $1600 e=0:wk=0$ 1610 WHILE NOT (EOF (f1%)) 1620  $e=0+1$ <br>1630 INPUT #fi%, text\$(e), b#(e), c  $#(e), d$ \$ $(e), g$ ko# $(e), k$ to $(e)$ 1640 INPUT #fi%, dat\$, gko#, wk, az\$ , gks#, per\$, ko\$(e), ks#(e), kst#(e) , ga#, ge#, o#, p#<br>1650 VEND 1660 CLOSE fi% 1670 GOTO 610 1680 1690 REM SPEICHERN D A T E N 1710 IF e=0 THEN PRINT clss: PRIN T: PRINT: PRINT: PRINT TAB(32); "Kei ne Daten im Speicher !!": GOTO 61 1720 PRINT cls\$: INPUT" Schreiben auf Laufw  $A, B, M$  "; lws  $\n **ark**\n$ 1730 lws=UPPERs(lws): IF lws="A" OR 1w\$="B" OR 1w\$="M" THEN 1740 **RLSR 1720** 1740 PRINT: PRINT: PRINT: PRINT TAB 1790; : INPUT"Dateiname "; ka. fi\$;<br>ka. fi\$=ka. fi\$+". SEQ"<br>1750 OPTION FILES 1w\$ 1760 PRINT: PRINT: PRINT cls\$: PRIN TAB(20); "Kassabuch wird geschr 1eben : Bitte warten !!<br>1770 OPEN "O", fi%, ka. fi\$<br>1780 FOR w=1 TO e 1790 WRITE #f1%, text\$(w), b#(w), c<br>#(w), d\$(w), gko#(w), kto(w)<br>1800 WRITE #f1%, dat\$, gko#, wk, az\$ , gks#, per\$, ko\$(w), ks#(w), kst#(w) ga#, ge#, o#, p# 1810 NEXT 1820 CLOSE fi% 1830 RETURN

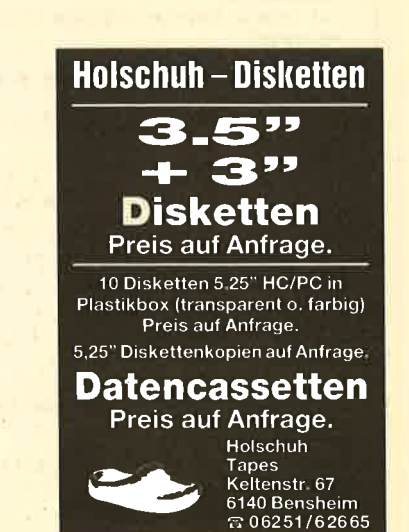

## The Pawn auf dem Joyce

Im Sommer letzten Jahres sprachen<br>Lalle Spielfreaks nur von "The Pawn".<br>Mit Spitzengrafiken, einer witzigen Handlung und einem heworragenden Parser feierte das neue Programmierteam von Magnetic Scrolls einen gelungenen Einstand. Zunächst war das Spiel für den Amiga und den Atari ST zu haben. Dann folgte zu Weihnachten die C-64-Version, und nun liegt auch eine Umsetzung für den Joyce vor.

Meine Begeisterung für den Joyce, in dem ich eine wertvolle Bereicherung des Marktes sehe, hindert mich aber nicht daran, zu bezweifeln, daß Grafikleistungen ä la 16 Bit hier wiederholt werden können. In der Tat war meine Skepsis berechtigt. Die Grafiken sind vergleichsweise enttäuschend, was durch den Grünmonitor nur noch verstärkt wird.

Das liegt sicherlich nicht an den mangelnden Fähigkeiten des' Joyce. Vielmehr machte man sich nicht die Mühe, spezielle Bearbeitungen vorzunehmen und die Grafiken den Erfordernissen des Monitors anzupassen. Man hat den Eindruck, es handle sich um digitalisierte Bilder, wobei die Grafiken der besseren Versionen als Vorlagen dienten. Damit lassen sich aber bestimmt keine Käufer anlocken. Trotzdem muß man anerkennend sagen, daß das Grafikfenster genauso schnell und bequem über das Textfenster gescrollt werden kann wie bei den großen Vorbildern. Per Cursor-Tasten läßt sich dje Grafik stufenlos verschieben, was doch eine beeindruckende Programmierleistung darstellt.

Hinzu kommt dann noch eine tolle Handlung: Der Spieler wird in das Sagenland Kerovnia versetzt, in dem es noch Könige, Zwerge, Elfen, Drachen und Zauberer gibt. Das schließt die Existenz von Radio, Telefon und anderen Errungenschaften der Technik allerdings nicht aus. Somit haben wir schon vom Umfeld her eine lustige Mischung, die.gute Unterhaltung garantiert.

Die Aufgabe ist allerdings nicht ganz einfach, denn es geht darum, die politischen Probleme im Land zu lösen. Der König, der sich in der Vergangenheit durch eine große Zahl von unbeliebten Maßnahmen selbst in schlechtes Licht rückte, steht vor einer schicksalhaften Entscheidung: Soll er die Zwerge wieder einbürgern oder nicht? Dieses kleine Völkchen, das den besten und stärksten Maltwhiskey braut, hatte früher den Außenhandel des Landes kräftig angekurbelt. In einer schlechten wirtschaftli chen Situation fordert das Volk nun, die Zwerge wieder zurückzuholen. Dem ste hen die mächtigen Bosse der Getränke industrie entgegen, die eine Schwä chung ihrer Position befürchten müs sen.

Die Situation ist also verzwickt und fordert eine Lösung, zumal selbst der Hofzauberer abtrünnig zu werden scheint und seine eigenen Wege geht. Der Spieler muß eine ganze Reihe von Hindernissen bewältigen, doch es lohnt sich, die Gehirnzellen anzustrengen. "The Pawn" unterstützt ihn mit einem hervorragenden Parser und witzigen Texten so gut wie möglich. So versteht das Programm ohne Probleme den Satz "Plant Pot Plant in Plant Pot". Dieser In focom-like-Parser und die lustige Hand lung trösten über die schlechte Grafik hinweg. Somit kann "The Pawn" jedem Adventurefan empfohlen werden, der sich von einigen schwierigen Passagen nicht abschrecken läßt.

System: Joyce PCW 8256/8572 Hersteller: Rainbird Bezugsquelle : Profisoft GmbH Thomas Tai

## Write Hand Man

Ein neues Programm aus England könnte unter den Joyce-Besitzern schnell Freunde gewinnen. Gemeint ist "Write Hand Man", ein Utility, das ver schiedene Optionen anbietet, die man im täglichen Umgang mit dem Rechner durchaus gebrauchen kann. Dabei han delt es sich eher um ein Programm im Hintergrund. Nachdem man es initialisiert hat, kann man nämlich auch mit an deren Programmen arbeiten. Vom Prin zip her ist es mit " Sidekick" aus der IBM- Welt zu vergleichen.

Das Utility arbeitet folgendermaßen: Aus einem beliebigen Programm heraus

Nun auch für den Joyce zu haben: Das Adventure "The Pawn"

läßt es sich per Tastendruck aufrufen. Es erscheint ein Menü mit den Optionen. Vorhanden sind:

CALCULATOR - ein Taschenrechner CATENDAR - Terminkalender für <sup>14</sup> Tage

PHONEBOOK - zum Notieren verschiedener Telefonnummern

NOTEPAD - ein Notizblock mit beliebig vielen Seiten (12 Zeilen à 32 Zeichen)

DIR - ruft Disketten-Directory auf

VIEW - listet Files auf

KEYS - erlaubt die Definition von Funktionstasten

HEX - erlaubt Grundrechenarten in dezimaler und hexadezimaler Schreibweise

ASCII - ruft eine Tabelle aller ASCII-Werte auf

Je nach Bedarf kann man z.B. während der Programmierarbeit in der AS-Cll-Tabelle nachschlagen, sich Notizen machen, kleinere Rechenoperationen durchführen und vieles mehr. Der Vorteil ist, daß das Hauptprogramm dabei nicht gelöscht werden muß. Ein Nachteil soll aber auch nicht verschwiegen werden. Während sich bei den IBM-Rechnern dank des größeren Speicherplatzes "Sidekick" komplett im RAM befindet, steht bei "WHM" nur das Menü immer aufrufbereit. Die einzelnen Programm-Files müssen leider bei Bedarf von Diskette nachgeladen werden.

Trotzdem ist "WHM" ein Programm voller Vorteile. Wen das Nachladen nicht stört, der sollte es sich einmal ansehen. Übrigens gibt es "WHM" auch für die CPC-Rechner, bei denen es unter CP/M 2.2 läuft (beim Joyce natürlich unter 3.0).

System: Joyce (und CPC) Hersteller: Poor Person Bezugsquelle: direkt aus England Stephan König

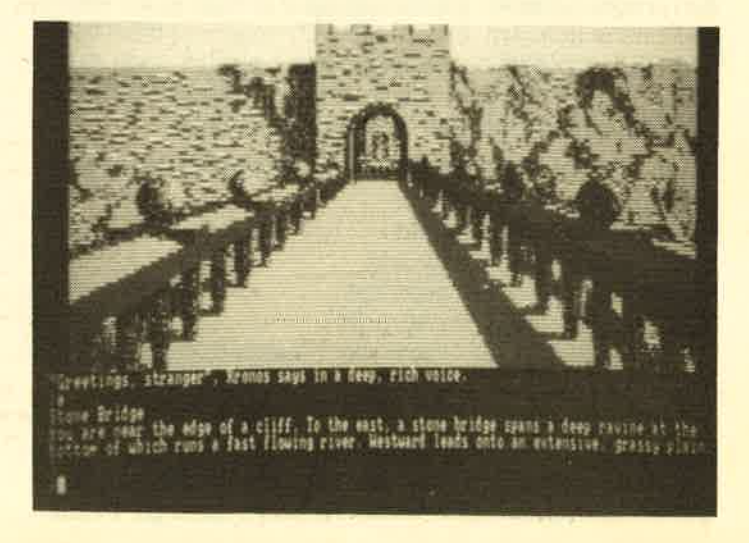

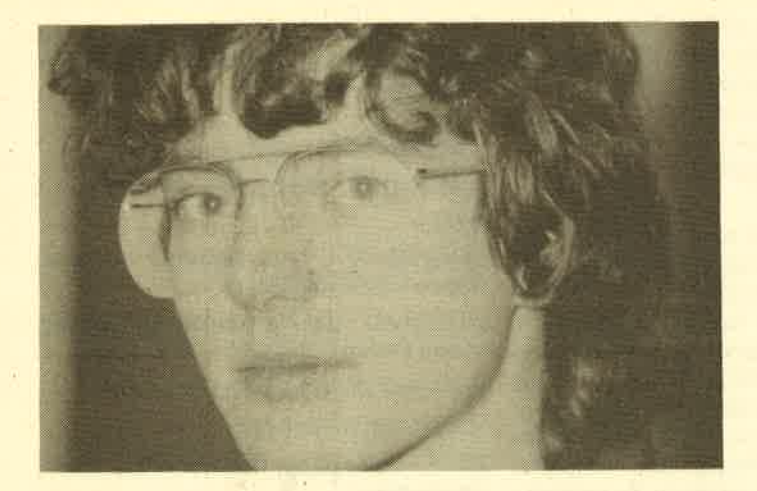

## <u>e tragen</u> Si

# Andreas **Zallmann** antwortet

Frage: Nach Anschatfung eines Diskettenlaufwerks möchte ich meine Cassetten-Software gerne auf Diskette überspielen. Zu diesem Zweck habe ich mirdas Programm "Transmat" gekauft. Leider kopiert es nur Programme im normalen Blockformat. lch möchte aber auch in einem anderen Format abgespeicherte kopieren. lst dies vielleicht durch Eingabe von loc und len möglich?

Antwort: Leider kopiert "Transmat" in der Tat längst nicht alle Programme auf Diskette. Vor allem neuere, die nicht im normalen Format abgespeichert sind, widerstehen ihm erfolgreich. Auch durch die Eingabe von loc und len sind sie mit "Transmat" nicht zu kopieren. Es gibt bedauerlicherweise noch kein Kopierprogramm für alle diese geschützten Programme.

Frage: Wie kopiere ich Programme von Diskette auf Diskette?

Antwort: Zum Kopieren von Diskette auf Diskette können Sie die mitgelieferten Programme auf der CP/M-Diskette benutzen. Allerdings sind sie nicht für alle Spiele'geeignet. Dafür gibt es spezielle Programme, wie z.B. "RH-Copy".

Frage: lch habe eine Maus an meinen CPC angeschlossen. Diese kann wie ein Joystick abgefragt werden. Da mir die Abfrage in Basic zu langsam ist, möchte ich gerne wissen, wie dies in Maschinensprache möglich ist.

Antwort: Eine Joystick-Abfrage läßt sich folgendermaßen programmieren: Sie können ganzeinfach eine Firmware-Routine aufrufen. Es handelt sich dabei um die Routine KM GET JOYSTICK (#BB24). Diese enthält nach Aufruf durch CALL in A und H den Stand des Joysticks 0 (normaler Joystick) und in L den Stand des Joysticks 1.

Die einzelnen Bits haben dabei folgende Bedeutung:

- Bit 0 gesetzt Auf gedrückt
- Bit 1 gesetzt Ab gedrückt
- Bit 2 gesetzt Links gedrückt
- Bit 3 gesetzt Rechts gedrückt
- Bit 4 gesetzt Feuer 2 gedrückt
- Bit 5 gesetzt Feuer 1 (normaler Feuerknopf) gedrückt Bit 6 und 7 zurückgesetzt.

Beim normalen Tastaturscan werden diese Joystick-Systemvariablen in zwei Systemvariablen eingetragen und von der Routine nur an die entsprechenden Register übergeben. Sie dürfen also, wenn Sie diese Abfrage verwen-

den, die lnterrupts nicht sperren, sonst wird der Tastaturscan nicht durchgeführt. Durch KM GET JOYSTICK wird also nicht der Joystick neu überprüft, sondern die Stellung beim letzten Tastaturscan übergeben.

Frage: Kann ich direkt von Basic eine Diskette formatieren, ohne auf das CP/M-Programm "Format" zurückgreifen zu müssen?

Antwort: Von Basic aus können Sie leider nicht direkt formatieren. Dies ist aber von Maschinensprache aus möglich. Allerdings wäre es zu zeitintensiv, lhnen dies hier genau zu erklären. lch empfehle lhnen deshalb die Lektüre des Floppy Buches von Data Becker. Dort ist das Verfahren genau beschrieben.

Frage: Gibt es eine Möglichkeit, festzustellen, ob ein Basic-Programm per RUN "NAME" oder per LOAD "NAME" und RUN gestartet wurde?

Antwort: Es gibt keine mir bekannte Möglichkeit, um festzustellen, ob ein Programm per RUN oder LOAD gestartet wurde. Sollte es einer unserer Leser besser wissen, so bitte ich ihn, sich an uns zu wenden.

Frage: Das Programm "Datenverwaltung" aus dem Schneider-CPO-Magazin 1/86 möchte ich gerne in veränderter Form einsetzen. Und zwar sollten in derfrei definierbaren Maske 25 bis 30 ltems möglich sein sowie 30 bis 40 Datensätze statt dervorgesehenen 75. Welche Programmänderungen sind dazu erforderlich?

Antwort: Es ist kein Problem, die Datensätze von 75 auf 30 bis 40 zu reduzieren. Dazu müssen Sie im Programm die <sup>75</sup>durch die von lhnen gewünschte Anzahl ersetzen.

Die Maske auf 25 bis 30 ltems zu erweitern, ist allerdings in zweierlei Hinsicht ein Problem:

- 1. Der Speicherplatz könnte bei soviel ltems recht knapp werden. lch nehme aber an, daß nicht bei allen Datensätzen die volle Eingabelänge von 40 Zeichen pro ltem ausgenutzt wird, so daß er vermutlich ausreicht.
- 2. Fast alle Routinen bzw. Programmteile, bei denen die 25 bis 30 ltems ausgegeben werden sollen (2.8. bei Eingabe der Daten, Andern, Suchen usw.), müssen doch erheblich geändert werden.

Frage: Das Parity-Flag (P) wurde beim Z80-Assemblerkurs ohne Erklärung eingeführt. lch kann auch sonst keine Erklärung für dieses Flag finden. Was bedeutet es?

Antwort: Sie haben schon ganz recht, das Parity-Flag wurde tatsächlich ohne Erklärung eingeführt. Dies war ein Fehler meinerseits, und ich will das hiermit nachholen.

Das Paritäts-Flag hat zwei Aufgaben. Bei manchen Befehlen gibt es die sogenannte Parität nach einer Operation an. lst die Anzahl der gesetzten Bits im Ergebnis gerade, so wird das Flag gesetzt, ist sie ungerade, so wird es zurückgesetzt. Dies dient zur Uberprüfung von Daten, z.B. bei der Ubertragung per Modem usw.

Zum andern dient es als Übertrags-Flag und zeigt an, ob ein Übertrag von Bit 6 auf Bit 7 erfolgte. Dies ist bei der Zweierkomplementdarstellung recht wichtig. Das Zweierkomplement wurde im Schneider-CPC-Magazin 12/85 (280-Assemblerkurs, S. 32 und 33) erklärt.

Von den Blockladebefehlen LDD, LDDR, LDI und LDIR werden die Flags, die ja eigentlich nur eins sind, da sie das gleiche Bit belegen, jeweils zurückgesetzt.

Das Paritäts-Flag wird von folgenden Befehlen angesprochen:

AND, OR, XOR, RL, RLC, RR, RRC, SLA, SRL, RLD, RRD, DAA, IN.

Das Übertrags-Flag wird von folgenden Befehlen angesprochen:

ADD A,s; ADC A,s; SUB s; SBC A,s; CP s; NEG; INC s; DEC s; ADC HL, ss; SBC HL, ss.

Beeinflußt werden die Flags ferner von folgenden Befehlen:

LDR; LDDR; LDI; LDIR; CPD; CPDR; CPI; CPIR; LD A, R; LD A, l.

Frage: Vor kurzem habe ich das Programm "The Way of the Tiger" gekauft. Leider läßt sich das Programm trotz mehrfachen Versuchen nicht laden. Beim CPC meines Freundes läuft es einwandfrei. Woran kann das liegen? Das Reinigen des Tonkopfes hat nichts genützt. Gibt es noch andere Fehlerquellen? Kann es sich um einen Fehler im ROM handeln? Gibt es ein Programm, mit dessen Hilfe man den Tonkopf einstellen kann?

Antwort: Ein Fehler im ROM lhres CPC liegt mit Sicherheit nicht vor. Möglichenrueise ist lhrTonkopf wirklich leicht verstellt oder einfach abgenutzt. Dann kann es durchaus sein, daß Sie manche Spiele laden können und andere wieder nicht.

Mit Hilfe eines Programms können Sie den Tonkopf nicht einstellen. Sie müssen dies entweder selbst per Hand machen und ein wenig ausprobieren, wann die Programme geladen werden oder Sie lassen dies bei lhrem HiFi-Händler durchführen. Everltuell muß derTonkopf ausgewechselt werden. lch empfehle lhnen aber vorerst, nichts zu unternehmen, da ja nur ein Programm nicht geladen wird. Auch nach der Einstellung des Tonkopfes oder dessen Austausch kann es durchaus sein, daß sich das Programm immer noch nicht laden läßt.

Frage: Betrifft "Windows auf dem CPC", Schneider Magazin,10/86. lch habe die Window-Routine in eine Dateiverwaltung eingebunden. Leider entstehen je nach Höhe der Dimensionierung längere Wartezeiten nach dem Offnen oder Schließen eines Windows. Bei einer Dimensionierung von 6 mal 100 Feldern entsteht eine Wartezeit von ca. 8 Sekunden, obwohl noch ca. 19 KByte Speicher zur Verfügung stehen. Woran liegt das?

Antwort: Beim Eröffnen oder Schließen eines Fensters wird HIMEM (die letzte von Basic und Variablen beschreibbare Speicherstelle) herab- bzw. heraufgesetzt. Dadurch müssen natürlich sämtliche Stringvariablen, die ja oben im Speicher angeordnet sind, umkopiert werden. Da Sie aber durch die Dimensionierung sehr viele Variablen angelegt haben, dauert dies seine Zeit.

Frage: Werden beim Abspeichern von Basic-Programmen die Variablen und die Position des Grafikcursors mit abgespeichert? Falls das nicht der Fall ist, wie kann ich die Variablen und den Grafikcursor zwischenspeichern?

Antwort: Variablen und Grafikcursor-Position werden beim Abspeichern des Basicprogramms nicht mit abgespeichert, sind also beim späteren Laden des Programms verloren. Sie können diese aber als Datei auf Diskette ablegen, etwa folgendermaßen: \

OPENOUT "<dateiname>" PRINT #9, <variable1> PRINT #9, <variable2> ... etc.

**CLOSEOUT** 

Die Abspeicherung der Variablen kann auch in FOR-NEXT-Schleifen erfolgen, sofern Sie indizierte Variablen  $(z.B. I(1), I(2) etc.)$  benutzen.

Eingelesen wird dann wieder mit:

OPENOUT "<dateiname>" INPUT #9, <variablel> INPUT  $+9$ ,  $<$ variable2 $>$ ... etc. **CLOSEIN** 

## Leserforum

Wer sich intensiv mit seinem Computer beschäftigt, kennt bestimmt die Situation: Ein Problem ist aufgetaucht, das Handbuch gibt keine Auskunft und der Freak aus dem Freundeskreis hat einen Commodore. Kurz gesagt, es fehlt ein Retter in der Not.

Hier soll das Leserforum des Schneider-Magazins Abhilfe schaffen. Unsere Spezialisten stehen für Sie bereit, um alle auftauchenden Fragen schnell und präzise zu beantworten. Ob es um Schwierigkeiten bei der Programmierung oder um Hardwareprobleme geht, niemand braucht mehr zu verzweifeln, denn es gibt immer jemanden, der weiterhelfen kann. Anfragen, die nicht in unserer Redaktion direkt beantwortet werden können oder deren lnhalt für viele CPC-User von lnteresse ist, werden veröffentlicht.

Wer also Fragen gleich welcher Art hat, kann diese ab sofort aufschreiben und zusammen mit einem frankierten und adressierten Rückumschlag an uns einsenden.

UnsereAnschrift Schneider-Magazin Postfach 1640 7518 Bretten

#### **SUPERCOPY**

Das Disketten-Koplerprogramm der Superlative für alle CPCs<br>und Joyce PCW 8512/256. Mit dem absoluten Servicehammer, der für höchste Qualität spricht!

Solite SUPERCOPY einmal etwas<br>Senden Sie die Originaldiskette das Programms<br>Jan die Super Roche (1919)<br>Jan und die Super Roche (1919)<br>Jan erhalten Sie Kostenburg eine neue Version,<br>Die auch diesen Kypierschutz erkennt.

Sicherheitskopie von SUPERCOPY möglich.<br>Sehr bedienungsfreundlich und schnell.

**SUPERCOPY** erstellt von 99.9%<br>auf dem Markt befindl. Software ei<br>Sicherheitsduplikat. ein 1:1

3"-Diskette für JOYCE<br>3"-Diskette für CPC<br>(Versand per Nachnahme + 5 – Versa DM 89.-

**SCHOGUE-SOFT** Th. Scholl © Wiftingshauser Str. 83<br> **C** 7300 Esslingen ●<br>
Tel. 0711 / 36 29 83 von 18-20 Uhr ifragen erwuns

### **Jürgen Merz Elektronik- und**

**EDV-Zubehör** Lengericher Str. 21, 4543 Lienen<br>
12 0 54 83/12 19 oder 83 26

### 51/4"-Zweitlaufwerk für CPC Anschlußfertig mit Gehäuse, Netz-<br>teil, Kabel und Garantie.

Voll 3"-kompatibel, keine Hard- und Volt 3"-kompatible, keine hard- und<br>
2 x 40 Tracks mit je 180 KByte formatier, manuelle Seitenumschland<br>
tung mit LED-Anzeige, bei System-<br>
wechsel auch im PC verwendbar.

Für CPC 464<br>Für CPC 664/6128 DM 440.-DM 430 .-Gehäuse, Netzteile, Floppykabel<br>(auch für Hitachi 3") usw. in meiner<br>kostenlosen Liste!

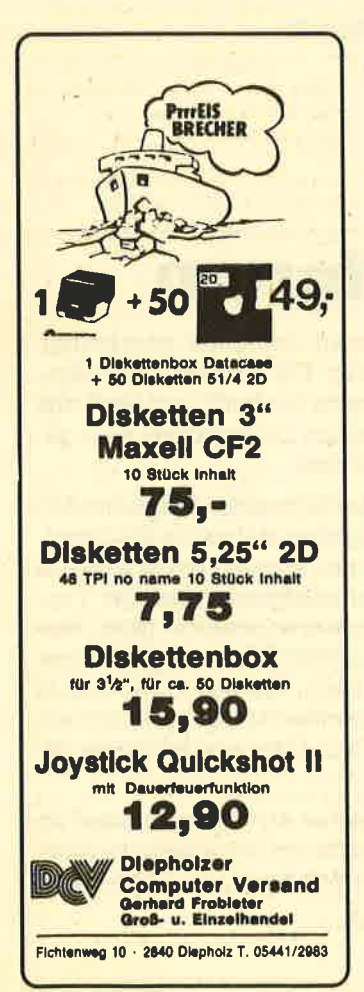

CPC 464 Farbe + vortex F1S + Literatur + viel Software + Zubehör, Komplett

1299 .- DM, ® 02182/2902

Verkaufe Super-Spiele (Original-Disks): Spindizzy, Eidolon, Eden Blues, Ghosts'n Goblins, Nomad, je 20 DM. Oder tausche alle gegen Elite (Deut. Disk). ® 075 52 / 55 50, Sascha Haber

#### **@@@** CPC 464 @@@

ganz Tauschpartner in **Suche** Deutschland (nur Cass.). Listen an Andi Paschek, Breitenbergstr. 2, 8901 Wollishausen, ® 08238/2223

SUPER! Schickt Disk + 10 DM pro D. oder 2. D. (1 behalte ich als Unkostenbeitrag). Ihr bekommt die D. voll mit Musik, Adv., Peng-Spielen, Grafik usw. zurück!! Keine Kopien von Orig.!! Michael Schlitt, Fasanenweg 1, 4459 Uelsen. Suche Tauschpartner D/C.

Verk. CPC 6128 Grün + FD1 + DMP-2000 + Maus + Fachlit. + Software (WordStar, Schach, engl. Lexikon, Grafik-Programm, Prog.-Generator, Spiele, Anwendungen). NP: 3500.- DM, VB bei 2400 .- DM. Angebote an Claus Schmid, Oberer Hainberg-Ignatz-Reeder-Str., 8744 Mellrichstadt, 209776/ 9600

Verkaufe Nevada-Fortran 60 DM, Textomat CPC 30 DM, Small-C-Compiler mit Fließkommaarithmetik 30 DM, CP/M+-Editor 20 DM (PD-Software).

Uwe Aigensberger, Brunnenstr. 31, 6639 Fremersdorf

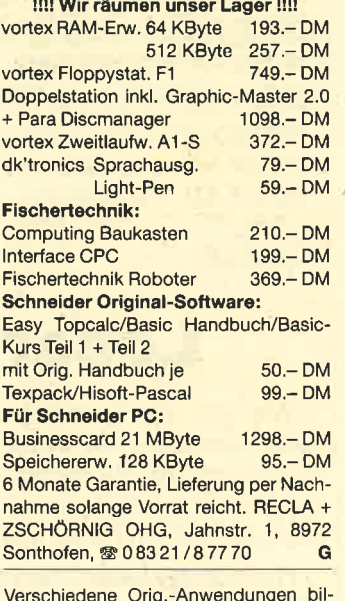

ligst zu verkaufen. Nach 17 Uhr. Hans-Peter Heuser, 206406/72202

#### **eee Achtung CPC-User eee**

Diskettenkopierprogramm für CPC 464/ 664/6128; kopiert von Laufw. A nach A oder A-B, B-A, B-B, bis zu 42 Tracks, ideal für Sicherheitskopien ● 40.- DM NN od. V-Scheck ● Bitte Typ angeben · Walter Roith, Ihrlerring 10, 8429 Ihrler-\*G stein, 您 094 41/32 00

Verkaufe CPC 464 mit Farbmonitor + Bücher + Spiele + Zeitschriften. Alles für 1200.- DM abzugeben bei Hinrich Gevekoth, Leeswig 99, 2155 Jork, **®040/7458894** 

Suche Einahme-Überschußrech. für CPC 664 (2 Laufwerke). <br />
® Rotter 089/ 485945

Verkaufe CPC 464 GT 65 mit vortex SP 312 und vortex-Doppellaufwerk (51/4"). **® 02261/22668. Inkl. umfangreicher** Software 2000 .- DM VB

#### **OO** Systemwechsel **OO**

Verkaufe CPC 464 + Grünmonitor 399 .-Außerdem Cumana Zweitlw, 51/4" 399.-DMP-Matrixdrucker 349 .-

GERDES Mouse Pack 199 .-

Alles Festpreise ohne Porto!!! Info von: C. Arnu. Hauptstr. 17, 6464 Altenhaßlau, 家06051/73745

Ich suche: Melchers CPA 80-GS o. Star NL 10 od. DMP 2000/3000, vortex F1X oder F1XRS, AMX-Mouse, dk'tronics Speich

Turbo-Pascal 3.0 für CPC zu verkaufen. Orldinal-3"-Disk + Handbuch 100.- DM. 506021/76175

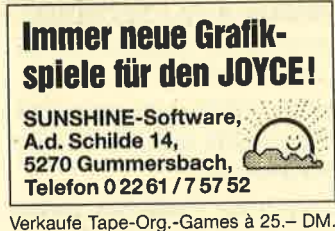

Hacker, Redhawk, Macad. Bumper, Equinox, Bladerunner, Matchday, Hypersports, Zoids, S. Fox, Starion, Bomb Jack, N. E. Story, Wintersports, Batman, St. Davis Snooker. Geld/Bestellung bei Michael Schlitt, Fasanenweg 1, 4459 Uelsen. Suche Tauschpartner und Critical Mass!

Public-Domain-Disc (Prolog, Lisp.,<br>Forth etc.) nur 20.-- DM. <sup>22</sup> 02 21/ 731587

Schneider-Computer 6128 zu verk. Joystick, 16 Original-Spiele, Tasword-Datei, Profi-Painter + DFÜ-System, 50 Anwenderprog., 12 Fachhefte + 4 Fachbücher, TV-Modul + Color-Monitor mit 1 Jahr' Garantie, Festpreis 2000 .- DM. **® 07254/60620, ab 17 Uhr** 

**ODO An alle CPC-Besitzer ODO** Verkaufe Originalsoftware auf Disk oder Cass. - zum halben Preis. Liste anfordern ● dk'tronics Silicon-Disk für 150.-DM/Anruf nach 17.00 Uhr. 2 0203/ 33 73 83 - Kretzschmar, Postf. 21 04 05, 4100 Duisburg 1. <sup>ob</sup> auch 0203/ 2833116

**SSO ACHTUNG OG ACHTUNG OGG** Fertige Sicherheitskopien von Disk zu Disk von allen geschützten Programmen an. Originaldisk + Diskette + 6.-(!!) DM senden an

Achim Weichert, Olivenstr. 13, 7000 Stuttgart-75 (Riedenberg) **OOO ACHTUNG OO ACHTUNG OOO** 

Original-Software zu verkaufen (Disk). Locksmith, Ems, Multitext, Stardatei, Startexter je 35 DM / DatenREM, Statistic Star, Miniaktien, Minioffice, Sekretariat, Gredi je 30 DM. 您 0 26 42 / 33 68, R. Franzen

Original-Spiele für CPC zu verkaufen. Backup 3 Kopierprogramm ● Airwolf ● Combat Lynx · Der Diamant von Rabenfels · Gladiator · Hunter Killer · Knight Games . Raid . Spindizzy . Tank Commander Carg Cie Disk 25.-<br>DM. Tau Ceti auf Cass, 20.- DM. 索 089/6370808, ab 17 Uhr.

Verkaufe Joyce PCW 8256, Preis Verhandlungssache, Computer nur 6 Monate alt. <sup>®</sup> 074 24 / 37 57

#### **STAUSCHES** CPC-464-Software-Hefte ☎ 07664/3860

CPC-Software-Tausch <sup>OOO</sup> **AAA** Suche Software aller Art (Spiele...). Liste/Info an: Jörn Goetzmann, Sylter Bogen 10, 2257 Bredstedt

Suche Joyce-Software, auch Spiele etc. Info an Hermann Hofhus, Veerkamper Fsch 6, 4441 Schapen

Suche gebrauchte, preisgünstige Erst-Floppy für CPC 464 · Davut Kilicaslan, 索0202/301149

· Suche günstige 51/4"-Erstfloppy für den 464. · Verkaufe Original-Software. Ruft an!! 092 54 / 13 16 (ab 20 Uhr)

Verkaufe CPC 464 mit Grünm.. MP 2. Floppy DDI-1, Seikosha GP 500 CPC, Bücher + Software, VB 1500 DM. 索02381/26125

An alle Joyce-Besitzer im In- u. Ausland! Damit auch die Joyce-User untereinander bessere Kontakte bekommen, erstelle ich eine Joyce-User-Liste. Wenn Sie auch aufgenommen werden möchten - Postkarte genügt! · Nietzel, Harckesheyde 40a, 2000 Norderstedt

Verk. CPC 6128 Grün + 8 Disketten + CPC-Zeitungen + 2 Bücher für 980.-DM, 露 023 31/6 77 84 (Computer ist neuwertig)

#### · Und wieder ein TOP-ANGEBOT von **OD DENISOFTOO**

ELECTRIC LANTERN SHOW-ein Top-Programm zum Druck, zur Kompression und Modifizierung von Screens. Diskette mit 28 professionellen Bildern von Jil **DM 59.85** Lawson.

#### $0.0000$

SPEED-UN-LOCK, das Programm zum Umsetzen von SPEEDLOCK-Programmen und SPECTRUM-Tapes. Deutsche Superpreis: DM 32.95 Anleitung.  $0.0.0.0.0$ 

#### Wir beschaffen auch jedes gewünschte

Programm: Einkauf + Versand + 10 % Handling (wenn lieferbar)!!!

#### $0.0000$

Siehe auch Anzeige in diesem Schneider Magazin auf Seite 109. DENISOFT, G. Denissen, Pf. 106421, 2800 Bremen  $\Omega$ 

Software für CPC: EMS, Multitext, Stardatei, Startexter, Locksmith, Statisticstar je 40.-/Minioffice, Daten-REM/Miniaktien, Gredi, Multidatei je 30.- / Cass.-Softw.: Copystar, Easy Topcalc, Verw. Archiv, Multidatei je 15.-R. Franzen, Remagen, ® 026 42 / 33 68

#### **COO** Farbmonitor für 464 **@@@**

Biete Farbmonitor im Tausch gegen Grünmonitor + 500 .- DM VB!!! Tobias Wacker, Lauffener Str. 7, 7100 Heilbronn, 窗 071 31/5 29 58

Suche Farbmonitor für Schneider CPC 6128. 图 040/585313

\* NEU \*\* VIDEO-ARCHIV \*\* NEU \* Programm zur Erstellung eines Video-Archivs mit Etikettenausdruck für Ihre Videocassette. Für CPC 464 + DD1 -664 oder 6128. 70 .- DM! Ohne Etikettendrucker 60 .- DM. Bestellung ab 18.00 Uhr. 207146/43520

#### **OO Höchstpreise OO**

 $\overline{G}$ 

für gebr. Commodore/Schneider bei Computerneukauf bietet C.V.T., 5500 Trier, Postfach 21 06, @ 06 51 / 1 63 66

#### **KLEINANZEIGEN** 108
#### **KLEINANZEIGEN**

109

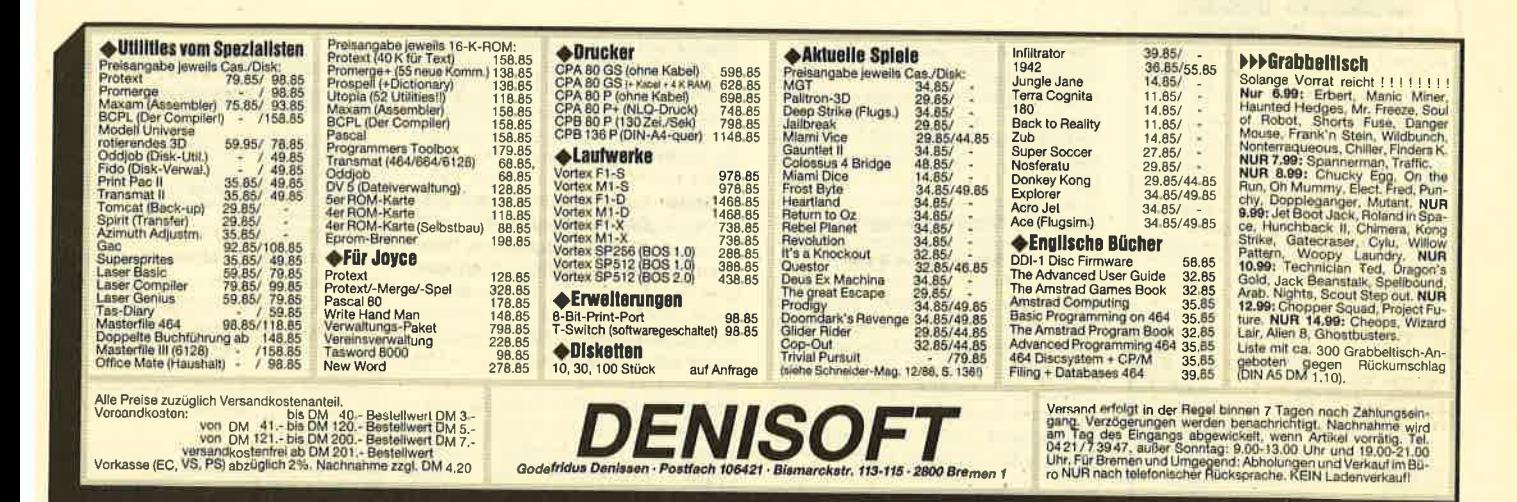

Suche Kontakt oder Anschluß an CPC-

User-Club in München. <br />
389/

Sybex StarTexter und StarDatei für je

50 .- DM zu verkaufen. <sup>®</sup> 06021/

CPC 464 Grün + Lit. + DD1 + FD1 + MP1

+ Lightpen + Verl. Moni. + Star Writer +

Datamat + Tasword + 20 Disketten +

CreatorStar + Winter Games + Diskbox

+ Joystick + Lederh.-Tastatur 1600.-

DM. C. Kohlmann, Carossaweg 8, 8500

● CPC 6128 ● CPC 6128 ● CPC 6128 ●

Suche/tausche Programme aller Art auf

3-Zoll-Disk. Suche auch Traktoraufsatz

für den Brother M-1009, Schreibt an Da-

niel Steiner, Buchenweg 8, 5036 Ober-

Suche für CPC 664 Farbmonitor. Biete

Grünmonitor + Ausgleich. J. Eibisch,

Schneider-CPC-6128-Superangebot

Monitor GT 65, vortex-Doppelfloppy

FD1, NLQ 401 mit Traktor, Original

Schneider-Arbeitsstation, 8-Bit-CP/M-

Druckerschnittstelle für hochaufl. CP/

M-Grafik, WordStar, dBase II, Multiplan,

DR Graph, DR Draw, Headline, Starwri-

ter, Colossus Chess etc. Alles Original-

programme, gesamte Software bereits

auf 5.25" angepaßt. Viel Dokumentation,

Disketten etc. Kaum benutzt. Wegen Sy-

stemwechsel an Selbstabholer zu ver-

**Bei den mit G** 

kaufen. Preis VS. ® 069/307066

Nürnberg 50, 20 09 11 / 86 87 94

6370808, ab 17 Uhr.

28594 oder 25028

entfelden (Schweiz).

窗 08441/71211

Orig. Ghosts'n Goblins, Strangeloop, Chiller, Locomotion zu verkaufen. Ab 18 Uhr, 2089/672521

Verkaufe: WordStar 3.01 für alle CPCs · für läppische 99 .- DM! (Festpreis) · nur gg. NN!! · Bitte melden bei ® 07633/14913 (Jürgen E.) nach 19 Uhrl

Verk. CPC 464, Farbe mit 3"-Schneider-Floppy und vortex-X-Laufwerk (51/4" + 704 K). Das alles mit viel Zubehör: 34 3"-Disk., 40 51/4"-Disk., Bücher (6), viele Spiele + Anw. (Originale), 2 Joysticks, sehr viele Zeitschriften (Schneider), etc.! NEU: über 3200 .- DM, mein Preis: 1900. - DM. Mehr Infos ® 02224/ 74946

Hallo Schneider-Freaks!!! Habt Ihr Interesse an preiswerten Super-Programmen? ® 02103/65289

Originalprogramme - Cas. 7,50 DM oder Tausch + Disc. Sa. Fox Strip Poker 20 .- DM. Liste gegen 80 Pf bei O. Pietschner, A. d. Krittenschlag 36, 5758 Fröndenberg

Zu verkaufen: vortex-Doppellaufwerk F1-D, Speichererweiterung SP 64, WordStar, dBase II, div. Bücher und zirka 25 Disketten. Neupreis sFr. 2700.jetzt sFr. 1400.-, evtl. auch einzeln. G. Hintz, CH-3027 Bern, 2 031/ 558050

Suche zuverlässige Tauschpartner! Tausche Spiele und andere Programme, nur Disketten! Karsten Nolte, Suteroder Stieg 1, 3410 Northeim 19

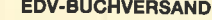

Fordern Sie noch heute kostenlos unsere Unterlagen an. Tag und Nacht **® 04264/2263** G

Suche Hardware- bzw. Assembler-Freak für Mitarbeit. Gute Bezahlung. Schneider <a> 089/424554 G

Lernprogramm

Verkaufe Pauk-Partner für CPC 464 30.- DM (Scheine oder Scheck) solange Vorrat reicht. Peter Lutz, Brucknerstr. 57, 6450 Hanau 1

Suche Tauschpartner für CPC 464/664! Ich tausche auf Tape und Disk. Bitte um Angebote von vortex-Floppys! Listen an Markus Wese, Tannenweg 7, 6402 Gro-Ben Lüder, 206648/7569

Tausche Software für CPC auf Cass. + Disk. ® 07 21/68 22 71

CPC 464 Farbe + DDI-1 + Cass. + Disk + CPC Magazin, wie neu, VS 1500 DM. 露 097 72/1483

Ausgespielt! Und daher billig zu haben: nur Original-Spiele für 464 und teilw. auch 6128! Liste gegen Freikuvert (80 Pf.). Lack, Sieringstr. 29, 6230 Frankfurt  $80$ 

**OGO** Spitze **OGO** Verk. preiswerte Programme auf Disk. Info bei M. Schöngarth, 4010 Hilden, Tucherweg 82, 索02103/65289

Suche Programme auf CPC 664 für Landwirtschaft, bes. Ackerbau. Angebote an Udo Hemmerling, Manslagt/ Stroburg, 2974 Krummhörn 1

Brieftaubenzüchter sucht Datenverwaltung für Zucht und Reise. Angebote an Armin Sauermann, Sankt-Bruno-Str. 31, 8740 Bad Neustadt, 2097 71/3460

Suche OAX/D sowie Durell Big 4/D und einen guten Basic-Compiler, der auch Trigonometrie beherrscht. Zusätzlich den Graphic-Adventure-Creator. Verkaufe Disc-Kopierprogramm Clone. Angebote an Guido Ledermann, Kapellenweg 27, 7519 Eppingen 6, ® 072 62 / 4679

Verk. CPC 6128 mit Farbmon. + Drukker-DMP 2000 + Reisware Mouse + Software: Elite, Hacker, WGames, Tomahawk, Ghostbusters, Grand Prix, 3D-Schach, Frank Bruno's Boxing, Tasword + 20 Disketten mit Programmen + alle Schneider-Hefte ab 4/85. Preis: 2100 DM. <br />
00 31 / 22 30-3 72 59/Niederlande

#### **Cas./Disk** 38.90/49.90 Spindizzy Winter Games (U.S. G.) 35.90/54.90 Winter Games (Epyx)  $-154.90$ 36.90/48.90 **Knight Games** Ghosts'n Goblins 27.90/39.90 NEU: Jetzt auch Programme<br>für Joyce und PCI **Hardware Disc Wizard** 143.00 Adapter für 6128 47.50 Akustikkoppl. Hitrans 300 C 195.00 Diskettenbox SS 50 24.90 Versand gegen Nachnahme+Versandkosten Kostenlosen Katalog S1/87 anfordern! **Soft- und Hardwareversand** Ulrike Becker · Fasanenweg 2 <br>  $-6690$  St. Wendel 8<br>  $R$ otine tågtich ab 17 Uhr: 06856/504<br>
Samstags von 9 bis 12 Uhr

bezeichneten **Kleinanzeigen handelt** es sich um gewerbliche Anbieter.

CPC 6128 · Tausche · Suche · Orig. dBase 2, Turbo-Lad. Business, Multiadress, Statistic-Star ●● Suche: DR. Graph, Multiface-Two, Quickfibu oder andere Finanzbuchh., Bank 111, Fibuking,  $\bullet\bullet$  Suche Farb-Monitor Endbetrag 300 .- und Nick Faldo plays the Open. ® 07081/8451, nach 19 Uhr 66

Joyce, 512 KByte RAM, 20 Disk., Multiplan, 3D-Clock Chess, dBase, DR Graph + Draw, Sildreams, Prompt Druck & Programm, Drehf. Druckerständer gg. Gebot zu verkaufen. ® 02058/72252

Tausche u. verkaufe Anwendungen, Spiele und Lernprogramme. Info unter ® 02233/75434

CPC 464 Farbe + vortex-Speichererweiterung 356 K + vortex-Floppy F1-S + Schneider DDI-1 + Joysticks + ca. 80 Disketten + Literatur + Software. Preis VS. 20202/434601

10 Spiele für CPC 464 20.-DM (Schein). B. Ehring, Eisackerstr. 9, 1000 Berlin 62. Keine Raubkopien!

Ca. 100 Anwender- + Spielprogramme für CPC 464/664/6128. Einfach kostenlose Liste anfordern bei R. Höger, Friedrichstr. 9, 7317 Wendlingen. Anw.- + Spielprogramme ab 2.- DM

WordStar 3.0 u. dBase f. Joyce Orig. mit Handb. für 240.- DM zu verk. Bessler, ® 06195/61117 nach 19 Uhr

Suche für 464 Floppy, Sp 256 o. 512, Anschluß an FS. Angebot an 雷08236/886

Suche SW für Joyce! Insbesondere Turbo-Pascal. ® 0.23.30/50.56

Tausche Software. 2 079 52 / 63 53

Verkaufe Orig.-Cass. für nur 10 DM! Winter Games, Rambo, Terrormolinos, Exploding Fist, D. T. Decathlon u. a. T. Mertsching, An der Schule 26, 6300 Gießen 21. Liste gegen 80 Pf.

Computer-Hefte für Schneider abzugeben für ca. 1/<sub>3</sub> Neupreis. Liste gegen Freiumschlag mit -. 80 DM Porto von P. Michels, Dunantstr. 4, 5100 Aachen

CPC 464 Grün + DDI-1 + MP-1 + Softw. C/D + Joystick + Staubschutzh. + 1 Buch + Stereokabel NP 2800 .- DM. VHB 1500 .- DM. <sup>2</sup> 06337/6492, ab 19.00 Uhr

Achtung C-Programmierer und solche, die es werden wollen: Small-C-Entwicklungssystem (6128), neuwertig, für 79.-DM zu verkaufen. Bei M. Ramadan, Postfach, 4170 Geldern 3

Suche: Dis(-Assembler) - Ass. Kurs Discmon. - Das große Floppy-Buch -Das Maschinensprachebuch (Data Bekker). Angebote: Mark Anwander, Dachwiesen 7, 3150 Peine, 2051 71/8 13 33

Verkaufe (eventl. auch Tausch möglich) Software aller Art für den CPC. Habe genügend Software auf Cassette und Diskette. Michael Wilzewski, ® 05194/ 826

110 KLEINANZEIGEN

**Aktuelle Sniele** 

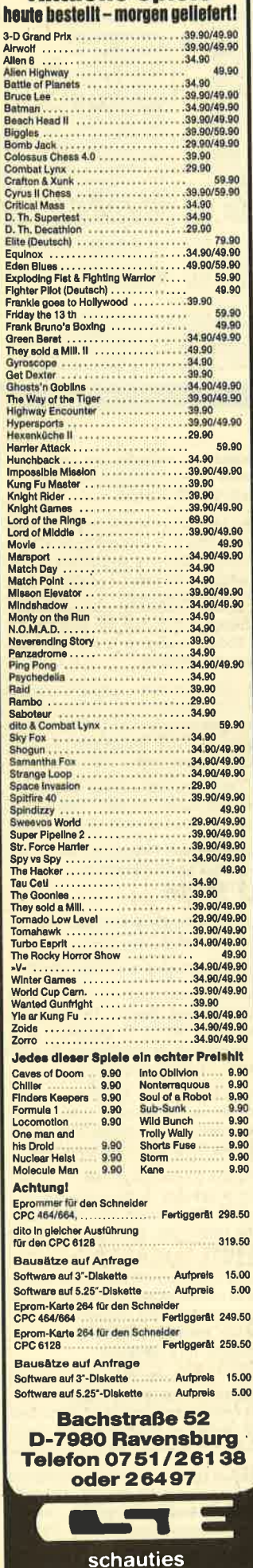

electronic bauelemente

Verkaufe für alle CPCs: Oddiob 50 .-Kopierprogramm Locksmith 50.- (Disk), Anschlußkabel für Computer an Stereoanlage 20.-, tausche viele Spiele. Thomas Danner, Neudekerstr. 31, 8906 Gersthofen,  $\frac{1}{20}$  0821/494222 ab 14 Uhr

#### Verkaufe Originalprogramme. Z.B. Tomahawk (D), Lohnsteuer (D), Telepost (DFÜ-C). @ 040/7638279

Joyce Plus, 2 Laufwerke, 512 KBYte RAM sowie umfangreiche Literatur zu Schneider 464/664/6128/Joyce und div. Programmiersprachen und. Compiler (Pascal MT+, Small-C, CBasic, Turbo-Pascal mit Toolbox Database), Anwenderprogramm Lager und dBase Lager zu verkaufen.  $\otimes 06851/5727$ 

Verkaufe: Hitachi 3"-Lw., anschließbar an CPC, 298.- DM (inkl. 2 Disk); FD-1, orig. verpackt, nicht benutzt, 465.- DM (inkl. Zusatzkabel DI 2). R. Danz, <sup>®</sup> 06071/37177, n. 17.00 Uhr

Suche Spiele für CPC 6128. Insb. Jack the Nipper + Werner. Tausche oder kaufe. Simon Aumayer, Ringstr. 18, 8598 **Waldershof** 

PD-Club gibt PO-Software für Schneider-PC u. Kompatible zum Unkostenpreis von 10 DM pro Diskette ab (ca. 800 Public-Domain-Disketten). Gesamtliste auf 4 Disketten u. 1 Gratisprogramm (Dirhelp) gegen 10 DM (bar o. in Briefmarken) PD-Club, Göttinger Str. 51, 6443 Sontra

#### - !! 6128 !!

Suche u. tausche Software (Anwenderprog.). Frank Barthel, Rollstr. 48, <sup>3392</sup> Clausthal, **& 053 23/45 96** 

**OOO** Spiele-/Utilities-Software **OOO** ab 6.99 DM! Markenartikel preisgünst.! **aa Rushware- u. vortex-Zubehör oo**  $3''$ -D. 7.99 DM  $\bullet$  20-MB-Festpl. 1298. $\bullet$ <br>DM für Schn. BC uvm. / Info geg.  $3 -$ DM für Schn. PC uvm. / Info geg. 3.-Briefm. Fa. G. RUEHL-soft- & hardware or - Burgstr. 19d, 4150 Krefeld 11 G

Anschlußfertige 5,25"-Zweitlaufwerke<br>für CPC 464, 664, 6128 342.- DM für CPC 464, 664, 6128 inkl. Gehäuse, Netzteil, Kabel, MwSt. und Garantie. lnformation kostenlos bei **PRince Software, Peter Riehl, Mainzer**<br>Str. 27, 6108 Weiterstadt Str. 27, 6108 Weiterstadt

CPC Oo'Anwendersoftware oa CPC 1. Universelles Sporttabellen-Progr.; 2. Universelle Rennsportstatistik; 3. Plotstar 2.0. Progr. zur grafischen Auswertung von Daten, viele Funkt.  $\bullet\bullet$  Je Progr. und Cass. 25 DM / Disk 35 DM  $\bullet$ Vorauszahlung  $\bullet \bullet$  W. Sievers, Kleinen-<br>berger Weg 5, 4790 Paderborn berger Weg 5, 4790 Paderborn

Fortran 77 109 .- DM, Cobol-80 218.-DM (für CPC) + Disk + Handbuch. Markensoftware stark verbilligt. Preisliste gegen Rückportoumschlag. Keine Raubkopienl Softwarehouse Kunz, Stapelbrede 60, 4800 Bielefeld 1, <sup>28</sup> 05 21 /<br>87 25 04 872504

Für Lehrer: Schüler-Zensurendatei u. Klassenarbeiten-Korrektur; 3"-Disk f. CPC 49 DM; Th. Lichtenstein, Hans-Pfitzner-Str. 15a, 4270 Dorsten. Mit frank. Rückumschlag lnfo anfordern. \*G

An alle CPC-Besitzer! Interessante Programme zu kleinen Preisen erhalten Sie am schnellsten bei Friedrich Neuper, 8473 Pfreimd, Postfach 72. Elnfach Gratisinfo anfordem. Auch Auslandsanfragen sind erwünscht. \*G

**oo®** Apfelmann-Grafik <sup>oo®</sup> Schnellstes und vielseitigstes Programm jetzt für alle CPCs! Cass. 20.-, Disk. 30.-, Vorausz. Gerhard Knapienski, Fraunhoferstr. 8, 3000 Hannover 1,<br>Postgirokonto Han: 4711 13-309 \*G Postgirokonto Han: 4711 13-309

#### DISKETTEN G 51/4", 48 tpi, DM 0,99, 2D 31/2", 135 tpi, DM 3,19, 1DD 3"-Markendisk. DM 7.20 auch andere, bes. Garantie

a

O

o

O

O

Allg. Austro-Agent., Ringstr. 10,

D-8057 Eching, <sup>2</sup> 081 33/61 16 ●

#### Der JOYCE kann mehr als nur schreiben!

SUNSHINE-Software, A.d. Schilde 14, 5270 Gummersbach, Telefon 0 22 61 / 7 57 52  $\overline{\bigcap}$  $\sim$ 

Steuertabelle 1987, Monat-Woche-Tag, inkl. Sozialausgaben und Nettogehalt. Für alle CPC, Cass. 20 DM, Disk. 30 DM per Scheck od. Schein. Peter Brämer, Lindener Str. 117, 4630 Bochum 5 \*G

Börsensoftware & Kursdaten, lnfo 1 DM. Dirk Otterbein, Heinberg 10, 5810 Wit-

CPC 464 1, UEST-Programm <sup>19861</sup> 38 KByte, alle Antragsgründsl Ausgabe Schirm/Drucker. Cass. 45.-, Disk 55.-. 2. . NEU · Unterhaltsberechnung bei Scheidung: Cass.20.-, Disk 30.-. Jürgen Bornemann, Berliner Str.<br>42. 2407 Bad Schwartau \*G 42, 2407 Bad Schwartau

● Lohn- und Einkommensteuer Direktausdruck auf das Formular + Analyse + Checkliste - eine wirkliche Erleichterungl

**O JOYCE O** 

Jährl, Aktu, 10.- DM, Disk 70.- DM, Info gg. frank. Umschlag von F. Farin,<br>Elisabethstr. 65, 4460 Nordhorn Ellsabethstr. 65, 446O Nordhorn

RODIWA-SOFT bietet auf 3"-Disk: Haushaltsprogramm, 40 Konten, übersicht über 7 Jahre. Rechnen-Lernprogramm für die 1.-3. Klasse. Übernehme EDV-Organisation und Programmierung..lNFO von Rolf-D. Wand, Wollankstr. 79/80, 1000 Berlin 65, <sup>8</sup> 030/ 4931936 \*G

**a** Tiefstpreise **aa** G<br>ELL 3"-Disketten DM 69.90 10 MAXELL 3"-Disketten <sup>10</sup>No Name 3,5"-Disketten OM 29.90 10 No Name 5,25"-Disketten DM 6.90 lnfo von Computer-Versand-Trier, 5500 Trier, Postfach 21 06, <sup>®</sup> 06 51 / 1 63 66

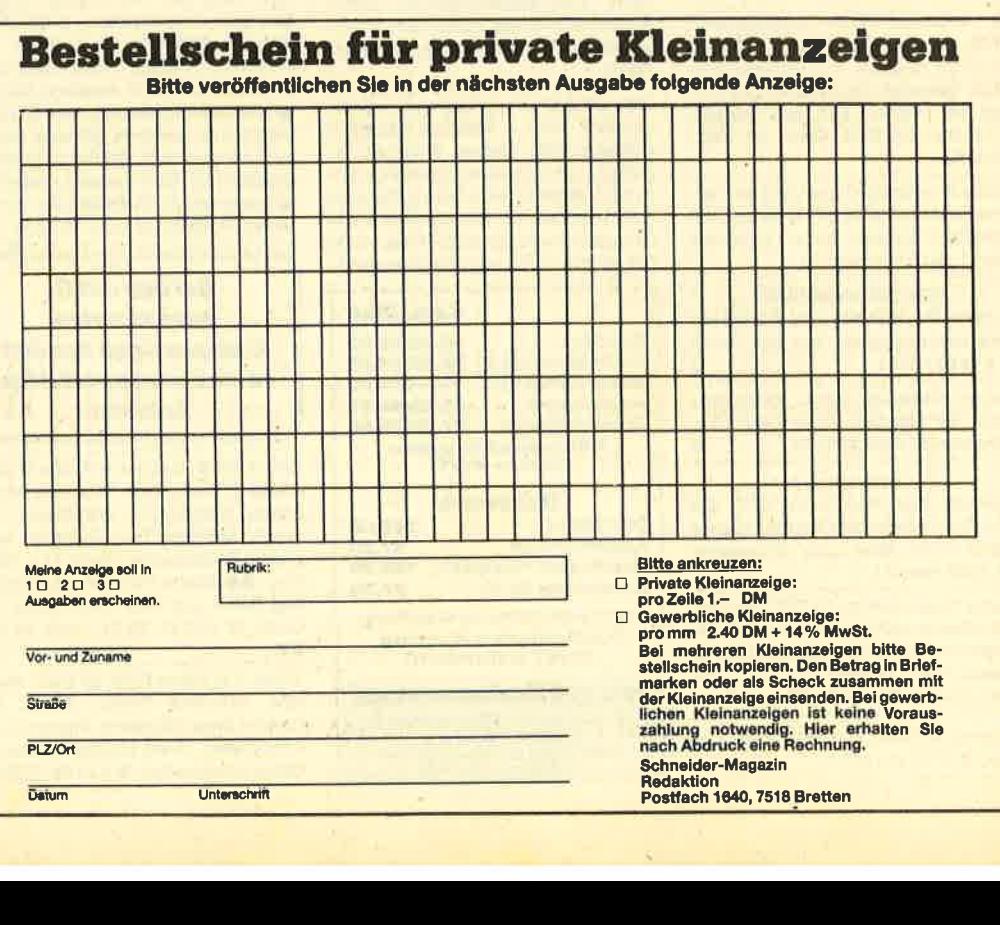

# HÄNDLERKARUSSELL

4322 Sprockhövel

m

**PiZie-Data** Autorisierter Schneider-Fachhändler

Mittelstraße 61, 4322 Sorockhövel 2, Tel. 0 23 39 / 71 91

**4620 Castrop-Rauxel** 

**Schneider** 

**COMPLITER DIVISION** 

TAX

ELEKTRONISCHE<br>BAUELEMENTE<br>ALLER ART

#### 3414 Hardegsen

#### **Woltermann - Electronic Computer - Datentechnik**

Ihr Fachhändler für Schneider-Computer Analidier für Schließer-Compute<br>● Gute Beratung ● qualifizierter<br>Service ● Große Auswahl an Zubehör und Fachliteratur

3414 Hardegsen/Solling · Lange Straße 11 Telefon 0 55 05 / 16 94

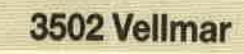

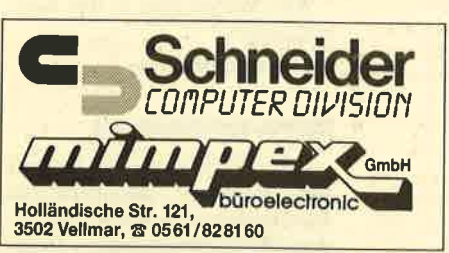

**4000 Düsseldorf** 

Vertragswerkstatt Obere Münsterstr. 33, 4620 Castrop-Rauxel, @ (0.23.05) 377 **5000 Köln** 

EINE GUTE IDEE NACH DER ANDEREN

**Schuster Electronic** COMPETENT IN SACHEN COMPUTER & ELECTR

Schneider

**Vertragshandler** 

Commodore

Œ

Joysoft

Humboldtstr. 84 4000 Düsseldorf 露 0211/6801403

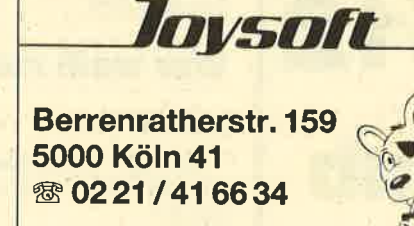

## **Bezugsquellenverzeichnis**

Was hilft ein Testbericht, wenn keine Bezugsquelle angegeben ist. Deshalb hier die entsprechenden Lieferanschriften. Dies ist allerdings nur eine Auswahl, die meisten Produkte gibt es auch bei anderen Lieferfirmen.

- Sunnyline, Marschweg 78-80, 2900 Oldenburg
- New's, Göwenstraße 18, 4000 Düsseldorf
- Schogue-Software, Wiflingshauser Straße 83, 7300 Esslingen
- Star Division, Zum Elfenbruch 1, 2120 Lüneburg
- Profisoft, Sutthauser Straße 50-52, 4500 Osnabrück
- Naujoks, Rottmannstraße 40, 6900 Heidelberg
- $\bullet$ Activision Deutschland GmbH, Postf. 76 06 80, 2000 Hamburg 76
- · Diabolo-Versand, Verlag Rätz-Eberle, Postf. 16 40, 7518 Bretten
- · Microhändler, Robert-Koch-Straße 1, 4050 Mönchengladbach
- Joysoft **Mattiasstr. 24-26 5000 Köln ® 0221/239526** 5800 Hagen **SCHNEIDER SOFT- UND HARDWARE SFK ELEKTRO GMBH DELSTERNER STRASSE 23 5800 HAGEN** 28 0 23 31 / 7 26 08 **Ansprechpartner für das Händlerkarussell Arno Weiß** unter der
	- Telefonnummer 07252/3058 **jederzeit für Sie** erreichbar.

## **Leserecke!**

Wer sitzt nicht gelegentlich haareraufend vor dem Computer, und es gelingt einfach nicht, das dritte Bild zu überleben? Oder weil das Anwenderprogramm an entscheidender Stelle genau das nicht tut, was wir erwarten?

Mit Ausdauer oder Glück gelingt aber auch manche Entdeckung, die Anleitung oder Handbuch verschweigen. Damit aber nicht jeder in seinem stillen Kämmerlein das Rad neu erfinden muß, wollen wir in der Leserecke Hilfesuchende und Experten unter unseren Lesern zusammenbringen.

Schildern Sie uns die Probleme mit Ihren Programmen; schreiben Sie uns Ihre Entdeckungen. Ihre Fragen und Anregungen werden im Schneider-Magazin veröffentlicht.

### Wie macht man Sicherheitskopien?

Diese Frage stellten wir in Heft 12186, worauf eine ganze Reihe von Lösungen eingingen, die wir selbstverständlich alle veröffentlichen werden. Inzwischen

liegen auch wieder zahlreiche Anfragen von Lesern vor, die ihre Programme ebenfalls von Cassette auf Diskette übertragen wollen. Es handelt sich dabeium die Spiele "Get Dexter", "Bruce Lee", "Punchy", "Rescue on Fractalus", "Kaiser", "Grem-Iins", "Locomotion", "Schach" (MicroGen), "Macadam Bumper", "Elite", "Batman" und

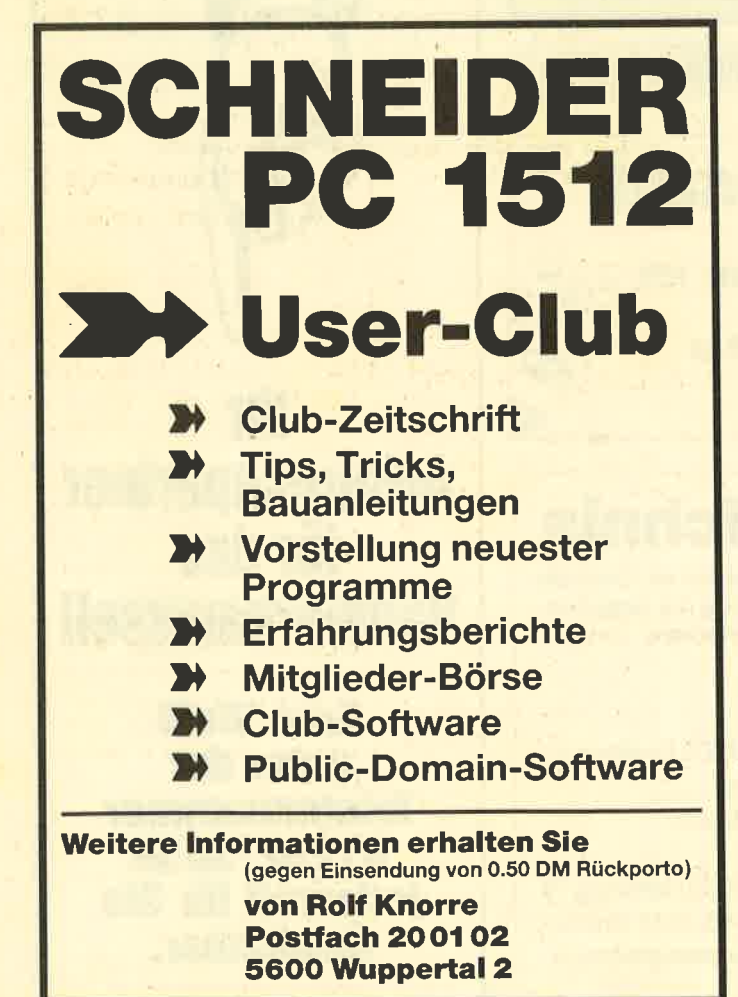

"Mindshadow". Wer hier über die entsprechenden Tips verfügt, kann sie uns zusenden.

Matthias Suncksen aus Schobüll konnte zwar "Jet Set Willy", "Hexenküche II" und "Dun Darach" erfolgreich auf Diskette kopieren, kennt aber die Startadressen der genannten Spiele nicht. Ahnlich geht es Carsten Hoffmann, der das Spiel "Match Point" auf Diskette kopiert und mit Hilfe des "File Examiners" (Heft 10/86) auch die Startadresse sowie den Auto-Start herausgefunden hat, der aber das Spiel trotzdem nicht starten kann. Wer kann hier weiterhelfen?

Für die Programme "3D-Chess", "Finders Keepers" und "Nonterraqueous" sind weitere Transferlösungen eingegangen. Abgedruckt haben wir diese Tips aber schon in Heft 2/87. Hier die Einsender:

Jürgen Reiss<br>Margarethe-Steiff-Straße 6<br>7928 Giengen

Hartmut Bayer WährentruperstraBe <sup>57</sup> <sup>4811</sup>Oerlinghausen <sup>2</sup>

J. Schefers Drususallee 5 4040 Neuss

Michael Köthe 8413 Regenstauf

Christian Koziolek Lauensteinstraße 26 3100 Celle

Andreas Müller Radickestraße 16 2100 Hamburg <sup>90</sup>

#### Wer weiß mehr?

#### Rambo

Bei mir funktioniert POKE 6097,96 nicht. Was mache ich falsch?

Günther Spieth, Fellbach

#### Elite

Das Spiel löst bei mir aus unerfindlichen Gründen einen Reset aus und zeigt plötzlich während des Fiugs den Status vollgestreut mit hübschen Nullen an. Dann geht nichts mehr. Wer hat ähnliche Erfahrungen gemacht? Richard Scheib, Niederotterbach

#### Lord of the Rings

Wie ist dieses Spiel zu lösen? Ich scheitere entweder am Flußuferhinter Maggots Farm, wo ich nicht auf die Ferry raufkomme, oder an den drei Reitern. Wer hat dieses Problem schon gelöst? Gerhard Drosten, Apen

#### Die Erbschaft

Wie gelange ich bei diesem

Spiel in die dritte Stufe? Andreas Schmidt, Wuppertal

#### Astro

In dem Spiel Astro (Schneider-Magazin 12/86) komme ich im zweiten Level (Raum 1) nicht zum Ausgang. Gibt es auch hier einen Poke für unendlich viel Energie oder Sauerstoff? S. Rockel, Stutfgart

#### **Airwulf**

Wer kennt hier einen Poke? Andreas Kirchner, Ostfildern

#### Commando

Was muß man mit dem Motorrad machen und wie dringrt man in die Festung ein? Jan Wandschneider, Unna

#### Strangeloop

Wie gelangt man in den Kontrollraum?

JanWandschneider, Unna

#### Mermaid Madness

Ich weiß nicht, was ich hier mit den einzelnen Gegenständen wie Bomber oder Akuk 1 anfangen soll. Wie komme ich zu Dynamit 1; der seitsame Gegenstand davor macht es mir unmöglich. Jörn Moser, Wilnsdorf

#### Wintergames

Kann man beim Trickspringen nicht mehr als 9,2 Punkte erreichen?

Jörn Moser, Wilnsdorf

#### Gremlins

Wer kann mir zu diesem Spiel die komplette Lösung zusenden?

Anja Lüddens stadtfeld 29 2254 Friedrichstadt

#### Sorcery+

Wie befreit man hier die Zauberer und wie kommt man über Level 6 hinaus?

Andreas Schiemann, Esslingen

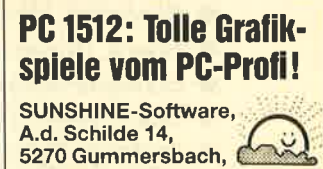

#### 5270 Gummersbach, Telefon 02261 /7 57 52

#### Tau Ceti III

Wie erreicht man die anderen Reaktoren bzw. Städte? Stefano Gennari, Wernau

#### **Dun Darach**

Wie gelangt man in die Gebäude? Wer kann mir den kompletten Lösungsweg zuschicken?

**Goran Mazuran** Eulenberg 18 7314 Wernau

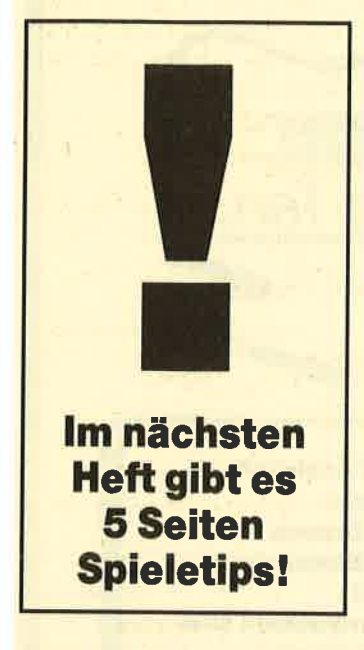

Lichtgriffel nur DM 49,komplett mit Programmen + dt. Anleitung Lieferbar für folgende Computertypen: Commodore: C 64/C 128/VC 20 Atari: 600XL/800XL/130XE<br>Schneider: CPC 464/664/6128 Versand gegen Scheck/Nachnahn Informationsmaterial gratis!<br>Bitte Computertyp angeben! **Fa. Klaus Schißlbauer** 

Postfach 1171H, 8458 Sulzbach-Rosenberg<br>Telefon 09661/6592 bis 21 Uhr

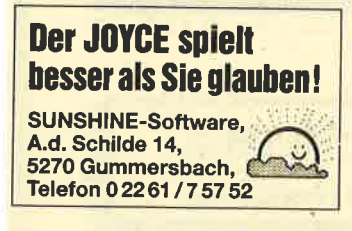

### **Neues vom CUC**

Der CUC war 1984 so ziemlich der erste User-Club für den CPC und zeitweilig mit gut 150 Mitgliedern auch der größte, überregionale Club in Deutschland mit Mitgliedern in vielen Ländern Europas. Nach einer "Denk-Pause" von 10 Monaten und mit verändertem Anliegen sowie mit neuen freien und festen Mitarbeitern ging der Club nun in die zweite Phase und wurde zur Abgrenzung in CUC (II) umgetauft. Der Club wird auch weiterhin seine User mit Informationen aus erster Hand bedienen. Hard- und Software-News, die usergerechte Aufbereitung von Problemlösungen sowie vieles mehr wird in der regelmäßigen Clubzeitschrift (30-40 Seiten monatlich!!) präsentiert. Einkaufsvergünstigungen sind möglich.

Der Club hat zur Zeit knapp 50 feste Mitglieder. Die Mitgliedschaft kostet 4.50 DM monatlich (27.- DM für 6 Ausgaben plus  $10 - DM$  Unkostenpauschale = 37 .- DM oder 50 .- DM für 12 Ausgaben plus 10 .- DM Unkostenpauschale = 60 .- DM). Für feste Mitarbeiter ist die Mitgliedschaft unter gewissen Voraussetzungen frei; für freie Mitarbeiter ebenfalls unter gewissen Voraussetzungen.

 $CUC(II)$ z. Hdn. Holger Simon Postfach 106421 2800 Bremen 1 kein Telefonl

### **Bundesverband Deutscher Computerclubs**

Der Computerclub Leonberg plant die Gründung einer Dachorganisation für Computerclubs. Das Ziel soll der Zusammenschluß der vielen kleinen Computerclubs sein, ohne deren Selbständigkeit zu beeinträchtigen. Die Clubs sollen zu Landesverbänden zusammengefaßt und unter "Aufsicht" des Bundesverbandes gestellt werden. Bezweckt wird damit die Unterstützung der oft schlecht organisierten kleinen Clubs und die Koordination ihrer Aktivitäten. Ebenso könnte eine überregionale Clubzeitung erscheinen.

Der Computerclub Leonberg ruft alle Clubs auf, sich zu melden und beim Aufbau dieser Organisation behilflich zu sein.

Computerclub Leonberg **Marcus Schindler** Uhlandstraße 15 7250 Leonberg 6 Tel. 07125/21822

### **Schneider PC 1512 User-Club**

Am 1.2.1987 wurde in Wuppertal der Schneider PC 1512 User-Club aus der Taufe gehoben. Dieser Anwenderclub soll ein Forum darstellen für alle, die sich mit den PC-Modellen der Firma Schneider beschäftigen. Der Club arbeitet überregional und bietet damit allen PC-Usern die Möglichkeit der Mitgliedschaft. Für einen geringen Beitrag wird eine monatlich erscheinende Clubzeitschrift geboten. Außerdem gibt es auf Wunsch eigene Software und Public-Domain-Disketten. Sinn und Zweck des Clubs ist die Hilfestellung und der Erfahrungsaustausch zwischen den einzelnen Anwendern. Interessenten können gegen Rückporto weitere Informationen anfordern.

Rolf Knorre Postfach 200102. 5600 Wuppertal 2

### **CPC-Computer**club Vorderpfalz

Unser Club sucht Frauen, damit das Clubklima etwas reizvoller wird. Bei uns wird man auch als Frau anerkannt.

**Rudolf Pinger** Ludwigshafener Straße 131 6708 Neubofan Tel. 06 21 / 66 26 69 oder 0 62 36 / 5 44 38

### **CPC-Nutzer-Club** "Fehler im System"

Es hat sich vielleicht schon herumgesprocchen, daß der CPC-Nutzer-Club im Raum Ostwestfalen und Südniedersachsen endlich eine erreichbare Mailbox in Gütersloh hat. Unsere Clubzeitung "Pointer" erscheint natürlich auch weiterhin. Clubtreffen finden wie immer jeden Samstag um 15.00 Uhr im Kiskerhaus in Halle statt. Gäste sind uns immer willkommen.

**Gerd Engelbarth** Aschener Weg 1 4503 Dissen Tel. 054 21/51 83 Bitte keine Anrufe nach 23.00 Uhr!

### Kontakt gesucht!

Ich besitze einen CPC 6128. Wer hat Lust, mit mir Ideen und Programme zu tauschen? Ich suche außerdem Kontakt zu einem CPC-Club im Raum Rüsselsheim.

**Dirk Rendel** Im Klauer 7 6090 Rüsselsheim Tel. 06142/59650

Ich suche einen Joyce-User-Club oder Interessenten zur Gründung im Raum Darmstadt. Tel. 06151/423550

Ich suche Kontakt zu einem Joyce-Userclub im Augsburger Raum.

Gerhard Riedel Schwibbogenplatz 2b 8900 Augsburg

### Was uns betrifft!

In den Assemblertips Teil 10 (Schneider-Magazin 10/ 86) funktioniert der Deprotector für den 664/6128 nicht. Das liegt daran, daß zwei Ziffern verwechselt wurden

Bisher: FOR I=&BB9F TO &BB4A

Neu: FOR I=&BB9F TO &BBA4 A Zallmann

#### Gegendarstellung

Im Schneider-Magazin Heft 1/87 stellten wir auf Seite 127 das Programm "Stargate -Science-fiction auf der Diskette" vor. Hier legt der Autor dieses Programms, Wilfried A. Hary, Wert auf die Richtigstellung folgender 4 Punkte. Wir schrieben:

1. ... "Stargate", einem Science-fiction-Roman auf einer 3"-Diskette....

2. Die Kapitel, ..., sind separat auf der Diskette abgespeichert. Man muß sie also einzeln aufrufen. Hat man das mit dem Kommando type K1 getan, wird ein Kapitel geladen. Danach wird der Text automatisch über den Bildschirm gescrollt, und zwar in einem Tempo, das Lesen völlig unmöglich macht.

3. System: CPC 464/664/6128

4. Hersteller/Bezugsquelle: Van der Zalm

Die vorgenannte Darstellung ist unrichtig; richtig ist vielmehr folgendes:

Zu 1: Auf einer 3"-Diskette befinden sich zwei Sciencefiction-Romane und ein Lesermagazin.

Zu 2: Laden muß man nur ein einziges Mal, nämlich - wie üblich - das Betriebssystem CP/M. Die einzelnen Kapitel werden demgemäß nicht geladen. Der Text wird nicht automatisch über den Bildschirm gescrollt, sondern die Seiten werden durch simplen Tastendruck - gemäß Hinweis auf jeder Seite - "umgeblättert".

Zu 3: System: Joyce, Joyce Plus, CPC 464/664/6128

Zu 4: Hersteller: Wilfried A. Hary,

Saarbrücken; Bezugsquelle: Van der Zalm Wilfried A. Hary, Saarbrücken

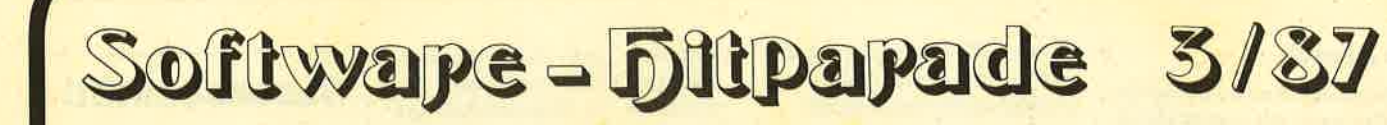

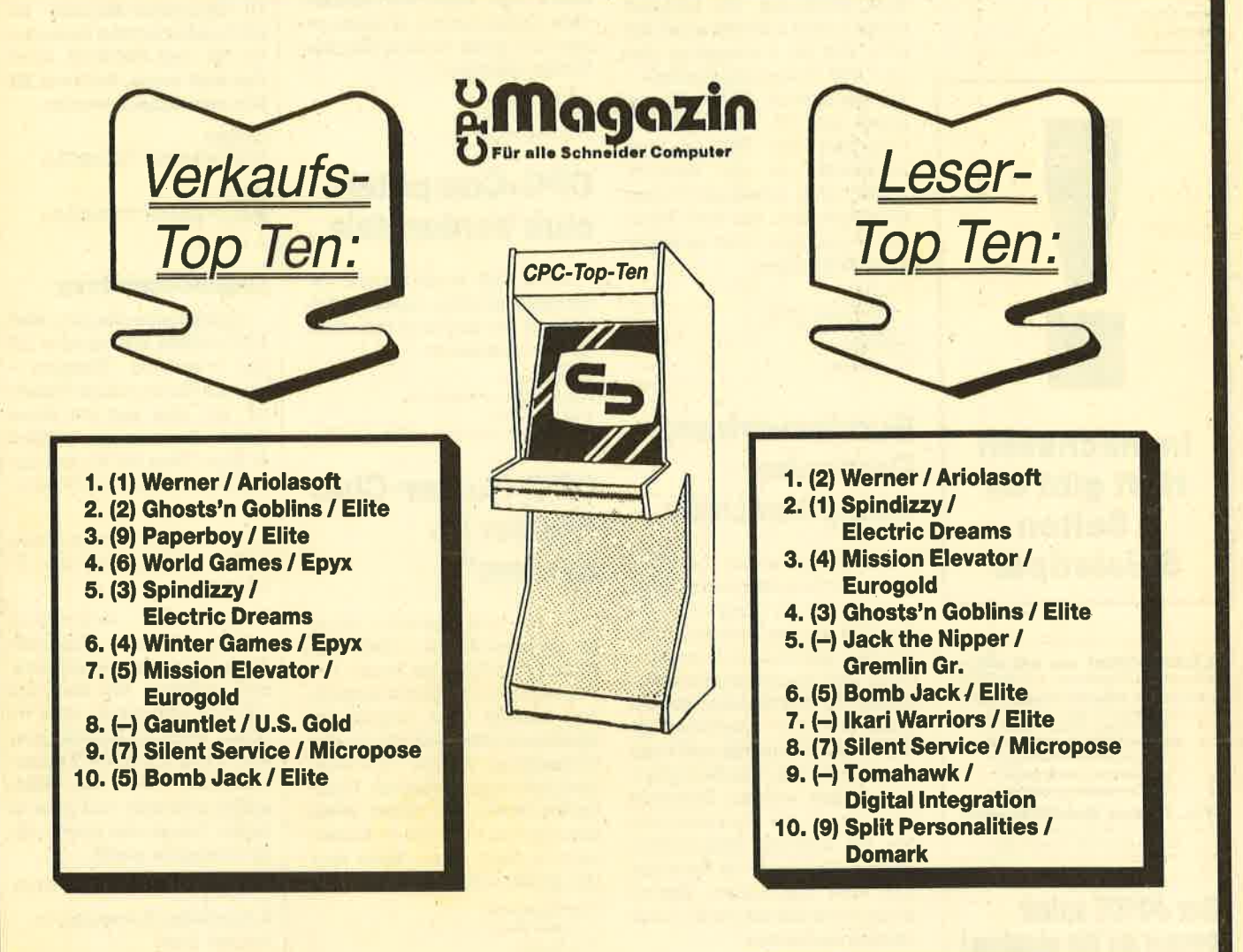

**Tip des Monats:** 

**Gauntlet / U.S. Gold** 

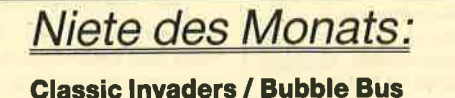

## **Mitmachen & gewinnen:**

Monatlich veröffentlichen wir eine Hitparade der erfolgreichsten Programme. Die Verkaufs-Top-Ten basieren auf Befragungen bei CSE Schauties, Deltacom, Hepa-Versand, Kingsoft, Michael Naujoks, Mastertronic, New's, Peter Stamm, SFK Elektro, RSE Schuster, vortex Versand. Bei den Leser-Top-Ten kann jeder alle vier Wochen mitmachen; einfach den Coupon ausfüllen und auf einer Postkarte wegschicken. Einsendeschluß ist immer der Erste des Monats. Jeden Monat werden 10 »fingerschonende« Computercassetten verlost. Dieses Mal haben gewonnen:

Matthias Eichenberg, Hofgeismar; Eduard Moers, Viersen; Thorsten Krebs, Bonn; Guntram Zanker, Illertissen; Thorsten Schnurawa, Seelze; Oliver Pape, Köln 60; Marc Weber, Rammingen; Frank Mißfeld, Groß Grönau; Pattrick Freitag, Brühl; **Adrian Precht, Schwanewede.** 

An: **CPC Magazin, Top-Ten,** Postfach 1640, 7518 Bretten

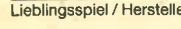

Niete / Hersteller

Vorname, Name

Straße

PLZ, Ort

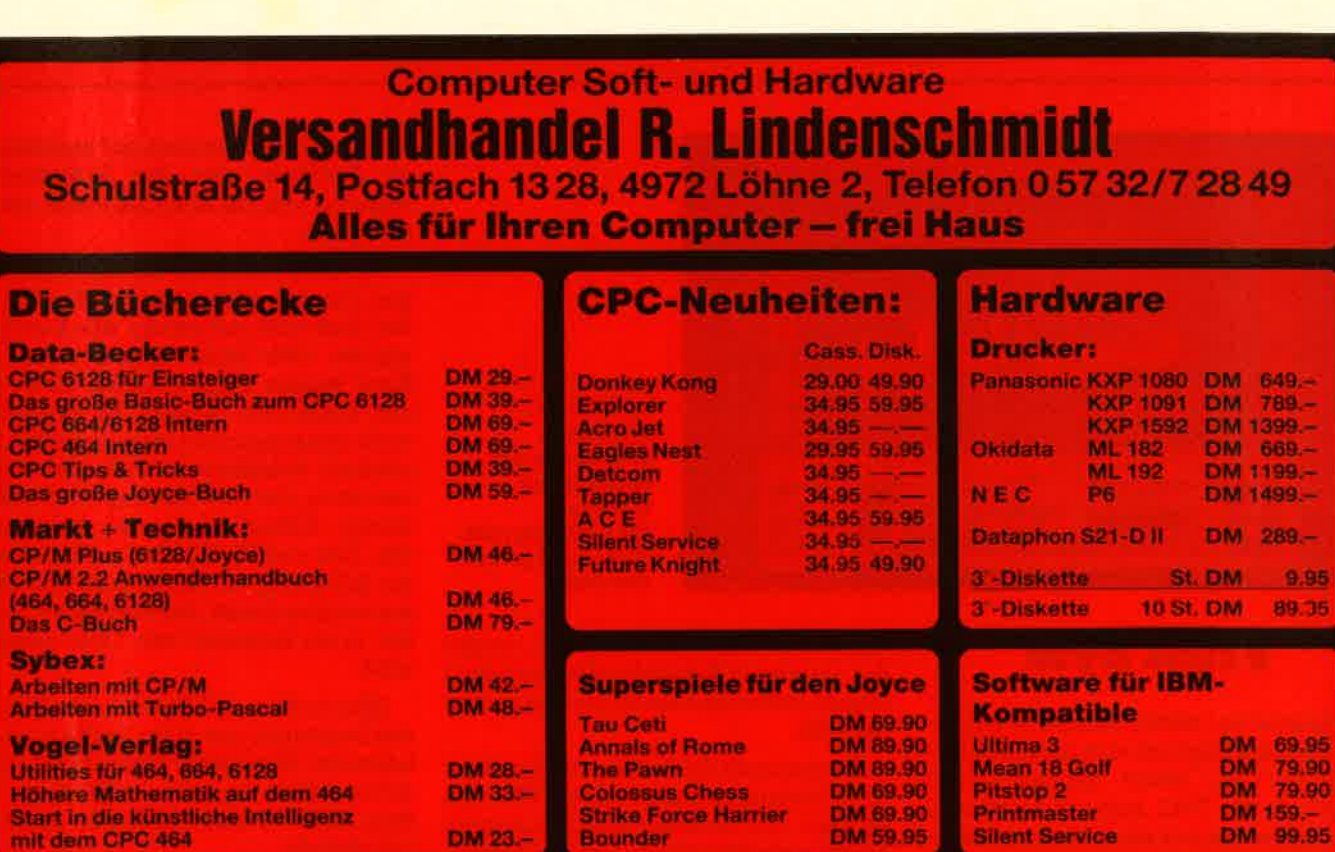

Software und Bücher – unbürokratisch und schnell, denn wir liefern unsere Produkte ohne irgendweiche Nebenkosten! Also ohne zusätzliche Portokosten – ohne Nachnahmegebühr – Selbstverständlich gibt es bei uns keine Mindestbestellmenge.<br>Fordern Sie noch heute unser kostenloses, umfangreiches Info an! (Bitte unbedingt Computertyp angeben.) Nutzen Sie unse chen, telefonischen Bestellservice: Unser Telefon ist Montags – Freitags in der Zeit von 9.00 Uhr bis 11.30 Uhr und 12.30 Uhr bis 17.00 Uhr besetzt, Unsere Postanschrift: Versandhandel R. Lindenschmidt, Postfach 1328, 4972 Löhne 2.

### **Software-Schnell-Versand**

# GIC

Endlich ein Grafikpaket, das die Möglichkeiten der Schneider-Computer voll ausreizt! MA-<br>GIC-BRUSH muß man einfach ausprobiert haben – jede Menge neue Funktionen – blitz-<br>schnell – kinderleicht in der Bedienung. Entdecken **Ihres Rechners!** 

- ★ 100 % Maschinensprache, dadurch äußerst schnell<br>★ Steuerung des Programmes durch Pull-Up-Technik<br>★ alle drei Modes verfügbar
- 
- 
- ★ alle drei Modes vertugbar<br>
★ Bedienung durch Tastatur, Joystick und Maus möglich<br>
★ Elle Eunktionen im Seiten- und Objektmodus verfügbar<br>
★ Teile des Bildes können gespeichert werden (Clip-Art)<br>
★ voller Schneider-Grafi
- 
- 
- 
- ★ Unier Schriften<br>
★ Spiegelfunktionen um verschiedene Achsen<br>
★ Spiegelfunktionen um verschiedene Achsen<br>
★ Farbentausch auch in Bildausschnitten
- 
- 
- 
- 
- 
- \* Haroentausch auch in Bilouwen<br>
\* unproportionale Vergrößerungen möglich<br>
\* Definition von Sprites und Shapes<br>
\* Benutzung von Füllmustern (Patterns)<br>
\* Eingebauter Pattern-Designer<br>
\* Funktionen für Kreise, Ellipsen, Vi <del>★ Funktionen fur Kreise, Ellipsen, vielecke,<br>★ Solid- und Pattern-Fill<br>★ Kopieren und Verschieben von Objekten<br>★ echte UNDO-Funktionen</del>
- 
- 
- 
- ★ Koordinatenanzeige zuschaltbar<br>★ Cursorgeschwindigkeit einstellba
- Funktionen für Brush und Superbrush
- ★ Pinselgröße und Dichte einstellbar

MAGIC-BRUSH beeinhaltet die Basic-Erweiterung MAGIC-BASIC. Damit ist es möglich, die erstellten Bilder oder Teilausschnitte davon in eigenen Programmen zu benutzen – als Grafiken, Sprites oder Shapes; mit diesen Funding au

Disc 68,90 **Kass** 47,90

2870 Delmenhorst Ladenverkauf:<br>Tel.: 04221/16464 täglich 15.00 - 18.00 **Waldeck-Software** Tulpenstraße 30

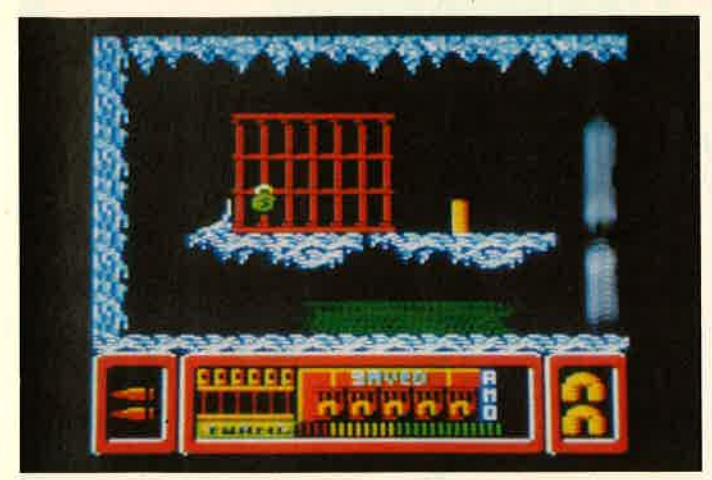

### Frost Byte

Passend zur kalten Jahreszeit hat Micro Gen aus England sein neuestes Produkt auf den Markt gebracht."Frost Byte", so der Titel, spielt in einem eisigen Labyrinth auf einem fernen Planeten. Leider haben sich die Programmierer weder eine neue Story noch eine neue Handlung für dieses Programm einfallen lassen. Was da abläuft, haben wir schon oft gesehen.

Der Hauptdarsteller, ein merkwürdiger Wurm, soll seinen Freund retten, der irgendwo gefangengehalten wird. Vorher muß er sich Waffen besorgen, um die zahlreichen Gestalten, die ihn bei seiner Rettungsaktion stören, zu besiegen. Das klingt alles sehr bekannt. Wenigstens ist die Grafik sehr gut, der Sound dagegen eher mäßig. Dieses Spiel darf man ruhig vergessen; es gibt interessantere Programme.

System: CPC 464/664/6128 Hersteller: Micro Gen Stephan König

### Ace

Bei diesem Programm handelt es sich um einen hervorragenden Flugsimulator mit Action-Elementen. Laut Werbung soll man bei richtiger Beherrschung des Simulators tatsächlich fliegen können. Das kann ich natürlich nicht beurteilen. Tatsache ist, daß "Ace" sehr detailliert die Handhabung eines Kampfflugzeugs erlaubt. Kleinste Fehler bei der Bedienung, etwa das Nichteinziehen des Fahrwerks, führen unweigerlich zum Absturz.

Zur Steuerung der Maschine müssen zahireiche Tasten bedient und verschiedene Kontrollinstrumente auf dem Bildschirm beachtet werden. Gerade zu Anfang bereitet dies Schwierigkeiten. Glücklicherweise läßt sich der Level vom Spieler selbst bestimmen. An die höheren Stufen sollte man sich wegen des ständigen Feindkontakts erst dann wagen, wenn man die Steuerung gut beherrscht.

**Frost Byte** Minusgrade auf einem fernen Planeten. Die Handlung reißt leider nicht gerade vom Stuhl.

Die grafische Gestaltung des Spiels ist nicht besonders gut gelungen. Wie man es auch von anderen Flugsimulatoren kennt, befinden sich im unteren Bildbereich die Instrumente, derRest stellt das Fenster zur Außenwelt dar. Die Grafik ist bei "Ace" aber auch nicht ausschlaggebend. Weit wichtiger ist die Realitätsnähe, die bei diesem Programm erreicht wurde. Freunde solcher Spiele werden "Ace" sicher begrüßen. Wer bereits einen anderen Simulator besitzt, wird al-Ierdings kaum Neues finden.

System : CPC 464/664/6128 Hersteller: Cascade Games Bezugsquelle: direkt aus England Stephan König

### **Hijack**

Diesen Titel trägt ein neues Spiel von Electric Dreams. Es beschäftigt sich mit dem heiklen Thema Entführung. Im Gegensatz zu anderen Programmen, die schnell geschmacklos werden, ist dies hier nicht der Fall. "Hijack" bietet eine gute Mischung aus Action und Strategie, wobei letzteres überwiegt.

Doch erst einmal zu der gestellten Aufgabe. Terroristen haben ein Fahrzeug entführt. AIs Leiter eines Anti-Terror-Kommandos haben Sie die Wahl, entweder Forderungen der Entführer nach politischem Einfluß zu erfüllen und eine hohe Geldsumme zu zahlen oder militärische Maßnahmen einzuleiten. Bis zur endgültigen Entscheidung ist aber noch viel Vorarbeit zu leisten. So spielt sich das Geschehen hauptsäch-Iich in einem Gebäude ab, das wohl Sitz der Regierung ist. In verschiedenen Räumen, die per Lift erreicht werden, kann man diverse Aktionen durchfüh-

ren. Dort trifft man auch auf verschiedene Personen wie den Präsidenten, Agenten von FBI und CIA sowie einige Sekretäre.

Gesteuert wird die eigene Figur mittels Joystick oder Tastatur. Texteingaben sind nicht notwendig. Alle Kontakte werden über Symbole aufgerufen, die dann wieder ein Pull-Down-Menü auf den Bildschirm bringen. So kann man auch Geheimpapiere lesen oder den Papierkorb durchforsten. Ziel aller Aktionen ist es, der Entführunng ein Ende zu setzen. Gelingt dies in der vorgegebenen Zeit von <sup>15</sup>Minuten nicht, kommt als Schlußgag ein Memo vom Präsidenten mit dem Inhalt, daß der Spieler ab sofort in die Botschaft von Tibet versetzt wird.

Alles in allem ist "Hijack" ein gelungenes Programm mit guter Grafik und anhaltender Motivation. Anhänger wilder Action-Spiele kommen allerdings zu kurz, da bei "Hijack" alles eher gemächlich abläuft.

System : CPC 464/664/6128 Hersteller: Electric Dreams Bezugsquelle: Activision Rolf Knorre

#### Tatzan

Durch Vorankündigungen und massive Werbung sensibilisiert, habe ich das Programm "Tarzan" mit besonderer Spannung erwartet. Inzwischen liegt die Cassette vor mir, und ich habe die ersten Stunden im Dschungel überstanden. Da es wohl weltweit niemanden gibt, der Tarzan nicht kennt, kann ich mir die erklärenden Worte zu dieser Figur sparen und direkt auf das Spiel eingehen.

Nach Programmstart war ich erst einmal enttäuscht, nicht so sehr wegen der Grafik, sondern aufgrund der Tatsache, daß die Programmierer für das Spielszenario etwa den halben Screen ungenutzt Iassen. Ein wenig erinnert diese Darstel-Iung an Breitwand-Kinofilme, die im Fernsehen am oberen und unteren Rand einen schwarzen Streifen aufweisen.

Jetzt aber zum Spiel. Tarzan hat Probleme. Jane wurde entführt und befindet sich nun in den Händen des Wamabo-Stammes. Um sie zu retten, muß unser Held sieben Edelsteine finden, die irgendwo im Wald versteckt sind. Auf der Suche nach den Diamanten trifft Tarzan auf Eingeborene und weiße Jäger, die sein Leben bedrohen. Auch die Tierwelt des Dschungels ist ihm nicht immer freundlich gesonnen. Giftige Schlangen und Spinnen versperren ihm oft den weg.

#### SPIEL-REVIEWS 117

OFFICE

Da Tarzan bekanntlich nie stirbt, haben sich die Programmierer eine andere Art der Zeitlimitierung einfallen lassen. Der Held muß seine Aufgabe in drei Tagen und Nächten lösen. Grafisch werden die ablaufenden Stunden durch Sonne oder Mond am oberen Bildrand dargestellt. Wird Tarzan nun von einer Spinne gebissen, von einem Eingeborenen erfolgreich angegriffen oder fällt er gar in ein Treibsandloch, vergeht die Zeit einfach etwas schneller.

Der Bildwechsel (das Programm soll mehrere hundert Screens beinhalten) erfolgt relativ langsam, d.h., verschwindet Tarzan am linken Rand, wird der Bildschirm dunkel, und es dauert eine Weile, bis das nächste Bild auftaucht. Die Übergänge hätte man meiner Meinung nach besser lösen können.

Gesteuert wird Tarzan über die Tastatur oder einen Joystick, dessen Benutzung sich sehr empfiehlt. Dabei kann man die Figur nicht nur rennen und springen, sondern im Fight-Modus auch Faustkämpfe ausführen lassen oder Objekte bewegen. Alles in allem liegt hier ein Action-Spiel mit guter Grafik, jedoch ohne besondere Höhepunkte vor.

System : CPC 464/664/6128 Hersteller: Martech Bezugsquelle: Diabolo Rolf Knorre

### Galvan

Das englische Softwarehaus Imagine hatte, nach anfänglich großen Erfolgen, Iange Zeit schwere Finanzprobleme und war eigentlich schon fast in der Versenkung verschwunden. Über einen längeren Zeitraum hinweg kamen auch keine neuen Produkte mehr auf den Markt. Mittlerweile hat sich die Lage wohl entspannt. Jedenfalls liegt nun mit "Galvan" ein neues Programm vor.

Einem kleinen Copyright-Vermerk auf dem Cover ist zu entnehmen, daß dieses Spiel schon 1984 geschrieben wurde. Wohl durch die Krise bedingt, konnte es erst jetzt veröffentlicht werden. Das wäre besser nicht geschehen. Weder die Programmidee (eliminiere alle Gegner) noch die Umsetzung (schon zu Anfang sind Vorder- und Hintergrundgrafik kaum zu unterscheiden) können überzeugen. Wenn den Imagine-Programmierern nichts Besseres einfällt (bezogen auf 1987 und den heute üblichen Standard), sollten sie den Beruf wechseln.

System : CPC 464/664/6128 Hersteller: Imagine Bezugsquelle: Diabolo Stephan König

#### Ace

**Instrumententafel** und die schiefe Oberfläche des Planeten im Fenster. Ein Spiel für Freunde actionreicher Simulation.

**THRILLT LT 101106** me **FL 10434** 1000000

Hijack lm Büro des Präsidenten erhält jeder einen Rüffel, der bei der Jagd nach den Terroristen nicht erfolgreich ist.

**Tarzan** Dschungelabenteuer mit Breitwandeffekt: Tarzan muß seine Gefährtin Jane retten.

Galvan Bereits vor drei Jahren entstand dieses Spiel. Es ist deshalb nicht mehr ganz das modernste,

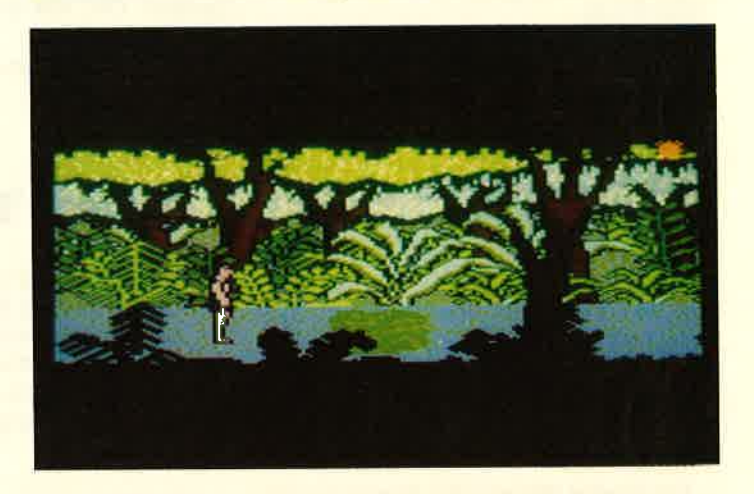

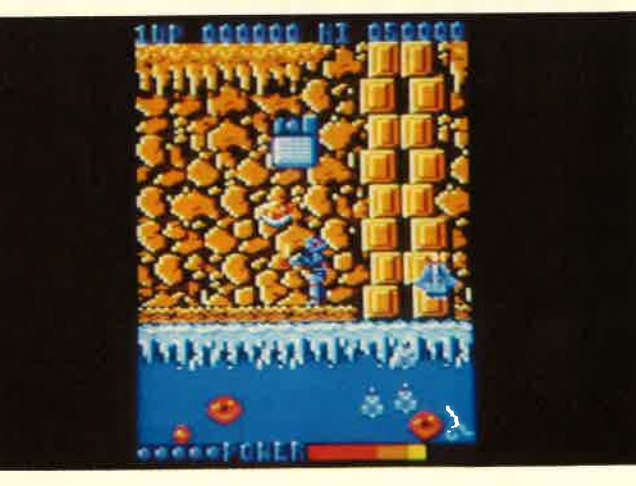

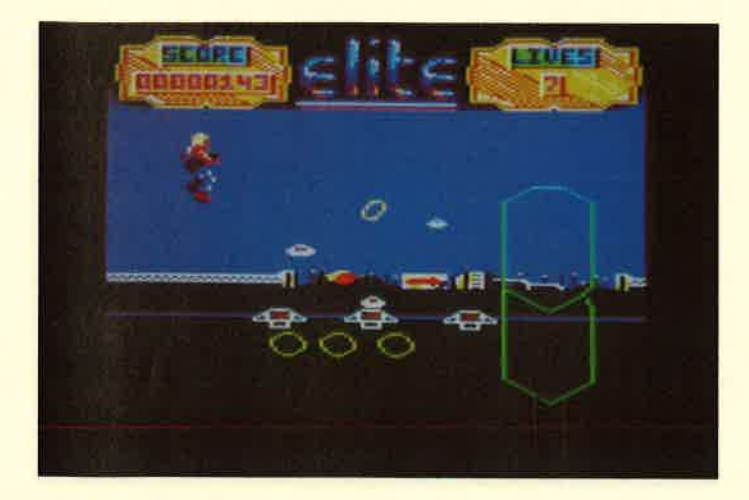

**Space Harrier** 

Auch auf die Gefahr hin, daß jemand meint, ich wäre nie zufrieden, muß ich doch gleich zu Anfang den Cover-Text kritisieren. Es gibt so viele Programme mit ellenlangen Beschreibungen, die für das Ganze keinerlei Bedeutung haben. Das nervt hin und wieder. Noch schlimmer ist aber, wenn fast kein Text vorhanden ist und man nicht weiß, worum es überhaupt geht. So verhält es sich bei "Space Harrier", dem neuen Elite-Spiel. Neben dem üblichen Copyright-Vermerk und der Tastaturbelegung findet man dort als Story und Programmbeschreibung:

"Unser Held, ein routinierter Haudegen aus unzähligen KämpfenimAll, tritt wieder in Aktion. Diesmal zur Befreiung des Drachenlandes, das in die Hände von barbarischen, bösen Kreaturen gefallen ist und nun von übernatürlichen Phänomenen beherrscht wird".

.Das ist auch schon alles. Kein Wort darüber, wer hier gegen wen kämpft und was das Ziel ist. Wenn man sich das Programm näher ansieht, sprich durchspielt, merkt man schnell, daß es hier kein Ziel gibt. Es geht lediglich um die Jagd nach Punkten und High Scores. Alles andere ist nur Beiwerk.

Der Spieler steuert über Tastatur oder Joystick den Helden des Programms. Auf dem Monitor sieht man eine futuristische Landschaft mit Gebäuden und allerlei Objekten, die sich nicht näher definieren lassen. Die Spielfigur kann Iaufen oder fliegen und dabei in alle Himmelsrichtungen gelenkt werden. Außerdem darf geschossen werden, bis die Rohre glühen, Ziel des Dauerfeuers sind verschiedene Flugobjekte, die einzeln oder in Formationen immer wieder auftauchen. Mehr passiert eigentlich nicht. Zu erwähnen ist sicher noch, daß alles mit hoher Geschwindigkeit abläuft und die neun Leben, die anfänglich zur Verfügung stehen, schnell verbraucht Space Harrier Laufen und fliegen kann die Spielfigur im Kampf gegen die feindlichen Kreaturen.

sind (durch Kollision mit einem Objekt).

Mir persönlich macht "Space Harrier" eine Menge Spaß, da man doch immer möhr Punkte ergattern möchte und auch sehen will, was noch alles geschieht. Bisher habe ich es leider nur bis zu Runde 4 mit mageren 234.770 Punkten gebracht. Aber vielleicht komme ich bald weiter. Zu empfehlen ist "Space Harrier" wirklich nur Freunden reiner Action-Baller-Spiele, denen es gar nicht schnell genug gehen kann. Das Programm bietet zudem eine tolle Grafik. Einziger Schwachpunkt ist die nervtötende Musik, die man glücklicherweise abstellen kann.

System: CPC 464/664/6128 Hersteller: Elite Bezugsquelle: Diabolo Rolf Knorre

### Rogue Trooper

Mit diesem Programm hat das englische Softwarehaus Macmillan Ltd. wieder einmal ein beinhartes Science-fiction-Spiel veröffentlicht, das sicher viele Freunde, aber auch einige Gegner finden wird. Dabei klingen die einleitenden

Worte auf dem Cover eher wie eine Bestandsaufnahme der Erde im Jahre 2000.

Auf dem Planeten Nu Earth ist die Oherfläche so verseucht, daß kein normales Wesen dort atmen oder in den Gewässern schwimmen kann. Zwei Ausnahmen bestätigen die Regel. Die grausamen Norts beVölkern die Oberfläche und bewachen die verfallenen Städte. Außerdem ist der Spieler, der sich Rogue Trooper nennt, durch Gcnmanipulation in der Lage, auch in den Giftwolken von Nu Earth zu überleben. Er hat die Aufga be bekommen, acht versteckte Videobänder zu finden und an einen bestimmten Ort zu bringen.

Die fantastische Geschichte kann nicht darüber hinwegtäuschen, daß es sich bei diesem Programm um eine Mischung aus "Rambo" und "Ikari Warrior" handelt. Allerdings ist "Rogue Trooper" von der Grafik her wesentlich besser gemacht als seine Konkurrenten. Die Planetenoberfläche mit den verfallenen Ruinen, aber auch die agierenden Figuren sind grafisch hervorragend gestaltet. Dazu kommt noch die Einrichtung des Battle Computers, der im oberen Bildschirmdrittel permanent wichtige Daten einblendet. Er liefert im Verlauf des Spiels aber auch dümmliche Kommentare wie "Achtung, Norts in der Nähe, Ieg sie um" usw.

Die Suche nach den Videobändern, das Aufsammeln der Munition und andere Aktionen sind aber nur Beiwerk. Im Mittelpunkt steht der Kampf mit den Norts, die überall auftauchen und das Leben des Spielers bedrohen. Es bleibt als Fazit also die Frage, ob der Interessent mit dem Kauf der Cassette den heutigen Trend zu solchen Gemetzeln un- .terstützen will. Rein technisch ist das Programm hervorragend gemacht.

System: CPC 464/664/6128 Hersteller: Macmillan Rolf Knorre

Rogue Trooper Verfallene Gebäude und eine verseuchte Landschaft. Aber als "Rogue Trooper" kann lhnen das nichts anhaben.

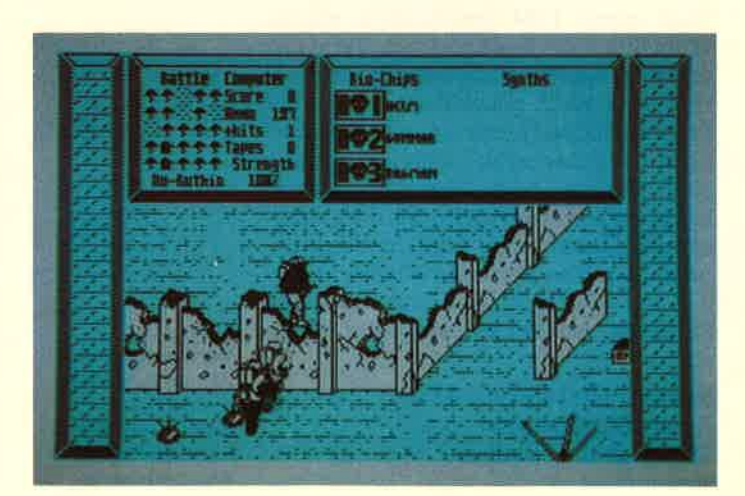

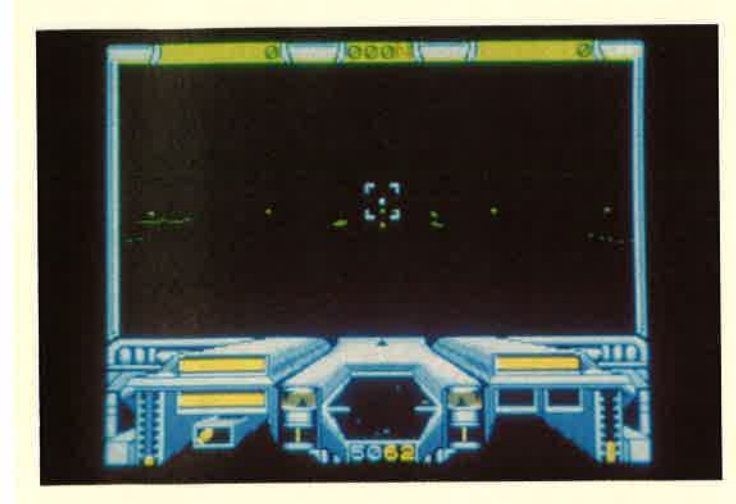

### Starglider

Auf die CPC-Version dieses Programms habe ich mit besonderer Spannung gewartet, da ich das Spiel schon vom Atari ST her kenne und mich dafür voll begeistern konnte. Nun gehört der ST aber in eine höhere Preisklasse, und ich wollte gerne einmal sehen, wie die Programmierer mit so unterschiedlicher Hardware zurechtkommen. Um es vorwegzunehmen, sie haben das Problem sehr gut gemeistert.

Zunächst jedoch einige Worte zum Spiel selbst. Schon die äußere Erscheinung weckt Hoffnungen. In einem Pappkarton erhält der Käufer neben der Programmcassette oder -diskette eine<br>64seitige (DIN-A5-Format) Hinter- $(DIN-AS-Format)$ grundgeschichte, eine Spielanleitung, eine Karte mit der Tastaturbelegung sowie ein kleines Farbposter. Leider sind alle Texte in englischer Sprache gehalten. Trotzdem liegt hier eine Ausstattung vor, die man nicht oft findet.

Man könnte "Starglider" als klassisches Science-fiction-Ballerspiel bezeichnen. Der Spieler wird zum Piloten des AGAV (Airborne Ground Attack Vehicle). Dieses hochmoderne Kampfschiff ist mit sehr viel High Tech ausgestattet. Fast völlig auf sich gestellt, muß man mit dem AGAV das Universum von bösen Eindringlingen befreien. Auf dem Monitor sind im unteren Bildbereich die Kontrollinstrumente zu sehen, der Rest dient dem Ausblick ins AIl. Was dort abläuft, ist schon fantastisch. Die gegnerischen Raumschiffe und Stationen werden in 3-D-Vektorgrafik dargestellt und sind auch noch größtenteils animiert. Die Stomper und Walker, die durch das AII stampfen, erinnern stark an "Star Wars " -Sequenzen.

Die Vielzahl der verschiedenen Objekte zu beschreiben, ist mir hier nicht möglich. Noch ein Tip: Wer nach dem Programmstart direkt in das auftauchende Mutterschiff fliegt, kann sich mittels

**Starglider** Ballern nach Herzenslust, während Sie mit dem Raumschiff durch das All gleiten. Eine spannende Jagd nach Punkten.

Bordcomputer alle Objekte in Ruhe ansehen. Dort erhält man auch Informationen über die Kampfkraft der Gegner. Außerdem werden die eigenen Energiebestände aufgefrischt. Zur Steuerung des AGAV sind die Tastatur und ein Joystick nötig.

Natürlich kann man der Hintergrundgeschichte auch das Ziel des Spiels entnehmen; in erster Linie geht es eindeutig um die Punktejagd. Es macht viel Freude, in diesem Spiel durch das Weltall zu sausen und dabei mit dem Laser noch Punkte zu machen.

Die Unterschiede zum Atari ST sind übrigens minimal. Der ST bietet vielleicht eine etwas höhere Ablaufgeschwindigkeit und flüssigere Bewegungen. Das sind aber wirklich nur Kleinigkeiten. "starglider" bringt auch auf den CPC-Rechnern perfekte Unterhaltung.

System : CPC 464/664/6128 Hersteller: Rainbird Bezugsquelle: Diabolo Rolf Knorre

### Dragons Lair

Mit diesem Programm bietet Software Projects den CPC-Besitzern wieder einmal einen Spielhallenklassiker. Wer das

Original kennt, wird überrascht sein, wie gut die Umsetzung gelungen ist. Natürlich mußtenAbstriche bei der Grafik gemacht werden, was aber die Oualität des Programms kaum beeinträchtigt. Es ist schon erstaunlich, wie es den Programmierern nach und nach gelingt, immer mehr aus den Kleincomputern herauszuholen.

Kommen wir nun zur Handlung. Der Spieler übernimmt die Rolle des Ritters Dirk. Er soll Prinzessin Daphne befreien, die der schreckliche Drachen Singe gefangenhält. Dieser Unhold wohnt in einer mittelalterlichen Burg und wartet bereits auf den tapferen Helden.

Wer "Dragons Lair" erwirbt, kann Action von der ersten Sekunde an erwarten. Schon das Eindringen in die Burg ist ein Abenteuer für sich. (Mir hat der erste Screen sogar die meisten Probleme bereitet). Etwas nervtötend ist auf Dauer, daß nach jedem verlorenen Leben (fünf stehen zur Verfügung) in einem Extra-Screen Dirk zum Skelett zerbröselt und dann wieder aufgebaut wird. Das sieht zwar wirklich gut aus, nach dem 10. MaI ist man es aber leid. Außerdem dauert der Vorgang einige Zeit.

In der Burg gelangt man, Geschick und Ausdauer vorausgesetzt, in die verschiedensten Räume, wo immer andere Gefahren lauern. Da gibt es die Skeletthalle, die Waffenkammer und den Tentakelraum, um nur einige zu nennen. Unterwegs sollte man sich das magische Schwert besorgen, mit dem Singe, der Drachen, besiegt werden kann. Im letzten Raum kommt es dann zum Endkampf, der bei Erfolg das Happy End einläutet.

"Dragons Lair" bietet CPC-Besitzern ein fantastisches Spiel mit hervorragender Grafik und Animation. Es sollte in keiner Programmbibliothek fehlen.

System: CPC 464/664/6128 Hersteller: Software Projects Bezugsquelle: Diabolo Rolf Knorre

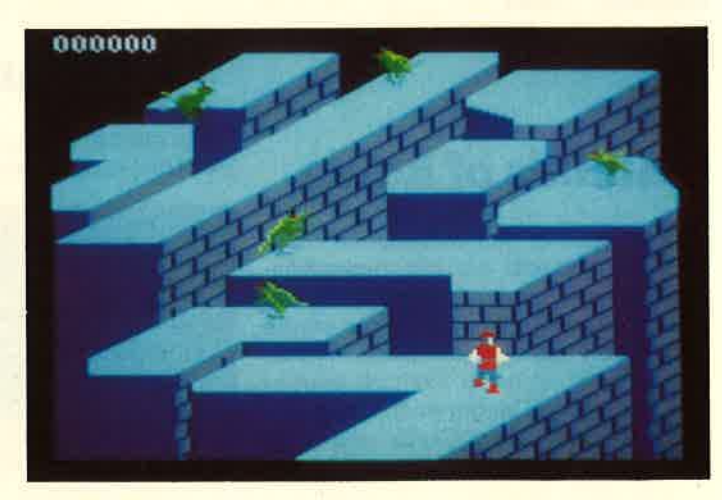

**Dragons Lair** Ein klassisches Spielhallenadventure jetzt auf dem CPC. Grafik und Animation sind

vom Feinsten.

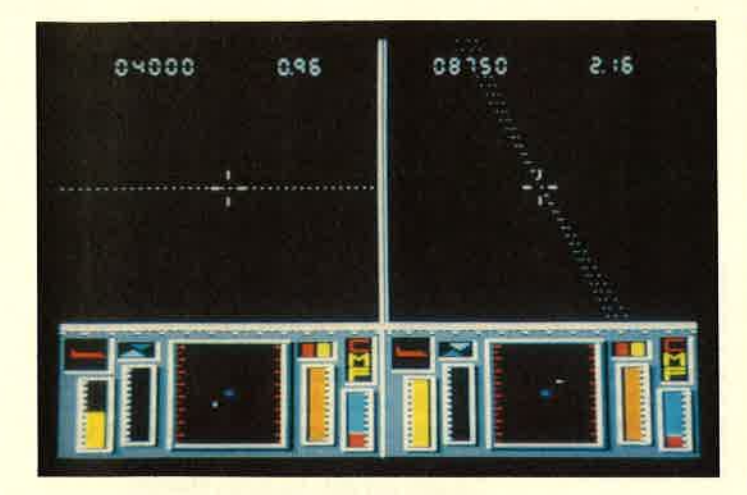

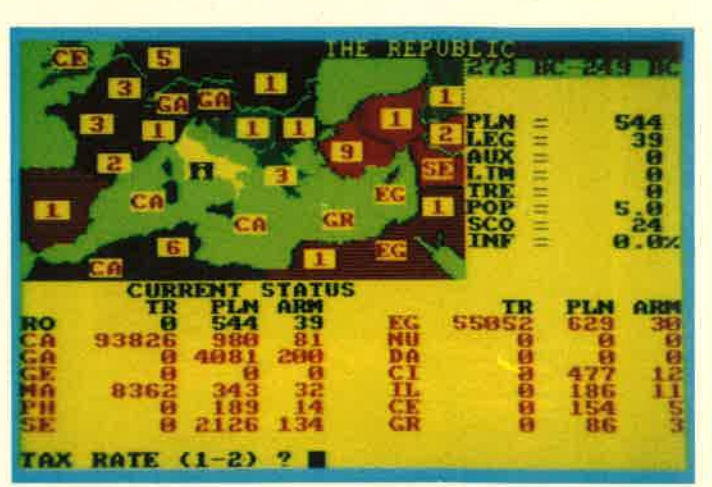

Top Gun: Geteilter Bildschirm für zwei Spieler

Annals of Rome: Das ganze Römische lmperium als Spielfläche.

### Top Gun

Der Softwaremarkt ist wieder um eine Flugsimulation reicher. Allerdings geht es bei vorliegendem Programm weniger um die Beherrschung der Maschine als um Kampfhandlungen. Grundlage von "Top Gun" ist der in den USA und auch hierzulande enorm erfolgreiche Kinofilm, der den gleichen Titel trägt. Über die Oualität des Films kann man geteilter Meinung sein; beim Programm verhält es sich ebenso.

"Top Gun" bietet, wie schon gesagt, in erster Linie Action-Sequenzen. Es geht darum, entweder vom Computer gesteuerte Feinde abzuschießen oder direkt gegen einen menschlichen Gegner zu kämpfen. Zu diesem Zweck wurde das Monitorbild gesplittet, so daß jedem Spieler ein eigener Radarschirm mit den entsprechenden Kontrollinstrumenten für Höhenlage, Beschleunigung usw. zur Verfügung steht. Die auftauchenden feindlichen Maschinen wurden in 3-D-Vektorgrafik realisiert, was recht gut wirkt. Nach Abschuß der ersten drei Gegner kommt man in den nächsten Levei, der schwerer zu bewältigen ist. Mehr hat "Top Gun" nicht zu bieten.

System: CPC 464/664/6128 Hersteller: Ocean Bezugsquelie: Diabolo Stephan König

### Annals of Rome

Es hat sich in den vergangenen Jahren herausgestellt, daß historische Strategiespiele nie an der Spitze der Hitparaden stehen, trotzdem aber eine starke und treue Fangemeinde haben. Woran das liegt, ist so ieicht nicht zu ergründen. In der Regel bieten solche Programme keine besondere Grafik und noch weniger Action. So verhält es sich auch

bei "Annals of Rome", einem neuen Spiei aus der "Wargamers"-Serie der englischen Firma PSS.

Hier wird ein Teil von Aufstieg und Fall des Römischen Imperiums nachvollzogen. Die Handlung beginnt im Jahre<br>273 n.Chr. und spielt in ganz Europa. So ist auch die Europakarte grafischer Schwerpunkt des Programms. Der Rest wird durch Listen, Tabellen, Übersichten usw. dokumentiert.

Laut Anleitung besteht die Aufgabe des Spielers darin, zu überleben. Dazu gehört nicht nur die strategisch richtige Einteilung der Truppen und ihrer Führer, sondern auch der Umgang mit dem Volk, z.B. die Steuergesetzgebung. Neben den Vorgaben, die der Spieler machen kann, wird das Geschehen auch durch zufällige Ereignisse bestimmt, welche die beste Strategie zunichte machen können.

Für die Fans solcher Programme ist "Annals of Rome" sicher eine Bereicherung. Allen übrigen CPC-Besitzern kann ich nur empfehlen, sich das Spiel einmal anzusehen.

System : CPC 464/664/6128 Hersteller: PSS Bezugsquelle : Microhändler Stephan König

### **Gauntlet**

Bei diesem Programm, dessen Titel in der Übersetzung Fehdehandschuh be-

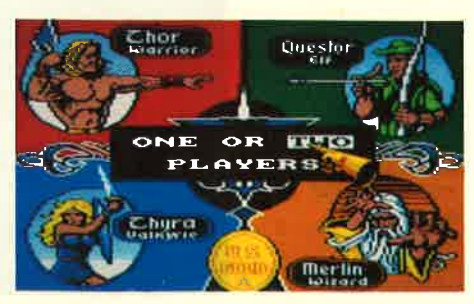

deutet, handelt es sich nicht um Science fiction, sondern um die gute alte Zeit. Was beim Auspacken der Cassette am meisten überrascht, ist der aufwendige Cassetteneinleger mit der mehrsprachigen Programmerklärung. Dort erfährt der Spieler, worum es geht und was zu tun ist.

Zunächst muß er sich zwischen vier Personen, nämlich Thor, dem Krieger, Thyra, der Walküre, Merlin, dem Hexenmeister, und Ouestor, dem Kobold, entscheiden. Jede dieser Personen hat besondere Stärken und Schwächen, die sich im späteren Programmverlauf auswirken. Die Entscheidung wird also nicht leichtfallen. Gegner, die später auftauchen, sind ebenfails im Detail beschrieben. Da wimmelt es von Geistern und Dämonen, Lobbers, Brummern und Zauberern; natürlich ist auch der Tod anwesend. Ziel des Spiels ist es nun, die Angriffe der verschiedenen Gestalten möglichst lange zu überleben und dabei Schätze und Zaubertränke zu sammeln, was Punkte einbringt.

Das klang alles recht gut, und so war ich auch auf das eigentliche Spiel sehr gespannt. Da mußte ich aber eine herbe Enttäuschung hinnehmen. Das Spiel ist zwar nicht schlecht gemacht, doch ist die Grafik mehr als bescheiden. Die in der Anleitung so detailliert beschriebenen Spielfiguren sind auf dem Monitor kaum zu erkennen. Die Umgebung besteht lediglich aus einigen Linien und Mustern, die Gänge und Räume andeuten sollen. Eine solche Grafik war vielleicht vor drei oder vier Jahren angebracht; heute entspricht sie nicht mehr dem üblichen Standard. Deshaib zählt "Gauntlet" für mich zu den Enttäuschungen des Monats.

System : CPC 464/664/6128 Hersteller: US Goid Bezugsquelle: Diabolo Stephan König

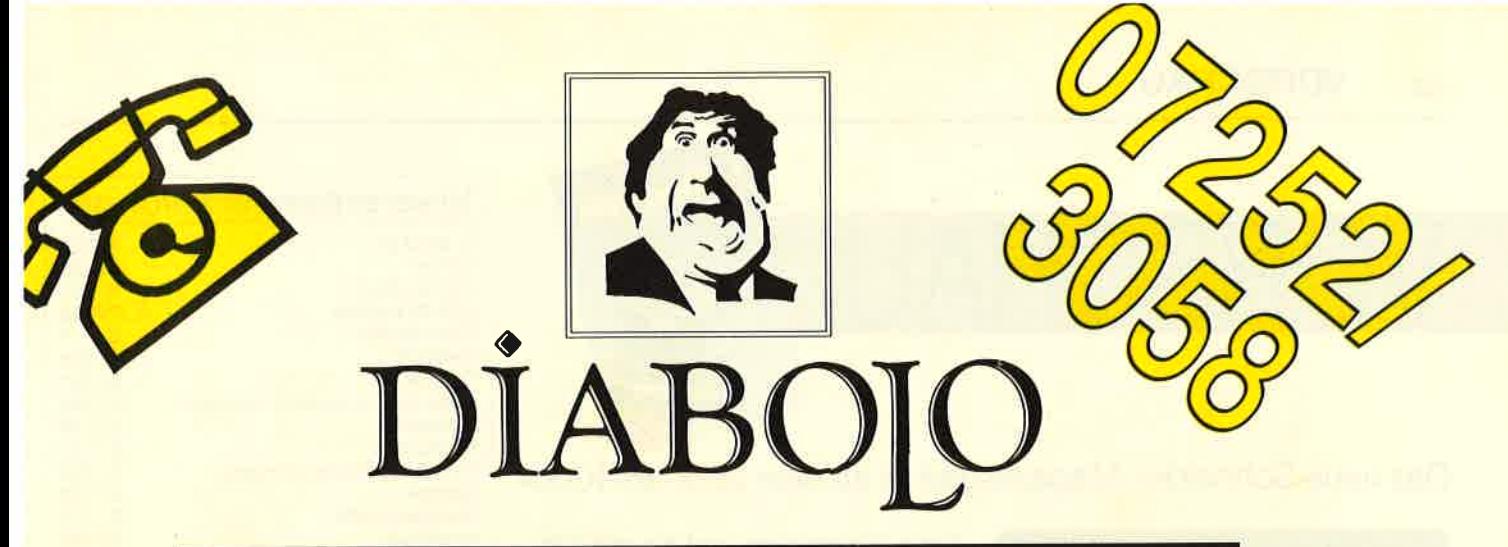

### ★ Der Versand mit den teuflischen Preisen! ★

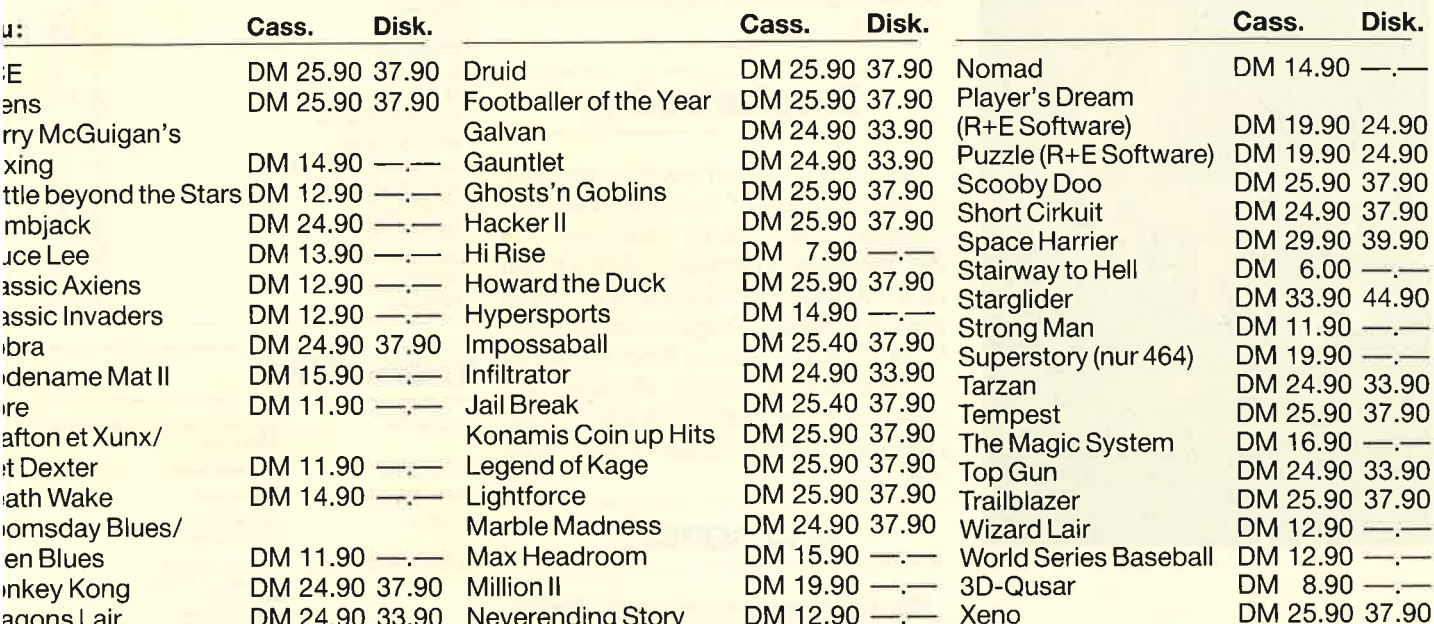

#### **Diabolo-Anwenderprogramme**

- die Preise sind frei erfunden. Jegliche Ähnlichkeit mit lebenden oder verstorbenen Preisen wäre rein zufällig!

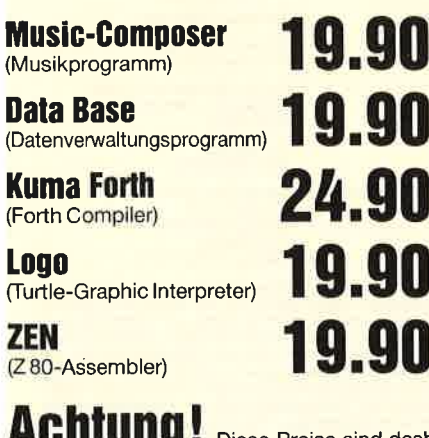

Diese Preise sind deshalb so günstig, weil sie a) von einem Restposten

stammen, b) nicht mehr ganz die Neusten sind und c) weil die äußere Pappver-

packung teilweise leicht<br>beschädigt ist.

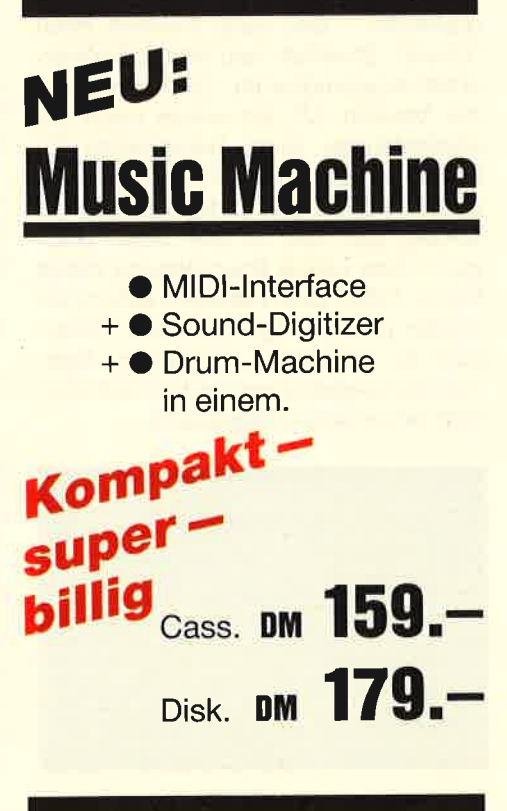

### Software-**Bestellschein**

Ich bestelle aus dem Diabolo-Versand

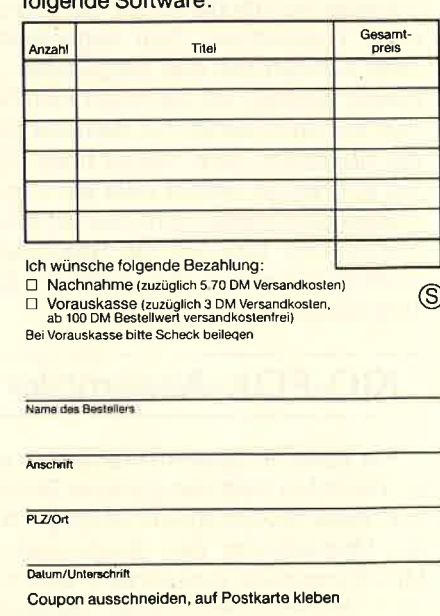

und einsenden an: Diabolo-Versand, Postfach 16 40, 7518 Bretten.

Eine Abteilung des Verlags Rätz-Eberle GdbR

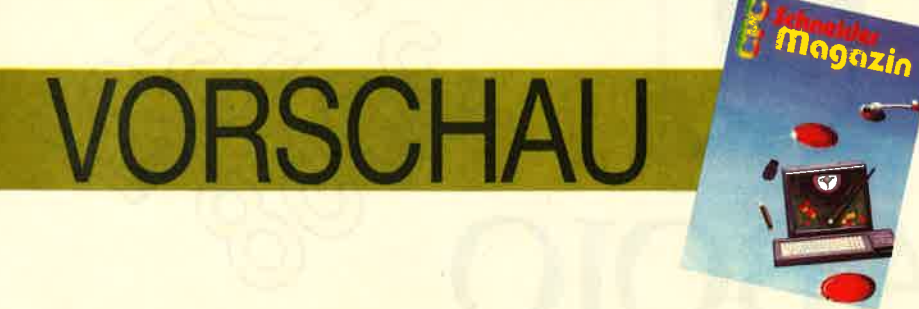

#### Das neue Schneider-Magazin gibt es ab dem 25.3. am Kiosk

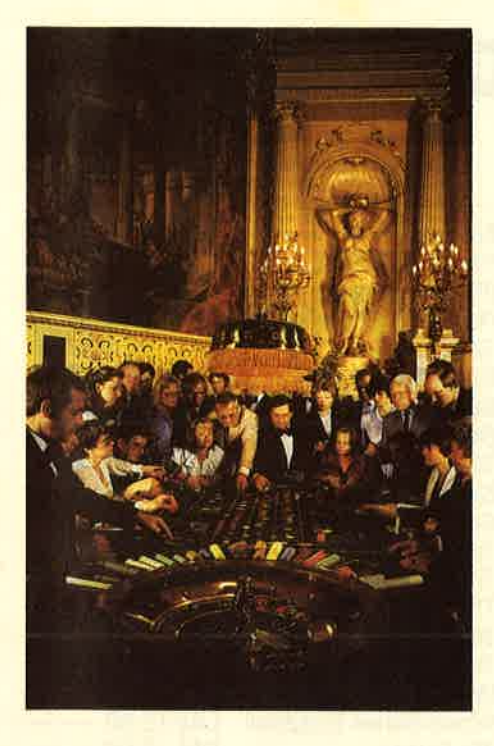

### **Roulett**

Auch wer noch kein derartiges Etablissement besucht hat, kennt die runde Scheibe, auf der die Kugel rollt und bei einer bestimmten Zahl liegenbleibt. Jetzt können Sie das Glücksspiel zu Hause spielen. lm nächsten Heft finden Sie das Listing, mit dem Sie sich die Spielhölle nach Hause holen. Ob Sie auf Rouge setzen oder auf Carr6, dieses Glücksspiel wird Sie nicht ruinieren. Und falls Sie die Spielregeln noch nicht kennen, lernen Sie am besten schon mal.

### KIO-FOX-Assembler

Für Basic-Programmierer bauen wir im nächsten Heft die goldene Brücke zur Assemblerprogrammierung. Wie die Ubersetzung des Quellcodes in Maschinencode funktioniert, wird mit dem KIO-FOX-Assembler nachvollziehbar, denn dieser ist komplett in

Basic geschrieben und für alle CPC-Computer geeignet. Selbstverständlich handelt es sich um einen professionellen Assembler, dessen Geschwindigkeit trotz Basic in Erstaunen versetzt.

### **Druckertreiber**

Haben Sie schon einmal versucht, Steuerzeichen auf dem Drucker auszugeben oder in einer Zeile über <sup>136</sup> Zeichen unterzubringen? Und wie hält es lhr Drucker mit lnversschrift? Wenn Sie bei all diesen Fragen passen, dann finden Sie die Lösung lhrer Probleme im nächsten Schneider-Magazin. Mit unserem Programm "Full Char Print" gelingen all diese Dinge ohne Probleme.

### Und sonst?

Wir befassen uns mit dem Wettrüsten zwischen Softwareherstellern und ihren Feinden, den Kopierprogrammen - das neue Produkt heißt "Clone". Ebenfalls neu ist das Textverarbeitungsprogramm "Star Writer" in der Version 3.0. Es wurde noch leistungsfähiger. Einen besonderen Tip haben wir für vortex-X-Laufwerk-Besitzer. Hier gibt es Ladeprobleme bei Spielen wie "Spy vs Spy" oder "Shogun". Eine kleine Bauanleitung bietet hierzu Hilfe. Und natürlich liefern wir wieder jede Menge Tips und Tricks, auch für die Spieler unter lhnen. Speziell die Spieletips werden im nächsten Heft besonders umfangreich.

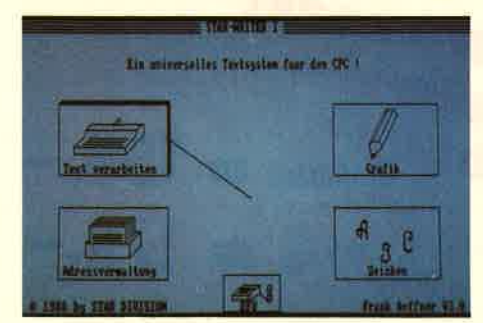

#### **Inserentenverzeichnis**

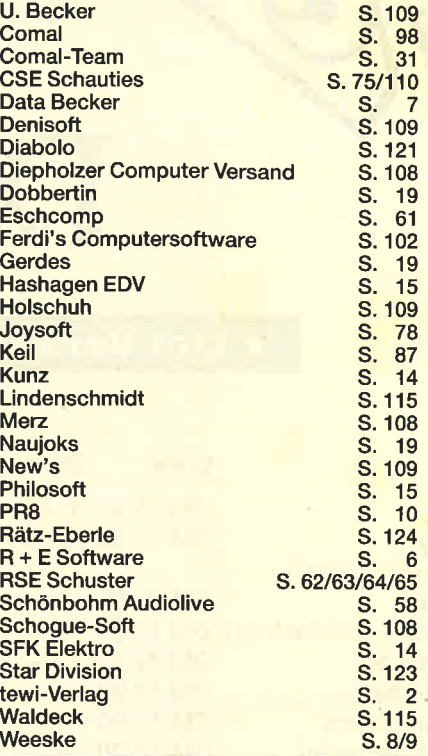

### lmpressum

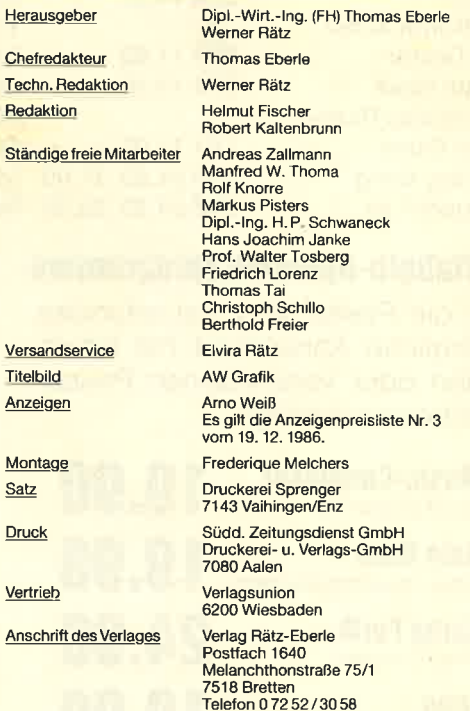

Manuskript-<u>und Programmeinsendungen:</u> Manuskripte und<br>Programmlistings werden gene von der Relaktion angenom-<br>Programmeinstings werden gene von der Relaktion angenom-<br>an anderer Stelle zur Veröffentlichung oder gewerblich

Das CPC-Magazin erscheint monatlich jeweils am letzten Mitt-<br>woch des Vormonats. Das Einzelheft kostet 6.– DM.

# Die Zukunft hat begonnen!

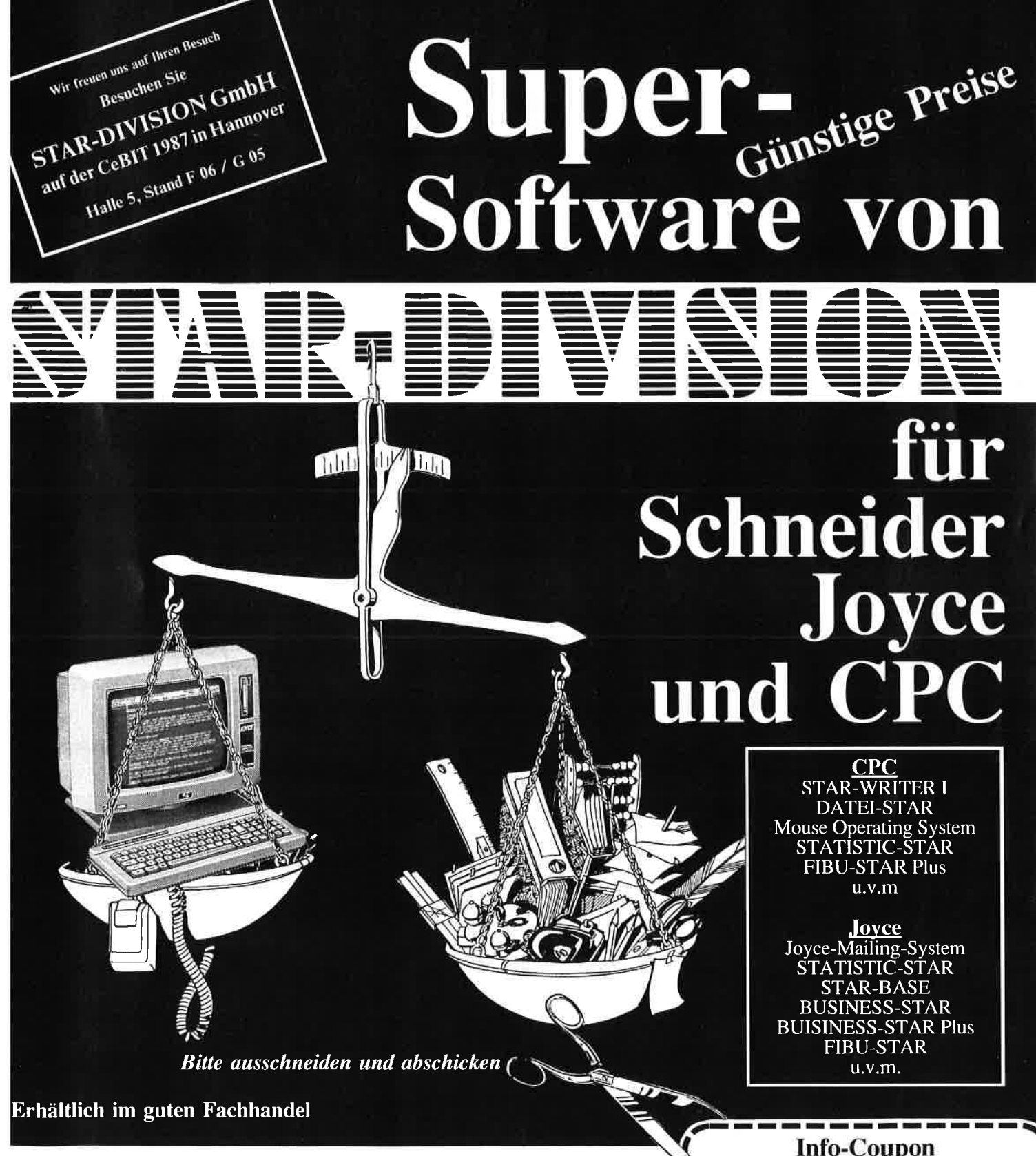

Uelzener Straße 12 · 2120 Lüneburg · Tel.: (0 41 31) 40 25 50

Vertrieb für die Schweizu VCS Video-Computershop · Schaffhauserstr. 473 · P.O.Box 103 · CH-8052 Zürich · Tel.:01/3 022600 Vertrieb für Österreich:

Ueberreuther-Media • Alserstr. 24 • A-1091 Wien • Tel.: 4 81 53 80

Copyright by STAR-DIVISION GmbH 1987

Ich möchte mehr Informationen über das

Software-Lieferprogramm Joyce □ CPC □

Name, Vorname

Strasse, Nr.

PLZ. Ort

Bitte auschneiden, auf eine Postkarte kleben oder in einen Briefum-<br>schlag stecken und an STAR-DIVISION GmbH schicken.

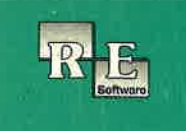

## **The** PLAYER's **DREAM**

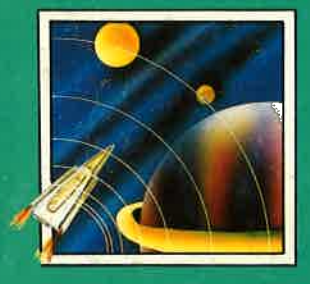

Für alle, die Ihren Computer nicht nur mit Anwendungen langweilen wollen, haben wir aus den Heften 12/85 bis 10/86 zehn tolle Spiele herausgesucht und auf Cassette verpackt. Ihre Augen können sich somit voll der Grafik widmen, anstatt gerötet auf Listings zu starren. Damit es aber noch angenehmer wird, bieten wir die Sammlung auch gleich auf Diskette an. In Sekundenschnelle katapultiert man sich<br>mitten hinein ins Spielgeschehen. Auf beiden Datenträgern sind folgende Zeitvertreiber abgespeichert:

Darts (12/85), Senso (12/85), Showdown<br>(1/86), Jump Over (2/86), Pingo (2/86), Zentus (5/86), Steinschlag (6/86), Centibug (7/86), Jolly Jumper (8-9/86) und Pyramide (10/86).

Damit Anwender keine kostbare Zeit mit Abtippen verschwenden müssen, gibt es jetzt 15 praktische Programme aus den Heften 12/85 bis 10/86 auf Diskette. Da Anwendungen auch schnell sein sollen, haben wir auf eine Cassettenversion verzichtet. Vom Dateiprogramm bis zum Speicherkibitzer ist so manches Problem erfaßt.

F X

Hexmonitor (12/85), Sprites mit Editor (12/ 85), Kalender (12/85), Datenverwaltung (1/ 86), DIR-Doctor (Directory-Editor) (2/86), Mini-Monitor (3/86), Mathematik (3/86), Statistik (4/86), Baudcopy (4/86), Hidump (Hardcopy) (4/86), Bücherdatei (5/86), La-<br>belassembler ASSO (6/86), Notizblock (Sideklick, 6/86), Basic-Compiler (8-9/86), Disassembler (10/86).

Damit Sie sich mehr mit der Theorie unseres Pascal-Kurses in den CPC-Magazinen 1/86 bis 11/86 als mit dem Abtippen der Beispiele beschäftigen können, bieten wir die Programme auf einer einzelnen Diskette an. Wenn Sie aber mit der unten aufgeführten Liste nicht viel anfangen können, so schauen Sie sich doch einfach noch einmal alle Kursteile daraufhin durch, ob Pascal nicht doch etwas für Ihren CPC wäre.

SCAL

Adreßverwaltung (6/86), ASCII-Lister (7/ 86), WS-Konverter (7/86), File Verwaltung (BDOS-Funktionen) (8-9/86), Grafik-Funktionen (10/86), Firmware-Funktionen (10/ 86), Grafikgag (10/86), Liste (11/86) und noch ein paar mehr.

### **Software-Bestellschein**

Ich bestelle aus dem CPC-Programmservice folgende Software;

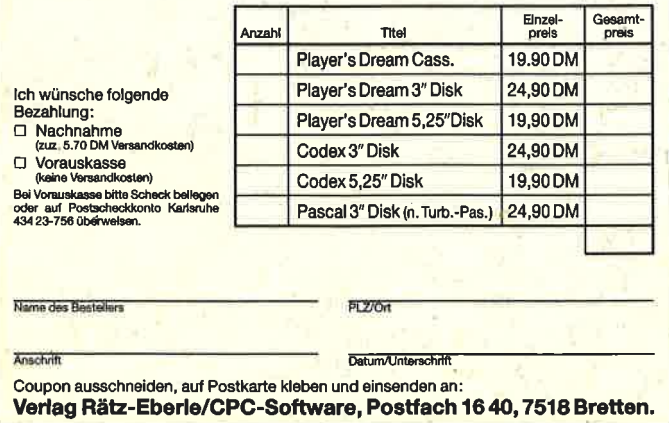

Fingerschonend

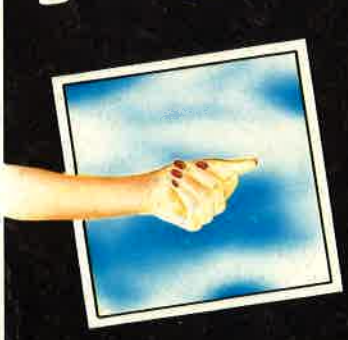

Auf 3"-Disk und Cassette "CPC Fingerschonend" gibt es natürlich auch welterhin. Neu ist nur das wunderbar gestylte Cover. Aber, und darauf haben sicher viele schon gewartet, jetzt gibt es die tollen Programme – von Lesern für Leser – endlich auch auf Diskette. Abtippfehler und lange Ladezeiten haben keine Chance mehr. Für Einzelbestellung oder Abonnement von "Fingerschonend" benutzen Sie bitte den Bestellschein beim Software-Service.